IBM DB2 Cube Views

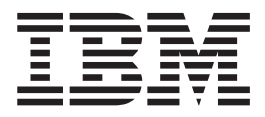

# Handbuch und Referenz

*Version 8.2*

IBM DB2 Cube Views

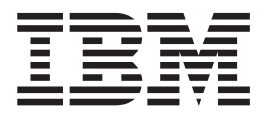

# Handbuch und Referenz

*Version 8.2*

#### **Hinweis**

Hinweis: Vor Verwendung dieser Informationen und des darin beschriebenen Produkts sollten die Informationen unter ["Bemerkungen"](#page-320-0) auf Seite 313 gelesen werden.

- v Die IBM Homepage finden Sie im Internet unter: **ibm.com**
- v IBM und das IBM Logo sind eingetragene Marken der International Business Machines Corporation.
- v Das e-business-Symbol ist eine Marke der International Business Machines Corporation.
- v Infoprint ist eine eingetragene Marke der IBM.
- v ActionMedia, LANDesk, MMX, Pentium und ProShare sind Marken der Intel Corporation in den USA und/oder anderen Ländern.
- v C-bus ist eine Marke der Corollary, Inc. in den USA und/oder anderen Ländern.
- v Java und alle auf Java basierenden Marken und Logos sind Marken der Sun Microsystems, Inc. in den USA und/oder anderen Ländern.
- v Microsoft Windows, Windows NT und das Windows-Logo sind Marken der Microsoft Corporation in den USA und/oder anderen Ländern.
- v PC Direct ist eine Marke der Ziff Communications Company in den USA und/oder anderen Ländern.
- v SET und das SET-Logo sind Marken der SET Secure Electronic Transaction LLC.
- v UNIX ist eine eingetragene Marke der Open Group in den USA und/oder anderen Ländern.
- v Marken anderer Unternehmen/Hersteller werden anerkannt.

#### **Zweite Ausgabe (September 2004)**

Diese Veröffentlichung ist eine Übersetzung des Handbuchs *IBM DB2 Cube Views Guide and Reference, Version 8.2,* IBM Form SC18-7298-01, herausgegeben von International Business Machines Corporation, USA

© Copyright International Business Machines Corporation 2004 © Copyright IBM Deutschland GmbH 2004

Informationen, die nur für bestimmte Länder Gültigkeit haben und für Deutschland, Österreich und die Schweiz nicht zutreffen, wurden in dieser Veröffentlichung im Originaltext übernommen.

Möglicherweise sind nicht alle in dieser Übersetzung aufgeführten Produkte in Deutschland angekündigt und verfügbar; vor Entscheidungen empfiehlt sich der Kontakt mit der zuständigen IBM Geschäftsstelle.

Änderung des Textes bleibt vorbehalten.

Herausgegeben von: SW TSC Germany Kst. 2877 September 2004

# **Inhaltsverzeichnis**

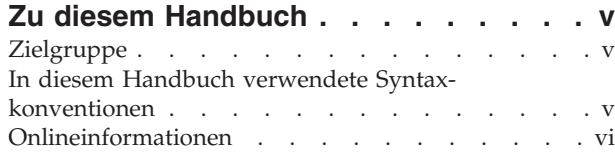

## **Kapitel 1. [Installieren,](#page-8-0) Migrieren und**

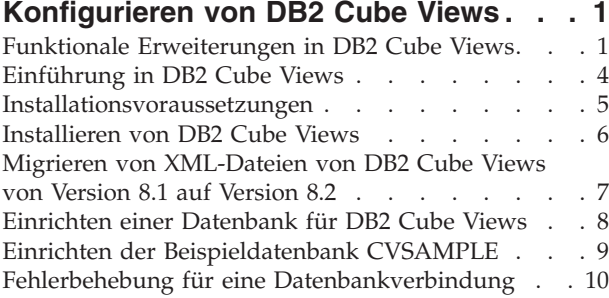

## **Kapitel 2. [Informationen](#page-18-0) zu DB2 Cube**

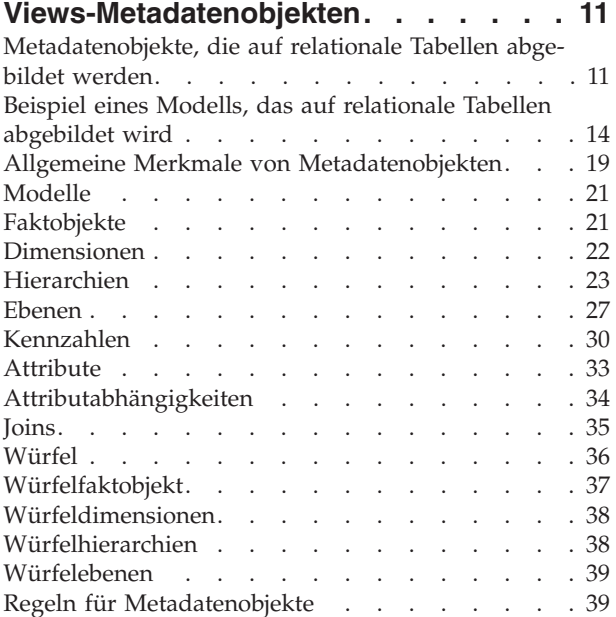

#### **Kapitel 3. [Entwerfen](#page-52-0) von DB2 Cube [Views-Metadatenobjektmodellen.](#page-52-0) . . . [45](#page-52-0)**

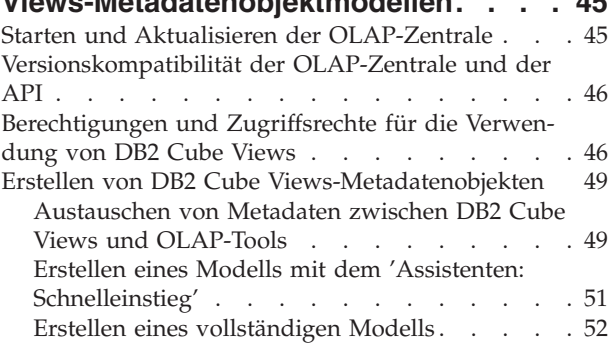

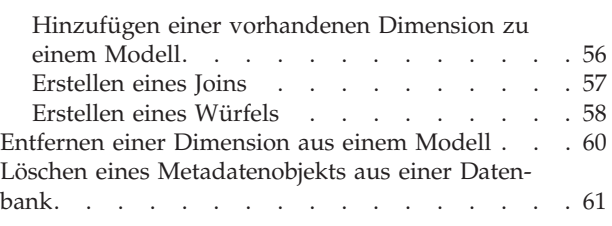

#### **Kapitel 4. DB2 Cube [Views-Geschäfts](#page-70-0)[modellszenarios.](#page-70-0) . . . . . . . . . . [63](#page-70-0)** Berechnen der [Bewegung](#page-70-0) und des Werts des Warenbestands in einem [Warenlager](#page-70-0) im Zeitverlauf . . . [63](#page-70-0) Korrelieren von [Werbekosten](#page-76-0) und Verkäufen . . . [69](#page-76-0) Berechnen des Profits und der [Gewinnspanne](#page-81-0) eines [Geschäfts](#page-81-0) . . . . . . . . . . . . . . . [74](#page-81-0) Zählen der [Internetbestellungen](#page-85-0) . . . . . . [78](#page-85-0) Einordnen von [Verkaufszahlen](#page-88-0) . . . . . . . [81](#page-88-0) Verwenden von in der Fakttabelle [gespeicherter](#page-92-0) Zeitdaten zum Erstellen einer [Dimension](#page-92-0) 'Time' . . [85](#page-92-0)

## **Kapitel 5. DB2 Cube [Views-Modell-](#page-96-0)**

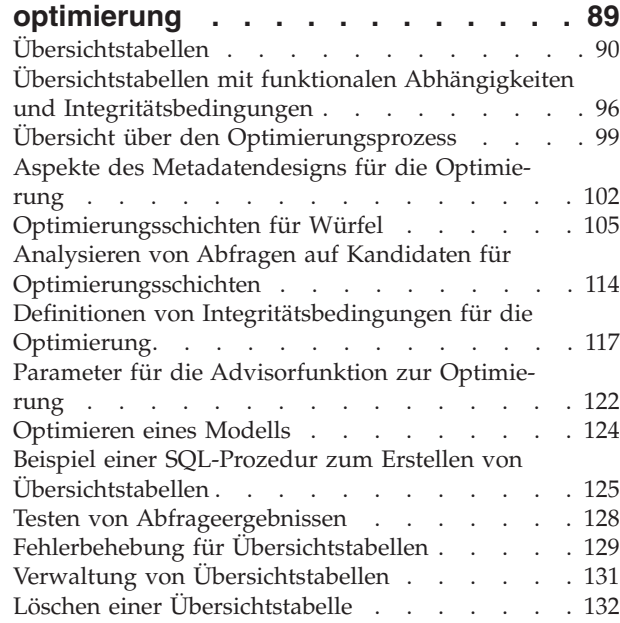

## **[Kapitel](#page-140-0) 6. DB2 Cube Views und**

**[zusammengeschlossene](#page-140-0) Datenquellen [133](#page-140-0)**

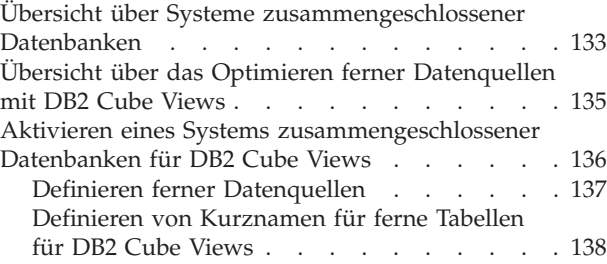

Definieren von [Informationsintegritätsbedin-](#page-145-0)

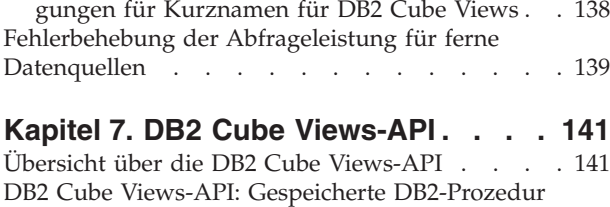

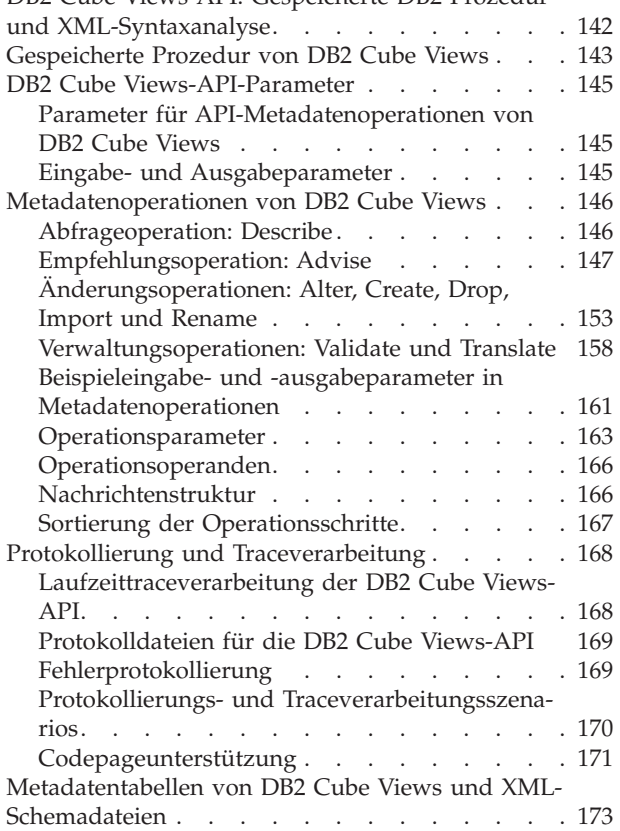

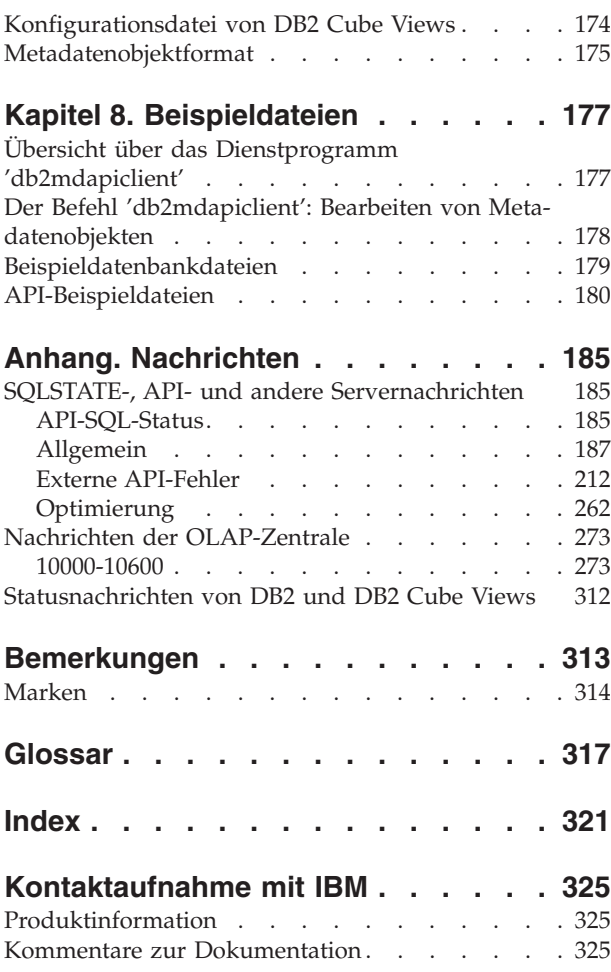

# <span id="page-6-0"></span>**Zu diesem Handbuch**

Dieses Buch bietet Informationen zu den folgenden Themen von DB2 Cube Views:

- Erste Schritte mit DB2 Cube Views
- v Die OLAP-Zentrale (grafische Benutzerschnittstelle), mit der Sie Metadaten importieren und exportieren sowie Modelle und Würfel erstellen
- v Optimierung, die Sie unterstützt, die Leistung von OLAP-Abfragen zu verbessern
- Metadatenobjekte, die in den Katalogen von DB2 Universal Database (DB2) gespeichert werden können
- Anwendungsprogrammierschnittstelle (Application Programming Interface, API), mit der Sie Anwendungen erstellen können, die SQL zum Zugriff auf Daten verwenden
- v Beispiele, wie Sie Dimensionen und komplexe Kennzahlen aus Metadatenobjekten erzeugen; diese Dimensionen und Kennzahlen können verwendet werden, um Standardgeschäftsszenarios zu modellieren

# **Zielgruppe**

Mit DB2 Cube Views können Sie mehrdimensionale Metadaten aus OLAP und Datenbanktools erfassen und diese Metadaten in den DB2-Katalogen speichern. Sie können diese Metadaten anschließend verwenden, um OLAP-Modelle (Online Analytical Processing) und OLAP-Würfel zu erstellen. (Würfel sind Untergruppen von Modellen.)

DB2 Cube Views bietet außerdem eine Advisorfunktion zur Optimierung, die das Bereitstellen von SQL-Prozeduren zum Erzeugen von Übersichtstabellen ermöglicht, um Sie dabei zu unterstützen, die Leistung von Abfragen zu verbessern, die an Modelle abgesetzt werden.

Lesen Sie dieses Buch, wenn Sie ein Datenbankadministrator sind, der mit OLAP-Metadaten und DB2 Universal Database (DB2 UDB) arbeitet. Sie sollten folgende Konzepte kennen:

- DB2-Kataloge und Übersichtstabellen
- v OLAP-Konzepte, wie z. B. Würfel, Dimensionen, Hierarchien und Kennzahlen
- v API-Konzepte, die Befehlszeilenschnittstelle, ODBC, JDBC, XML und gespeicherte DB2-Prozeduren

# **In diesem Handbuch verwendete Syntaxkonventionen**

Die Befehlssyntax wird im Fließtext mit folgenden Konventionen angezeigt:

- v Befehle werden in Kleinschreibung und fett gedruckt angezeigt.
- v Variablen werden kursiv angezeigt und direkt nach dem Befehl in einer Liste erklärt.
- v Wenn Sie einen von mindestens zwei alternativen Parametern eingeben können, werden die verfügbaren Parameter durch vertikale Balken getrennt angezeigt. Der Standardparameter ist unterstrichen.
- Optionale Variablen und Parameter stehen in eckigen Klammern.

Die Syntax des Befehls **copy** kann zum Beispiel in folgendem Format angezeigt werden:

**copy** *dateiname [dateityp]*

*dateiname* ist der erforderliche Dateiname.

*[dateityp]* ist der optionale Dateityp.

# <span id="page-7-0"></span>**Onlineinformationen**

Dieser Abschnitt enthält zugehörige Webadressen für dieses Produkt.

#### **www.ibm.com/redbooks**

IBM Redbooks-Website

Suchen Sie nach Hardcopy-/CD-Versionen der folgenden Redbooks auf der Redbooks-Website, zeigen Sie sie an, laden Sie sie herunter, oder bestellen Sie sie:

- v *DB2 UDB's High Function Business Intelligence in e-business*, SG24-6546-00
- v *Up and Running with DB2 UDB ESE Partitioning for Performance in an e-Business Intelligence World*, SG24-6917-00
- v *Database Performance Tuning on AIX*, SG24-5511-01
- v *DB2 UDB V7.1 Performance Tuning Guide*, SG24-6012-00

#### **www.ibm.com/software/data/db2/db2md**

IBM DB2 Cube Views-Website

**www.ibm.com/software/data/**

IBM Data Management-Website

#### **www.ibm.com/software/data/db2/udb/winos2unix/support/**

Website mit Onlineunterstützung für DB2 Universal Database und DB2 Connect

#### **www.ibm.com/cgi-**

**bin/db2www/data/db2/udb/winos2unix/support/download.d2w/report** DB2-Verwaltung - Website mit Fixpacks für DB2 UDB

# **www.ibm.com/software/data/developer**

Website mit dem DB2-Anwendungsentwicklerbereich

#### **www.ibm.com/software/data/db2/library** DB2 Product and Service Technical Library - Website

**www.ibm.com/cgi-**

**bin/db2www/data/db2/udb/winos2unix/support/v8pubs.d2w/en\_main** Website mit DB2-Publikationen

# <span id="page-8-0"></span>**Kapitel 1. Installieren, Migrieren und Konfigurieren von DB2 Cube Views**

Dieser Abschnitt beschreibt die folgenden Themen:

#### **Funktionale Erweiterungen in DB2 Cube Views**

Dieses Release enthält mehrere Änderungen an den Metadaten von DB2 Cube Views im Vergleich zu DB2 Cube Views Version 8.1.

#### **Einführung in DB2 Cube Views**

DB2 Cube Views ist eine Add-on-Komponente von DB2 Universal Database, die die Fähigkeit von DB2 UDB verbessert, OLAP-Verarbeitungen auszuführen. Sie können DB2 Cube Views verwenden, um die Implementierung und die Verwaltung von OLAP-Lösungen zu optimieren und die Leistung von OLAP-Tools und -Anwendungen zu verbessern.

#### **Installationsvoraussetzungen**

Stellen Sie vor dem Installieren von DB2 Cube Views sicher, dass Sie alle Voraussetzungen erfüllen.

#### **Installieren von DB2 Cube Views**

Installieren Sie DB2 Cube Views auf Plattformen mit Windows-, AIX-, Linux- und Solaris-Betriebssystemen mit Hilfe des Installationsassistenten.

#### **Migrieren von DB2 Cube Views**

Sie können Ihre für DB2 Cube Views aktivierte Datenbank von Version 8.1 auf Version 8.2 migrieren, indem Sie eine Prozedur manuell ausführen oder die OLAP-Zentrale verwenden.

#### **Einrichten einer Datenbank für DB2 Cube Views**

Sie können eine neue Datenbank für DB2 Cube Views einrichten.

#### **Einrichten der Beispieldatenbank CVSAMPLE**

DB2 Cube Views bietet Beispieldaten, die Sie verwenden können, um eine Beispieldatenbank mit der Bezeichnung CVSAMPLE zu erstellen.

#### **Fehlerbehebung für eine Datenbankverbindung**

Wenn Sie mit der OLAP-Zentrale keine Verbindung zu einer Datenbank herstellen können, überprüfen Sie, ob die Version von DB2 Cube Views mit der Version der Metadatentabellen im DB2-Katalog übereinstimmt.

# **Funktionale Erweiterungen in DB2 Cube Views**

Dieses Release enthält mehrere Änderungen an den Metadaten von DB2 Cube Views im Vergleich zu DB2 Cube Views Version 8.1.

#### **Informationen zu Integritätsbedingungen und funktionalen Abhängigkeiten zum Verbessern von Übersichtstabellen**

DB2 Cube Views verwendet Informationen zu Integritätsbedingungen und funktionalen Abhängigkeiten zum Erstellen von Übersichtstabellen, die kleiner sind und eine bessere Abfragenabdeckung bieten.

#### **Informationen zu Integritätsbedingungen**

In DB2 Cube Views werden Modellintegritätsbedingungen zwischen Faktund Dimensionstabellen (oder zwischen Tabellen einer Snowflake-Dimension) definiert. Wenn eine Übersichtstabelle den Primärschlüssel einer Dimensionstabelle enthält, kann DB2 UDB die Abfrage zur Übersichtstabelle weiterleiten, selbst wenn die Abfrage auf andere Spalten der Dimension verweist.

#### **Informationen zu funktionalen Abhängigkeiten**

DB2 UDB verfügt über intelligente Routing-Funktionen, die auf Informationen zu funktionalen Abhängigkeiten zum Auflösen von SQL-Abfragen basieren.

Funktionale Abhängigkeiten ermöglichen Ihnen die Angabe, dass mindestens eine Spalte von mindestens einer anderen Spalte funktional abhängig ist, unter der Voraussetzung, dass alle Spalten in derselben Tabelle vorhanden sind.

Wenn eine SQL-Abfrage eine Spalte aus einer Übersichtstabelle und eine Spalte aus einer Tabelle enthält, aus der die Übersichtstabelle erstellt wurde, *und* wenn eine funktionale Abhängigkeit zwischen den beiden Spalten besteht, kann das DB2-Optimierungsprogramm die Abfrage auflösen, indem es die beiden Tabellen verknüpft, um die Endergebnismenge abzurufen.

DB2 Cube Views kann Übersichtstabellen empfehlen, die nur die Schlüsselspalten ausgewählter Dimensionen und Ebenen enthalten, damit die daraus resultierende Übersichtstabelle enger gefasst ist.

#### **Benutzerdefinierte Optimierungsschichten zum Verbessern von Übersichtstabellen**

Dieses Release von DB2 Cube Views beinhaltet jetzt einen Mechanismus, mit dem Sie angeben können, welche Abfragetypen verwendet werden und auf welchen Bereich des Würfels verwiesen wird. Die Advisorfunktion zur Optimierung kann diese zusätzlichen Metadaten verwenden, um die Optimierung auf die geeigneten Bereiche eines Würfels zu konzentrieren. Dies bedeutet für alle Abfragetypen eine Verbesserung, obwohl Berichtsabfragen wahrscheinlich die deutlichste Verbesserung erzielen werden.

#### **Mehrere Versionen des XML-Schemas werden von der Metadaten-API unterstützt**

Die Metadaten-API von DB2 Cube Views unterstützt nur die Versionsnummer 8.2.0.1.0 des XML-Schemas, einschließlich der neuen Operationen DESCRIBE und TRANSLATE.

Für alle XML-Dokumente, die an die und von der Metadaten-API übermittelt werden, ist eine Versionsnummer erforderlich. Mit der Versionsnummer kann die gespeicherte Prozedur angeben, welches XML-Schema der Client verwendet.

#### **Nullwerte für Attribute und Kennzahlen**

Attribute und Kennzahlen der Metadaten-API wurden so erweitert, dass sie ein schreibgeschütztes Merkmal mit der Bezeichnung **nullable** enthalten. Dabei handelt es sich um eine Wertegruppe, die aus den Werten *Ja*, *Nein* oder *Unbekannt* besteht.

#### **Nullwertangabe** *Ja*

Das Attribut oder die Kennzahl enthält möglicherweise Nullwerte.

#### **Nullwertangabe** *Nein*

Das Attribut oder die Kennzahl können niemals einen Nullwert enthalten.

#### **Nullwertangabe** *Unbekannt*

Das Vorkommen von Nullwerten konnte durch die API oder durch das Migrationshilfsprogramm nicht ermittelt werden, als das Attribut oder die Kennzahl von Version 8.1 auf Version 8.2 migriert wurde.

#### **Modellieren von Hierarchien mit Hilfe von Ebenen**

In früheren Versionen von DB2 Cube Views wurden Hierarchien aus einer geordneten Liste von Attributen modelliert, die aus Attributen und Objekten bestanden, die als Attributabhängigkeiten bezeichnet wurden. In diesem Release werden Hierarchien aus einer geordneten Liste von Ebenenobjekten modelliert, wobei jede Ebene auf mindestens ein Attribut verweist.

Dieses Release enthält einen neuen **Assistenten: Ebene** und ein neues Fenster für Ebenenmerkmale, in dem Sie neue Ebenenobjekte erstellen und modifizieren können.

#### **Funktionale Abhängigkeiten für Ebenenobjekte**

Wenn Sie eine Ebene erstellen, können Sie anfordern, dass DB2 Cube Views versucht, ein funktionales Abhängigkeitsobjekt zu erstellen.

Eine funktionale Abhängigkeit gibt an, dass das Standardattribut und die zugehörigen Eigenschaften eines Ebenenobjekts durch die Schlüsselattribute der Ebene funktional ermittelt werden. Die Advisorfunktion zur Optimierung kann dann die funktionale Abhängigkeit dazu verwenden, die Größe der von ihr empfohlenen Übersichtstabellen zu minimieren.

Wenn keine funktionale Abhängigkeit erstellt werden kann, wird eine Warnung zurückgegeben. Funktionale Abhängigkeiten können zum Beispiel nicht auf Spalten verweisen, die mehr als eine Tabelle umfassen.

**Einschränkung:** Abfrageergebnisse können falsch sein, wenn die zu Grunde liegenden Spalten nicht die Abhängigkeit erfüllen, die in der funktionalen Abhängigkeit für das Ebenenobjekt definiert ist. Da DB2 UDB nicht die Gültigkeit der Daten hinsichtlich beliebiger funktionaler Abhängigkeiten prüft, müssen Sie sicherstellen, dass die Daten in den Tabellenspalten so funktional abhängig sind wie von Ihnen angegeben.

Weitere Informationen zu funktionalen Abhängigkeiten finden Sie in ["Ebenen"](#page-34-0) auf [Seite](#page-34-0) 27.

#### **Automatisierte Operation der Advisorfunktion zur Optimierung**

Dieses Release enthält die neue API-Operation ADVISE. Diese Operation empfiehlt Übersichtstabellen, die erzeugt werden sollten, um die Abfrageleistung für ein Modell zu verbessern. Diese Operation weist Argumente auf, die beschränken, wie lange die Advisorfunktion zur Optimierung ausgeführt werden kann und wie viel Plattenspeicherplatz diese für Übersichtstabellen verwenden kann.

#### <span id="page-11-0"></span>**Aktualisierte Beispieldatenbank mit der Bezeichnung CVSAMPLE**

Eine neue und verbesserte Beispieldatenbank mit der Bezeichnung CVSAMPLE steht zur Verfügung. Bei der Datenbank CVSAMPLE handelt es sich um ein leistungsfähigeres Snowflake-Schema. Es werden auch Metadaten von DB2 Cube Views zur Verfügung gestellt, die die Metadatenänderungen in diesem Release widerspiegeln. Informationen zum Einrichten der Datenbank CVSAMPLE finden Sie in "Einrichten der [Beispieldatenbank](#page-16-0) CVSAMPLE" auf Seite 9.

## **Einführung in DB2 Cube Views**

DB2 Cube Views ist eine Add-on-Komponente von DB2 Universal Database, die die Fähigkeit von DB2 UDB verbessert, OLAP-Verarbeitungen auszuführen. Sie können DB2 Cube Views verwenden, um die Implementierung und die Verwaltung von OLAP-Lösungen zu optimieren und die Leistung von OLAP-Tools und -Anwendungen zu verbessern.

Mit DB2 Cube Views können Sie die dimensionale Struktur Ihrer relationalen Tabellen beschreiben und OLAP-Konstrukte erstellen. Sie können die Strukturinformationen und die OLAP-Konstrukte als mehrdimensionale Metadaten in der DB2-Datenbank speichern.

Die neuen mehrdimensionalen Metadaten in DB2 bieten zwei Hauptvorteile:

#### **Verbessern des Datenflusses der mehrdimensionalen Metadaten zwischen Informationsmanagementtools und -anwendungen**

Wenn Sie die OLAP-Zentrale verwenden, eine mitgelieferte grafische Oberfläche, können Benutzer von Warehousing- und Informationsmanagementtools die mehrdimensionalen Metadaten als Teil der DB2-Datenbank speichern und diese Metadaten für alle Tools und Anwendungen verfügbar machen.

#### **Verbessern der Leistung für OLAP-Abfragen**

Basierend auf den mehrdimensionalen Metadaten können Sie DB2-Übersichtstabellen erstellen, wobei Sie die Empfehlungen der Advisorfunktion zur Optimierung in der OLAP-Zentrale verwenden. Die Übersichtstabellen enthalten vorberechnete Daten, die auf Ihre OLAP-Strukturen abgebildet werden. Abfragen, die von den Warehousing- oder Informationsmanagementanwendungen mit derselben OLAP-Struktur generiert werden, haben eine verbesserte Leistung.

DB2 Cube Views nutzt DB2-Funktionen wie zum Beispiel Übersichtstabellen, verschiedene Indexschemata, OLAP-Operatoren und Aggregationsvorschriftsfunktionen. Die folgenden Komponenten werden bereitgestellt:

#### **[Mehrdimensionale](#page-18-0) Metadatenobjekte**

Sie können eine Gruppe mit Metadatenobjekten erstellen, um Ihre relationalen Daten und OLAP-Strukturen dimensional zu modellieren. DB2 Cube Views speichert alle Metadatenobjekte, die Sie erstellen, im DB2-Katalog.

#### **[OLAP-Zentrale](#page-56-0)**

Mit der OLAP-Zentrale können Sie Modelle, Würfel und andere Metadatenobjekte, die in OLAP-Tools verwendet werden sollen, erstellen, bearbeiten, importieren oder exportieren. Die OLAP-Zentrale bietet benutzerfreundliche Assistenten und Fenster, die Sie bei der Arbeit mit Ihren Metadatenobjekten unterstützen. Die Advisorfunktion zur Optimierung analysiert beispielsweise Ihre Metadatenobjekte und empfiehlt, wie Sie Übersichtstabellen erzeugen, die zusammengefasste Daten für Ihre OLAP- SQL-Abfragen speichern und indexieren. Informationen zum Starten der OLAP-Zentrale finden Sie in ″Starten der [OLAP-Zentrale](#page-52-0)″. Nachdem Sie die OLAP-Zentrale gestartet haben, finden Sie Informationen zur Verwendung des **Assistenten: Advisorfunktion zur Optimierung** in ″[Optimieren](#page-131-0) eines [Modells](#page-131-0)″.

#### <span id="page-12-0"></span>**[Multidimensional](#page-148-0) Services**

DB2 Cube Views bietet eine SQL-basierte und eine XML-basierte Anwendungsprogrammierschnittstelle (Application Programming Interface, API) für OLAP-Tools und Anwendungsentwickler. Durch CLI-, ODBC- oder JDBC-Verbindungen sowie durch in DB2 UDB eingebettetes SQL können Anwendungen und Tools eine einzelne gespeicherte Prozedur verwenden, um Metadatenobjekte zu erstellen, zu modifizieren und abzurufen.

#### **[Beispieldaten](#page-186-0)**

Eine Beispielanwendung und eine Beispieldatenbank sind verfügbar, um Sie in die Verwendung des Produkts einzuführen.

Sie können außerdem Metadatenobjekte zwischen dem DB2-Katalog und OLAP-Tools austauschen. Dienstprogramme, so genannte Metadatenbrücken, sind für bestimmte OLAP- und Datenbanktools verfügbar, um Metadatenobjekte in den DB2-Katalog zu importieren und aus ihm zu exportieren. Überprüfen Sie die Dokumentation für Ihr bestimmtes OLAP- oder Datenbanktool, um festzustellen, ob eine Metadatenbrücke bereitgestellt wird.

## **Installationsvoraussetzungen**

Stellen Sie vor dem Installieren von DB2 Cube Views sicher, dass Sie alle Voraussetzungen erfüllen.

#### **Systemvoraussetzungen**

Sie müssen die entsprechenden Komponenten auf jedem DB2 UDB-Server und -Client installieren, zu dem Sie eine Verbindung herstellen wollen. Multidimensional Services ist auf dem Server und dem Client erforderlich. Sie können auch die OLAP-Zentrale auf dem Client installieren.

**Einschränkung:** Sie müssen die gleiche Version von DB2 Cube Views für alle Client- und Serverkomponenten installieren. Der Client mit der OLAP-Zentrale (Version 8.1) kann eine Verbindung zum Server mit DB2 UDB Version 8.2 herstellen, kann jedoch die Operationen **Create**, **Alter** oder **Drop** nicht ausführen.

Sie müssen über die folgenden Server-, Client- und Hardwarekomponenten verfügen.

• Serverkomponente:

#### **Microsoft Windows**

Windows NT 4, Windows 2000® (32 Bit), Windows XP Professional (32 Bit), Windows Server 2003 (32 Bit) oder Windows Server 2003 (64 Bit)

**AIX** AIX Version 4.3.3 (32 Bit), AIX 5L (32 Bit) oder AIX 5L (64 Bit)

#### **Linux®:**

Linux Red Hat<sup>™</sup> 8 (Kernel 2.4.18, glibc 2.2.93-5) (32 Bit), Linux SuSE 8.0

<span id="page-13-0"></span>(Kernel 2.4.18, glibc 2.2.5) (32 Bit), Linux SLES 8 SP3 (Kernel 2.4.21, glibc 2.2.5) (32 Bit) oder Linux RHEL 3 Update 2 (Kernel 2.4.21-9, glibc 2.3.2.) (32 Bit).

Die aktuellen Informationen zu Verteilungsstufen und Kernel-Stufen, die von DB2 UDB unterstützt werden, finden Sie auf der folgenden Website: www.ibm.com/db2/linux/validate

### **Sun Solaris™-Betriebssystem**

Solaris 8 (32 Bit), Solaris 8 (64 Bit), Solaris 9 (32 Bit) oder Solaris 9 (64 Bit)

#### **HP-UX**

HP-UX 11i Version 2 (64 Bit) für Intel Itanium

- v Clientkomponente: Windows NT 4, Windows 2000 (32 Bit), Windows XP (32 Bit), Windows XP (64 Bit), Windows Server 2003 (32 Bit) oder Windows Server 2003 (64 Bit)
- Hardwarekomponente
	- 500 MB Plattenspeicherplatz
	- 256 MB RAM

#### **Voraussetzungen für das Installieren von DB2 Cube Views**

Installieren Sie vor dem Installieren von DB2 Cube Views die folgenden Komponenten:

#### **DB2 Information - Unterstützung**

Sie müssen **DB2 Information - Unterstützung** installieren, um auf die Onlinehilfe der OLAP-Zentrale und auf die Onlineversion des Handbuchs *DB2 Cube Views Handbuch und Referenz* zugreifen zu können. Installieren Sie **DB2 Information - Unterstützung** von der CD **DB2 Information - Unterstützung**.

#### **DB2 Universal Database Version 8.2**

Sie müssen DB2 UDB Version 8.2 installieren, bevor Sie DB2 Cube Views installieren können.

**Anmerkung:** Entfernen Sie alle früheren Versionen von DB2 UDB, bevor Sie DB2 UDB Version 8.2 installieren.

# **Installieren von DB2 Cube Views**

Installieren Sie DB2 Cube Views mit dem Installationsassistenten auf Plattformen unter Windows, AIX, Linux und dem Solaris-Betriebssystem.

#### **Installieren von DB2 Cube Views unter Windows**

Stellen Sie vor dem Installieren von DB2 Cube Views Folgendes sicher:

- v Sie haben **DB2 Information - Unterstützung** installiert.
- v Sie haben eine ordnungsgemäße Installation von DB2 Universal Database Version 8.2 ausgeführt.
- v Sie erfüllen alle [Installationsvoraussetzungen](#page-12-0)

Gehen Sie wie folgt vor, um DB2 Cube Views unter Windows zu installieren:

- <span id="page-14-0"></span>1. Legen Sie die CD-ROM von DB2 Cube Views ein. Das Installationsprogramm wird automatisch gestartet.
- 2. Überprüfen Sie die **Release-Informationen** in der Klickstartleiste auf die aktuellen Installationsvoraussetzungen und den Plattenspeicher- sowie Speicherbedarf. Überprüfen Sie außerdem die Datei readme.txt im Stammverzeichnis der CD von DB2 Cube Views auf zusätzliche Anweisungen.
- 3. Klicken Sie **Produkte installieren** an, um die Installation zu beginnen, und befolgen Sie die Eingabeaufforderungen.

#### **Installieren von DB2 Cube Views unter AIX, Linux oder dem Solaris-Betriebssystem**

Stellen Sie vor dem Installieren von DB2 Cube Views Folgendes sicher:

- v Sie haben eine ordnungsgemäße Installation von DB2 Universal Database Version 8.2 ausgeführt.
- v Sie erfüllen alle [Installationsvoraussetzungen](#page-12-0)

Gehen Sie wie folgt vor, um DB2 Cube Views unter AIX, Linux oder dem Solaris-Betriebssystem zu installieren:

- 1. Legen Sie die CD-ROM von DB2 Cube Views ein.
- 2. Wechseln Sie in das Verzeichnis für Ihr UNIX-Betriebssystem, und starten Sie die Datei db2setup.
- 3. Überprüfen Sie die **Release-Informationen** in der Klickstartleiste auf die aktuellen Installationsvoraussetzungen und den Plattenspeicher- sowie Speicherbedarf. Überprüfen Sie außerdem die Datei readme.txt im Stammverzeichnis der CD von DB2 Cube Views auf zusätzliche Anweisungen.
- 4. Klicken Sie **Produkte installieren** an, um die Installation zu beginnen, und befolgen Sie die Eingabeaufforderungen.

# **Migrieren von XML-Dateien von DB2 Cube Views von Version 8.1 auf Version 8.2**

Sie können Ihre für DB2 Cube Views angepasste Datenbank von Version 8.1 auf Version 8.2 migrieren, indem Sie eine Prozedur manuell ausführen oder die OLAP-Zentrale verwenden.

#### **Migrieren mit einer DB2-Prozedur**

**Empfehlung:** Sichern und exportieren Sie Ihre XML-Metadaten aus Version 8.1, bevor Sie diese Migrationsprozedur ausführen.

Verwenden Sie die Datei db2mdmigrate.sql im Verzeichnis sqllib\misc, um die neuen Metadatentabellen und das zusätzliche SQL zu erstellen, das zum Migrieren der Metadaten von Version 8.1 auf Version 8.2 erforderlich ist. Gehen Sie wie folgt vor, um diese Datei zu verwenden:

- 1. Stellen Sie eine Verbindung zu der Datenbank her, die Sie migrieren wollen, indem Sie folgenden Befehl eingeben: db2 connect to *datenbankname*
- 2. Geben Sie den folgenden Befehl im DB2-Befehlsfenster ein, um die Datei db2mdmigrate.sql auszuführen.

db2 -tvf db2mdmigrate.sql

<span id="page-15-0"></span>Die Prozedur hat keine Fehlerbehandlung. Die Prozedur verarbeitet eine Reihe von DDL- und SQL-Anweisungen. Wenn eine der Anweisungen fehlschlägt oder wenn Sie die Prozedur vor dem vollständigen Abschluss abbrechen, wird die Migration nur teilweise ausgeführt, und DB2 Cube Views kann möglicherweise nicht korrekt funktionieren.

- 3. Wenn Fehler auftreten, führen Sie die folgenden Tasks aus:
	- a. Löschen Sie alle Tabellen DB2INFO.\*.
	- b. Löschen Sie die gespeicherte Prozedur DB2INFO.MD\_MESSAGE.
	- c. Erstellen Sie die Metadatentabellen mit Hilfe der Datei db2mdapi.sql im Verzeichnis sqllib\misc erneut.

#### **Migrieren mit der OLAP-Zentrale**

Beim Herstellen einer Verbindung zu einer DB2 UDB-Datenbank erkennt die OLAP-Zentrale automatisch die aktuelle Version von DB2 UDB und ermittelt, ob die Metadatentabellen migriert werden müssen. Wenn die OLAP-Zentrale ermittelt, dass Sie migrieren müssen, wird eine Fehlernachricht zu Ihrer Information angezeigt.

Wenn Sie die Empfehlung der OLAP-Zentrale zum Migrieren akzeptieren, stellt die OLAP-Zentrale eine Verbindung zur Datenbank her und migriert die Metadatentabellen auf Version 8.2. Wenn Sie das Migrieren nicht auswählen, stellt die OLAP-Zentrale keine Verbindung zur Datenbank her.

Wenn Fehler beim Migrationsprozess auftreten, macht die OLAP-Zentrale die Transaktion rückgängig, und die Datenbank wird nicht migriert.

## **Einrichten einer Datenbank für DB2 Cube Views**

Sie können eine neue Datenbank für DB2 Cube Views einrichten.

Das Einrichten einer Datenbank beinhaltet Folgendes:

- v Registrieren der gespeicherten Prozedur von DB2 Cube Views mit der Datenbank
- v Erstellen von Metadatenkatalogtabellen für DB2 Cube Views

Wenn Sie sich zum ersten Mal mit der OLAP-Zentrale an einer Datenbank anmelden, die nicht für DB2 Cube Views konfiguriert ist, richtet die OLAP-Zentrale die Datenbank für Sie ein. Alternativ können Sie die Datenbank mit der Datei db2mdapi.sql einrichten.

**Wichtig:** Ändern Sie die Datei db2mdapi.sql nicht, oder Ihre Ergebnisse werden unvorhersehbar.

Gehen Sie wie folgt vor, um eine Datenbank mit der Datei db2mdapi.sql einzurichten:

- 1. Öffnen Sie das DB2-Befehlsfenster, und stellen Sie eine Verbindung zu Ihrer Datenbank her.
- 2. Wechseln Sie in das Verzeichnis SQLLIB\misc, und geben Sie den folgenden Befehl im DB2-Befehlsfenster ein:

db2 -tvf db2mdapi.sql

Führen Sie die Prozedur **db2mdapi.sql** für eine Datenbank nur einmal aus. Wenn Fehler auftreten, korrigieren Sie das Problem, und führen Sie anschließend die folgenden Tasks aus:

- a. Löschen Sie alle Tabellen DB2INFO.\*.
- b. Löschen Sie die gespeicherte Prozedur DB2INFO.MD\_MESSAGE.
- c. Erstellen Sie die Metadatentabellen mit Hilfe der Datei db2mdapi.sql im Verzeichnis sqllib\misc erneut.

# <span id="page-16-0"></span>**Einrichten der Beispieldatenbank CVSAMPLE**

DB2 Cube Views bietet Beispieldaten, die Sie verwenden können, um eine Beispieldatenbank mit der Bezeichnung CVSAMPLE zu erstellen.

Die Beispieldaten umfassen eine Gruppe Tabellen, die Daten zu einem fiktiven Unternehmen enthalten, das Getränke verkauft. Eine Gruppe von Metadatenobjekten, die die Beispieldatentabellen beschreiben, ist auch enthalten. Bei den zur Verfügung gestellten Daten in CVSAMPLE handelt es sich um eine verbesserte und erweiterte Version der Datenbank MDSAMPLE, die in Version 8.1 bereitgestellt wurde. Die meisten Beispiele im Handbuch *DB2 Cube Views Handbuch und Referenz* basieren auf der Datenbank CVSAMPLE und dem zugehörigen Modell.

Erstellen und füllen Sie die Beispieldatenbank CVSAMPLE, indem Sie das DB2- Befehlsfenster öffnen und die folgenden Befehle eingeben:

- 1. Erstellen Sie eine Beispieldatenbank mit der Bezeichnung CVSAMPLE: db2 create db cvsample
- 2. Stellen Sie eine Verbindung zur Datenbank her:

db2 connect to cvsample

3. Führen Sie die Prozedur db2mdapi.sql aus, um die Datenbank für DB2 Cube Views einzurichten. Wechseln Sie in das Verzeichnis SQLLIB\misc, und geben Sie anschließend den folgenden DB2-Befehl ein:

db2 -tvf db2mdapi.sql

4. Wechseln Sie in das Verzeichnis SQLLIB\samples\olap\cvsample, und geben Sie anschließend den folgenden DB2-Befehl zum Erstellen der CVSAMPLE-Tabellen ein:

db2 -tvf CVSampleTables.sql

Wenn Sie die Datenbank CVSAMPLE erstellt haben, können Sie die Metadatenobjekte von DB2 Cube Views erstellen, indem Sie die Definitionen aus einer XML-Datei importieren, die aus einer Informationsmanagementanwendung exportiert wurde.

Die folgende Vorgehensweise füllt beispielsweise die Katalogtabellen von DB2 Cube Views mit einer vollständigen Beschreibung der Datenbank CVSAMPLE.

Gehen Sie wie folgt vor, um die CVSAMPLE-Metadaten zu importieren:

- 1. Starten Sie die OLAP-Zentrale,und stellen Sie eine Verbindung zur Datenbank CVSAMPLE her.
- 2. Klicken Sie **OLAP-Zentrale -> Importieren** an.
- 3. Suchen Sie nach der Datei CVSampleMetadata.xml, die sich im Verzeichnis SQLLIB/samples/olap/cvsample befindet. Klicken Sie **Weiter** an.

Sie können die Metadatenobjekte in der OLAP-Zentrale durchsuchen. Informatio-nen zum Verwenden der OLAP-Zentrale finden Sie in ["Erstellen](#page-56-0) von DB2 Cube [Views-Metadatenobjekten"](#page-56-0) auf Seite 49.

# <span id="page-17-0"></span>**Fehlerbehebung für eine Datenbankverbindung**

Wenn Sie mit der OLAP-Zentrale keine Verbindung zu einer Datenbank herstellen können, überprüfen Sie, ob die Version von DB2 Cube Views mit der Version der Metadatentabellen im DB2-Katalog übereinstimmt.

Die folgende Tabelle zeigt, wie sich die OLAP-Zentrale verhält, wenn die Versionen von DB2 Cube Views und die Metadatentabellen im DB2-Katalog nicht übereinstimmen.

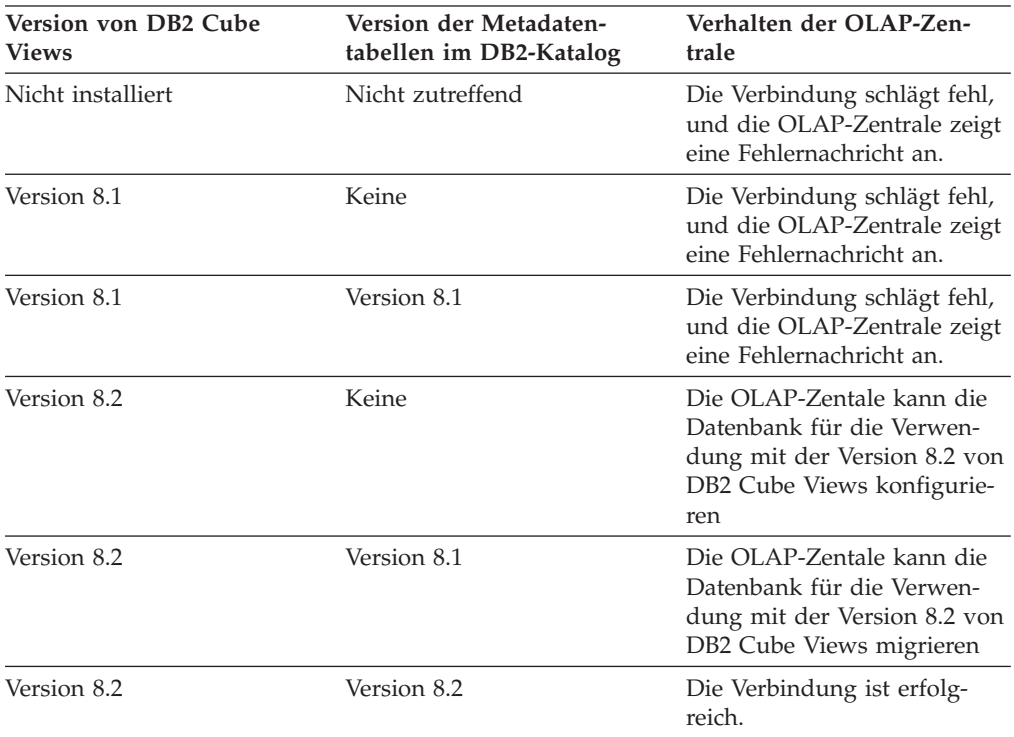

# <span id="page-18-0"></span>**Kapitel 2. Informationen zu DB2 Cube Views-Metadatenobjekten**

Metadatenobjekte von DB2 Cube Views beschreiben relationale Tabellen als OLAP-Strukturen, aber diese Metadatenobjekte unterscheiden sich von traditionellen OLAP-Objekten. Metadatenobjekte speichern Metadaten zu Daten in Basistabellen. Sie beschreiben, wo sich relevante Daten befinden, und beschreiben Abhängigkeiten innerhalb der Basisdaten.

DB2 Cube Views speichert Informationen zu Ihren relationalen Daten in Metadatenobjekten, die eine neue Perspektive für die Sicht auf Ihre Daten bieten. DB2 Cube Views erweitert den DB2-Katalog, sodass dieser neben dem Speichern von Informationen zu Tabellen und Spalten auch Informationen darüber enthält, wie sich Tabellen und Spalten auf OLAP-Objekte beziehen und welche Abhängigkeiten zwischen diesen Metadatenobjekten vorliegen.

Einige Metadatenobjekte dienen als Basis, von der aus direkt auf relationale Daten zugegriffen wird, indem Daten berechnet oder direkt bestimmten Spalten in relationalen Tabellen zugeordnet werden. Andere Metadatenobjekte beschreiben Abhängigkeiten zwischen den Basismetadatenobjekten und verbinden die Basismetadatenobjekte miteinander. Alle Metadatenobjekte können durch ihre Abhängigkeiten untereinander in einem Metadatenobjekt zusammengefasst werden, das als Modell bezeichnet wird. Im Grunde stellt ein Modell eine bestimmte Gruppierung und Konfiguration relationaler Tabellen dar.

DB2 Cube Views verwaltet die folgenden Metadatenobjekte und speichert diese im DB2-Katalog:

- Modelle
- Faktobjekte
- Dimensionen
- Hierarchien
- Ebenen
- Kennzahlen
- Attribute
- Attributabhängigkeiten
- Joins
- Würfel
- Würfelfaktobjekte
- Würfeldimensionen
- Würfelhierarchien
- Würfelebenen

# **Metadatenobjekte, die auf relationale Tabellen abgebildet werden**

Ein Modell kann auf viele Arten aufgebaut werden, wird jedoch oft als relationales Star- oder Snowflake-Schema erzeugt. Ein Modell enthält Metadatenobjekte, die Abhängigkeiten in den relationalen Daten beschreiben.

Ein Star-Schema verfügt über eine Fakttabelle im Mittelpunkt und mindestens eine mit der Fakttabelle verknüpfte Dimensionstabelle. Bei einem Snowflake-Schema handelt es sich um eine Erweiterung eines Star-Schemas, d. h., mindestens eine Dimension wird durch mehrere Tabellen definiert. Ein Modell, das auf einem einfachen Star-Schema basiert, wird um ein zentrales Faktobjekt erzeugt. Das Faktobjekt enthält eine Reihe von Kennzahlen, die beschreiben, wie Daten anhand der Fakttabelle dimensionsübergreifend zusammengefasst werden. Kennzahlen beschreiben Datenberechnungen von Spalten in einer relationalen Tabelle und werden miteinander verknüpft, um das Faktobjekt zu erstellen. Abb. 1 zeigt die Beziehung zwischen Kennzahlen und einem Faktobjekt und relationalen Daten.

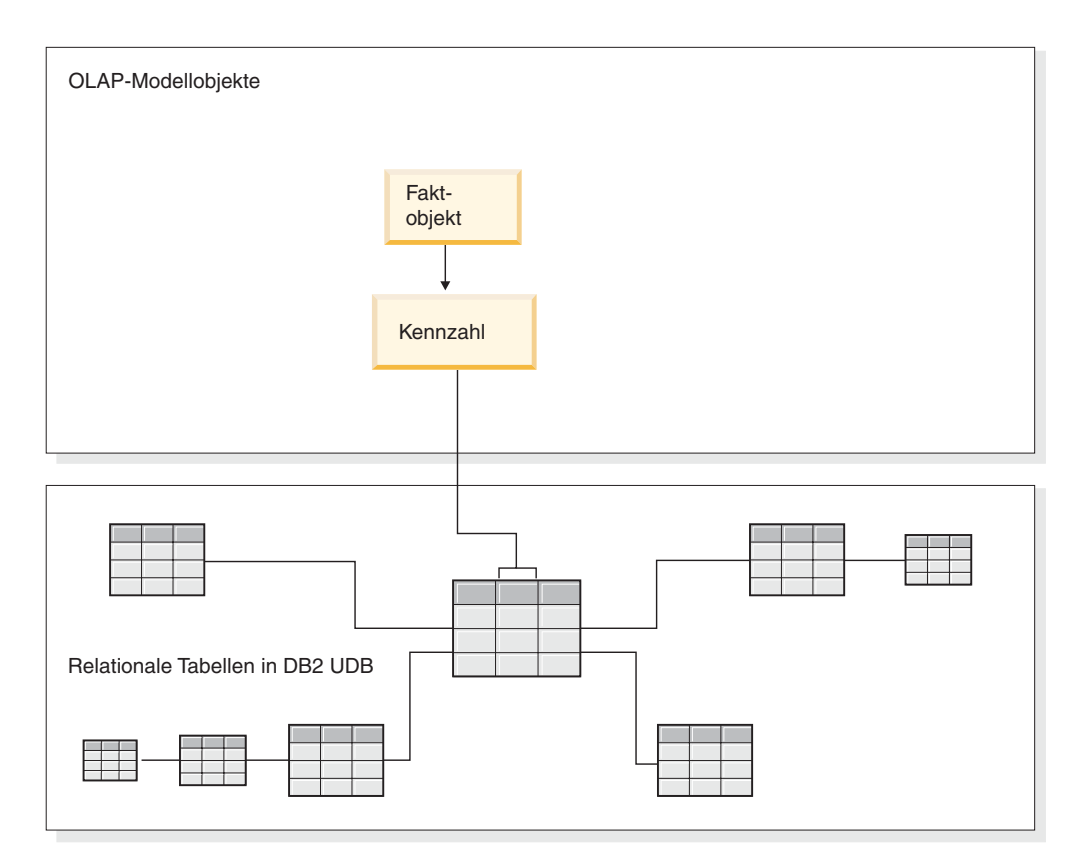

*Abbildung 1. Faktobjekt.* Beziehung zwischen einem Faktobjekt und Kennzahlen und relationalen Daten

Dimensionen sind mit dem Faktobjekt in einem Modell verbunden wie die Dimensionstabellen mit der Fakttabelle in einem Star-Schema. Datenspalten aus relationalen Tabellen werden durch Attribute dargestellt, die zusammengefasst werden, um eine Dimension zu bilden.

[Abb.](#page-20-0) 2 auf Seite 13 zeigt, wie Dimensionen aus relationalen Tabellen erzeugt werden. Hierarchien speichern Informationen dazu, wie die Ebenen in einer Dimension zusammengehören und wie sie strukturiert sind. Eine Hierarchie stellt eine Möglichkeit dar, um die Dimension zu berechnen und in ihr zu navigieren. Jede Dimension verfügt über eine zugehörige Hierarchie, die Ebenen mit Gruppen zugehöriger Eigenschaften enthält. In einem Modell kann jede Dimension mehrere Hierarchien haben.

<span id="page-20-0"></span>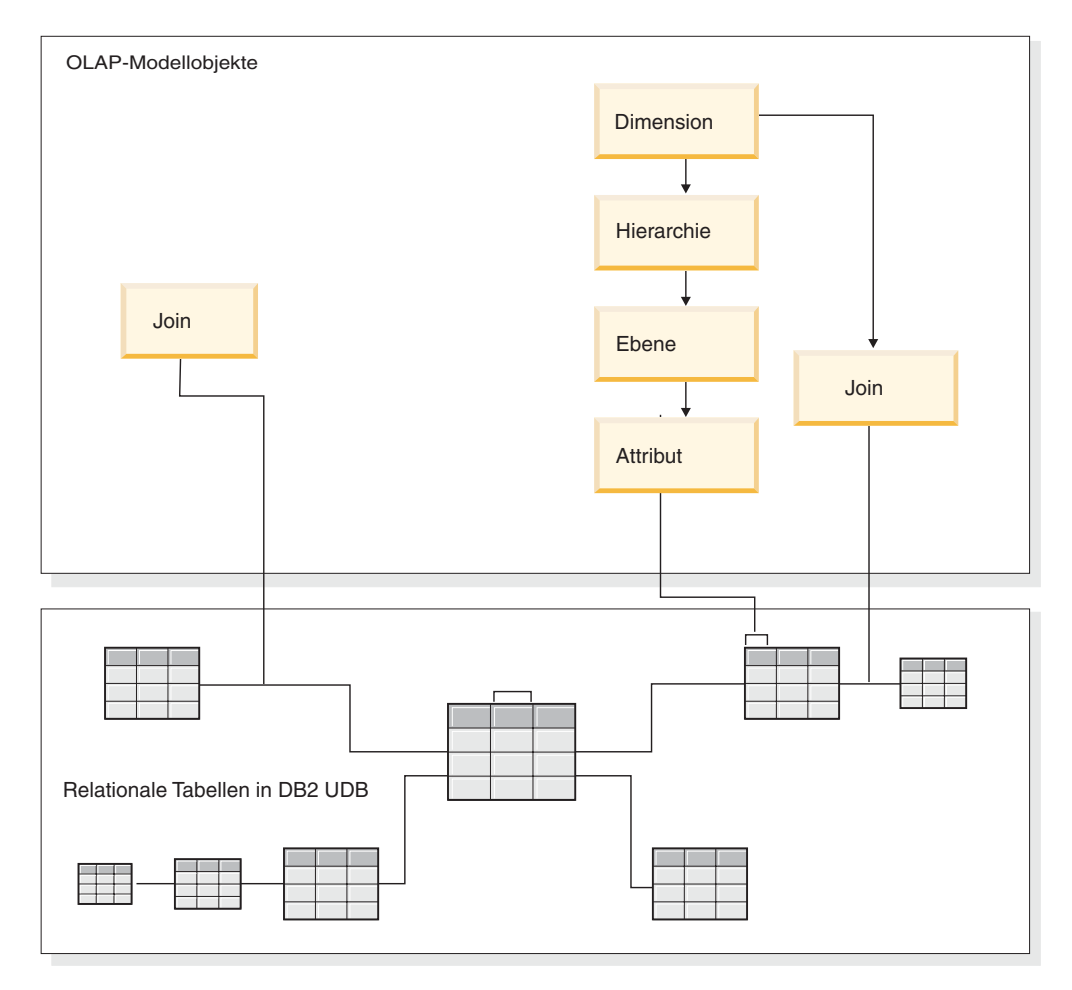

*Abbildung 2. Dimension.* Erzeugung von Dimensionen aus relationalen Tabellen

Alle Dimensionen sind mit einem Faktobjekt in einem Modell verbunden, das auf einem Star- oder Snowflake-Schema basiert. Joins können Tabellen verbinden, um ein Faktobjekt oder eine Dimension zu erstellen. In einem Modell können Faktobjekte durch Joins mit Dimensionen verbunden werden. Die Dimensionen verweisen auf ihre zugehörigen Hierarchien, Ebenen, Attribute und Joins. Faktobjekte verweisen auf ihre Kennzahlen, Attribute und zugehörigen Joins. [Abb.](#page-21-0) 3 auf Seite 14 zeigt, wie die Metadatenobjekte in einem Modell zusammenpassen und einem relationalen Snowflake-Schema zugeordnet sind.

<span id="page-21-0"></span>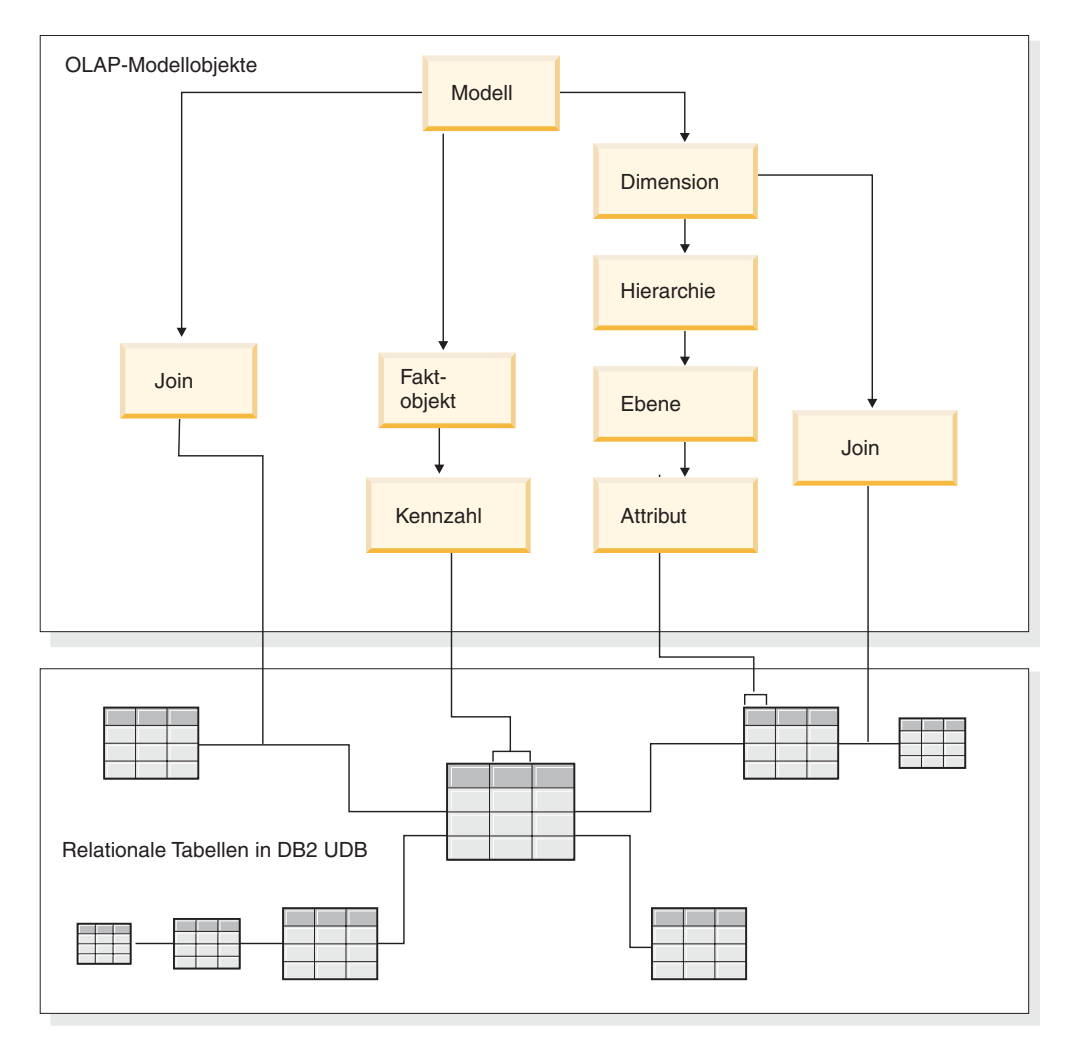

*Abbildung 3. Modell.* Wie Metadatenobjekte zusammenpassen und einem relationalen Snowflake-Schema zugeordnet sind

Sie können die Komponenten eines Modells wiederverwenden, um präzisere Würfel für spezifische Anwendungen zu erzeugen. Ein Würfel ist das genaueste Metadatenobjekt und ist das Objekt, das einem Kubus des OLAP-Konzepts am ähnlichsten ist. Ein Würfel ist ein bestimmtes Exemplar oder eine Untergruppe eines Modells. Ein Würfel hat eine bestimmte Gruppe ähnlicher, aber restriktiverer Metadatenobjekte, die von dem übergeordneten Modell abgeleitet werden. Hierzu gehören Würfeldimensionen, Würfelhierarchien, Würfelebenen und ein Würfelfaktobjekt. In einem Würfel kann nur eine Würfelhierarchie pro Würfeldimension definiert sein, während in einer Dimension viele Hierarchien für das Modell definiert sein können. Durch diesen strukturellen Unterschied zwischen einem Würfel und einem Modell können Sie die meisten Würfel mit einer einzigen SQL-Anweisung abrufen.

## **Beispiel eines Modells, das auf relationale Tabellen abgebildet wird**

Ein Modell und entsprechende Metadaten werden für die Datenbank CVSAMPLE erstellt, die auf einem Snowflake-Schema basiert.

[Abb.](#page-22-0) 4 auf Seite 15 zeigt ein Snowflake-Schema mit einer Fakttabelle **Sales** sowie den Dimensionstabellen **Store, Location, Time, Product, Line** und **Family**.

<span id="page-22-0"></span>Die Dimension **Market** verfügt über zwei Dimensionstabellen mit **Store** als primäre Dimensionstabelle und **Location** als Outrigger-Dimensionstabelle. Die Dimension **Production** verfügt über drei Dimensionstabellen mit **Product** als primäre Dimensionstabelle und **Line** sowie **Family** als Outrigger-Dimensionstabellen.

Der Primärschlüssel in jeder primären Dimensionstabelle (**Store, Time** und **Product**) ist mit dem entsprechenden Fremdschlüssel in der Fakttabelle **Sales** verknüpft. Beispiel: Store.StoreID = Sales.StoreID, Time.TimeID = Sales.TimeID und Product.ProductID = Sales.ProductID.

In den Snowflake-Dimensionen ist der Primärschlüssel in jeder Dimensionstabelle mit dem entsprechenden Fremdschlüssel in einer anderen Dimensionstabelle verknüpft. Beispiel: Location.PostalcodeID = Store.PostalcodeID, Family.FamilyID = Line.FamilyID und Line.LineID = Product.LineID.

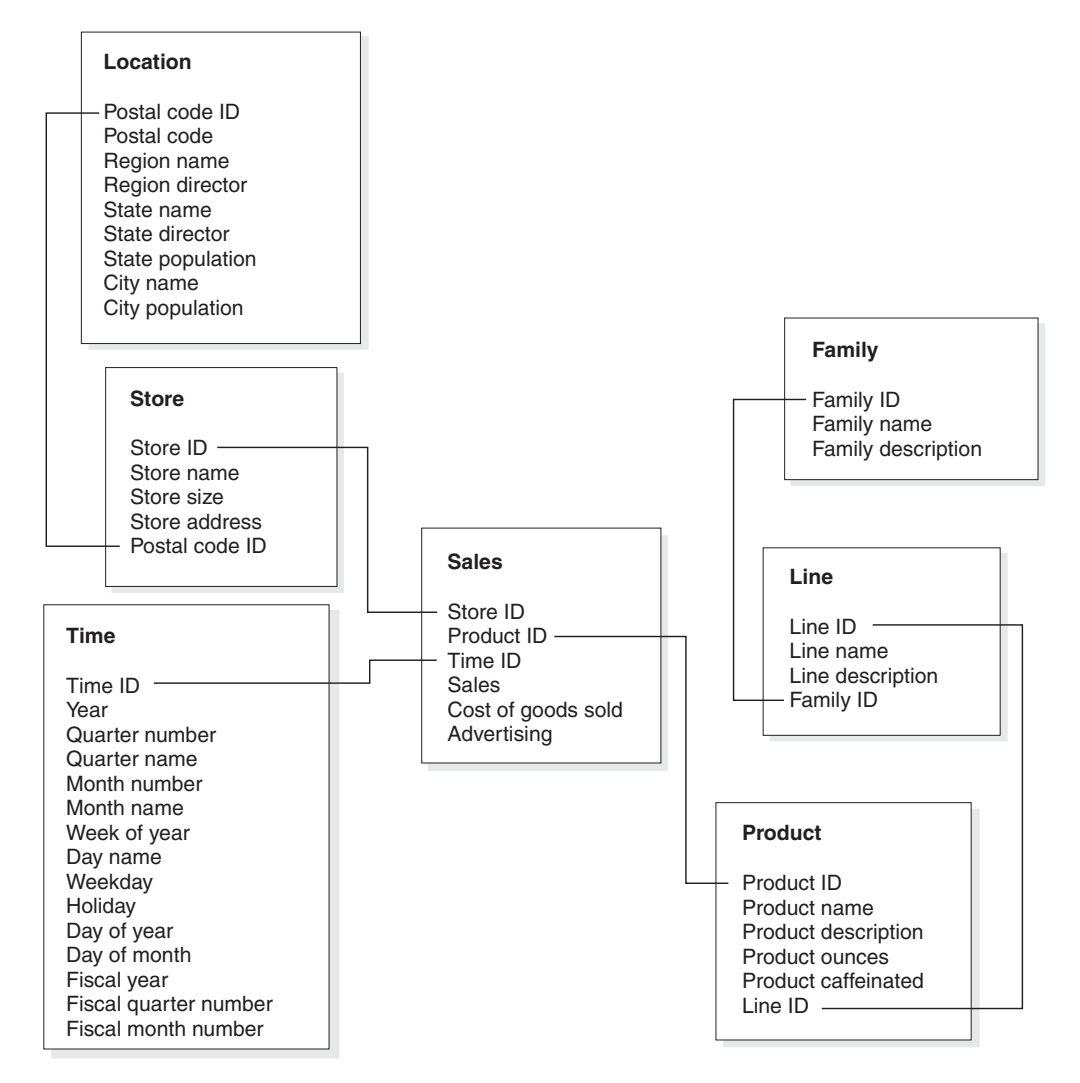

*Abbildung 4. Snowflake-Schema.* Auf dem Snowflake-Schema CVSAMPLE basierendes Beispiel

Das auf dem Snowflake-Schema CVSAMPLE basierende Modell wird um das Faktobjekt **Sales** erzeugt, das berechnete relationale Daten aus der Fakttabelle **Sales** beschreibt. Kennzahlen beschreiben, wie Daten aus den Spalten der Tabelle **Sales** berechnet werden. Das Faktobjekt enthält auch Attribute, die den Fremdschlüsseln in der Fakttabelle entsprechen, die zur Verknüpfung der Dimensionen mit dem

Faktobjekt verwendet werden. In diesem Beispiel verfügt das Faktobjekt **Sales** über sieben Kennzahlen: Sales, Cost of goods sold, Advertising, Total expense, Advertising-sales correlation, Profit und Profit margin. Das **Faktobjekt** Sales verfügt über drei Attribute: Store ID (Salesfact), Time ID (Salesfact) und Product ID (Salesfact).

Dimensionen sind mit dem Faktobjekt in einem Modell verbunden wie die Dimensionstabellen mit der Fakttabelle in einem Star-Schema. Datenspalten aus relationalen Tabellen werden durch Attributobjekte dargestellt, auf die die Dimension verweist.

Die Dimension **Product** verweist auf folgende Attribute:

- Family ID
- Family name
- Family description
- Line ID
- Line name
- Line description
- Product ID
- Product name
- Product description
- Product ounces
- Product caffeinated

Die Dimension **Time** verweist auf folgende Attribute:

- Year
- Quarter name
- Quarter number
- Month name
- Month number
- Time ID
- Day of month
- Day name
- Day of week
- Holiday
- Weekday
- Fiscal year
- Fiscal quarter name
- Fiscal quarter number
- Fiscal month

Die Dimension **Market** verweist auf folgende Attribute:

- Region name
- Region director
- State name
- State director
- State population
- City name
- City population
- Postal code ID
- Postal code
- Store ID
- Store name
- Store size
- Store address

Ein Join wird erstellt, um jede Dimension mit dem Faktobjekt zu verbinden. Die drei Joins in diesem Beispiel sind **Product, Time** und **Store**. Abb. 5 zeigt das Modell, das in diesem Beispiel beschrieben wird.

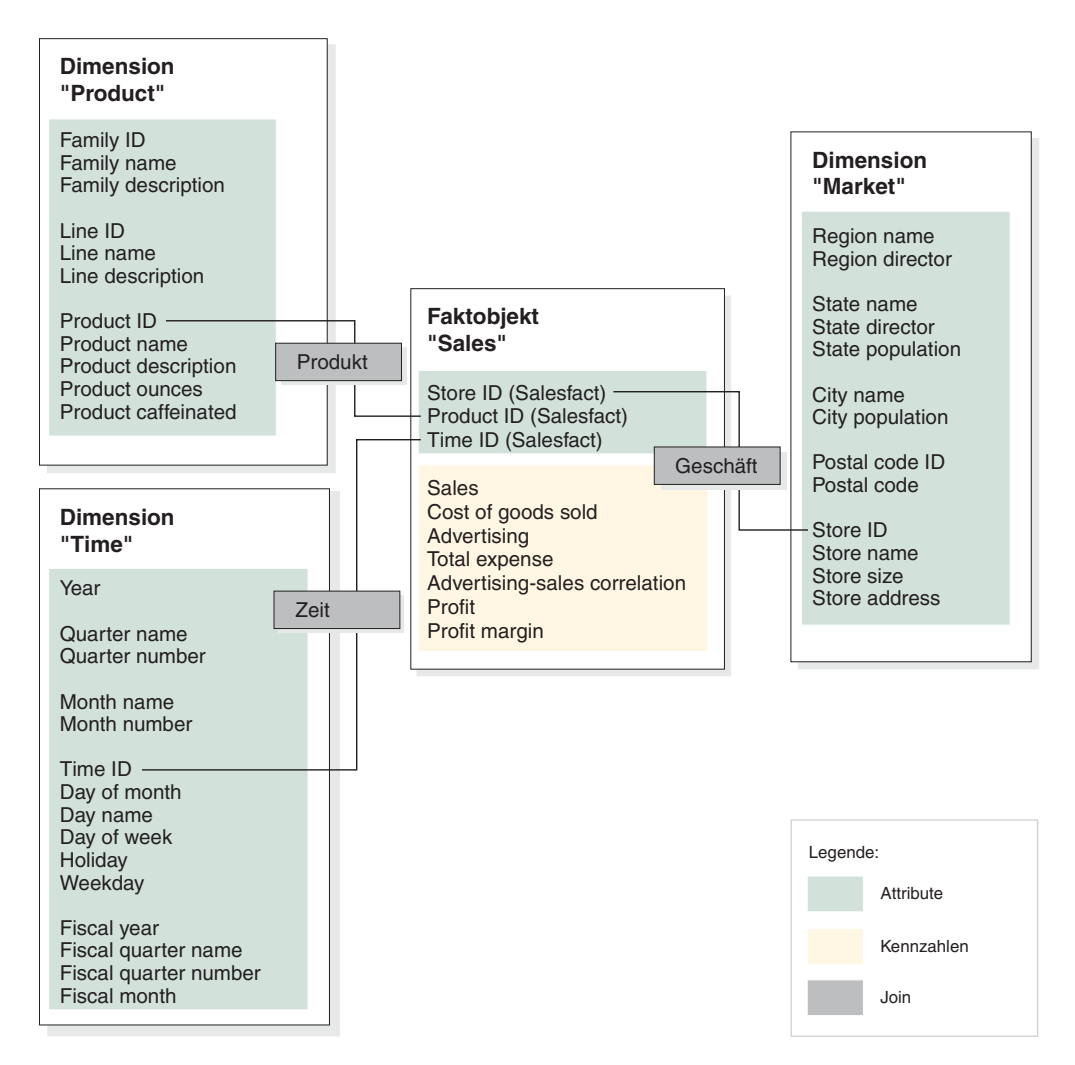

*Abbildung 5. Modell.* Auf Star-Schema CVSAMPLE basierendes Beispielmodell

Hierarchien speichern Informationen dazu, wie die zu Ebenen zusammengefassten Attribute in einer Dimension zusammengehören und wie sie strukturiert sind. Als Metadatenobjekt stellt eine Hierarchie eine Möglichkeit dar, die Dimension zu berechnen und in ihr zu navigieren. Jede Dimension verfügt über eine zugehörige Hierarchie mit Ebenen, in denen zugehörige Eigenschaften zusammengefasst sind. In einem Modell kann jede Dimension mehrere Hierarchien haben.

Die Hierarchie **Product** enthält alle Attribute in der Dimension **Product** (siehe [Abb.](#page-25-0) 6 auf Seite 18). Die Attribute in der Dimension **Product** sind in drei Ebenen <span id="page-25-0"></span>zusammengefasst. **Family** ist die höchste Ebene der Hierarchie **Product**. Die Ebene **Family** enthält **Family ID** als Schlüsselattribut der Ebene, **Family name** als Standardattribut und **Family description** als zugehörige Eigenschaft. Die zweite Ebene **Line** enthält **Line ID** als Schlüsselattribut der Ebene, **Line name** als Standardattribut und **Line description** als zugehörige Eigenschaft. Die unterste Ebene **Product** enthält **Product ID** als Schlüsselattribut der Ebene, **Product name** als Standardattribut und **Product description, Product ounces** sowie **Product caffeinated** als zugehörige Eigenschaften.

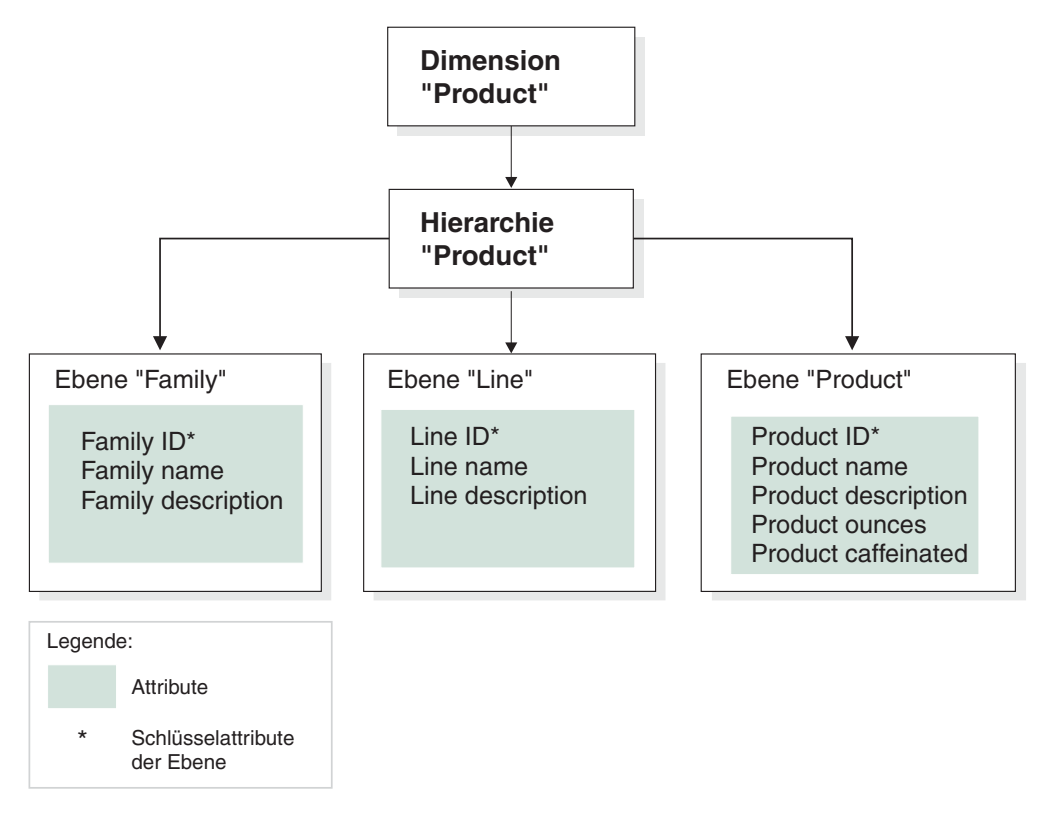

*Abbildung 6. Dimension.* Auf der Dimension 'Product' in der Datenbank CVSAMPLE basierende Beispieldimension

Sie können auch mindestens einen Würfel für das Modell erzeugen. Die Datenbank CVSAMPLE verfügt über zwei Würfel. An dieser Stelle wird jedoch nur der Würfel **General sales** beschrieben. Der Würfel **General sales** ist in [Abb.](#page-26-0) 7 auf Seite 19 dargestellt. Das Würfelfaktobjekt verweist auf eine Untergruppe der Kennzahlen (Sales, Cost of goods sold, Advertising und Total expense) aus dem Modellfaktobjekt. Der Würfel verfügt über drei Würfeldimensionen, von denen jede auf eine der drei Dimensionen in dem Modell verweist. Die Würfeldimension **Product** hat eine Würfelhierarchie **Product** mit Würfelebenen, die auf die Ebenen **Family, Line** und **Product** verweisen. Die Würfeldimension **Market** verfügt über eine Würfelhierarchie **Market** mit Würfelebenen, die auf die Ebenen **Region, State, City, Postal code** und **Store** verweisen. Die Würfeldimension **Time** verfügt über eine Würfelhierarchie **Time** mit Würfelebenen, die auf eine Ebenenuntergruppe (**Year, Quarter** und **Month**) verweisen. Der Würfel hat nur eine Würfelhierarchie, die für jede Würfeldimension definiert ist. (In einem Würfel kann nur eine Würfelhierarchie für jede Würfeldimension definiert sein.)

<span id="page-26-0"></span>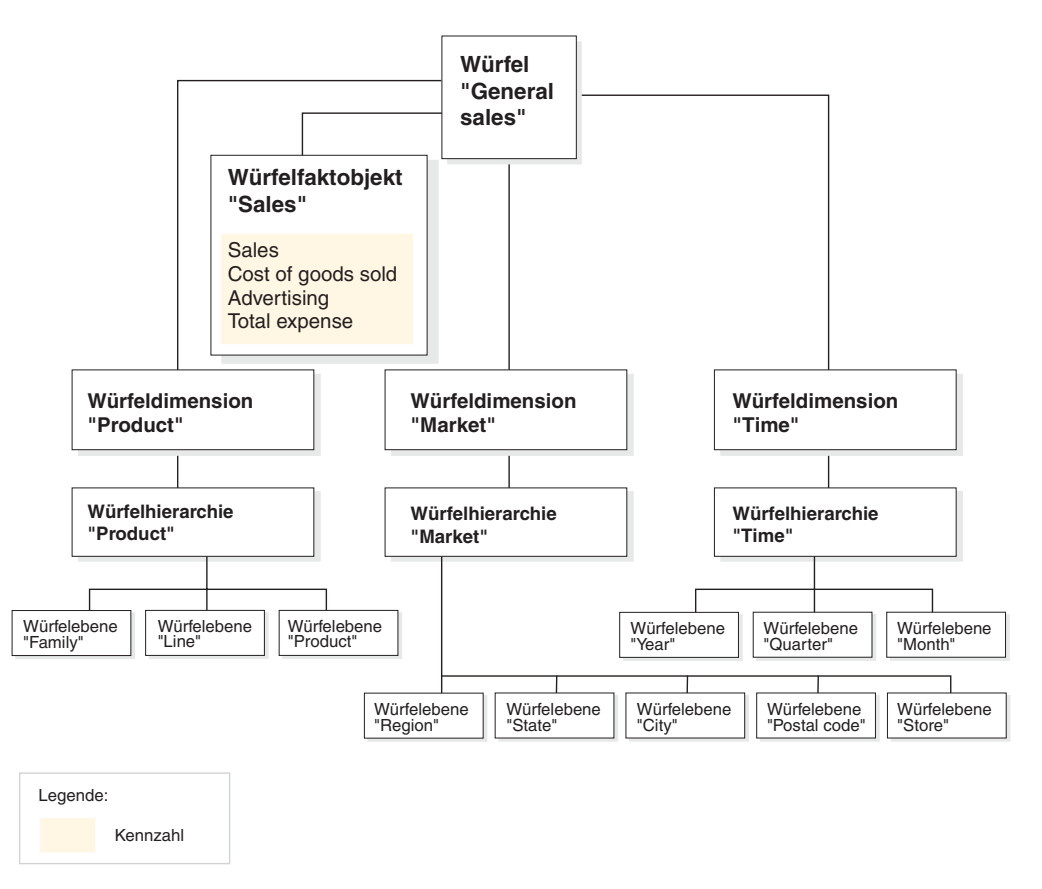

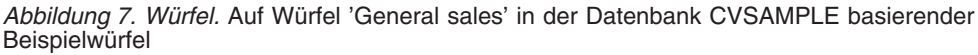

## **Allgemeine Merkmale von Metadatenobjekten**

Jedes Metadatenobjekt verfügt über eine Gruppe allgemeiner und metadatenobjektspezifischer Merkmale. Die allgemeinen Merkmale werden verwendet, um die Metadatenobjektexemplare anzugeben, um die Verwendung oder die Rolle der Metadatenobjektexemplare zu beschreiben und um Änderungen der Metadatenobjektexemplare zu protokollieren. Die Metadatenobjekte werden anhand eines Schemas so wie andere DB2-Objekte benannt. Wenn Sie für ein Metadatenobjekt nicht das Standardschema für Benutzernamen verwenden wollen, müssen Sie das Metadatenobjekt mit dem gewünschten Schemanamen vollständig qualifizieren.

Die folgende Tabelle beschreibt die allgemeinen Merkmale, die für alle Metadatenobjekte vorhanden sind.

| Merkmal       | <b>Beschreibung</b>                                                                                                    |  |
|---------------|----------------------------------------------------------------------------------------------------|--|
| Name          | Name des Metadatenobjekts.                                                                                                    |  |
| Schema        | Schema, das Eigner des Metadatenobjekts ist.                                                                                                    |  |
| Geschäftsname | Name, der dem Benutzer angezeigt wird. Dieser Name kann<br>in grafischen Benutzerschnittstellen als Name verwendet wer-<br>den, der für den Benutzer aussagefähiger ist. |  |

*Tabelle 1. Allgemeine Merkmale von Metadatenobjekten*

| Merkmal            | Beschreibung                                                                 |
|--------------------|------------------------------------------------------------------------------|
| Kommentare         | Beschreibung oder Kommentar zur Art oder Verwendung des<br>Metadatenobjekts. |
| Erstellungszeit    | Zeit, zu der das Metadatenobjekt erstellt wurde.                             |
| Ersteller          | Benutzer (Schema), der das Metadatenobjekt definiert hat.                    |
| Modifizierungszeit | Zeit, zu der das Metadatenobjekt zuletzt modifiziert wurde.                  |
| Modifizierer       | Benutzer (Schema), der die Änderung vorgenommen hat.                         |

*Tabelle 1. Allgemeine Merkmale von Metadatenobjekten (Forts.)*

Zusätzlich zu einer allgemeinen Merkmalgruppe hat jedes Metadatenobjekt eine Gruppe spezifischer Merkmale. Diese spezifischen Merkmale beschreiben die Komponenten und Eigenschaften, die das Metadatenobjekt definieren. Informationen zu Merkmalen, die für jedes Metadatenobjekt spezifisch sind, finden Sie im Abschnitt zu diesem Metadatenobjekt.

#### **Namenskonventionen für Metadatenobjekte**

DB2 UDB stellt zwei verschiedene Namenskonventionen zum Benennen von Objekten bereit: Standard und mit Begrenzer. Für Metadatenobjekte wird die Konvention mit Begrenzer verwendet, wenn Objekte benannt werden und wenn auf DB2-Tabellen und -Spalten verwiesen wird. Für die Konvention mit Begrenzer sind Namen mit Groß-/Kleinschreibung, Leerzeichen und Sonderzeichen zulässig, wie z. B. Zeichen der Landessprache. Die vollständige Gruppe der Zeichen wird von der Codepage der Datenbank festgelegt, in der die Metadatenobjekte gespeichert sind.

Die folgenden Konventionen gelten für die Metadatenobjekte:

*Tabelle 2. Namenskonventionen für Metadatenobjekte*

| Objekt                                                               | Konvention                                                                                                    |
|----------------------------------------------------------------------|----------------------------------------------------------------------------------------------------|
| Schema                                                               | Länge: 1-30 Byte.<br>Eingeschränkte Namen: Schemanamen dürfen nicht SES-<br>SION sein oder mit SYS beginnen. Nur die Namen in Groß-<br>buchstaben sind eingeschränkt. |
| Name des Metadaten-                                                  | • Länge: 1-128 Byte.                                                                                                    |
| objekts                                                              | Keine weiteren Einschränkungen.                                                                                                    |
| Geschäftsname des Meta-                                              | Länge: 1-128 Byte.                                                                                                    |
| datenobjekts                                                         | Keine weiteren Einschränkungen.                                                                                                    |
| Kommentare für Meta-                                                 | Länge: 0-254 Byte.                                                                                                    |
| datenobjekte                                                         | Keine weiteren Einschränkungen.                                                                                                    |
| Tabellenschema, das in ver-<br>weisenden Spalten verwen-<br>det wird | Länge: 1-128 Byte.<br>Keine weiteren Einschränkungen.                                                                                                    |
| Tabellenname, der in ver-                                            | Länge: 1-128 Byte.                                                                                                    |
| weisenden Spalten verwen-                                            | ٠                                                                                                    |
| det wird                                                             | Keine weiteren Einschränkungen.                                                                                                    |
| Spaltenname, der in ver-                                             | Länge: 1-128 Byte.                                                                                                    |
| weisenden Spalten verwen-                                            | $\bullet$                                                                                                    |
| det wird                                                             | Keine weiteren Einschränkungen.                                                                                                    |

## <span id="page-28-0"></span>**Modelle**

Das Modell von DB2 Cube Views ist eine Darstellung eines logischen Star- oder Snowflake-Schemas und gruppiert relevante Dimensionsobjekte um ein zentrales Faktobjekt.

Jede Dimension kann mehrere Hierarchien haben. Das Modell verweist auf die Strukturinformationen zur Verknüpfung der von dem Faktobjekt und den Dimensionen verwendeten Tabellen. Außerdem sind im Modell genügend Informationen gespeichert, um SQL-Abfragen zu erstellen und um OLAP-Daten abzurufen. Andere OLAP-Tools und Tools zur Berichterstellung, die das Modell verarbeiten und mehrere Sichten einer spezifischen Dimension anzeigen können, können von der Verwendung des Modells profitieren.

Modelle definieren eine komplexe Gruppe von Abhängigkeiten und können verwendet werden, um relevante Faktobjekte und Dimensionen gezielt für eine Anwendung verfügbar zu machen. Jedes Joinobjekt, das eine Dimension mit dem zentralen Faktobjekt verbindet, wird mit der zugehörigen Dimension als Gruppe gespeichert. Untergruppen der Modellkomponenten können von vielen Würfeln für unterschiedliche Analysezwecke verwendet werden.

Sie können in der OLAP-Zentrale mit dem **Assistenten: Modell** ein leeres Modell erstellen. Ein leeres Modell hat kein Faktobjekt und keine Dimensionen. Sie können das Modell vervollständigen, indem Sie mit den Assistenten in der OLAP-Zentrale das Faktobjekt und mindestens eine Dimension erstellen. Sie können auch mit dem **Assistenten: Schnelleinstieg** ein vollständiges Modell erstellen. DB2 Cube Views prüft Ihr Modell beim Öffnen der Advisorfunktion zur Optimierung. Für die Optimierung eines Modells muss dieses folgende verbindliche Komponenten enthalten:

- Ein Faktobjekt
- Mindestens eine Dimension
- v Eine für mindestens eine Dimension definierte Hierarchie
- v Joins zwischen dem vorhandenen Faktobjekt und den Dimensionen
- v Attribute, die auf vorhandene Tabellenspalten verweisen

Die für Modelle spezifischen Merkmale werden in der folgenden Tabelle beschrieben.

| Merkmal                      | <b>Beschreibung</b>                                                 |
|------------------------------|---------------------------------------------------------------------|
| Faktobjekt                   | Im Modell verwendetes Faktobjekt                                    |
| Gruppe aus (Dimension, Join) | Im Modell verwendete Dimensionen und ihre entsprechen-<br>den Joins |

*Tabelle 3. Merkmale von Modellen*

## **Faktobjekte**

Ein Faktobjekt wird in einem Modell als Zentrum eines Star-Schemas verwendet und gruppiert zugehörige Kennzahlen, die für eine bestimmte Anwendung von Interesse sind.

Das Faktobjekt verweist auf die Attribute, die in Faktobjekt-Dimension-Joins verwendet werden, und auf die Attribute und Joins, mit denen die zusätzlichen Kennzahlen über mehrere Datenbanktabellen hinweg zugeordnet werden. Mehrere relationale Fakttabellen können über bestimmte Attribute verknüpft werden, um

<span id="page-29-0"></span>zusätzliche zugehörige Kennzahlen zuzuordnen. Daher speichert ein Faktobjekt zusätzlich zu einer Gruppe von Kennzahlen eine Attributgruppe und eine Joingruppe.

Sie können den **Assistenten: Faktobjekt** in der OLAP-Zentrale zum Erstellen eines Faktobjekts verwenden. Im **Assistenten: Faktobjekt** geben Sie mindestens eine Fakttabelle und alle erforderlichen Joins, Kennzahlen und Aggregationsvorschriften für die Kennzahlen an.

Die folgende Tabelle beschreibt die spezifischen Merkmale eines Faktobjekts.

*Tabelle 4. Merkmale von Faktobjekten*

| Merkmal        | <b>Beschreibung</b>                                                                                      |
|----------------|----------------------------------------------------------------------------------------------------|
| Kennzahlgruppe | Gruppe aller zugehörigen Kennzahlen im Faktobjekt                                                        |
| Attributgruppe | Gruppe aller Attribute, die im Faktobjekt verwendet werden                                               |
| Joingruppe     | Gruppe aller Joins, die erforderlich sind, um alle angegebenen<br>Kennzahlen und Attribute zu verknüpfen |

## **Dimensionen**

Dimensionen bieten eine Möglichkeit, um eine Gruppe zusammengehöriger Attribute zu kategorisieren, die zusammen einen Aspekt einer Kennzahl beschreiben. Dimensionen werden in Modellen verwendet, um die Daten im Faktobjekt nach logischen Kategorien wie **Region, Product** oder **Time** zu organisieren.

Dimensionen verweisen auf null oder mehr Hierarchien. Hierarchien beschreiben die Abhängigkeiten und Struktur der Verweisattribute, die zu Ebenen zusammengefasst werden, und stellen eine Navigations- und Berechnungsfunktion für das Traversieren der Dimension bereit.

Zugehörige Eigenschaften und die für die Gruppierung dieser Eigenschaften erforderlichen Joins werden in den Merkmalen der Dimension definiert.

Dimensionen haben außerdem einen Typ, der beschreibt, ob die Dimension zeitorientiert ist. Beispielsweise hat eine Dimension mit dem Namen **Time**, die Ebenen wie **Year, Quarter** und **Month** enthält, den Typ **Zeit**. Eine andere Dimension mit dem Namen **Market**, die Ebenen wie **Region, State** und **City** enthält, hat den Typ **Regulär**. Typinformationen können von Anwendungen verwendet werden, um zeitbezogene Funktionen intelligent und angemessen ausführen zu können.

Sie können den **Assistenten: Dimension** in der OLAP-Zentrale verwenden, um eine neue Dimension im Kontext eines Modells oder ohne Verweis auf ein Modell zu erstellen. Sie können Dimensionen modellübergreifend gemeinsam nutzen, indem Sie einem Modell mit dem **Assistenten: Dimension** eine vorhandene Dimension hinzufügen.

Die folgende Tabelle beschreibt die spezifischen Merkmale von Dimensionen.

*Tabelle 5. Dimensionsmerkmale*

| Merkmal        | <b>Beschreibung</b>                                               |
|----------------|-------------------------------------------------------------------|
| Attributgruppe | Gruppe aller Attribute, die in der Dimension verwendet<br>werden. |

<span id="page-30-0"></span>*Tabelle 5. Dimensionsmerkmale (Forts.)*

| Merkmal          | <b>Beschreibung</b><br>Gruppe aller Joins, die erforderlich sind, um alle angege-<br>benen Attribute zu verknüpfen. Hier werden nur die<br>Joins angegeben, die erforderlich sind, um die<br>Dimensionstabellen zu verknüpfen. |  |
|------------------|----------------------------------------------------------------------------------------------------|--|
| Joingruppe       |                                                                                                    |  |
| Hierarchiegruppe | Gruppe der Hierarchien, die auf die Dimension ange-<br>wendet werden.                                                                                                    |  |
| Ebenengruppe     | Gruppe der Ebenen, auf die die Dimension verweist.                                                                                                    |  |
| Typ              | Der Dimensionstyp kann Regulär oder Zeit lauten.                                                                                                    |  |
|                  |                                                                                                    |  |

## **Hierarchien**

Eine Hierarchie definiert Abhängigkeiten in einer Gruppe von Attributen, die in der Dimension eines Modells ebenenweise zusammengefasst sind. Mit diesen Abhängigkeiten wird eine Navigations- und Berechnungsfunktion für das Traversieren von Dimensionen bereitgestellt. Für eine Dimension eines Modells können mehrere Hierarchien definiert werden.

Der Hierarchietyp beschreibt die Abhängigkeit zwischen den Ebenen in der Hierarchie. Die folgenden vier Hierarchietypen werden unterstützt:

#### **Gleichmäßig**

Eine Hierarchie mit aussagefähigen Ebenen und Verzweigungen, die eine konsistente Tiefe haben. Das logisch übergeordnete Element jeder Ebene befindet sich in der Ebene direkt darüber. Eine gleichmäßige Hierarchie kann Zeitangaben darstellen, wobei die Bedeutung und Tiefe jeder Ebene (z. B. **Jahr**, **Quartal** und **Monat**) konsistent ist. Diese sind konsistent, weil jede Ebene denselben Informationstyp darstellt und logisch entsprechend ist. Abb. 8 zeigt das Beispiel einer gleichmäßigen Zeithierarchie.

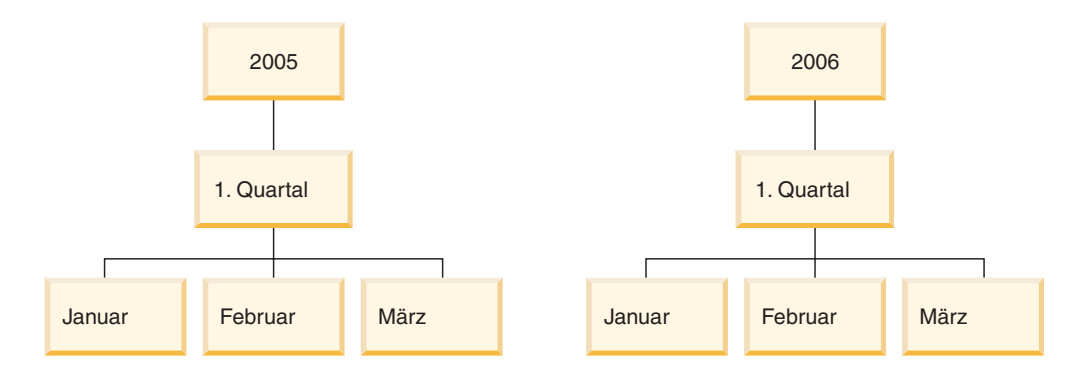

*Abbildung 8. Gleichmäßige Hierarchie.* Beispiel einer gleichmäßigen Hierarchie

#### **Ungleichmäßig**

Eine Hierarchie mit Ebenen, die eine konsistente Abhängigkeit zwischen über- und untergeordneten Elementen aufweisen, die aber logisch inkonsistente Ebenen haben. Die Verzweigungen der Hierarchie können ebenfalls inkonsistente Tiefen haben. Eine ungleichmäßige Hierarchie kann ein Organisationsdiagramm darstellen. [Abb.](#page-31-0) 9 auf Seite 24 zeigt beispielsweise einen Hauptgeschäftsführer auf der höchsten Ebene der Hierarchie und mindestens zwei Personen, die darunter abzweigen. Hierzu gehören der leitende Geschäftsführer und der Geschäftsführer.

Unter dem leitenden Geschäftsführer zweigen ebenfalls weitere Personen ab, unter dem Geschäftsführer jedoch nicht. Die Abhängigkeiten zwischen über- und untergeordneten Elementen in beiden Verzweigungen der Hierarchie sind konsistent. Die Ebenen beider Verzweigungen sind jedoch keine logischen Entsprechungen. Ein Geschäftsführer ist z. B. nicht die logische Entsprechung eines leitenden Geschäftsführers.

<span id="page-31-0"></span>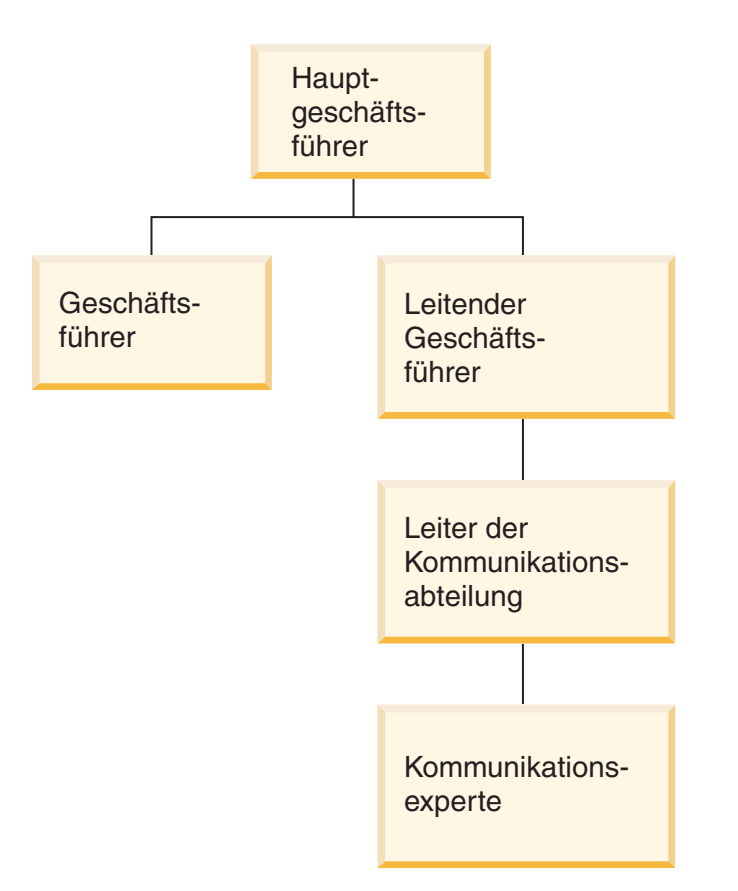

*Abbildung 9. Ungleichmäßige Hierarchie.* Beispiel einer ungleichmäßigen Hierarchie

#### **Unausgeglichen**

Eine Hierarchie, in der jede Ebene eine konsistente Bedeutung hat, in der die Verzweigungen jedoch inkonsistente Tiefen haben, da mindestens ein Elementattribut in einer Verzweigungsebene nicht gefüllt ist. Eine unausgeglichene Hierarchie kann eine geografische Hierarchie darstellen, in der die Bedeutung jeder Ebene, wie zum Beispiel der Städte oder Länder, konsistent verwendet wird, in der die Tiefe der Hierarchie jedoch unterschiedlich ist. [Abb.](#page-32-0) 10 auf Seite 25 zeigt eine geografische Hierarchie, in der Ebenen für Kontinente, Länder, Provinzen/Staaten und Städte definiert sind. Bei einer Verzweigung ist Nordamerika der Kontinent, die Vereinigten Staaten sind das Land, Kalifornien ist der Staat und San Francisco ist die Stadt. Die Hierarchie wird jedoch unausgeglichen, wenn ein Element nicht auf allen Ebenen Einträge hat. Bei einer anderen Verzweigung ist z. B. Europa der Kontinent, Griechenland das Land und Athen die Stadt, aber es gibt keinen Eintrag für Provinz/Staat, da diese Ebene für das Geschäftsmodell in diesem Beispiel auf Griechenland nicht zutrifft. In diesem Beispiel verzweigen Griechenland und die Vereinigten Staaten unterschiedlich tief, so dass eine unausgeglichene Hierarchie entsteht.

<span id="page-32-0"></span>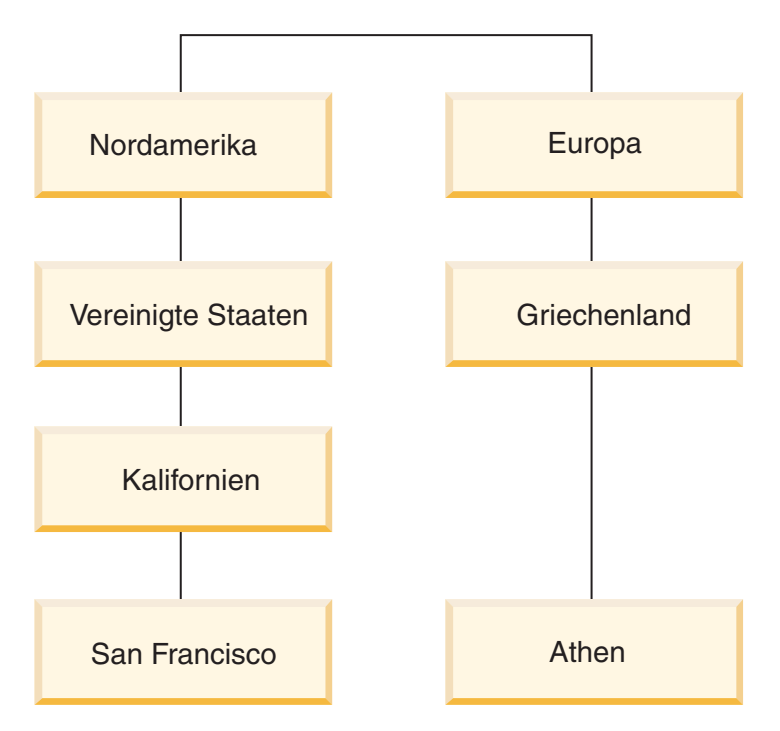

*Abbildung 10. Unausgeglichene Hierarchie.* Beispiel einer unausgeglichenen Hierarchie

#### **Netzwerk**

Eine Hierarchie, in der die Reihenfolge der Ebenen nicht angegeben ist, in der die Ebenen jedoch eine semantische Bedeutung haben. Abb. 11 zeigt z. B. eine Netzwerkhierarchie, die Produktattribute wie Farbe, Größe und Verpackungstyp beschreibt. Da die Ebenen keine natürliche Abhängigkeit zwischen über- und untergeordneten Elementen haben, ist die Reihenfolge der Ebenen nicht wichtig. Eine Firma für technische Geräte kann Elementeinträge wie **Weiß** für die Farbe, **Klein** für die Größe und **Schrumpfverpackung** für den Verpackungstyp haben. Ein zweiter Elementeintrag kann **Rot** für die Farbe, **Groß** für die Größe und **Karton** für den Verpackungstyp haben.

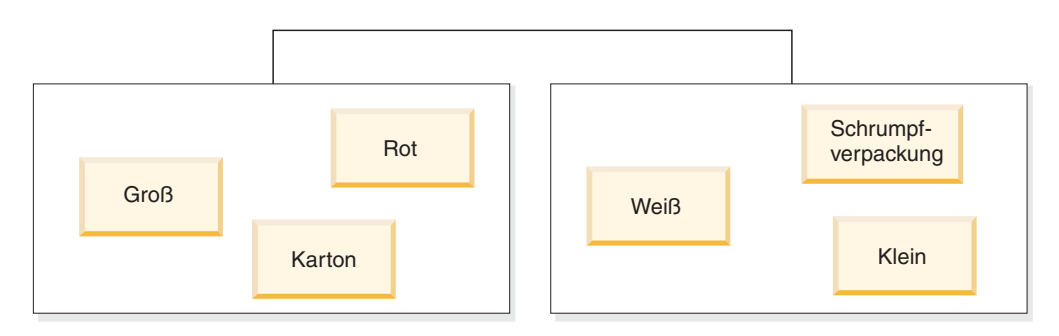

*Abbildung 11. Netzwerkhierarchie.* Beispiel einer Netzwerkhierarchie

Eine Hierarchie gibt auch die Implementierungsmechanismen für die Hierarchie an. Ein Implementierungsmechanismus definiert, wie die Daten in Hierarchieebenen interpretiert werden. Die folgenden beiden Implementierungsmechanismen werden unterstützt:

#### **Standard**

Verwendet die Abhängigkeit der Ebenendefinitionen der Hierarchie, wobei jede Ebene in der Hierarchie als ein Element in der Implementierung verwendet wird. Eine gleichmäßige Hierarchie für eine Zeitdimension würde z. B. nach jeder definierten Ebene organisiert, wie **Jahr**, **Quartal** und **Monat**. Die Standardimplementierung kann für alle vier Hierarchietypen verwendet werden. Tabelle 6 zeigt, wie einige Attribute der gleichmäßigen Hierarchie für eine Zeitdimension mit einer Standardimplementierung organisiert werden.

*Tabelle 6. Standardimplementierung*. Standardimplementierung einer gleichmäßigen Hierarchie für eine Zeitdimension

| Jahr | Quartal | Monat |  |
|------|---------|-------|--|
| 2003 | Qrt. 1  | Jan   |  |
| 2003 | Qrt. 1  | Feb   |  |
| 2003 | Qrt. 1  | Mär   |  |
| 2004 | Qrt. 1  | Jan   |  |
| 2004 | Qrt. 1  | Feb   |  |
| 2004 | Qrt. 1  | Mär   |  |

#### **Rekursiv**

Verwendet die natürlichen Abhängigkeiten zwischen über- und untergeordneten Ebenen der Hierarchie. Eine ungleichmäßige Hierarchie, die eine rekursive Implementierung verwendet, wird als Paare über- und untergeordneter Ebenen dargestellt. Tabelle 7 zeigt beispielsweise die Ebenenpaare für die ungleichmäßige Hierarchie, die das Organisationsdiagramm in [Abb.](#page-31-0) 9 auf Seite 24 beschreibt. Zu den Paaren über- und untergeordneter Ebenen gehören: Hauptgeschäftsführer und Geschäftsführer, Hauptgeschäftsführer und leitender Geschäftsführer, leitender Geschäftsführer und Leiter der Kommunikationsabteilung, Leiter der Kommunikationsabteilung und Kommunikationsexperte. Die rekursive Implementierung kann nur bei einer ungleichmäßigen Hierarchie verwendet werden.

*Tabelle 7. Rekursive Implementierung*. Rekursive Implementierung einer ungleichmäßigen Hierarchie für eine Organisationsdimension

| Übergeordnetes Attribut            | Untergeordnetes Attribut           |
|------------------------------------|------------------------------------|
| Hauptgeschäftsführer               | Geschäftsführer                    |
| Hauptgeschäftsführer               | Leitender Geschäftsführer          |
| Leitender Geschäftsführer          | Leiter der Kommunikationsabteilung |
| Leiter der Kommunikationsabteilung | Kommunikationsexperte              |

Sie können mit dem **Assistenten: Hierarchie** eine Hierarchie in der OLAP-Zentrale erstellen. Sie können eine Hierarchie für eine Dimension definieren, nachdem Sie die Dimension erstellt haben.

Die folgende Tabelle beschreibt die Merkmale eines Hierarchieobjekts.

*Tabelle 8. Hierarchiemerkmale*

| Merkmal                     | <b>Beschreibung</b>                                                                            |
|-----------------------------|------------------------------------------------------------------------------------------------|
| Geordnete Gruppe der Ebenen | Absteigend geordnete Liste der Ebenen einer<br>Hierarchie.                                     |
| Typ                         | Mögliche Hierarchietypen sind Gleichmäßig,<br>Ungleichmäßig, Unausgeglichen und Netz-<br>werk. |

*Tabelle 8. Hierarchiemerkmale (Forts.)*

| Merkmal         | <b>Beschreibung</b>                                                 |
|-----------------|---------------------------------------------------------------------|
| Implementierung | Mögliche Hierarchieimplementierungen sind<br>Standard und Rekursiv. |

### <span id="page-34-0"></span>**Ebenen**

Eine Ebene besteht aus einer Gruppe von Attributen, die als logischer Schritt in der Reihenfolge einer Hierarchie zusammenarbeiten. Eine Ebene besteht aus mindestens einer zugehörigen Eigenschaft und kann in mindestens einer Rolle in der Ebene funktionieren. Die Abhängigkeit zwischen den Attributen in einer Ebene wird im Allgemeinen mit einer funktionalen Abhängigkeit definiert.

Eine Ebene kann ein Attribut auf eine der folgenden drei Arten verwenden:

#### **Schlüsselattribute der Ebene**

Mindestens ein Attribut, dessen Werte jedes Exemplar der Ebene eindeutig angeben. Für die Ebene **City** ist es zum Beispiel am einfachsten, ein Schlüsselattribut der Ebene zu definieren, indem eine ID-Spalte wie **City ID** verwendet wird, die garantiert eindeutig ist. Das Attribut **City name** kann nicht selbst ein Schlüsselattribut der Ebene sein, weil Städtenamen in manchen Staaten und Ländern nicht unbedingt eindeutig sind. Sie können jedoch die Gruppe der Attribute **Country name**, **State name** und **City name** als Schlüsselattribute der Ebene einbeziehen, weil die Gruppe dieser drei Attribute eine Stadt eindeutig definieren kann. Sie müssen sicherstellen, dass die Schlüsselattribute der Ebene die Ebene eindeutig definieren, weil DB2 Cube Views funktionale Abhängigkeiten zum Verbessern der Optimierung erstellt, die auf den von Ihnen definierten Ebenen basieren.

#### **Standardattribut**

Ein Attribut, dessen Wert durch eine Berichterstellungsanwendung angezeigt werden kann, um aussagekräftige Namen für jedes Exemplar einer Ebene in den Daten zur Verfügung stellen zu können. Das Standardattribut ist erforderlich und muss durch die Schlüsselattribute der Ebene funktional festgelegt werden. Wenn zum Beispiel das Schlüsselattribut der Ebene als **City ID** definiert ist, wären die Werte für die Spalte **City ID** für Berichte nicht sehr nützlich. Sie können **City name** als Standardattribut definieren, das in Berichten angezeigt werden soll, damit die angezeigten Daten nützlich sind. Sie können ein Attribut aus der Gruppe der Schlüsselattribute der Ebene als Standardattribut verwenden. Wenn Sie zum Beispiel das Schlüsselattribut der Ebene für die Ebene **City** als Gruppe aus **Country name**, **State name** und **City name** definieren, können Sie das Standardattribut als **City name** definieren.

#### **Zugehörige Eigenschaften**

Eine Objektgruppe mit null oder mehr Attributen, die zusätzliche Informationen zu Exemplaren der Ebenen zur Verfügung stellt, die als Schlüsselattribute der Ebene definiert sind. Alle zugehörigen Eigenschaften müssen durch die Schlüsselattribute der Ebene funktional festgelegt werden. Zum Beispiel kann die Ebene **City** möglicherweise zugehörige Eigenschaften wie **City mayor**, **City population**, **City location** und **City description** aufweisen.

Sie können den **Assistenten: Ebene** in der OLAP-Zentrale verwenden, um eine neue Ebene unabhängig oder im Kontext einer Hierarchie zu erstellen. Sie können Ebenen in Modellen von Dimensionen gemeinsam nutzen. Beim Erstellen einer Ebene erstellt DB2 Cube Views standardmäßig eine funktionale Abhängigkeit für die Attribute in der Ebene, damit Standardattribute und zugehörige Eigenschaften von den Schlüsselattributen der Ebene innerhalb der Ebene funktional abhängig sind. Die Advisorfunktion zur Optimierung verwendet die funktionalen Abhängigkeiten zum Empfehlen der besten Übersichtstabellen, und das DB2-Optimierungsprogramm verwendet die funktionalen Abhängigkeiten zur korrekten Weiterleitung von SQL-Abfragen.

Es gibt viele Möglichkeiten, eine Hierarchie unter Verwendung von Ebenen zu modellieren. Unabhängig davon, ob Sie ideale oder nicht ideale Modellierungstechniken berücksichtigen, ist es wichtig, jede Ebene so zu definieren, dass die Schlüsselattribute der Ebene das Standardattribut und die zugehörigen Eigenschaften funktional festlegen. Die Schlüsselattribute der Ebene müssen die Werte in dieser Ebene eindeutig angeben. Sie müssen definieren, dass eine funktionale Abhängigkeit zwischen den Attributen in jeder Ebene erstellt werden muss. Funktionale Abhängigkeiten werden sowohl von der Advisorfunktion zur Optimierung zum Empfehlen von Übersichtstabellen als auch vom DB2-Optimierungsprogramm zur korrekten Weiterleitung Ihrer SQL-Abfragen verwendet. Durch die funktionalen Abhängigkeiten kann der **Assistent: Advisorfunktion zur Optimierung** kleinere Übersichtstabellen empfehlen, die Abfrageergebnisse schneller zurückgeben können.

#### **Ideales Modellieren**

Idealerweise werden die relationalen Daten jeder Dimension in einer einzigen Dimensionstabelle gespeichert, die ID-Spalten für jede Ebene in der Dimension enthält, und jede ID-Spalte gibt die Werte in der Ebene eindeutig an. Zum Beispiel verfügen Sie möglicherweise über eine einzige Dimensionstabelle für die Dimension **Region**, die folgende Spalten enthält:

*Tabelle 9. Ideales Modellieren einer Dimensionstabelle*

| Spalten in einer idealen Dimensionstabelle 'Region' |
|-----------------------------------------------------|
| City ID (Primärschlüssel)                           |
| City name                                           |
| City mayor                                          |
| State ID                                            |
| State name                                          |
| State governor                                      |
| Country ID                                          |
| Country name                                        |

Sie können eine Hierarchie erstellen, die die Ebenen **Country**, **State** und **City** enthält. In jeder Ebene können Sie wie in [Tabelle](#page-36-0) 10 auf Seite 29 dargestellt eine funktionale Abhängigkeit zwischen der ID-Spalte, die als Schlüsselattribut der Ebene definiert ist, und zugehörigen Eigenschaften definieren.
| Ebene        | Schlüsselattribut der Ebene | Zugehörige Eigenschaften<br>der Ebene |
|--------------|-----------------------------|---------------------------------------|
| Country      | Country ID                  | Country name                          |
| <b>State</b> | State ID                    | State name                            |
|              |                             | State governor                        |
| City         | City ID                     | City name                             |
|              |                             | City mayor                            |

*Tabelle 10. Ideales Modellieren einer Hierarchie*

Funktionale Abhängigkeiten werden zwischen den folgenden Attributpaaren erstellt:

- Country ID -> Country name
- State ID -> State name, State governor
- City ID -> City name, City mayor

DB2 Cube Views erstellt keine funktionale Abhängigkeit für **City ID** und die zugehörigen Eigenschaften, weil **City ID** der Primärschlüssel ist und bereits eine Integritätsbedingung haben sollte.

### **Nicht ideales Modellieren**

Wenn Sie nicht über Spalten mit eindeutigen ID-Daten für jede Ebene in Ihrer Hierarchie verfügen, müssen Sie beim Definieren der Schlüsselattribute der Ebene für jede Ebene vorsichtiger sein, damit Sie eine gültige funktionale Abhängigkeit erstellen. Zum Beispiel verfügen Sie möglicherweise über eine einzige Dimensionstabelle für die Dimension **Region**, die folgende Spalten enthält:

*Tabelle 11. Nicht ideales Modellieren einer Dimensionstabelle*

Sie können eine Hierarchie erstellen, die die Ebenen **Country**, **State** und **City** wie im Beispiel für ideales Modellieren enthält. Die Schlüsselattribute der Ebene müssen jedoch sorgfältiger definiert sein, um sicherzustellen, dass jede Zeile in der Ebene eindeutig definiert werden kann. Beispielsweise definiert **City name** die Ebene **City** nicht eindeutig, weil es die Stadt Leicester in den USA und in England gibt. Die einzige Möglichkeit, die Ebene **City** eindeutig zu definieren, ist die Kombination der Attribute **Country name**, **State name** und **City name** wie in Tabelle 12 dargestellt.

#### *Tabelle 12. Nicht ideales Modellieren einer Hierarchie*

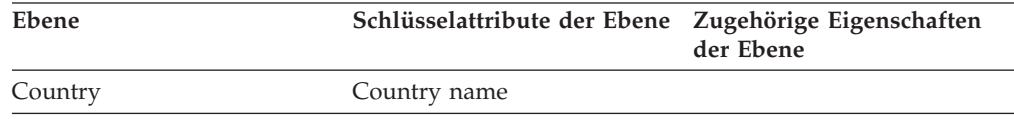

| Ebene        | Schlüsselattribute der Ebene Zugehörige Eigenschaften | der Ebene      |
|--------------|-------------------------------------------------------|----------------|
| <b>State</b> | Country name                                          | State governor |
|              | State name                                            |                |
| City         | Country name                                          | City mayor     |
|              | State name                                            |                |
|              | City name                                             |                |

*Tabelle 12. Nicht ideales Modellieren einer Hierarchie (Forts.)*

Funktionale Abhängigkeiten werden zwischen den folgenden zwei Attributkombinationen erstellt:

- Country name, State name und City name -> City mayor
- Country name und State name -> State governor

Die Merkmale eines Ebenenobjekts werden in der folgenden Tabelle beschrieben.

*Tabelle 13. Ebenenmerkmale*

| Merkmal                                  | <b>Beschreibung</b>                                                                                                    |
|------------------------------------------|----------------------------------------------------------------------------------------------------|
| Gruppe von Schlüsselattributen der Ebene | Gruppe von mindestens einem Attribut, die<br>die Ebene zusammen eindeutig definiert.                                                                                                    |
| Ein Standardattribut                     | Ein erforderliches Standardattribut, das<br>durch die Schlüsselattribute der Ebene funk-<br>tional festgelegt wird und durch Berichter-<br>stellungsanwendungen zum Anzeigen<br>aussagekräftiger Daten verwendet werden<br>kann.                      |
| Gruppe von zugehörigen Eigenschaften     | Eine Gruppe mit null oder mehr Attributen,<br>die weitere Informationen zur Ebene enthal-<br>ten und durch die Schlüsselattribute der<br>Ebene funktional festgelegt werden.                                                                          |
| Funktionale Abhängigkeit                 | Boolescher Wert (Ja oder Nein), der angibt,<br>ob die Ebene über eine entsprechende funkti-<br>onale DB2 UDB-Abhängigkeit verfügt.                                                                                                    |
| Name der funktionalen Abhängigkeit       | Wenn Funktionale Abhängigkeit auf Ja<br>gesetzt ist, enthält dieses Merkmal den<br>Namen (bis zu 18 Byte lang) der funktiona-<br>len DB2 UDB-Abhängigkeit. Wenn Funktio-<br>nale Abhängigkeit auf Nein gesetzt ist, wird<br>dieses Merkmal ignoriert. |

# **Kennzahlen**

Kennzahlen definieren eine Maßeinheit und werden in Faktobjekten verwendet.

Kennzahlen bekommen ihre Bedeutung im Kontext einer Dimensionsgruppe in einem Modell. Ein Umsatz von 300 hat z. B. allein gesehen keine Bedeutung. Wenn Sie eine Umsatzkennzahl in den Kontext von Dimensionen stellen, wie z. B. Region und Zeit, bekommt die Kennzahl eine Bedeutung: Der Umsatz für New York im Januar beträgt 300. Häufige Beispiele für Kennzahlen sind Umsatz (Revenue), Kosten (Cost) und Profit.

Eine Kennzahl wird durch die Kombination von zwei Merkmalen definiert: eine SQL-Ausdrucksliste und eine Aggregationsvorschriftsliste. Tabellenspalten, Attribute und Kennzahlen werden einer Vorlage zugeordnet, um SQL-Ausdrücke zu erzeugen. Die so erzeugten SQL-Ausdrücke werden dann als Eingabe für die erste Aggregationsvorschriftsfunktion der Kennzahl verwendet. Wenn eine Kennzahl mehrere Aggregationsvorschriften hat, werden die Aggregationsvorschriftsfunktionen in der Reihenfolge ausgeführt, in der sie aufgelistet sind. Dabei verwendet jede nachfolgende Aggregationsvorschrift das Ergebnis der vorherigen Aggregationsvorschrift als Eingabe. Wenn der SQL-Ausdruck der Kennzahl nur auf andere Kennzahlen verweist, ist die Aggregationsvorschriftsfunktion optional. Die Aggregationsvorschriftsfunktion ist optional, da die Kennzahlen, auf die verwiesen wird, die Aggregationsvorschrift bereitstellen.

Der SQL-Ausdruck einer Kennzahl wird durch die Kombination von zwei Merkmalen erstellt: eine Vorlage und eine Liste der Spalten, Attribute und Kennzahlen. Die Vorlage verwendet eine Tokennotation. Dabei ist {\$\$n} das Token und n verweist auf eine bestimmte Spalte, ein bestimmtes Attribut oder eine bestimmte Kennzahl aus der Liste. Die Liste der Spalten, Attribute und Kennzahlen ist sortiert, und die Position einer Spalte, eines Attributs oder einer Kennzahl in der Liste entspricht dem Wert des Tokens n.

SQL-Ausdrücke werden als Eingabe für die erste Aggregationsvorschrift verwendet. Jede Aggregationsvorschrift gibt eine Funktion an, die auf eine zugehörige Dimensionsliste angewendet wird. Die Aggregationsvorschriftsfunktion kann eine beliebige Aggregationsvorschriftsfunktion sein, die von der zu Grunde liegenden Datenbank unterstützt wird. Die folgenden Aggregationsvorschriftsfunktionen werden in DB2 Cube Views unterstützt:

- $\bullet$  AVG
- CORRELATION
- COUNT
- COUNT\_BIG
- COVARIANCE
- $\cdot$  MAX
- $\cdot$  MIN
- REGRESSION-Funktionen (alle 9 Typen)
- STTDEV
- $\cdot$  SUM
- VARIANCE

Jede Dimension kann nur einmal von dem Kennzahlobjekt berechnet werden. Eine Kennzahl muss eine Aggregationsvorschrift mit einer leeren Liste von Dimensionen aufweisen, und alle weiteren Aggregationsvorschriften müssen eine explizite Liste von Dimensionen aufweisen. Die Aggregationsvorschrift für eine leere Liste von Dimensionen wird auf alle Dimensionen im Modell angewendet, die nicht direkt von einer anderen Aggregationsvorschrift verwendet werden.

Ein Beispiel für eine einfache Kennzahl, die direkt einer Spalte zugeordnet ist, ist **Revenue**. Die Kennzahl **Revenue** kann für ein Modell mit drei Dimensionen erstellt werden: **Product**, **Market** und **Time**. **Revenue** hat eine SQL-Ausdrucksvorlage template = "{\$\$1}", die eine einfache Zuordnung zu der Spalte darstellt, die in der Liste der Spalten, Attribute und Kennzahlen mit einem Eintrag angegeben ist. Dabei gilt Folgendes: list = "Column Fact.Rev". Die Aggregationsvorschriftsliste ist (SUM, <NULL>). Dabei ist SUM die Aggregationsvorschriftsfunktion und

<NULL> eine leere Liste der Dimensionen. Der SQL-Ausdruck wird als Eingabe für die Aggregationsvorschriftsfunktion SUM verwendet, so dass der folgende SQL-Ausdruck entsteht: SUM(Fact.Rev).

Eine kompliziertere Kennzahl, **Profit**, kann folgende SQL-Ausdrucksvorlage haben: template = "{\$\$1} - {\$\$2}". Dabei ist die Liste der Attribute, Spalten und Kennzahlen list = "Measure Revenue, Column Fact.Cost". Werden die Token durch die korrekten Verweise ersetzt, lautet der SQL-Ausdruck wie folgt: "Revenue - Fact- .Cost". Wird der Verweis auf die Kennzahl **Revenue** auf seinen Spaltenverweis erweitert, lautet der SQL-Ausdruck wie folgt: "Fact.Rev - Fact.Cost". Die Aggregationsvorschriftsliste der Kennzahl **Profit** lautet wie folgt: (SUM, <NULL>). Der SQL-Ausdruck für **Profit** wird als Eingabe für die Aggregationsvorschriftsfunktion SUM verwendet. Daher lautet die SQL der Kennzahl **Profit**: SUM(Fact.Rev - Fact.Cost).

Wenn die Kennzahl eine Aggregationsvorschriftsfunktion wie z. B. CORRELATION hat, die mindestens zwei Parameter erfordert, hat die Kennzahl mindestens zwei SQL-Ausdrücke.

Kennzahlen haben auch einen Datentyp, der auf SQL-Datentypen basiert. DB2 Cube Views bestimmt den Datentyp einer Kennzahl automatisch. Jeder Name, der durch ein Schema vollständig qualifiziert ist, muss unter den Kennzahlen und Attributen eindeutig sein.

Die OLAP-Zentrale verdeckt die Komplexität der Metadatenobjektdefinition zum größten Teil. In der OLAP-Zentrale müssen Sie die Liste der SQL-Ausdrücke oder die Aggregationsvorschriftsliste der Kennzahl nicht explizit definieren. Wenn Sie eine Kennzahl erstellen wollen, die direkt einer Spalte, einem Attribut oder einer anderen Kennzahl zugeordnet ist, wählen Sie die Quelle aus, wenn Sie die Kennzahl im **Assistenten: Faktobjekt** oder im Fenster **Faktobjektmerkmale** erstellen. Wenn Sie eine berechnete Kennzahl erstellen wollen, können Sie das Fenster **SQL Expression Builder** verwenden, um den Quellenausdruck zu erstellen. SQL Expression Builder stellt Listen verfügbarer Spalten, Attribute und Kennzahlen, Operatoren, Funktionen und Konstanten bereit. Im Fenster **Kennzahlmerkmale** können Sie den Datentyp der Quellendaten für die Kennzahl anzeigen sowie den Datentyp für die Kennzahl nach der Zusammenfassung der Quellendaten.

Die folgende Tabelle beschreibt die spezifischen Merkmale, die eine Kennzahl definieren. Die OLAP-Zentrale definiert jedes dieser Merkmale für Sie, wenn Sie eine Kennzahl erstellen.

| <b>Merkmal</b>                                                                         | <b>Beschreibung</b>                                                                                                    |
|----------------------------------------------------------------------------------------|----------------------------------------------------------------------------------------------------|
| Liste der SQL-Ausdrücke (Vorlage,<br>[Liste der Spalten, Attribute und<br>Kennzahlen]) | Liste der SQL-Ausdrücke, die als Eingabe für die<br>erste Aggregationsvorschriftsfunktion der Kennzahl<br>verwendet werden. Jeder SQL-Ausdruck verfügt<br>über eine Vorlage und eine geordnete Liste der Spal-<br>ten, Attribute und Kennzahlen.               |
| Liste der Aggregationsvorschriften<br>(Funktion, Liste der Dimensionen)                | Liste der Aggregationsvorschriften, die angeben, wie<br>die Kennzahl berechnet wird. Jede Aggregationsvor-<br>schrift hat eine SQL-Aggregationsvorschriftsfunktion<br>und optional eine Liste der Dimensionen, auf die die<br>Funktion angewendet werden soll. |

*Tabelle 14. Kennzahlmerkmale*

| Merkmal                                                           | <b>Beschreibung</b>                                                                                                    |
|-------------------------------------------------------------------|----------------------------------------------------------------------------------------------------|
| Datentyp (Schema, Name, Länge,<br>Maßstab, Dateneingabe optional) | Legt den Datentyp der Kennzahl fest. Der Datentyp<br>basiert auf SQL-Datentypen und setzt sich aus dem<br>Datentyp Schema, Name, Länge, Maßstab und<br>Dateneingabe optional zusammen. Die OLAP-Zen-<br>trale zeigt das Schema nur an, wenn es nicht<br>SYSIBM ist. |

*Tabelle 14. Kennzahlmerkmale (Forts.)*

# **Attribute**

Ein Attribut stellt die grundlegende Abstraktion einer Datenbanktabellenspalte dar. Ein Attribut enthält einen SQL-Ausdruck, der eine einfache Zuordnung zu einer Tabellenspalte oder ein komplexerer Ausdruck sein kann. In diesen komplexeren Ausdrücken können mehrere Spalten oder Attribute kombiniert sein, und sie können alle SQL-Funktionen (einschließlich benutzerdefinierter Funktionen) verwenden, falls erforderlich.

Die OLAP-Zentrale für DB2 Cube Views verdeckt die Komplexität der Attributobjektdefinition zum größten Teil. In der OLAP-Zentrale müssen Sie die Ausdrucksvorlagen oder die Parameterliste des Attributs nicht explizit definieren. Wenn Sie ein Attribut erstellen wollen, das direkt einer Spalte zugeordnet ist, wählen Sie die Quellenspalte aus, wenn Sie das Attribut im **Assistenten: Dimension** oder im Fenster **Dimensionsmerkmale** erstellen. Wenn Sie ein berechnetes Attribut erstellen wollen, können Sie das Fenster **SQL Expression Builder** verwenden, um den Quellenausdruck zu erstellen. SQL Expression Builder stellt Listen der verfügbaren Attribute, Spalten, Operatoren, Funktionen und Konstanten bereit.

Wenn Sie ein Attribut ohne die OLAP-Zentrale erstellen wollen, müssen Sie die SQL-Ausdrucksdefinition des Attributs als Kombination aus zwei Merkmalen erstellen: eine Vorlage und eine Liste der Spalten und Attribute. Die Vorlage verwendet eine Tokennotation. Dabei ist {\$\$n} das Token und n verweist auf eine bestimmte Spalte oder ein bestimmtes Attribut aus der Liste. Die Liste der Spalten und Attribute ist sortiert, und die Position einer Spalte oder eines Attributs in der Liste entspricht dem Wert des Tokens n. Die Vorlage template = "{\$\$1} || ' ' || {\$\$2}" kann z. B. mit einer entsprechenden Liste, wie z. B. list = "Column CUSTOMER.FIRSTNAME, Attribute LastName" verwendet werden, um die Vor- und Nachnamen von Kunden mit einem Leerzeichen zwischen den Namen zu verknüpfen. Wenn die Token der Vorlage durch die korrekten Verweise der Liste ersetzt werden, lautet der SQL-Ausdruck wie folgt: "Customer.FirstName || ' ' || LastName". Der Attributverweis wird außerdem zu einem Spaltenverweis erweitert, der den folgenden SQL-Ausdruck bildet: "Customer.FirstName || ' ' || Customer.LastName".

Wenn andere Attribute in dem SQL-Ausdruck verwendet werden, der ein Attribut definiert, können die anderen Attribute keine Attributverweisschleifen bilden. Wenn z. B. Attribut A auf Attribut B verweist, kann Attribut B nicht auf Attribut A verweisen.

Jeder Name, der durch ein Schema vollständig qualifiziert ist, muss unter den Namen aller anderen Attribute und Kennzahlen in der Datenbank eindeutig sein.

Die folgende Tabelle beschreibt die spezifischen Merkmale, die ein Attribut definieren. Die OLAP-Zentrale definiert jedes dieser Merkmale für Sie, wenn Sie ein Attributobjekt erstellen.

| Merkmal                                                             | <b>Beschreibung</b>                                                                                                    |
|---------------------------------------------------------------------|----------------------------------------------------------------------------------------------------|
| SQL-Ausdrucksvorlage                                                | SOL-Ausdruck, der das Attribut definiert. Die Vor-<br>lage verweist auf Spalten und Attribute mit der<br>Notation {\$\$n}. Dabei ist n eine Ordinalzahl, die<br>der Liste der Spalten und Attribute entspricht.                                                       |
| Liste der Spalten und Attribute für<br>SOL-Ausdruck                 | Geordnete Liste aller Spalten und Attribute, aus<br>denen das Attribut besteht. Diese Spalten und<br>Attribute werden wie in der SQL-Ausdrucksvor-<br>lage angegeben angewendet.                                                                                      |
| Datentyp (Schema, Name, Länge, Maß-<br>stab, Dateneingabe optional) | Legt den Datentyp des Attributs fest. Der Daten-<br>typ basiert auf SQL-Datentypen und setzt sich aus<br>dem Datentyp Schema, Name, Länge, Maßstab<br>und Dateneingabe optional zusammen. Die OLAP-<br>Zentrale zeigt das Schema nur an, wenn es nicht<br>SYSIBM ist. |

*Tabelle 15. Attributmerkmale*

# **Attributabhängigkeiten**

Eine Attributabhängigkeit beschreibt Abhängigkeiten von Attributen allgemein. Attributabhängigkeiten gehören jedoch nicht zu Modellen.

Die Abhängigkeiten bestehen aus folgenden Merkmalen:

- v Ein linkes und ein rechtes Attribut
- $\cdot$  Ein Typ
- Eine Kardinalität
- Eine mögliche funktionale Abhängigkeit

Der Typ beschreibt die Rolle des rechten Attributs in Bezug auf das linke Attribut. Es gibt zwei mögliche Typen: **Beschreibend** und **Zugeordnet**.

### **Beschreibend**

Gibt an, dass das rechte Attribut ein Deskriptor des linken Attributs ist. Ein rechtes Attribut **ProductName** beschreibt z. B. ein linkes Attribut **Product-Code**.

### **Zugeordnet**

Gibt an, dass das rechte Attribut dem linken Attribut zugeordnet, aber kein Deskriptor des linken Attributs ist. Ein rechtes Attribut **CityPopulation** ist **CityID** zugeordnet, aber kein Deskriptor von **CityID**.

Die Kardinalität beschreibt, wie die Exemplare der linken und rechten Attribute zusammengehören. Sie können die folgenden Kardinalitäten für Attributabhängigkeiten verwenden:

#### **Eins-zu-eins**

Es gibt maximal ein linkes Attributexemplar für jedes rechte Attributexemplar und maximal ein rechtes Attributexemplar für jedes linke Attributexemplar.

#### **Eins-zu-viele**

Es gibt maximal ein linkes Attributexemplar für jedes rechte Attributexemplar und eine beliebige Zahl von rechten Attributexemplaren für jedes linke Attributexemplar.

#### **Viele-zu-eins**

Es gibt eine beliebige Zahl von linken Attributexemplaren für jedes rechte Attributexemplar und maximal ein rechtes Attributexemplar für jedes linke Attributexemplar.

#### **Viele-zu-viele**

Es gibt eine beliebige Zahl von linken Attributexemplaren für jedes rechte Attributexemplar und eine beliebige Zahl von rechten Attributexemplaren für jedes linke Attributexemplar.

Das Merkmal für funktionale Abhängigkeiten gibt an, ob die Attributabhängigkeit eine funktionale Beziehung zwischen zwei Attributen definiert. Das Angeben einer Attributbeziehung als funktionale Abhängigkeit bedeutet, dass jedes Exemplar des linken Attributs garantiert das Exemplar des rechten Attributs bestimmt. DB2 Cube Views erstellt keine funktionale Abhängigkeit zwischen den Attributen, die durch die Attributbeziehung beschrieben werden. Dies geschieht unabhängig von der Definition des Merkmals für die funktionale Abhängigkeit.

Sie können mehrere Attributabhängigkeiten definieren, die angeben, dass eine funktionale Abhängigkeit zwischen **CountryID** und **Country**, **StateID** und **State**, **CityID** und **City** sowie **CityID** und **City\_Population** bestehen kann.

Sie können in der OLAP-Zentrale ein Attributabhängigkeitsobjekt explizit erstellen. Sie können eine Attributabhängigkeit explizit mit dem **Assistenten: Attributabhängigkeit** erstellen. Öffnen Sie den **Assistenten: Attributabhängigkeit** in der Sicht für relationale Objekte, und geben Sie alle Objektdefinitionsmerkmale an.

Die folgende Tabelle beschreibt die spezifischen Merkmale, die ein Attributabhängigkeitsobjekt definieren.

| Merkmal                  | <b>Beschreibung</b>                                                                                                    |
|--------------------------|----------------------------------------------------------------------------------------------------|
| Linkes Attribut          | Linkes Attribut, das in der Abhängigkeit verwen-<br>det wird.                                                                                                    |
| Rechtes Attribut         | Rechtes Attribut, das in der Abhängigkeit ver-<br>wendet wird.                                                                                                    |
| Typ                      | Typ einer Abhängigkeit, der durch die Attribut-<br>abhängigkeit beschrieben wird. Mit dem Typ<br>wird die Rolle eines Attributs festgelegt: Beschrei-<br>bend oder Zugeordnet.                                                                                                    |
| Kardinalität             | Die in dem Join erwartete Kardinalität: Eins-zu-<br>eins, Eins-zu-viele, Viele-zu-eins, Viele-zu-viele.                                                                                                    |
| Funktionale Abhängigkeit | Legt fest, ob die Attributabhängigkeit auch eine<br>funktionale Abhängigkeit ist: Ja, Nein.<br>Anmerkung: DB2 Cube Views erstellt keine<br>funktionale Abhängigkeit für Attribut-<br>abhängigkeiten. Dies geschieht unabhängig von<br>der Angabe Ja oder Nein für dieses Merkmal. |

*Tabelle 16. Merkmale von Attributabhängigkeiten*

# **Joins**

Ein Join ist ein Metadatenobjekt, das einen Join zwischen zwei relationalen Tabellen beschreibt. Ein Join verweist auf Attribute, die auf Spalten in den Tabellen verweisen, die verknüpft werden.

Die einfachste Form eines Joins verweist auf zwei Attribute. Eines ist einer Spalte in der ersten Tabelle und eines einer Spalte in der zweiten Tabelle zugeordnet. Sie geben auch einen Operator an, um anzuzeigen, wie die Spalten verglichen werden.

Ein Join kann auch verwendet werden, um zusammengesetzte Joins zu modellieren, bei denen mindestens zwei Spalten aus der ersten Tabelle mit derselben Spaltenanzahl in der zweiten Tabelle verknüpft werden. Ein zusammengesetzter Join verwendet Attributpaare, um entsprechende Spalten einander zuzuordnen. Jedes Attributpaar hat einen Operator, der angibt, wie das Spaltenpaar verglichen werden soll.

Außerdem hat ein Join einen Typ und eine Kardinalität. Die Jointypen sind relationalen Jointypen zugeordnet. Joins können in Dimensionen verwendet werden, um Dimensionstabellen zu verknüpfen, oder in einem Modell, um die Dimensionen des Modells mit seinem Faktobjekt zu verknüpfen, oder in einem Faktobjekt, um mehrere Fakttabellen miteinander zu verknüpfen. Sie können den **Assistenten: Join** in der OLAP-Zentrale zum Erstellen eines Joins verwenden.

Die folgende Tabelle beschreibt die spezifischen Merkmale, die einen Join definieren.

| Merkmal        | <b>Beschreibung</b>                                                                                                    |
|----------------|----------------------------------------------------------------------------------------------------|
| but, Operator) | Liste aus (linkes Attribut, rechtes Attri- Linkes Attribut: Das Attribut auf der linken Seite<br>des Joins. Rechtes Attribut: Das Attribut auf der<br>rechten Seite des Joins. Operator: Im Join erwarteter<br>Operator $(=, <, >, <, >, =, <=).$ |
| Typ            | Erwarteter Jointyp: Inner, Full outer, Left outer,<br>Right outer                                                                                                    |
| Kardinalität   | Die in dem Join erwartete Kardinalität: Eins-zu-eins,<br>Eins-zu-viele, Viele-zu-eins, Viele-zu-viele.                                                                                                    |
|                |                                                                                                    |

*Tabelle 17. Joinmerkmale*

# **Würfel**

Ein Würfel ist eine präzise Definition eines OLAP-Kubus, der gelegentlich unter Verwendung einer einzelnen SQL-Anweisung bereitgestellt werden kann. Ein Würfel, der von einem Modell abgeleitet ist, besteht aus einer Untermenge von Metadatenobjekten, die auf den Metadatenobjekten in dem Modell basieren.

Das Würfelfaktobjekt und die Liste der Würfeldimensionen sind Untergruppen des Faktobjekts und der Dimensionen, die sich in dem Modell befinden, auf das verwiesen wird. Würfel sind für Tools und Anwendungen geeignet, die keine mehrfachen Hierarchien verwenden, da für Würfeldimensionen nur eine Würfelhierarchie je Würfeldimension zulässig ist.

Würfel können bei der Optimierung eines Modells für die Angabe der Bereiche des Modells verwendet werden, die am aktivsten und am wichtigsten sind. Sie können Optimierungsschichten angeben, die bestimmte Bereiche des Würfels definieren, die am häufigsten abgefragt werden.

Sie können den **Assistenten: Würfel** in der OLAP-Zentrale zum Erstellen eines Würfels verwenden. Sie müssen ein vollständiges Modell haben, um einen zugehörigen Würfel zu erstellen. Die folgende Tabelle beschreibt die Merkmale eines Würfels.

| Merkmal                         | Beschreibung                                                                                                    |
|---------------------------------|----------------------------------------------------------------------------------------------------|
| Modell                          | Modell, von dem der Würfel abgeleitet wird.                                                                                                    |
| Würfelfaktobjekt                | Im Würfel verwendetes Würfelfaktobjekt. Das<br>Würfelfaktobjekt wird von dem Faktobjekt im<br>Modell abgeleitet.                                                                                                    |
| Liste der Würfeldimensionen     | Geordnete Liste der Würfeldimensionen, die in<br>dem Würfel verwendet werden. Jede Würfel-<br>dimension wird von einer entsprechenden Dimen-<br>sion im Modell abgeleitet. Jeder Würfeldimension<br>ist eine Würfelhierarchie zugeordnet. |
| Liste der Optimierungsschichten | Gruppe mit null oder mehr Optimierungs-<br>schichten. Jede Optimierungsschicht enthält Fol-<br>gendes:                                                                                                    |
|                                 | • Typ kann Drilldown, Bericht, MOLAP-Auszug,<br>Hybridauszug oder Drillthrough sein.                                                                                                    |
|                                 | Gruppe der Optimierungsschichten, wobei für<br>٠<br>jede Würfeldimension in dem Würfel eine<br>Optimierungsebene vorhanden ist. Eine<br>Optimierungsebene verweist auf Folgendes:                                                         |
|                                 | - Eine Würfeldimension und die zugehörige<br>Würfelhierarchie                                                                                                    |
|                                 | Eine Würfelebene, Beliebige oder Alle                                                                                                    |

*Tabelle 18. Würfelmerkmale*

# **Würfelfaktobjekt**

Ein Würfelfaktobjekt verfügt über eine Untergruppe von Kennzahlen in einer geordneten Liste von einem bestimmten Faktobjekt. Ein Würfelfaktobjekt gibt einem Würfel die Flexibilität, den Bereich des Faktobjekts eines Modells anzugeben. Das übergeordnete Faktobjekt verweist auf die Strukturinformationen, z. B. Joins und Attribute.

In der OLAP-Zentrale erstellen Sie einen Würfel im Kontext eines Modells mit dem **Assistenten: Würfel**. Sie müssen das Würfelfaktobjekt nicht explizit definieren, da die OLAP-Zentrale weiß, dass das Würfelfaktobjekt vom Faktobjekt im zugeordneten Modell abgeleitet wird. Sie wählen aus, welche Kennzahlen aus dem Faktobjekt des Modells Sie in dem Würfel verwenden wollen.

Die folgende Tabelle beschreibt die spezifischen Merkmale, die ein Würfelfaktobjekt definieren.

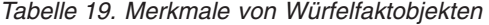

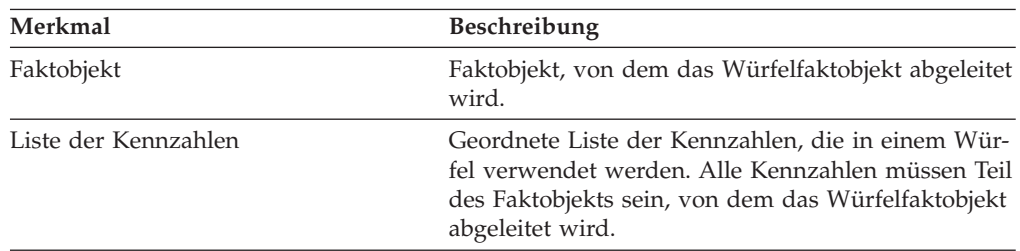

# **Würfeldimensionen**

Eine Würfeldimension wird verwendet, um den Bereich einer Dimension in einem Würfel anzugeben. Die Würfeldimension verweist auf die Dimension, von der sie abgeleitet ist, und auf die relevante Würfelhierarchie für den betreffenden Würfel.

Auf eine Würfeldimension kann nur eine Würfelhierarchie angewendet werden. Auf die Joins und Attribute, die auf die Würfeldimension angewendet werden, wird in der Dimensionsdefinition verwiesen.

In der OLAP-Zentrale erstellen Sie einen Würfel im Kontext eines Modells mit dem **Assistenten: Würfel**. Sie wählen aus, welche der Modelldimensionen in Ihrem Würfel enthalten sein sollen. Für jede Dimension, die Sie als Würfeldimension aufnehmen, können Sie auswählen, welche Ebenen in die Würfelhierarchie aufgenommen werden sollen.

Die folgende Tabelle beschreibt die spezifischen Merkmale, die ein Würfeldimensionsobjekt definieren.

| Merkmal          | <b>Beschreibung</b>                                                 |  |
|------------------|---------------------------------------------------------------------|--|
| Dimension        | Dimension, von der die Würfeldimension<br>abgeleitet wird.          |  |
| Würfelhierarchie | Würfelhierarchie, die auf die Würfel-<br>dimension angewendet wird. |  |

*Tabelle 20. Merkmale von Würfeldimensionen*

# **Würfelhierarchien**

Eine Würfelhierarchie ist eine Untergruppe einer Hierarchie und wird in einem Würfel verwendet. Eine Würfelhierarchie verweist auf die Hierarchie (übergeordnete Hierarchie), von der sie abgeleitet wird, und kann über eine Gruppe von Würfelebenen verfügen, die eine Untergruppe der übergeordneten Ebenen der übergeordneten Hierarchie sind.

Eine Würfeldimension kann nur eine Würfelhierarchie haben. Eine Würfelhierarchie hat im Allgemeinen denselben Hierarchietyp und denselben Implementierungsmechanismus wie die Hierarchie, von der sie abgeleitet ist. Wenn es sich bei der Hierarchie um einen Netzwerktyp handelt, ist die Würfelhierarchie gleichmäßig, wenn keine Elemente fehlen, und unausgeglichen, wenn Elemente fehlen.

In der OLAP-Zentrale erstellen Sie einen Würfel im Kontext eines Modells mit dem **Assistenten: Würfel**. Sie wählen aus, welche der Modelldimensionen in Ihrem Würfel enthalten sein sollen. Für jede Dimension, die Sie als Würfeldimension aufnehmen, können Sie auswählen, welche Würfelebenen in die Würfelhierarchie aufgenommen werden sollen.

Die folgende Tabelle beschreibt die spezifischen Merkmale, die eine Würfelhierarchie definieren.

*Tabelle 21. Merkmale von Würfelhierarchien*

| Merkmal    | <b>Beschreibung</b>                                            |
|------------|----------------------------------------------------------------|
| Hierarchie | Hierarchie, von der die Würfelhierarchie abgelei-<br>tet wird. |

*Tabelle 21. Merkmale von Würfelhierarchien (Forts.)*

| Merkmal                           | <b>Beschreibung</b>                                                                                                    |
|-----------------------------------|----------------------------------------------------------------------------------------------------|
| Geordnete Gruppe der Würfelebenen | Aus mindestens einer Würfelebene bestehende<br>geordnete Gruppe, die eine Untergruppe der Ebe-<br>nen in der übergeordneten Hierarchie ist. Die Rei-<br>henfolge der Würfelebenen sollte mit der in der<br>übergeordneten Hierarchie übereinstimmen. |

# **Würfelebenen**

Eine Würfelebene ist eine Unterebene und wird in einem Würfel verwendet. Eine Würfelebene verweist auf die Ebene (übergeordnete Ebene), von der sie abgeleitet wird, und übernimmt die Schlüsselattribute der Ebene und die Standardattribute, die für die übergeordnete Ebene definiert sind.

Eine Würfelebene kann über eine Attributgruppe verfügen, die eine Untergruppe der zugehörigen Eigenschaften aus der übergeordneten Ebene ist.

Die folgende Tabelle beschreibt die Merkmale einer Würfelebene.

*Tabelle 22. Merkmale von Würfelebenen*

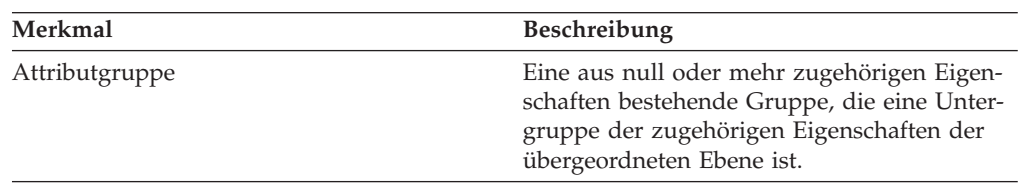

# **Regeln für Metadatenobjekte**

Es gibt drei Typen von Regeln für Metadatenobjekte: Basisregeln, Regeln zur Vollständigkeit von Modellen und Optimierungsregeln. Diese Regeln stellen sicher, dass jedes Objekt sowohl im Kontext als auch außerhalb des Kontextes eines Modells gültig ist und dass effiziente SQL-Abfragen geschrieben und optimiert werden können.

#### **Basisregeln**

Basisregeln definieren die Gültigkeit eines Metadatenobjekts außerhalb des Kontextes seiner Verwendung. Jedes Metadatenobjekt hat seinen eigenen Regelsatz. Ein Metadatenobjekt ist gültig, wenn es alle Basisregeln erfüllt.

#### **Vollständigkeitsregeln**

Vollständigkeitsregeln betreffen ausschließlich Modelle und erweitern die Basisregeln, um sicherzustellen, dass ein Modell Verbindungen zu anderen Metadatenobjekten ordnungsgemäß herstellt und dass effiziente SQL-Abfragen geschrieben werden können.

#### **Optimierungsregeln**

Optimierungsregeln erweitern die Basisregeln und die Regeln zur Vollständigkeit von Modellen weiter. Diese Regeln stellen sicher, dass die für die Metadatenobjekte erstellten SQL-Abfragen erfolgreich optimiert werden können.

## **Modellregeln**

Basisregeln:

- v Dimension-Join-Paare müssen sowohl eine Dimension als auch einen Join haben.
- v Alle Attribute auf der einen Seite eines Joins zwischen einer Dimension und einem Faktobjekt müssen in der Attributliste der Dimension vorhanden sein, und alle Attribute auf der anderen Seite des Joins müssen in der Attributliste des Faktobjekts vorhanden sein.
- v Ein Modell muss auf alle expliziten Dimensionen verweisen, auf die die Aggregationsvorschriften der Kennzahlen aus dem Faktobjekt des Modells verweisen. Wenn ein Modell Dimensionen hat, muss eine Aggregationsvorschrift mit einer leeren Dimensionsliste mit mindestens einer Dimension des Modells übereinstimmen. Stellen Sie sicher, dass nicht in anderen Aggregationsvorschriften derselben Kennzahl auf die Dimension verwiesen wird. Wenn ein Modell allerdings keine Dimensionen hat, dürfen alle Kennzahlen nur Aggregationsvorschriften mit einer leeren Dimensionsliste haben.

## Vollständigkeitsregel:

- v Ein Modell muss auf ein Faktobjekt verweisen.
- v Ein Modell muss auf mindestens eine Dimension verweisen.

## Optimierungsregeln:

- v Der Join, mit dem das Faktobjekt und die Dimension verknüpft werden, muss die Kardinalität Eins-zu-eins oder Viele-zu-eins haben und eine Fakttabelle mit der Primärtabelle einer Dimension verknüpfen.
- v Mindestens eine Dimension im Modell muss über mindestens eine Hierarchie verfügen.

### **Faktobjektregeln**

### Basisregeln:

- v Ein Faktobjekt muss auf mindestens eine Kennzahl verweisen.
- v Alle Attribute und Kennzahlen, auf die durch ein Faktobjekt verwiesen wird, müssen innerhalb des Faktobjekts verknüpft werden können. Nur die Joins des Faktobjekts werden berücksichtigt.
- Zwischen zwei Tabellen innerhalb des Faktobjekts kann jeweils genau ein Join definiert werden.
- v Joinschleifen sind in einem Faktobjekt nicht zulässig.
- v Joins, auf die von einem Faktobjekt verwiesen wird, müssen auf die Attribute des Faktobjekts verweisen.

### **Dimensionsregeln**

Basisregeln:

- v Eine Dimension muss auf mindestens ein Attribut verweisen.
- v Alle Attribute, auf die durch eine Dimension verwiesen wird, müssen innerhalb der Dimension verknüpft werden können. Nur die Joins der Dimension werden berücksichtigt.
- v Joinschleifen sind in einer Dimension nicht zulässig.
- Zwischen zwei Tabellen innerhalb der Dimension kann jeweils genau ein Join definiert werden.
- v Joins, auf die durch eine Dimension verwiesen wird, müssen auf die Attribute der Dimension verweisen.
- v Ebenen, auf die durch eine Dimension verwiesen wird, müssen auf die Attribute der Dimension verweisen.
- v Hierarchien, auf die durch eine Dimension verwiesen wird, müssen auf die Ebenen der Dimension verweisen.

## Optimierungsregel:

v Eine Dimension muss eine Primärtabelle haben, zu der Joins mit einer Kardinalität Eins-zu-eins oder Viele-zu-eins eine Verbindung herstellen.

### **Ebenenregeln**

Basisregeln:

- v Eine Ebene muss auf mindestens ein Schlüsselattribut der Ebene verweisen.
- v Eine Ebene muss auf mindestens ein Standardattribut verweisen.

### **Hierarchieregeln**

Basisregeln:

- v Eine Hierarchie muss auf mindestens eine Ebene verweisen.
- v Für eine rekursive Implementierung müssen genau zwei Ebenen vorhanden sein.
- v Die Standardimplementierung kann für alle Hierarchietypen verwendet werden, und eine rekursive Implementierung kann nur für ungleichmäßige Hierarchien verwendet werden.

### **Kennzahlregeln**

Basisregeln:

- Jede SQL-Ausdrucksvorlage kann null oder mehr der folgenden Parameter haben: Attribute, Spalten und Kennzahlen.
- Attribute und Kennzahlen, die als Parameter für eine SQL-Ausdrucksvorlage verwendet werden, können keine Abhängigkeitsschleife bilden.
- Die SQL-Vorlage einer Kennzahl kann keine leere Zeichenfolge sein.
- v Eine SQL-Vorlage kann keine Aggregationsvorschriftsfunktionen verwenden.
- v Wenn auf mindestens eine Kennzahl und ausschließlich auf Kennzahlen verwiesen wird, ist die Definition einer Aggregationsvorschrift optional.
- v Die Anzahl SQL-Vorlagen muss mit der Anzahl Parameter der ersten Aggregationsvorschriftsfunktion übereinstimmen, wenn eine Aggregationsvorschrift vorhanden ist.
- v Eine Kennzahl mit mehreren SQL-Vorlagen muss mindestens einen Schritt in der Aggregationsvorschrift definieren.
- v Wenn eine Kennzahl auf eine zweite Kennzahl verweist, die mehrere SQL-Vorlagen definiert, kann die verweisende Kennzahl keine Aggregationsvorschrift haben.
- v Eine Aggregationsvorschriftsfunktion mit mehreren Parametern kann nur in der ersten Aggregationsvorschrift verwendet werden.
- Wenn eine Kennzahl mindestens eine Aggregationsvorschrift definiert, muss eine Aggregationsvorschrift eine leere Dimensionsliste angeben.
- v Eine Kennzahl kann auf jede Dimension nur einmal verweisen, entweder innerhalb einer Aggregationsvorschrift oder aggregationsvorschriftsübergreifend.
- In einer SQL-Vorlage müssen Tokenbezugswerte mit 1 beginnend und fortlaufend nummeriert sein.
- Innerhalb eines SQL-Ausdrucks muss auf jede Spalte, jedes Attribut und jede Kennzahl mindestens einmal verwiesen werden.

### **Attributregeln**

Basisregeln:

- v Jede SQL-Vorlage hat null oder mehr der folgenden Parameter: Attribute und Spalten.
- v Attribute, die als Parameter für eine SQL-Ausdrucksvorlage verwendet werden, können keine Abhängigkeitsschleife bilden.
- v Die SQL-Vorlage eines Attributs kann keine leere Zeichenfolge sein.
- Die SQL-Vorlage kann keine Aggregationsvorschriftsfunktionen haben.
- v In einer SQL-Vorlage müssen Tokenbezugswerte mit 1 beginnend und fortlaufend nummeriert sein.
- v Innerhalb eines SQL-Ausdrucks muss auf jede Spalte und jedes Attribut mindestens einmal verwiesen werden.

### **Attributabhängigkeitsregeln**

Basisregeln:

- Eine Attributabhängigkeit muss auf zwei Attribute verweisen.
- v Eine Attributabhängigkeit kann nicht als funktionale Abhängigkeit mit einer Kardinalität Viele-zu-viele definiert werden.

### **Joinregeln**

Basisregeln:

- v Ein Join muss mindestens auf ein Triplet (linkes Attribut, rechtes Attribut, Operator) verweisen.
- Für jedes Jointriplet muss eine gültige Operation definiert werden. Die Datentypen der linken und rechten Attribute müssen miteinander und mit der angegebenen Operation kompatibel sein.
- v Alle linken Attribute müssen in mindestens eine Spalte einer einzigen Tabelle aufgelöst werden.
- v Alle rechten Attribute müssen in mindestens eine Spalte einer einzigen Tabelle aufgelöst werden.

### Optimierungsregeln:

- v Für die Spalten, die zu einem Join gehören, muss eine Integritätsbedingung definiert sein. Wenn dieselbe Spaltengruppe auf beiden Seiten der Gleichung verwendet wird, muss ein Primärschlüssel verwendet werden, der mit der Spaltengruppe übereinstimmt. Wenn auf jeder Seite der Gleichung eine andere Spaltengruppe verwendet wird, muss eine Seite einen übereinstimmenden Primärschlüssel haben, und die andere Seite muss einen übereinstimmenden Fremdschlüssel haben und auf den Primärschlüssel verweisen.
- v Die Joinkardinalität muss Eins-zu-eins, Viele-zu-eins oder Eins-zu-viele sein. In einem Join mit derselben Spaltengruppe auf beiden Seiten der Gleichung muss die Kardinalität Eins-zu-eins sein. Bei allen anderen Joins muss die Kardinalität auf der Seite, auf der der Primärschlüssel definiert ist, Eins und auf der Seite,

auf der der Fremdschlüssel definiert ist, N sein. Wenn für die Seite mit dem Fremdschlüssel auch ein Primärschlüssel definiert ist, muss für die Kardinalität dieser Seite Eins verwendet werden.

- v Alle Attribute, die in dem Join verwendet werden, müssen in SQL-Ausdrücke ohne Nullwerte aufgelöst werden
- v Der Jointyp muss **Inner Join** sein.

## **Würfelregeln**

Basisregeln:

- v Ein Würfel muss auf ein Modell verweisen.
- v Ein Würfel muss auf ein Würfelfaktobjekt verweisen.
- v Ein Würfel muss auf mindestens eine Würfeldimension verweisen.
- v Ein Würfelfaktobjekt muss von dem Faktobjekt abgeleitet werden, das in dem Modell verwendet wird, auf das verwiesen wird.
- v Alle Würfeldimensionen müssen von den Dimensionen abgeleitet werden, die in dem Modell verwendet werden, auf das verwiesen wird.
- v Ein Würfel muss über null oder mehr Optimierungsschichten verfügen.
- v Eine Optimierungsschicht muss über eine Optimierungsebene für jede Würfeldimension in dem Würfel verfügen.
- v Eine Optimierungsschicht muss über mindestens eine Optimierungsebene verfügen.
- v Eine Optimierungsebene muss über einen Würfeldimensionsverweis und einen Hierarchieverweis verfügen.
- v Eine Optimierungsebene muss über einen Verweis **Alle**, **Beliebige** oder über einen Würfelebenenverweis verfügen.
- v In einem Optimierungsebenenobjekt müssen die Würfeldimension und Würfelhierarchie, auf die verwiesen wird, von Objekten im Würfelobjekt abgeleitet sein. Die Würfelhierarchie muss zur Würfeldimension gehören.
- v Falls der Würfelebenenverweis in einem Optimierungsebenenobjekt nicht **Alle** oder **Beliebige** ist, muss die Würfelebene zur Würfelhierarchie gehören.
- v Ein Verweis auf eine Würfeldimension oder eine Würfelhierarchie in einer Optimierungsebene darf sich in einer Optimierungsschicht nicht wiederholen.
- v Eine Optimierungsschicht des Typs **MOLAP-Auszug** darf nicht vorhanden sein, wenn ein weiteres Optimierungsschichtobjekt des Typs **Hybridauszug** vorhanden ist, und umgekehrt.
- v Jeder Würfel hat maximal eine Optimierungsschicht des Typs **MOLAP-Auszug**.
- v Jeder Würfel hat maximal eine Optimierungsschicht des Typs **Hybridauszug**.
- v Eine Optimierungsschicht des Typs **Drillthrough** darf vorhanden sein, wenn eine weitere Optimierungsschicht des Typs **Hybridauszug** vorhanden ist.

### **Würfelfaktobjektregeln**

Basisregeln:

- v Ein Würfelfaktobjekt muss auf ein Faktobjekt verweisen.
- v Ein Würfelfaktobjekt muss auf mindestens eine Kennzahl verweisen.
- v Auf alle Kennzahlen, auf die von einem Würfelfaktobjekt verwiesen wird, muss auch in dem entsprechenden Faktobjekt verwiesen werden.

## **Würfeldimensionsregeln**

Basisregeln:

- v Eine Würfeldimension muss auf eine Dimension verweisen.
- v Eine Würfeldimension muss auf eine Würfelhierarchie verweisen.
- Die Würfelhierarchie, auf die verwiesen wird, muss von einer Hierarchie abgeleitet sein, die in der Dimension verwendet wird, auf die verwiesen wird.

### **Würfelebenenregeln**

Basisregeln:

- v Eine Würfelebene muss auf eine Ebene verweisen.
- v Eine Würfelebene muss auf mindestens eine zugehörige Eigenschaft verweisen.
- v Alle Attribute, auf die verwiesen wird, müssen zugehörige Eigenschaften in der Ebene sein.

### **Würfelhierarchieregeln**

Basisregeln:

- v Eine Würfelhierarchie muss auf eine Hierarchie verweisen.
- v Eine Würfelhierarchie muss auf mindestens eine Würfelebene verweisen.
- v Würfelebenen, auf die eine Würfelhierarchie verweist, müssen von Ebenen abgeleitet sein, die zur zugehörigen Hierarchie gehören.
- v Würfelebenen in der Würfelhierarchie müssen in derselben Reihenfolge aufgelistet sein wie in den zugehörigen Ebenen in der Hierarchie, auf die verwiesen wird. Die Reihenfolge der Würfelebenen trifft nicht auf Netzwerkhierarchien zu.

# **Kapitel 3. Entwerfen von DB2 Cube Views-Metadatenobjektmodellen**

Dieser Abschnitt beschreibt die folgenden Themen:

#### **Starten der OLAP-Zentrale**

Starten Sie die OLAP-Zentrale, damit Sie Ihre Metadatenobjekte verwalten können.

#### **OLAP-Zentrale und API-Kompatibilität**

In DB2 Cube Views Version 8.2 wurde die Unterstützung für die Abwärtskompatibilität der OLAP-Zentrale und der Metadaten-API begrenzt.

### **Berechtigungen und Zugriffsrechte für DB2 Cube Views**

Wenn Sie Tasks mit der OLAP-Zentrale ausführen wollen, müssen Sie sich mit Ihrem DB2-Datenbankadministrator (DBA) in Verbindung setzen, um für Ihr Betriebssystem erforderliche Berechtigungen und Zugriffsrechte zu erhalten.

### **Erstellen von DB2 Cube Views-Metadatenobjekten**

Sie können Ihre DB2 Cube Views-Metadatenobjekte mit der OLAP-Zentrale erstellen.

### **Entfernen einer Dimension aus einem Modell**

Sie können eine Dimension aus einem Modell entfernen, wenn Sie diese Dimension nicht mehr benötigen. Sie können eine Dimension möglicherweise entfernen, ohne diese löschen zu müssen, wenn diese Dimension von einem anderen Modell verwendet wird.

### **Löschen eines Metadatenobjekts aus einer Datenbank**

Sie können ein Metadatenobjekt löschen, wenn Sie das Metadatenobjekt nicht mehr in einem Modell in dieser Datenbank verwenden.

# **Starten und Aktualisieren der OLAP-Zentrale**

Starten Sie die OLAP-Zentrale, damit Sie Ihre Metadatenobjekte verwalten können.

Gehen Sie wie folgt vor, um die OLAP-Zentrale zu starten:

- 1. Klicken Sie **Start –> Programme –> IBM DB2 –> Business Intelligence Tools –> OLAP-Zentrale** an. Ein Fenster für eine Datenbankverbindung wird geöffnet.
- 2. Melden Sie sich im Datenbankverbindungsfenster bei der Datenbank an, für die Sie Metadaten verwalten wollen.

Die OLAP-Zentrale zeigt eine zeitliche Momentaufnahme der Metadatenobjekte in der Datenbank. DB2 Cube Views stellt zwar immer die Integrität der verwalteten Metadatenobjekte sicher, der Inhalt des Fensters der OLAP-Zentrale wird aber nicht automatisch aktualisiert, wenn Metadatenobjekte in der Datenbank durch einen anderen Benutzer der OLAP-Zentrale oder durch eine API-Anwendung erstellt werden. Wenn ein anderer Benutzer oder eine API-Anwendung die Metadatenobjekte ändert, können Sie **Anzeigen -> Aktualisieren** auswählen, um den neuen Status der Datenbank anzuzeigen. Mehrere Benutzer, die gleichzeitig mit denselben Metadatenobjekten arbeiten, können Fehler feststellen, weil möglicherweise nicht die aktuellen Daten in der Datenbank angezeigt werden. Es sollten nicht mehrere Benutzer gleichzeitig mit demselben Metadatenobjektsatz arbeiten.

# **Versionskompatibilität der OLAP-Zentrale und der API**

In DB2 Cube Views Version 8.2 wurde die Unterstützung für die Abwärtskompatibilität der OLAP-Zentrale und der Metadaten-API begrenzt.

Die DB2 Cube Views-API unterstützt Folgendes:

v Die API der Version 8.2 unterstützt Describe-Anfragen eines Clients mit Version 8.1. Describe ist die einzige Operation der Version 8.1, die für das vorherige Release unterstützt wird.

Die OLAP-Zentrale von DB2 Cube Views unterstützt Folgendes:

- v Die OLAP-Zentrale der Version 8.2 unterstützt die API der Version 8.1 oder Metadatentabellen der Version 8.1 nicht.
- v Die OLAP-Zentrale der Version 8.1 unterstützt die API der Version 8.2 oder Metadatentabellen der Version 8.2 nicht.
- v Die OLAP-Zentrale der Version 8.1 kann keine Verbindung zu einer DB2-Datenbank der Version 8.2 herstellen.
- v Die OLAP-Zentrale unterstützt das Importieren von XML-Dateien der Version 8.1. Wenn Sie eine XML-Datei der Version 8.1 importieren, migriert die OLAP-Zentrale vor dem Importieren der Metadaten die XML-Datei mit der Operation **Translate** auf Version 8.2.
- v Die OLAP-Zentrale kann XML für Version 8.2 und 8.1 exportieren.

Der DB2 Cube Views-Befehl **db2mdapiclient** unterstützt Folgendes:

- v Der Befehl **db2mdapiclient** der Version 8.1 unterstützt die API der Version 8.2, wenn Sie eine XML-Datei der Version 8.2 verwenden:
- v Der Befehl **db2mdapiclient** der Version 8.2 unterstützt die API der Version 8.1, wenn Sie eine XML-Datei der Version 8.1 verwenden:

# **Berechtigungen und Zugriffsrechte für die Verwendung von DB2 Cube Views**

Wenn Sie Tasks mit der OLAP-Zentrale ausführen wollen, müssen Sie sich mit Ihrem DB2-Datenbankadministrator (DBA) in Verbindung setzen, um für Ihr Betriebssystem erforderliche Berechtigungen und Zugriffsrechte zu erhalten.

Alle Verweise auf die Zugriffsrechte SELECT, INSERT, UPDATE und DELETE in den folgenden Tabellen beziehen sich, soweit nicht anders angegeben, auf das Schema DB2INFO für die Datenbank, in der DB2 Cube Views installiert ist.

#### **Windows-Berechtigungen und -Zugriffsrechte**

Bei Windows-Betriebssystemen beziehen sich die Berechtigungen für Tasks der OLAP-Zentrale auf die Benutzer-ID, die für die Verbindung zur Datenbank verwendet wird.

| Task                                                                                       | Berechtigungen und Zugriffsrechte                                                                                                    |
|--------------------------------------------------------------------------------------------|----------------------------------------------------------------------------------------------------|
| Alle Tasks der OLAP-Zentrale                                                               | SYSADM oder DBADM für die Daten-<br>bank, in der DB2 Cube Views installiert ist                                                                       |
|                                                                                            | • EXECUTE für die gespeicherte Prozedur<br>DB2INFO.MD MESSAGE in der Daten-<br>bank, in der DB2 Cube Views installiert ist<br>(nur DB2 UDB Version 8) |
|                                                                                            | CONNECT für Zieldatenbanken                                                                                                    |
| Erstellen von Metadatenobjekten                                                            | <b>SELECT, INSERT</b>                                                                                                    |
| Modifizieren von Metadatenobjekten                                                         | SELECT, INSERT, UPDATE, DELETE                                                                                                    |
| Löschen von Metadatenobjekten                                                              | SELECT, DELETE                                                                                                    |
| Exportieren von Metadatenobjekten in eine<br>XML-Datei                                     | <b>SELECT</b>                                                                                                    |
| Importieren von Metadatenobjekten aus einer SELECT, INSERT, UPDATE<br>XML-Datei in DB2 UDB |                                                                                                    |
| rung                                                                                       | Ausführen der Advisorfunktion zur Optimie- SELECT für Systemtabellen und Basistabellen                                                                |
| Ausführen der DB2-Befehle, die von der<br>Advisorfunktion zur Optimierung generiert        | CREATEIN, DROPIN für Schema<br><b>DB2INFO</b>                                                                                                    |
| wurden                                                                                     | SELECT und ALTER (oder CONTROL) für<br>٠<br>Basistabellen                                                                                             |

*Tabelle 23. Allgemeine Windows-Berechtigungen und -Zugriffsrechte*

Manche Setup- und Installationstasks können mit der OLAP-Zentrale ausgeführt werden.

*Tabelle 24. Windows-Setup- und Installationsberechtigungen und -zugriffsrechte*

| <b>Task</b>                        | Berechtigungen und Zugriffsrechte                                                                                                    |
|------------------------------------|----------------------------------------------------------------------------------------------------|
| Alle Setup- und Installationstasks | • SYSADM für die Datenbank, in der DB2<br>Cube Views installiert ist, um Schemata für<br>Metadatenobjekte zu erzeugen                           |
|                                    | • CONNECT, CREATETAB,<br>IMPLICIT SCHEMA für die Datenbank, in<br>der DB2 Cube Views installiert werden soll                                    |
|                                    | • CREATEIN, DROPIN für das Schema<br>DB2INFO in der Datenbank, in der DB2<br>Cube Views installiert ist                                         |
|                                    | • SELECT, INSERT, UPDATE, DELETE,<br>CONTROL für alle Tabellen im Schema<br>DB2INFO für die Datenbank, in der DB2<br>Cube Views installiert ist |

### **AIX-Berechtigungen und -Zugriffsrechte**

Unter AIX gibt es zwei unterschiedliche Typen von Benutzer-IDs mit jeweils einem eigenen unterschiedlichen Satz Berechtigungen. Ein Typ Benutzer-IDs sollte eingerichtet werden, um eine Verbindung zu einer Datenbank herzustellen und die gespeicherte Prozedur DB2INFO.MD\_MESSAGE auszuführen. Dieser Typ Benutzer-IDs wird im Folgenden Verbindungsbenutzer-ID genannt.

Der andere Typ Benutzer-IDs sollte für die Ausführung aller anderen Tasks der OLAP-Zentrale eingerichtet werden. Dieser Typ Benutzer-IDs wird im Folgenden Ausführungsbenutzer-ID genannt. Diese Benutzer-ID ist eine spezielle Benutzer-ID, die unter AIX für die Ausführung abgeschirmter gespeicherter Prozeduren eingerichtet wird. Abgeschirmte gespeicherte Prozeduren werden mit dieser Benutzer-ID ausgeführt, die auf den Besitzer der Datei .fenced in sqllib/adm gesetzt ist. Diese Benutzer-ID steuert die Systemressourcen, die für die gespeicherte Prozedur verfügbar sind.

*Tabelle 25. Allgemeine AIX-Berechtigungen und -Zugriffsrechte für die Verbindungsbenutzer-ID*

| <b>Task</b>                  | Berechtigungen und Zugriffsrechte                                                                                                    |
|------------------------------|----------------------------------------------------------------------------------------------------|
| Alle Tasks der OLAP-Zentrale | • SYSADM oder DBADM für die Daten-<br>bank, in der DB2 Cube Views installiert ist                                                                     |
|                              | • EXECUTE für die gespeicherte Prozedur<br>DB2INFO.MD_MESSAGE in der Daten-<br>bank, in der DB2 Cube Views installiert ist<br>(nur DB2 UDB Version 8) |
|                              | • CONNECT für Zieldatenbanken                                                                                                    |

*Tabelle 26. AIX-Berechtigungen und -Zugriffsrechte für die Ausführungsbenutzer-ID*

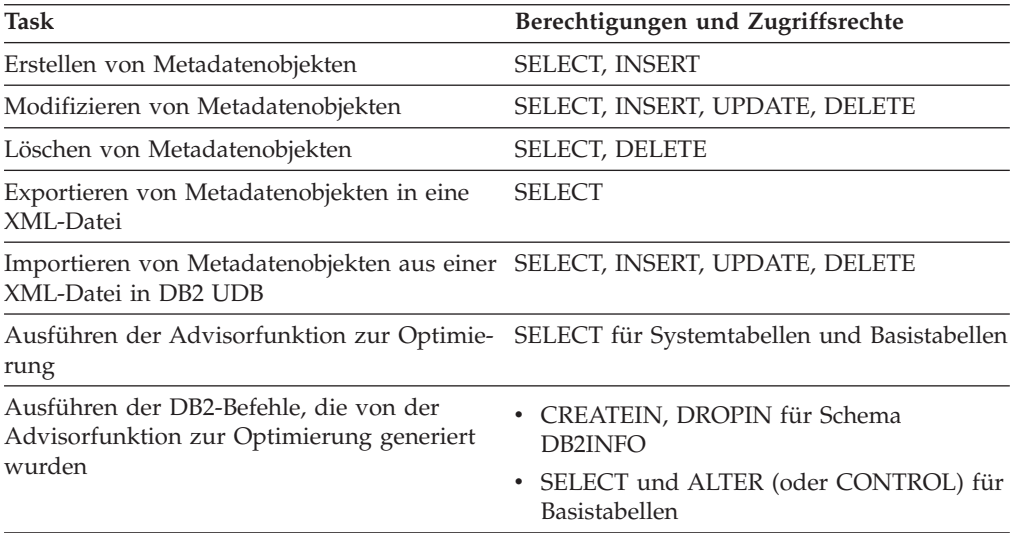

Manche Konfigurations- und Installationstasks können mit der OLAP-Zentrale ausgeführt werden. Für diese Tasks sind zusätzliche Berechtigungen für die Verbindungsbenutzer-ID erforderlich.

| Task                                        | Berechtigungen und Zugriffsrechte                                                                                                    |
|---------------------------------------------|----------------------------------------------------------------------------------------------------|
| Alle Konfigurations- und Installationstasks | • SYSADM für die Datenbank, in der DB2<br>Cube Views installiert ist, um Schemata für<br>Metadatenobjekte zu erzeugen                           |
|                                             | • CONNECT, CREATETAB,<br>IMPLICIT_SCHEMA für die Datenbank, in<br>der DB2 Cube Views installiert werden soll                                    |
|                                             | • CREATEIN, DROPIN für das Schema<br>DB2INFO in der Datenbank, in der DB2<br>Cube Views installiert ist                                         |
|                                             | • SELECT, INSERT, UPDATE, DELETE,<br>CONTROL für alle Tabellen im Schema<br>DB2INFO für die Datenbank, in der DB2<br>Cube Views installiert ist |

*Tabelle 27. AIX-Konfigurations- und Installationsberechtigungen und -zugriffsrechte für die Verbindungsbenutzer-ID*

# **Erstellen von DB2 Cube Views-Metadatenobjekten**

Sie können Ihre DB2 Cube Views-Metadatenobjekte mit der OLAP-Zentrale erstellen.

# **Austauschen von Metadaten zwischen DB2 Cube Views und OLAP-Tools**

Verwenden Sie die OLAP-Zentrale, um eine Verbindung zu einer DB2 UDB-Datenbank herzustellen und Metadatenobjekte zu importieren oder zu exportieren.

## **Herstellen einer Verbindung zu einer DB2-Datenbank**

Sie können eine Verbindung zu einer DB2-Datenbank herstellen oder die Verbindung trennen.

Bevor Sie mit der OLAP-Zentrale eine Verbindung zu einer DB2-Datenbank herstellen, müssen Sie die Datenbank für die Verwendung von DB2 Cube Views-Metadaten einrichten. Wenn die Datenbank, zu der Sie eine Verbindung herstellen wollen, nicht für die Verwendung von DB2 Cube Views-Metadaten eingerichtet ist, wird eine Nachricht angezeigt, wenn Sie versuchen, die Verbindung herzustellen. Die OLAP-Zentrale kann Setup-Tasks ausführen, wenn die Benutzer-ID, die Sie für die Verbindung verwenden, die richtigen Berechtigungen und Zugriffsrechte hat.

**Hinweis**: Wenn Sie bereits eine Verbindung zu einer Datenbank hergestellt haben und dann eine Verbindung zu einer weiteren Datenbank herstellen, wird die Verbindung zur ursprünglichen Datenbank getrennt. Alle Metadatenobjekte in der ursprünglichen Datenbank werden nicht mehr in der Objektbaumstruktur der OLAP-Zentrale angezeigt.

Gehen Sie wie folgt vor, um eine Verbindung zu einer DB2-Datenbank herzustellen:

- 1. Öffnen Sie das Fenster für die Datenbankverbindung, indem Sie **OLAP-Zentrale -> Verbinden** anklicken, und geben Sie die erforderlichen Informationen an.
	- v Wählen Sie im Feld **Datenbankname** die Datenbank aus, zu der Sie eine Verbindung herstellen möchten.
- v Geben Sie in das Feld **Benutzername** die Benutzer-ID für die von Ihnen angegebene Datenbank ein.
- v Geben Sie in das Feld **Kennwort** das Kennwort für die von Ihnen angegebene Benutzer-ID ein.
- 2. Klicken Sie **OK** an. Die Metadatenobjekte in der DB2-Datenbank, zu der Sie eine Verbindung hergestellt haben, werden in der Objektbaumstruktur der OLAP-Zentrale angezeigt.

Gehen Sie wie folgt vor, um die Verbindung zu einer DB2-Datenbank zu trennen:

Klicken Sie **OLAP-Zentrale -> Verbindung trennen** im Hauptfenster der OLAP-Zentrale an. Alle Metadatenobjekte werden aus der Objektbaumstruktur der OLAP-Zentrale entfernt.

### **Importieren von Metadaten**

Sie können Metadatenobjekte in DB2 UDB importieren, damit Sie die Metadatenobjekte mit DB2 Cube Views verwalten können.

Bevor Sie Metadatenobjekte in DB2 UDB importieren, stellen Sie sicher, dass Sie eine XML-Datei von DB2 Cube Views haben. Sie können eine XML-Datei von DB2 Cube Views erstellen, indem Sie eine Metadatenbrücke zur Anwendung eines Softwareanbieters verwenden, Metadaten aus einer vorhandenen DB2 UDB-Datenbank exportieren oder einen XML-Editor verwenden.

Sie können XML-Dateien von DB2 Cube Views Version 8.1 und Version 8.2 importieren. Der **Assistent: Import** kann die Metadatenobjekte der Version 8.1 in Metadatenobjekte der Version 8.2 umwandeln, wenn der **Assistent: Import** die Objekte erstellt.

Gehen Sie wie folgt vor, um Metadaten zu importieren:

- 1. Öffnen Sie den **Assistenten: Import**, indem Sie **OLAP-Zentrale -> Importieren** anklicken. Der **Assistent: Import** wird geöffnet.
- 2. Geben Sie auf der Seite **Quelle** die XML-Datei mit den Metadateninformationen an, die Sie importieren wollen.
- 3. Prüfen Sie auf der Seite **Importoptionen** die Liste der zu importierenden Metadatenobjekte, und geben Sie Importoptionen an. Sie können feststellen, ob das Objekt zurzeit vorhanden ist oder erst erstellt wird, nachdem Sie die Objekte importiert haben.
- 4. Prüfen Sie auf der Seite **Zusammenfassung** die Entscheidungen, die Sie für Ihren Metadatenimport getroffen haben.
- 5. Klicken Sie **Fertig stellen** an, um die Metadatenobjekte zu importieren. Die von Ihnen importierten Objekte werden in der Objektbaumstruktur der OLAP-Zentrale angezeigt.

### **Exportieren von Metadaten**

Sie können DB2 Cube Views-Metadatenobjekte exportieren, damit Sie die Metadatenobjekte in Geschäftspartneranwendungen verwenden können.

Bevor Sie Metadatenobjekte in eine XML-Datei von DB2 Cube Views exportieren, müssen Sie die Metadatenobjekte erstellen, die Sie exportieren wollen.

Gehen Sie wie folgt vor, um Metadaten zu exportieren:

1. Öffnen Sie das Exportfenster, indem Sie **OLAP-Zentrale -> Exportieren** anklicken.

- 2. Wählen Sie die Version der Metadaten für den Export aus. Wenn Sie eine Brücke zu einem Softwareanbietertool verwenden, prüfen Sie, welche Version der Metadaten das Softwareanbietertool unterstützt.
- 3. Wählen Sie **Alle Metadatenobjekte** aus, um alle Metadatenobjekte in der Datenbank zu exportieren, oder **Ausgewählte Metadatenobjekte**, um eine spezifische Menge von Metadatenobjekten für den Export anzugeben. Sie können ein Modell oder mindestens einen Würfel mit dem gleichen übergeordneten Modell auswählen. Wenn Sie mindestens einen Würfel auswählen, wird das übergeordnete Modell automatisch exportiert.
- 4. Geben Sie den Namen der XML-Datei an, in die exportiert werden soll. Wenn die Datei bereits vorhanden ist, wird sie überschrieben.
- 5. Klicken Sie **OK** an. Eine XML-Datei von DB2 Cube Views wird erstellt, die Informationen zu den von Ihnen angegebenen Metadatenobjekten enthält. Sie können die XML-Datei von DB2 Cube Views mit Geschäftspartneranwendungen verwenden.

# **Erstellen eines Modells mit dem 'Assistenten: Schnelleinstieg'**

Sie können ein Modell zusammen mit dem zugehörigen Faktobjekt und den zugehörigen Kennzahlen, Dimensionen, Attributen und Joins auf der Basis Ihres relationalen Schemas alle auf einmal erstellen.

Bevor Sie ein Modell und seine zugehörigen Metadaten erstellen können, müssen Sie die referenziellen Integritätsbedingungen für die Tabellen in Ihrer Datenbank definieren.

Der **Assistent: Schnelleinstieg** erstellt die Metadatenobjekte, die er logisch aus dem Schema ableiten kann. Sie geben die Fakttabelle und Kennzahlspalten an, und der Assistent ermittelt die entsprechenden Dimensionen, Joins und Attribute. Nachdem Sie den **Assistenten: Schnelleinstieg** abgeschlossen haben, können Sie Metadatenobjekte nach Bedarf hinzufügen, löschen oder modifizieren.

Gehen Sie wie folgt vor, um ein Modell und die zugehörigen Metadaten zu erstellen:

1. Öffnen Sie den **Assistenten: Schnelleinstieg**, indem Sie die Datenbank oder den Ordner **Modelle** in der Objektbaumstruktur der OLAP-Zentrale mit Maustaste 2 und anschließend **Modell erstellen - Schnelleinstieg** anklicken. Der **Assistent: Schnelleinstieg** wird geöffnet. Wenn die Objektbaumstruktur keinen Ordner **Modelle** enthält, stellen Sie sicher, dass Sie sich in der OLAP-Objektsicht befinden, indem Sie **Anzeigen -> OLAP-Objekte anzeigen** anklicken.

Die Seite **Einführung** beschreibt, welche Funktionen der **Assistent: Schnelleinstieg** bietet.

- 2. Wählen Sie auf der Seite **Fakttabelle** das Schema und die Fakttabelle für Ihr Modell aus. Die von Ihnen ausgewählte Fakttabelle wird direkt dem Faktobjekt in Ihrem Modell zugeordnet. Spalten, die als Fremdschlüssel in der angegebenen Fakttabelle verwendet werden, werden Attributobjekten in Ihrem Modell zugeordnet. Der Assistent kann keine impliziten Dimensionen erkennen (Dimensionen, deren Spalten in der Fakttabelle vorhanden sind). Sie können dem Modell implizite Dimensionen hinzufügen, nachdem Sie den **Assistenten: Schnelleinstieg** beendet haben.
- 3. Wählen Sie auf der Seite **Kennzahlen** Spalten aus der angegebenen Fakttabelle aus, die Sie direkt Kennzahlen zuordnen wollen. Primärschlüssel und Fremdschlüssel können Kennzahlen nicht zugeordnet werden und sind nicht aufgelistet. Die Standardaggregationsvorschrift ist für Kennzahlen, die auf numerischen Spalten basieren, SUM und für Kennzahlen, die auf Zeichenspalten basieren,

COUNT. Sie können in diesem Assistenten keine berechneten Kennzahlen erstellen. Diese können erstellt werden, nachdem Sie den **Assistenten: Schnelleinstieg** beendet haben.

- 4. Zeigen Sie auf der Seite **Zusammenfassung** die Metadatenobjekte an, die erstellt werden. Klicken Sie **Fertig stellen** an, um den Würfel und die zugehörigen Metadatenobjekte zu erstellen. Wenn Sie **Fertig stellen** anklicken, erstellt der **Assistent: Schnelleinstieg** die folgenden Metadatenobjekte im DB2-Katalog:
	- v Ein Modell, das alle anderen Metadatenobjekte enthält.
	- v Ein Faktobjekt, das der angegebenen Fakttabelle entspricht.
	- v Kennzahlen, die den angegebenen Fakttabellenspalten entsprechen.
	- v Dimensionen, die jeder Dimensionstabelle entsprechen, die mit der Fakttabelle verknüpft ist. Outrigger-Tabellen sind Tabellen, die mit einer Dimensionstabelle verknüpft sind. Sie sind in dem entsprechenden Dimensionsobjekt enthalten.
	- v Attribute, die jeder Spalte in den Dimensions- und Outrigger-Tabellen und gegebenenfalls jedem Fremdschlüssel in der Fakttabelle entsprechen.
	- v Joinobjekte, die als Faktobjekt-Dimensions-Joins dienen, und Joins innerhalb eines Dimensionsobjekts, die die Dimensionstabelle gegebenenfalls mit den entsprechenden Outrigger-Tabellen verknüpfen.

Sie können dem Modell Hierarchien, berechnete Kennzahlen und Würfel hinzufügen.

# **Erstellen eines vollständigen Modells**

Zum Erstellen eines vollständigen Modells erstellen Sie ein leeres Modell und fügen anschließend ein Faktobjekt, Dimensionen sowie Hierarchien und Ebenen für jede Dimension in diesem Modell hinzu. Modelle definieren Abhängigkeiten zwischen den relationalen Daten in Ihrem Star-Schema oder Snowflake-Schema, damit Sie Abfragen optimieren können, die für Ihre relationalen Daten abgesetzt werden.

Sie können ein leeres Modell erstellen, oder Sie führen die unten angegebenen Schritte aus, um alle Objekte zu erstellen, die für die Fertigstellung des Modells notwendig sind. Nachdem Sie das Modell fertig gestellt haben, können Sie Würfelobjekte erstellen, die alle Merkmale oder eine Untergruppe von Merkmalen der Modellobjekte enthalten können. Das Modell von DB2 Cube Views ist eine Darstellung eines logischen Star- oder Snowflake-Schemas. Das Modell ist eine Zusammenfassung von relevanten Dimensionsobjekten um ein zentrales Faktobjekt. Jede Dimension kann mehrere Hierarchien haben, wodurch die Flexibilität des Modells vergrößert wird. Die Strukturinformationen zur Verknüpfung der von den Faktund Dimensionsobjekten verwendeten Tabellen werden im Modell gespeichert. Das Modell speichert auch genügend Informationen, um OLAP-Daten abzurufen. Andere OLAP-Tools und Tools zur Berichterstellung, die das Modell verarbeiten können und mehrere Sichten einer spezifischen Dimension unterstützen, können von mehreren für eine Dimension definierten Hierarchien profitieren.

Gehen Sie wie folgt vor, um ein vollständiges Modell zu erstellen:

- 1. [Erstellen](#page-60-0) Sie ein Modell.
- 2. Erstellen Sie ein [Faktobjekt.](#page-60-0)
- 3. Erstellen Sie eine [Dimension](#page-61-0)
- 4. Erstellen Sie eine Hierarchie für eine [Dimension.](#page-62-0)
- 5. Erstellen Sie Ebenen für jede [Hierarchie](#page-63-0)

## <span id="page-60-0"></span>**Erstellen eines Modells**

Sie erstellen ein Modell, um relevante Dimensionsobjekte um ein zentrales Faktobjekt zu gruppieren.

Die Strukturinformationen zur Verknüpfung der von den Fakt- und Dimensionsobjekten verwendeten Tabellen werden im Modell gespeichert. Sie können Würfel mit Untergruppen von Objekten aus einem Modell erstellen, um relevante Faktobjekte und Dimensionen selektiv für eine Anwendung verfügbar zu machen.

Der **Assistent: Modell** führt Sie durch die Schritte zum Erstellen eines leeren Modells. Nachdem Sie ein Modell unter Verwendung des Assistenten erstellt haben, fügen Sie ein Faktobjekt und Dimensionen mit entsprechenden Joinobjekten hinzu. Dimensionen können von verschiedenen Modellen gemeinsam verwendet werden.

Gehen Sie wie folgt vor, um ein Modell zu erstellen:

- 1. Öffnen Sie den **Assistenten: Modell**, indem Sie die Datenbank oder den Ordner **Modelle** in der Objektbaumstruktur der OLAP-Zentrale mit Maustaste 2 und anschließend **Modell erstellen** anklicken. Wenn die Objektbaumstruktur keinen Ordner **Modelle** enthält, stellen Sie sicher, dass Sie sich in der OLAP-Objektsicht befinden, indem Sie **Anzeigen -> OLAP-Objekte anzeigen** anklicken.
- 2. Geben Sie auf der Seite **Name** einen Namen, einen Geschäftsnamen, ein Schema und einen Kommentar für das Modell an.
- 3. Klicken Sie **Fertig stellen** an, um das Modell zu erstellen.

## **Erstellen eines Faktobjekts**

Sie erstellen ein Faktobjekt als Komponente eines vorhandenen Modells. Ein Faktobjekt gruppiert zugehörige Kennzahlen, die für eine angegebene Anwendung interessant sind. Ein Faktobjekt wird in einem Modell als Zentrum eines Star-Schemas verwendet. Sie können einfache und berechnete Kennzahlen erstellen.

Bevor Sie ein Faktobjekt erstellen können, müssen Sie ein Modell erstellen.

Gehen Sie wie folgt vor, um ein Faktobjekt zu erstellen:

- 1. Öffnen Sie den **Assistenten: Faktobjekt**, indem Sie ein Modell mit Maustaste 2 und anschließend **Faktobjekt erstellen** anklicken. Wenn die Option **Faktobjekt erstellen** nicht verfügbar ist, dann ist bereits ein Faktobjekt für das ausgewählte Modell definiert.
- 2. Geben Sie auf der Seite **Name** einen Namen, einen Geschäftsnamen und ein Schema für das Faktobjekt an. Sie können auch Kommentare zum Faktobjekt eingeben. Alle berechneten und nicht berechneten Kennzahlen, die Sie im **Assistenten: Faktobjekt** erstellen, haben denselben Schemanamen, den Sie für das Faktobjekt angeben.
- 3. Wählen Sie auf der Seite **Tabellen** mindestens eine Fakttabelle aus der Liste der verfügbaren Tabellen aus.
- 4. Geben Sie auf der Seite **Joins** Joins zwischen den von Ihnen ausgewählten Tabellen an. Sie können einen vorhandenen Join auswählen oder **Join erstellen** anklicken, um einen Assistenten zu öffnen, in dem Sie einen neuen Join erstellen können. Alle ausgewählten Tabellen müssen ohne Schleifen verknüpft worden sein. Sie können zwischen jedem Tabellenpaar nur einen Join angeben. Wenn Sie auf der Seite **Tabellen** nur eine Tabelle ausgewählt haben, müssen Sie keine Joins angeben.
- 5. Erstellen Sie auf der Seite **Kennzahlen** einfache und/oder berechnete Kennzahlen.

## <span id="page-61-0"></span>**Einfache Kennzahlen**

Kennzahlen, die einer Spalte direkt zugeordnet sind. Durch das Versetzen einer Spalte in die Liste mit ausgewählten Kennzahlen, wird eine einfache Kennzahl erstellt, die der Spalte direkt zugeordnet ist.

## **Berechnete Kennzahlen**

Kennzahlen, die auf einen Ausdruck verweisen und aus mindestens einer Spalte, einem Attribut oder einer anderen Kennzahl erstellt werden. Zum Erstellen einer berechneten Kennzahl klicken Sie **Berechnete Kennzahl erstellen** an.

- 6. Geben Sie auf der Seite **Aggregationsvorschrift** eine einfache Aggregationsvorschriftsfunktion für jede Kennzahl an. Die standardmäßige Aggregationsvorschriftsfunktion für Kennzahlen mit einem numerischen Datentyp ist SUM (Summe). Für Kennzahlen mit einem Zeichendatentyp ist die standardmäßige Aggregationsvorschriftsfunktion COUNT (Anzahl). Klicken Sie zur Änderung der Aggregationsvorschrift die Aggregationsvorschrift in der Tabelle an, und wählen Sie eine andere oder keine Funktion aus.
- 7. Klicken Sie **Fertig stellen** an, um das Faktobjekt zu erstellen.

# **Erstellen einer Dimension**

Sie können Dimensionen als Teil eines Modells erstellen, oder Sie können eine Dimension erstellen, die Sie zu einem späteren Zeitpunkt verwenden wollen.

Vor dem Erstellen einer Dimension für ein Modell müssen Sie ein Faktobjekt erstellen.

Ein Dimensionsobjekt definiert eine Reihe von zugehörigen Eigenschaften und Joins unter den Attributen, die zusammen einige Aspekte der Kennzahl beschreiben. Wenn zur Gruppierung von Attributen, wie z. B. in einem Snowflake-Schema, Joins notwendig sind, werden die notwendigen Joins und die Attribute, die in den Joins verwendet werden, in der Dimensionsdefinition aufgelistet. Eine Dimension mit dem Namen **Region** enthält möglicherweise Attribute, wie z. B. **State, Country, City** und **Population**. Dimensionen verweisen auf Hierarchien, die zum Ausführen der Navigation und zum Berechnen der Dimension verwendet werden können. Dimensionen haben einen Typ, der die Beschaffenheit der Dimension beschreibt.

Gehen Sie wie folgt vor, um eine Dimension zu erstellen:

- 1. Öffnen Sie den **Assistenten: Dimension**, indem Sie ein Modell mit Maustaste 2 und anschließend **Dimension erstellen** anklicken.
- 2. Geben Sie auf der Seite **Name** einen Namen, einen Geschäftsnamen, ein Schema und Kommentare für die Dimension an. Alle Attribute, die Sie im **Assistenten: Dimension** erstellen, haben denselben Schemanamen, den Sie für die Dimension angeben.
- 3. Wählen Sie auf der Seite **Tabellen** Quellentabellen aus, aus denen die Dimension erstellt werden soll. Sie müssen mindestens eine Tabelle auswählen.
- 4. Geben Sie auf der Seite **Joins** Joins zwischen den von Ihnen ausgewählten Tabellen an. Sie können einen vorhandenen Join auswählen, oder Sie können **Join erstellen** anklicken, um einen Assistenten zu öffnen, damit Sie einen Join erstellen können. Alle ausgewählten Tabellen müssen ohne Schleifen verknüpft worden sein. Sie können zwischen jedem Tabellenpaar nur einen Join angeben. Wenn Sie auf der Seite **Tabellen** nur eine Tabelle ausgewählt haben, müssen Sie keine Joins angeben.
- 5. Auf der Seite **Attribute** geben Sie Attribute an, die in der Dimension enthalten sein sollen. Sie müssen mindestens ein Attribut angeben. Sie können ein Attri-

<span id="page-62-0"></span>but aus der Liste auswählen oder **Berechnete Attribute erstellen** anklicken, um ein Fenster zu öffnen, über das Sie einen Ausdruck erstellen können. Die Objektbaumstruktur zeigt Quellentabellen mit ihren verfügbaren Spalten und Attributen an. Wenn ein Attribut, das einer der Spalten in der Tabelle zugeordnet ist, bereits in der Datenbank vorhanden ist, dann wird das Attribut angezeigt. Wenn eine Spalte keinem Attribut zugeordnet wird, dann wird die Spalte selbst angezeigt. Wenn eine Spalte ausgewählt und in die Liste **Ausgewählte Attribute** versetzt wird, wird ein Attribut erstellt, das der Spalte zugeordnet ist. Wählen Sie alle Attribute aus, die Sie in der Hierarchie bzw. in den Hierarchien Ihrer Dimension verwenden wollen. Die OLAP-Zentrale wird Ihrer Dimension automatisch alle ID-Attribute hinzufügen, die von den angegebenen Joins verwendet werden.

- 6. Geben Sie auf der Seite **Typ** den Dimensionstyp an, den Sie erstellen wollen. Wählen Sie **Zeit** aus, um anzugeben, dass die Dimension eine Zeitdimension ist, oder wählen Sie **Regulär** aus, um anzugeben, dass die Dimension keine Zeitdimension ist.
- 7. Geben Sie auf der Seite **Faktobjekt-Dimensions-Join** ein Joinobjekt an, um eine Dimension mit dem Faktobjekt zu verknüpfen. Sie können mit dem **Assistenten: Join** auch Joins erstellen. Diese Seite wird angezeigt, wenn Sie eine Dimension als Teil eines Modells erstellen.
- 8. Klicken Sie **Fertig stellen** an, um die Dimension zu erstellen.

### **Erstellen einer Hierarchie für eine Dimension**

Eine Hierarchie definiert Abhängigkeiten zwischen mindestens zwei Ebenen in einer angegebenen Dimension eines Modells. Sie können auch eine Hierarchie definieren, die nur eine Ebene verwendet. Mit der Definition dieser Abhängigkeiten wird eine Navigations- und Berechnungsfunktion für das Traversieren der angegebenen Dimension bereit gestellt. Zum Beispiel eine Hierarchie mit dem Namen **CalendarYear** enthält möglicherweise Ebenen wie **Year**, **Quarter** und **Month**.

Vor dem Erstellen einer Hierarchie für eine Dimension müssen Sie eine Dimension erstellen.

Sie können mehrere Hierarchien für eine Dimension in einem Modell definieren. Die Abhängigkeit zwischen den Ebenen wird durch den Hierarchietyp festgelegt.

Gehen Sie wie folgt vor, um eine Hierarchie für eine Dimension zu erstellen:

- 1. Öffnen Sie den **Assistenten: Hierarchie**, indem Sie den Ordner **Dimensionen** erweitern, um die vorhandenen Dimensionen anzuzeigen. Klicken Sie eine Dimension mit Maustaste 2 an, und klicken Sie dann **Hierarchie erstellen** an.
- 2. Geben Sie auf der Seite **Name** einen Namen, einen Geschäftsnamen, ein Schema und Kommentare für die Hierarchie an.
- 3. Geben Sie auf der Seite **Ebenen** Ebenen für die Hierarchie und den Hierarchietyp an.
	- a. Wenn keine Ebenen in der Liste **Verfügbare Ebenen** vorhanden sind, klicken Sie **Ebene erstellen** an, und verwenden Sie den **Assistenten: Ebene erstellen** zum Erstellen von Ebenen.
	- b. Wählen Sie die gewünschten Ebenen aus. Sie müssen mindestens eine Ebene auswählen.
	- c. Geben Sie den Typ und die Implementierung für die Hierarchie an. Wenn Sie den Hierarchietyp **Rekursiv** angeben, können Sie nur zwei Ebenen auswählen.

Nachdem Sie mindestens eine Ebene ausgewählt haben, können Sie **Beispiel anzeigen** anklicken, um Beispieldaten in der Hierarchie anzuzeigen.

<span id="page-63-0"></span>4. Klicken Sie **Fertig stellen** an, um Ihrem Modell die neue Hierarchie hinzuzufügen.

### **Erstellen von Ebenen für jede Hierarchie**

Ebenen definieren Abhängigkeiten zwischen einer Gruppe zugehöriger Eigenschaften. Wenn möglich, erstellt DB2 Cube Views funktionale Abhängigkeiten, die die Abhängigkeit zwischen Ebenenattributen definieren.

- 1. Öffnen Sie den **Assistenten: Ebene**, indem Sie eine Dimension unter dem Ordner **Dimensionen** für ein Modell in der Objektbaumstruktur der OLAP-Zentrale erweitern. Klicken Sie den Ordner **Ebenen** mit Maustaste 2 an, und klicken Sie dann **Ebene erstellen** an.
- 2. Geben Sie auf der Seite **Name** einen Namen, einen Geschäftsnamen, ein Schema und einen Kommentar für das Modell an.
- 3. Wählen Sie auf der Seite **Schlüsselattribute der Ebene** ein Attribut oder mehr Attribute aus, die zusammen die Ebene eindeutig definieren.
- 4. Wählen Sie auf der Seite **Standardattribut** ein Attribut aus, das die Daten der Ebene beschreibt.
- 5. Wählen Sie auf der Seite **Eigenschaften** null oder mehr Attribute aus, die weitere Informationen zu dieser Ebene zur Verfügung stellen.
- 6. Geben Sie auf der Seite **Optimieren mit funktionaler Abhängigkeit** an, ob Sie gültige funktionale Abhängigkeiten zwischen den Schlüsselattributen der Ebene sowie den Standardattributen und zugehörigen Eigenschaften erstellen wollen. Sie sollten dieses Markierungsfeld nur auswählen, wenn Sie sicher sind, dass die Schlüsselattribute der Ebene sowohl das Standardattribut als auch alle zugehörigen Eigenschaften funktional festlegen.
- 7. Klicken Sie **Fertig stellen** an, um die Ebene zu erstellen.

# **Hinzufügen einer vorhandenen Dimension zu einem Modell**

Sie können einem Modell eine vorhandene Dimension hinzufügen. Eine Dimension ist möglicherweise bereits vorhanden, wenn Sie die Dimension in einem anderen Modell verwenden oder wenn Sie die Dimension für ein anderes Modell verwendet, aber später die Dimension entfernt haben.

Vor dem Erstellen einer Dimension müssen Sie ein Modell und ein Faktobjekt erstellen. Es muss außerdem eine Dimension vorhanden sein, die nicht Teil dieses Modells ist.

Gehen Sie wie folgt vor, um eine vorhandene Dimension hinzuzufügen:

- 1. Öffnen Sie den **Assistenten: Dimension hinzufügen**, indem Sie ein Modell mit Maustaste 2 anklicken, und klicken Sie dann **Dimensionen hinzufügen** an.
- 2. Wählen Sie auf der Seite **Dimensionen** mindestens eine vorhandene Dimension aus, die Sie Ihrem Modell hinzufügen wollen. Sie müssen mindestens eine Dimension auswählen.
- 3. Geben Sie auf der Seite **Faktobjekt-Dimensions-Join** ein Joinobjekt an, um eine hinzugefügte Dimension mit dem Faktobjekt Ihres Modells zu verknüpfen.

Wenn ein geeigneter Join für eine Dimension vorhanden ist, wird dieser Join für die entsprechende Dimension angezeigt. Stellen Sie sicher, dass der Standardjoin sinnvoll ist, dass die Attribute auf der einen Seite des Joins auf die Spalten in der entsprechenden Dimensionstabelle verweisen und die Attribute auf der anderen Seite des Joins auf die Spalten in der Fakttabelle verweisen.

Wenn keine geeigneten Joins vorhanden sind oder wenn mehrere geeignete Joins vorhanden sind, müssen Sie einen Join angeben. Wählen Sie die Dimension aus, und klicken Sie **Join angeben** an, um einen anderen Join anzugeben oder einen Join für eine spezifische Dimension zu erstellen.

4. Klicken Sie **Fertig stellen** an, um die Dimension Ihrem Modell hinzuzufügen.

## **Angeben eines Faktobjekt-Dimensions-Joins für eine vorhandene Dimension**

Sie können einen Faktobjekt-Dimensions-Join für eine vorhandene Dimension für ein Modell angeben.

- Gehen Sie wie folgt vor, um einen vorhandenen Join anzugeben:
	- 1. Wählen Sie einen Join aus der Liste der Kandidatenjoins aus.
	- 2. Klicken Sie **OK** an.
- v Gehen Sie wie folgt vor, um einen Join zu erstellen:
	- 1. Klicken Sie **Join erstellen** an. Der **Assistent: Join** wird geöffnet.
	- 2. Erstellen Sie den gewünschten Join. Der neue Join wird in der Liste der vorhandenen Kandidatenjoins angezeigt.
	- 3. Wählen Sie den Join, den Sie erstellt haben, aus der Liste der Kandidatenjoins aus.
	- 4. Klicken Sie **OK** an.

# **Erstellen eines Joins**

Sie können einen Join erstellen, um eine Dimension mit einem Faktobjekt, als Teil eines Faktobjekts oder als Teil einer Dimension zu verknüpfen.

Ein Joinobjekt verknüpft zwei relationale Tabellen. Ein Join verweist auf Attribute, die auf Spalten in den Tabellen verweisen, die verknüpft werden. Außerdem hat ein Join einen Typ und eine Kardinalität.

Die einfachste Form eines Joins verweist auf zwei Attribute. Eines ist einer Spalte in der ersten Tabelle und eines einer Spalte in der zweiten Tabelle zugeordnet. Zu den Attributen gehört außerdem ein Operator, der angibt, wie die Spalten verglichen werden sollen.

Ein Joinobjekt kann auch verwendet werden, um zusammengesetzte Joins zu modellieren, bei denen mindestens zwei Spalten aus der ersten Tabelle mit derselben Spaltenanzahl in der zweiten Tabelle verknüpft werden. Ein zusammengesetzter Join verwendet Attributpaare, um entsprechende Spalten einander zuzuordnen. Jedes Attributpaar hat einen Operator, der angibt, wie das Spaltenpaar verglichen werden soll.

Joinobjekte werden hauptsächlich in einem Modell verwendet, um die Dimensionen des Modells mit seinem Faktobjekt zu verknüpfen. Joins können auch verwendet werden, um Dimensionstabellen in einem Snowflake-Schema zu verknüpfen, oder sie werden manchmal in einem Faktobjekt verwendet, um mehrere Fakttabellen zu verknüpfen.

Gehen Sie wie folgt vor, um einen Join zu erstellen:

- 1. Öffnen Sie den **Assistenten: Join**.
- 2. Geben Sie auf der Seite **Name** einen Namen, einen Geschäftsnamen, ein Schema und Kommentare für den Join an.
- **Tipp:** Verwenden Sie für den Join einen Namen, der die Namen beider Tabellen beinhaltet, die verknüpft werden. Wenn Sie zum Beispiel die Tabellen **SalesFact** und **Product** verknüpfen, benennen Sie Ihren Join **SalesFact-Product**.
- 3. Fügen Sie auf der Seite **Join** mindestens ein Attributpaar hinzu, und wählen Sie den Jointyp und die Kardinalität für den Join aus. Erstellen Sie ein Attributpaar, indem Sie ein linkes und ein rechtes Attribut auswählen, und klicken Sie dann **Hinzufügen** an. Das Attributpaar wird in der Tabelle für Attributpaare angezeigt. Der Standardjoinoperator ist =. Sie können den Operator ändern, indem Sie den aktuellen Operator in der Tabelle anklicken und einen neuen Operator auswählen. Der Standardjointyp ist **Inner**, und die Standardkardinalität ist **Eins-zu-eins**.
- 4. Klicken Sie **Fertig stellen** an, um den Join zu erstellen.

# **Erstellen eines Würfels**

Sie können einen Würfel erstellen, um Bereiche Ihres Modells anzugeben, die wichtig sind. Sie können einen Würfel auch verwenden, um eine Untergruppe Ihrer Daten für eine Geschäftspartneranwendung zu definieren.

Vor dem Erstellen eines Würfels müssen Sie ein Modell erstellen oder importieren. Das Modell muss ein Faktobjekt und mindestens eine Dimension haben, wobei jede Dimension über eine Hierarchie verfügen muss.

Ein Würfel ist eine präzise Definition eines OLAP-Kubus, der unter Verwendung einer einzelnen SQL-Anweisung abgefragt werden kann. Ein Würfel wird von einem vorhandenen Modell abgeleitet. Das Würfelfaktobjekt und die Liste der Würfeldimensionen sind Untergruppen des Faktobjekts und der Dimensionen, die sich in dem Modell befinden, auf das verwiesen wird. Würfel sind für Tools und Anwendungen geeignet, die keine mehrfachen Hierarchien verwenden, da für Würfeldimensionen nur eine Würfelhierarchie je Würfeldimension zulässig ist.

Gehen Sie wie folgt vor, um einen Würfel zu erstellen:

- 1. Öffnen Sie den **Assistenten: Würfel**, indem Sie ein Modell mit Maustaste 2 und anschließend **Würfel erstellen** anklicken.
- 2. Geben Sie auf der Seite **Name** einen Namen, einen Geschäftsnamen, ein Schema und Kommentare für den Würfel an.
- 3. Wählen Sie auf der Seite **Kennzahlen** die Kennzahlen aus, die im Würfel enthalten sein sollen. Sie müssen mindestens eine Kennzahl auswählen.
- 4. Wählen Sie auf der Seite **Dimensionen** die Dimensionen aus, die im Würfel enthalten sein sollen. Sie müssen mindestens eine Würfeldimension auswählen. Wählen Sie eine Würfeldimension aus, und klicken Sie den Druckknopf neben der ausgewählten Würfeldimension an, um ein Fenster zu öffnen, in dem Sie Hierarchieinformationen für die Würfeldimension angeben können.
- 5. Geben Sie auf der Seite **Abfragetyp angeben** an, wie Sie diesen Würfel voraussichtlich verwenden wollen. Wenn Sie **Erweiterte Einstellungen** auswählen, klicken Sie **Angeben** an, um die spezifischen Optimierungsschichten anzugeben, die Sie für diesen Würfel vermutlich am häufigsten abfragen.
- 6. Klicken Sie **Fertig stellen** an, um den Würfel zu erstellen.

## **Angeben einer Würfelhierarchie und von Würfelebenen für eine Würfeldimension**

Sie können angepasste Würfel für verschiedene Anwendungen erstellen, indem Sie die Würfelebenen und zugehörigen Eigenschaften angeben, die in der Würfelhierarchie für jede Würfeldimension enthalten sein sollen. Sie können eine Untergruppe von Würfelebenen und zugehörigen Eigenschaften angeben, auf die in der Würfelhierarchie verwiesen werden soll.

Gehen Sie wie folgt vor, um eine Würfelhierarchie für eine Würfeldimension im Fenster **Attribute für die Würfelhierarchie auswählen** anzugeben, das Sie über den **Assistenten: Würfel** öffnen können:

- 1. Wählen Sie eine Würfelhierarchie aus der Liste **Mögliche Hierarchien** aus.
- 2. Stellen Sie in der Liste **Ebenen und Attribute** sicher, dass das Markierungsfeld neben der gewünschten Würfelebene oder zugehörigen Eigenschaft ausgewählt ist. Schlüsselattribute der Ebene und Standardattribute sind enthalten, wenn Sie eine Ebene auswählen.
- 3. Klicken Sie **OK** an, um der Würfelhierarchie Würfelebenen und zugehörige Eigenschaften hinzuzufügen und zum **Assistenten: Würfel** zurückzukehren.

## **Angeben von Würfeloptimierungsschichten**

Sie können Optimierungsschichten für einen Würfel als optionale, aber leistungsfähige Möglichkeit angeben, um die Advisorfunktion zur Optimierung beim Bereitstellen von Übersichtstabellen zu unterstützen, die auf die wichtigsten Bereiche Ihres Modells fokussiert sind.

Optimierungsschichten geben die Bereiche des Würfels an, die Sie voraussichtlich am häufigsten abfragen. Der Optimierungsschichttyp gibt an, wie Sie diesen Bereich voraussichtlich abfragen. Wenn zum Beispiel 50 % Ihrer Abfragen **Month** enthalten, können Sie eine Optimierungsschicht für die Schicht **Any-Month-Any** definieren. Die Advisorfunktion zur Optimierung kann die Optimierungsschichten verwenden, die Sie zum Empfehlen von Übersichtstabellen zur Verfügung gestellt haben, die Ihren Anforderungen sehr nahe kommen.

Gehen Sie wie folgt vor, um Optimierungsschichten für einen Würfel anzugeben:

- 1. Öffnen Sie im **Assistenten: Würfel** oder im Fenster **Würfel** die Seite **Abfragetyp**, wählen Sie **Erweiterte Einstellungen** aus, und klicken Sie anschließend **Angeben** an.
- 2. Definieren Sie mindestens eine Optimierungsschicht für Ihren Würfel.

### **Hinzufügen einer Schicht**

Klicken Sie **Neu** an, um eine Schicht hinzuzufügen. Die neue Schicht wird in der interaktiven Grafik und als Zeile in der Tabelle **Liste der Optimierungsschichten** angezeigt. Nach dem Hinzufügen einer Schicht modifizieren Sie diese, um den Abfragetyp und die Würfelebene in jeder Würfeldimension anzugeben, die Sie voraussichtlich am häufigsten abfragen.

### **Modifizieren einer Schicht**

Sie können eine Schicht in der interaktiven Grafik oder in der Tabelle **Liste der Optimierungsschichten** unter der Grafik modifizieren.

Wählen Sie die Zeile in der Tabelle aus, die die Schicht darstellt, um eine Schicht in der Tabelle zu modifizieren. Klicken Sie den Typ oder die Würfeldimension an, die Sie modifizieren wollen, und wählen Sie eine Option aus.

Ändern Sie die Ebenen, indem Sie den Knoten in der Würfeldimension auf eine Ebene ziehen und den Typ durch Anklicken der Schicht mit Maustaste 2 und durch Auswählen des Abfragetyps ändern, um eine Schicht in der interaktiven Grafik zu modifizieren.

Sie können eine der folgenden Optionen für jede Würfeldimension auswählen:

- v Wählen Sie **Beliebige** aus, wenn Sie keine Vorgaben haben, auf welcher Würfelebene sich die Schicht befinden soll. Die Advisorfunktion zur Optimierung ermittelt, welche Würfelebene optimiert werden soll.
- v Wählen Sie **Alle** aus, wenn Sie Ihre Daten häufig auf der höchsten Aggregationsvorschriftebene abfragen, so zum Beispiel für alle Produkte oder alle Regionen.
- v Wählen Sie eine bestimmte für die Würfeldimension definierte Würfelebene aus, wenn Sie wissen, welche Würfelebene von vielen Ihrer Abfragen verwendet wird. Sie können zum Beispiel eine Optimierungsschicht auf den Würfelebenen **Any-Month-Any** definieren, wobei Sie **Any** in der Würfeldimension **Market**, **Month** in der Würfeldimension **Time** und **Any** in der Würfeldimension **Product** auswählen.

**Empfehlung:** Definieren Sie für beste Ergebnisse nur eine kleine Anzahl (drei oder weniger) fokussierter Schichten pro Würfel.

#### **Entfernen einer Schicht**

Sie können eine Schicht in der Tabelle oder in der interaktiven Grafik auswählen und **Entfernen** anklicken, um die Schicht zu löschen.

# **Entfernen einer Dimension aus einem Modell**

Sie können eine Dimension aus einem Modell entfernen, wenn Sie diese Dimension nicht mehr benötigen. Sie entfernen eine Dimension möglicherweise, ohne diese zu löschen, wenn diese Dimension von einem anderen Modell verwendet wird.

Wenn eine Dimension aus einem Modell entfernt wird, werden die folgenden Aktionen ausgeführt:

- v Die Dimension wird ausschließlich aus dem Modell entfernt, das Sie ausgewählt haben; sie wird jedoch in allen anderen Modellen beibehalten, die auf sie verweisen.
- v Alle Würfeldimensionen in dem Modell, die auf dieser Dimension basieren, werden aus den entsprechenden Würfeln entfernt.
- Die Dimension wird nicht aus der Datenbank gelöscht.
- v Die Dimension ist im Ordner **Alle Dimensionen** verfügbar.

Gehen Sie wie folgt vor, um eine Dimension aus einem Modell zu entfernen:

- 1. Erweitern Sie in der Objektbaumstruktur der OLAP-Zentrale den Ordner **Modelle**, um die vorhandenen Modelle anzuzeigen. Wenn die Objektbaumstruktur keinen Ordner **Modelle** enthält, stellen Sie sicher, dass Sie sich in der OLAP-Objektsicht befinden, indem Sie **Anzeigen -> OLAP-Objekte anzeigen** anklicken.
- 2. Erweitern Sie einen Modellknoten, um die Objektkategorien anzuzeigen, die im Modell enthalten sind.
- 3. Erweitern Sie den Ordner **Dimensionen**, um die vorhandenen Dimensionen anzuzeigen.
- 4. Klicken Sie eine Dimension mit Maustaste 2 an, und klicken Sie dann **Entfernen** an.

# **Löschen eines Metadatenobjekts aus einer Datenbank**

Sie können ein Metadatenobjekt löschen, wenn Sie das Metadatenobjekt in einem Modell in dieser Datenbank nicht mehr verwenden.

Sie können die meisten Objekte über die OLAP-Objektsicht oder die Sicht für relationale Objekte löschen. Sie können Objekte nur löschen, wenn keine anderen Objekte auf sie verweisen.

Gehen Sie wie folgt vor, um ein Metadatenobjekt aus einer Datenbank zu löschen: Wählen Sie mindestens ein Objekt in der Objektbaumstruktur der OLAP-Zentrale aus, klicken Sie die ausgewählten Objekte mit Maustaste 2 an, und klicken Sie anschließend **Löschen** an. Wenn das Menü den Menüpunkt **Löschen** nicht enthält, können Sie das ausgewählte Objekt nicht löschen. Wenn Sie ein übergeordnetes Objekt löschen, werden alle untergeordneten Objekte auch gelöscht. Wenn Sie beispielsweise eine Dimension löschen, werden auch alle entsprechenden Hierarchien gelöscht.

# **Kapitel 4. DB2 Cube Views-Geschäftsmodellszenarios**

Dieser Abschnitt beschreibt die folgenden Themen:

## **Berechnen der Bewegung und des Werts des Warenbestands in einem Warenlager im Zeitverlauf**

Ein Einzelhandelsunternehmen XYZ lagert seinen Warenbestand in einem Warenlager, bevor die Waren zum Verkauf in eine Filiale gebracht werden. Das Einzelhandelsunternehmen XYZ erfasst zeitbezogene Daten zum Status des Lagerbestands im Warenlager und möchte diese Daten analysieren.

#### **Korrelieren von Werbekosten und Verkäufen**

Ein Autohändler beabsichtigt, seine Ausgaben für Werbemaßnahmen zu erhöhen. Um eine fundierte Entscheidung treffen zu können, möchte der Autohändler zunächst die bisherige Entwicklung der Relation zwischen Werbekosten und Verkaufszahlen analysieren. Dabei soll ermittelt werden, ob sich unterschiedlich hohe Ausgaben für die Werbung auf die Verkaufszahlen ausgewirkt haben. Insbesondere soll festgestellt werden, ob höhere Werbeausgaben in direkter Relation zu höheren Verkaufszahlen stehen.

### **Berechnen des Profits und der Gewinnspanne eines Geschäfts**

Der Leiter einer Spielwarenfiliale möchte analysieren, wie sich verschiedene Faktoren, zum Beispiel die Jahreszeit oder der Produkttyp, auf den Gewinn und die Gewinnspanne auswirken.

### **Zählen der Internetbestellungen**

Ein Einzelhandelsunternehmen hat vor ein paar Jahren seinen Geschäftsbereich um Internetverkauf erweitert. Nun möchte das Unternehmen analysieren, wie sich der Internetverkauf entwickelt hat. Dabei ist zunächst zu ermitteln, wie viele Bestellungen über das Internet getätigt wurden.

### **Einordnen von Verkaufszahlen**

Ein Unternehmen für Bürobedarf hat in den vergangenen Jahren stark expandiert. Die Geschäftsleitung überlegt nun, einige Filialen mit den schlechtesten Absatzzahlen zu schließen, um Kosten einzusparen und den Gewinn zu steigern.

### **Verwenden von in der Fakttabelle gespeicherter Zeitdaten zum Erstellen einer Dimension 'Time'**

Das Einzelhandelsunternehmen XYZ modelliert die Daten seiner Verkaufstransaktionen mit DB2 Cube Views, um eine effizientere Datenanalyse zu ermöglichen. Da es sich jedoch um transaktionsorientierte Daten handelt, steht als Zeitinformation nur eine Datumsangabe zur Verfügung, die jeder Transaktion zugeordnet ist.

# **Berechnen der Bewegung und des Werts des Warenbestands in einem Warenlager im Zeitverlauf**

Ein Einzelhandelsunternehmen XYZ lagert seinen Warenbestand in einem Warenlager, bevor die Waren zum Verkauf in eine Filiale gebracht werden. Das Einzelhandelsunternehmen XYZ erfasst zeitbezogene Daten zum Status des Lagerbestands im Warenlager und möchte diese Daten analysieren.

Dabei sollen speziell die beiden folgenden Aspekte des Lagerbestands im Warenlager untersucht werden:

- Der Warenfluss in das und aus dem Warenlager
- Der Wert des Warenbestands im Warenlager zu einem gegebenen Zeitpunkt

Zum ersten Aspekt, dem Warenfluss, gehört das Untersuchen von Daten im Zeitverlauf. Der zweite Aspekt, der Wert des Lagerbestands, ist eine Momentaufnahme des Warenbestands im Warenlager zu einem bestimmten Zeitpunkt.

### **Details zum Szenario**

Das Einzelhandelsunternehmen XYZ verfügt über eine Fakttabelle mit folgenden, auf das Warenlager bezogenen Spalten: QUANTITY\_IN, QUANTITY\_OUT, CURRENT\_QUANTITY, PRODUCT\_VALUE, PRODUCT\_ID und TIME\_ID. Diese Daten werden wöchentlich in die Tabelle eingegeben. Die Datenbank verfügt außerdem über eine Produkttabelle und eine Zeittabelle. Beispielsweise zeigt Tabelle 28 eine Stichprobe der Daten aus der Fakttabelle.

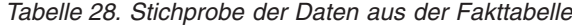

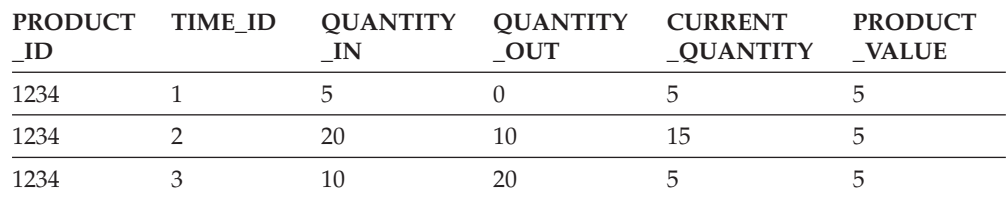

Der Wert für PRODUCT\_ID der drei Beispieldatensätze ist gleich, weil jeder Produkttyp mehrmals in das Warenlager aufgenommen und wieder daraus entnommen werden kann.

Der DBA des Einzelhandelsunternehmens XYZ muss drei verschiedene Kennzahlen erstellen:

#### **Flow In**

Modelliert den Warenfluss in das Warenlager.

#### **Flow Out**

Modelliert den Datenfluss aus dem Warenlager.

#### **Current Value**

Modelliert den Wert des Warenbestands zu einem gegebenen Zeitpunkt.

Zum Erstellen der ersten beiden Kennzahlen **Flow In** und **Flow Out** erstellt der DBA Kennzahlen, die auf die Spalten QUANTITY\_IN bzw. QUANTITY\_OUT abgebildet werden und die Daten für alle Dimensionen kumulieren. Dies wird auch als vollständig additive Kennzahl bezeichnet, weil die Daten nur mit der Funktion SUM für alle Dimensionen zusammengefasst werden. Beispielsweise zeigt Tabelle 29 eine Gruppe von Beispieldaten für die Spalten QUANTITY\_IN und QUANTI-TY\_OUT über drei Monate für das Produkt mit PRODUCT\_ ID 1234. Die Kennzahlen **Flow In** und **Flow Out** summieren diese monatlichen Werte und berechnen die Gesamtmengen, die innerhalb des Quartals in das Warenlager aufgenommen und daraus entnommen wurden.

*Tabelle 29. Berechnung der Beispieldaten für die vollständig additiven Kennzahlen 'Flow In' und 'Flow Out' für PRODUCT\_ID 1234*

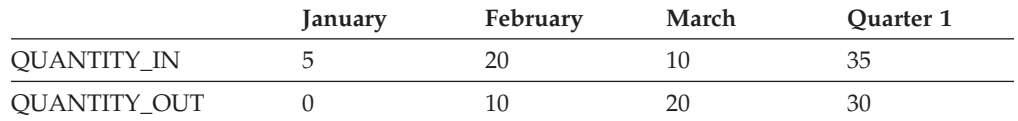
Vollständig additive Kennzahlen sind die einfachsten und gängigsten Kennzahlen, und sie werden häufig als Bausteine für komplexere Kennzahlen verwendet. Für Kennzahlen, die auf numerischen Quellendaten basieren, erstellt die OLAP-Zentrale standardmäßig eine vollständig additive Kennzahl.

Zum Erstellen der dritten Kennzahl **Current Value** erstellt der DBA eine berechnete Kennzahl, die den Wert durch Multiplizieren von PRODUCT\_VALUE mit CURRENT\_QUANTITY ermittelt. Beispiel: Für ein Produkt mit PRODUCT\_ ID=1234 und dem Wert 5 ist die Kennzahl **Current Value** in Tabelle 30 angegeben.

*Tabelle 30. Berechnung der Beispieldaten für die Kennzahl 'Current Value' für PRODUCT\_ID 1234*

|                         | January | February | March |
|-------------------------|---------|----------|-------|
| <b>CURRENT_QUANTITY</b> |         |          |       |
| Current Value           |         | 50       | 100   |

Diese Daten müssen für alle Dimensionen berechnet werden. Weil diese Kennzahl jedoch den Wert zu einem bestimmten Zeitpunkt berechnet, ist es nicht sinnvoll, die Summe für die gesamte Dimension **Time** zu ermitteln. Stattdessen werden in der Aggregationsvorschrift die Daten für die Dimension **Product** summiert und ein Mittelwert der Daten im Zeitverlauf gebildet. Dies wird als halbadditive Kennzahl bezeichnet, weil nur ein Teil der Aggregationsvorschrift die Funktion SUM beinhaltet.

Kennzahlen, die Daten für Momentaufnahmen berechnen (Daten, die einen bestimmten Zeitpunkt darstellen), zum Beispiel monatliche Bestandsdaten, sind häufig halbadditive Kennzahlen, weil es nicht sinnvoll wäre, die Monate zu Quartalen zusammenzufassen. Wenn ein Produkt ein ganzes Quartal in einem Warenlager verbleibt, wird dieses Produkt in allen drei Monaten des Quartals in den Momentaufnahmedaten für CURRENT\_QUANTITY des Warenlagerinventars erfasst. Wenn die Daten für CURRENT\_QUANTITY im Zeitverlauf summiert werden, wird ein Produkt, das drei Monate lang im Warenlager liegt, dreimal gezählt. Wie in Tabelle 31 gezeigt, hat der Wert 25 für das 1. Quartal keine Bedeutung für die Vorgänge im Warenlager. Die Tabelle zeigt, dass sich zu keinem Zeitpunkt 25 Produkte im Warenlager befunden haben. Es ist also nicht sinnvoll, den Wert von 25 Produkten zu berechnen.

*Tabelle 31. Berechnung der Beispieldaten für die Spalte CURRENT\_QUANTITY mit der Funktion SUM in der Zeitdimension für PRODUCT\_ID 1234*

|                          | <b>January</b> | February | March | Quarter 1 |
|--------------------------|----------------|----------|-------|-----------|
| SUM(CURRENT<br>QUANTITY) |                |          |       | 25        |

Anstatt die Funktion SUM auf alle Dimensionen anzuwenden, können Sie andere Aggregationsvorschriftsfunktionen wie AVG, MIN oder MAX für die Zeitdimension ausführen. Beispielsweise können Sie auf die gleiche Gruppe von Beispieldaten für Januar, Februar und März eine zweite Aggregationsvorschriftsfunktion für die Zeitdimension anwenden, wie in [Tabelle](#page-73-0) 32 auf Seite 66 gezeigt, um sinnvolle Werte für das Quartal zu erhalten. Die Kennzahl **Current Value** kann den durchschnittlichen Gesamtwert des während des Quartals in dem Warenlager vorrätigen Lagerbestands liefern bzw. den Minimal- oder Maximalwert zu einem beliebigen Zeitpunkt des Quartals.

|                                   | January | February | March | Quarter 1 |
|-----------------------------------|---------|----------|-------|-----------|
| AVG(CURRENT_<br><b>QUANTITY</b> ) | 5       | 15       | 5     | 8,3       |
| MAX(CURRENT_<br><b>QUANTITY</b> ) | 5       | 15       | .5    | 15        |
| MIN(CURRENT_<br><b>QUANTITY</b> ) | 5       | 15       | 5     |           |

<span id="page-73-0"></span>*Tabelle 32. Berechnung der Beispieldaten für die Spalte CURRENT\_QUANTITY mit den Funktionen AVG, MAX und MIN in der Zeitdimension für PRODUCT\_ID 1234*

### **Schritte zum Erstellen von Kennzahlen**

Die folgenden Schritte zeigen, wie Sie mit dem Fenster **Faktobjektmerkmale** der OLAP-Zentrale die Kennzahlen **Flow In**, **Flow Out** und **Current Value** in einem vorhandenen Faktobjekt erstellen können:

- 1. Klicken Sie das Faktobjekt in der Objektbaumstruktur der OLAP-Zentrale mit Maustaste 2 an, und klicken Sie **Kennzahlen editieren** an, um das Fenster **Faktobjektmerkmale** zu öffnen. Das Fenster **Faktobjektmerkmale** wird geöffnet.
- 2. Gehen Sie wie folgt vor, um die Kennzahl **Flow In** zu erstellen:
	- a. Klicken Sie auf der Seite **Kennzahlen** den Druckknopf **Berechnete Kennzahl erstellen** an, um die Kennzahl **Flow In** zu erstellen. Das Fenster **SQL Expression Builder** wird geöffnet.
	- b. Geben Sie im Fenster **SQL Expression Builder** die Bezeichnung FLOW IN in das Feld **Name** ein.
	- c. Führen Sie die folgenden Schritte aus, um den SQL-Ausdruck **Flow In** zu erstellen:
		- v Erweitern Sie den Ordner **Spalten** und die Fakttabelle in der Liste **Daten**.
		- Klicken Sie die Spalte QUANTITY\_IN doppelt an, um sie dem Ausdruck hinzuzufügen.
		- v Klicken Sie **OK** an, um das Fenster **SQL Expression Builder** zu schließen. Sie brauchen die Standardaggregationsvorschriftsfunktion SUM auf der Seite **Aggregationsvorschriften** nicht zu ändern. Die Funktion SUM ist die Standardeinstellung für die Kennzahl **Flow In**, weil die Datenquelle numerisch ist und die Kennzahl auf eine Spalte verweist und nicht nur auf vorhandene Kennzahlen.
- 3. Gehen Sie wie folgt vor, um die Kennzahl **Flow Out** zu erstellen:
	- a. Klicken Sie auf der Seite **Kennzahlen** den Druckknopf **Berechnete Kennzahl erstellen** an, um die Kennzahl **Flow Out** zu erstellen. Das Fenster **SQL Expression Builder** wird geöffnet.
	- b. Geben Sie im Fenster **SQL Expression Builder** die Bezeichnung FLOW OUT in das Feld **Name** ein.
	- c. Führen Sie die folgenden Schritte aus, um den SQL-Ausdruck **Flow Out** zu erstellen:
		- v Erweitern Sie den Ordner **Spalten** und die Fakttabelle in der Liste **Daten**.
		- v Klicken Sie die Spalte QUANTITY\_OUT doppelt an.
	- d. Klicken Sie **OK** an, um das Fenster **SQL Expression Builder** zu schließen. Sie brauchen die Standardaggregationsvorschriftsfunktion SUM auf der Seite **Aggregationsvorschriften** nicht zu ändern. Die Funktion SUM ist die

Standardeinstellung für die Kennzahl **Flow Out**, weil die Datenquelle numerisch ist und die Kennzahl auf eine Spalte verweist und nicht nur auf vorhandene Kennzahlen.

- 4. Gehen Sie wie folgt vor, um die Kennzahl **Current Value** zu erstellen:
	- a. Klicken Sie auf der Seite **Kennzahlen** den Druckknopf **Berechnete Kennzahl erstellen** an, um die Kennzahl **Current Value** zu erstellen. Das Fenster **SQL Expression Builder** wird geöffnet.
	- b. Geben Sie im Fenster **SQL Expression Builder** die Bezeichnung CURRENT VALUE in das Feld **Name** ein.
	- c. Führen Sie die folgenden Schritte aus, um den SQL-Ausdruck **Current Value** zu erstellen:
		- v Erweitern Sie den Ordner **Spalten** und die Fakttabelle in der Liste **Daten**.
		- v Klicken Sie die Spalte PRODUCT\_VALUE in der Liste **Daten** doppelt an.
		- v Klicken Sie den Operator **\*** in der Liste **Operatoren** doppelt an.
		- v Klicken Sie die Spalte CURRENT\_QUANTITY in der Liste **Daten** doppelt an.

[Abb.](#page-75-0) 12 auf Seite 68 zeigt den Ausdruck **Current Value**, den Sie im Fenster **SQL Expression Builder** erstellen können.

<span id="page-75-0"></span>

| <b>1 SQL Expression Builder</b>                                                  |                   |                           | $\vert x \vert$ |
|----------------------------------------------------------------------------------|-------------------|---------------------------|-----------------|
| Klicken Sie die Elemente doppelt an, die Sie dem SQL-Ausdruck hinzufügen wollen. |                   |                           |                 |
| Name                                                                             |                   |                           |                 |
| CURRENT VALUE                                                                    |                   |                           |                 |
| <b>Ausdruck</b>                                                                  |                   |                           |                 |
| @Column(CVSAMPLE.SALESFACT.PRODUCT_VALUE)*                                       |                   |                           |                 |
| @Column(CVSAMPLE.SALESFACT.CURRENT_QUANTITY)                                     |                   |                           |                 |
|                                                                                  |                   |                           |                 |
|                                                                                  |                   |                           |                 |
| Daten                                                                            |                   | Funktionen und Konstanten |                 |
|                                                                                  | Operatoren        |                           |                 |
| <b>CVSAMPLE</b>                                                                  | +                 | VBA-Funktionen            |                 |
| Attribute<br>$\overline{+}$                                                      | ×                 | А                         |                 |
| Spalten                                                                          | CONCAT            | В                         |                 |
| 白…雷<br>CVSAMPLE.SALESFACT                                                        | $\left(  \right)$ | C                         |                 |
| 目 ADVERTISING<br>.                                                               |                   | D                         |                 |
| 目<br><b>COGS</b><br>.                                                            |                   | E                         |                 |
| — 日 PRODUCTID                                                                    |                   | F                         |                 |
| ├─ @ SALES                                                                       |                   | G                         |                 |
|                                                                                  | Prüfen            | Abbrechen<br>ОК           | Hilfe           |
|                                                                                  |                   |                           |                 |

*Abbildung 12. Vollständiger Ausdruck 'Current Value' im Fenster 'SQL Expression Builder'*

- d. Klicken Sie **OK** an, um das Fenster **SQL Expression Builder** zu schließen.
- e. Klicken Sie auf der Seite **Aggregationsvorschriften** die Aggregationsvorschrift für die Kennzahl **Current Value** und anschließend **Aggregationsvorschrift** in der Liste an. Das Fenster **Aggregation Script Builder** wird geöffnet. Die Standardaggregationsvorschrift verwendet die Funktion SUM für alle Dimensionen.
- f. Falls erforderlich, versetzen Sie die Dimension **Time** nach unten, indem Sie

**Time** auswählen und den Druckknopf **anklicken**, um diese an die letzte Position der Dimensionsliste für die Vorschrift zu versetzen. Klicken Sie anschließend bei weiterhin ausgewählter Dimension **Time** die Funktion **AVG** in der Liste **Spaltenfunktionen** doppelt an. Die Aggregationsvorschrift (wie in [Abb.](#page-76-0) 13 auf Seite 69 gezeigt) kumuliert die Daten für alle Dimensionen außer der Dimension **Time** für deren Daten der Durchschnitt ermittelt wird.

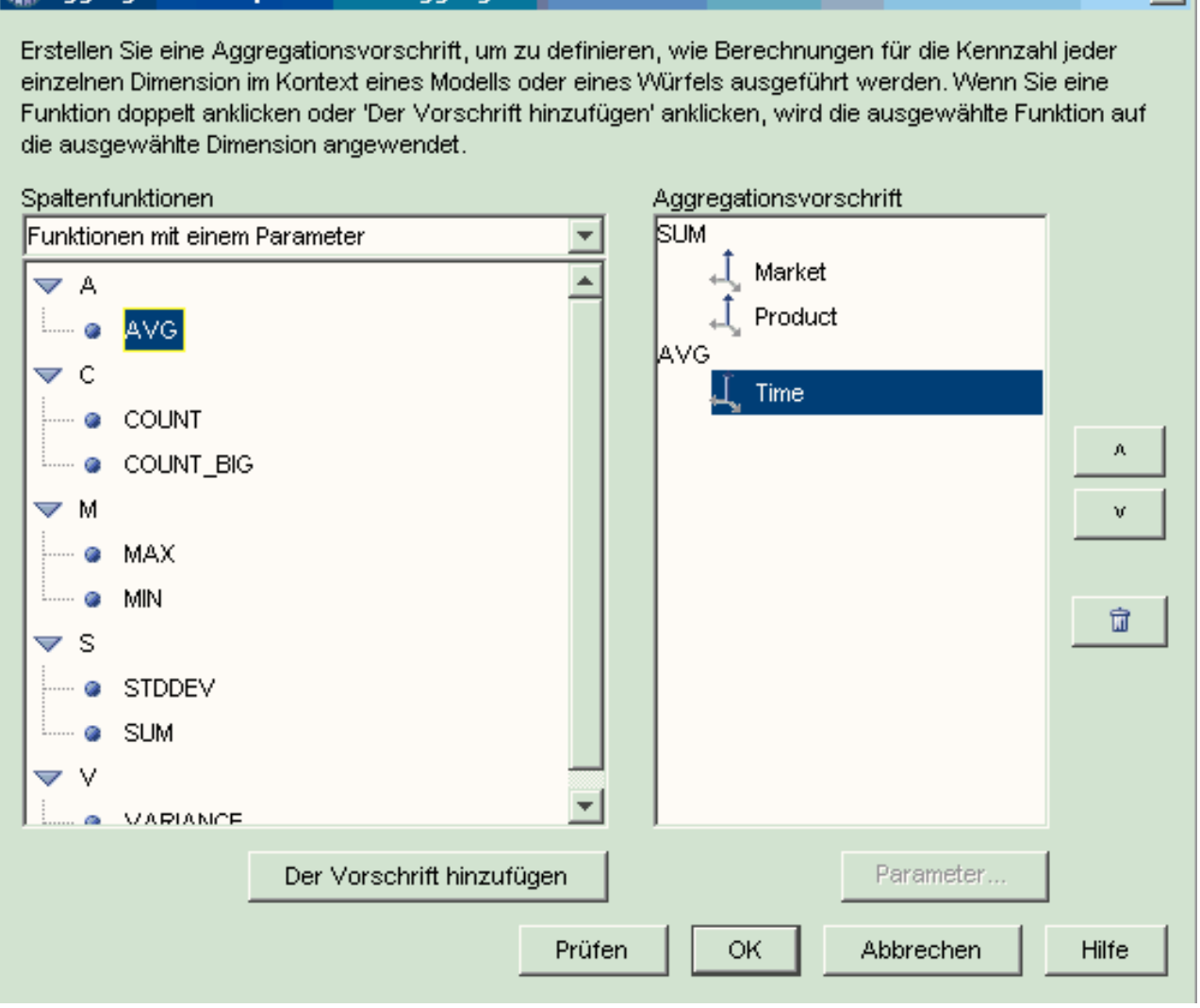

*Abbildung 13. Aggregationsvorschrift für die Kennzahl 'Current Value'*

<span id="page-76-0"></span>

- g. Klicken Sie im Fenster **Aggregation Script Builder** den Druckknopf **Prüfen** an, um die Gültigkeit der Aggregationsvorschrift zu prüfen. Klicken Sie **OK** an, um die Aggregationsvorschrift zu speichern und das Fenster zu schließen.
- 5. Klicken Sie **OK** an, um das Faktobjekt zu sichern und das Fenster **Faktobjektmerkmale** zu schließen.

Sie verfügen nun über drei berechnete Kennzahlen für den Lagerbestand im Warenlager. Mit diesen Kennzahlen können Sie die Fluktuation des Produktbestands in Ihrem Warenlager analysieren.

# **Korrelieren von Werbekosten und Verkäufen**

Ein Autohändler beabsichtigt, seine Ausgaben für Werbemaßnahmen zu erhöhen. Um eine fundierte Entscheidung treffen zu können, möchte der Autohändler zunächst die bisherige Entwicklung der Relation zwischen Werbekosten und Verkaufszahlen analysieren. Dabei soll ermittelt werden, ob sich unterschiedlich

xil

hohe Ausgaben für die Werbung auf die Verkaufszahlen ausgewirkt haben. Insbesondere soll festgestellt werden, ob höhere Werbeausgaben in direkter Relation zu höheren Verkaufszahlen stehen.

## **Details zum Szenario**

Die Datenbank des Autohändlers verfügt über eine Fakttabelle mit den Spalten **Sales** (Verkauf) und **Ad Costs** (Werbekosten). Die Datenbank enthält außerdem einige weitere Dimensionstabellen. Der DBA kann eine Kennzahl erstellen, die die DB2-Funktion CORRELATION verwendet, um die Korrelation zwischen den Kosten und den Verkaufszahlen zu berechnen. Die Funktion CORRELATION ist eine Funktion mit mehreren Parametern, die zwei Eingabeparameter benötigt. In diesem Beispiel verwendet der DBA die Spalten **Sales** und **Ad Costs** als die beiden Eingabeparameter.

Der DBA muss die Aggregationsvorschriftsfunktion mit mehreren Parametern zuerst in der Aggregationsvorschrift anwenden. Die Funktion mit mehreren Parametern kann für alle Dimensionen angewendet werden. Es kann aber auch für die Dimension **Time** eine zweite Funktion angewendet werden (zum Beispiel die Funktion MAX) und für alle anderen Dimensionen die Funktion mit mehreren Parametern. Der DBA definiert den SQL-Ausdruck für die Kennzahl so, dass er direkt der Spalte **Ad Costs** zugeordnet wird. Der SQL-Ausdruck ist der erste der beiden Parameter für die Funktion mit mehreren Parametern. Der DBA definiert den zweiten Parameter als einen SQL-Ausdruck, der direkt der Spalte **Sales** zugeordnet wird. Die Funktion CORRELATION wird als einzige Aggregationsvorschriftsfunktion definiert, damit die Kennzahl die statistische Korrelation zwischen den Werbekosten und den Verkaufsergebnissen für alle Dimensionen berechnen kann.

#### **Schritte zum Erstellen der Kennzahl**

Die folgenden Schritte zeigen, wie Sie mit dem Fenster **Faktobjektmerkmale** der OLAP-Zentrale die Kennzahl **Advertising-Sales Correlation** in einem vorhandenen Faktobjekt erstellen können:

- 1. Klicken Sie das Faktobjekt in der Objektbaumstruktur der OLAP-Zentrale mit Maustaste 2 an, und klicken Sie **Kennzahlen editieren** an, um das Fenster **Faktobjektmerkmale** zu öffnen.
- 2. Klicken Sie den Druckknopf **Berechnete Kennzahl erstellen** an. Das Fenster **SQL Expression Builder** wird geöffnet.
- 3. Geben Sie im Fenster **SQL Expression Builder** die Bezeichnung ADVERTISING-SALES CORRELATION in das Feld **Name** ein.
- 4. Definieren Sie den SQL-Ausdruck für die Kennzahl, der als erster Parameter für die Funktion CORRELATION mit mehreren Parametern in der Aggregationsvorschrift verwendet wird. Um den Ausdruck zu definieren, erweitern Sie den Ordner **Kennzahlen** in der Liste **Daten**, und klicken Sie die Kennzahl **AD COSTS** doppelt an, um sie der Liste **Ausdruck** hinzuzufügen. [Abb.](#page-78-0) 14 auf Seite 71 zeigt den Ausdruck, den Sie im Fenster **SQL Expression Builder** erstellen.

<span id="page-78-0"></span>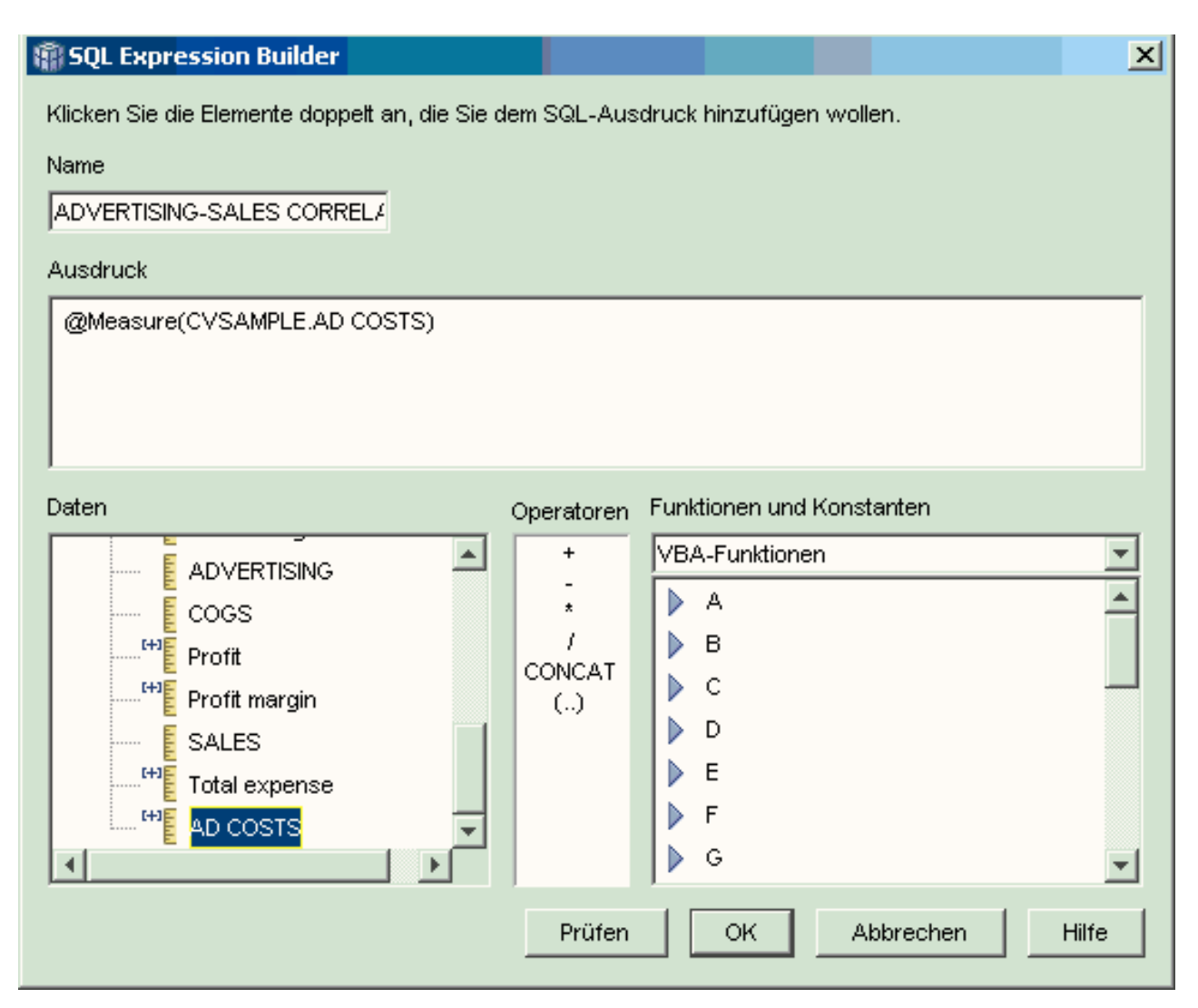

*Abbildung 14. Vollständiger Ausdruck 'Advertising-Sales Correlation' im Fenster 'SQL Expression Builder'*

5. Klicken Sie auf der Seite **Aggregationsvorschriften** die Aggregationsvorschriftsfunktion für die Kennzahl ADVERTISING-SALES CORRELATION an, und wählen Sie **Aggregationsvorschrift** aus, wie in [Abb.](#page-79-0) 15 auf Seite 72 gezeigt. Das Fenster **Aggregation Script Builder** wird geöffnet.

<span id="page-79-0"></span>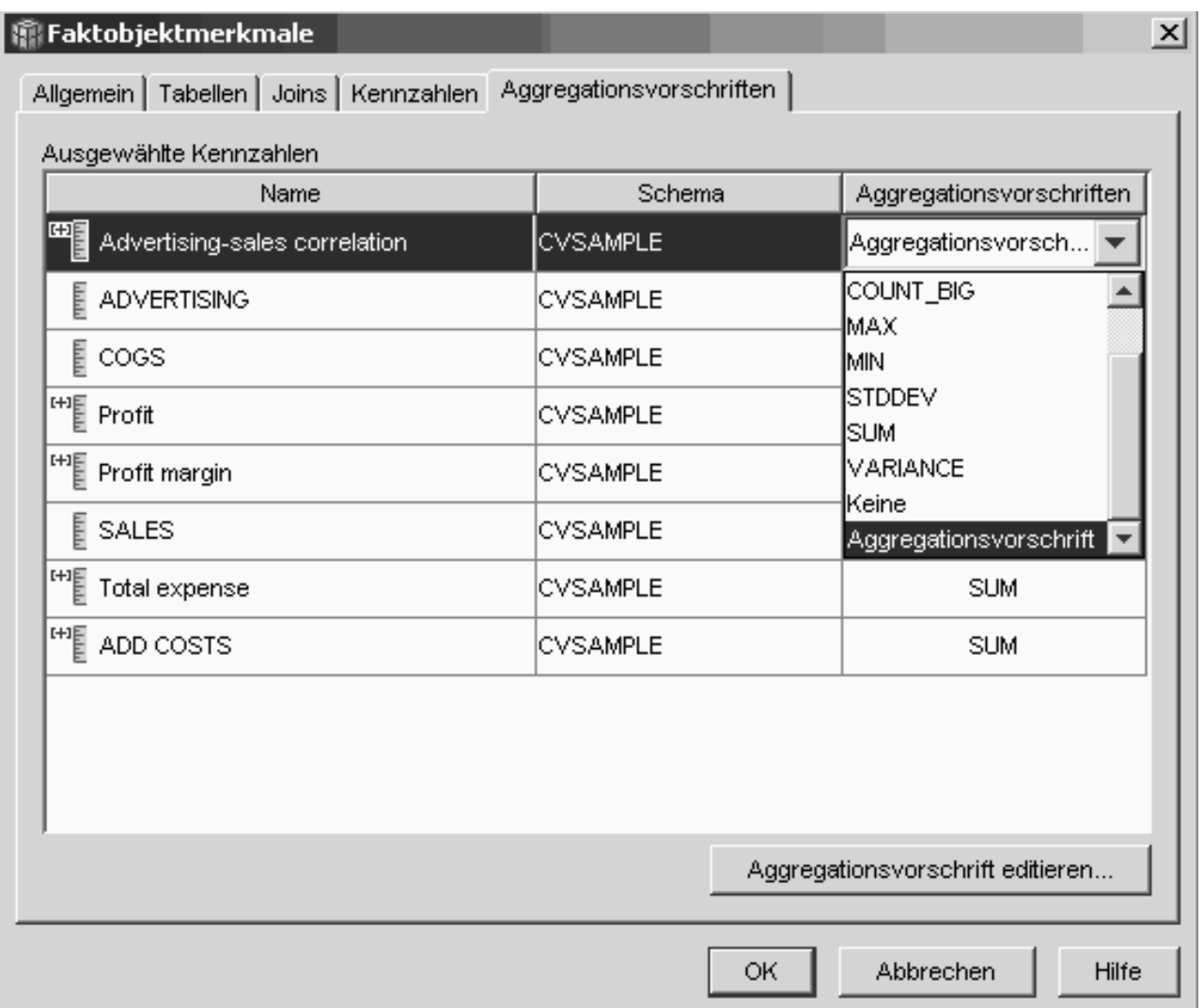

*Abbildung 15. Seite 'Aggregationsvorschriften' des Fensters 'Faktobjektmerkmale'*

- 6. Wählen Sie im Feld **Spaltenfunktionen** den Eintrag **Funktionen mit mehreren Parametern** aus. Wählen Sie in der Liste der Funktionen mit mehreren Parametern die Funktion CORRELATION aus, und klicken Sie **Der Prozedur hinzufügen** an. Das Fenster **Funktionsparameter** wird geöffnet.
- 7. Wählen Sie **Vorhandene Kennzahl verwenden** und anschließend **SALES** in der Liste aus, wie in [Abb.](#page-80-0) 16 auf Seite 73 gezeigt.

<span id="page-80-0"></span>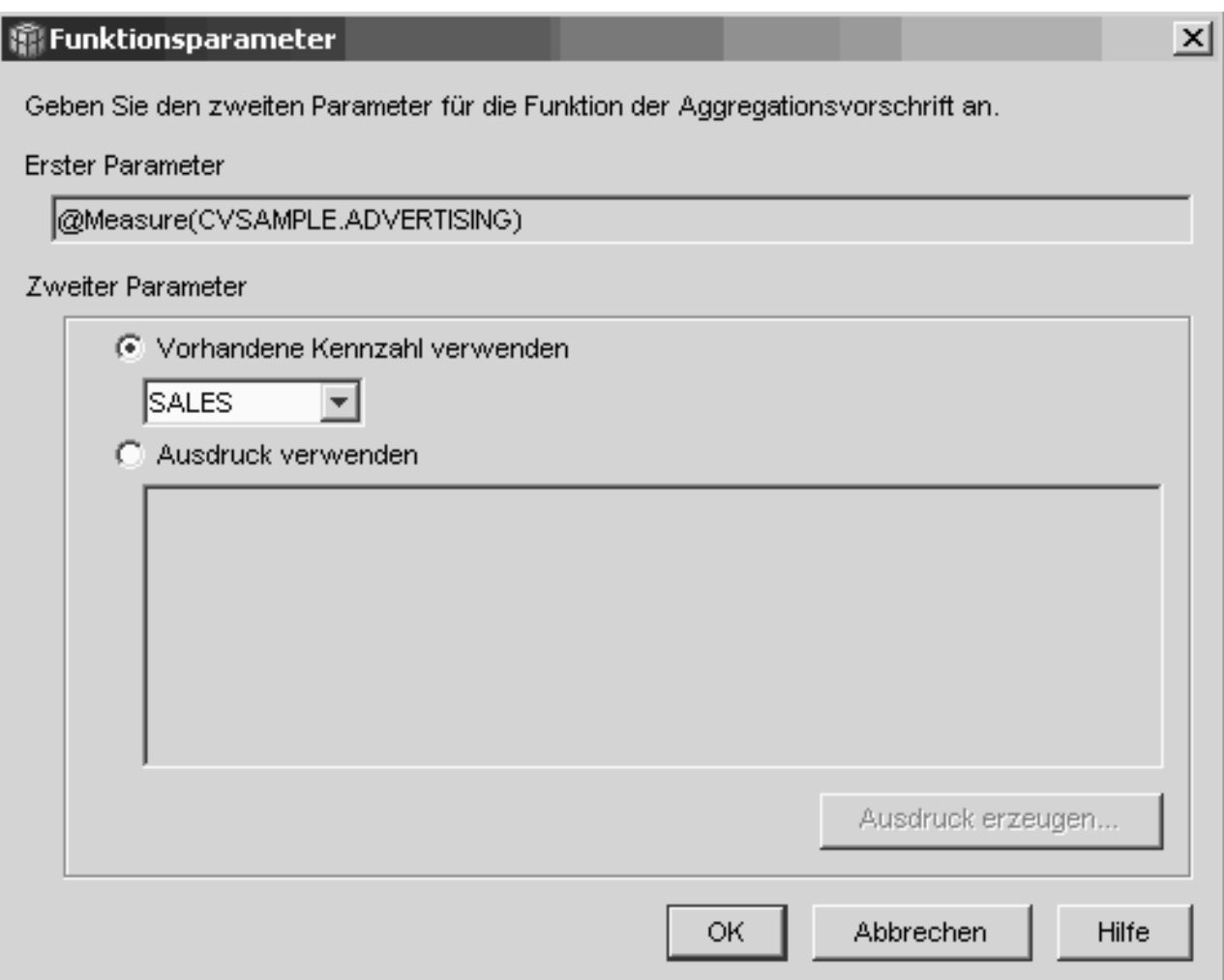

*Abbildung 16. Kennzahl 'Sales', angegeben als zweiter Parameter im Fenster 'Funktionsparameter'*

- 8. Klicken Sie **OK** an, um Ihre Auswahl zu speichern und das Fenster **Funktionsparameter** zu schließen.
- 9. [Abb.](#page-81-0) 17 auf Seite 74 zeigt die Funktion CORRELATION an oberster Stelle der Dimensionsliste in der Prozedur.

## <span id="page-81-0"></span>**Aggregation Script Builder - Aggregationsvorschrift erstellen**

Erstellen Sie eine Aggregationsvorschrift, um zu definieren, wie Berechnungen für die Kennzahl jeder einzelnen Dimension im Kontext eines Modells oder eines Würfels ausgeführt werden. Wenn Sie eine Funktion doppelt anklicken oder 'Der Vorschrift hinzufügen' anklicken, wird die ausgewählte Funktion auf die ausgewählte Dimension angewendet.

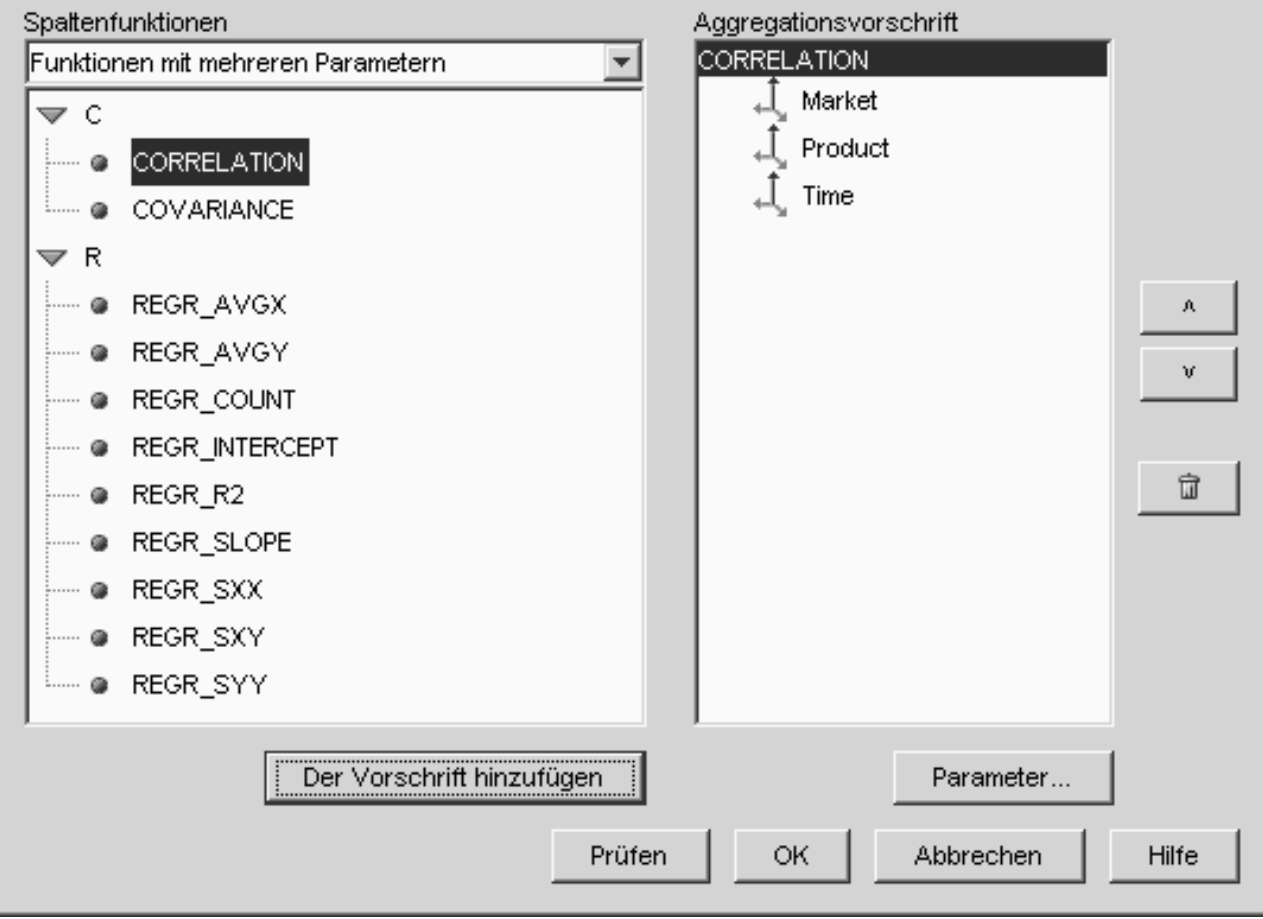

*Abbildung 17. Aggregationsvorschrift für die Kennzahl 'Advertising-Sales Correlation'*

- 10. Klicken Sie im Fenster **Aggregation Script Builder** den Druckknopf **Prüfen** an, um die Gültigkeit der Aggregationsvorschrift zu prüfen.
- 11. Klicken Sie **OK** an, um die Aggregationsvorschrift zu speichern und das Fenster zu schließen.
- 12. Klicken Sie **OK** an, um das Faktobjekt zu sichern und das Fenster **Faktobjektmerkmale** zu schließen.

Sie verfügen nun über eine Kennzahl, die zwei Datentypen in Ihrer Datenbank miteinander korreliert. Mit dieser Kennzahl können Sie erfasste Daten auf bisherige Verkaufstrends untersuchen, um Entscheidungen über künftige Werbeausgaben zu treffen.

## **Berechnen des Profits und der Gewinnspanne eines Geschäfts**

Der Leiter einer Spielwarenfiliale möchte analysieren, wie sich verschiedene Faktoren, zum Beispiel die Jahreszeit oder der Produkttyp, auf den Gewinn und die Gewinnspanne auswirken.

 $\vert x \vert$ 

Bevor die detaillierte Analyse durchgeführt werden kann, muss der DBA der Spielwarenfiliale zuerst Kennzahlen für Gewinn und Gewinnspanne erstellen. Anschließend kann der DBA weitere Kennzahlen erstellen, die verschiedene Faktoren mit den Kennzahlen für Gewinn und Gewinnspanne korrelieren und vergleichen.

### **Details zum Szenario**

Die Datenbank der Spielwarenfiliale verfügt über eine Fakttabelle mit den Spalten **Sales** (Verkauf), **COGS** (Costs of Goods Sold = Kosten der verkauften Waren) und **Expense** (Ausgaben) sowie den zugehörigen Fremdschlüsselspalten für jede der vorhandenen Dimensionstabellen. Der DBA hat bereits die Kennzahlen **Sales**, **COGS** und **Expense** erstellt, die den Spalten **Sales**, **COGS** bzw. **Expense** zugeordnet sind. Die Kennzahlen **Profit** (Gewinn) und **Profit Margin** (Gewinnspanne) können vollständig aus diesen vorhandenen Kennzahlen erzeugt werden.

Zum Erstellen der Kennzahl **Profit** erzeugt der DBA eine Kennzahl, die SALES- (COGS+EXPENSE) in dem SQL-Ausdruck berechnet und die berechneten Daten für alle Dimensionen summiert. Die Kennzahl **Profit** kann durch den Verweis auf vorhandene Kennzahlen oder Spalten oder auf eine Kombination aus beiden erzeugt werden.

Nach dem Erstellen der Kennzahl **Profit** kann der DBA die Kennzahl **Profit Margin** erstellen. Die Kennzahl **Profit Margin** ist das als Prozentwert ausgedrückte Verhältnis zwischen zwei vorhandenen Kennzahlen (Profit / Sales)\*100. Es erfordert keine eigene Aggregationsvorschriftsfunktion. Eine Aggregationsvorschriftsfunktion ist nicht erforderlich, weil die Kennzahl nur auf andere Kennzahlen verweist, deren Daten bereits berechnet sind. Wenn der DBA zum Berechnen eines Verhältnisses eine zusammengesetzte Kennzahl verwendet (eine Kennzahl, die nur auf andere Kennzahlen verweist), braucht er keine zusätzliche Aggregationsvorschrift zu definieren. Die meisten Aggregationsvorschriftsfunktionen, zum Beispiel SUM, bringen für die Berechnung von Verhältnissen keinen Nutzen. Wenn die Spielwarenfiliale beispielsweise in vier aufeinanderfolgenden Quartalen Gewinnspannen von 40%, 32%, 28% und 37% verzeichnet, ergibt sich beim Summieren der Verhältnisse im Zeitverlauf eine Gewinnspanne von 137% für das ganze Jahr, was keinen Sinn ergibt.

### **Schritte zum Erstellen der Kennzahlen**

Die folgenden Schritte zeigen, wie Sie mit dem Fenster **Faktobjektmerkmale** der OLAP-Zentrale die Kennzahlen **Profit** und **Profit Margin** in einem vorhandenen Faktobjekt erstellen können:

- 1. Klicken Sie das Faktobjekt in der Objektbaumstruktur der OLAP-Zentrale mit Maustaste 2 an, und klicken Sie **Kennzahlen editieren** an, um das Fenster **Faktobjektmerkmale** zu öffnen. Das Fenster **Faktobjektmerkmale** wird geöffnet.
- 2. Gehen Sie wie folgt vor, um die Kennzahl **Profit** zu erstellen:
	- a. Klicken Sie auf der Seite **Kennzahlen** den Druckknopf **Berechnete Kennzahl erstellen** an. Das Fenster **SQL Expression Builder** wird geöffnet.
	- b. Geben Sie im Fenster **SQL Expression Builder** die Bezeichnung PROFIT in das Feld **Name** ein.
	- c. Um den Ausdruck **Profit** zu erstellen, erweitern Sie den Ordner **Kennzahlen** in der Liste **Daten**, und führen Sie die folgenden Schritte aus:
- v Klicken Sie die Kennzahl **SALES** in der Liste **Daten** doppelt an, um sie dem Ausdruck hinzuzufügen.
- v Klicken Sie den Operator **-** in der Liste **Operatoren** doppelt an.
- v Klicken Sie die Kennzahl **COGS** in der Liste **Daten** doppelt an.
- v Klicken Sie den Operator **+** in der Liste **Operatoren** doppelt an.
- v Klicken Sie die Kennzahl **EXPENSE** in der Liste **Daten** doppelt an.
- v Heben Sie im Feld **Ausdruck** den Teil @Measure(CVSAMPLE.COGS)+@Measure(CVSAMPLE.EXPENSE) des Ausdrucks hervor, und klicken Sie den Operator **(..)** in der Liste **Operatoren** doppelt an, um den ausgewählten Teil des Ausdrucks in runde Klammern zu setzen.

Abb. 18 zeigt den Ausdruck **Profit**, den Sie im Fenster **SQL Expression Builder** erstellen können.

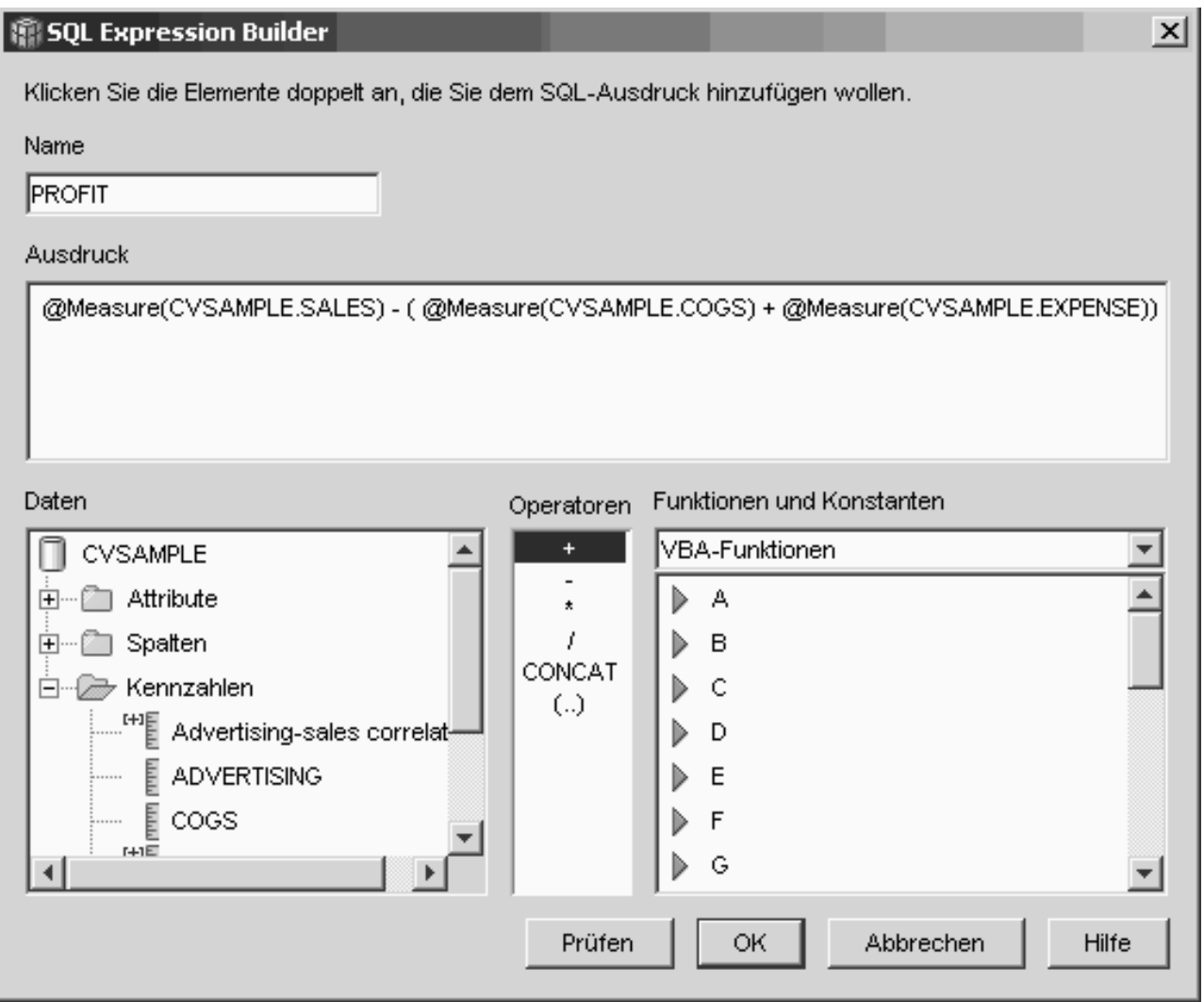

*Abbildung 18. Vollständiger Ausdruck 'Profit' im Fenster 'SQL Expression Builder'*

d. Klicken Sie **OK** an, um die Kennzahl **Profit** zu erstellen und das Fenster **SQL Expression Builder** zu schließen.

- e. Klicken Sie auf der Seite **Aggregationsvorschriften** die Aggregationsvorschrift für die Kennzahl **Profit** an, und wählen Sie die Funktion SUM aus. Die Kennzahl **Profit** ist damit vollständig.
- 3. Gehen Sie wie folgt vor, um die Kennzahl **Profit Margin** zu erstellen:
	- a. Klicken Sie auf der Seite **Kennzahlen** den Druckknopf **Berechnete Kennzahl erstellen** an. Das Fenster **SQL Expression Builder** wird geöffnet.
	- b. Geben Sie im Fenster **SQL Expression Builder** die Bezeichnung PROFIT MARGIN in das Feld **Name** ein.
	- c. Erweitern Sie den Ordner **Kennzahlen** in der Liste **Daten**, und führen Sie die folgenden Schritte aus, um den Ausdruck **Profit Margin** zu erstellen:
		- v Klicken Sie die Kennzahl **PROFIT** in der Liste **Daten** doppelt an, um sie dem Ausdruck hinzuzufügen.
		- v Klicken Sie den Operator **/** in der Liste **Operatoren** doppelt an.
		- v Klicken Sie die Kennzahl **SALES** in der Liste **Daten** doppelt an.
		- v Schließen Sie den gesamten Ausdruck durch manuelle Eingabe im Feld **Ausdruck** in runde Klammern ein.
		- v Positionieren Sie den Cursor am Ende des Ausdrucks, und klicken Sie den Operator **\*** in der Liste **Operatoren** doppelt an.
		- v Geben Sie 100 am Ende des Ausdrucks in das Feld **Ausdruck** ein.

[Abb.](#page-85-0) 19 auf Seite 78 zeigt den Ausdruck **Profit Margin**, den Sie im Fenster **SQL Expression Builder** erstellen können.

<span id="page-85-0"></span>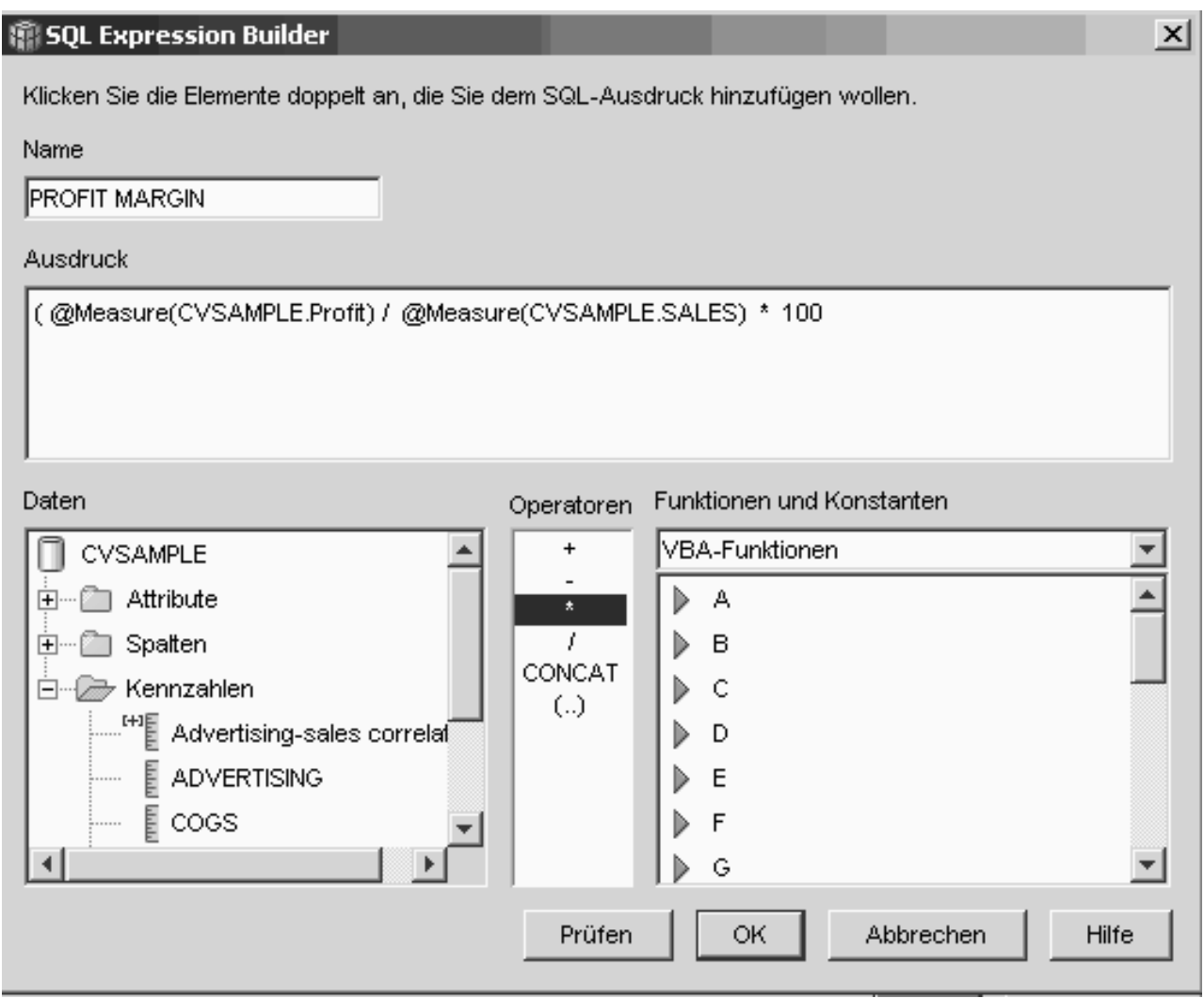

*Abbildung 19. Vollständiger Ausdruck 'Profit Margin' im Fenster 'SQL Expression Builder'*

d. Klicken Sie **OK** an, um die Kennzahl **Profit Margin** zu erstellen und das Fenster **SQL Expression Builder** zu schließen.

Die Aggregationsvorschriftsfunktion auf der Seite **Aggregationsvorschriften** wird von der OLAP-Zentrale für zusammengesetzte Kennzahlen automatisch auf den Wert KEINE gesetzt, d. h., Sie brauchen die Aggregationsvorschriftsfunktion nicht zu ändern.

4. Klicken Sie **OK** an, um das Fenster **Faktobjektmerkmale** zu schließen und die beiden neuen Kennzahlen zu speichern, die Sie dem Faktobjekt hinzugefügt haben.

Nachdem der DBA diese beiden Kennzahlen erstellt hat, können detaillierte Analysen im Hinblick auf diese beiden wichtigen Kennzahlen durchgeführt werden.

# **Zählen der Internetbestellungen**

Ein Einzelhandelsunternehmen hat vor ein paar Jahren seinen Geschäftsbereich um Internetverkauf erweitert. Nun möchte das Unternehmen analysieren, wie sich der Internetverkauf entwickelt hat. Dabei ist zunächst zu ermitteln, wie viele Bestellungen über das Internet getätigt wurden.

### **Details zum Szenario**

Die Datenbank des Unternehmens verfügt über eine Fakttabelle für Internetbestellungen mit den Spalten ORDER\_ID (Bestellungs-ID), PRODUCT\_ID (Produkt-ID), QUANTITY (Menge) und TIME\_ID (Zeit-ID). Die Spalte PRODUCT\_ID enthält alle Produkte, die auf Grund einer entsprechenden Bestellung verkauft wurden, und die Spalte QUANTITY erfasst, welche Stückzahl des Produkts durch die Bestellung erworben wurde. Bestellungen für mehrere Produkte enthalten eine Zeile für jedes separate Produkt, das in der Bestellung aufgeführt ist. Beispielsweise zeigt Tabelle 33 drei Bestellungen, wobei Bestellung 1 drei Produkte A, ein Produkt O und ein Produkt G umfasst.

| ORDER_ID | PRODUCT_ID | <b>QUANTITY</b> |
|----------|------------|-----------------|
|          |            |                 |
|          |            |                 |
|          |            |                 |
|          |            |                 |
|          |            |                 |
|          |            |                 |

*Tabelle 33. Auszug aus der Fakttabelle*

Der DBA kann eine Kennzahl **Order Count** (Bestellanzahl) erstellen, um alle eindeutigen Einträge in der Spalte ORDER\_ID zu zählen. Die Kennzahl **Order Count** wird mit dem Schlüsselwort DISTINCT im SQL-Ausdruck und der Funktion COUNT für die Aggregationsvorschrift aller Dimensionen definiert. Der SQL-Ausdruck für diese Kennzahl erstellt eine Liste der eindeutigen Bestellwerte, die während der Aggregationsvorschrift ermittelt werden. Da diese Kennzahl keine Summenfunktion beinhaltet, wird sie als nicht additive Kennzahl bezeichnet.

Nicht additive Kennzahlen sind auch nützlich für Zeichendaten und andere Daten, die Sie zählen wollen. Beispielsweise können Sie mit nicht additiven Kennzahlen die Anzahl der Postleitzahlen ermitteln, an die Sie Produkte geschickt haben.

In diesem Beispiel hat sich der DBA dazu entschieden, eine Kennzahl **Order ID** zu erstellen, die direkt der Spalte ORDER\_ID zugeordnet ist. Sie können aber auch die Spalte ORDER\_ID in dieser Weise verwenden. Die Standardaggregationsvorschrift ist unterschiedlich, je nachdem, ob in dem SQL-Ausdruck eine Spalte oder eine Kennzahl verwendet wird. In beiden Fällen müssen Sie jedoch die Standardaggregationsvorschrift in die Funktion COUNT ändern, wie in "Schritte zum Erstellen von Kennzahlen" beschrieben.

### **Schritte zum Erstellen von Kennzahlen**

Die folgenden Schritte zeigen, wie Sie mit dem Fenster **Faktobjektmerkmale** der OLAP-Zentrale die Kennzahl **Order Count** in einem vorhandenen Faktobjekt erstellen können:

- 1. Klicken Sie das Faktobjekt in der Objektbaumstruktur der OLAP-Zentrale mit Maustaste 2 an, und klicken Sie **Kennzahlen editieren** an, um das Fenster **Faktobjektmerkmale** zu öffnen. Das Fenster **Faktobjektmerkmale** wird geöffnet.
- 2. Klicken Sie auf der Seite **Kennzahlen** den Druckknopf **Berechnete Kennzahl erstellen** an. Das Fenster **SQL Expression Builder** wird geöffnet.
- 3. Geben Sie im Fenster **SQL Expression Builder** die Bezeichnung ORDER COUNT in das Feld **Name** ein.
- 4. Um den Ausdruck **Order Count** zu erstellen, erweitern Sie den Ordner **Kennzahlen** in der Liste **Daten**, und führen Sie die folgenden Schritte aus:
	- v Wählen Sie im Feld **Funktionen und Konstanten** die Option **Verschiedenes** aus. Klicken Sie in der Liste mit verschiedenen Funktionen und Konstanten das Schlüsselwort **DISTINCT** doppelt an.
	- v Klicken Sie die Kennzahl **ORDER ID** in der Liste **Daten** doppelt an.

Abb. 20 zeigt den Ausdruck **Order Count**, den Sie im Fenster **SQL Expression Builder** erstellen können.

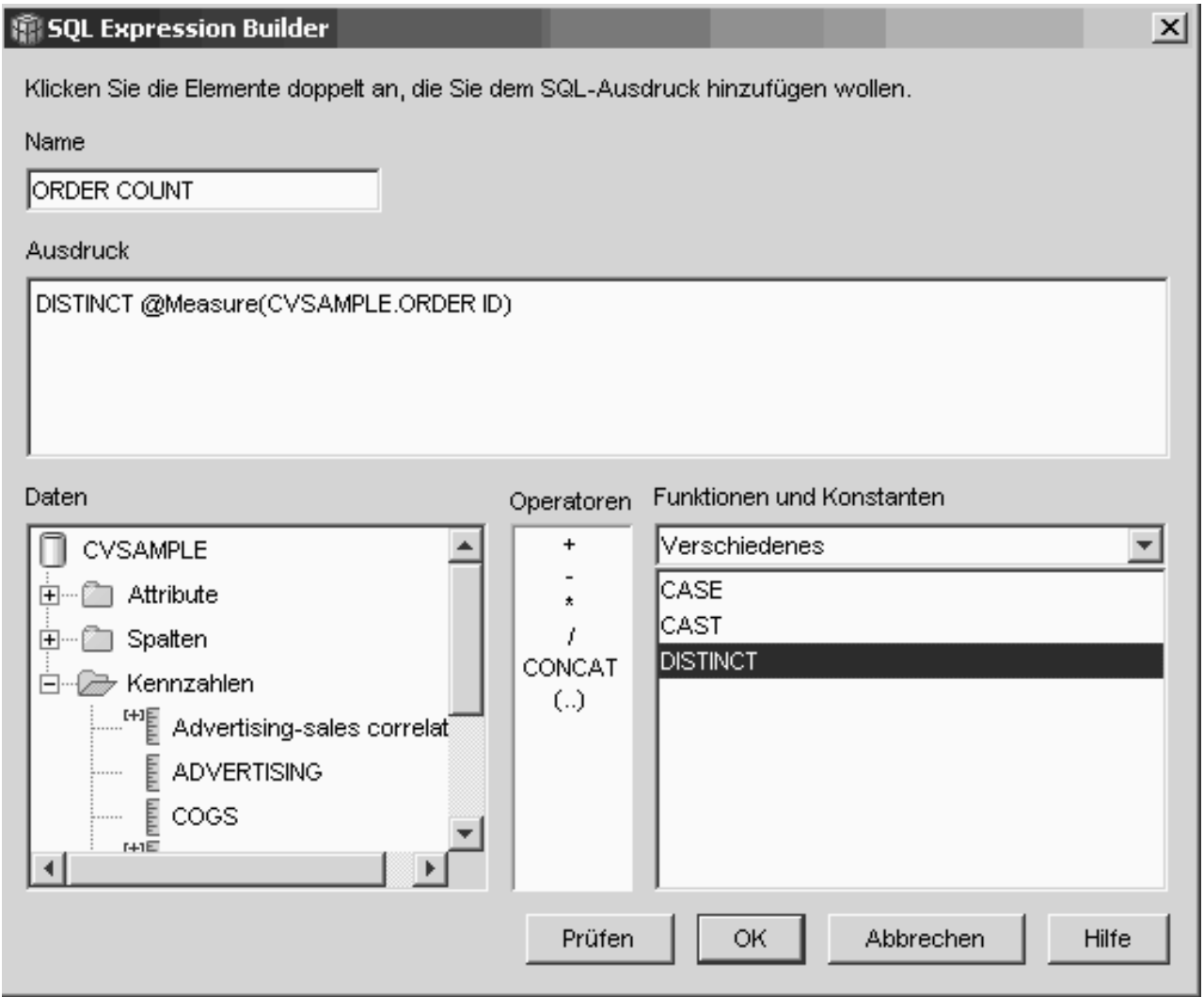

*Abbildung 20. Vollständiger Ausdruck 'Order Count' im Fenster 'SQL Expression Builder'*

- 5. Klicken Sie **OK** an, um das Fenster **SQL Expression Builder** zu schließen.
- 6. Klicken Sie auf der Seite **Aggregationsvorschriften** die Aggregationsvorschrift für die Kennzahl **Order Count** an, und wählen Sie die Funktion **COUNT** aus.
- 7. Klicken Sie **OK** an, um das Faktobjekt zu sichern und das Fenster **Faktobjektmerkmale** zu schließen.

Sie verfügen nun über eine Kennzahl zum Ermitteln der Anzahl eindeutiger Werte in der Spalte **Order ID**. Diese Kennzahl können Sie zusammen mit anderen Kennzahlen zur detaillierten Analyse Ihrer Daten verwenden.

# **Einordnen von Verkaufszahlen**

Ein Unternehmen für Bürobedarf hat in den vergangenen Jahren stark expandiert. Die Geschäftsleitung überlegt nun, einige Filialen mit den schlechtesten Absatzzahlen zu schließen, um Kosten einzusparen und den Gewinn zu steigern.

Die bisherigen Absatzzahlen der Filialen sind ein wesentlicher Faktor für die Entscheidung, welche Filialen geschlossen werden sollen. Die Analytiker müssen die Möglichkeit erhalten, die Verkaufszahlen in eine Rangfolge zu bringen und detaillierte Analysen für die verschiedenen Dimensionen zu erstellen.

### **Details zum Szenario**

Die Datenbank des Unternehmens für Bürobedarf verfügt über eine Fakttabelle mit einer Spalte **Sales** und verschiedenen anderen Spalten. Die Datenbank enthält außerdem mehrere Dimensionstabellen. Der DBA kann eine Kennzahl **Sales Rank** (Verkaufsrangfolge) auf der Basis der Funktion RANK erstellen (eine OLAP-Funktion, die von DB2 Universal Database (DB2 UDB) zur Verfügung gestellt wird).

DB2 Cube Views unterstützt die folgenden OLAP-Funktionen, die von DB2 UDB zur Verfügung gestellt werden:

### **RANK**

Ordnet die Zeilen und weist jeder Zeile eine Rangfolge zu. Die Rangfolge ist definiert als 1 plus die Anzahl vorausgehender Zeilen, die hinsichtlich der Reihenfolge eindeutig sind. Wenn die relative Reihenfolge von mindestens zwei Zeilen nicht ermittelt werden kann, weil sie über doppelte Zeilenwerte verfügen, wird die gleiche Rangfolgenummer zugeordnet. In den Rangfolgeergebnissen können Rangfolgenummern ausgelassen werden, wenn doppelte Zeilenwerte vorkommen. [Tabelle](#page-89-0) 34 auf Seite 82 zeigt die Rangfolgeergebnisse einer Funktion RANK für einige Beispielzeilenwerte.

Die Funktion RANK hat die folgende typische Syntax: RANK ( ) OVER (ORDER BY *sortierschlüsselausdruck ausdruckreihenfolge*)

Dabei ist *sortierschlüsselausdruck* eine Gruppe von Daten, für die eine Rangfolge gebildet werden soll, und *ausdruckreihenfolge* ein Schlüsselwort, **ASC** oder **DESC**, das die Werte des Sortierschlüsselausdrucks in aufsteigender oder absteigender Reihenfolge ordnet. Für DB2 Cube Views muss *sortierschlüsselausdruck* eine vorhandene Kennzahl sein (keine Spalte und kein Attribut). Außerdem unterstützt DB2 Cube Views nicht die Klausel PARTI-TION BY, die von DB2 UDB mit dieser Funktion zur Verfügung gestellt wird. Weitere Informationen zu der Funktion RANK sind in **DB2 UDB Information - Unterstützung** verfügbar.

### **DENSERANK**

Ordnet die Zeilen und weist jeder Zeile eine Rangfolge zu. Die Rangfolge einer Zeile ist definiert als 1 plus die exakte Anzahl der Zeilen, die der Zeile vorausgehen. Deshalb sind die Rangfolgeergebnisse dieser Funktion sequenziell und enthalten keine Lücken in den Rangfolgenummern. [Tabelle](#page-89-0) 34 auf Seite 82 zeigt die Rangfolgeergebnisse einer Funktion DENSERANK für einige Beispielzeilenwerte.

<span id="page-89-0"></span>Die Funktion DENSERANK hat die folgende typische Syntax: DENSERANK ( ) OVER (ORDER BY *sortierschlüsselausdruck ausdruckreihenfolge*)

Dabei ist *sortierschlüsselausdruck* eine Gruppe von Daten, für die eine Rangfolge gebildet werden soll, und *ausdruckreihenfolge* ein Schlüsselwort, **ASC** oder **DESC**, das die Werte des Sortierschlüsselausdrucks in aufsteigender oder absteigender Reihenfolge ordnet. Für DB2 Cube Views muss *sortierschlüsselausdruck* eine vorhandene Kennzahl sein (keine Spalte und kein Attribut). Außerdem unterstützt DB2 Cube Views nicht die Klausel PARTI-TION BY, die von DB2 UDB mit dieser Funktion zur Verfügung gestellt wird. Weitere Informationen zu der Funktion DENSERANK sind in **DB2 UDB Information - Unterstützung** verfügbar.

### **ROWNUMBER**

Berechnet die sequenzielle Zeilennummer für die Zeile gemäß einer Reihenfolge, die bei der ersten Zeile mit 1 beginnt. Wenn die Klausel ORDER BY nicht angegeben ist, werden die Zeilennummern für die Zeilen nach einem Zufallsprinzip vergeben.

Die Funktion ROWNUMBER hat die folgende typische Syntax: ROWNUMBER ( ) OVER ([ORDER BY *sortierschlüsselausdruck ausdruckreihenfolge*])

Dabei ist *sortierschlüsselausdruck* eine Gruppe von Daten, für die eine Rangfolge gebildet werden soll, und *ausdruckreihenfolge* ein Schlüsselwort, **ASC** oder **DESC**, das die Werte des Sortierschlüsselausdrucks in aufsteigender oder absteigender Reihenfolge ordnet. In DB2 Cube Views muss eine vorhandene Kennzahl (keine Spalte und kein Attribut) als Datenquelle für diese Funktion verwendet werden. Außerdem unterstützt DB2 Cube Views nicht die Klausel PARTITION BY, die von DB2 UDB mit dieser Funktion zur Verfügung gestellt wird. Weitere Informationen zu der Funktion ROW-NUMBER sind in **DB2 UDB Information - Unterstützung** verfügbar.

Diese OLAP-Funktionen sind in der Liste der Funktionen und Konstanten von SQL Expression Builder nicht aufgeführt.

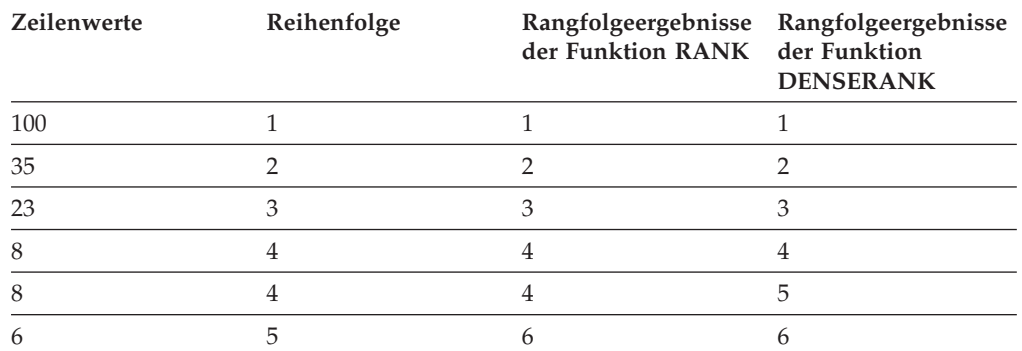

*Tabelle 34. Rangfolgeergebnisse für eine Gruppe von Beispielwerten bei Verwendung der Funktionen RANK und DENSERANK*

### **Schritte zum Erstellen der Kennzahl**

Die folgenden Schritte zeigen, wie Sie mit dem Fenster **Faktobjektmerkmale** der OLAP-Zentrale die Kennzahl **Sales Rank** in einem vorhandenen Faktobjekt erstellen können:

- 1. Klicken Sie das Faktobjekt in der Objektbaumstruktur der OLAP-Zentrale mit Maustaste 2 an, und klicken Sie **Kennzahlen editieren** an, um das Fenster **Faktobjektmerkmale** zu öffnen. Das Fenster **Faktobjektmerkmale** wird geöffnet.
- 2. Klicken Sie auf der Seite **Kennzahlen** den Druckknopf **Berechnete Kennzahl erstellen** an, um die Kennzahl **Sales Rank** zu erstellen. Das Fenster **SQL Expression Builder** wird geöffnet.
- 3. Geben Sie im Fenster **SQL Expression Builder** die Bezeichnung SALES RANK in das Feld **Name** ein.
- 4. Führen Sie die folgenden Schritte aus, um den SQL-Ausdruck **Sales Rank** zu erstellen:
	- v Geben Sie die folgende Funktionssyntax in das Feld **Ausdruck** ein: RANK ( ) OVER (ORDER BY measure DESC).
	- v Erweitern Sie den Ordner **Kennzahlen** in der Liste **Daten**.
	- v Heben Sie das Wort measure in der Funktionssyntax im Feld **Ausdruck** hervor, und klicken Sie die Kennzahl **SALES** doppelt an, um sie dem Ausdruck hinzuzufügen.

Der vollständige Ausdruck ist in [Abb.](#page-91-0) 21 auf Seite 84 angegeben.

<span id="page-91-0"></span>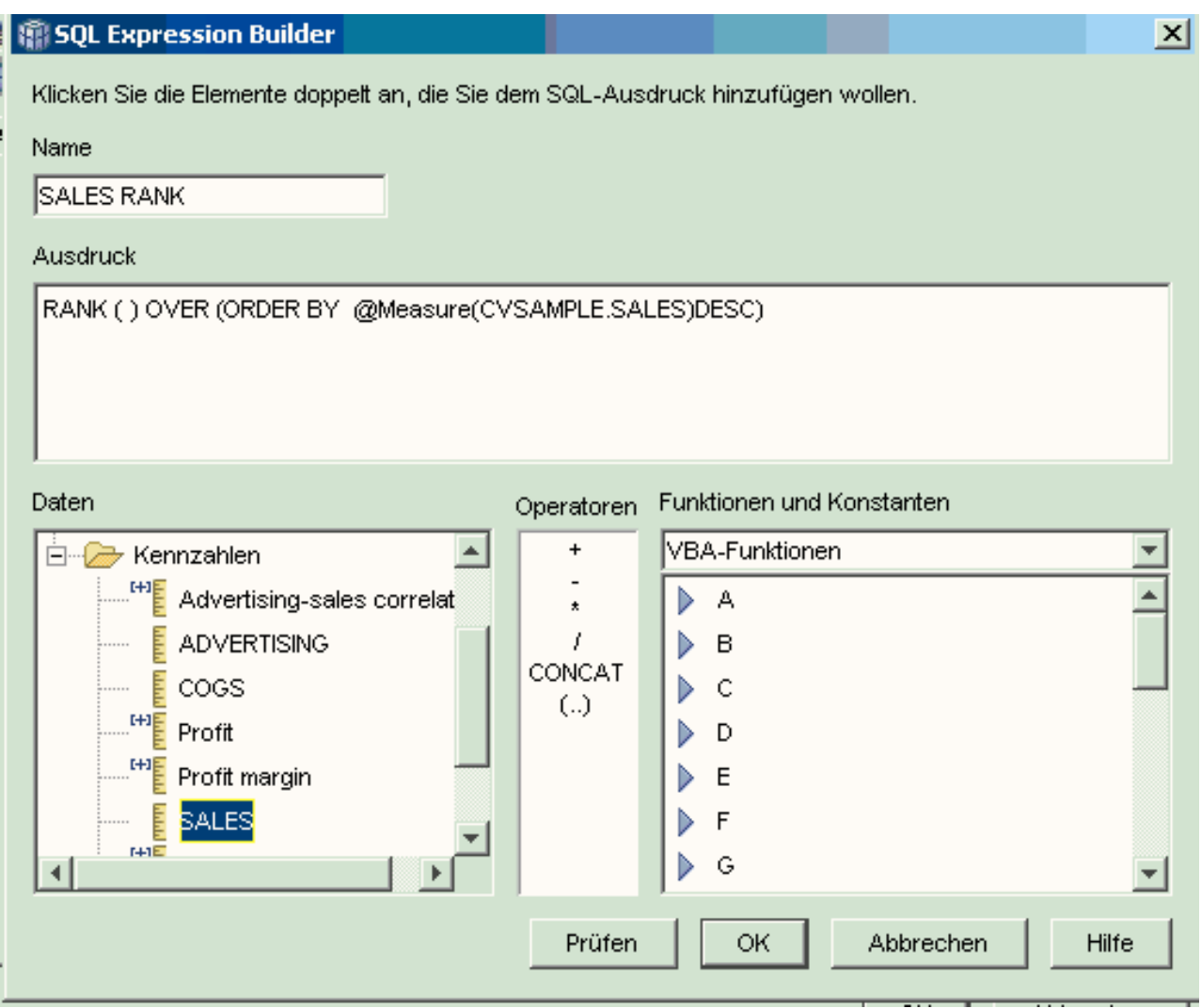

*Abbildung 21. Vollständiger Ausdruck 'Sales Rank' im Fenster 'SQL Expression Builder'*

5. Klicken Sie **Prüfen** an, um sicherzustellen, dass der Ausdruck gültig ist. Klicken Sie **OK** an, um das Fenster **SQL Expression Builder** zu schließen.

Sie brauchen die Einstellung 'Keine' für die Standardaggregationsvorschrift auf der Seite **Aggregationsvorschriften** nicht zu ändern. Die Option 'Keine' ist der Standardwert für die Kennzahl **Sales Rank**, weil die Datenquelle numerisch ist und nur auf vorhandene Kennzahlen verweist.

Mit der Funktion RANK im SQL-Ausdruck der Kennzahl können Analytiker die Spalte **Sales** in absteigender Reihenfolge ordnen und unter Einbeziehung der übrigen Dimensionen zuverlässig die Filiale mit den schlechtesten Absatzzahlen für das vergangene Jahr, für eine bestimmte Produktlinie oder für beliebige andere Dimensionsdaten ermitteln, die in der Datenbank gespeichert sind.

# **Verwenden von in der Fakttabelle gespeicherter Zeitdaten zum Erstellen einer Dimension 'Time'**

Das Einzelhandelsunternehmen XYZ modelliert die Daten seiner Verkaufstransaktionen mit DB2 Cube Views, um eine effizientere Datenanalyse zu ermöglichen. Da es sich jedoch um transaktionsorientierte Daten handelt, steht als Zeitinformation nur eine Datumsangabe zur Verfügung, die jeder Transaktion zugeordnet ist.

In einer Zeitdimension modellierte Zeitdaten werden benötigt, um viele gängige Berechnungen in einen genaueren Kontext zu stellen (zum Beispiel die Analyse von Verkaufstrends pro Quartal oder die Berechnung des durchschnittlichen Bestandswerts pro Woche).

Viele DBA speichern Zeitdaten für Transaktionen nicht als Datumsangaben oder Zeitmarken, weil sich Lücken im Datenbestand ergeben, wenn an einem Tag keine Transaktionen stattfinden. Diese Lücken können zu Problemen bei der Aggregationsvorschrift und dem Anzeigen der Daten führen. In der Regel ist das Modellieren von Zeitdaten in einer Zeittabelle die bessere Lösung. Der DBA des Unternehmens XYZ ist sich aber sicher, dass an jedem Tag mindestens eine Transaktion stattfindet, und er beschließt darum, die aktuelle Datenstruktur beizubehalten.

### **Details zum Szenario**

Das Einzelhandelsunternehmen XYZ verfügt über eine Fakttabelle mit messbaren Daten zu jeder Transaktion, einschließlich **Sales** (Verkauf), **Costs** (Kosten), **Quantity** (Menge) und **Date** (Datum). Außerdem enthält die Datenbank eine Dimensionstabelle **Region** (Gebiet) und eine Dimensi- onstabelle **Product** (Produkt). Ein Problem besteht darin, dass Zeitdaten nicht in einer separaten Dimensionstabelle gespeichert sind, sondern in der Fakttabelle. Der DBA muss ein Dimensionsobjekt erstellen, das auf den Datumsangaben im Faktobjekt basiert.

Zum Erstellen einer Zeitdimension, die auf einer einzigen Spalte mit Datumsangaben in der Fakttabelle basiert, müssen zwei Voraussetzungen für die Eindeutigkeit erfüllt sein:

- Da alle Dimensionsobjekte in einem gültigen Modell mit dem Faktobjekt verknüpft sein müssen und das Zeitdimensionsobjekt sowie das Faktobjekt auf derselben Fakttabelle basieren, muss das Zeitdimensionsobjekt durch einen Selbstjoin mit dem Faktobjekt verknüpft werden, um die Fakttabelle mit sich selbst zu verknüpfen.
- v Der DBA muss berechnete Attribute erstellen, die die Datumsangaben zu sinnvollen Einheiten (wie Woche, Monat, Quartal und Jahr) zusammenfassen.

Ein Selbstjoin verknüpft eine Tabelle (in diesem Beispiel die Fakttabelle) mit sich selbst. Der Selbstjoin sollte eine oder mehr Spalten verknüpfen, die zusammen jede beliebige Zeile in der Fakttabelle eindeutig angeben können. Der Primärschlüssel eignet sich hierfür am besten. Wenn kein Primärschlüssel definiert ist, kann als geeigneter Primärschlüsselkandidat die Spaltengruppe gelten, durch die die Fakttabelle mit den Dimensionstabellen verknüpft ist. Zur Optimierung des Modells muss ein Primärschlüssel definiert werden. Als Joinkardinalität muss 1:1 und als Jointyp **Inner Join** verwendet werden.

Abb. 22 zeigt, wie ein Faktobjekt, eine auf der Fakttabelle basierende Dimension und einen Faktobjekt-Dimensions-Join derselben Fakttabelle zugeordnet werden können.

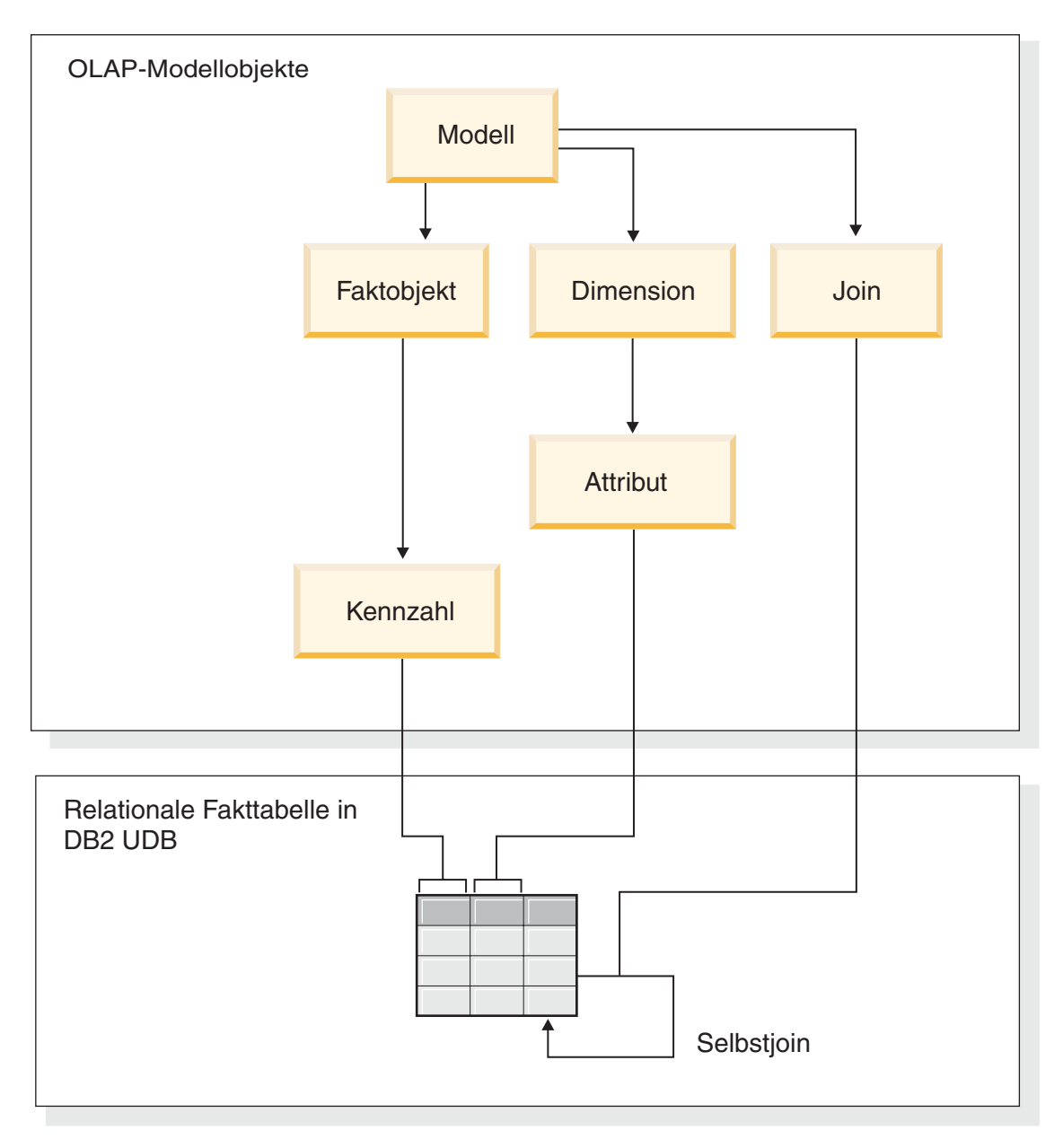

*Abbildung 22. Verknüpfung einer Tabelle mit sich selbst durch einen Selbstjoin*

### **Schritte zum Erstellen der Attribute und der Dimension**

Die folgenden Schritte zeigen, wie Sie mit dem **Assistenten: Dimension** der OLAP-Zentrale die Dimension **Time** und berechnete Attribute auf der Grundlage der Fakttabelle erstellen können:

1. Klicken Sie zum Öffnen des **Assistenten: Dimension** das Modell in der Objektbaumstruktur der OLAP-Zentrale mit Maustaste 2 an, und klicken Sie **Dimension erstellen** an. Der **Assistent: Dimension** wird geöffnet.

- 2. Geben Sie auf der Seite **Name** die Bezeichnung Time in das Feld **Name** ein. Sie können optional den Geschäftsnamen ändern und einen Kommentar eingeben. Klicken Sie **Weiter** an.
- 3. Wählen Sie die Fakttabelle des Modells aus. Klicken Sie **Weiter** an. Sie brauchen keine Dimensionsjoins anzugeben, weil Ihre Dimension nur eine Tabelle enthält. Klicken Sie **Weiter** auf der Seite **Dimensionsjoins** an.
- 4. Wählen Sie auf der Seite **Dimensionsattribute** die Spalte für die Zeitmarke aus.
- 5. Optional: Erstellen Sie weitere berechnete Attribute, um die Zeitmarkendaten zu größeren Einheiten (wie Monat, Quartal und Jahr) zusammenzufassen. Klicken Sie zum Erstellen von berechneten Attributen den Druckknopf **Berechnetes Attribut erstellen** an, um SQL Expression Builder zu öffnen und die SQL-Ausdrücke für jedes Attribut zu definieren, das die Quellenspalte der Zeitmarke in Monate, Quartale und Jahre umrechnet. Klicken Sie nach dem Definieren jedes berechneten Attributs den Druckknopf **Prüfen** an, um sicherzustellen, dass der Ausdruck korrekt ist, und klicken Sie danach **OK** an, um SQL Expression Builder zu beenden und zum **Assistenten: Dimension** zurückzukehren. Klicken Sie nach dem Auswählen und Erstellen aller gewünschten Attribute **Weiter** an.
- 6. Wählen Sie auf der Seite **Dimensionstyp** die Option **Zeit** aus. Klicken Sie **Weiter** an.
- 7. Klicken Sie auf der Seite **Faktobjekt-Dimensions-Joins** die Option **Join erstellen** an. Daraufhin wird der **Assistent: Join** geöffnet, mit dem Sie den Selbstjoin erstellen können. Geben Sie einen Namen ein, und klicken Sie **Weiter** an. Wählen Sie die Spalte oder Spaltengruppe, die jede Zeile in der Fakttabelle eindeutig definiert (zum Beispiel den Primärschlüssel), sowohl für die linken und als auch für die rechten Attribute aus. Wählen Sie jeweils ein Paar aus, und klicken Sie **Hinzufügen** an, um das Attributpaar dem Join hinzuzufügen. Wählen Sie als Jointyp **Inner Join** und als Kardinalität 1:1 aus. Klicken Sie nach dem Hinzufügen der erforderlichen Attributpaare **Fertig stellen** an. Der **Assistent: Join** wird beendet.
- 8. Klicken Sie **Fertig stellen** auf der Seite **Faktobjekt-Dimensions-Join** an.

Nach dem Definieren der Dimension **Time** im Modell kann das Einzelhandelsunternehmen XYZ diese neue Bedeutungsebene in seiner Datenanalyse einsetzen. Nun können zeitbezogene Analysen unter Einbeziehung des Bestands vorgenommen werden.

# **Kapitel 5. DB2 Cube Views-Modelloptimierung**

Dieser Abschnitt beschreibt die folgenden Themen:

### **Übersichtstabellen**

DB2 Cube Views verwendet DB2-Übersichtstabellen, um die Leistung von Abfragen zu verbessern, die an Modelle abgesetzt werden. Eine Übersichtstabelle ist ein Sondertyp einer gespeicherten Abfragetabelle (Materialized Query Table, MQT), die speziell Übersichtsdaten umfasst.

### **Übersichtstabellen mit funktionalen Abhängigkeiten und Integritätsbedingungen**

Die Advisorfunktion zur Optimierung verwendet Informationen zu Abhängigkeiten zwischen Daten, wie zum Beispiel funktionale Abhängigkeiten und Integritätsbedingungen, zum Empfehlen von Übersichtstabellen, die zusammengefasste Kennzahlen und Ebenenattribute enthalten, die das DB2-Optimierungsprogramm zum effizienten Beantworten von Abfragen benötigt.

### **Übersicht über den Optimierungsprozess**

Das Optimieren Ihres Star- oder Snowflake-Schemas mit DB2 Cube Views kann die Leistung von OLAP-SQL-Abfragen verbessern. Der Optimierungsprozess beinhaltet das Erstellen, Implementieren und Verwalten der von der Advisorfunktion zur Optimierung empfohlenen Übersichtstabellen.

### **Aspekte des Metadatendesigns für die Optimierung**

Die Art und Weise, in der Sie Ihre Metadatenobjekte entwerfen, einschließlich Ebenen und Hierarchien, Kennzahlen, Würfel und Optimierungsschichten, beeinflusst die vom **Assistenten: Advisorfunktion zur Optimierung** empfohlenen Übersichtstabellen.

### **Optimierungsschichten für Würfel**

Eine Optimierungsschicht ist eine optionale, aber leistungsfähige Hilfe, um die Advisorfunktion zur Optimierung beim Bereitstellen von Übersichtstabellen zu unterstützen, die auf die wichtigsten Bereiche Ihres Modells fokussiert sind.

### **Analysieren Ihrer Abfragen für Optimierungsschichten**

Optimierungsschichten sind ein leistungsfähiges Tool zum Verbessern der Abfrageleistung, aber sie sind nur effektiv, wenn sie die Abfragen Ihrer Benutzer präzise widerspiegeln.

### **Definitionen von Integritätsbedingungen für die Optimierung**

Integritätsbedingungen stellen der Advisorfunktion zur Optimierung und dem DB2-Optimierungsprogramm nützliche Informationen zur Verfügung. Sie müssen Informationsintegritätsbedingungen oder umgesetzte Integritätsbedingungen für Fremdschlüssel oder Primärschlüssel in Ihrem Staroder Snowflake-Schema definieren.

### **Parameter für die Advisorfunktion zur Optimierung**

Die Informationen, die Sie der Advisorfunktion zur Optimierung für jeden Parameter bereitstellen, beeinflussen die vom Assistenten empfohlenen Übersichtstabellen und die von Ihnen erreichten Leistungsverbesserungen. Stellen Sie sicher, dass Sie genaue Informationen bereitstellen und sorgfältige Entscheidungen zwischen Aufwands- und Leistungsanforderungen treffen.

### <span id="page-97-0"></span>**Optimieren eines Modells**

Durch die Optimierung von für ein Modell ausgeführten Abfragen können Sie die Leistung von Produkten verbessern, die OLAP-SQL-Abfragen absetzen.

### **Beispiel einer SQL-Prozedur zum Erstellen von Übersichtstabellen**

Der **Assistent: Advisorfunktion zur Optimierung** stellt eine SQL-Prozedur zum Erstellen der empfohlenen Übersichtstabellen zur Verfügung. Die SQL-Prozedur enthält die notwendigen SQL-Befehle zum Erzeugen von mindestens einer Übersichtstabelle.

#### **Testen von Abfrageergebnissen**

Sie können das Vergleichstool **db2batch** in DB2 Universal Database verwenden, um Ihre Abfrageleistungsergebnisse vor und nach der Erstellung der Übersichtstabellen mit der Advisorfunktion zur Optimierung zu vergleichen.

### **Fehlerbehebung für Übersichtstabellen**

Wenn sich nach dem Erstellen der Übersichtstabellen die Leistung Ihrer Abfragen nicht verbessert hat, können Sie die Funktion DB2EXPLAIN zur Fehlerbehebung der Abfrageweiterleitung verwenden.

### **Verwaltung von Übersichtstabellen**

Wenn sich die Daten in Ihren Basistabellen ändern, müssen Sie Ihre Übersichtstabellen aktualisieren. Es gibt zwei verschiedene Möglichkeiten, um Ihre Übersichtstabellen zu aktualisieren: die sofortige oder die verzögerte Aktualisierung.

#### **Löschen einer Übersichtstabelle**

DB2 Cube Views löscht die zugeordneten Übersichtstabellen nicht, wenn Sie ein Modell löschen. Wenn Sie die Übersichtstabellen für keinen anderen Zweck verwenden, können Sie die Tabellen löschen, um Plattenspeicherplatz freizugeben.

# **Übersichtstabellen**

DB2 Cube Views verwendet DB2-Übersichtstabellen, um die Leistung von Abfragen zu verbessern, die an Modelle und Würfel abgesetzt werden. Eine Übersichtstabelle ist ein Sondertyp einer gespeicherten Abfragetabelle (Materialized Query Table, MQT), die speziell Übersichtsdaten umfasst.

Weil die Advisorfunktion zur Optimierung immer MQTs empfiehlt, die zusammengefasste Daten enthalten, wird der Begriff Übersichtstabelle in der Dokumentation von DB2 Cube Views verwendet, um die empfohlenen MQTs zu beschreiben.

Sie können aufwendige Berechnungen und Joins für Ihre Abfragen im Voraus ausführen und diese Daten in einer Übersichtstabelle speichern. Wenn Sie Abfragen ausführen, die die vorberechneten Daten verwenden können, leitet DB2 UDB die Abfragen an die Übersichtstabelle weiter. Eine Abfrage muss nicht exakt mit den vorberechneten Berechnungen übereinstimmen. Wenn Sie einfache Analysen wie SUM (Summe) und COUNT (Anzahl) verwenden, kann DB2 UDB die Ergebnisse mit den vorberechneten Daten dynamisch berechnen. Viele verschiedene Abfragen können von einer Übersichtstabelle erfüllt werden. Die Verwendung von Übersichtstabellen kann die Abfrageleistung für Abfragen erheblich verbessern, die auf häufig verwendete Daten zugreifen oder die zusammengefasste Daten für mindestens eine Dimension oder Tabelle umfassen.

Abb. 23 zeigt ein Modell, das auf einem Snowflake-Schema mit einem Faktobjekt **Sales** und den Dimensionen **Time**, **Market** und **Product** basiert. Das Faktobjekt hat Kennzahlen und Attribute, und jede Dimension ist durch einen Faktobjekt-Dimensions-Join mit dem Faktobjekt verknüpft.

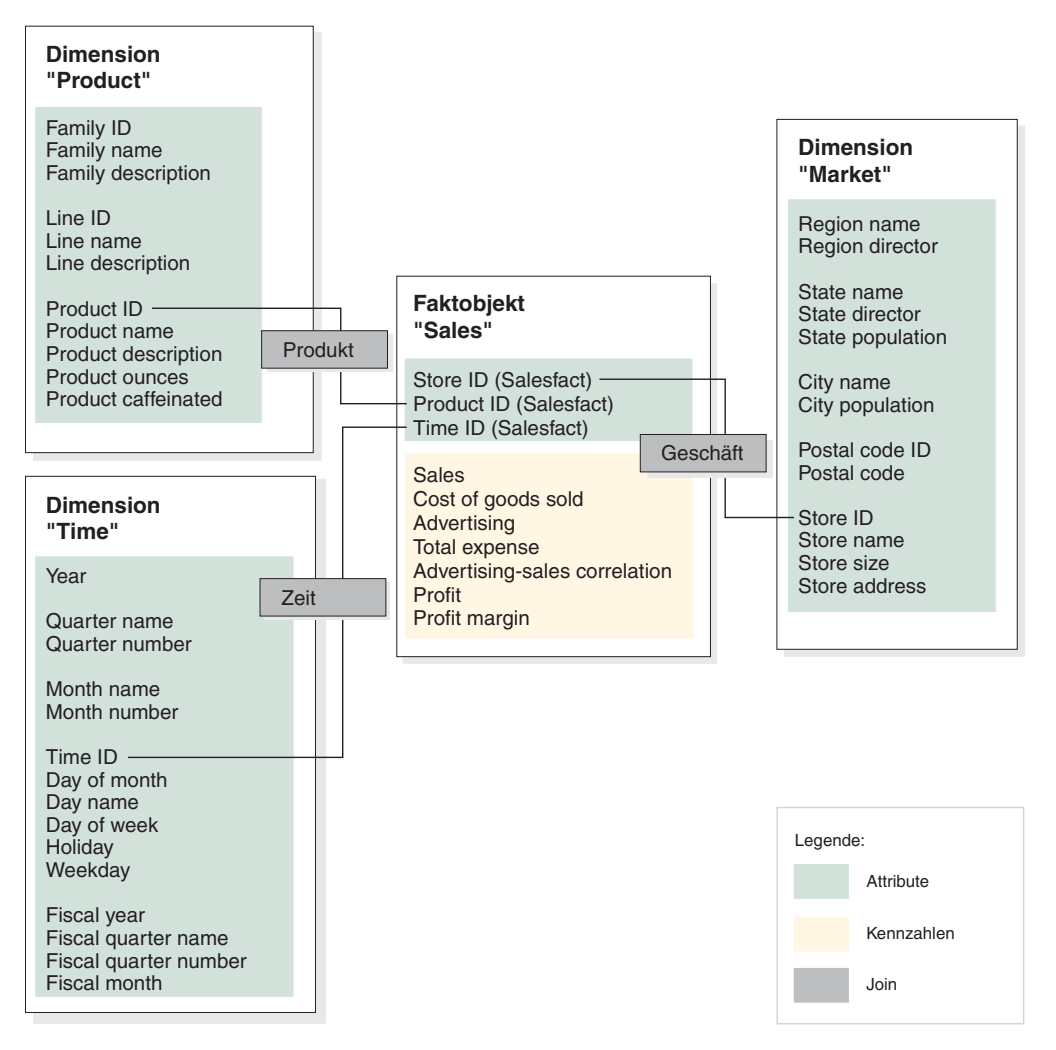

*Abbildung 23. Modell.* Modell mit einem Faktobjekt 'Sales' und den Dimensionen 'Time', 'Product' und 'Market'

Die Hierarchie für jede Dimension im Modell wird in [Abb.](#page-99-0) 24 auf Seite 92 gezeigt. Die hervorgehobenen Kästchen, die durch die dicke schwarze Linie unten in den Hierarchien verbunden sind, stellen die Daten dar, die tatsächlich in den Basistabellen vorhanden sind. Verkaufsdaten sind auf den Ebenen **Day**, **Store** und **Product** gespeichert. Daten über der Basisebene in der Hierarchie müssen berechnet werden. Wenn Sie eine Basistabelle nach Verkaufsdaten aus einem bestimmten Monat abfragen, muss DB2 UDB die täglichen Verkaufsdaten dynamisch addieren, um die monatlichen Verkaufszahlen zurückzugeben. Beispielsweise können Sie die folgende Abfrage verwenden, um die Verkaufsdaten für jede Produktlinie, in jeder Region und für jeden Monat 2004 anzuzeigen:

SELECT LINE\_ID, REGION\_NAME, MONTH\_NUMBER, SUM(SALES) FROM TIME, STORE, LOCATION, PRODUCT, LINE, SALESFACT WHERE SALESFACT.STOREID = STORE.STOREID AND STORE.POSTALCODEID = LOCATION.POSTALCODEID AND SALESFACT.PRODUCTID = PRODUCT.PRODUCTID

```
AND PRODUCT.LINEID = LINE.LINEID
 AND SALESFACT.TIMEID = TIME.TIMEID
 AND YEAR = '2004'
GROUP BY LINEID, MONTH_NUMBER;
```
Die dünne Linie, die die Schicht **Line-Region-Month** in Abb. 24 verbindet, stellt die Schicht dar, auf die die Abfrage zugreift. **Line-Region-Month** ist eine Schicht des Modells und enthält eine Ebene aus jeder Hierarchie. Sie können Übersichtstabellen definieren, um Abfragen ab einer bestimmten Schicht zu erfüllen. Eine Übersichtstabelle kann für die Schicht **Line-Region-Month** erzeugt werden, auf die die Abfrage zugreift. Alle anderen Abfragen, die auf Daten ab dieser Schicht zugreifen, einschließlich **All Time**, **Year**, **Quarter**, **All Markets**, **All Products** und **Family** können von der Übersichtstabelle mit einigen zusätzlichen Berechnungen erfüllt werden. Wenn Sie jedoch detailliertere Daten unter der Schicht abfragen, z. B. **Day** oder **City**, kann DB2 UDB die Übersichtstabelle für diese differenziertere Abfrage nicht verwenden.

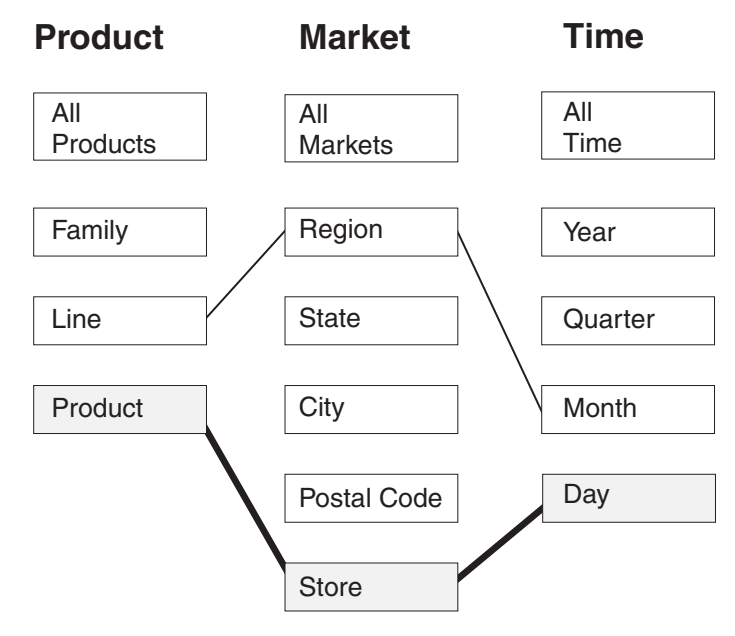

*Abbildung 24. Abfrageschicht.* Hierarchien 'Product', 'Market' und 'Time'. Zeigt die Schicht 'Line-Region-Month' und dass die Basisdaten in der Schicht 'Product-Store-Day' vorhanden sind.

In [Abb.](#page-100-0) 25 auf Seite 93 definiert die gepunktete Linie die Schicht **Line-State-Month**. Eine Übersichtstabelle, die für die Schicht **Line-State-Month** erzeugt wird, kann jede Abfrage erfüllen, die auf Daten ab der Schicht zugreift. Alle Daten, die von einer Übersichtstabelle erfüllt werden können, die für die Schicht **Line-State-Month** erzeugt wurde, sind in der oberen Menge der hervorgehobenen Kästchen enthalten.

<span id="page-100-0"></span>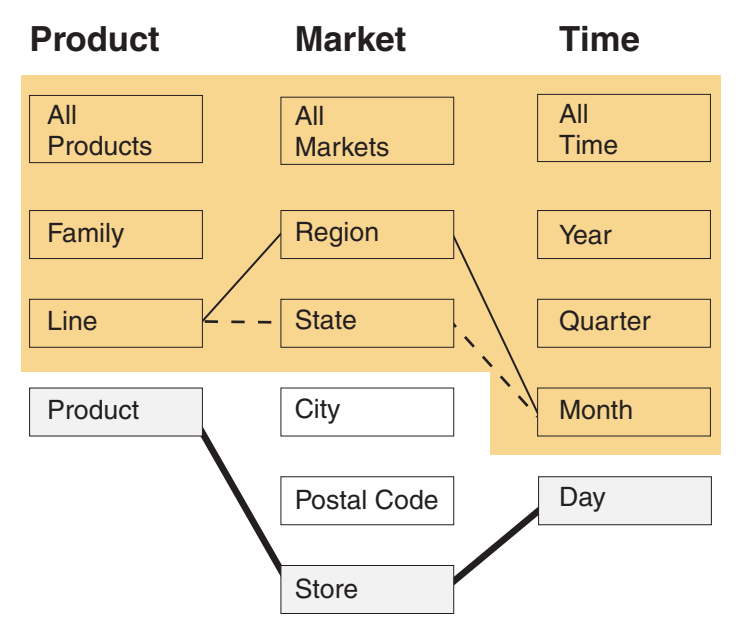

*Abbildung 25. Übersichtstabellenschicht.* Hierarchien 'Product', 'Market' und 'Time'. Die hervorgehobenen Daten können von einer Übersichtstabelle erfüllt werden, die für die Schicht 'Line-State-Month' erzeugt wurde.

Das Umschreibeprogramm im DB2-SQL-Compiler kennt die Übersichtstabellen und kann Abfragen automatisch umschreiben, so dass sie aus einer Übersichtstabelle anstatt aus den Basistabellen gelesen werden. Umgeschriebene Abfragen sind normalerweise viel schneller, weil die Übersichtstabellen gewöhnlich viel kleiner als die Basistabellen sind und vorberechnete Daten enthalten. Benutzer schreiben weiterhin Abfragen für die Basistabellen. DB2 UDB entscheidet, wann eine Übersichtstabelle für eine bestimmte Abfrage verwendet wird, und schreibt die Abfrage des Benutzers so um, dass stattdessen auf die Übersichtstabellen zugegriffen wird, wie in [Abb.](#page-101-0) 26 auf Seite 94 gezeigt wird. Die umgeschriebene Abfrage greift auf eine Übersichtstabelle zu, die vorberechnete Daten enthält. Eine Übersichtstabelle ist oft deutlich kleiner und somit deutlich schneller als die Basistabellen und gibt die gleichen Ergebnisse wie die Basistabellen zurück.

Mit DB2 EXPLAIN können Sie sehen, ob und an welche Tabelle die Abfrage weitergeleitet wurde.

<span id="page-101-0"></span>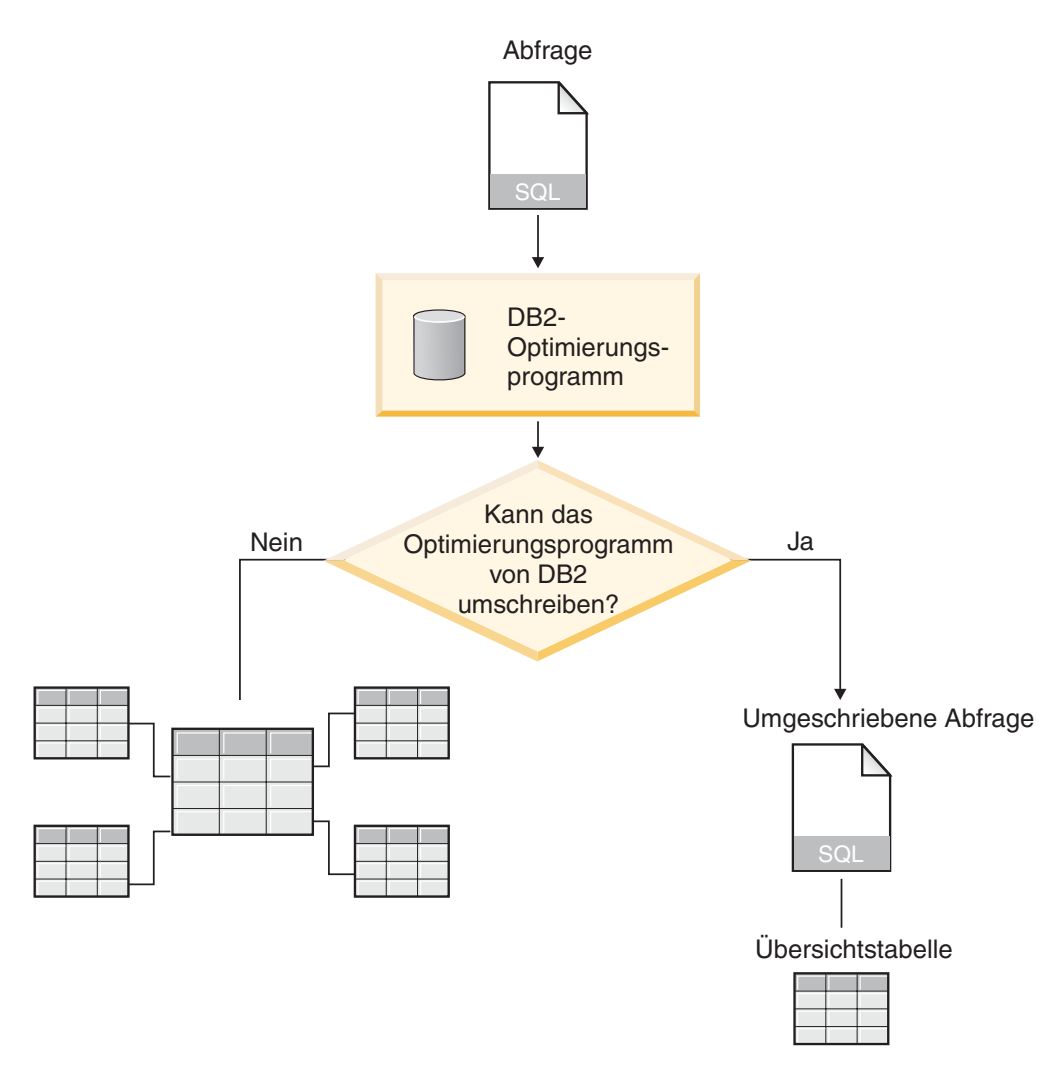

*Abbildung 26. Umschreiben einer Abfrage.* Der DB2 UDB-Prozess zum Umschreiben einer Abfrage

Die Abfrage zum Anzeigen der Verkaufsdaten für jede Produktlinie, in jeder Region, für jeden Monat 2004 kann umgeschrieben werden, so dass sie die Übersichtstabelle verwendet, die für die Schicht **Line-Region-Month** erzeugt wurde. Die ursprüngliche Abfrage lautet wie folgt:

```
SELECT LINE ID, REGION NAME, MONTH NUMBER, SUM(SALES)
FROM TIME, STORE, LOCATION, PRODUCT, LINE, SALESFACT
WHERE SALESFACT.STOREID = STORE.STOREID
 AND STORE.POSTALCODEID = LOCATION.POSTALCODEID
 AND SALESFACT.PRODUCTID = PRODUCT.PRODUCTID
 AND PRODUCT.LINEID = LINE.LINEID
 AND SALESFACT.TIMEID = TIME.TIMEID
 AND YEAR = '2004'
GROUP BY LINEID, MONTH NUMBER;
```
Die umgeschriebene Abfrage lautet wie folgt:

SELECT LINE ID, REGION NAME, MONTH NUMBER, SUM(SALES) FROM SUMMARYTABLE1 WHERE YEAR = '2004' GROUP BY LINE ID, REGION NAME, MONTH NUMBER;

Die umgeschriebene Abfrage kann DB2 UDB viel einfacher und schneller beenden, da die Daten vorher zusammengefasst und viele Tabellenjoins vorberechnet sind,

so dass DB2 UDB auf eine kleine Tabelle an Stelle von sechs Tabellen zugreift, darunter eine große Fakttabelle. Die Einsparungen bei Übersichtstabellen können enorm sein, insbesondere bei Schemata mit großen Fakttabellen. Zum Beispiel kann eine Fakttabelle mit 1 Milliarde Zeilen möglicherweise auf eine Übersichtstabelle mit nur 1 Million Zeilen vorberechnet sein, und die Berechnungen für diese Aggregationsvorschrift werden nur einmal ausgeführt, anstatt jedesmal bei Absetzen einer Abfrage. Das Zugreifen auf eine Übersichtstabelle, die 1000 Mal kleiner ist, erfolgt viel schneller als bei den großen Basistabellen.

In diesem Beispiel zeigt Abb. 27 die Übersichtstabelle für die Schicht **Line-State-Month**. DB2 UDB muss Daten für **Region** aus der höheren Ebene **State** berechnen, anstatt aus der niedrigeren Ebene **Store**, damit die Übersichtstabelle weniger Zeilen als die Basistabelle hat, da es weniger Bundesstaaten als Geschäfte gibt. DB2 UDB muss keine zusätzlichen Berechnungen ausführen, um Verkaufsdaten für **Month** und **Line** zurückzugeben, da die Daten auf diesen Ebenen schon berechnet sind. Diese Abfrage wird vollständig durch die Daten in der Übersichtstabelle erfüllt, die die Tabellen im Voraus verknüpft, die in der Abfrage verwendet wurden, und die Joins müssen nicht zu der Zeit ausgeführt werden, zu der die Abfrage abgesetzt wird. Für komplexere Abfragen können die Leistungsverbesserungen enorm sein.

|      | Region rame<br>State name | <b>Line D</b> | <b>Yeal</b> |                | Quarter runnler | Quarter name   | Month runber<br>Sales |      | Cost of goods | Advertising | Total experise<br>Profit |  |
|------|---------------------------|---------------|-------------|----------------|-----------------|----------------|-----------------------|------|---------------|-------------|--------------------------|--|
| West | Idaho                     | 054           | 2004        |                | Qtr 1           | $\overline{2}$ | 9700                  | 2500 | 700           | 3200        | 6500                     |  |
| East | Maine                     | 102           | 2004        | $\overline{2}$ | Qtr 2           | 5              | 3000                  | 500  | 200           | 700         | 2300                     |  |
| ٠    |                           |               |             |                |                 | ٠<br>٠         |                       | ٠    |               |             |                          |  |

*Abbildung 27. Übersichtstabelle.* Beispiel der Übersichtstabelle, die für die Schicht 'Line-Region-Month' erfüllt wird

In manchen Fällen greift eine Abfrage möglicherweise auf ein Attribut zu, das sich auf ein in der Übersichtstabelle enthaltenes Attribut bezieht. Das DB2-Optimierungsprogramm kann funktionale Abhängigkeiten und Integritätsbedingungen verwenden, um die Übersichtstabelle mit der geeigneten Dimensionstabelle dynamisch zu verknüpfen.

Wenn die Advisorfunktion zur Optimierung eine Übersichtstabelle empfiehlt, sind alle Kennzahlen aus dem Modell enthalten. In diesem Beispiel hat das Objekt **SalesFacts** nur 5 Kennzahlen, einschließlich **Sales**, **Cost of goods**, **Advertising**, **Total Expense** und **Profit**, die alle in der Übersichtstabelle enthalten sind. Wenn Sie fünfzig Kennzahlen für Ihr Modell definieren, sind alle fünfzig Kennzahlen in der Übersichtstabelle enthalten. Die Advisorfunktion zur Optimierung muss nicht alle zugehörigen Eigenschaften enthalten, die für eine Ebene in der Übersichtstabelle definiert sind, weil DB2 Cube Views funktionale Abhängigkeiten zwischen den Attributen in einer Ebene definiert.

# **Übersichtstabellen mit funktionalen Abhängigkeiten und Integritätsbedingungen**

Die Advisorfunktion zur Optimierung verwendet Informationen zu Abhängigkeiten zwischen Daten, wie zum Beispiel funktionale Abhängigkeiten und Integritätsbedingungen, zum Empfehlen von Übersichtstabellen, die zusammengefasste Kennzahlen und Ebenenattribute enthalten, die das DB2-Optimierungsprogramm zum effizienten Beantworten von Abfragen benötigt.

Wann immer es möglich ist, definiert DB2 Cube Views funktionale Abhängigkeiten zwischen Attributen in einer Ebene. Wenn Sie eine Ebene definieren, definieren Sie eine Abhängigkeit zwischen den Schlüsselattributen der Ebene und den anderen Attributen in der Ebene (Standardattribut und zugehörige Eigenschaften). Die Abhängigkeit gibt an, dass die Schlüsselattribute der Ebene zusammen verwendet werden können, um die anderen Attribute in der Ebene zu ermitteln. DB2 Cube Views dokumentiert die Abhängigkeit zwischen den Attributen der Ebene, indem es funktionale Abhängigkeiten zwischen den Attributen definiert. DB2 UDB und DB2 Cube Views können die von funktionalen Abhängigkeiten definierten Abhängigkeiten verwenden, um eine intelligente Optimierung Ihrer Daten auszuführen.

Sie müssen sicherstellen, dass die zu Grunde liegenden Daten für die Ebenenattribute so funktional abhängig sind, wie von der funktionalen Abhängigkeit beschrieben. DB2 UDB prüft nicht die Gültigkeit funktionaler Abhängigkeiten.

Wenn eine funktionale Abhängigkeit zwischen einem Schlüsselattribut der Ebene und den zugehörigen Eigenschaften der Ebene vorhanden ist, kann die Advisorfunktion zur Optimierung das Schlüsselattribut der Ebene ohne die zugehörigen Eigenschaften in der Übersichtstabelle enthalten. Abfragen, die an den zugehörigen Eigenschaften der Ebene interessiert sind, können immer noch zur Übersichtstabelle weitergeleitet werden, weil das DB2-Optimierungsprogramm die Übersichtstabelle mit der Dimensionstabelle verknüpft, wenn die Abfrage zum Erstellen der Endergebnismenge abgesetzt wird.

Beispielsweise können Sie eine Abfrage verwenden, die der in ["Übersichtstabellen"](#page-97-0) auf [Seite](#page-97-0) 90 beschriebenen Abfrage sehr ähnlich ist, um die Verkaufsdaten für jede Produktlinie, in allen Regionen und für jeden Monat im Jahr 2004 anzuzeigen. Die folgende Abfrage unterscheidet sich dahingehend, dass sie die Ergebnisse nach **Line name** statt **Line ID** sowie nach **Month name** statt **Month number** gruppiert. Die Ergebnismenge ist besser verwendbar, aber sie beruht auf funktionalen Abhängigkeiten und Integritätsbedingungen, um auf die Daten zuzugreifen.

```
SELECT LINE NAME, REGION NAME, MONTH NAME, SUM(SALES)
FROM TIME, STORE, LOCATION, PRODUCT, LINE, SALESFACT
WHERE SALESFACT.STOREID = STORE.STOREID
 AND STORE.POSTALCODEID = LOCATION.POSTALCODEID
  AND SALESFACT.PRODUCTID = PRODUCT.PRODUCTID
 AND PRODUCT.LINEID = LINE.LINEID
 AND SALESFACT.TIMEID = TIME.TIMEID
 AND YEAR = '2004'
GROUP BY LINE NAME, REGION NAME, MONTH NAME;
```
Das DB2-Optimierungsprogramm schreibt die Abfrage um, damit die Übersichtstabelle wie in [Abb.](#page-105-0) 28 auf Seite 98 mit den entsprechenden Dimensionstabellen verknüpft werden kann.

Die Ebene **Line** enthält die folgenden Attribute:

v **Line ID** als Schlüsselattribut der Ebene

- v **Line name** als Standardattribut
- v **Line description** als zugehörige Eigenschaft

**Line ID** ist der Primärschlüssel der Tabelle **Line**. Deshalb ist für die Spalte **Line ID** eine Integritätsbedingung vorhanden. Da eine Integritätsbedingung für die Spalte **Line ID** vorhanden ist, erstellt DB2 Cube Views keine funktionale Abhängigkeit für diese Ebene. Das DB2-Optimierungsprogramm verwendet die Integritätsbedingung, um die Übersichtstabelle mit der Tabelle **Line** zu verknüpfen und für die Abfrageergebnismenge auf die Daten in **Line name** zuzugreifen.

Die Ebene **Month** enthält die folgenden Attribute:

- v **Year** und **Month number** als Schlüsselattribute der Ebene
- v **Month name** als Standardattribut

Eine funktionale Abhängigkeit ist für die Ebene **Month** vorhanden, die angibt, dass **Month name** von der Kombination aus **Year** und **Month number** funktional abhängig ist. Die Spalten **Year** und **Month number** sind nicht Teil des Primärschlüssels oder Fremdschlüssels für die Tabelle **Time**, so dass es keine Integritätsbedingung für diese Spalten gibt. Das DB2-Optimierungsprogramm verwendet die funktionale Abhängigkeit zwischen **Month name** und der Kombination aus **Year** und **Month number**, um die Übersichtstabelle mit der Tabelle **Time** zu verknüpfen und für die Abfrageergebnismenge auf die Daten in **Month name** zuzugreifen.

<span id="page-105-0"></span>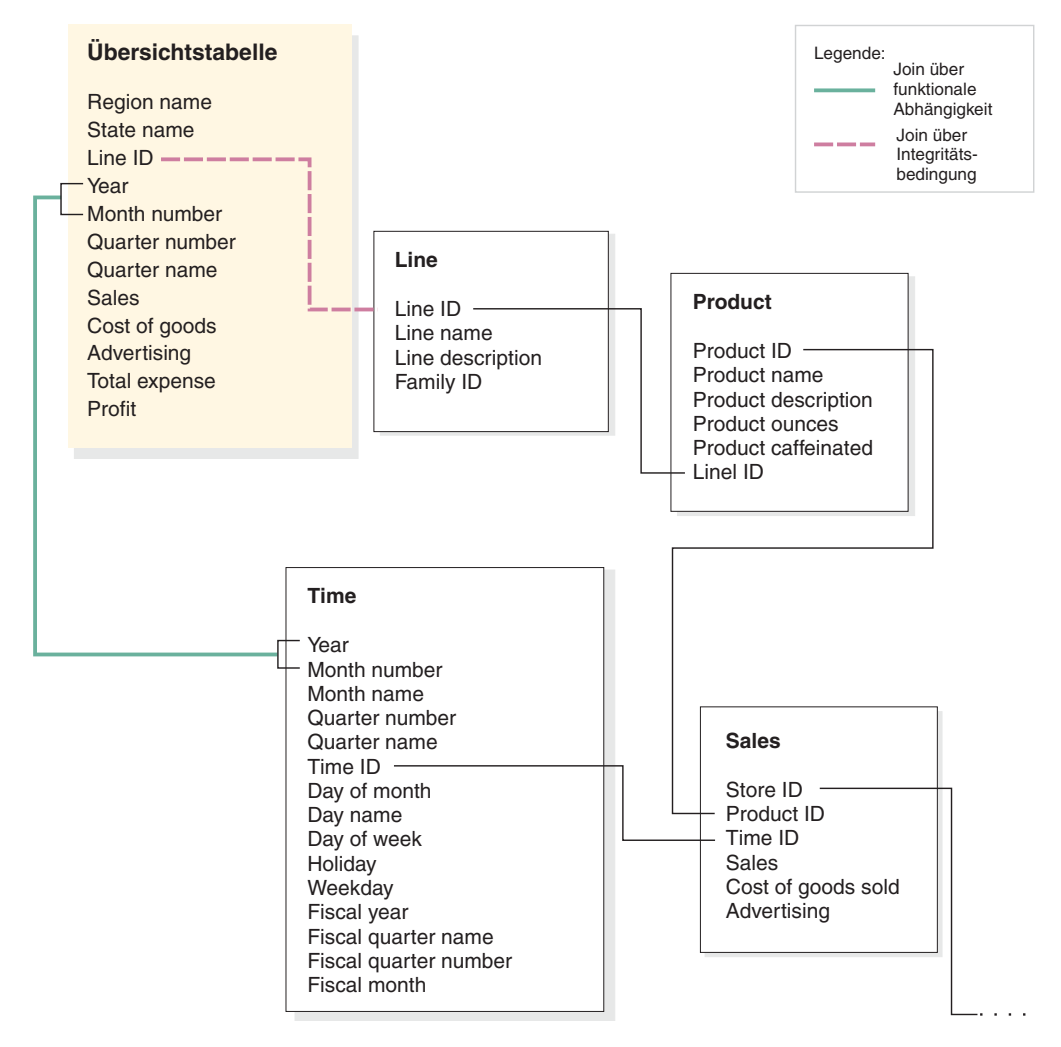

*Abbildung 28. Joins.* Das DB2-Optimierungsprogramm verknüpft beim Absetzen einer Abfrage die Übersichtstabelle mit den geeigneten Dimensionstabellen dynamisch.

Das DB2-Optimierungsprogramm schreibt die Abfrage wie folgt um:

SELECT Q4.LINE NAME, Q4.REGION NAME, Q4.MONTH NAME, SUM(Q4.SALES) FROM ( SELECT DISTINCT Q1.LINE\_NAME, Q3.REGION\_NAME, Q2.MONTH\_NAME, Q3.SALES, Q2.YEAR, Q2.MONTH\_NUMBER FROM LINE AS Q1, TIME AS Q2, SUMMARYTABLE1 AS Q3 WHERE (Q3.YEAR=2004) AND Q3.LINEID=Q1.LINEID) AND (Q3.MONTH\_NUMBER=Q2.MONTH\_NUMBER) AND (2004=Q2.YEAR) ) AS Q4 GROUP BY Q4.LINE NAME, Q4.REGION NAME, Q4.MONTH NAME

Die daraus resultierende Abfrage verknüpft nur drei statt sechs Tabellen, wie in der ursprünglichen Abfrage, und was am Wichtigsten ist, die umgeschriebene Abfrage muss nicht auf die große Fakttabelle zugreifen, die im Allgemeinen recht groß und langsam ist. Die umgeschriebene Abfrage ist viel schneller, weil die Übersichtstabelle bereits die vorher berechneten Kennzahldaten enthält.

# **Übersicht über den Optimierungsprozess**

Das Optimieren Ihres Star- oder Snowflake-Schemas mit DB2 Cube Views kann die Leistung von OLAP-SQL-Abfragen verbessern. Der Optimierungsprozess beinhaltet das Erstellen, Implementieren und Verwalten der von der Advisorfunktion zur Optimierung empfohlenen Übersichtstabellen.

Der **Assistent: Advisorfunktion zur Optimierung** kann Sie durch die Empfehlung von Übersichtstabellen bei der Optimierung Ihrer Modelle unterstützen. DB2 UDB-Übersichtstabellen können die Abfrageleistung verbessern, da sie vorberechnete Ergebnisse aus mindestens einer Tabelle enthalten, die in einer Abfrage verwendet werden können. Aufwendige Tabellenjoins und komplexe Berechnungen können im Voraus berechnet und in einer Übersichtstabelle gespeichert werden, so dass zukünftige Abfragen, die diese Aggregationsvorschriften verwenden, sehr viel schneller ausgeführt werden können. Informationen zu Übersichtstabellen finden Sie in ["Übersichtstabellen"](#page-97-0) auf Seite 90.

Die Advisorfunktion zur Optimierung analysiert Ihre Metadaten und die Informationen, die Sie dem Assistenten zur Verfügung stellen, und empfiehlt die richtigen Übersichtstabellen. Nach Ausführung der Advisorfunktion zur Optimierung haben Sie eine SQL-Datei, die die empfohlenen Übersichtstabellen erzeugen kann. Sie können die SQL modifizieren, bevor Sie sie ausführen, um die Übersichtstabellen zu erstellen.

Die Ausführung der Advisorfunktion zur Optimierung ist nur ein Schritt im Optimierungsprozess. Bevor Sie mit der Optimierung beginnen, sollten Sie unter anderem folgende Punkte bedenken:

- v Wie können DB2-Integritätsbedingungen für Basistabellen effektiv genutzt werden?
- v Wie kann Ihr Modell definiert werden, damit es die Prüfregeln zur Optimierung einhält?
- Für welche Abfragetypen wollen Sie die Optimierung ausführen?
- Wie viel Speicherbereich wollen Sie bereitstellen?
- v Wie werden Sie Ihre Übersichtstabellen verwalten, damit die darin enthaltenen Daten aktuell sind?

Sie müssen Integritätsbedingungen für Ihre Basistabellen definieren, bevor Sie optimieren können. Informationen zu den erforderlichen Typen der Integritätsbedin-gungen finden Sie in "Definitionen von [Integritätsbedingungen](#page-124-0) für die [Optimierung"](#page-124-0) auf Seite 117.

Viele Teile des Optimierungsprozesses sind iterativ und müssen möglicherweise zur Feinabstimmung und Beibehaltung der Leistungsverbesserung wiederholt werden. [Abb.](#page-107-0) 29 auf Seite 100 zeigt eine Übersicht über die Hauptschritte des Optimierungsprozesses.

<span id="page-107-0"></span>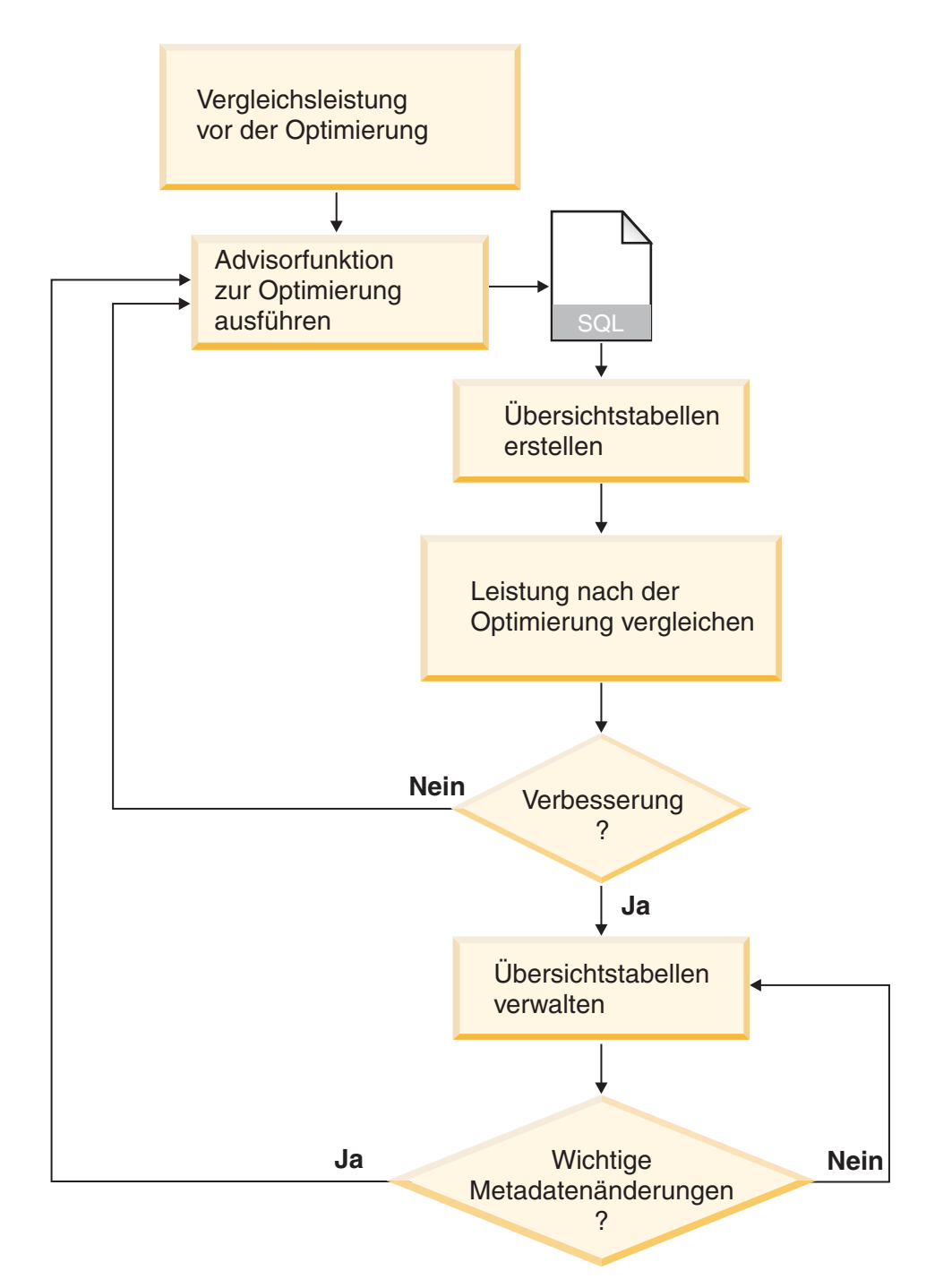

*Abbildung 29. Optimierungsprozess.* Übersicht über die Hauptschritte des Optimierungsprozesses

Der Optimierungsprozess enthält diese allgemeinen Tasks:

v **Messen der Leistung**

Bevor Sie die Advisorfunktion zur Optimierung von DB2 Cube Views ausführen, sollten Sie die aktuelle Leistung für eine bestimmte Gruppe typischer Abfragen messen. Die Leistungsmessung ist ein optionaler Schritt, durch den Sie einen Vergleichspunkt erhalten, so dass Sie später den Erfolg Ihrer Optimierung analysieren können. Sie können das Vergleichstool **db2batch** verwenden, das mit DB2 UDB bereitgestellt wird, um einen Vergleichspunkt zu erstellen.
Informationen zum Verwenden von **db2batch** finden Sie in ["Testen](#page-135-0) von [Abfrageergebnissen"](#page-135-0) auf Seite 128. Sie führen Beispielabfragen aus, um den Leistungsvergleich zu beenden, die Advisorfunktion zur Optimierung erfordert jedoch keine Beispielabfragen, da sie auf Metadaten basiert und Empfehlungen gibt, ohne die genauen Abfragen zu kennen, die abgesetzt werden.

## v **Ausführen des 'Assistenten: Advisorfunktion zur Optimierung'**

Sie stellen dem Assistenten verschiedene wichtige Parameter zur Verfügung. Dazu gehören Abfragetypen, für die Sie die Optimierung ausführen wollen, Plattenspeicherplatz- und Zeitbegrenzungen, die Aktualisierungsmethode sowie Speicherpositionen von Tabellenbereichen. Informationen zu diesen Parameterauswahlmöglichkeiten finden Sie in "Parameter für die [Advisorfunktion](#page-129-0) zur [Optimierung"](#page-129-0) auf Seite 122. Die Advisorfunktion zur Optimierung erstellt ihre Empfehlungen basierend auf den von Ihnen bereitgestellten Informationen, Metadaten, DB2-Statistiken und jeder Datenabtastung, die Sie zulassen. Die Advisorfunktion zur Optimierung prüft die von Ihnen angegebenen Parameter und generiert zwei SQL-Dateien. Eine SQL-Datei enthält die SQL-Befehle zur Erstellung einer Gruppe von empfohlenen Übersichtstabellen. Die andere SQL-Datei enthält die SQL-Befehle zur Aktualisierung der empfohlenen Übersichtstabellen.

## v **Erstellen von Übersichtstabellen**

Sie können die Übersichtstabellen sofort erstellen, nachdem Sie den Assistenten beendet haben, oder die Operation Ihrem normalen Zeitplan für die Datenbankverwaltung hinzufügen. Das Erstellen der Übersichtstabellen erfordert möglicherweise beträchtliche Zeit- und Verarbeitungsressourcen. Prüfen Sie nach dem Erstellen der Übersichtstabellen, ob sich die Leistung der Abfragen für das optimierte Modell verbessert hat. Führen Sie dieselbe Gruppe Beispielabfragen aus, die Sie vor der Optimierung ausgeführt haben, und vergleichen Sie die Leistungsergebnisse. Wenn Sie keine bedeutenden Leistungsverbesserungen feststellen, müssen Sie den **Assistenten: Advisorfunktion zur Optimierung** möglicherweise erneut ausführen und dabei mehr Plattenspeicherplatz und/oder Zeit zuordnen, oder Sie müssen eventuell andere Einstellungen ändern. Informatio-nen zum Prüfen und Analysieren Ihrer Leistungsergebnisse finden Sie in ["Testen](#page-135-0) von [Abfrageergebnissen"](#page-135-0) auf Seite 128.

## v **Verwalten von Übersichtstabellen**

Nach der Erstellung der Übersichtstabellen müssen Sie die Tabellen regelmäßig pflegen, um sicherzustellen, dass sie Ihren Daten entsprechend synchron bleiben. Wenn Sie den **Assistenten: Advisorfunktion zur Optimierung** ausführen, wählen Sie entweder die Option zur sofortigen Aktualisierung oder zur verzögerten Aktualisierung aus.

## **Option zur sofortigen Aktualisierung**

Wenn Sie die sofortige Aktualisierung auswählen, hält DB2 UDB Ihre Basistabellen und Übersichtstabellen synchron und führt Teilaktualisierungen der Übersichtstabellen aus, wenn die zu Grunde liegenden Tabellen geändert werden. DB2 UDB unterstützt die inkrementelle Verwaltung für einfache Aggregationsvorschriften wie SUM und COUNT. Für andere Aggregationsvorschriften empfiehlt die Advisorfunktion zur Optimierung die Option **Verzögerte Aktualisierung** unabhängig davon, welche Aktualisierungsoption Sie ausgewählt haben.

## **Option zur verzögerten Aktualisierung**

Wenn Sie die verzögerte Option auswählen, erstellen Sie Ihre Übersichtstabellen erneut, um sie zu aktualisieren. Sie können entscheiden, wann Sie die Aktualisierung der Übersichtstabelle ausführen. Wenn Sie bedeutende Änderungen in Ihren Basistabellen vornehmen, kann das Verzögern der Aktualisierung effizienter sein als eine Teilaktualisierung.

Wenn Sie zwischen diesen Optionen wählen, müssen Sie zwischen den Ressourcen, die Sie für die Pflege zuordnen können, und der Genauigkeit der Datensynchronisation abwägen. Weitere Informationen zu den Optionen zur sofortigen und verzögerten Aktualisierung finden Sie in ["Verwaltung](#page-138-0) von [Übersichtstabellen"](#page-138-0) auf Seite 131.

### **Periodische Neubewertung**

Sie müssen die Übersichtstabellen regelmäßig neu bewerten, um sicherzustellen, dass sie noch Ihren Anforderungen entsprechen. Wenn Sie die Metadaten bedeutend ändern, indem Sie ein Modell hinzufügen oder aktualisieren, müssen Sie möglicherweise die Advisorfunktion zur Optimierung erneut ausführen und eine neue Gruppe Übersichtstabellen erstellen:

- Wenn Sie ein Metadatenobjekt hinzufügen, z. B. eine neue Dimension oder eine neue Kennzahl, können Abfragen, die auf Daten aus dem neuen Objekt zugreifen, die vorhandenen Übersichtstabellen nicht verwenden. Abfragen, die das neue Objekt nicht verwenden, werden die Übersichtstabellen jedoch weiterhin verwenden.
- Wenn Sie ein Metadatenobjekt aktualisieren, um Daten einzuschließen, für die die Optimierung vorher nicht ausgeführt wurde, können Abfragen, die auf das aktualisierte Objekt zugreifen, die Übersichtstabellen nicht verwenden.
- Wenn Sie mindestens ein Objekt löschen, wird die Effizienz der Übersichtstabellen nicht geändert, aber Sie verschwenden Plattenspeicherplatz für Aggregationsvorschriften, die nicht mehr verwendet werden.

Zusätzlich zu bedeutenden Metadatenänderungen müssen Sie den Assistenten möglicherweise auch erneut ausführen, wenn sich die regelmäßig ausgeführten Abfragetypen ändern und nicht dem Typ entsprechen, für den Sie die Optimierung ausgeführt haben.

Wenn Sie den Assistenten ausführen und neue Tabellen erzeugen, sollten Sie den ganzen Optimierungsprozess erneut ausführen, einschließlich dem Erstellen eines Vergleichspunkts und dem Analysieren der Leistung der Übersichtstabellen.

Wenn Sie ein Modell löschen, können Sie auch die zugehörigen Übersichtstabellen löschen, wenn sie nicht für andere Zwecke verwendet werden.

DB2 Cube Views löscht keine Übersichtstabellen, wenn das zugeordnete Modell gelöscht wird. Information zum Löschen einer Übersichtstabelle finden Sie in "Löschen einer [Übersichtstabelle"](#page-139-0) auf Seite 132.

## **Aspekte des Metadatendesigns für die Optimierung**

Die Art und Weise, in der Sie Ihre Metadatenobjekte entwerfen, darunter Ebenen und Hierarchien, Kennzahlen, Würfel und Optimierungsschichten, beeinflusst die vom **Assistenten: Advisorfunktion zur Optimierung** empfohlenen Übersichtstabellen.

Im Allgemeinen wollen Sie die Grundstruktur Ihrer Faktobjekte, Dimensionen und Joins gemäß der Struktur Ihrer Daten definieren. Sie haben wenig Auswahl in der Basisstruktur dieser Objekte der oberen Ebene, so dass Sie die empfohlenen Übersichtstabellen durch das Ändern dieser Objekte selten verbessern können. Jedoch sind sie flexibler bei der Auswahl, wie Sie ihre Ebenen und Hierarchien, Kennzahlen, Würfel und Optimierungsschichten definieren.

#### **Ebenen und Hierarchien**

Wenn möglich, definieren Sie Ihre Ebenen mit der idealen Modellierme-thode, wie in ["Ebenen"](#page-34-0) auf Seite 27 beschrieben. Mit der idealen Modelliermethode können Sie möglicherweise den von den empfohlenen Übersichtstabellen verwendeten Plattenspeicherplatz und den zum Aktualisieren der empfohlenen Übersichtstabellen verwendeten temporären Speicherplatz reduzieren.

#### **Kennzahlen**

Wenn der begrenzte Plattenspeicherplatz ein Auswahlkriterium ist, wollen Sie möglicherweise auswählen, dass nur kritische Kennzahlen in Ihre Würfel eingeschlossen werden und alle Kennzahlen gelöscht werden, die Sie vermutlich nicht regelmäßig verwenden, weil Ihre Übersichtstabellen umso größer werden, je mehr Kennzahlen Sie in Ihren Würfeln definieren.

Die Kennzahltypen (entweder verteilende oder nicht verteilende), die Sie in Ihre Würfel einschließen, können auch die Optimierung beeinflussen:

- v Verteilende Kennzahlen können immer von einer Ebene zur nächsten berechnet werden. Beispielsweise kann SUM(Sales) für **Quarter** durch Addieren der monatlichen Verkaufsdaten berechnet werden.
- Nicht verteilende Kennzahlen wie die Standardabweichung müssen immer anhand der Basisdaten direkt berechnet werden und können nicht von einer Ebene zur nächsten zusammengefasst werden.

Im Allgemeinen bieten die Advisorfunktion zur Optimierung und das DB2- Optimierungsprogramm mehr Flexibilität und Optionen, wenn das Modell nur verteilende Kennzahlen enthält. Sie können ein Modell mit nicht verteilenden Kennzahlen optimieren, aber Sie erzielen möglicherweise bessere Optimierungsergebnisse, wenn Sie die nicht verteilenden Kennzahlen auslassen, die von Ihren Würfeln nicht benötigt werden.

#### **Würfel**

Entwerfen Sie Würfel, die die Anforderungen Ihres Geschäfts erfüllen. Würfel werden bei der Optimierung am effektivsten verwendet, wenn Sie einen Würfel erzeugen, der auf einen wichtigen Bereich der Modelldaten fokussiert ist. Wenn Sie mindestens ein Merkmal der Abfragen kennen, die Ihre Benutzer häufig absetzen, können Sie diese Informationen in Optimierungsschichten für die Advisorfunktion zur Optimierung angeben. Die Advisorfunktion zur Optimierung empfiehlt Übersichtstabellen zum Verbessern von Abfragen, die für die angegebenen Bereiche der Würfel abgesetzt werden. Eine Optimierungsschicht wird durch eine Gruppe spezifischer Ebenen oder Ebenenbezeichnungen **Any** für jede Würfeldimension und den an der Schicht erwarteten Abfragetyp definiert, wie zum Beispiel Drilldown, Bericht, MOLAP-Auszug, Hybrid-Auszug oder Drillthrough.

In der OLAP-Zentrale können Sie angeben, dass ein Würfel im Allgemeinen für einen Abfragetyp wie z. B. Drilldown verwendet wird. Wenn Sie einen Abfragetyp für einen Würfel angeben, definiert die OLAP-Zentrale eine Optimierungsschicht mit dem von Ihnen angegebenen Typ und der Option **Any** für jede Würfeldimension. Weitere Informationen zu Opti-mierungsschichten finden Sie in ["Optimierungsschichten](#page-112-0) für Würfel" auf [Seite](#page-112-0) 105.

In der folgenden Liste sind die Abfragetypen beschrieben, die Sie für einen Würfel in der OLAP-Zentrale angeben können:

#### **Drilldown-Abfragen**

Drilldown-Abfragen greifen gewöhnlich auf eine Untergruppe von Daten zu, die auf den Anfang eines Modells fokussiert ist. Abfragen können auf jede Ebene im Modell gerichtet sein. Wenn Benutzer eine Drilloperation tief in einer Dimension durchführen, bleiben sie normalerweise viel höher in den anderen Dimensionen. Die Optimierung von Drilldown-Abfragen sind meistens für Abfragen von Nutzen, die in den oberen Ebenen des Modells verbleiben. Relational OLAP-Tabellenkalkulationsanwendungen (ROLAP) werden gewöhnlich zur Ausführung von Drilldown-Abfragen verwendet. Z. B. beginnt ein Benutzer von Tabellenkalkulationsanwendungen möglicherweise damit, dass er auf den Umsatz für alle Regionen und alle Produkte für das Jahr 2004 zugreift. Anschließend kann der Benutzer detailliertere Daten anzeigen, indem er den quartalsmäßigen Umsatz für alle Regionen und für jedes Land abfragt. Die Leistung ist gewöhnlich sehr wichtig für diese Abfrage- typen, da sie in Echtzeit von einem Benutzer abgesetzt werden, der darauf warten muss, dass die Ergebnisse verarbeitet werden.

#### **Berichtsabfragen**

Berichtsbfragen greifen mit derselben Wahrscheinlichkeit auf jeden Teil des Modells zu. Berichtsabfragen werden oft in Stapeln abgesetzt. Die Abfrageleistung ist für Berichtsabfragen gewöhnlich nicht so kritisch wie für Drilldown-Abfragen, da es eher unwahrscheinlich ist, dass ein Benutzer auf eine sofortige Antwort zu jeder einzelnen Abfrage wartet.

#### **Abfragen des MOLAP-Auszugs**

Abfragen des MOLAP-Auszugs greifen entweder auf die Basisebene eines Würfels oder auf die für diesen Würfel definierte Optimierungsschicht zu. Der Würfel wird dazu verwendet, um Daten in einen MOLAP-Datenspeicher zu laden. Die Würfeloptimierungsschicht wird der Auszugsschicht logisch zugeordnet, damit Sie Daten zur weiteren Verarbeitung in die MOLAP-Anwendung laden. Wenn Sie für einen Würfel in der OLAP-Zentrale den Typ MOLAP-Auszug oder eine Optimierungsschicht angeben, bei der für alle Würfeldimensionen die Option **Any** angegeben ist, erstellt die Advisorfunktion zur Optimierung Übersichtstabellen, die die Daten optimieren, die auf der Basisebene des Würfels extrahiert werden sollen. Stellen Sie sicher, dass die Basisebenen des Würfels der Schicht zugeordnet sind, die Sie extrahieren.

#### **Erweiterte Einstellungen**

Wenn Sie erweiterte Einstellungen für einen Würfel in der OLAP-Zentrale angeben, können Sie Optimierungsschichten für spezifische, häufig abgefragte Bereiche des Würfels angeben.

Wenn Sie mindestens ein Merkmal der Abfragen kennen, die häufig abgesetzt werden, können Sie diese Informationen in Opti- mierungsschichten für die Advisorfunktion zur Optimierung angeben. Die Advisorfunktion zur Optimierung berücksichtigt diese Schichten beim Empfehlen von Übersichtstabellen. Eine Optimierungsschicht wird durch eine Gruppe spezifischer Ebenen oder alle Ebenenbezeichnungen für jede Würfeldimension und den an der Schicht erwarteten Abfragetyp definiert, wie zum Beispiel Drilldown, Bericht, MOLAP-Auszug, Hybrid-Auszug oder Drillthrough. Informationen zu Optimierungsschichten finden Sie in "Optimierungsschichten für Würfel".

# <span id="page-112-0"></span>**Optimierungsschichten für Würfel**

Eine Optimierungsschicht ist eine optionale, aber leistungsfähige Hilfe, um die Advisorfunktion zur Optimierung beim Bereitstellen von Übersichtstabellen zu unterstützen, die auf die wichtigsten Bereiche Ihres Modells fokussiert sind.

Würfel können häufig über viele Würfeldimensionen verfügen. Durch Angabe von mindestens einer Optimierungsschicht können Sie angeben, welcher Bereich des Würfels die stärkste Abfrageaktivität aufweist. Eine Optimierungsschicht wird durch mindestens eine Ebene und durch den Abfragetyp definiert, der für die Schicht erwartet wird (z. B. Drilldown, Bericht, MOLAP-Auszug, Hybridauszug oder Drillthrough). Jeder Abfragetyp kann von der Definition einer Optimierungsschicht profitieren. Der größte Nutzen wird jedoch bei Berichtsabfragen erzielt.

Sie müssen eine Option pro Würfeldimension angeben, wenn Sie die Optimierungsschicht erstellen. Bei der Angabe einer Option für eine Würfeldimension sind folgende Richtlinien einzuhalten:

- v Geben Sie eine bestimmte Ebene in einer Würfeldimension an, z. B. **Month** in der Würfeldimension **Time**, wenn Sie wissen, dass die angegebene Ebene wichtig ist oder häufig abgefragt wird.
- v Geben Sie **Alle** in einer Würfeldimension an, wenn die höchste Aggregationsvorschrift der Würfeldimension wichtig ist oder häufig abgefragt wird.
- Geben Sie Beliebige in einer Würfeldimension an, wenn alle Ebenen in dieser Würfeldimension die gleiche Bedeutung haben, wenn viele Ebenen in dieser Würfeldimension abgefragt werden oder wenn Sie nicht wissen, wie oft jede Ebene in dieser Würfeldimension abgefragt wird.

Beispiel: In einem Würfel mit 10 Würfeldimensionen befinden sich nur in zwei Würfeldimensionen wichtige Ebenen. Daher können Sie bestimmte Ebenen in diesen beiden Würfeldimensionen und **Beliebige** in allen anderen Würfeldimensionen angeben.

In den folgenden Abschnitten werden Beispieloptimierungsschichten für jeden Abfragetyp sowie die Übersichtstabellen beschrieben, die die Advisorfunktion zur Optimierung möglicherweise empfiehlt:

### **Drilldown-Optimierungsschichten**

Eine Drilldown-Optimierungsschicht gibt an, dass Benutzer üblicherweise durch Drilldownoperationen zu den definierten Ebenen in den Würfeldimensionen gelangen. Daher sollte die Advisorfunktion zur Optimierung diese Ebenen in mindestens eine der empfohlenen Übersichtstabellen einfügen. Da es sich um ein Drilldown handelt, könnte die Advisorfunktion zur Optimierung eine Optimierung sowohl für flache als auch für tiefe Abfragen in einigen der Würfeldimensionen ausführen.

**Recommended:** Geben Sie nur dann eine bestimmte Ebene für eine Würfeldimension an, wenn Sie wissen, dass diese Ebene besonders wichtig ist. Geben Sie die Option **Beliebige** für die meisten Würfeldimensionen an, und wählen Sie eine bestimmte Ebene nur dann aus, wenn es für diese Ebene intensive Abfrageaktivitäten gibt.

[Abb.](#page-114-0) 30 auf Seite 107 zeigt ein Beispiel einer Drilldown-Optimierungsschicht und die Schichten, für die die Advisorfunktion zur Optimierung Über- sichtstabellen empfehlen könnte. Die Optimierungsschicht ist in den Würfeldimensionen **Product** und **Market** auf der Ebene **Any** und in der Würfeldimension **Time** auf der Ebene **Month** definiert. Diese Optimierungsschicht gibt an, dass Benutzer üblicherweise durch eine Drilldownoperation zur Ebene **Month** gelangen, aber über kein bestimmtes Drilldownmuster in den Würfeldimensionen **Product** und **Market** verfügen.

Die mögliche Empfehlung für eine Übersichtstabelle schließt zwei Aggregationsvorschriftsebenen ein. Eine Aggregationsvorschriftsebene wird für die Schicht **Line-State-Month** und die andere Aggregationsvorschriftsebene für die Schicht **Family-Region-Month** definiert. Beide Aggregationsvorschriftsebenen enthalten Aggregationsvorschriften auf der Ebene **Month** der Dimension **Time**, stellen jedoch andere Aggregationsvorschriftsebenen in den beiden anderen Dimensionen zur Verfügung. Die höhere Schicht bietet eine größere Leistungsverbesserung für flache Drilldownabfragen, weil die Abfragen sofort erfüllt werden können und DB2 UDB nicht zusammenfassen muss. Die niedrigere Aggregationsvorschriftsebene bietet Leistungsverbesserung für tiefere Drilldownabfragen.

# <span id="page-114-0"></span>**Drilldown-Schicht**

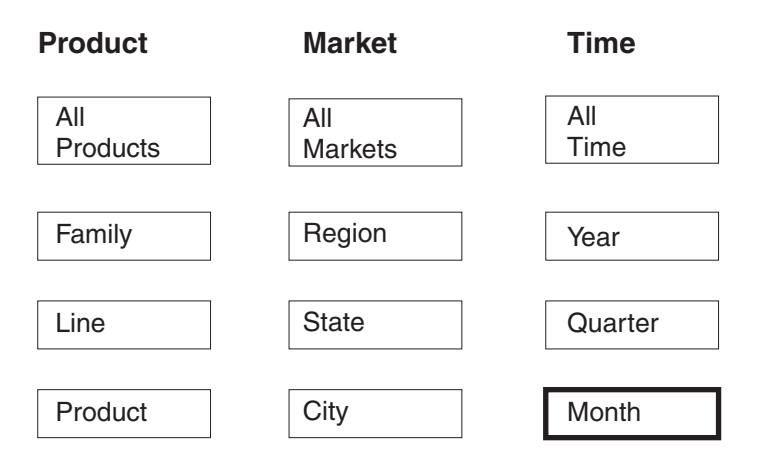

## **Mögliche Empfehlung**

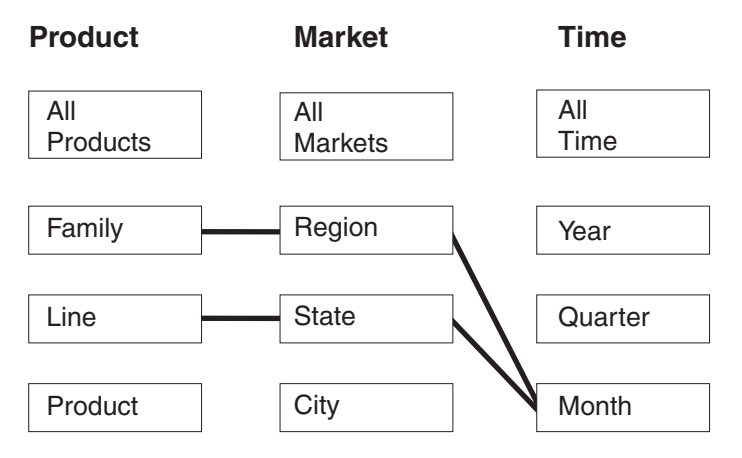

*Abbildung 30. Drilldown.* Drilldown-Optimierungsschicht und mögliche Übersichtstabellenempfehlungen

## **Berichtsoptimierungsschichten**

Eine Berichtsoptimierungsschicht gibt an, dass Benutzer üblicherweise Berichte auf den in den Würfeldimensionen definierten Ebenen erstellen. Daher sollte die Advisorfunktion zur Optimierung diese Ebenen in mindestens einer der empfohlenen Übersichtstabellen enthalten.

**Recommended:** Geben Sie nur dann eine bestimmte Ebene für eine Würfeldimension an, wenn Sie wissen, dass diese Ebene besonders wichtig ist. Geben Sie die Option **Beliebige** für die meisten Würfeldimensionen an, und wählen Sie eine bestimmte Ebene nur dann aus, wenn es für diese Ebene intensive Abfrageaktivitäten gibt.

[Abb.](#page-116-0) 31 auf Seite 109 zeigt ein Beispiel einer Berichtsoptimierungsschicht und die Schichten, für die die Advisorfunktion zur Optimierung Übersichtstabellen empfehlen könnte.

Die Optimierungsschicht ist in der Würfeldimension **Product** auf der Ebene **Product**, in der Würfeldimension **Market** auf der Ebene **Any** und in der Würfeldimension **Time** auf der Ebene **Quarter** definiert. Diese Optimierungsschicht bedeutet, dass Benutzer Berichte erstellen, die die Ebenen **Product** und **Quarter** enthalten und entweder die Würfeldimension **Market** nicht enthalten oder möglicherweise mehrere Ebenen in der Würfeldimension **Market** enthalten oder dass Sie nicht wissen, welche Ebene die Benutzer im Bereich **Market** angeben. Die Benutzer könnten beispielsweise häufig Berichte erstellen, die Verkaufsdaten für jede Produktfamilie in den letzten vier Quartalen zeigen. Die Berichte unterscheiden sich dabei jedoch darin, dass sie die Verkaufsdaten für **Region**, **State** oder **City** zeigen.

Die mögliche Empfehlung für eine Übersichtstabelle verfügt über zwei Aggregationsvorschriftsebenen. Eine Aggregationsvorschriftsebene befindet sich in der Schicht **Product-City-Quarter** und die andere Aggregationsvorschriftsebene in der Schicht **Product-Region-Quarter**. Beide Aggregationsvorschriftsebenen verfügen über die Ebenen **Product** und **Quarter**, die in der Schicht angegeben sind. Anhand von Datenabtastung und anderen Metadaten hat die Advisorfunktion zur Optimierung entschieden, Übersichtstabellen zu erstellen, die zwei Aggregationsvorschriftsebenen abdecken: Eine, die die Ebene **City** der Würfeldimension **Market** enthält, und eine andere, die die Ebene **Region** der Würfeldimension **Market** enthält.

# **Berichtschicht**

<span id="page-116-0"></span>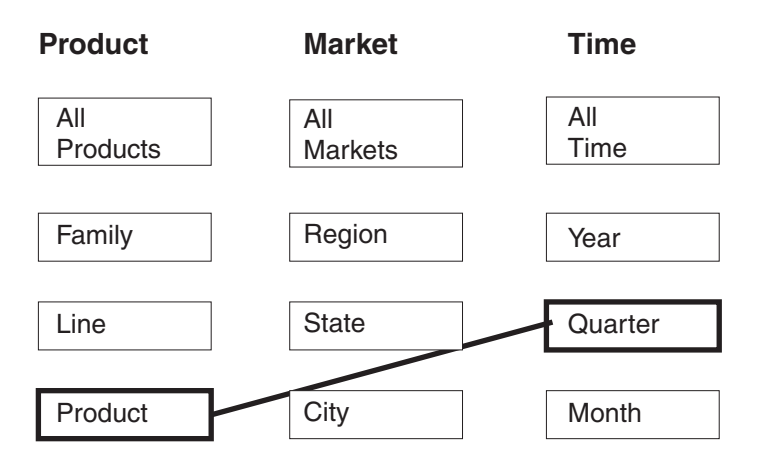

## **Mögliche Empfehlung**

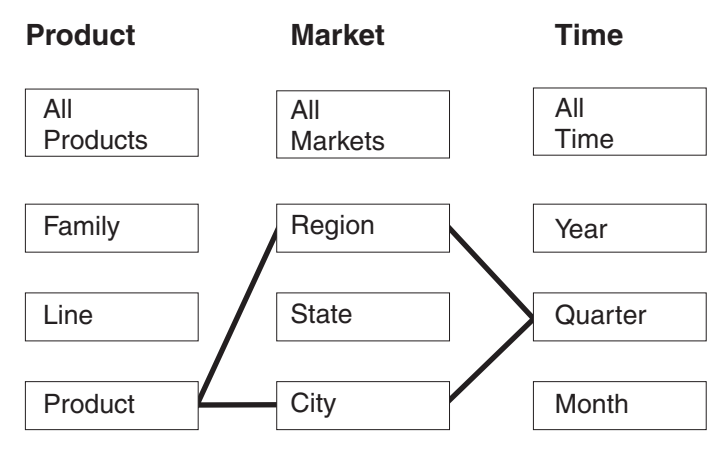

*Abbildung 31. Bericht.* Berichtsoptimierungsschicht und mögliche Übersichtstabellenempfehlungen

## **Optimierungsschicht des MOLAP-Auszugs**

Eine Optimierungsschicht des MOLAP-Auszugs bedeutet, dass Sie üblicherweise Daten aus der angegebenen Schicht in einen MOLAP-Würfel in einem Produkt eines anderen Lieferanten extrahieren. Daher sollte die Advisorfunktion zur Optimierung Übersichtstabellen empfehlen, die sicherstellen, dass Abfragen an die angegebene Schicht schnell sind.

**Recommended:** Geben Sie eine bestimmte Ebene für jede Würfeldimension an, so dass die Optimierungsschicht der Datenebene entspricht, die Sie in Ihren MOLAP-Würfel extrahieren.

Sie können nur eine Optimierungsschicht des MOLAP-Auszugs pro Würfel definieren. Sie können in einem Würfel, der eine Optimierungsschicht des MOLAP-Auszugs enthält, keine Optimierungsschicht des Hybridauszugs definieren.

Abb. 32 zeigt ein Beispiel einer Optimierungsschicht des MOLAP-Auszugs und die Schicht, für die die Advisorfunktion zur Optimierung eine Übersichtstabelle empfehlen könnte. Die Optimierungsschicht ist in der Würfeldimension **Product** auf der Ebene **Product**, in der Würfeldimension **Market** auf der Ebene **City** und in der Würfeldimension **Time** auf der Ebene **Month** definiert. Diese Optimierungsschicht zeigt an, dass Sie die Daten auf den Ebenen **Product-City-Month** in einen MOLAP-Würfel extrahieren.

Die mögliche Empfehlung umfasst eine Übersichtstabelle, die die MOLAP-Auszugsabfrage, die durch die Optimierungsschicht **Product-City-Month** angegeben ist, unmittelbar erfüllt.

## **MOLAP-Auszugsschicht**

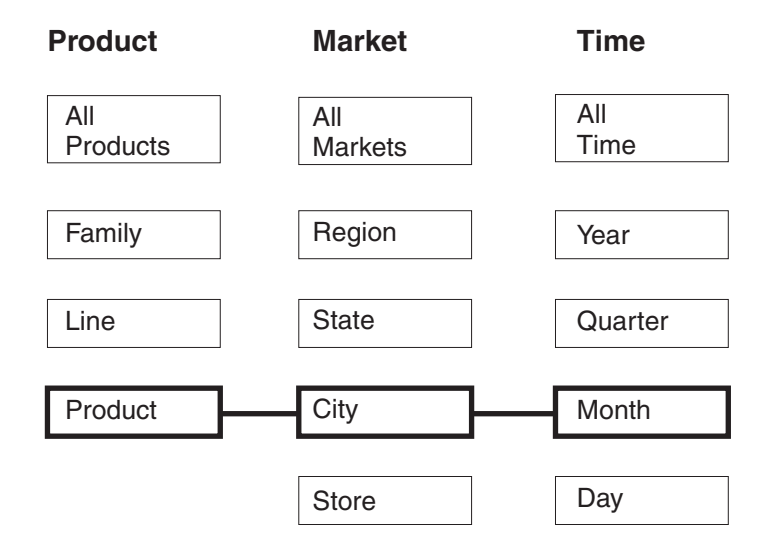

# **Mögliche Empfehlung**

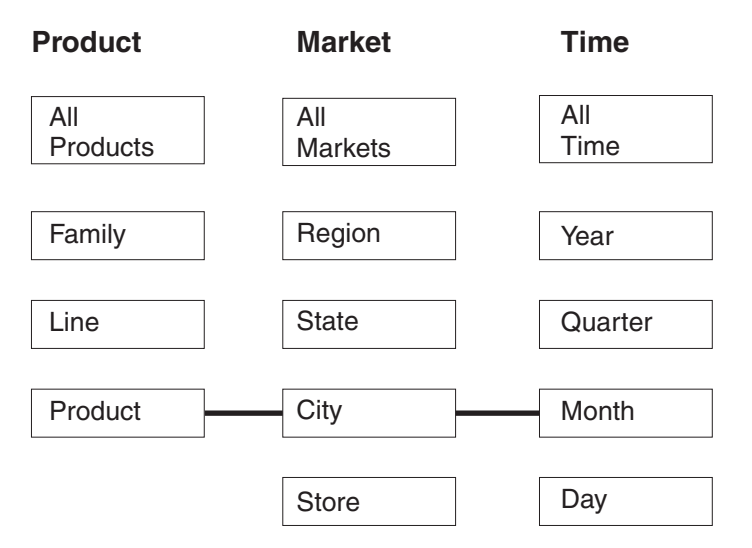

*Abbildung 32. MOLAP-Auszug.* Optimierungsschicht des MOLAP-Auszugs und mögliche Übersichtstabellenempfehlungen

## **Optimierungsschicht des Hybridauszugs**

Eine Optimierungsschicht des Hybridauszugs bedeutet, dass Sie üblicherweise Daten aus der angegebenen Schicht in einen HOLAP-Würfel (HOLAP = Hybrid OLAP) in einem Produkt eines anderen Lieferanten extrahieren. Daher sollte die Advisorfunktion zur Optimierung die angegebene Schicht in eine empfohlene Übersichtstabelle einfügen.

**Recommended:** Geben Sie eine bestimmte Ebene für jede Würfeldimension an, so dass die Optimierungsschicht der Datenebene entspricht, die Sie in Ihren HOLAP-Würfel extrahieren.

-

Sie können nur eine Optimierungsschicht des Hybridauszugs pro Würfel definieren. Sie können in einem Würfel, der eine Optimierungsschicht des Hybridauszugs enthält, keine Optimierungsschicht des MOLAP-Auszugs definieren. Sie können null oder mehr Drillthrough-Optimierungsschichten in einem Würfel definieren, der eine Optimierungsschicht des Hybridauszugs enthält. Die Advisorfunktion zur Optimierung erwartet, dass Drillthroughabfragen unter der angegebenen Optimierungsschicht des Hybridauszugs vorhanden sein können, und versucht, sowohl eine Optimierung für Drillthroughabfragen unterhalb der angegebenen Schicht als auch für Hybridauszugsabfragen in der angegebenen Schicht durchzuführen.

[Abb.](#page-119-0) 33 auf Seite 112 zeigt ein Beispiel einer Optimierungsschicht des Hybridauszugs und die Schicht, für die die Advisorfunktion zur Optimierung eine Übersichtstabelle empfehlen könnte. Die Optimierungsschicht ist in der Würfeldimension **Product** auf der Ebene **Product**, in der Würfeldimension **Market** auf der Ebene **City** und in der Würfeldimension **Time** auf der Ebene **Month** definiert. Diese Optimierungsschicht zeigt an, dass Sie die Daten auf den Ebenen **Product-City-Month** in einen HOLAP-Würfel extrahieren.

Die mögliche Empfehlung für eine Übersichtstabelle verfügt über zwei Aggregationsvorschriftsebenen. Die Aggregationsvorschriftsebene in der Schicht **Product-City-Month** erfüllt unmittelbar die durch die Optimierungsschicht angegebene HOLAP-Auszugsabfrage. Die Aggregationsvorschriftsebene in der Schicht **Line-State-Day** enthält die Ebene **Day** unterhalb der Hybridauszugsschicht, um mögliche Drillthroughabfragen in der Würfeldimension **Time** zu erfüllen. Die Advisorfunktion zur Optimierung hat die anderen Metadaten analysiert und eine Datenabtastung ausgeführt, um diese empfohlene Übersichtstabelle zu entwickeln.

# **Hybridauszugsschicht**

<span id="page-119-0"></span>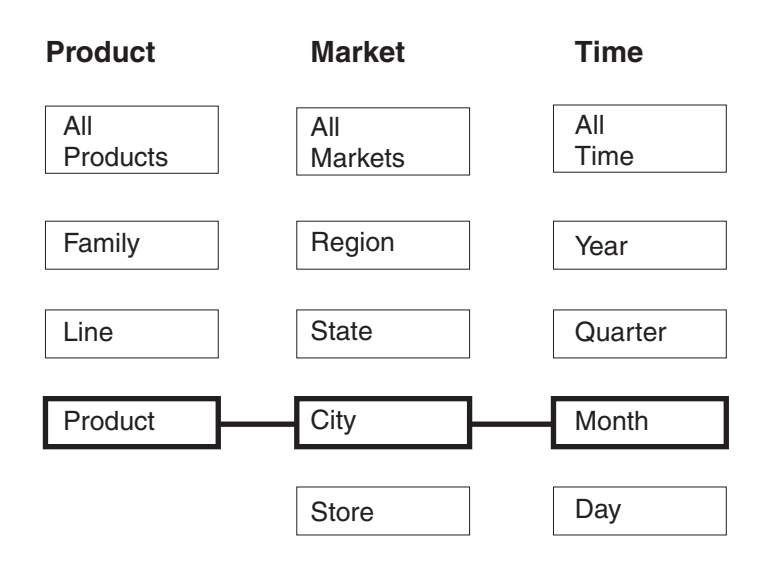

# **Mögliche Empfehlung**

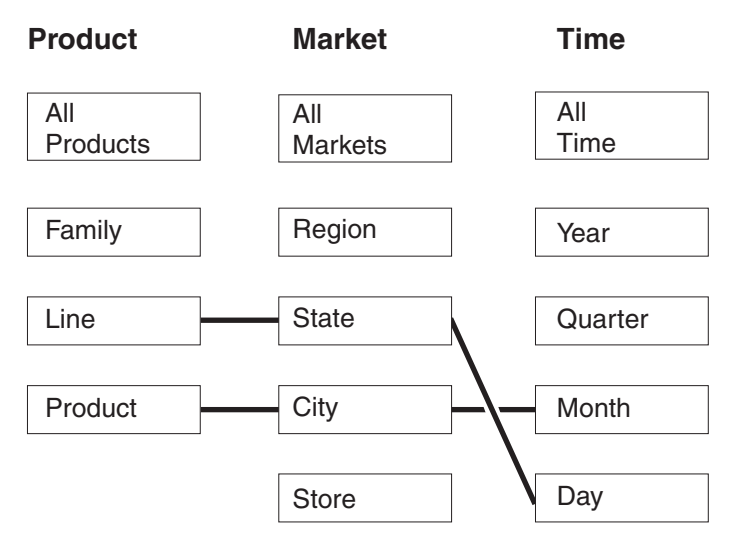

*Abbildung 33. Hybridauszug.* Optimierungsschicht des Hybridauszugs und mögliche Übersichtstabellenempfehlungen

## **Drillthrough-Optimierungsschichten**

Für eine Drillthrough-Optimierungsschicht muss eine entsprechende Optimierungsschicht des Hybridauszugs im Würfel definiert sein. Eine Drillthrough-Optimierungsschicht bedeutet, dass Sie üblicherweise eine Drillthroughoperation für die angegebenen Schicht in einem HOLAP-Würfel (HOLAP = Hybrid OLAP) in einem Produkt eines anderen Lieferanten ausführen. Daher sollte die Advisorfunktion zur Optimierung eine Schicht auf oder unter den angegebenen Ebenen in eine empfohlene Übersichtstabelle einfügen.

**Recommended:** Geben Sie nur dann eine bestimmte Ebene in einer Würfeldimension für eine Drillthrough-Optimierungsschicht an, wenn Sie wissen, dass diese Ebene besonders

wichtig ist. Geben Sie für Drillthrough-Optimierungsschichten die Option **Beliebige** für die meisten Würfeldimensionen an, und wählen Sie eine bestimmte Ebene nur dann aus, wenn es für diese Ebene intensive Abfrageaktivitäten gibt.

[Abb.](#page-121-0) 34 auf Seite 114 zeigt ein Beispiel einer Drillthrough-Optimierungsschicht und die entsprechende Optimierungsschicht des Hybridauszugs sowie die Schichten, für die die Advisorfunktion zur Optimierung Übersichtstabellen empfehlen könnte. Die Optimierungsschicht des Hybridauszugs ist in der Würfeldimension **Product** auf der Ebene **Product**, in der Würfeldimension **Market** auf der Ebene **City** und in der Würfeldimension **Time** auf der Ebene **Month** definiert. Diese Optimierungsschicht gibt an, dass Sie die Daten aus den Ebenen **Product-City-Month** in einen HOLAP-Würfel extrahieren. Die Drillthrough-Optimierungsschicht ist in der Würfeldimension **Product** auf der Ebene **Any**, in der Würfeldimension **Market** auf der Ebene **Store** und in der Würfeldimension **Time** auf der Ebene **Quarter** definiert. Diese Optimierungsschicht gibt an, dass Drillthroughabfragen vom HOLAP-Würfel normalerweise die Ebenen **Store** und **Quarter** enthalten und dass Drillthroughabfragen auf bestimmte Ebenen aus der Würfeldimension **Product** verweisen können.

Die mögliche Empfehlung für eine Übersichtstabelle verfügt über zwei Aggregationsvorschriftsebenen. Die Übersichtstabelle in der Schicht **Product-City-Month** erfüllt unmittelbar die durch die Optimierungsschicht angegebene HOLAP-Auszugsabfrage. Die Aggregationsvorschriftsebene in der Schicht **Family-Store-Quarter** enthält die Ebenen **Store** und **Quarter**, die durch die Drillthrough-Optimierungsschicht angegeben werden. Die Advisorfunktion zur Optimierung hat die anderen Metadaten analysiert und eine Datenabtastung ausgeführt, um die Empfehlung auszugeben, dass diese Übersichtstabelle auch die Ebene **Family** in der Würfeldimension **Product** enthalten soll.

# **Hybridauszug mit Drillthrough-Schicht**

<span id="page-121-0"></span>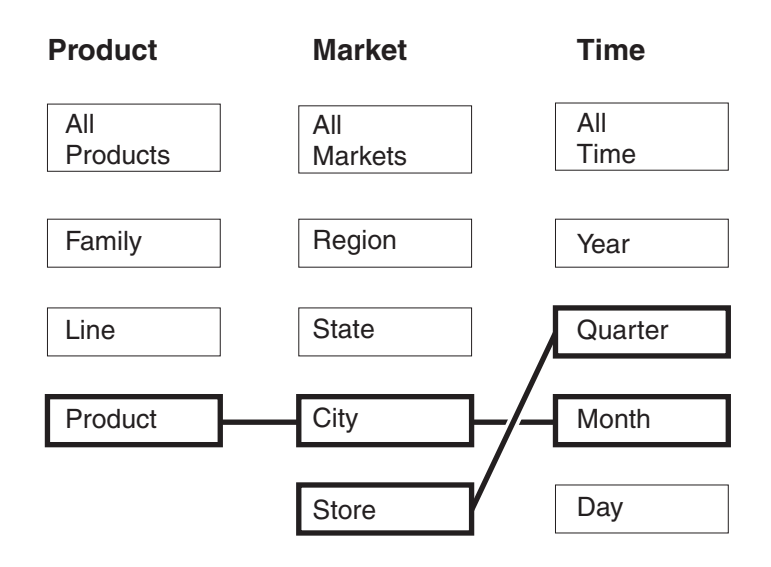

## **Mögliche Empfehlung**

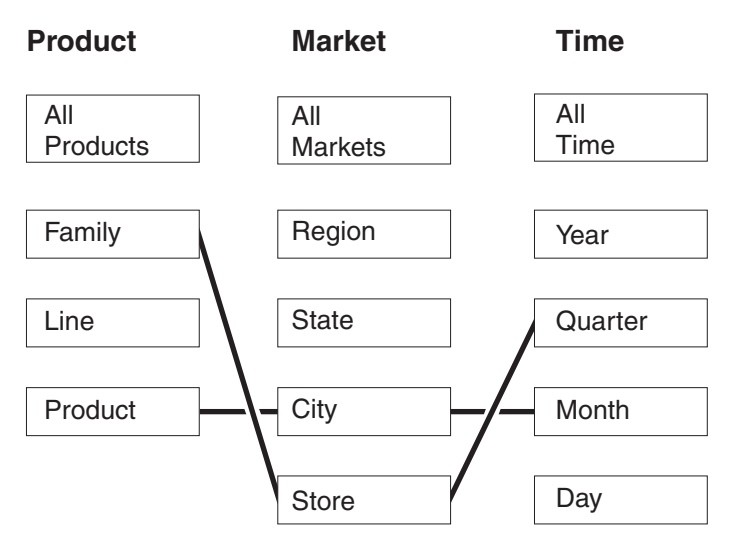

*Abbildung 34. Drillthrough.* Optimierungsschicht des Hybridauszugs und Drillthrough-Optimierungsschicht sowie mögliche Übersichtstabellenempfehlungen

# **Analysieren von Abfragen auf Kandidaten für Optimierungsschichten**

Optimierungsschichten sind ein leistungsfähiges Tool zum Verbessern der Abfrageleistung, aber sie sind nur effektiv, wenn sie die abgesetzten SQL-Abfragen präzise widerspiegeln.

Beim Analysieren der Abfragemuster Ihrer Benutzer sind folgende Informationen zu berücksichtigen:

- Die Abfragetypen, die Ihre Benutzer wahrscheinlich absetzen
- Die Ebenen der Hierarchien, auf die durch Abfragen häufig zugegriffen wird
- Das Produkt, von dem aus Ihre Benutzer Abfragen absetzen

Sie können das Abfrageprotokoll prüfen, um zu ermitteln, für welche Bereiche der Würfel Sie Optimierungsschichten erstellen müssen. Sie möchten möglicherweise auch Ihre Benutzer befragen, um zu ermitteln, ob deren Abfragebedürfnisse sich in der Zukunft voraussichtlich ändern werden. Sie suchen nach den Bereichen, die mit der höchsten Priorität optimiert werden sollten.

**Empfehlung**: Geben Sie nicht mehr als drei Optimierungsschichten für einen Würfel an.

### **Beispiele von Optimierungsschichten, die für besondere Situationen zu definieren sind**

Jedes Szenario basiert auf dem Würfel **Daily sales** in der Datenbank CVSAMPLE, die drei Würfeldimensionen aufweist, darunter **Product**, **Market** und **Time**, mit jeweils den folgenden Würfelhierarchien:

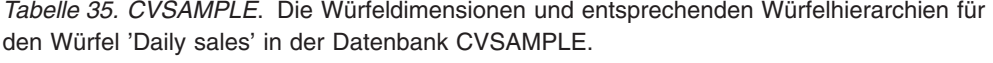

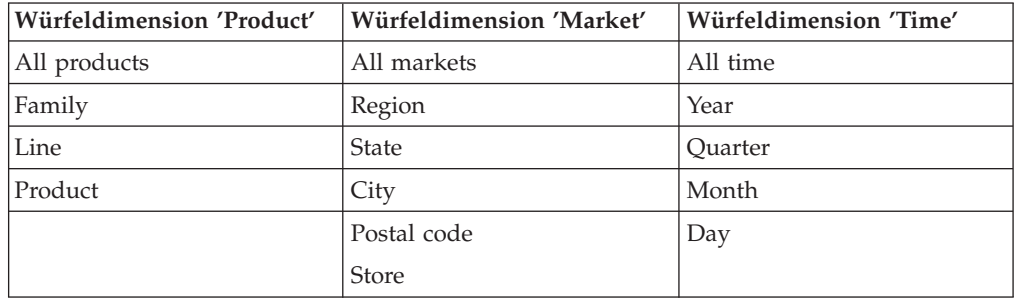

Bei den in der folgenden Tabelle beschriebenen Situationen handelt es sich um Beispiele dafür, welche Optimierungsschichten Sie für spezifische Abfragelasten auf der Basis der Datenbank CVSAMPLE möglicherweise definieren wollen.

*Tabelle 36. Beispiel für Optimierungsschichten*

| <b>Situation</b>                                                                        | <b>Szenario</b>                                                                                                    | Zu definierende<br>Optimierungsschichten                                                                                                    |
|-----------------------------------------------------------------------------------------|----------------------------------------------------------------------------------------------------|----------------------------------------------------------------------------------------------------|
| Benutzer verwenden ein<br>Abfrageprodukt, das einen<br>besonderen Abfragetyp<br>absetzt | Sie wissen, dass Ihre Benut-<br>zer in erster Linie ein Pro-<br>dukt verwenden, das<br>Drilldown-Abfragen absetzt.<br>Sie haben keine Informatio-<br>nen dazu, welche Bereiche<br>des Würfels häufiger abge-<br>fragt werden. | Da Sie keine spezifischen<br>Informationen dazu haben,<br>welche Bereiche der Würfel<br>für Ihre Benutzer wichtiger<br>sind, wird Ihnen eine spezifi-<br>sche Optimierungsschicht<br>nicht viel nutzen. In dieser<br>allgemeinen Situation können<br>Sie den gesamten Würfel für<br>Drilldown-Abfragen kenn-<br>zeichnen, wenn Sie den Wür-<br>fel im Assistenten: Würfel<br>erstellen, oder indem Sie die<br>Würfelmerkmale nach Erstel-<br>len des Würfels modifizieren. |

| Situation                                                                                                    | Szenario                                                                                                    | Zu definierende<br>Optimierungsschichten                                                                                                    |
|----------------------------------------------------------------------------------------------------|----------------------------------------------------------------------------------------------------|----------------------------------------------------------------------------------------------------|
| Die meisten Abfragen ver-<br>wenden einen gemeinsamen<br>Typ und sind auf eine Grup-<br>pierung von Ebenen fokus-<br>siert | Sie wissen, dass Ihre Benut-<br>zer in erster Linie Berichtsab-<br>fragen absetzen und dass fast<br>alle Abfragen auf die Ebene<br>State der Dimension Market<br>verweisen.                                                                                                    | Sie haben spezifische Infor-<br>mationen zu einem besonders<br>wichtigen Bereich des Wür-<br>fels. Daher ist eine<br>Optimierungsschicht sehr<br>vorteilhaft. Sie können eine<br>Optimierungsschicht Any-<br>State-Any definieren, bei der<br>es sich um einen Berichtstyp<br>handelt. Diese Schicht ver-<br>weist auf eine beliebige<br>Ebene in der Würfel-<br>dimension Product, auf die<br>Ebene State in der Würfel-<br>dimension Market und auf<br>eine beliebige Ebene in der<br>Würfeldimension Time.                                                                                                    |
| Die meisten Abfragen ver-<br>wenden einen gemeinsamen<br>Typ und sind auf einige<br>Gruppierungen von Ebenen<br>fokussiert | Sie wissen, dass Ihre Benut-<br>zer in erster Linie Berichtsab-<br>fragen verwenden. Ungefähr<br>die Hälfte Ihrer Abfragen ver-<br>weist auf die Ebene State der<br>Würfeldimension Market,<br>und die andere Hälfte Ihrer<br>Abfragen ist zufällig auf die<br>anderen Ebenen der Würfel-<br>dimension verteilt. | Sie können die folgenden bei-<br>den Optimierungsschichten<br>definieren, um diese Abfrage-<br>verteilung präzise darzustel-<br>len:<br>Definieren Sie eine Bericht-<br>$\bullet$<br>optimierungsschicht mit<br>den Ebenen Any-State-<br>Any, um die Abfragen dar-<br>zustellen, die auf die Ebene<br><b>State</b> verweisen. Diese<br>Schicht verweist auf belie-<br>bige Ebenen in der Würfel-<br>dimension <b>Product</b> , auf die<br>Ebene State in der Würfel-<br>dimension Market und auf<br>beliebige Ebenen in der<br>Würfeldimension Time.<br>Definieren Sie eine Bericht-<br>optimierungsschicht mit<br>den Ebenen Any-Any-Any,<br>um die anderen Abfragen<br>darzustellen, die auf belie-<br>bige Ebenen in allen<br>Würfeldimensionen ver-<br>weisen können. Durch<br>Angeben dieser zweiten<br>Schicht weisen Sie eindeu-<br>tig darauf hin, dass es eine<br>beträchtliche Anzahl Abfra-<br>gen gibt, die auf andere<br>Ebenen der Dimension<br>Market zugreifen. |

*Tabelle 36. Beispiel für Optimierungsschichten (Forts.)*

<span id="page-124-0"></span>

| <b>Situation</b>                                                                                                    | <b>Szenario</b>                                                                                                    | Zu definierende<br>Optimierungsschichten                                                                                                    |
|----------------------------------------------------------------------------------------------------|----------------------------------------------------------------------------------------------------|----------------------------------------------------------------------------------------------------|
| Die meisten Abfragen ver-<br>wenden einen gemeinsamen<br>Typ und sind auf viele Grup-<br>pierungen von Ebenen fokus-<br>siert | Sie wissen, dass Ihre Benut-<br>zer in erster Linie Berichtsab-<br>fragen verwenden. Die<br>Abfrageaktivität ist nicht<br>zufällig, sondern auf ca. 15<br>Bereiche des Würfels verteilt. | Eine Optimierungsschicht<br>dient dazu, Bereiche von<br>hoher Abfrageaktivität anzu-<br>geben, und in dieser Situa-<br>tion sind die Abfragen zu<br>verteilt, als dass eine<br>bestimmte Gruppe von<br>Optimierungsschichten ange-<br>geben werden kann. Anstatt<br>Optimierungsschichten anzu-<br>geben, kennzeichnen Sie den<br>gesamten Würfel für Berichts-<br>abfragen, wenn Sie den Wür-<br>fel im Assistenten: Würfel<br>erstellen oder indem Sie die<br>Würfelmerkmale nach Erstel-<br>len des Würfels modifizieren. |

*Tabelle 36. Beispiel für Optimierungsschichten (Forts.)*

## **Definitionen von Integritätsbedingungen für die Optimierung**

Integritätsbedingungen stellen wertvolle Informationen für die Advisorfunktion zur Optimierung und für das DB2-Optimierungsprogramm zur Verfügung. Sie müssen Informationsintegritätsbedingungen oder umgesetzte Integritätsbedingungen für Fremdschlüssel und Primärschlüssel in Ihrem Star- oder Snowflake-Schema definieren.

Sie müssen Integritätsbedingungen für Ihre Basistabellen definieren, bevor Sie die Advisorfunktion zur Optimierung verwenden können. Die Integritätsbedingungen müssen die Basisregeln, die Regeln zur Vollständigkeit von Modellen und die Optimierungsregeln unterstützen, die in "Regeln für [Metadatenobjekte"](#page-46-0) auf Seite [39](#page-46-0) beschrieben werden, damit das Modell für die Optimierung gültig ist. Die Regeln definieren hauptsächlich, wie die Metadatenobjekte Ihres Modells miteinander verknüpft werden.

Sie können Informationsintegritätsbedingungen für die Integritätsbedingungen zu Fremdschlüsseln verwenden, die Sie definieren müssen. Informationsintegritätsbedingungen sind ein neuer Integritätsbedingungstyp, der in DB2 Universal Database Version 8 angeboten wird. Informationsintegritätsbedingungen stellen eine Möglichkeit dar, um die Abfrageleistung zu verbessern, ohne den Verwaltungsaufwand zu erhöhen. Diese Integritätsbedingungen können vom DB2-SQL-Compiler verwendet werden, werden jedoch nicht vom Datenbankmanager umgesetzt. Mit diesem Integritätsbedingungstyp kann DB2 UDB die Abhängigkeiten in den Daten kennen, ohne dass die Abhängigkeiten umgesetzt werden müssen. Für Integritätsbedingungen zu Primärschlüsseln müssen Sie die von der Datenbank umgesetzten Integritätsbedingungen verwenden, die mit DB2 UDB bereitgestellt werden.

Jeder Join benötigt die Definition einer entsprechenden Integritätsbedingung. Integritätsbedingungen sind z. B. für Spalten erforderlich, die in Faktobjekt-Dimensions-Joins enthalten sind, und für Dimension-Dimensions-Joins, die in einem Snowflake-Schema verwendet werden.

Sie müssen zum Optimieren eines auf einem Snowflake-Schema basierenden Modells (siehe Abb. 35) Integritätsbedingungen für jeden Faktobjekt-Dimensions-Join definieren. Die drei Faktobjekt-Dimensions-Joins gelten für folgende Attribute:

- v Zwischen Store.StoreID und Sales.StoreID
- v Zwischen Time.TimeID und Sales.TimeID
- Zwischen Product.ProductID und Sales.ProductID

Einige Regeln gelten für jeden dieser Joins. Sie können Informationsintegritätsbedingungen nur für Integritätsbedingungen zu Fremdschlüsseln verwenden.

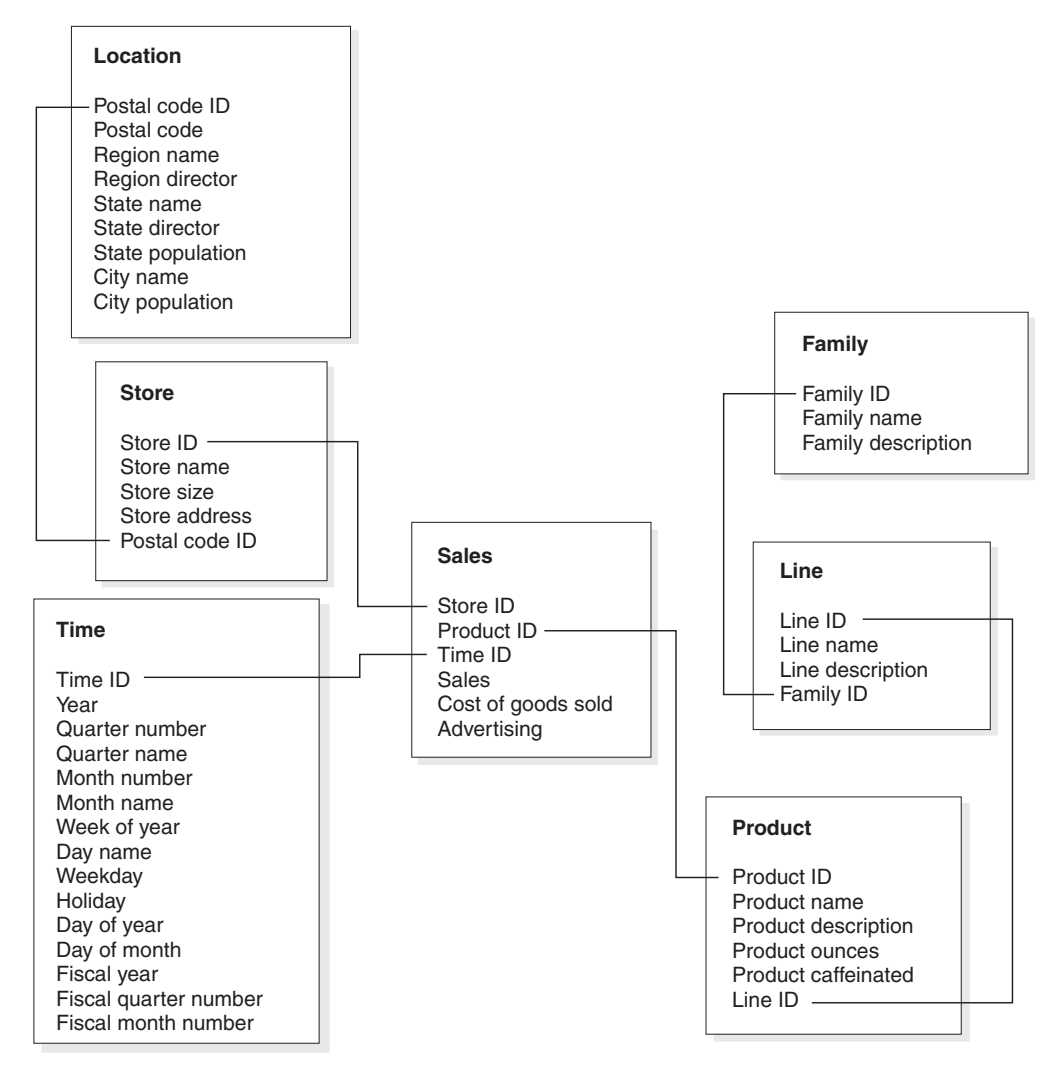

*Abbildung 35. Snowflake-Schema.* Relationale Tabellen verwendeten das Snowflake-Schema aus der Datenbank CVSAMPLE

Für den Join zwischen den Tabellen **Store** und **Sales** müssen Sie folgende Integritätsbedingungen definieren:

- v **StoreID** ist der Primärschlüssel in der Tabelle **Store**.
- v **Store.StoreID** und **Sales.StoreID** sind beides Spalten ohne Nullwerte.
- v **Sales.StoreID** ist ein Fremdschlüssel, der auf **Store.StoreID** verweist. Integritätsbedingungen zu Fremdschlüsseln können als Informationsintegritätsbedingungen definiert sein.
- v Wenn **Sales.StoreID** nicht der Primärschlüssel für die Tabelle **Sales** ist, ist die Joinkardinalität **Eins-zu-viele (Store.StoreID : Sales.StoreID)**. Wenn **Sales.StoreID** der Primärschlüssel für die Tabelle **Sales** ist, ist die Joinkardinalität **Einszu-eins**.
- v Der Jointyp ist **Inner Join**.

Für den Join zwischen den Tabellen **Time** und **Sales** müssen Sie folgende Integritätsbedingungen definieren:

- v **TimeID** ist der Primärschlüssel in der Tabelle **Time**.
- v **Time.TimeID** und **Sales.TimeID** sind beides Spalten ohne Nullwerte.
- v **Sales.TimeID** ist ein Fremdschlüssel, der auf **Time.TimeID** verweist. Integritätsbedingungen zu Fremdschlüsseln können als Informationsintegritätsbedingungen definiert sein.
- v Wenn **Sales.TimeID** nicht der Primärschlüssel für die Tabelle **Sales** ist, ist die Joinkardinalität **Eins-zu-viele (Time.TimeID : Sales.TimeID)**. Wenn **Sales.TimeID** der Primärschlüssel für die Tabelle **Sales** ist, dann ist die Joinkardinalität **Eins-zu-eins**.
- v Der Jointyp ist **Inner Join**.

Für den Join zwischen den Tabellen **Product** und **Sales** müssen Sie folgende Integritätsbedingungen definieren:

- v **ProductID** ist der Primärschlüssel in der Tabelle **Product**.
- v **Product.ProductID** und **Sales.ProductID** sind beides Spalten ohne Nullwerte.
- v **Sales.ProductID** ist ein Fremdschlüssel, der auf **Product.ProductID** verweist. Integritätsbedingungen zu Fremdschlüsseln können als Informationsintegritätsbedingungen definiert sein.
- v Wenn **Sales.ProductID** nicht der Primärschlüssel für die Tabelle **Sales** ist, ist die Joinkardinalität **Eins-zu-viele (Product.ProductID : Sales.ProductID)**. Wenn **Sales.ProductID** der Primärschlüssel für die Tabelle **Sales** ist, ist die Joinkardinalität **Eins-zu-eins**.
- v Der Jointyp ist **Inner Join**.

In einem Snowflake-Schema hat jede Dimension eine primäre Dimensionstabelle, mit der mindestens eine zusätzliche Dimension verknüpft werden kann. Die primäre Dimensionstabelle ist die einzige Tabelle, die mit der Fakttabelle verknüpft werden kann. Jede Outrigger-Tabelle, die direkt mit der Primärtabelle verknüpft wird, muss eine Joinkardinalität **Viele-zu-eins** (wobei **Viele** für die Primärtabelle gilt) oder **Eins-zu-eins** haben. Die primäre Dimensionstabelle hat auf Grund dieser Joinkardinalitätsregeln normalerweise die detaillierteste Informationsebene aller Dimensionstabellen. Wenn eine Gruppe von Dimensionstabellen nur Joinkardinalitäten **Eins-zu-eins** verwendet, haben alle Tabellen dieselbe Detaillierungsebene.

Dieses Modell basiert auf einem Snowflake-Schema. Daher müssen Sie zusätzliche Integritätsbedingungen für die Joins zwischen den Dimensionstabellen definieren. Es gibt die folgenden drei Dimension-Dimensions-Joins:

- v Zwischen der Tabelle **Store** und der Tabelle **Location**
- v Zwischen der Tabelle **Product** und der Tabelle **Line**
- v Zwischen der Tabelle **Line** und der Tabelle **Family**

Einige Regeln gelten für jeden dieser Joins. Sie können Informationsintegritätsbedingungen nur für Integritätsbedingungen zu Fremdschlüsseln verwenden.

Für den Join zwischen den Tabellen **Store** und **Location** müssen Sie folgende Integritätsbedingungen definieren:

- v **PostalcodeID** ist der Primärschlüssel in der Tabelle **Location**.
- v **Location.PostalcodeID** und **Store.PostalCodeID** sind beides Spalten ohne Nullwerte.
- v **Store.PostalCodeID** ist ein Fremdschlüssel, der auf **Location.PostalCodeID** verweist. Integritätsbedingungen zu Fremdschlüsseln können als Informationsintegritätsbedingungen definiert sein.
- v Die Joinkardinalität ist **Eins-zu-viele (Location.PostalCodeID : Store.PostalCodeID)**, weil **Store.PostalCodeID** nicht der Primärschlüssel oder nicht der eindeutige Schlüssel für die Tabelle **Store** ist.
- v Der Jointyp ist **Inner Join**.

Für den Join zwischen den Tabellen **Product** und **Line** müssen Sie folgende Integritätsbedingungen definieren:

- v **LineID** ist der Primärschlüssel der Tabelle **Line**.
- v **Line.LineID** und **Product.LineID** sind beides Spalten ohne Nullwerte.
- v **Product.LineID** ist ein Fremdschlüssel, der auf **Line.LineID** verweist. Integritätsbedingungen zu Fremdschlüsseln können als Informationsintegritätsbedingungen definiert sein.
- v Die Joinkardinalität ist **Eins-zu-viele (Line.LineID : Product.LineID)**, weil **Product.LineID** nicht der Primärschlüssel oder nicht der eindeutige Schlüssel für die Tabelle **Product** ist.
- v Der Jointyp ist **Inner Join**.

Für den Join zwischen den Tabellen **Line** und **Family** müssen Sie folgende Integritätsbedingungen definieren:

- v **FamilyID** ist der Primärschlüssel der Tabelle **Family**.
- v **Family.FamilyID** und **Line.FamilyID** sind beides Spalten ohne Nullwerte.
- v **Line.FamilyID** ist ein Fremdschlüssel, der auf **Family.FamilyID** verweist. Integritätsbedingungen zu Fremdschlüsseln können als Informationsintegritätsbedingungen definiert sein.
- v Die Joinkardinalität ist **Eins-zu-viele (Family.FamilyID : Line.FamilyID)**, weil **Line.FamilyID** nicht der Primärschlüssel oder nicht der eindeutige Schlüssel für die Tabelle **Line** ist.
- v Der Jointyp ist **Inner Join**.

[Abb.](#page-128-0) 36 auf Seite 121 zeigt eine gültige Gruppe von Dimensionstabellen in einem Snowflake-Schema. Die primäre Dimensionstabelle ist die Tabelle **Customer** mit drei zusätzlichen Outrigger-Tabellen. Diese sind **City** und **CustomerGroup**, die direkt mit **Customer** verknüpft sind, und **CityInfo**, die mit **City** verknüpft ist. Die Joinkardinalitäten sind semantisch gültig, da es viele Kunden in einer Stadt oder einer Kundengruppe geben kann, und pro Stadt eine Gruppe von Stadtinformationen vorhanden ist. Dies ist eine gültige Dimension für die Optimierung, da sie die Prüfregeln zur Optimierung beachtet. Die Dimension hat nur eine Primärtabelle, und die Tabellen **City** und **CustomerGroup**, die direkt mit der Primärtabelle verknüpft sind, sind mit einer Kardinalität **Viele-zu-eins** verknüpft.

<span id="page-128-0"></span>Die Tabelle **CityInfo** ist mit einer Kardinalität **Eins-zu-eins** verknüpft, die auch gültig ist. Die Tabelle **Customer** hat von den vier Dimensionstabellen die detaillierteste Informationsebene.

## **Gültige Dimension für die Optimierung**

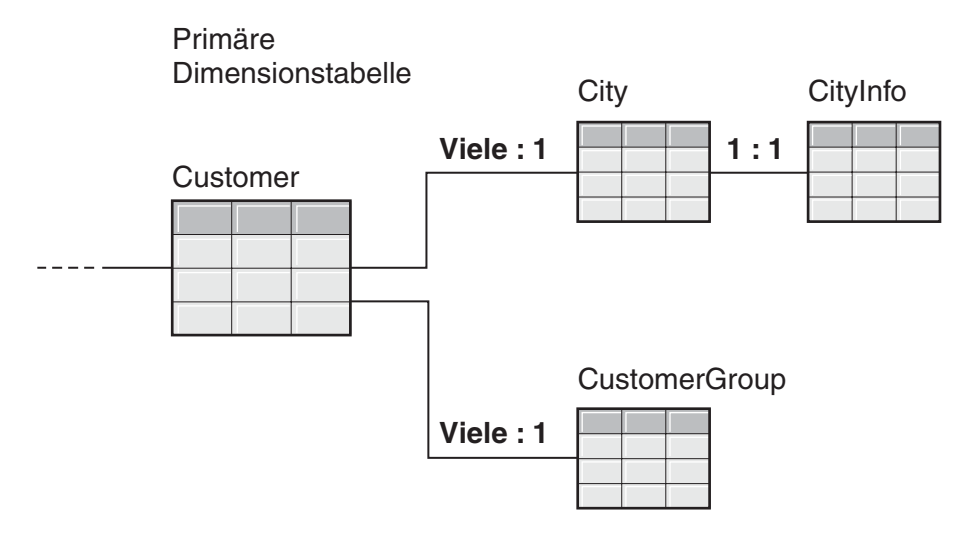

*Abbildung 36. Gültige Dimension.* Eine in einer Dimension verwendete Gruppe von Dimensionstabellen, die optimiert werden kann

[Abb.](#page-129-0) 37 auf Seite 122 zeigt eine ungültige Gruppe von Dimensionstabellen in einer Snowflake-Schemadimension. Auf Grund der definierten Kardinalitätsabhängigkeiten ist es nicht möglich, dass eine dieser Tabellen die primäre Dimensionstabelle in einem Modell ist, das optimiert wird. Obwohl die Kardinalitäten semantisch gültig sind, würden die Daten in der Fakttabelle vervielfältigt werden, falls eine dieser Tabellen als primäre Dimensionstabelle mit der Fakttabelle verknüpft werden würde. Dies verursacht eine so genannte Verzweigungsfalle (Fan-Trap).

Wenn **Customer** z. B. die primäre Dimensionstabelle ist, macht die Joinkardinalität **Eins-zu-viele** zwischen **Region** und **SalesRep** die Dimension für die Optimierung ungültig. Wenn jede Region fünf Vertriebsbeauftragte hat, gibt es für jede Region fünf Einträge, wenn die Tabellen **SalesRep** und **Region** verknüpft werden. Wenn diese Tabellen mit den Tabellen **City** und **Customer** und letztendlich mit der Fakttabelle verknüpft werden, werden den Tabellen **City** und **Customer** und der Fakttabelle für jede vorhandene Zeile fünf zusätzliche Zeilen hinzugefügt. Das fünfmalige Wiederholen derselben Faktobjektzeile führt dazu, dass die Kennzahlen falsch berechnet werden. Jede andere Tabelle in der Dimension hat ähnliche Fehler. Die Tabelle **City** kann auf Grund der Joins **Eins-zu-viele** zwischen **City** und **Customer** sowie zwischen **Region** und **SalesRep** nicht die primäre Dimensionstabelle sein. Die Tabelle **Region** kann nicht mit der Fakttabelle verknüpft werden, da jeder Join in der Dimension ein Join **Eins-zu-viele** mit der Tabelle **Region** ist. Die Tabelle **SalesRep** kann auf Grund der Joins **Eins-zu-viele** zwischen den Tabellen **Region** und **City** sowie zwischen den Tabellen **City** und **Customer** auch nicht die primäre Dimensionstabelle sein.

## <span id="page-129-0"></span>**Ungültige Dimension für die Optimierung**

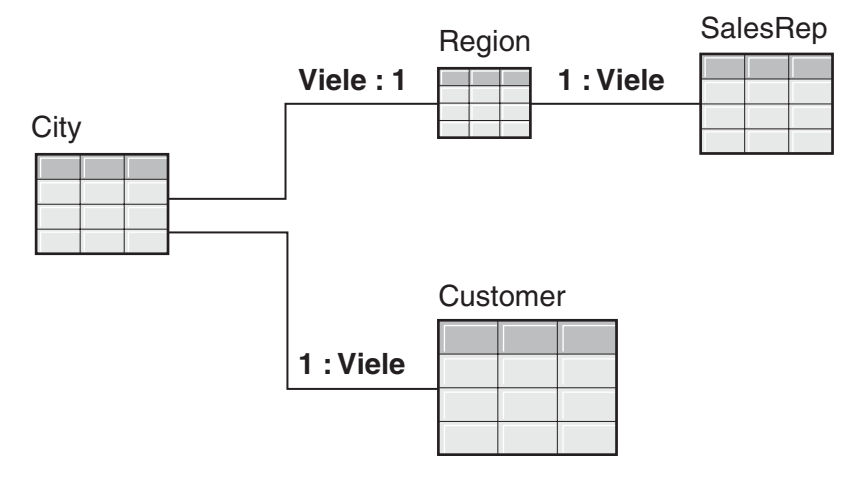

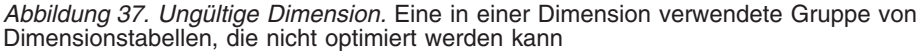

# **Parameter für die Advisorfunktion zur Optimierung**

Die Informationen, die Sie der Advisorfunktion zur Optimierung für jeden Parameter bereitstellen, beeinflussen die vom Assistenten empfohlenen Übersichtstabellen und die von Ihnen erreichten Leistungsverbesserungen. Stellen Sie sicher, dass Sie genaue Informationen bereitstellen und sorgfältige Entscheidungen zwischen Aufwands- und Leistungsanforderungen treffen.

#### **Erwartete Abfrageaktivität**

Sie geben die Abfragetypen an, für die jeder Würfel im Modell optimiert werden soll. Die Abfragetypen beschreiben, wann und wie normalerweise auf relationale DB2-Daten zugegriffen wird. Diese Informationen helfen der Advisorfunktion zur Optimierung zu verstehen, welche Abschnitte des Modells am häufigsten abgefragt werden. Sie können auch Optimierungsschichten für einen Würfel angeben, wenn Sie wissen, dass einige bestimmte Schichten sehr häufig abgefragt werden.

Die Abfragetypen für Würfel definieren Sie bei der Erstellung eines Würfels. Sie können Ihre Angaben für einen Würfel mit Hilfe der Advisorfunktion zur Optimierung überprüfen und alle erforderlichen Änderungen vornehmen.

#### **Plattenspeicherplatzbegrenzungen**

Sie geben eine ungefähre Menge an Plattenspeicherplatz an, der für Übersichtstabellen verwendet werden kann. Die Advisorfunktion zur Optimierung kennt die genaue Größe der Übersichtstabellen erst, wenn sie erzeugt werden. Deshalb empfiehlt sie Übersichtstabellen, die der angegebene Menge an Plattenspeicherplatz so nah wie möglich kommen. Die erzeugten Übersichtstabellen verwenden möglicherweise mehr oder weniger Speicherplatz als Sie angeben.

Die von Ihnen angegebene Menge an Plattenspeicherplatz beeinflusst direkt die Optimierungsergebnisse. Das Vergrößern des Plattenspeicherplatzes kann die

Anzahl Abfragen mit verbesserter Leistung sowie den Grad der Verbesserung erhöhen. Sie sollten die folgenden Faktoren beachten, wenn Sie die Menge an Plattenspeicherplatz auswählen:

- Die gewünschten Abfrageleistungsstufen
- Die Anzahl Modelle, für die Sie eine Optimierung ausführen
- Wie kritisch jedes Modell ist
- Wie häufig jedes Modell verwendet wird
- Die Verfügbarkeit und die Kosten des Plattenspeicherplatzes

Normalerweise können Sie eine bedeutende Verbesserung erkennen, indem Sie eine moderate Menge an Plattenspeicherplatz zulassen, wie z. B. 1% bis 10% des derzeit von den relationalen Tabellen verwendeten Speicherplatzes, auf die das Modell verweist. Tabelle 37 zeigt die Abhängigkeit zwischen dem für die Übersichtstabellen verwendeten Plattenspeicherplatz und der erwarteten Verbesserung der Abfrageleistung. Bei Ihrer Entscheidung über die Größe des bereitzustellenden Speicherplatzes müssen Sie jedes Modell im Kontext aller Ihrer Metadaten und Basistabellen betrachten.

*Tabelle 37. Plattenspeicherplatz*. Prozentsätze von verwendetem Plattenspeicherplatz und die entsprechenden erwarteten Leistungsverbesserungen

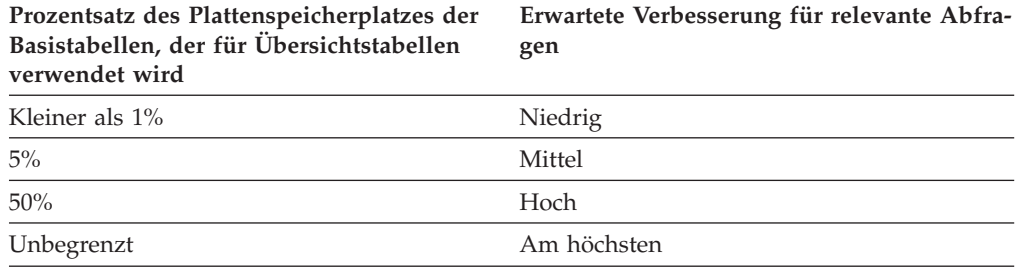

#### **Zeitbegrenzungen**

Die von Ihnen angegebene Zeit ist die maximale Zeit, die die Advisorfunktion zur Optimierung zur Ermittlung der Empfehlungen verwenden kann. Je mehr Zeit Sie für die Ausführung der Advisorfunktion zur Optimierung zulassen, desto besser sind die Ergebnisse. Die folgende Tabelle enthält einige ungefähre Richtlinien für die Zeit, die Sie der Advisorfunktion zur Optimierung zur Verfügung stellen sollten. Die Leistungsergebnisse werden variieren, und eventuell müssen Sie mehr Zeit zulassen als in Tabelle 38 angegeben ist.

*Tabelle 38. Zeitbegrenzungen*. Richtlinien, wie viel Zeit der Advisorfunktion zur Optimierung zur Verfügung gestellt werden sollte

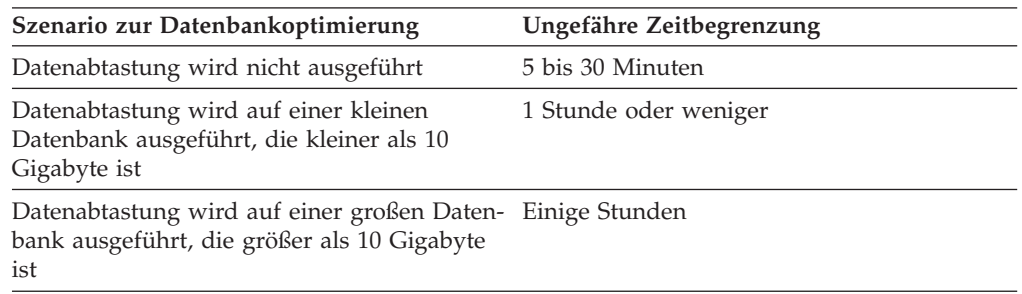

### **Datenabtastung**

Die Datenabtastung ist eine Möglichkeit für die Advisorfunktion zur Optimierung, die Daten in Ihrem Modell zu untersuchen. Auf diese Weise erhält die Advisorfunktion zur Optimierung mehr Informationen, so dass sie die effektivste Gruppe von Empfehlungen erstellen kann. Mit der Datenabtastung erstellte Empfehlungen stimmen mit dem angegebenen Plattenspeicherplatz genauer überein. Ohne die Datenabtastung analysiert die Advisorfunktion zur Optimierung nur die Metadaten und DB2-Statistikdaten, um die Empfehlungen zu ermitteln.

## **Optimieren eines Modells**

Durch die Optimierung von Abfragen eines Modells können Sie die Leistung von Produkten verbessern, die OLAP-SQL-Abfragen absetzen.

**Voraussetzungen:** Für die Basistabellen, die im Modell verwendet werden, müssen DB2-Integritätsbedingungen angegeben sein. In einem Snowflake-Schema müssen Integritätsbedingungen zwischen allen Fakt- und Dimensionstabellen und zwischen allen Dimensionstabellen angegeben werden. Die Integritätsbedingungen müssen für Spalten angegeben werden, die keine Nullwerte enthalten können. Weitere Informationen zur Definition von Integritätsbedingungen finden Sie in ["Definitio](#page-124-0)nen von [Integritätsbedingungen](#page-124-0) für die Optimierung" auf Seite 117.

Wenn Sie ein Modell optimieren, erstellt der **Assistent: Advisorfunktion zur Optimierung** SQL, das eine Gruppe empfohlener Übersichtstabellen für ein Modell erzeugen kann. Übersichtstabellen fassen Daten zusammen, auf die häufig zugegriffen wird, um die Abfrageleistung zu verbessern.

Gehen Sie wie folgt vor, um ein Modell zu optimieren:

- 1. Öffnen Sie den **Assistenten: Advisorfunktion zur Optimierung**, indem Sie ein Modell in der Objektbaumstruktur der OLAP-Zentrale mit Maustaste 2 und danach **Advisorfunktion zur Optimierung** anklicken.
- 2. Prüfen Sie auf der Seite **Abfragetypen** die Abfragetypen, für die Sie die einzelnen Würfel optimieren wollen. Sie können den Abfragetyp ändern oder Optimierungsschichten für den Würfel angeben. Mit dem Würfelabfragetyp werden die Optimierungsergebnisse verbessert. Weitere Informationen zu Optimierungsschichten finden Sie in ["Optimierungsschichten](#page-112-0) für Würfel" auf [Seite](#page-112-0) 105.
- 3. Geben Sie auf der Seite **Übersichtstabelle** an, ob die Übersichtstabellen sofort oder verzögert aktualisiert werden sollen. Informationen zu den Aktualisie-rungsoptionen finden Sie in "Verwaltung von [Übersichtstabellen"](#page-138-0) auf Seite 131. Geben Sie an, in welchem Tabellenbereich die Übersichtstabellen und die Indizes der Übersichtstabellen gespeichert werden sollen.
- 4. Geben Sie auf der Seite **Begrenzungen** an, wie viel Plattenspeicherplatz für die Erzeugung der Übersichtstabellen und Indizes maximal zur Verfügung stehen soll. Geben Sie an, ob Sie Datenabtastung zulassen wollen. Geben Sie auch die Zeit an, die der Advisorfunktion zur Optimierung für die Ermittlung von Empfehlungen maximal zur Verfügung stehen soll. Je mehr Speicherplatz, Informationen und Zeit Sie angeben, desto deutlicher werden sich Ihre Leistungsergebnisse verbessern. Informationen zur Angabe der Parameter für den **Assistenten: Advisorfunktion zur Optimierung** finden Sie in ["Parameter](#page-129-0) für die Advisorfunktion zur [Optimierung"](#page-129-0) auf Seite 122.

Dies ist die letzte Seite für Eingabeparameter im **Assistenten: Advisorfunktion zur Optimierung**. Klicken Sie **Weiter** an, um ein Verarbeitungsstatusfenster zu öffnen, um den Verarbeitungsfortschritt der Advisorfunktion zur Optimierung

bei der Ermittlung der Empfehlungen für die Erstellung und Aktualisierung der Übersichtstabellen zu überwachen (und ggf. zu stoppen). Sie können die zeitliche Begrenzung für die Advisorfunktion zur Optimierung ändern. Wenn Sie **Stoppen** anklicken, gibt die Advisorfunktion zur Optimierung die Übersichtstabellenempfehlungen zurück, die sie in der vorgegebenen Zeit ermittelt hat.

- 5. Geben Sie auf der Seite **SQL-Prozeduren** einen eindeutigen Dateinamen in das Feld **SQL-Prozedur zum Erstellen der Übersichtstabellen** und einen eindeutigen Dateinamen in das Feld **SQL-Prozedur zum Aktualisieren der Übersichtstabellen** ein.
- 6. Klicken Sie **Fertig stellen** an, um die empfohlenen SQL-Prozeduren in den angegebenen Dateien zu speichern.
- 7. Führen Sie die SQL-Prozeduren aus. Wenn Sie große Übersichtstabellen erstellen, kann es sehr lang dauern, bis das Erzeugen der Übersichtstabellen abgeschlossen ist. Sie können die DB2-Befehlszentrale oder das DB2-Befehlsfenster verwenden, um die SQL-Prozeduren auszuführen. Gehen Sie wie folgt vor, um die SQL-Prozeduren im DB2-Befehlsfenster auszuführen:
	- a. Wechseln Sie in das Verzeichnis, in dem Sie die SQL-Prozeduren gespeichert haben.
	- b. Stellen Sie eine Verbindung zur Datenbank des Modells her, das Sie optimiert haben. Geben Sie z. B. Folgendes ein: db2 connect to CVSAMPLE.
	- c. Geben Sie den folgenden Befehl ein: db2 -tvf *dateiname*

Dabei ist *dateiname* der Name der SQL-Prozedur zum Erstellen der Übersichtstabelle.

# **Beispiel einer SQL-Prozedur zum Erstellen von Übersichtstabellen**

Der **Assistent: Advisorfunktion zur Optimierung** stellt eine SQL-Prozedur zum Erstellen der empfohlenen Übersichtstabellen zur Verfügung. Die SQL-Prozedur enthält die notwendigen SQL-Befehle zum Erzeugen von mindestens einer Übersichtstabelle.

[Abb.](#page-133-0) 38 auf Seite 126 zeigt einen Abschnitt einer SQL-Beispielprozedur zum Erstellen von Übersichtstabellen und wie Metadatenobjekte der SQL-Prozedur zugeordnet werden. In der SQL-Beispielprozedur wird die Übersichtstabelle als DB2INFO.MQT0000000021T01 bezeichnet, dabei ist 21 die Modell-ID und T01 die Übersichtstabellen-ID. Die Modell-ID kann bis zu 10 Ziffern lang sein. Die Übersichtstabellen-ID gibt die Übersichtstabelle im Modell an. Die Übersichtstabellen-ID lässt bis zu 99 Übersichtstabellen in einem Modell zu. Ändern Sie den vom **Assistenten: Advisorfunktion zur Optimierung** definierten Namen der Übersichtstabelle nicht. Wenn Sie den Tabellennamen ändern, kann DB2 Cube Views die Übersichtstabellen nicht angeben, die es für das Modell erstellt.

<span id="page-133-0"></span>DROP TABLE DB2INFO.MQT0000000021T01; UPDATE COMMAND OPTIONS USING c OFF; CREATE SUMMARY TABLE DB2INFO.MQT0000000021T01 AS (SELECT<br>SUM(T1."SALES") AS "SALES",<br>SUM(T1."COGS") AS "COGS",<br>SUM(T1."COGS" + T1."ADVERTISING") AS "Total expense",<br>SUM(T1."SALES" - (T1."COGS" + T1."ADVERTISING")) AS "Profit",<br>SUM(T1."SALES" - (T1."COGS" + T1."ADVERTISIN T5."REGION\_NAME" AS "REGION\_NAME",<br>T5."SEGION\_NAME" AS "STATE\_NAME",<br>T6."LINEID" AS "LENEID (LINE)",<br>T4."YEAR" AS "YEAR",<br>T4."QUARTER\_NUMBER" AS "QUARTER\_NUMBER", 'Qtr ' CONCAT (cast (T4."QUARTER\_NUMBER" AS CHAR(1))) AS "QUARTER\_NAME",<br>T4."MONTH\_NUMBER" AS "MONTH\_NUMBER" FROM "CVSAMPLE"."SALESFACT" AS T1, "CVSAMPLE"."STORE" AS T2,<br>"CVSAMPLE"."PRODUCT" AS T3,<br>"CVSAMPLE"."TIME" AS T4,<br>"CVSAMPLE"."LINE" AS T6,<br>"CVSAMPLE"."LINE" AS T6 **WHERE** T1."STOREID"=T2."STOREID" AND T1."PRODUCTID"=T3."PRODUCTID" AND T1."TIMEID"=T4."TIMEID" AND T2."POSTALCODEID"=T5."POSTALCODEID" AND T3."LINEID"=T6."LINEID" GROUP BY T5."REGION\_NAME", T5."STATE\_NAME", T6."LINEID", T4."YEAR",<br>T4."QUARTER\_NUMBER",<br>'Qtr ' CONCAT (cast (T4."QUARTER\_NUMBER" AS CHAR(1))),<br>T4."MONTH\_NUMBER") DATA INITIALLY DEFERRED REFRESH DEFERRED ENABLE QUERY OPTIMIZATION MAINTAINED BY SYSTEM NOT LOGGED INITIALLY; COMMENT ON TABLE DB2INFO.MQT0000000021T01 IS 'AST created for cube model CVSAMPLE.Sales Model'; COMMIT; ALTER TABLE DB2INFO.MQT0000000021T01 ACTIVATE NOT LOGGED INITIALLY; REFRESH TABLE DB2INFO.MQT0000000021T01; CREATE INDEX DB2INFO.IDX0000000021T0101 ON DB2INFO.MQT0000000021T01("STATE\_NAME");<br>CREATE INDEX DB2INFO.IDX000000021T0102 ON DB2INFO.MQT0000000021T01("MONTH\_NUMBER");<br>CREATE INDEX DB2INFO.IDX000000021T01C ON DB2INFO.MQT0 COMMIT; REORG TABLE DB2INFO.MQT0000000021T01; RUNSTATS ON TABLE DB2INFO.MQT0000000021T01 AND INDEXES ALL; COMMIT; **Fakt- und Dimensionstabellen Bildet auf Kennzahlen ab Bildet auf Attribute ab Verknüpft Fakt- und Dimensionstabellen. Verknüpft Dimensionen mit Dimensionstabellen in einem Snowflake-Schema, falls zutreffend. Erstellt Indizes Bildet auf eine Schicht eines Modells ab**

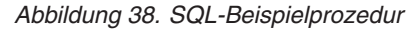

Wenn mehr als eine Übersichtstabelle für Ihr Modell empfohlen wird, enthält Ihre SQL-Prozedur zum Erstellen von Übersichtstabellen eine Gruppe dieser Anweisungen für jede Übersichtstabelle.

Die folgenden Abschnitte erklären die Anweisungen in der SQL-Beispielprozedur zum Erstellen von Übersichtstabellen:

#### **Anweisung DROP TABLE**

Jede Übersichtstabelle, die erstellt wird, wird zuerst gelöscht, um sicher zu stellen, dass eine Tabelle mit diesem Namen nicht bereits vorhanden ist. In Abb. 38 wird die Tabelle DB2INFO.MQT0000000021T01 mit folgender Anweisung gelöscht: DROP TABLE DB2INFO.MQT0000000021T01;.

#### **Anweisung CREATE TABLE**

Die Prozedur erstellt die Übersichtstabelle unter Verwendung einer Anweisung CREATE TABLE. Diese Anweisung ist der größte Abschnitt der Prozedur und enthält die Anweisung SELECT mit den Klauseln SELECT, FROM, WHERE und GROUP BY sowie die Definition der Aktualisierungsmethode. Die Übersichtstabelle wird mit den entsprechenden Spalten erstellt, jedoch ohne Daten.

Die SQL-Prozedur, die die Übersichtstabellen aktualisiert, berechnet Daten aus den Fakt- und Dimensionstabellen und füllt die Übersichtstabelle.

Der Tabellenname wird in der ersten Zeile der Anweisung CREATE TABLE definiert: CREATE SUMMARY TABLE DB2INFO.MQT0000000021T01.

Die Klausel SELECT, die in [Abb.](#page-133-0) 38 auf Seite 126 gezeigt wird, hat fünf Zeilen, die mit SUM (Summe) beginnen. Jede dieser Zeilen ist einer der Kennzahlen des Modells zugeordnet. Zum Beispiel ist SUM(T1."SALES"-

(T1."COGS"+T1."ADVERTISING')) AS "Profit" der Kennzahl **Profit** mit der Aggregationsvorschriftsfunktion SUM (Summe) zugeordnet. Das Modell, für das die Übersichtstabelle erstellt wird, hat die folgenden Kennzahlen: **Sales, COGS, Advertising, Total expense** und **Profit**. Die nächsten sieben Zeilen, die eine Spalte auswählen, ohne jegliche Berechnungen auszuführen, sind Attributen zugeordnet. Zum Beispiel ist T5."REGION\_NAME" AS "REGION\_NAME" dem Attribut **Region** zugeordnet. Die Übersichtstabelle enthält folgende Attribute des Modells: **Region name, State name, Line ID, Year, Quarter number, Quarter name** und **Month name**.

Die Tabellen in der Klausel FROM sind die Fakt- und Dimensionstabellen, die im Modell verwendet werden. In diesem Beispiel werden die Tabellen **SalesFact, Store, Product, Time, Location** und **Line** verwendet.

Die Klausel WHERE definiert die Joins zwischen den Fakt- und Dimensionstabellen, und jede Verbindung ist einem Joinobjekt im Modell zugeordnet. Das optimierte Modell basiert auf einem Snowflake-Schema, so dass die Dimension-Dimensions-Joins auch in der Klausel WHERE enthalten sind.

Die Klausel GROUP BY ist Schichten zugeordnet, die für das Modell definiert sind. [Abb.](#page-133-0) 38 auf Seite 126 zeigt eine Gruppierungsgruppe an, die einer bestimmten Schicht zugeordnet ist. Die Gruppierungen können zur Definition der Schicht die folgenden Metadatentypen enthalten:

- v Schlüsselattribute der Ebene aus der Hierarchie auf der Schichtebene
- v Schlüsselattribute der Ebene, die sich über der Schichtebene befinden
- v Zugehörige Eigenschaften, die nicht von einem Schlüsselattribut der Ebene funktional abhängig sind

Dieser Abschnitt der SQL-Prozedur kann möglicherweise GROUPING SETS enthalten, so dass die Übersichtstabelle mehrere Ebenen enthalten kann. Wenn ein Modell nicht verteilende Kennzahlen enthält, kann dieser Abschnitt der SQL-Prozedur möglicherweise die Angabe ROLLUP enthalten.

Im gezeigten Beispiel hat das Modell, das optimiert wird, die folgenden Hierarchien: Market [Region, State, City, Postal code, Store], Product [Family, Line, Product], Time [Year, Quarter, Month, Day] und Fiscal Time [Fiscal year, Fiscal quarter, Fiscal month]. Wenn eine Ebene aus der Hierarchie nicht in der Gruppierungsgruppe enthalten ist, dann befindet sich die Schicht auf der obersten Ebene, z. B. **All Time, All Regions** oder **All Products**. Die Schicht in der Klausel GROUP BY ist die Schicht **State-Line-Month** und enthält die Attribute **Region name**, **Year**, **Quarter number** und **Quarter name**. **Region name** liegt über der Ebene **State** und **Year**, **Quarter number** sowie **Quarter name** sind Attribute, die über der Ebene **Month** liegen. Jedes Ebenenattribut in der Schicht ist ein Attribut, dem die Klausel SELECT zugeordnet ist.

<span id="page-135-0"></span>Der letzte Abschnitt der Anweisung CREATE TABLE ist die Definition der Aktualisierungsmethode. In [Abb.](#page-133-0) 38 auf Seite 126 legen die letzten Zeilen der Anweisung CREATE TABLE eine verzögerte Aktualisierung für die Übersichtstabelle fest:

DATA INITIALLY DEFERRED REFRESH DEFERRED ENABLE QUERY OPTIMIZAITON MAINTAINED BY SYSTEM NOT LOGGED INITIALLY;

Wenn Sie eine sofortige Aktualisierung für die Übersichtstabelle definieren, würden die Anweisungen wie folgt lauten:

DATA INITIALLY DEFERRED REFRESH IMMEDIATE ENABLE QUERY OPTIMIZATION MAINTAINED BY SYSTEM NOT LOGGED INITIALLY;

#### **Anweisungen CREATE INDEX**

Der **Assistent: Advisorfunktion zur Optimierung** empfiehlt mindestens einen Index für Ihre Übersichtstabelle. Die Indizes werden nach der Erstellung der Übersichtstabelle erstellt. In [Abb.](#page-133-0) 38 auf Seite 126 werden sowohl in Gruppen zusammengefasste als auch nicht in Gruppen zusammengefasste Indizes erstellt. Nachdem die Indizes erstellt wurden, wird die Anweisung REORG verwendet, um die Tabelle entsprechend des Clusterindexes erneut zu organisieren. In einigen Fällen kann dies die Leseleistung für die Tabelle verbessern.

#### **Anweisung RUNSTATS**

Nachdem alle empfohlenen Aspekte der Übersichtstabelle erstellt wurden, aktualisiert die Anweisung RUNSTATS die Statistik des DB2-Optimierungsprogramms, die das DB2-Optimierungsprogramm verwendet, um die Übersichtstabellen und Indizes für die Abfrageweiterleitung zu bewerten.

## **Testen von Abfrageergebnissen**

Sie können das Vergleichstool **db2batch** in DB2 Universal Database verwenden, um Ihre Abfrageleistungsergebnisse vor und nach der Erstellung der Übersichtstabellen mit der Advisorfunktion zur Optimierung zu vergleichen.

Gehen Sie wie folgt vor, um die Leistung Ihrer Abfragen zu testen:

- 1. Erstellen Sie eine Eingabedatei, in der die Abfragen, die Sie testen wollen, durch Semikolons getrennt sind.
- 2. Geben Sie den folgenden Befehl in einer Befehlszeile ein: db2batch -d *dbname* -f *dateiname* -cli

Dabei gibt *dbname* die Datenbank an, für die die Abfragen ausgeführt werden, *dateiname* gibt die Eingabedatei mit Ihren SQL-Abfragen an, und -cli gibt an, dass die Ausführung im CLI-Modus erfolgt. Das Tool **db2batch** fasst Leistungsergebnisse zusammen und stellt sowohl arithmetische als auch geometrische Mittelwerte bereit. Geben Sie db2batch -h in einer Befehlszeile ein, um die Syntax und Optionen anzuzeigen. Weitere Informationen zu dem Vergleichstool **db2batch** und zum Erstellen von Vergleichstests finden Sie in **DB2 Information - Unterstützung**.

Wenn Sie nach der Erstellung der empfohlenen Übersichtstabellen mit den Leistungsergebnissen zufrieden sind, sind keine zusätzlichen Leistungsanalysen erforderlich.

Wenn sich Ihre Abfragen nicht in dem von Ihnen erwarteten Maß verbessern, können Sie den **Assistenten: Advisorfunktion zur Optimierung** erneut ausführen, mehr Plattenspeicherplatz und Zeit zulassen und die Datenabtastung aktivieren, falls sie nicht bereits aktiviert wurde. Das Zulassen von mehr Plattenspeicherplatz hat mit aller Wahrscheinlichkeit den größten Effekt auf die Leistung. Je mehr Speicherplatz Sie für die Übersichtstabellen bereitstellen, desto größer wird die Verbesserung sein. Wenn Sie zulassen, dass der Assistent eine Datenabtastung ausführt, kann er bessere Empfehlungen geben. Analog dazu werden die Empfehlungen wahrscheinlich besser, je mehr Zeit Sie für den Assistenten zur Erstellung von Empfehlungen zulassen.

Wenn Sie mit den Leistungsergebnissen nicht zufrieden sind, weil sich Ihre Abfragen überhaupt nicht oder nur im geringen Maße verbessert haben, oder wenn Ihre Abfragen für eine bestimmte Zeit zufriedenstellend sind, sich ihre Leistung dann jedoch verringert, finden Sie Informationen dazu in "Fehlerbehebung für Übersichtstabellen".

# **Fehlerbehebung für Übersichtstabellen**

Wenn sich nach dem Erstellen der Übersichtstabellen die Leistung Ihrer Abfragen nicht verbessert hat, können Sie die Funktion DB2EXPLAIN zur Fehlerbehebung der Abfrageweiterleitung verwenden.

Bevor Sie DB2EXPLAIN verwenden, um zu prüfen, ob DB2 UDB die Übersichtstabellen verwendet, sollten Sie Folgendes tun:

- v Prüfen Sie, ob die Statistikdaten für die Basistabellen und Übersichtstabellen aktuell sind.
- v Stellen Sie fest, welche Abfragen unakzeptabel ausgeführt werden, falls Sie es noch nicht wissen. Sie können den DB2-SQL-Snapshot Monitor verwenden, um langsame Abfragen zu erfassen.

Gehen Sie wie folgt vor, um zu ermitteln, warum Ihre Abfragen nicht wie von Ihnen gewünscht ausgeführt werden können:

- 1. Erstellen Sie die EXPLAIN-Tabellen. Stellen Sie zum Konfigurieren der EXP-LAIN-Tabellen für Ihre Datenbank eine Verbindung zu der Datenbank her, und führen Sie den folgenden Befehl in Ihrem Verzeichnis \SQLLIB\misc aus: db2 -tvf explain.ddl
- 2. Führen Sie die EXPLAIN-Funktion aus. Wenn der EXPLAIN-Modus aktiviert ist, werden die SQL-Abfragen nicht ausgeführt, und es werden nur Informationsanfragen für den EXPLAIN-Befehl verarbeitet. Führen Sie die folgende Reihe von SQL-Befehlen aus, um den EXPLAIN-Modus zu aktivieren, das Aktualisierungsalter so festzulegen, dass DB2 UDB Übersichtstabellen beachtet, wenn deren Aktualisierung verzögert ist, sowie die Abfrage auszuführen, den EXPLAIN-Modus zu inaktivieren und die EXPLAIN-Tabelle abzufragen, um zu sehen, ob die Abfrage weitergeleitet wurde:

set current explain mode explain

set current refresh age any

SELECT SUM(SALES) FROM MDSAMPLE.SALESFACT

set current explain mode no

```
SELECT EXPLAIN TIME, EXPLAIN LEVEL AS "LEV",
       QUERYNO, STATEMENT TEXT
FROM EXPLAIN STATEMENT
WHERE STATEMENT TEXT LIKE '%SALESFACT%'
ORDER BY EXPLAIN_TIME
```
3. Zeigen Sie die EXPLAIN-Informationen an, und überprüfen Sie, ob Ihre umgeschriebene Abfrage an eine Übersichtstabelle weitergeleitet wird. Beispielsweise können Sie einen Bericht wie im folgenden Beispiel sehen:

```
2002-06-30-23.22.12.325002 O 11 SELECT SUM(SALES)
   FROM MDSAMPLE.SALESFACT
2002-06-30-23.22.12.325002 P 11 SELECT Q3.$C0
   FROM (SELECT SUM(Q2.$C0) FROM (SELECT Q1.SALESFACT_SALES
   FROM DB2INFO.MQT0000000021T01 AS Q1) AS Q2) AS Q3
```
Es gibt zwei Zeilen für eine Ausführung der Abfrage. Die Zeile, die mit einem O markiert ist, stellt die ursprüngliche Abfrage dar, die an DB2 UDB gesendet wurde. Die Zeile, die mit einem P markiert ist, stellt die vom DB2- Optimierungsprogramm umgeschriebene Abfrage dar. Sie können in der umgeschriebenen Abfrage in diesem Beispiel sehen, dass das DB2-Optimierungsprogramm Daten aus der Übersichtstabelle DB2INFO.MQT0000000021T01 ausgewählt hat.

Wenn die Abfrage an die Übersichtstabelle weitergeleitet, aber nicht wie erwartet ausgeführt wird, müssen Sie möglicherweise den **Assistenten: Advisorfunktion zur Optimierung** erneut mit anderen Optionen ausführen.

Wenn die Abfrage nicht an eine Übersichtstabelle weitergeleitet wird, ermitteln Sie die Ursache, und ergreifen Sie eine angemessene Maßnahme. Die Ursachen, warum eine Abfrage möglicherweise nicht an eine Übersichtstabelle weitergeleitet wurde, schließen Folgendes ein:

## **Die Übersichtstabelle ist nicht vorhanden**

Stellen Sie zuerst sicher, dass die Übersichtstabelle vorhanden ist. Wenn Sie nicht vorhanden ist, führen Sie den **Assistenten: Advisorfunktion zur Optimierung** aus, um die SQL-Prozedur zum Erstellen von Übersichtstabellen zu generieren. Führen Sie anschließend die Prozedur aus, um die Übersichtstabelle zu erstellen.

## **Die Übersichtstabelle mit verzögerter Aktualisierung ist verfallen**

Wenn Ihre Übersichtstabelle vorhanden ist, und Sie eine verzögerte Aktualisierung für sie festgelegt haben, müssen Sie möglicherweise das Aktualisierungsalter aktualisieren. Sie können das Aktualisierungsalter der Tabelle so groß wie möglich und sitzungsunabhängig festlegen, indem Sie (DFT\_REFRESH\_AGE) = 99999999999999 (ANY) festlegen.

## **Die Abfrage greift auf Daten zu, die nicht in der Übersichtstabelle enthalten sind**

Wenn Ihre Abfrage auf Daten zugreift, die sich nicht in Ihrer Übersichtstabelle befinden, wird das DB2-Optimierungsprogramm die Abfrage nicht weiterleiten. Wenn Sie eine neue Kennzahl hinzugefügt haben, nachdem Sie Ihre Übersichtstabellen erstellt haben, ist diese neue Kennzahl nicht in Ihren Übersichtstabellen vorhanden. Wenn Sie versuchen, die neue Kennzahl abzufragen, kann das DB2-Optimierungsprogramm die Abfrage nicht an die neue Übersichtstabelle weiterleiten, da die Übersichtstabelle nicht alle Daten enthält, um die Abfrage zu erfüllen.

Wenn Sie versuchen, Daten abzufragen, die sich unter der Modellschicht befinden, für die die Übersichtstabelle erzeugt wurde, können Sie die Übersichtstabelle auch nicht verwenden. Wenn zum Beispiel die

Abfrage Daten anfordert, die auf der Ebene **City** berechnet sind, aber die Übersichtstabelle Daten enthält, die auf der Ebene **State** berechnet sind (welche über der Ebene **City** liegt), kann die Abfrage die Übersichtstabelle nicht verwenden.

### <span id="page-138-0"></span>**Die Abfrage enthält Konstrukte, die nicht weitergeleitet werden können**

Das DB2-Optimierungsprogramm kann keine Abfragen weiterleiten, die einige komplexe Abfragekonstrukte verwenden. Einige komplexe Konstrukte, die verhindern, dass das DB2-Optimierungsprogramm die Abfragen weiterleitet, sind Rekursion und physische Merkmalsfunktionen. Dazu gehören folgende Funktionen:

- NODENUMBER
- Outer Join
- Gesamtverknüpfung
- XMLAGG
- Aggregationsvorschriftsfunktionen für Fenster, die mit der Klausel OVER angegebene Aggregationsvorschriftsfunktionen sind

# **Verwaltung von Übersichtstabellen**

Wenn sich die Daten in Ihren Basistabellen ändern, müssen Sie Ihre Übersichtstabellen aktualisieren. Es gibt zwei verschiedene Möglichkeiten, um Ihre Übersichtstabellen zu aktualisieren: die sofortige oder die verzögerte Aktualisierung.

Sie wählen aus, Übersichtstabellen mit sofortiger oder verzögerter Aktualisierung zu erstellen, wenn Sie den **Assistenten: Advisorfunktion zur Optimierung** ausführen. Die von Ihnen getroffene Auswahl beeinflusst die Aktualisierungseinstellung für die Tabellen und die SQL-Prozedur zum Aktualisieren von Übersichtstabellen. Für beide Optionen müssen Sie die Prozedur zum Aktualisieren von Übersichtstabellen als Teil Ihres normalen Zeitplans für die Datenbankverwaltung ausführen. Das Ausführen der Aktualisierungsprozedur erfordert möglicherweise beträchtliche Zeit- und Verarbeitungsressourcen. Stellen Sie sicher, dass Sie Ihrem Stapelverarbeitungsfenster genügend Zeit zuordnen, um die Aktualisierungen zu beenden.

## **Sofortige Aktualisierung**

Übersichtstabellen mit sofortiger Aktualisierung werden sehr synchron mit Ihren Basistabellen gehalten. DB2 UDB protokolliert die Änderungen in den Basistabellen, so dass es Teilaktualisierungen der Übersichtstabellen ausführen kann, indem es nur den Abschnitt der Übersichtstabellen ändert, der dem geänderten Abschnitt der Basistabellen entspricht. Wenn es für Sie wichtig ist, dass die Daten der Übersichtstabellen mit Ihren Basistabellen einheitlich gehalten werden, verwenden Sie die Option zur sofortigen Aktualisierung. Die sofortige Aktualisierung ist möglicherweise eine gute Wahl, wenn Ihre Basistabellen zum Beispiel mit wöchentlichen Verkaufsdaten aktualisiert werden und Benutzer wöchentliche Berichte ausführen, die die aktualisierten Verkaufsdaten wiedergeben.

Wenn in Ihren Basistabellen normalerweise viele Änderungen verstreut sind, ist die sofortige Aktualisierung wahrscheinlich nicht die beste Auswahl, weil für DB2 UDB dadurch erheblicher Aufwand erforderlich ist, um die Änderungen zu verfolgen und die Aktualisierungsanweisungen zur erneuten Berechnung der Änderungen einzeln auszuführen.

Wenn Sie Ihre Basistabellen mit Hilfe von regulären SQL-Anweisungen aktualisieren, wie z. B. INSERT, UPDATE und DELETE, synchronisiert DB2 UDB automatisch die betreffenden Übersichtstabellen, nachdem Sie Ihre

<span id="page-139-0"></span>Basistabellen geändert haben. Wenn Sie Ihre Basistabellen jedoch aktualisieren, indem Sie die DB2-Befehle LOAD oder IMPORT verwenden, müssen Sie die Synchronisation manuell auslösen, indem Sie die Aktualisierungsprozedur nach Beendigung der Aktualisierung ausführen.

Die sofortige Aktualisierung kann nicht in allen Situationen verwendet werden, und der **Assistent: Advisorfunktion zur Optimierung** empfiehlt eventuell die verzögerte Option, falls erforderlich.

### **Verzögerte Aktualisierung**

Übersichtstabellen mit verzögerter Aktualisierung werden gewöhnlich weniger häufig aktualisiert als Übersichtstabellen mit sofortiger Aktualisierung, weil Sie die Basistabellen manuell mit den Übersichtstabellen synchronisieren müssen. Die Übersichtstabellen basieren auf einer Momentaufnahme der Daten zu der Zeit, zu der sie erstellt werden. Jede Aktualisierung erstellt die Übersichtstabelle basierend auf den aktuellen Daten erneut, hat jedoch keine Kenntnisse darüber, wie sich die Daten seit der letzten Erstellung der Übersichtstabellen geändert haben.

Die verzögerte Aktualisierung ist eine gute Auswahl, wenn Sie bedeutende Änderungen in den entsprechenden Basistabellen vornehmen oder wenn Sie Daten schneller aktualisieren, als Sie auf sie zugreifen müssen. Wenn Ihre Verkaufsdaten z. B. wöchentlich aktualisiert werden, Sie jedoch nur auf einer vierteljährlichen Basis Berichte erstellen müssen, können Sie die Option für die verzögerte Aktualisierung verwenden und Ihre Übersichtstabellen jedes Quartal erstellen, bevor Sie Ihren Bericht ausführen.

# **Löschen einer Übersichtstabelle**

DB2 Cube Views löscht die zugeordneten Übersichtstabellen nicht, wenn Sie ein Modell löschen. Wenn Sie die Übersichtstabellen für keinen anderen Zweck verwenden, können Sie die Tabellen löschen, um Plattenspeicherplatz freizugeben.

Übersichtstabellen stellen einen Tabellentyp dar und können unter Verwendung der normalen DB2-Prozeduren mit Hilfe der Steuerzentrale oder der Befehlszeile gelöscht werden. Alle zugeordneten Indizes werden zusammen mit der Übersichtstabelle gelöscht.

Die Übersichtstabellen sind im Schema DB2INFO definiert. Der Name der Übersichtstabelle enthält die Modell-ID. Eine Übersichtstabelle hat möglicherweise die Bezeichnung DB2INFO.MQT0000000021T01. Dabei ist 21 die Modell-ID und T01 gibt die Übersichtstabelle in dem Modell eindeutig an. Die Modell-ID kann bis zu 10 Ziffern lang sein.

Geben Sie zum Löschen einer Übersichtstabelle über eine Befehlszeile DROP TABLE *tabellenname* ein.

# **Kapitel 6. DB2 Cube Views und zusammengeschlossene Datenquellen**

Dieser Abschnitt beschreibt die folgenden Themen:

- **Übersicht über Systeme zusammengeschlossener Datenbanken** Sie können IBM DB2 Information Integrator als die auf Ihr Unternehmen abgestimmte Lösung für Informationsintegration verwenden. DB2 Information Integrator ist eine Objektgruppe von Technologien, die Datenmanagementsysteme, Systeme zusammengeschlossener Datenbanken und einige andere Technologien in einer gemeinsamen Plattform vereint.
- **Übersicht über das Optimieren ferner Datenquellen mit DB2 Cube Views** Sie können DB2 Cube Views zum Optimieren eines zusammengeschlossenen Star- oder Snowflake-Schemas verwenden, um eine bedeutende Verbesserung Ihrer Abfrageleistung zu erzielen.

**Aktivieren eines Systems zusammengeschlossener Datenbanken für DB2 Cube Views** Zum Aktivieren des Systems zusammengeschlossener Datenbanken für DB2 Cube Views müssen Sie die ferne Datenquelle, Kurznamen für den Server mit zusammengeschlossenen Datenbanken und Informationsintegritätsbedingungen für Kurznamen definieren.

### **Fehlerbehebung bei der Abfrageweiterleitung für zusammengeschlossene Datenquellen**

Wenn sich Ihre an eine ferne Datenquelle abgesetzte Abfragen nicht so verbessern wie Sie es nach dem Optimieren erwartet haben, stellen Sie sicher, dass das System zusammengeschlossener Datenbanken für DB2 Cube Views korrekt eingerichtet ist.

# **Übersicht über Systeme zusammengeschlossener Datenbanken**

Sie können IBM DB2 Information Integrator als die auf Ihr Unternehmen abgestimmte Lösung für Informationsintegration verwenden. DB2 Information Integrator ist eine Objektgruppe von Technologien, die Datenmanagementsysteme, Systeme zusammengeschlossener Datenbanken und einige andere Technologien in einer gemeinsamen Plattform vereint.

Ein System zusammengeschlossener DB2-Datenbanken ist ein Sondertyp eines verteilten Datenbankmanagementsystems (Database Management System - DBMS). Sie können die Systeme zusammengeschlossener Datenbanken der Informationsintegrationstechnologie verwenden, um auf verschiedene Datentyen zuzugreifen, die auf unterschiedliche Datenquellen verteilt sind. Ein System zusammengeschlossener Datenbanken besteht aus folgenden Komponenten:

- v Ein DB2-Exemplar, das als Server mit zusammengeschlossenen Datenbanken betrieben wird
- v Eine Datenbank, die als zusammengeschlossene Datenbank fungiert
- Mindestens eine Datenquelle
- v Clients (Benutzer und Anwendungen), die auf die Datenbank und die Datenquellen zugreifen

Mit einem System zusammengeschlossener Datenbanken können Sie in einer einzelnen SQL-Anweisung verteilte Anforderungen an mehrere Datenquellen senden. Beispielsweise können Sie Daten, die sich in einer DB2 Universal Database-Tabelle, einer Oracle-Tabelle und in einer XML-Befehlsdatei befinden, in einer einzelnen SQL-Anweisung verknüpfen.

### **Server mit zusammengeschlossenen Datenbanken**

Der DB2-Server in einem System zusammengeschlossener Datenbanken wird als Server mit zusammengeschlossenen Datenbanken bezeichnet. Eine beliebige Anzahl DB2-Exemplare kann konfiguriert werden, um als Server mit zusammengeschlossenen Datenbanken zu funktionieren. Sie können vorhandene DB2-Exemplare als Ihre Server mit zusammengeschlossenen Datenbanken verwenden, oder Sie können neue erstellen, die für das System zusammengeschlossener Datenbanken spezifisch sind.

Das DB2-Exemplar, das das System zusammengeschlossener Datenbanken verwaltet, wird als Server bezeichnet, da es auf Anforderungen von Endbenutzern und Clientanwendungen antwortet. Der Server mit zusammengeschlossenen Datenbanken sendet oft Teile der von ihm empfangenen Anforderungen zur Verarbeitung an die Datenquellen. Eine Pushdown-Operation ist eine Operation, die fern verarbeitet wird. Das DB2-Exemplar, das das System zusammengeschlossener Datenbanken verwaltet, wird als Server mit zusammengeschlossenen Datenbanken bezeichnet, selbst wenn es als Client fungiert, wenn es Anforderungen im Pushdown-Modus an die Datenquellen sendet.

Der Server mit zusammengeschlossenen Datenbanken interagiert über Wrapper mit Datenquellen. Der Server mit zusammengeschlossenen Datenbanken verwendet Routinen, die in einer Bibliothek mit der Bezeichnung Wrappermodul gespeichert sind, um einen Wrapper zu implementieren. Durch diese Routinen kann der Server mit zusammengeschlossenen Datenbanken Operationen ausführen, wie zum Beispiel das wiederholte Herstellen einer Verbindung zu einer Datenquelle und das Abrufen deren Daten. Normalerweise verwendet der Eigner des Exemplars zusammengeschlossener DB2-Datenbanken die Anweisung CREATE WRAPPER, um einen Wrapper in der zusammengeschlossenen Datenbank zu registrieren.

### **Zusammengeschlossene Datenbanken**

Für Endbenutzer und Clientanwendungen werden die Datenquellen als eine einzige gemeinsame DB2 UDB-Datenbank angezeigt. Benutzer und Anwendungen verwenden eine Schnittstelle mit der zusammengeschlossenen Datenbank, die vom Server mit zusammengeschlossenen Datenbanken verwaltet wird. Die zusammengeschlossene Datenbank enthält einen Systemkatalog. Der Systemkatalog des Systems zusammengeschlossener Datenbanken enthält Einträge, die Datenquellen und deren Merkmale angeben. Der Server mit zusammengeschlossenen Datenbanken fragt Informationen ab, die im Systemkatalog zusammengeschlossener Datenbanken und im Wrapper der Datenquelle gespeichert sind, um den besten Ablaufplan zum Verarbeiten von SQL-Anweisungen zu ermitteln.

#### **Datenquellen**

In einem System zusammengeschlossener Datenbanken kann die Datenquelle ein relationales DBMS-Exemplar (wie beispielsweise DB2, Informix, Oracle oder Sybase) oder eine nicht relationale Datenquelle (wie der Suchalgorithmus BLAST oder eine XML-Befehlsdatei) sein.

Die verwendete Methode oder das verwendete Protokoll zum Zugreifen auf eine Datenquelle ist vom Typ der Datenquelle abhängig. DRDA wird beispielsweise verwendet, um auf Datenquellen der DB2-Produktfamilie zuzugreifen, wie z. B. DB2 für z/OS und OS/390.

#### **Clients**

Clients können Benutzer und Anwendungen einschließen, die auf die von Ihnen eingerichtete zusammengeschlossene Datenbank und die eingerichteten Datenquellen zugreifen. DB2 Cube Views ist ein Beispiel für eine Anwendung, die als Client fungieren kann, der auf eine zusammengeschlossene Datenbank und eine zusammengeschlossene Datenquelle zugreift.

# **Übersicht über das Optimieren ferner Datenquellen mit DB2 Cube Views**

Sie können DB2 Cube Views zum Optimieren eines zusammengeschlossenen Staroder Snowflake-Schemas verwenden, um eine bedeutende Verbesserung Ihrer Abfrageleistung zu erzielen.

Dies hat folgende Vorteile:

- v Eine integrierte DB2-Plattform, über die auf mehrere IBM Produkte und auf Produkte eines anderen Lieferanten zugegriffen werden kann
- v Erweiterung der funktionalen Vielfalt von DB2 UDB für Linux, UNIX und Windows auf DB2 UDB für z/OS und DB2 UDB für iSeries
- Verbesserung der Leistung von Abfragen Ihrer zusammengeschlossenen Datenbank und Ihrer Datenquellen

Auf Ihrem System zusammengeschlossener Datenbanken können sich die Faktund Dimensionstabellen möglicherweise auf einem fernen Server befinden oder über mehrere ferne Server verteilt sein. Sie müssen Ihr Star- oder Snowflake-Schema für DB2 Cube Views lokal darstellen. Sie können Ihr Star- oder Snowflake-Schema mit Kurznamen, die sich auf ferne Tabellen beziehen, mit replizierten Kopien der fernen Tabellen oder mit einer Kombination aus Kurznamen und replizierten Tabellen lokal darstellen. Sie müssen alle Fakt- und Dimensionstabellen in Ihrem Star- oder Snowflake-Schema auf eine bestimmte Weise auf Ihrem lokalen Server lokal darstellen.

Wenn Ihr Star- oder Snowflake-Schema auf Ihrem lokalen Server vorhanden ist, können Sie mit DB2 Cube Views ein Modell auf der Basis dieses Star- oder Snowflake-Schemas erzeugen und dieses Modell mit der Advisorfunktion zur Optimierung optimieren. Wenn Sie manche Ihrer Tabellen mit Kurznamen lokal darstellen und dabei angeben, dass der **Assistent: Advisorfunktion zur Optimierung** die Datenabtastung verwenden kann, ergibt dies viel bessere Übersichtstabellenempfehlungen, aber erfordert mehr Zeit zum Erstellen der Empfehlungen. Der **Assistent: Advisorfunktion zur Optimierung** kann die Datenabtastung möglicherweise nicht in jeder Situation verwenden, aber es empfiehlt sich, die Datenabtastung zuzulassen, wenn es möglich ist.

Sie können die empfohlenen Übersichtstabellen auf dem lokalen Server erstellen. Eine Abfrage, die an die Tabellen im fernen Star- oder Snowflake-Schema weitergeleitet wird, kann auf eine der folgenden drei Arten beantwortet werden:

## **Die Abfrage wird an eine lokale Übersichtstabelle weitergeleitet.**

Wenn die Abfrage mit den Daten in der Übersichtstabelle beantwortet werden kann, leitet das DB2-Optimierungsprogramm die Abfrage direkt an die lokale Übersichtstabelle weiter und muss überhaupt nicht mit den fernen Tabellen interagieren. Dieses Weiterleitungsszenario stellt die deutlichste Leistungsverbesserung dar.

Oft kann eine Abfrage nicht von der Übersichtstabelle allein beantwortet werden, sondern erst, wenn die Übersichtstabelle mit mindestens einer Dimensionstabelle verknüpft wird. In diesem Fall wollen Sie möglicherweise einige oder alle Ihre Dimensionstabellen (aber nicht Ihre Fakttabelle) auf dem Server mit zusammengeschlossenen Datenbanken durch Kollokation zusammenfassen, damit das DB2-Optimierungsprogramm die Joins für lokale Tabellen vollständig ausführen kann.

### **Die Abfrage wird im Pushdown-Modus an die ferne Datenquelle gesendet.**

Wenn die Abfrage nicht mit den Daten in der Übersichtstabelle und in beliebigen durch Kollokation zusammengefassten Dimensionstabellen beantwortet werden kann, versucht das DB2-Optimierungsprogramm, die Abfrage im Pushdown-Modus zum fernen Server zu senden. Der ferne Server führt die Abfrage aus und gibt die Ergebnismenge an den lokalen Server zurück.

Wenn die Ergebnismenge klein ist, können Sie immer noch bedeutende Leistungsverbesserungen erzielen. Diese Methode ist möglich, wenn alle Tabellen im fernen Star- oder Snowflake-Schema auf einem einzigen fernen Server vorhanden sind.

## **Die Abfrage wird lokal mit Daten ausgeführt, die aus fernen Datenquellen stammen.**

Wenn die Abfrage nicht mit den Daten in der Übersichtstabelle und in beliebigen durch Kollokation zusammengefassten Dimensionstabellen beantwortet und nicht im Pushdown-Modus zur fernen Datenquelle gesendet werden kann, werden die zum Erfüllen der Abfrage erforderlichen Tabellen extrahiert und vom fernen zum lokalen Server kopiert. Anschließend wird die Abfrage lokal ausgeführt. Wenn sich das Star-Schema beispielsweise auf einem fernen zSeries-Server befindet und die Abfrage eine Funktion verwendet, die in DB2 UDB, nicht jedoch in DB2 für z/OS zur Verfügung steht, kann die Abfrage nicht auf dem fernen Server ausgeführt werden.

Dieses Weiterleitungsszenario kann möglicherweise keine Leistungsverbesserung erzielen, wenn die zum Beantworten der Abfrage erforderlichen Fakt- und Dimensionstabellen groß sind.

# **Aktivieren eines Systems zusammengeschlossener Datenbanken für DB2 Cube Views**

Zum Aktivieren des Systems zusammengeschlossener Datenbanken für DB2 Cube Views müssen Sie ferne Datenquellen, Kurznamen für den Server mit zusammengeschlossenen Datenbanken und Informationsintegritätsbedingungen für Kurznamen definieren.

**Prerequisites:** Stellen Sie sicher, dass die Unterstützung von DB2 Information Integrator aktiviert ist. Geben Sie folgenden Befehl ein, um die Unterstützung des Systems zusammengeschlossener Datenbanken über eine Befehlszeile zu aktivieren: db2 update dbm cfg using federated yes. Stoppen und starten Sie DB2 UDB nach Aktivieren der Unterstützung des Systems zusammengeschlossener Datenbanken.
<span id="page-144-0"></span>Gehen Sie wie folgt vor, um eine ferne Datenquelle für DB2 Cube Views zu aktivieren:

- 1. Definieren Sie ferne Datenquellen.
- 2. Definieren Sie Kurznamen für ferne Tabellen.
- 3. Definieren Sie Informationsintegritätsbedingungen für Kurznamen.

## **Definieren ferner Datenquellen**

Sie müssen dem Server mit zusammengeschlossenen Datenbanken Informationen zu fernen Datenquellen und Objekten zur Verfügung stellen, auf die Sie zugreifen wollen, um einen Server mit zusammengeschlossenen Datenbanken für DB2 Cube Views zu definieren und zu konfigurieren.

Gehen Sie wie folgt vor, um eine ferne Datenquelle zu definieren:

- 1. Katalogisieren Sie die ferne Datenbank und den entsprechenden Knoten im Datenbankverzeichnis des Servers mit zusammengeschlossenen Datenbanken, damit der Server mit zusammengeschlossenen Datenbanken weiß, zu welcher fernen Datenquelle er eine Verbindung herstellen soll. Sie können den **Assistenten: Datenbank hinzufügen** im Konfigurationsassistenten verwenden, um die ferne Datenbank und den entsprechenden Knoten zu katalogisieren.
- 2. Stellen Sie eine Verbindung zur lokalen Datenbank auf dem Server mit zusammengeschlossenen Datenbanken her. Wenn Sie nicht bereits über eine vorhandene lokale Datenbank verfügen, erstellen Sie diese, und stellen Sie anschließend eine Verbindung zu dieser Datenbank her.
- 3. Registrieren Sie den Wrapper, indem Sie den Befehl CREATE WRAPPER absetzen. Wenn Ihre ferne Datenquelle beispielsweise zur DB2-Produktfamilie gehört, wie zum Beispiel z/OS, setzen Sie den folgenden Befehl ab: CREATE WRAPPER *drda* LIBRARY *'libdb2drda.a'*

Sie müssen wissen, welche Bibliothek von Ihrer Datenquelle benötigt wird.

4. Registrieren Sie die Serverdefinitionen für jeden Server, der von den fernen Datenquellen verwendet wird, auf die Sie zugreifen wollen. Erstellen Sie beispielsweise einen Wrapper **drda** für Server der DB2-Produktfamilie. Setzen Sie den folgenden Befehl ab, um einen fernen z/OS-Server zu registrieren:

```
CREATE SERVER servername
  TYPE DB2/ZOS
  VERSION 8.1
  WRAPPER DRDA
  AUTHORIZATION "benutzer-id" PASSWORD "kennwort"
  OPTIONS (DBNAME 'datenbankname')
```
**Tipp:** Sie können diesen Befehl über eine SQL-Prozedurdatei wie beschrieben ausführen. Geben Sie den in doppelte Anführungszeichen gesetzten Befehl ein, und verwenden Sie doppelte durch Escapezeichen markierte Anführungszeichen (\″) um die von Ihnen bereitgestellte Benutzer-ID und das Kennwort, um diesen Befehl direkt über das DB2-Befehlsfenster abzusetzen:

```
DB2 "CREATE SERVER servername
 TYPE DB2/ZOS
 VERSION 8.1
 WRAPPER drda
 AUTHORIZATION \"benutzer-id\" PASSWORD \"kennwort\"
 OPTIONS (DBNAME 'datenbankname')"
```
5. Legen Sie für jeden von Ihnen definierten Server die Abfrageauslastung so fest, dass sie immer im Pushdown-Modus vom Server mit zusammengeschlossenen Datenbanken zur fernen Datenquelle gesendet wird. Die Daten auf der fernen

Datenquelle sind wahrscheinlich umfangreich, und Sie wollen nicht, dass DB2 UDB auf dem Server mit zusammengeschlossenen Datenbanken versucht, die Daten von der fernen Datenquelle auf den Server mit zusammengeschlossenen Datenbanken zu kopieren. Wenn Sie den Server auf maximalen Pushdown festlegen, versucht DB2 UDB immer, die Abfrage zuerst im Pushdown-Modus zur fernen Datenquelle zu senden, so dass nur die Abfrageergebnismenge auf den Server mit zusammengeschlossenen Datenbanken kopiert wird. Diese Einstellung ist erforderlich, wenn Sie Leistungsverbesserungen bei der Optimierung von DB2 Cube Views erzielen wollen. Beispiel:

CREATE SERVER OPTION *DB2\_MAXIMAL\_PUSHDOWN* FOR SERVER *servername* SETTING *'Y'*

6. Erstellen Sie die Benutzerzuordnung, damit der Wrapper automatisch eine Verbindung zum Server herstellen kann. Beispiel:

CREATE USER MAPPING FOR USER SERVER *servername* OPTIONS(REMOTE\_AUTHID *'benutzername'*, REMOTE\_PASSWORD *'kennwort'*)

# **Definieren von Kurznamen für ferne Tabellen für DB2 Cube Views**

Definieren Sie Kurznamen für jede ferne Tabelle, die Teil des Star- oder Snowflake-Schemas ist, das Sie gerade auf Ihrem Server mit zusammengeschlossenen Datenbanken erstellen. DB2 Cube Views erfordert Kurznamen, um mit fernen Tabellen zu arbeiten.

Gehen Sie wie folgt vor, um einen Kurznamen für eine Tabelle in einer fernen Datenquelle zu definieren:

Verwenden Sie die Anweisung CREATE NICKNAME, um einen Kurznamen für jede ferne Tabelle zu definieren, auf die Sie zugreifen wollen. Beispiel:

CREATE NICKNAME *lokaler-schemaname.lokaler-kurzname* FOR *ferner-servername.ferner-schemaname.ferner-tabellenname*

**Tipp:** Verwenden Sie die gleichen Schemanamen für Ihre lokalen Kurznamen, die auf dem fernen Server definiert sind. Beispiel: CREATE NICKNAME *CVSAMPLE.FAMILY* FOR *ferner-servername.CVSAMPLE.FAMILY*

# **Definieren von Informationsintegritätsbedingungen für Kurznamen für DB2 Cube Views**

Definieren Sie Informationsintegritätsbedingungen zum Dokumentieren von Abhängigkeiten zwischen Ihren Daten, die die Leistung verbessern können. Sie sollten Informationsintegritätsbedingungen für Fremdschlüssel zwischen Tabellen im Star- oder Snowflake-Schema auf dem Server mit zusammengeschlossenen Datenbanken definieren.

Der **Assistent: Advisorfunktion zur Optimierung** von DB2 Cube Views benötigt Informationsintegritätsbedingungen, um Übersichtstabellen zu empfehlen, die die Leistung verbessern. Das DB2-Optimierungsprogramm verwendet Integritätsbedingungen auch zum effizienteren Verarbeiten von Abfragen und für das richtige Weiterleiten von Abfragen an vorhandene Übersichtstabellen.

DB2 Information Integrator definiert automatisch Integritätsbedingungen für Primärschlüssel auf dem Server mit zusammengeschlossenen Datenbanken, die mit vorhandenen Integritätsbedingungen für Primärschlüssel in der fernen Datenquelle übereinstimmen. Sie müssen Informationsintegritätsbedingungen für Fremdschlüssel erstellen, die Sie zum Erzeugen des Star- oder Snowflake-Schemas auf dem Server mit zusammengeschlossenen Datenbanken verwenden.

Gehen Sie wie folgt vor, um einen Fremdschlüssel zu definieren: Verwenden Sie die Anweisung ALTER NICKNAME, um Ihren Kurznamen Informationsintegritätsbedingungen hinzuzufügen. Beispiel:

ALTER NICKNAME *lokaler-schemaname.lokaler-kurzname* ADD FOREIGN KEY(*spaltenname*) REFERENCES *lokaler-schemaname.lokaler-kurzname* (*spaltenname*) ON DELETE RESTRICT NOT ENFORCED ENABLE QUERY OPTIMIZATION

Sie haben das Aktivieren einer fernen Datenquelle für DB2 Cube Views beendet.

Als Nächstes verwenden Sie DB2 Cube Views zum Erzeugen eines vollständigen Modells für das Star- oder Snowflake-Schema auf Ihrem Server mit zusammengeschlossenen Datenbanken. Nachdem Sie ein vollständiges Modell erzeugt haben, können Sie den **Assistenten: Advisorfunktion zur Optimierung** zum Optimieren des Modells verwenden.

## **Fehlerbehebung der Abfrageleistung für ferne Datenquellen**

Wenn sich Ihre an eine ferne Datenquelle abgesetzte Abfragen nicht so verbessern wie Sie es nach dem Optimieren erwartet haben, stellen Sie sicher, dass das System zusammengeschlossener Datenbanken für DB2 Cube Views korrekt eingerichtet ist.

Sie müssen die folgenden Schritte ausführen, bevor Sie erwarten können, dass sich an ferne Datenquellen abgesetzte Abfragen verbessern:

- 1. Aktivieren Sie Ihr System [zusammengeschlossener](#page-143-0) Datenbanken für DB2 Cube [Views.](#page-143-0)
- 2. Erstellen Sie ein [vollständiges](#page-59-0) Modell, das die Basisregeln, die Regeln zur Voll-ständigkeit von Modellen und die Optimierungsregeln erfüllt, wie in ["Regeln](#page-46-0) für [Metadatenobjekte"](#page-46-0) auf Seite 39 beschrieben.
- 3. [Optimieren](#page-131-0) Sie eine Modell.
- 4. Wenn sich die Abfrageleistung nicht verbessert, prüfen Sie die in ["Fehler](#page-136-0)behebung für [Übersichtstabellen"](#page-136-0) auf Seite 129 beschriebenen Schritte.

Wenn sich nach Ausführen der obigen Schritte die Leistung Ihrer Abfragen immer noch nicht verbessert, berücksichtigen Sie Folgendes:

- v Stellen Sie sicher, dass alle gültigen Integritätsbedingungen definiert sind.
- v Stellen Sie sicher, dass die Einstellung DB2\_MAXIMAL\_PUSHDOWN auf **Yes** festgelegt ist, wie in "Definieren ferner [Datenquellen"](#page-144-0) auf Seite 137 beschrieben.
- v Überlegen Sie, die Dimensionstabellen durch Kollokation zusammenzufassen, die in den Abfragen auf Ihrem Server mit zusammengeschlossenen Datenbanken einbezogen sind. Das Zusammenfassen von Dimensionen durch Kollokation kann möglicherweise die Leistung verbessern, weil dadurch eine replizierte Kopie der Dimensionstabelle auf dem Server mit zusammengeschlossenen Datenbanken vorhanden ist.

# **Kapitel 7. DB2 Cube Views-API**

# **Übersicht über die DB2 Cube Views-API**

DB2 Cube Views bietet eine Anwendungsprogrammierschnittstelle (API - Application Programming Interface), die Zugriff auf in DB2 Cube Views gespeicherte Metadaten über das Programm bereitstellt. Unter Verwendung der API können Anwendungen Metadatenobjekte von DB2 Cube Views zum Interagieren verwenden, ohne mit relationalen Tabellen und Joins interagieren zu müssen.

Die DB2 Cube Views-API stellt den Zugriff auf die Metadaten bereit, die in den Systemkatalogtabellen einer DB2-Datenbank gespeichert sind. Anwendungen, die die API verwenden, können Metadatenobjekte erstellen und modifizieren, die mehrdimensionale Strukturen und OLAP-Strukturen in einem Data Warehouse modellieren.

Abb. 39 zeigt, wie Daten und Metadaten über die API ausgetauscht werden.

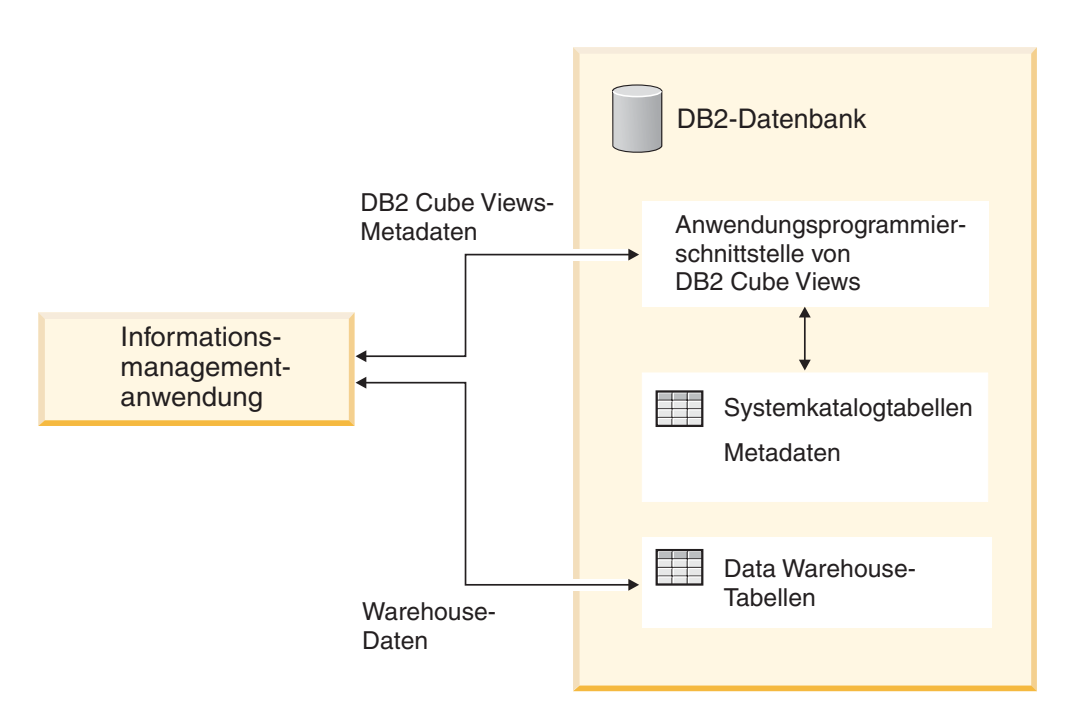

*Abbildung 39. Datenaustausch über die API von DB2 Cube Views*

Die API ist eine einzelne gespeicherte Prozedur, die in einer DB2-Datenbank registriert ist. Diese gespeicherte Prozedur akzeptiert Eingabe- und Ausgabeparameter, mit denen Sie komplexe Metadaten und Metadatenoperationen ausdrücken können. Das API-Parameterformat wird von einem XML-Schema definiert.

Die API verwendet die folgenden Technologien, um Metadaten zwischen DB2 Cube Views und Informationsmanagementanwendungen auszutauschen:

- SQL mit ODBC
- DB2 CLI und JDBC
- XML

# **DB2 Cube Views-API: Gespeicherte DB2-Prozedur und XML-Syntaxanalyse**

Die DB2 Cube Views-API tauscht Metadaten zwischen einer Informationsmanagementanwendung und einer DB2-Datenbank über die gespeicherte DB2 Cube Views-Prozedur und die XML-Syntaxanalyse aus.

Informationen zum Programmieren mit gespeicherten DB2-Prozeduren finden Sie im Handbuch *DB2 Application Development Guide*. Bevor Sie mit der API von DB2 Cube Views programmieren, sollten Sie die folgenden Konzepte verstehen:

### **Transaktion**

DB2 UDB unterstützt transaktionsorientierten Zugriff auf Metadaten durch mehrere Benutzer. (Weitere Informationen finden Sie im Handbuch *DB2 Application Development Guide* ). Alle Datenbankaktionen, die mit der DB2 Cube Views-API ausgeführt werden, gehören zur Datenbanktransaktion der aufrufenden Anwendung. Deshalb kann eine Anwendung COMMIT- oder ROLLBACK-Operationen ausführen, nachdem die API die gespeicherte Prozedur **md\_message** zum Verwalten der Datenbankarbeitseinheiten aufruft.

## **Speicherverwaltung**

Parameter werden zwischen Anwendungen und der gespeicherten Prozedur **md\_message** in Form von CLOB-Strukturen ausgetauscht. Anwendungen, die die gespeicherte Prozedur **md\_message** aufrufen, müssen CLOB-Parameterstrukturen vorgeben, die dieselbe Größe haben wie die, die zum Katalogisieren der gespeicherten Prozedur verwendet werden. Die API unterstützt die maximale DB2 UDB-Größe für ein CLOB, das heißt 2 GB. Die CLOB-Standardgröße ist 1 MB.

## **Systemkonfiguration**

Sie müssen zur Unterstützung des Austauschs großer Parameter möglicherweise die folgenden DB2 UDB-Einstellungen ändern:

- v Die Datenbankclientanwendung, die **md\_message** aufruft, muss eventuell unter Verwendung größerer Zwischen- und Stapelspeicher verknüpft werden.
- v Die Größe des DB2-Abfragezwischenspeichers für die Datenbank muss möglicherweise mit Hilfe der Einstellung **query\_heap\_sz** vergrößert werden.

### **XML-Syntaxanalyse**

Anwendungen, die die API verwenden, müssen den Ausgabeparameter syntaktisch analysieren, der von der gespeicherten Prozedur **md\_message** zurückgegeben wird. Für Anwendungsentwickler, die die API verwenden wollen, ist eine Auswahl von XML-Pasern verfügbar.

### **Fehlerbehandlung**

Fehlerinformationen werden von der API in drei Formaten generiert:

- v Informationen zu SQLCODE-Werten und SQLSTATE-Werten die von der gespeicherten Prozedur an die aufrufende Anwendung zurückgegeben werden.
- v XML-Strukturen, die unter Verwendung des API-Parameters **response** an aufrufende Anwendungen weitergeleitet werden.

v Fehler- und Laufzeitprotokolldateien, die sich auf dem Datenbankserver befinden, der die API ausführt.

Wenn auf Grund der XML-Prüfung, der XML-Syntaxanalyse oder des XML-Taggings ein Fehler auftritt, wird der Parameter **response** mit einem Tag <error> an Stelle eines Operationstags an die aufrufende Anwendung zurückgegeben. Dieser XML-Tag <error> enthält einen Tag <status> mit einem Rückkehrcode und einer Nachricht, die das durch die API festgestellte Problem beschreiben.

Wenn ein Fehler in der API auftritt, der nicht zur XML-Verarbeitung, sondern zur Ausführung der Metadatenoperation gehört, wird der Inhalt des Parameters **response** zurückgegeben.

Das folgende Beispiel zeigt den Informationstyp in einem Tag <error>. In diesem Beispiel verwenden Beschreibungen der Parameterstrukturen nur eine begrenzte Anzahl XML-Tags. Die meisten Parameter haben mehr XML-Tags als hier gezeigt werden, und der Parameterinhalt wird unter Verwendung des XML-Schemas geprüft.

```
<olap:response xmlns:olap="http://www.ibm.com/olap"
   xmlns:xsi="http://www.w3.org/2001/XMLSchema-instance"
 xmlns:xsd="http://www.w3.org/2001/XMLSchema" version="8.1.2.1.0">
<error>
<status id="3100" text="XML konnte für
     " INPUT PARAMETER" (Zeile:"3",
     char:"26", Nachricht:"Unbekanntes Element
  'dropa'") nicht syntaktisch analysiert werden. " type="Fehler"/>
</error>
</olap:response>
```
Wenn die gespeicherte Prozedur von DB2 Cube Views aufgerufen wird, gibt DB2 UDB einen SQLCODE-Wert und einen SQLSTATE-Wert an die aufrufende Anwendung zurück, unabhängig davon, ob die gespeicherte Prozedur tatsächlich ausgeführt wurde. Wenn die gespeicherte Prozedur von DB2 Cube Views ausgeführt werden konnte, gibt die gespeicherte Prozedur eine Statusnachricht als Teil der XML-Daten zurück, die an die aufrufende Anwendung gesendet wurde.

## **Gespeicherte Prozedur von DB2 Cube Views**

Die gespeicherte Prozedur hat die Bezeichnung **md\_message** und verarbeitet Parameter, die im Parameterformat von DB2 Cube Views ausgedrückt werden.

Die Prozedur extrahiert Operations- und Metadateninformationen aus den Eingabeparametern und führt dann die angeforderten Metadatenoperationen aus. Die Prozedur generiert Ausgabeparameter, die den Ausführungsstatus (Erfolg oder Fehler) der angeforderten Operationen und Metadateninformationen enthalten, die von der Operation abhängig sind.

Die gespeicherte Prozedur wird als Benutzer ausgeführt, der in der Datei .fenced auf UNIX-Systemen angegeben ist. Abgeschirmte Benutzer müssen Schreibzugriff auf Protokolldateien haben, die in der Datei db2md\_config.xml angegeben sind. Andernfalls kann die gespeicherte Prozedur keine Protokollierung ausführen.

Die gespeicherte DB2 Cube Views-Prozedur wird als gespeicherte DB2 UDB-Prozedur implementiert. Sie kann von jeder beliebigen Anwendung verwendet werden, die von einer beliebigen DB2 UDB-Programmierschnittstelle Gebrauch macht. Bei dem Namen der gespeicherten Prozedur muss die Groß-/Kleinschreibung nicht beachtet werden, während bei dem Namen und den Inhalten der Parameter der

gespeicherten Prozedur die Groß-/Kleinschreibung beachtet werden muss. Die Syntax von **md\_message** und ein Prototyp sehen wie folgt aus:

Syntax: call md\_message (*anforderung*, *metadaten*, *antwort*) Prototyp: md\_message (request IN CLOB(1M), metadata INOUT CLOB(1M), response OUT CLOB(1M))

Die Parameter **request**, **metadata** und **response** sind vom Typ CLOB, der ein DB2- Datentyp ist. Eine Anwendung füllt den Parameter **request** mit einer Beschreibung der Operation, die ausgeführt werden soll. Ferner kann sie optional den Parameter **metadata** mit den Metadaten füllen, auf denen die Operation ausgeführt werden soll. Nach Implementierung der Eingabeparameter gibt **md\_message** den Status der Operation im Parameter **response** und die angeforderten Metadaten im Parameter **metadata** zurück. Der Parameter **metadata** wird sowohl für die Eingabe als auch für die Ausgabe von Metadaten verwendet. DB2 UDB überträgt die Parameterstrukturen zwischen Informationsmanagementanwendungen und der gespeicherten Prozedur **md\_message** auf dem Datenbankserver.

Die Größe der CLOB-Argumente kann variieren. Die Standardgröße ist 1 MB. Die Größe der CLOB-Argumente ist durch die Prozedur sqllib/misc/db2mdapi.sql angegeben. Sie können die gespeicherte Prozedur mit jeder beliebigen Größe bis zu 2 Gigabyte für die CLOB-Parameter erneut katalogisieren. Wenn Sie die Größe der Parameter erhöhen, wird von der gespeicherten Prozedur während der Laufzeit mehr Speicher verwendet, da die Ausgabeparameterpuffer der katalogisierten Größe vorab zugeordnet werden, wenn die gespeicherte Prozedur gestartet wird. Wenn die Größe zu klein ist, werden die Daten der Eingabe- und Ausgabeparameter abgeschnitten.

Registrieren Sie die API der gespeicherten Prozedur mit erhöhten Größenbegrenzungen erneut, um die CLOB-Standardgröße zu ändern.

1. Editieren Sie die Datei sqllib/misc/db2mdapi.sql, und erhöhen Sie die Größenbegrenzungen der Anweisung CREATE PROCEDURE. CREATE PROCEDURE DB2INFO.MD MESSAGE(IN request CLOB(1M),

INOUT metadata CLOB(10M), OUT response CLOB(10M))

2. Führen Sie die Datei db2mdapi.sql erneut aus, um die API der gespeicherten Prozedur erneut zu registrieren. Ignorieren Sie jegliche Fehler, da die Prozedur versucht, bereits vorhandene Tabellen zu erstellen.

Informationen zum Aufrufen der API der gespeicherten Prozedur aus C++ finden Sie im Beispielquellcode in C++ in der Datei sqllib/samples/olap/client/db2mdapiclient.cpp.

Das folgende Beispiel zeigt, wie die gespeicherte Prozedur von DB2 Cube Views in einer eingebetteten SQL-Anwendung aufgerufen wird:

// Standard declarations // ... // Include the Communication Area to access error details EXEC SQL INCLUDE SQLCA; // SQL declarations of host variables that will be used for calling the // DB2 Cube Views stored procedure EXEC SQL BEGIN DECLARE SECTION; // Allocate CLOB for the request parameter SQL TYPE is CLOB(1M) request;

```
// Allocate CLOB for the metadata parameter
SQL TYPE is CLOB(1M) metadata;
// Allocate CLOB for the response parameter
SQL TYPE is CLOB(1M) response;
EXEC SQL END DECLARE SECTION;
// Connect to database and other application initializations
// ...
// Populate the request parameter structure with the operation
strcpy(request.data, "<request><describe> ... </describe></request>");
// string length with end-of-string
request.length = strlen(request.data) + 1;
// Populate the metadata parameter structure with the metadata
strcpy(metadata.data, "");
// string length with EOS
metadata.length = strlen(metadata.data) + 1;
// Call DB2 Cube Views stored procedure
EXEC SQL CALL "DB2INFO.MD MESSAGE"(:request,:metadata,:response);
// Check that the stored procedure has returned without errors
if (sqlca.sqlcode)
{
// error checking using sqlaintp()
}
// Process response parameter structure to determine success of operation
// ...
// Process metadata parameter structure to extract requested metadata
// ...
// Disconnect from database and other application terminations
11 \ldots
```
## **DB2 Cube Views-API-Parameter**

# **Parameter für API-Metadatenoperationen von DB2 Cube Views**

Die API für DB2 Cube Views bietet drei Metadatenfunktionstypen: Abfrage, Änderung und Verwaltung. Jeder Funktionstyp enthält mindestens eine Operation, und jede Operation hat eine Gruppe mit Parametern.

Das Parameterformat definiert den Standard, durch den die Metadatenoperationen und Objekte dargestellt werden und zwischen Informationsmanagementanwendungen und DB2 Cube Views ausgetauscht werden. Das Parameterformat verwendet XML, um Metadatenoperationen und -objekte von DB2 Cube Views darzustellen. Das XML-Schema definiert das Parameterformat.

# **Eingabe- und Ausgabeparameter**

Jede Operation in der gespeicherten Prozedur **md\_message** hat zwei Eingabe- und Ausgabeparameter.

Bei den Eingabeparametern handelt es sich um die Parameter **request** und **metadata**. Bei den Ausgabeparametern handelt es sich um die Parameter **response** und **metadata**.

<span id="page-153-0"></span>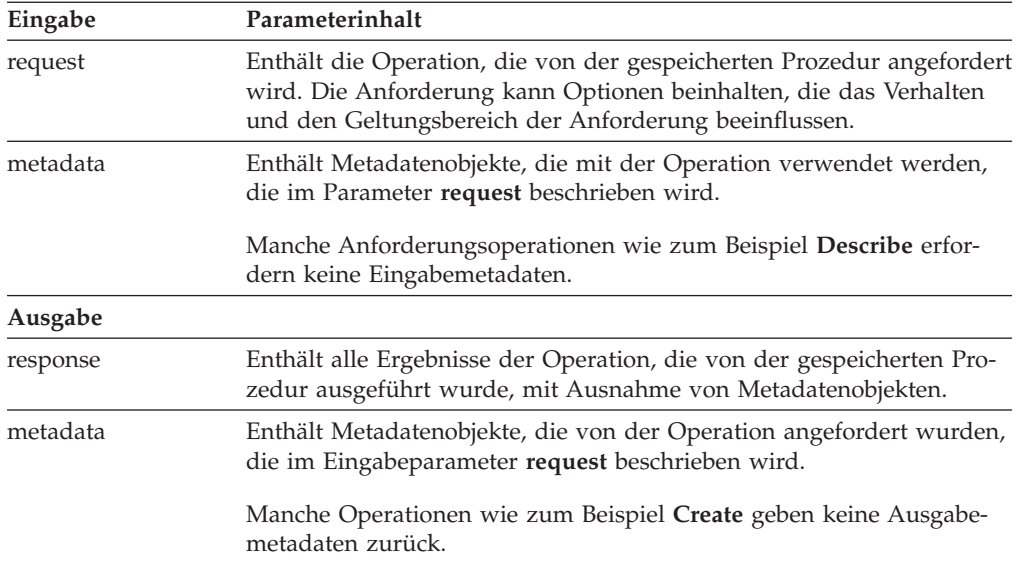

Abb. 40 zeigt, wie Eingabeparameter von der Anforderungsanwendung durch die DB2 Cube Views-API zu den Ausgabeparametern weitergeleitet werden. Die API erstellt eine Darstellung der Metadatenobjekte, die von DB2 UDB gelesen werden können.

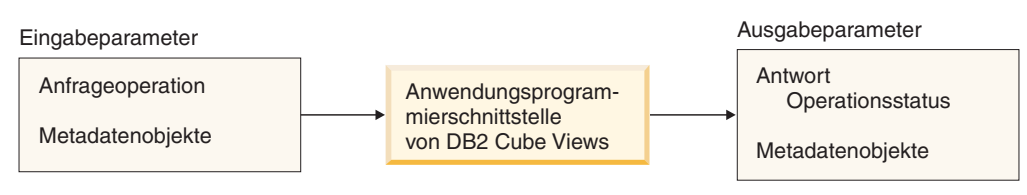

*Abbildung 40. Parameter der API*

# **Metadatenoperationen von DB2 Cube Views**

# **Abfrageoperation: Describe**

DB2 Cube Views enthält eine Abfrageoperation: **Describe**.

Die Operation **Describe** unterstützt beide XML-Dateien der Version 8.1.2.1.0 und 8.2.0.1.0. Alle anderen Operationen erfordern XML mit Version 8.2.0.1.0. Weitere Informationen zu den Versionen der XML-Schemadateien finden Sie in ["Meta](#page-180-0)datentabellen von DB2 Cube Views und [XML-Schemadateien"](#page-180-0) auf Seite 173.

## **Describe**

Diese Operation ruft Metadatenobjektinformationen ab. Diese Operation gibt Informationen für mindestens ein Metadatenobjekt mit der Angabe *objectType* zurück (z. B. ein Objekt mit einer einzelnen Dimension, eine Gruppe von Dimensionsobjekten oder eine Objektgruppe, die alle Objekttypen einschließt). Metadatenobjekte werden im Parameter **metadata** zurückgegeben. Das Format, das zum Darstellen von abgerufenen Metadatenobjekten verwendet wird, ist in ["Metadatenobjektformat"](#page-182-0) auf Seite 175 beschrieben. Im rekursiven Modus gibt

diese Operation auch Informationen für alle anderen Metadatenobjekte zurück, da sie alle Objektzuordnungspfade durchläuft, angefangen bei der Objektgruppe, die die Angabe *objectType* erfüllt.

Tabelle 39 listet die Komponenten im Parameter **request** für **Describe** auf. Tabelle 40 listet die Komponenten des Parameters **response** für **Describe** auf.

*Tabelle 39. Parameter 'request' für 'Describe'*

| Name                      | Typ      | Datentyp              | Gültige Werte                                                                                                    | Beschreibung                                                                                                    |
|---------------------------|----------|-----------------------|----------------------------------------------------------------------------------------------------|----------------------------------------------------------------------------------------------------|
| objectType                | Argument | XML-Zeichen-<br>folge | a11<br>cubeModel<br>cube<br>cubeFacts<br>cubeDimension<br>cubeHierachy<br>cubeLevel<br>dimension<br>facts<br>hierarchy<br>attributeRelationship<br>level<br>join<br>measure<br>attribute | Typen von Metadatenobjekten<br>von DB2 Cube Views, die abgeru-<br>fen werden können. Sie können<br>einen der gültigen Werte für die-<br>sen Parameter angeben. |
| restriction<br>[optional] | Argument | XML-Zeichen-<br>folge | Siehe in<br>"Operationsparameter" auf<br>Seite 163.                                                                                                    | Begrenzt den Geltungsbereich<br>einer Metadatenabfrage. Dies ist<br>analog zu Prädikaten in SQL.                                                               |
| recurse                   | Argument | XML-Zeichen-<br>folge | yes<br>no                                                                                                    | Aktiviert oder inaktiviert die<br>rekursive Abfrage von Metadaten-<br>objekten.                                                                                |

*Tabelle 40. Parameter 'response' für 'Describe'*

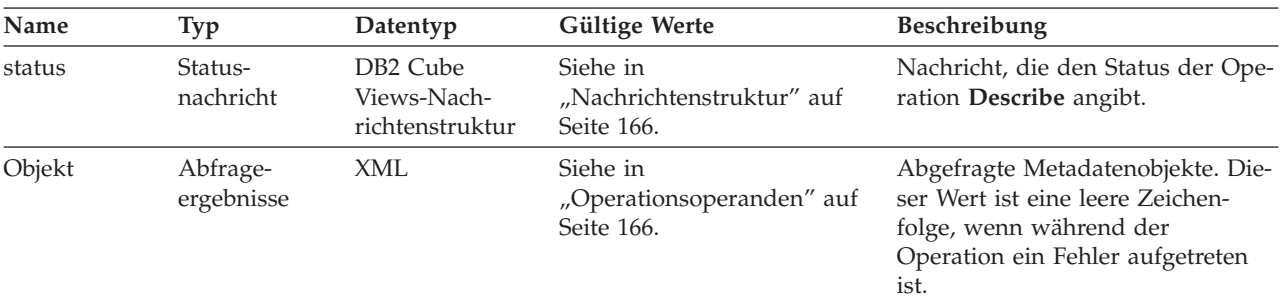

# **Empfehlungsoperation: Advise**

Diese Operation empfiehlt Übersichtstabellen, die erzeugt werden sollten, um die Abfrageleistung für das angegebene Modell zu verbessern. Diese Operation weist Argumente auf, die beschränken, wie lange die Advisorfunktion ausgeführt werden kann und wie viel Plattenspeicherplatz diese für Übersichtstabellen verwenden kann.

*Tabelle 41. Parameter 'request' für 'Advise'*

| Name         | <b>T</b> <sub>vp</sub> | Datentyp    | Gültige Werte | Beschreibung             |
|--------------|------------------------|-------------|---------------|--------------------------|
| cubeModelRef | Argument               | XML-Element |               | Zu optimierendes Modell. |

| Name                         | <b>Typ</b> | Datentyp                       | Gültige Werte | Beschreibung                                                                                                    |
|------------------------------|------------|--------------------------------|---------------|----------------------------------------------------------------------------------------------------|
| tablespaceName<br>[optional] | Argument   | XML-Zeichen-<br>folge          |               | Tabellenbereich für Übersicht-<br>stabellen. Wenn kein Tabellen-<br>bereich zur Verfügung steht, gibt<br>die generierte SQL keinen<br>Tabellenbereich an. In diesem Fall<br>stellt DB2 UDB die Tabellen in<br>einen Standardtabellenbereich.                                                                                                    |
| indexspaceName<br>[optional] | Argument   | XML-Zeichen-<br>folge          |               | Tabellenbereich für Übersicht-<br>stabellenindizes. Wenn kein<br>Tabellenbereich zur Verfügung<br>steht, gibt die generierte SQL kei-<br>nen Tabellenbereich an. In diesem<br>Fall stellt DB2 UDB die Indizes in<br>einen Standardtabellenbereich.                                                                                                    |
| diskspaceLimit<br>[optional] | Argument   | Nicht negativer<br>XML-Integer |               | Plattenspeicherplatz (in Byte), der<br>für Ubersichtstabellen und deren<br>Indizes verfügbar ist. Das Ange-<br>ben von 0 bedeutet, dass die<br>Advisorfunktion darüber entschei-<br>det, wie viel Plattenspeicherplatz<br>zu verwenden ist. Die<br>Advisorfunktion erzeugt bessere<br>Empfehlungen, wenn Sie ihr mehr<br>Plattenspeicherplatz zur Verfü-<br>gung stellen. Das Angeben von 0<br>bedeutet uneingeschränkt. Der<br>Standardwert ist 0. |
| timeLimit<br>[optional]      | Argument   | Nicht negativer<br>XML-Integer |               | Die Zeitdauer (in Sekunden), die<br>zum Empfehlen von Abfragen ver-<br>wendet werden soll. Die<br>Advisorfunktion erzeugt bessere<br>Empfehlungen, wenn Sie ihr mehr<br>Zeit zur Verfügung stellen. Das<br>Angeben von 0 bedeutet uneinge-<br>schränkt, und die Advisorfunktion<br>stoppt, wenn sie feststellt, dass<br>mehr aufgewendete Zeit keine bes-<br>seren Empfehlungen erzeugt. Der<br>Standardwert ist 0.                                 |

*Tabelle 41. Parameter 'request' für 'Advise' (Forts.)*

| Name       | <b>Typ</b> | Datentyp              | Gültige Werte | Beschreibung                                                                                                    |
|------------|------------|-----------------------|---------------|----------------------------------------------------------------------------------------------------|
| sampling   | Argument   | XML-Zeichen-<br>folge | Yes oder No   | Gibt an, ob die Datenabtastung für<br>die Basistabellen des Modells                                                                                                    |
| [optional] |            |                       |               | erfolgen soll. Das Verwenden der<br>Datenabtastung verbessert die<br>Empfehlungen, aber erhöht die<br>Zeit zur Ausführung der<br>Advisorfunktion. Wenn die Daten-<br>abtastung nicht zulässig ist, erstellt<br>die Advisorfunktion Empfehlun-<br>gen nur auf der Basis von<br>Datenbankstatistiken. Mit der<br>Datenabtastung nutzt die<br>Advisorfunktion sowohl<br>Datenbankstatistiken als auch die<br>Abtastung. Wenn Sie ein kleines<br>Replikat der Originaldaten haben,<br>können die DB2 UDB-Statistiken<br>entsprechend geändert werden,<br>damit die Tabellen so groß wie die<br>ursprünglichen Tabellen erschei-<br>nen. Wenn die Abtastung nicht<br>angegeben ist, macht die<br>Advisorfunktion die gleichen<br>Empfehlungen wie für die<br>ursprünglichen Tabellen ohne<br>Abtastung.                                                                                                    |
| refresh    | Argument   | XML-Zeichen-          | Deferred oder | Gibt an, ob DB2 UDB versuchen                                                                                                    |
| [optional] |            | folge                 | Immediate     | soll, die Übersichtstabellen sofort<br>zu aktualisieren, wenn sich die<br>Basistabellen ändern, um sicherzu-<br>stellen, dass diese synchronisiert<br>sind. Die verzögerte Aktualisie-<br>rung bedeutet, dass Sie angeben<br>müssen, wann die Übersicht-<br>stabellen aktualisiert werden. Bei<br>der sofortigen Aktualisierung<br>aktualisiert DB2 die Übersicht-<br>stabellen zur gleichen Zeit, zu der<br>die Basistabellen aktualisiert wer-<br>den. Wenn die Basistabellen mit<br>Datenladevorgängen aktualisiert<br>werden, müssen Sie die Aktualisie-<br>rung manuell angeben. Die Über-<br>sichtstabellen für sofortige<br>Aktualisierung werden<br>inkrementell aktualisiert, während<br>Übersichtstabellen für verzögerte<br>Aktualisierung vollständig erneut<br>erstellt werden. Es gibt viele Ein-<br>schränkungen beim Verwenden<br>der sofortigen Aktualisierung, und<br>die Advisorfunktion verwendet<br>möglicherweise die verzögerte<br>Aktualisierung, selbst wenn Sie<br>eine sofortige Aktualisierung ange-<br>ben. |

*Tabelle 41. Parameter 'request' für 'Advise' (Forts.)*

Das folgende Beispiel zeigt eine Operation **Advise**:

| <olap:request xmlns:olap="http://www.ibm.com/olap"></olap:request> |
|--------------------------------------------------------------------|
| <advise< td=""></advise<>                                          |
| tablespaceName="TS MQTTABLE"                                       |
| indexspaceName="TS MQTINDEX"                                       |
| diskspaceLimit="75000"                                             |
| timeLimit="300"                                                    |
| sampling="yes"                                                     |
| refresh="immediate">                                               |
| <cubemodelref name="SalesModel" schema="MDSAMPLE"></cubemodelref>  |
| $\alpha$ /advise>                                                  |
| $\le$ /olap:request>                                               |

*Tabelle 42. Parameter 'response' für 'Advise'*

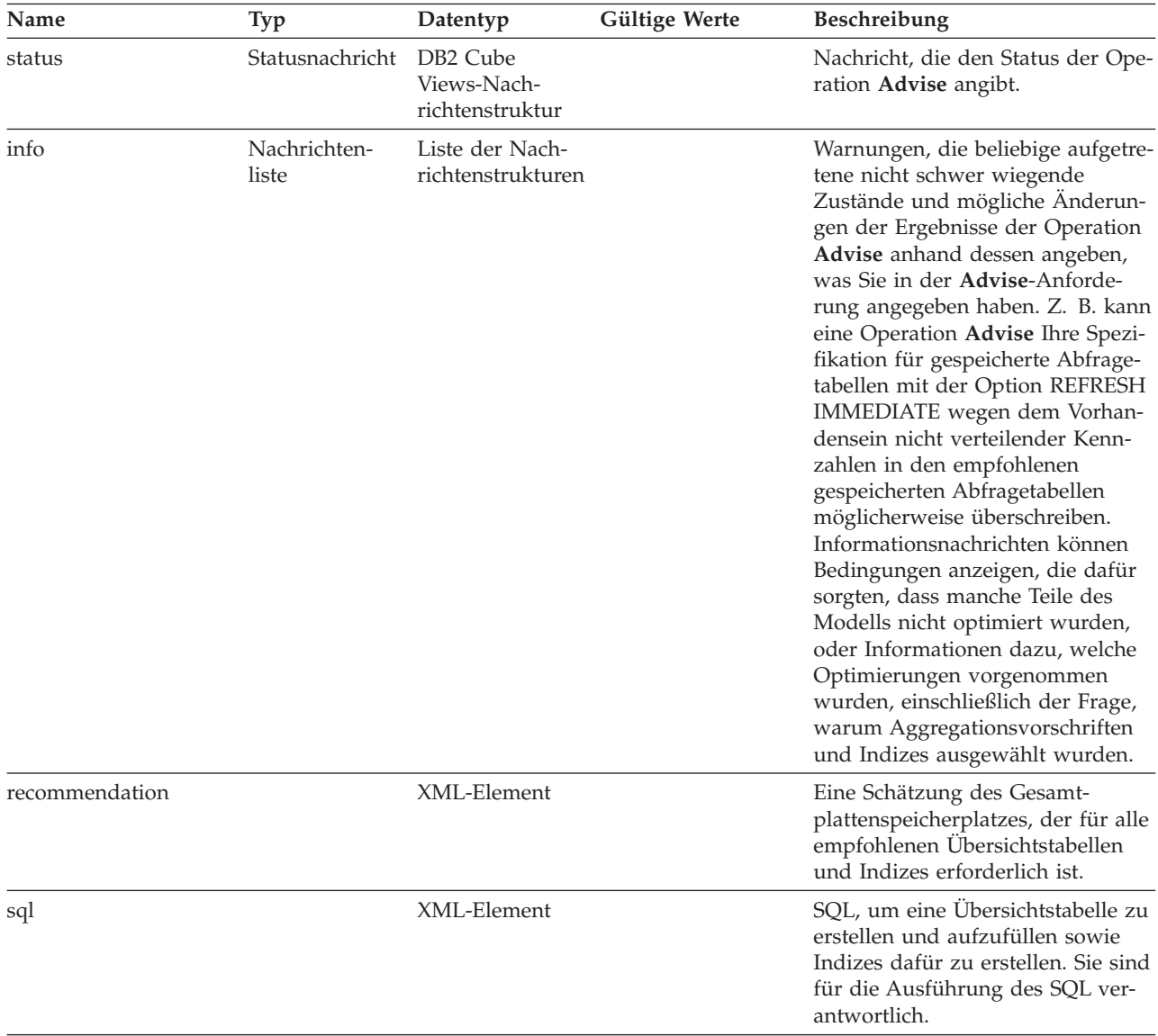

*Tabelle 42. Parameter 'response' für 'Advise' (Forts.)*

| Name       | Typ | Datentyp    | Gültige Werte | <b>Beschreibung</b>                                                                                                    |
|------------|-----|-------------|---------------|----------------------------------------------------------------------------------------------------|
| refreshSql |     | XML-Element |               | SOL zum Aktualisieren der Über-<br>sichtstabellen, um diese mit Basis-<br>tabellen zu synchronisieren, die<br>aktualisiert wurden. Sie sind für<br>die Ausführung des SQL verant-<br>wortlich. Bei Übersichtstabellen<br>mit sofortiger Aktualisierung aktu-<br>alisiert DB2 UDB die Übersicht-<br>stabellen manchmal automatisch,<br>wenn die Basistabellen aktualisiert<br>werden. Diese Aktion hängt davon<br>ab, wie die Basistabellen geändert<br>werden. |

Das folgende Beispiel zeigt eine Operation **response** für **Advise**:

```
<olap:response xmlns:olap="http://www.ibm.com/olap" ... >
<advise>
<status id="0" text="Die Operation wurde erfolgreich ausgeführt.
Es sind keine Fehler aufgetreten." type="Information"/>
<sub>info</sub></sub>
<message id="7401" text="Die Übersichtstabelle DB2INFO.MQT0000000041T01
wird empfohlen. Sie verfügt über 100 Zeilen,
eine Tabellengröße von 55 KB und eine Indexgröße von 5 KB."/>
<message id="7401" text="Die Übersichtstabelle DB2INFO.MQT0000000041T02
wird empfohlen. Sie verfügt über 8 Zeilen,
eine Tabellengröße von 4 KB und eine Indexgröße von 1 KB."/>
<message id="7406" text="Die Dimension PART verfügt über keine
Hierarchien, die von der Advisorfunktion zur Optimierung optimiert werden können.
Die Empfehlungen optimieren keine Attribute
aus dieser Dimension."/>
</info>
<recommendation diskspace="65108"/>
<sql><![CDATA[
-- *******************************************************************
-- * Prozedur zum Erstellen/Aktualisieren von Übersichtstabellen.
-- *-- * Modellschema: MDSAMPLE
-- * Modellname: SalesModel
-- * Plattenspeicherbegrenzung: 75000
-- * Zeitlimit: 300
-- * Abtastung: Ja
-- * Aktualisierungstyp: Sofortige Aktualisierung
-- * Tabellenbereichsname: TS_MQTTABLE
-- * Indexbereichsname: TS MQTINDEX
-- *******************************************************************
DROP TABLE DB2INFO.MQT0000000041T01;
DROP TABLE DB2INFO.MQT0000000041T02;
UPDATE COMMAND OPTIONS USING c OFF;
CREATE SUMMARY TABLE DB2INFO.MQT0000000041T01 AS
(SELECT
SUM(T2."COGS") AS "COGS",
SUM(T2."MARKETING"+T2."PAYROLL") AS "EXPENSE",
SUM(T2."MARKETING") AS "MARKETING",
SUM(T2."PAYROLL") AS "PAYROLL",
SUM(T2."SALES"-(T2."COGS"+(T2."MARKETING"+T2."PAYROLL"))) AS "PROFIT",
SUM(T2."SALES") AS "SALES",
```

```
COUNT(*) AS "COUNT",
T5."REGION" AS "REGION",
T5."DIRECTOR" AS "DIRECTOR",
T6."FAMILY" AS "FAMILY",
T6."FAMILYNAME" AS "FAMILYNAME",
T3."SKU" AS "SKU",
T3."CAFFEINATED" AS "CAFFEINATED",
T3."OUNCES" AS "OUNCES",
T3."PKGTYPE" AS "PKGTYPE",
T3."SKUNAME" AS "SKUNAME",
T4."YEAR" AS "YEAR"
FROM
"MDSAMPLE"."MARKET" AS T1,
"MDSAMPLE"."SALESFACT" AS T2,
"MDSAMPLE"."PRODUCT" AS T3,
"MDSAMPLE"."TIME" AS T4,
"MDSAMPLE"."REGION" AS T5,
"MDSAMPLE"."FAMILY" AS T6
WHERE
T1."STATEID"=T2."STATEID" AND
T3."PRODUCTID"=T2."PRODUCTID" AND
T4."TIMEID"=T2."TIMEID" AND
T1."REGIONID"=T5."REGIONID" AND
T3."FAMILYID"=T6."FAMILYID"
GROUP BY
T5."REGION",
T5."DIRECTOR",
T6."FAMILY",
T6."FAMILYNAME",
T3."SKU",
T3."CAFFEINATED",
T3."OUNCES",
T3."PKGTYPE",
T3."SKUNAME",
T4."YEAR")
DATA INITIALLY DEFERRED
REFRESH IMMEDIATE
IN "TS_MQTTABLE"
INDEX IN "TS_MQTINDEX"
NOT LOGGED INITIALLY;
COMMENT ON TABLE DB2INFO.MQT0000000041T01 IS 'AST created for
cube model MDSAMPLE.SalesModel';
REFRESH TABLE DB2INFO.MQT0000000041T01;
CREATE INDEX DB2INFO.IDX0000000041T0101 ON DB2INFO.MQT0000000041T01("FAMILY",
"SKU");
CREATE INDEX DB2INFO.IDX0000000041T0102 ON DB2INFO.MQT0000000041T01("REGION");
RUNSTATS ON TABLE DB2INFO.MQT0000000041T01 AND INDEXES ALL;
CREATE SUMMARY TABLE DB2INFO.MQT0000000041T02 AS
(SELECT
SUM(T2."COGS") AS "COGS",
SUM(T2."MARKETING"+T2."PAYROLL") AS "EXPENSE",
SUM(T2."MARKETING") AS "MARKETING",
SUM(T2."PAYROLL") AS "PAYROLL",
SUM(T2."SALES"-(T2."COGS"+(T2."MARKETING"+T2."PAYROLL"))) AS "PROFIT",
SUM(T2."SALES") AS "SALES",
COUNT(*) AS "COUNT",
T1."YEAR" AS "YEAR",
T1."QUARTER" AS "QUARTER"
```

```
FROM
"MDSAMPLE"."TIME" AS T1,
"MDSAMPLE"."SALESFACT" AS T2
WHERE
T1."TIMEID"=T2."TIMEID"
GROUP BY
T1."YEAR",
T1."QUARTER")
DATA INITIALLY DEFERRED
REFRESH IMMEDIATE
IN "TS_MQTTABLE"
INDEX IN "TS MOTINDEX"
NOT LOGGED INITIALLY;
COMMENT ON TABLE DB2INFO.MQT0000000041T02 IS 'AST created for
cube model MDSAMPLE.SalesModel';
REFRESH TABLE DB2INFO.MQT0000000041T02;
CREATE INDEX DB2INFO.IDX0000000041T02C ON DB2INFO.MQT0000000041T02("QUARTER")
CLUSTER;
REORG TABLE DB2INFO.MQT0000000041T02;
RUNSTATS ON TABLE DB2INFO.MQT0000000041T02 AND INDEXES ALL;
COMMIT;
]]>
\langlesql>
<refreshSql>
\leq! [CDATA]-- ************************************************************************
-- * Prozedur zum Erstellen/Aktualisieren von Übersichtstabellen.
-- *
-- * Modellschema: MDSAMPLE
-- * Model1name:
-- * Plattenspeicherbegrenzung: 75000
-- * Zeitlimit: 300
-- * Abtastung: Ja
-- * Aktualisierungstyp: Sofortige Aktualisierung
-- * Tabellenbereichsname: TS MQTTABLE
-- * Indexbereichsname: TS MQTINDEX
-- ************************************************************************
UPDATE COMMAND OPTIONS USING c OFF;
REFRESH TABLE DB2INFO.MQT0000000041T01;
REFRESH TABLE DB2INFO.MQT0000000041T02;
COMMIT;
]]>
</refreshSql>
</advise>
</olap:response>
```
# **Änderungsoperationen: Alter, Create, Drop, Import und Rename**

Die DB2 Cube Views-API enthält fünf Änderungsoperationen:

• Alter

- Create
- Drop
- Import
- Rename

Wenn die gespeicherte Prozedur die Änderungsoperation implementiert, stellt diese auch sicher, dass Objekte vollständig und referenziell gültig sind.

### **Create**

Die Operation **Create** erstellt Metadatenobjekte. Sie akzeptiert mindestens einen Metadatenobjektoperanden und erstellt diese Objekte in DB2 Cube Views in der Reihenfolge, in der sie an die Operation übermittelt werden. Folgen von Objekten, die an diese Operation übermittelt werden, können aus Objekten verschiedener Typen bestehen.

Objekte, die an diese Operation übermittelt wurden, können optional auf andere Objekte verweisen. Wenn Verweise zwischen Objekten vorhanden sind, müssen diese in der Reihenfolge der Objekte wiedergegeben werden. Wenn beispielsweise das Objekt MeinObjekt auf das Objekt DeinObjekt verweist, muss DeinObjekt vor MeinObjekt an die Operation übermittelt werden. Weitere Informationen dazu, wie Metadatenobjekte auf einander verweisen können, finden Sie in ["Metadatenobjektformat"](#page-182-0) auf Seite 175.

Die Operation **Create** prüft jedes Objekt. Fehler werden zurückgegeben, wenn das zu erstellende Objekt bereits vorhanden ist oder wenn ein Objekt, auf das von dem zu erstellenden Objekt verwiesen wird, noch nicht vorhanden ist. Wenn ein Eingabeobjekt ein Schema angibt, das nicht vorhanden ist, wird es von der Operation erstellt, wenn Sie eine ausreichende Berechtigung in der Datenbank haben.

*Tabelle 43. Parameter 'request' für 'Create'*

| Name   | Tvp     | Datentyp    | <b>Gültige Werte</b>                                | Beschreibung                              |
|--------|---------|-------------|-----------------------------------------------------|-------------------------------------------|
| object | Operand | XML-Element | Siehe in<br>"Operationsoperanden" auf<br>Seite 166. | Objekte, die erstellt werden kön-<br>nen. |

*Tabelle 44. Parameter 'response' für 'Create'*

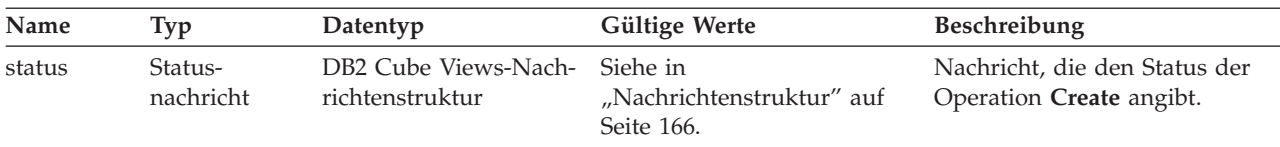

#### **Alter**

Die Operation **Alter** aktualisiert Metadatenobjektinformationen. Sie akzeptiert mindestens einen Metadatenobjektoperanden und aktualisiert die Objektentsprechungen in den Metadatenkatalogtabellen. Objekte werden in der Reihenfolge aktualisiert, in der sie an die Operation übermittelt werden. Folgen von Objekten, die an diese Operation übermittelt werden, können aus Objekten verschiedener Typen bestehen.

Objekte, die an diese Operation übermittelt wurden, können optional auf andere Objekte verweisen. Wenn Verweise zwischen Objekten vorhanden sind, müssen

diese in der Reihenfolge der Objekte wiedergegeben werden. Weitere Informationen dazu, wie Metadatenobjekte auf einander verweisen können, finden Sie in ["Metadatenobjektformat"](#page-182-0) auf Seite 175.

Diese Operation kann das Schema oder den Namen eines Objekts nicht aktualisieren. Objektnamen können mit der Operation **Rename** geändert werden.

Die Operation **Alter** prüft jedes Objekt. Wenn das Objekt, das aktualisiert werden soll, nicht vorhanden ist, werden Fehler zurückgegeben.

*Tabelle 45. Parameter 'request' für 'Alter'*

| Name   | Ivp     | Datentyp    | Gültige Werte                                               | <b>Beschreibung</b>              |
|--------|---------|-------------|-------------------------------------------------------------|----------------------------------|
| object | Operand | XML-Element | Siehe in<br>"Operationsoperanden" auf können.<br>Seite 166. | Objekte, die aktualisiert werden |

*Tabelle 46. Parameter 'response' für 'Alter'*

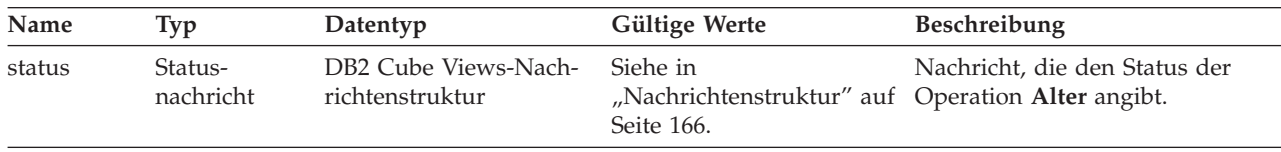

#### **Rename**

Die Operation **Rename** benennt ein einzelnes Metadatenobjekt von DB2 Cube Views um, das durch sein aktuelles Schema und seinen aktuellen Namen angegeben ist. Nur der Name eines Objekts kann geändert werden. Das Schema eines Objekts kann nicht geändert werden. Die Operation **Rename** kann Objekte umbenennen, sogar wenn auf diese derzeit von anderen Metadatenobjekten verwiesen wird.

*Tabelle 47. Parameter 'request' für 'Rename'*

| Name       | Typ      | Datentyp                                          | Gültige Werte                                                                                                    | <b>Beschreibung</b>                                                                                                    |
|------------|----------|---------------------------------------------------|----------------------------------------------------------------------------------------------------|----------------------------------------------------------------------------------------------------|
| objectType | Argument | XML-Zeichenfolge                                  | cubeModel<br>cube<br>cubeFacts<br>cubeDimension<br>cubeHierachy<br>cubeLevel<br>dimension<br>facts<br>hierarchy<br>attributeRelationship<br>level<br>join<br>measure<br>attribute | Typ von Metadatenobjekten<br>von DB2 Cube Views, die<br>umbenannt werden. Sie kön-<br>nen einen der gültigen Werte<br>für diesen Parameter angeben. |
| currentRef | Operand  | Metadatenobjekt-<br>verweis von DB2<br>Cube Views | Siehe in<br>"Operationsoperanden" auf<br>Seite 166.                                                                                                    | Aktuelles Schema und aktuel-<br>ler Name des Metadaten-<br>objekts, das umbenannt wird.                                                             |
| newRef     | Operand  | Metadatenobjekt-<br>verweis von DB2<br>Cube Views | Siehe in<br>"Operationsoperanden" auf<br>Seite 166.                                                                                                    | Neues Schema und Name des<br>Metadatenobjekts, das umben-<br>annt wird.                                                                             |

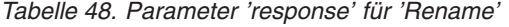

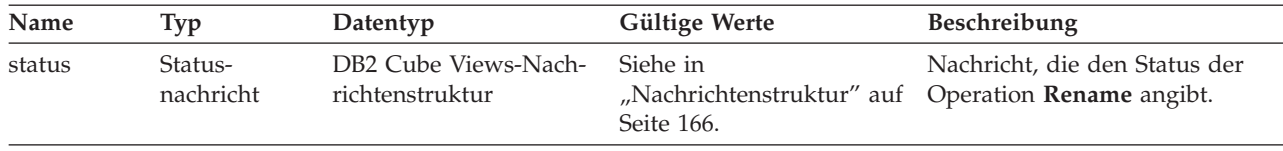

### **Drop**

Die Operation **Drop** löscht Metadatenobjekte aus DB2 Cube Views. Diese Operation löscht abhängig von den angegebenen Komponenten *objectType* und *restriction* mindestens ein Metadatenobjekt. Wenn auf das Objekt, das gelöscht wird, derzeit von einem anderen Metadatenobjekt verwiesen wird, wird ein Fehler zurückgegeben.

*Tabelle 49. Parameter 'request' für 'Drop'*

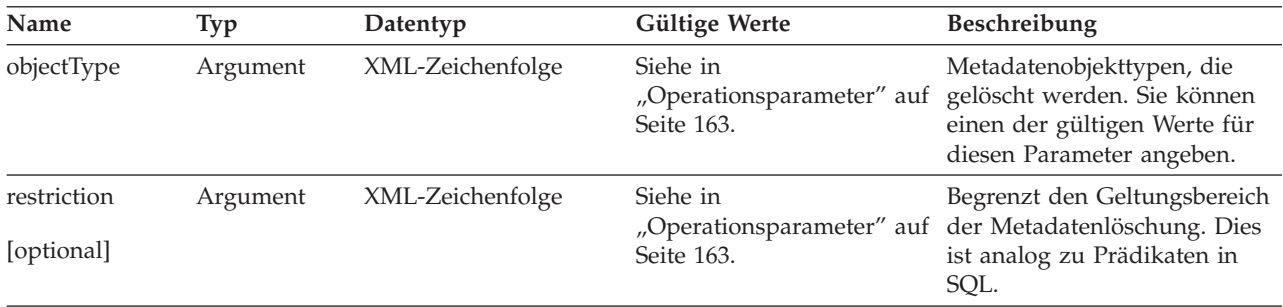

#### *Tabelle 50. Parameter 'response' für 'Drop'*

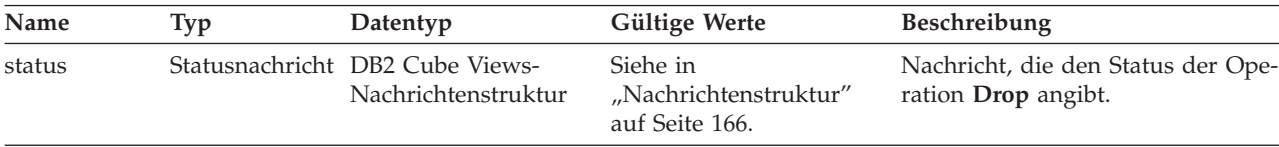

#### **Import**

Die Operation **Import** erstellt Metadatenobjekte oder berichtet das Vorhandensein von Metadatenobjekten im Metadatenkatalog. Diese Operation verhält sich ähnlich wie die Operation **Create**, mit Ausnahme der Art und Weise, wie sie mit bereits vorhandenen Metadatenobjekten umgeht.

Sie können optionale Modi für die Operation **Import** definieren. Diese unterschiedlichen Modi legen fest, welche Aktionen ausgeführt werden, wenn Sie versuchen, Objekte mit Namen zu importieren, die mit bereits im Katalog befindlichen Objekten identisch sind.

Abhängig von dem von Ihnen ausgeführten Modus, werden Fehler zurückgegeben, wenn das Objekt, das erstellt wird, bereits vorhanden ist, oder wenn ein Objekt, auf das von dem zu erstellenden Objekt verwiesen wird, noch nicht vorhanden ist. Wenn ein Eingabeobjekt ein Schema angibt, das nicht vorhanden ist, wird es von der Operation **Import** erstellt, wenn Sie eine ausreichende Berechtigung für die Datenbank haben.

Die Operation **Import** prüft jedes Objekt.

Eine detaillierte Beschreibung der verschiedenen Operationsmodi finden Sie in ["Operationsparameter"](#page-170-0) auf Seite 163.

| Name   | Typ      | Datentyp         | Gültige Werte                                                                                                    | <b>Beschreibung</b>                                                                                                    |
|--------|----------|------------------|----------------------------------------------------------------------------------------------------|----------------------------------------------------------------------------------------------------|
| mode   | Argument | XML-Zeichenfolge | create new<br>- ignore collisions<br>create new<br>- replace collisions<br>create new<br>- abort on collision<br>report new<br>- report collisions | Definiert Aktionen für neue und<br>vorhandene Objekte, die impor-<br>tiert werden.<br>Die Beschreibung für <i>mode</i> finden<br>Sie in "Operationsparameter" auf<br>Seite 163. |
| object | Operand  | XML-Element      | Siehe in<br>"Operationsoperanden"<br>auf Seite 166.                                                                                                | Objekte, die importiert werden.                                                                                                    |

*Tabelle 51. Parameter 'request' für 'Import'*

*Tabelle 52. Parameter 'response' für 'Import'*

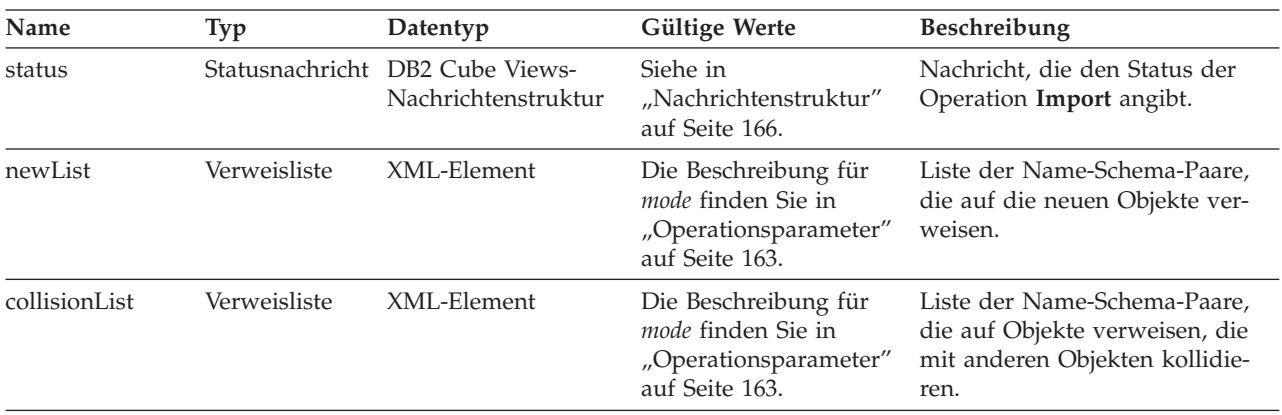

## **Verarbeitung von funktionalen Abhängigkeiten für Änderungsoperationen in der API**

Die Metadaten-API von DB2 Cube Views verwaltet die funktionalen [Abhängigkei](#page-103-0)[ten](#page-103-0) für ein [Ebenenobjekt](#page-34-0) anhand bestimmter Regeln. Tabelle 53 zeigt die Aktionen, die die API bei jeder Änderungsanforderung für die Ebene ausführt.

*Tabelle 53. API-Aktion für funktionale Abhängigkeiten*

| Anforderung                                           | <b>Aktion</b>                                                                                                    |
|-------------------------------------------------------|----------------------------------------------------------------------------------------------------|
| Erstellen einer Ebene                                 | Die API erstellt eine entsprechende funktionale DB2-Abhängigkeit, falls möglich. Wenn<br>eine funktionale Abhängigkeit nicht erstellt werden kann, erstellt die API die Ebene<br>ohne funktionale Abhängigkeit und gibt eine Warnung zurück.                                                                                |
| Löschen einer Ebene                                   | Die API löscht die Ebene und die zugeordnete funktionale DB2-Abhängigkeit. Wenn die<br>API einen Fehler beim Versuch feststellt, die Ebene für die funktionale Abhängigkeit zu<br>löschen, gibt die API eine Fehlernachricht zurück, und das Ebenenobjekt wird nicht<br>gelöscht.                                           |
| Ändern einer Ebene (ohne<br>funktionale Abhängigkeit) | Wenn Sie beim Ändern einer Ebene keine funktionale Abhängigkeit erstellen, wird keine<br>Aktion vorgenommen.                                                                                                    |
|                                                       | Wenn Sie beim Ändern einer Ebene eine funktionale Abhängigkeit erstellen, erstellt die<br>API eine entsprechende funktionale DB2-Abhängigkeit, falls möglich. Wenn eine funkti-<br>onale Abhängigkeit nicht erstellt werden kann, ändert die API die Ebene ohne funktio-<br>nale Abhängigkeit und gibt eine Warnung zurück. |

<span id="page-165-0"></span>*Tabelle 53. API-Aktion für funktionale Abhängigkeiten (Forts.)*

| Anforderung                                                            | Aktion                                                                                                    |  |  |
|------------------------------------------------------------------------|----------------------------------------------------------------------------------------------------|--|--|
| Andern einer Ebene (mit<br>funktionaler Abhängigkeit)                  | Wenn die Ebene eine funktionale Abhängigkeit hat und Sie die funktionale Abhängig-<br>keit beim Ändern der Ebene löschen wollen, ändert die API die Ebene und löscht die<br>zugeordnete funktionale DB2-Abhängigkeit. Wenn die API einen Fehler beim Versuch<br>feststellt, die Ebene zu ändern, gibt die API eine Fehlernachricht zurück, und das<br>Ebenenobjekt wird nicht geändert.                         |  |  |
|                                                                        | Wenn Sie die Ebene ändern und die funktionale Abhängigkeit beibehalten wollen, löscht<br>die API die funktionale Abhängigkeit und erstellt diese neu. Wenn eine funktionale<br>Abhängigkeit nicht gelöscht werden kann, gibt die API eine Fehlernachricht zurück,<br>fährt aber damit fort, die Ebene zu ändern und die neue funktionale Abhängigkeit mit<br>einem unterschiedlichen Namen erneut zu erstellen. |  |  |
| Importieren einer Ebene<br>(Modus 'Create new:<br>ignore collisions')  | Die API erstellt eine entsprechende funktionale DB2-Abhängigkeit, falls möglich. Wenn<br>eine funktionale Abhängigkeit nicht erstellt werden kann, erstellt die API die Ebene<br>ohne funktionale Abhängigkeit und gibt eine Warnung zurück.                                                                                                    |  |  |
| Importieren einer Ebene<br>(Modus 'Create new:<br>replace collisions') | Analog zu Alter.                                                                                                    |  |  |

## **Verwaltungsoperationen: Validate und Translate**

DB2 Cube Views enthält zwei Verwaltungsoperationen: **Validate** und **Translate**. Sie verwenden die Operation **Translate** nur, wenn Sie von DB2 Cube Views Version 8.1 auf DB2 Cube Views Version 8.2 migrieren. Die Operation **Translate** ordnet XML-Metadaten von Version 8.1 den XML-Metadaten von Version 8.2 zu.

### **Validate**

Die Operation **Validate** überprüft die Gültigkeit mindestens eines Metadatenobjekts. Die Gültigkeit wird dadurch definiert, ob ein Objekt den Objektregeln von DB2 Cube Views entspricht. Für die Objekte, die von dieser Operation geprüft werden, geben Sie das Argument *objectType* und die Parameter *restriction* an. Verwenden Sie den Parameter *mode*, um den Bereich der Prüfung anzugeben.

Die Operation **Validate** prüft die folgenden Punkte:

- Vollständigkeit der Metadatenobjektinformationen
- Referenzielle Integrität zwischen Metadatenobjekten
- v Vorhandensein relationaler Tabellen, Sichten, Aliasnamen und Kurznamenspalten, auf die verwiesen wird
- Korrektheit des in Metadatenobjekten gespeicherten SQL-Ausdrucks, wie zum Beispiel Attribute und Kennzahlen

Die Operation **Validate** stoppt, wenn sie ein ungültiges Metadatenobjekt findet. Nachrichten, die die Nichteinhaltung der Prüfung beschreiben, werden von dieser Operation zurückgegeben, wenn sie eine Nichteinhaltung feststellt. Die anderen Operationen (**Create, Alter** und **Import**) prüfen Metadatenobjekte auch implizit. Die Operation **Translate** prüft die Metadatenobjekte nicht.

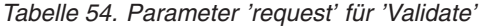

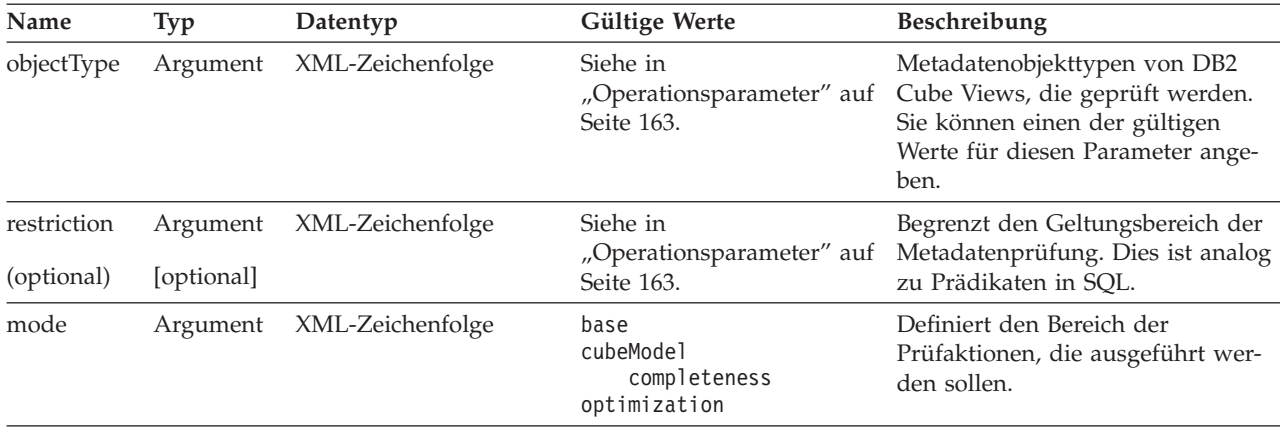

*Tabelle 55. Parameter 'response' für 'Validate'*

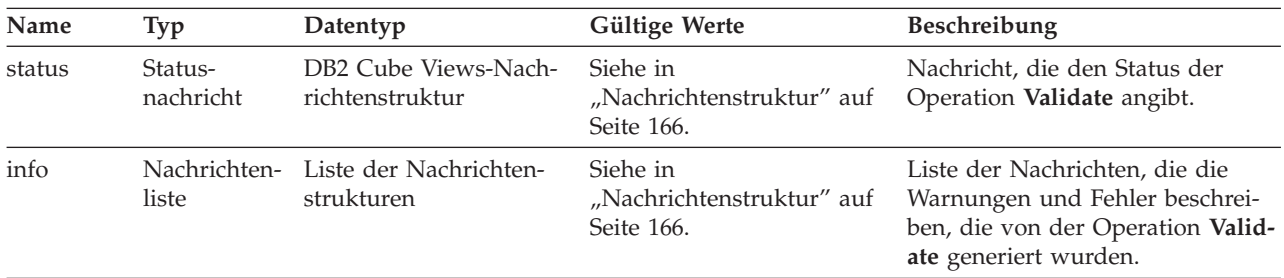

### **Translate**

Die Operation **Translate** prüft, ob die ankommenden XML-Metadaten syntaktisch korrekt sind, indem sie das XML-Schema prüft. Dabei werden jedoch keine Spaltenverweise oder anderen Verweise geprüft. Sie können die Operation **Translate** verwenden, um beliebige Metadaten von DB2 Cube Views umzuwandeln. Die Operation **Translate** erfordert ein vollständiges XML-Dokument. Verweise auf Objekte, die nicht im XML-Dokument vorhanden sind, können möglicherweise Fehler verursachen.

Die Operation **Translate** ordnet Objekte wie in folgender Tabelle gezeigt zu. Jedes Objekt von Version 8.1 ist einem identischen Objekt in Version 8.2 zugeordnet, falls nichts anderes angegeben ist.

*Tabelle 56. Wie Objekte von Version 8.1 Objekten von Version 8.2 zugeordnet sind*

| Objekte von Version 8.1 | <b>Objekte von Version 8.2</b>                                                               |  |
|-------------------------|----------------------------------------------------------------------------------------------|--|
| Attribut                | • Attribute werden so erweitert, dass sie ein neues Merkmal Optionale Dateneingabe<br>haben. |  |
|                         | • Vorhandene Attribute haben für die optionale Dateneingabe den Wert Unbekannt.              |  |
| Join                    | Keine Änderungen.                                                                            |  |

| Objekte von Version 8.1                             | Objekte von Version 8.2                                                                                                    |  |
|-----------------------------------------------------|----------------------------------------------------------------------------------------------------|--|
| Attributabhängigkeit                                | • Keine Verweise mehr durch Hierarchien und Würfelhierarchien.                                                                                                    |  |
|                                                     | • Alle Attributabhängigkeiten werden Waisen. (Keine anderen Objekte verweisen auf<br>diese Attributabhängigkeiten.)                                                                                                    |  |
|                                                     | Wenn Sie ein Modell oder einen Würfel aus der OLAP-Zentrale exportieren, werden in<br>der exportierten XML-Datei keine Attributabhängigkeiten mehr angezeigt. In der OLAP-<br>Zentrale müssen Sie alle Metadaten zum Exportieren von Attributabhängigkeiten expor-<br>tieren.                                                                                                    |  |
| Hierarchien + Attribute +<br>Attributabhängigkeiten | • Genau ein Ebenenobjekt wird für jedes Attribut erstellt, auf das durch eine beliebige<br>Hierarchie von Version 8.1 verwiesen wird.                                                                                                    |  |
|                                                     | • Das Ebenenobjekt verwendet den gleichen Namen (Schema, Name usw.) wie sein<br>Quellenattribut von Version 8.1.                                                                                                    |  |
|                                                     | • Das Standardattribut der Ebene ist das Quellenattribut.                                                                                                    |  |
|                                                     | • Der Schlüssel der Ebene besteht aus dem Quellenattribut sowie Vorgängerattributen<br>über dem Quellenattribut auf der Basis einer der Hierarchien von Version 8.1.                                                                                                    |  |
|                                                     | • Wenn in mehr als einer Hierarchie von Version 8.1 auf das Quellenattribut verwiesen<br>wurde, wird die Hierarchie mit den geringsten Vorgängern ausgewählt (bei der glei-<br>chen Anzahl wird eine beliebig ausgewählt), und die Vorgängerattribute werden von<br>oben bis zur Quelle als Schlüsselattribute in der Ebene von Version 8.2 hinzugefügt.                                                                                                    |  |
|                                                     | • Alle Attributabhängigkeiten von Version 8.1, auf die Hierarchien verweisen, bei denen<br>das linke Attribut dem Quellenattribut entspricht, werden zum Erstellen der zugehöri-<br>gen Eigenschaften in der Ebene verwendet. Für jede übereinstimmende Attribut-<br>abhängigkeit (auf der linken Seite) wird das Attribut auf der rechten Seite als<br>zugehörige Eigenschaft der Ebene hinzugefügt. Wenn die Liste mit zugehörigen<br>Eigenschaften erstellt wird, werden doppelte Werte entfernt. |  |
| Würfelhierarchien + Attri-<br>bute + Attribut-      | Ein eindeutiges Würfelebenenobjekt wird für jedes Attribut erstellt, auf das durch jede<br>٠<br>Würfelhierarchie von Version 8.1 verwiesen wird.                                                                                                    |  |
| abhängigkeiten                                      | Der Name der Würfelebene basiert auf dem Attribut- und Würfelnamen. Wenn der<br>٠<br>Würfel Sales ein Attribut Region hat, wird die Würfelebene Region (Sales) genannt.                                                                                                    |  |
|                                                     | • Jede Würfelebene verweist auf ihr entsprechendes Ebenenobjekt. Beispielsweise zeigt<br>Region (Sales) auf die Ebene Region.                                                                                                    |  |
|                                                     | • Die zugehörigen Eigenschaften der Würfelebene basieren auf den Attribut-<br>abhängigkeitsobjekten in der vorgegebenen Würfelhierarchie. Für jede Attribut-<br>abhängigkeit, bei der das linke Attribut dem Quellenattribut (in der übergeordneten<br>Ebene) entspricht, wird das Attribut auf der rechten Seite der Würfelebene als zugehö-<br>rige Eigenschaft hinzugefügt.                                                                                                    |  |
| Hierarchie                                          | Jede Hierarchie von Version 8.1 wird einer Hierarchie von Version 8.2 mit einer sortier-<br>ten Ebenengruppe (keine Attribute und keine Attributabhängigkeiten) zugeordnet.                                                                                                    |  |
| Würfelhierarchie                                    | Jede Hierarchie von Version 8.1 wird einer Würfelhierarchie von Version 8.2 mit einer<br>sortierten Gruppe von Würfelebenen (keine Attribute und keine Attributabhängigkeiten)<br>zugeordnet.                                                                                                    |  |
| Dimension                                           | Zugeordnete Ebenen werden hinzugefügt.                                                                                                    |  |
| Würfeldimension                                     | Keine Änderungen.                                                                                                    |  |
| Kennzahl                                            | Wie Attribute werden Kennzahlen so erweitert, dass sie ein neues Merkmal Optionale<br>Dateneingabe haben. Vorhandene Attribute haben für die optionale Dateneingabe den<br>Wert Unbekannt.                                                                                                    |  |
| Faktobjekt                                          | Keine Anderungen.                                                                                                    |  |
| Würfelfaktobjekt                                    | Keine Änderungen.                                                                                                    |  |
| Modell                                              | Keine Änderungen.                                                                                                    |  |

*Tabelle 56. Wie Objekte von Version 8.1 Objekten von Version 8.2 zugeordnet sind (Forts.)*

*Tabelle 56. Wie Objekte von Version 8.1 Objekten von Version 8.2 zugeordnet sind (Forts.)*

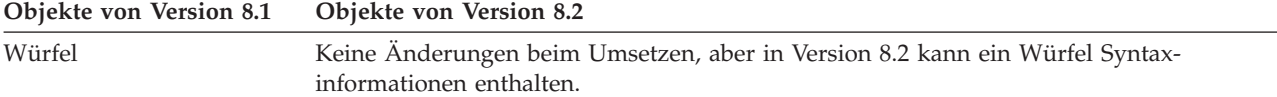

# **Beispieleingabe- und -ausgabeparameter in Metadatenoperationen**

Die folgenden Beispiele zeigen, wie Sie Parameter in den drei Metadatenoperationstypen strukturieren können. In diesen Beispielen werden Abschnitte der XML-Strukturen ausgelassen, sie werden jedoch mit einer Auslassung (...) dargestellt.

#### **Abfrageoperation**

Die folgenden Beispiele zeigen, wie eine Abfrageoperation mit dem Namen **Describe** strukturiert ist. Weitere Informationen zur Operation **Describe** finden Sie in ["Abfrageoperation:](#page-153-0) Describe" auf Seite 146. Im folgenden Beispiel ist der Parameter **metadata** bei der Eingabe leer, bei der Ausgabe jedoch gefüllt.

#### **Anfrage und Metadaten**

```
<olap:request xmlns:olap="http://www.ibm.com/olap" ... >
  <describe objectType="cube" recurse="no">
     <restriction>
        <predicate property="schema" operator="=" value ="mein-schema"/>
     </restriction>
  </describe>
</olap:request>
```
<olap:metadata xmlns:olap="http://www.ibm.com/olap" ... />

#### **Antwort und Metadaten**

```
<olap:response xmlns:olap="http://www.ibm.com/olap" ... >
   <describe>
     <status id="0" text="Die Operation wurde
      erfolgreich ausgeführt."type="Information"/>
   </describe>
</olap:response>
<olap:metadata xmlns:olap="http://www.ibm.com/olap" ... >
   <cube name="würfel1" schema="mein-schema" ... > ... </cube>
```

```
...
   <cube name="würfelN" schema="mein-schema" ... > ... </cube>"
</olap:metadata>
```
#### **Änderungsoperationen**

Die folgenden Beispiele zeigen, wie eine Änderungsoperation mit dem Namen **Create** strukturiert ist. Weitere Informationen zur Operation **Create** und zu ande-ren Änderungsoperationen finden Sie in ["Änderungsoperationen:](#page-160-0) Alter, Create, Drop, Import und [Rename"](#page-160-0) auf Seite 153. Der Parameter **metadata** ist in der Eingabe gefüllt, in der Ausgabe jedoch leer.

#### **Anfrage und Metadaten**

```
<olap:request xmlns:olap="http://www.ibm.com/olap" ... >
  <create/>
</olap:request>
```

```
<olap:metadata xmlns:olap="http://www.ibm.com/olap" ... >
   <attribute name="LocationID" ... > ... </attribute>
   <attribute name="Country" ... > ... </attribute>
   <attribute name="State" ... > ... </attribute>
   <attribute name="City" ... > ... </attribute>
  <dimension name="Location" ... type="regular">
     <attributeRef name="LocationID" ... </attributeRef>
     <attributeRef name="Country" ... </attributeRef>
     <attributeRef name="State" ... </attributeRef>
      <attributeRef name="City" ... </attributeRef>
        ...
   </dimension>
</olap:metadata>
Antwort und Metadaten
<olap:response xmlns:olap="http://www.ibm.com/olap" ... >
```

```
<create>
     <status id="0" text="Die Operation wurde
      erfolgreich ausgeführt."type="Information"/>
   </create>
</olap:response>
```
b<olap:metadata xmlns:olap="http://www.ibm.com/olap" ... >

### **Verwaltungsoperation**

Die folgenden Beispiele zeigen, wie eine Verwaltungsoperation mit dem Namen **Validate** strukturiert ist. Weitere Informationen zur Operation **Validate** finden Sie in ["Verwaltungsoperationen:](#page-165-0) Validate und Translate" auf Seite 158.

### **Anfrage und Metadaten**

```
<olap:request xmlns:olap="http://www.ibm.com/olap" ... >
   <validate objectType="cube" mode="base">
      <restriction>
         <predicate property="schema" operator="=" value ="mein-schema"/>
     </restriction>
  </describe>
</olap:request>
```
<olap:metadata xmlns:olap="http://www.ibm.com/olap" ... />

#### **Antwort und Metadaten**

```
<olap:response xmlns:olap="http://www.ibm.com/olap" ... >
  <validate>
     <status id="1" text="Zusätzliche Informationen
    zurückgegeben."type="Information"/>
   <info><message id="6299" text="Während der Prüfung wurde mindestens eine
    Datenbanksicht festgestellt."
    type="Warnung"/></info>
  </validate>
</olap:response>
```
<olap:metadata xmlns:olap="http://www.ibm.com/olap" ... >

Zusätzliche XML-Beispieldaten für die Operation, die mit dem Dienstprogramm **db2mdapiclient** verwendet werden können, befinden sich im Verzeichnis SQLLIB\samples\olap\xml\input.

# <span id="page-170-0"></span>**Operationsparameter**

Für jede Metadatenoperation sind verschiedene Parameter verfügbar. Diese Parameter passen das Verhalten einer Operation an deren spezielle Anwendung an.

DB2 Cube Views stellt fünf Parameter für die Metadatenoperationen zur Verfügung:

- objectType
- recurse
- restriction
- v mode (für die Operation **Import**)
- v mode (für die Operation **Validate**)

### **Parameter 'objectType'**

Dieser Parameter gibt den Metadatenobjekttyp an, der in der angeforderten Operation enthalten ist. Die folgenden Objekttypen entsprechen direkt dem Metadatenobjektmodell von DB2 Cube Views.

- all
- cubeModel
- cube
- cubeDimension
- cubeFacts
- cubeHierarchy
- cubeLevel
- dimension
- facts
- hierarchy
- attributeRelationship
- level
- $\cdot$  join
- measure
- attribute

### **Parameter 'recurse'**

Dieser Parameter steuert, ob eine Operation rekursiv ausgeführt wird. Im nicht rekursiven Modus führt eine angegebene Operation ihre Aktionen nur für die Metadatenobjekte aus, die direkt mit den Parameterspezifikationen **objectType** und **restriction** übereinstimmen. Eine Operation startet mit der Gruppe von Metadatenobjekten im nicht rekursiven Modus und führt ihre Aktionen zusätzlich für alle anderen Metadatenobjekten aus, während sie die Objektzuordnungspfade durchläuft, angefangen bei der Gruppe von Objekten im nicht rekursiven Modus. Für den Parameter **recurse** sind die Optionen *yes* und *no* gültig.

Eine nicht rekursive Operation gibt beispielsweise eine Liste von Dimensionen zurück; eine rekursive Operation gibt jedoch möglicherweise eine Liste von Dimensionen zurück und darüberhinaus auch alle anderen Objekte (verschiedener Typen), auf die von diesen Dimensionen verwiesen wird, und zusätzlich Objekte, auf die von diesen Dimensionsobjekten verwiesen wird.

### **Parameter 'restriction'**

Dieser Parameter gibt an, dass eine Metadatenoperation im Geltungsbereich eingeschränkt bzw. begrenzt wird. Dieser Parameter ähnelt Prädikaten in einer SQL-Abfrage. Einschränkungen werden in XML unter Verwendung der Tags <restriction> und <predicate> ausgedrückt, die durch das XML-Schema von DB2 Cube Views definiert sind.

Einschränkungen können auf den Objektmerkmalen, die alle Metadatenobjekte gemeinsam haben, und auf den Abhängigkeiten zwischen Metadatenobjekten basieren.

Auf Merkmalen basierende Prädikate enthalten die folgenden Attribute:

*property*

Einem Tag **predicate** zugeordnet und muss entweder ein Attribut *name* oder ein Attribut *schema* angeben.

*operator*

Einem Tag **predicate** zugeordnet und muss das Gleichheitszeichen (=) angeben.

*value* Einem Tag **predicate** zugeordnet und ist die Zeichenfolgedarstellung des Werts, der mit dem Merkmal verglichen werden soll, das von dem Attribut *property* angegeben wird.

Eine Beschreibung dazu, wie der Parameter **restriction** in die Gesamtreihenfolge der Operationsschritte gehört, finden Sie in "Sortierung der [Operationsschritte"](#page-174-0) auf [Seite](#page-174-0) 167.

Dieses Beispiel beschränkt den Geltungsbereich einer Operation auf die Objekte im Schema ABC:

```
<restriction>
      <predicate property="schema" operator="=" value="ABC">
</restriction>
```
### **Parameter 'mode' (für 'Import')**

Dieser Parameter legt den Modus für die Operation **Import** fest. Die folgende Tabelle beschreibt die verfügbaren Modi.

Eine Kollision tritt auf, wenn ein Objekt, das als Eingabe an die Operation **Import** weitergeleitet wird, bereits im Metadatenkatalog vorhanden ist.

*Tabelle 57. Modi für 'Import'*

| Modus                            | <b>Beschreibung</b>                                      | Zurückgegebene Verweislisten                                                |
|----------------------------------|----------------------------------------------------------|-----------------------------------------------------------------------------|
| Create new:<br>ignore collisions | • Nicht kollidierende Eingabe-                           | newList                                                                     |
|                                  | objekte werden erstellt.                                 | Enthält die Name-Schema-Paare für                                           |
|                                  | • Kollidierende Eingabeobjekte<br>werden nicht erstellt. | die erfolgreich erstellten Objekte.                                         |
|                                  | • Bereits vorhandene Objekte                             | collisionList                                                               |
|                                  | werden nicht geändert.                                   | Enthält die Name-Schema-Paare für                                           |
|                                  | • Fehler werden nicht durch Kol-<br>lisionen generiert.  | die Objekte in einer Kollision, die<br>ignoriert und nicht erstellt wurden. |

*Tabelle 57. Modi für 'Import' (Forts.)*

| Modus                                | Beschreibung                                                                                                    | Zurückgegebene Verweislisten                                                                                                    |
|--------------------------------------|----------------------------------------------------------------------------------------------------|----------------------------------------------------------------------------------------------------|
| Create new:<br>replace<br>collisions | • Nicht kollidierende Eingabe-<br>objekte werden erstellt.<br>Kollidierende Eingabeobjekte<br>$\bullet$<br>ersetzen bereits vorhandene<br>Objekte.<br>• Bereits vorhandene Objekte<br>werden durch die Eingabe- | newList<br>Enthält die Name-Schema-Paare für<br>die erfolgreich erstellten Objekte.<br>collisionList<br>Enthält die Name-Schema-Paare für |
|                                      | objekte ersetzt.<br>Fehler werden nicht durch Kol-<br>lisionen generiert.                                                                                                    | die Objekte in einer Kollision, die<br>ersetzt wurden.                                                                                    |
| Create new:<br>abort on<br>collision | Eingabeobjekte werden nur<br>٠<br>erstellt, wenn für die gesamte<br>Operation keine Kollisionen<br>vorhanden sind.                                                                                              | newList<br>Enthält die Name-Schema-Paare für<br>die erfolgreich erstellten Objekte oder<br>die nicht kollidierenden Objekte, die          |
|                                      | Im Falle einer Kollision werden<br>keine Objekte als Teil der Ope-<br>ration erstellt.<br>• Bereits vorhandene Objekte                                                                                          | nicht erstellt wurden.<br>collisionList                                                                                                   |
|                                      | werden nicht geändert.<br>Fehler werden durch Kollisio-<br>٠<br>nen generiert.                                                                                                    | Enthält die Name-Schema-Paare für<br>die Objekte in einer Kollision, die<br>nicht erstellt wurden.                                        |
| Report new:<br>report collisions     | • Es werden keine Objekte<br>erstellt.<br>Der Kollisionsstatus der Ein-<br>$\bullet$<br>gabeobjekte wird berichtet.<br>• Bereits vorhandene Objekte<br>werden nicht geändert.                                   | newList<br>Enthält die Name-Schema-Paare für<br>die Objekte, die an keiner Kollision<br>beteiligt waren und nicht erstellt wur-<br>den.   |
|                                      | Fehler werden nicht durch Kol-<br>$\bullet$<br>lisionen generiert.                                                                                                    | collisionList<br>Enthält die Name-Schema-Paare für<br>die Objekte in einer Kollision, die<br>nicht erstellt wurden.                       |

Tags der Verweislisten **newList** und **collisionList** müssen sich an eine vordefinierte Reihenfolge halten. Die folgende Liste zeigt die Reihenfolge der Verweistypen für die Operation IMPORT:

- 1. <attributeRef>
- 2. <joinRef>
- 3. <attributeRelationshipRef>
- 4. <levelRef>
- 5. <cubeLevelRef>
- 6. <hierarchyRef>
- 7. <cubeHierarchyRef>
- 8. <dimensionRef>
- 9. <cubeDimensionRef>
- 10. <measureRef>
- 11. <factsRef>
- 12. <cubeFactsRef>
- <span id="page-173-0"></span>13. <cubeModelRef>
- 14. <cubeRef>

### **Parameter 'mode' (für 'Validate')**

Dieser Parameter legt den Modus für die Operation **Validate** fest. Die folgende Tabelle beschreibt die verfügbaren Modi für die Operation **Validate**. Die Regeln in der folgenden Tabelle verweisen auf Kategorien der Objektregeln von DB2 Cube Views.

*Tabelle 58. Modi für 'Validate'*

| Modus                                                                                                    | <b>Beschreibung</b>                                                                                                    |  |
|----------------------------------------------------------------------------------------------------|----------------------------------------------------------------------------------------------------|--|
| base                                                                                                    | Überprüft die Einhaltung der Basisregeln                                                                                |  |
| cubeModel completeness                                                                                                    | • Überprüft die Einhaltung der Regeln zur Vollständigkeit<br>von Modellen<br>• Überprüft die Einhaltung der Basisregeln |  |
| optimization<br>• Überprüft die Einhaltung der Optimierungsregeln<br>• Überprüft die Einhaltung der Regeln zur Vollständigkeit<br>von Modellen<br>• Überprüft die Einhaltung der Basisregeln |                                                                                                    |  |

## **Operationsoperanden**

Wenn für eine Operation Metadaten oder deren Verweise erforderlich sind, um die Anforderung auszugeben, werden diese Objekte oder Verweise als ″Operanden″ dieser Operation bezeichnet.

Die folgenden Operanden werden unter Verwendung der Parameter **request** oder **metadata** an Metadatenoperationen übermittelt:

**object** Dieser Operand enthält die Metadatenobjekte, für die Aktionen ausgeführt werden. Das Format, das zum Darstellen von Metadatenobjekten verwen-det wird, ist in ["Metadatenobjektformat"](#page-182-0) auf Seite 175 beschrieben.

### **currentRef**

Dieser Operand ist für die Operation **Rename** und enthält Schema und Name der Metadatenobjekte.

#### **newRef**

Ähnlich wie der Operand *currentRef* wird dieser Operand für die Operation **Rename** verwendet und enthält Schema und Name des Metadatenobjekts.

## **Nachrichtenstruktur**

Die API von DB2 Cube Views gibt Informationsnachrichten, Warnungen und Fehlernachrichten zurück, die eine bestimmte Struktur aufweisen.

Die folgende Tabelle beschreibt die Komponenten einer Nachricht von DB2 Cube Views.

*Tabelle 59. Nachrichtenkomponente*

| Komponente Beschreibung |                                                   |
|-------------------------|---------------------------------------------------|
| id                      | Eine eindeutige ganzzahlige ID für die Nachricht. |

<span id="page-174-0"></span>

| Komponente | <b>Beschreibung</b>                                                                                                    |  |
|------------|----------------------------------------------------------------------------------------------------|--|
| type       | Eine Nachricht kann einen der folgenden drei Typen haben:                                                                                                    |  |
|            | Information<br>$\bullet$                                                                                                    |  |
|            | Warnung                                                                                                    |  |
|            | Fehler<br>٠                                                                                                    |  |
| text       | Die Zeichenfolge, die den Text der Nachricht enthält.                                                                                                    |  |
| tokens     | Die Werte, die in der Textfolge für die Nachricht ersetzt werden. Einen<br>Nachricht kann eine beliebige Anzahl Token enthalten. Die folgenden<br>XML-Elemente können als Token in einer Nachricht angezeigt werden:<br>• attributeRef<br>• joinRef<br>• attributeRelationshipRef |  |
|            | levelRef<br>$\bullet$                                                                                                    |  |
|            | • cubeLevelRef                                                                                                    |  |
|            | hierarchyRef<br>٠                                                                                                    |  |
|            | • cubeHierarchyRef                                                                                                    |  |
|            | dimensionRef                                                                                                    |  |
|            | cubeDimensionRef<br>٠                                                                                                    |  |
|            | measureRef                                                                                                    |  |
|            | factsRef<br>$\bullet$                                                                                                    |  |
|            | cubeFactsRef                                                                                                    |  |
|            | cubeModelRef                                                                                                    |  |
|            | cubeRef                                                                                                    |  |
|            | • column                                                                                                    |  |
|            | text                                                                                                    |  |

*Tabelle 59. Nachrichtenkomponente (Forts.)*

Es folgt ein Beispiel einer Nachricht ohne Token:

<status id="0" text="Die Operation wurde erfolgreich ausgeführt."type="Information"/>

Es folgt ein Beispiel einer Nachricht mit Token:

```
<status id="6331" text="Das linke Attribut für die Attributabhängigkeit
"MDOBJ_ID_ATTRIBUTERELATIONSHIP.MDSAMPLE.State_PopGroup"
ist nicht Teil der Hierarchie
\&quot;MDOBJ_HIERARCHY.MDSAMPLE.RegionState"."
type="Fehler">
<tokens>
<attributeRelationshipRef name="State_PopGroup" schema="MDSAMPLE"/>
<text value="MDOBJ_HIERARCHY.MDSAMPLE.RegionState"/>
</tokens>
</status><
```
# **Sortierung der Operationsschritte**

Nur drei der Operationsargumente legen den Geltungsbereich einer Operation fest.

Die drei Argumente werden hier in der Reihenfolge aufgelistet, in der sie auf eine Operation angewendet werden:

- 1. objectType
- 2. restriction
- 3. recurse

Das folgende Beispiel zeigt, wie möglicherweise manche Objekte zurückgeben werden können, die anscheinend nicht mit der von Ihnen beabsichtigten Einschränkung übereinstimmen, jedoch als Teil der Phase **recurse** der Operation zurückgegeben wurden.

**Beispiel**: Beschreiben Sie rekursiv die Würfel, die zum Schema myschema gehören:

```
Operationsargumente:
objectType = "cube"
restriction = <restriction>
          <predicate property="schema" operator="=" value="myschema"/>
                </restriction>
recurse = "yes"
```
Die Operation **Describe** beginnt, indem ihr Geltungsbereich auf Würfelobjekte beschränkt wird. Von diesen Würfelobjekten werden nur die ausgewählt, die zum Schema myschema gehören. Für jedes dieser ausgewählten Würfelobjekte werden die Objekte ausgewählt, auf die sie sich beziehen. Diese Objekte gehören zu unterschiedlichen Typen und haben möglicherweise unterschiedliche Schemata. Alle ausgewählten Objekte werden dann als Teil der Antwort auf die Würfelanforderung zurückgegeben.

## **Protokollierung und Traceverarbeitung**

## **Laufzeittraceverarbeitung der DB2 Cube Views-API**

Die API unterstützt drei Prioritäten der Traceverarbeitung. Unter Verwendung der Konfigurationsdatei kann ein Administrator die Tracestufe festlegen, die protokolliert werden soll. Die Laufzeittraceverarbeitung ist standardmäßig inaktiviert. Der Name der Standardtracedatei ist db2mdtrace.log.

Normalerweise müssen Sie die Traceverarbeitung nicht ausführen. Die Traceverarbeitung ist möglicherweise erforderlich, wenn ein Fehler in der API auftritt, und die IBM Unterstützungsfunktion Sie auffordert, eine Tracedatei zur Verfügung zu stellen.

Die folgende Tabelle beschreibt die verschiedenen Stufen der Traceverarbeitung.

*Tabelle 60. Tracestufen*

| Stufe   | Beschreibung                                                                                            | Beispiele                                                                  |
|---------|----------------------------------------------------------------------------------------------------|----------------------------------------------------------------------------|
| Keine   | • Traceverarbeitung ist inaktiviert                                                                     | Nicht zutreffend                                                           |
| Hoch    | • Verfolgt nur externe und interne Eingabe- und Ausgabe-<br>punkte der API                              | Beginnt und beendet die Syntaxana-<br><i>lyse</i>                          |
|         | • Verfolgt den Datenfluss zwischen Komponenten                                                          | Beginnt und beendet Create,                                                |
|         | Kann Funktionsargumente enthalten<br>٠                                                                  | Describe, Drop usw.                                                        |
| Mittel  | • Verfolgt den Steuerfluss zwischen komplexen Funktionen<br>innerhalb der externen und der internen API | Zeigt komplexe Funktionsaufrufe, die<br>von der Erstellungsoperation abge- |
|         | • Verfolgt den Datenfluss zwischen Komponenten                                                          | setzt wurden                                                               |
|         | Enthält Tracepunkte der oberen Ebene<br>٠                                                               |                                                                            |
| Niedrig | • Verfolgt einfache oder atomare Funktionen in der internen<br>API                                      | Zeigt Aufrufe an die Methoden get<br>oder set für die Metadatenobjekte     |
|         | Enthält Tracepunkte der oberen und mittleren Ebene<br>٠                                                 |                                                                            |
|         | • Verwenden Sie diese Ebene für die meisten Tracepunkte.                                                |                                                                            |

Wenn die Traceverarbeitung aktiviert wird, und dabei die Stufe auf einen Wert gesetzt wird, der nicht Keine ist, werden in der API auftretende Fehler eventuell im Fehlerprotokoll und im Traceprotokoll aufgezeichnet. Dies ist von den Einstellungen der Ebene und der Wertigkeit für diese Protokolle abhängig.

# **Protokolldateien für die DB2 Cube Views-API**

Die Protokolldateien der Anwendungsprogrammierschnittstelle werden auf der Ebene eines DB2-Exemplars generiert. Der Name der Fehlerprotokolldatei ist db2mderror.log, der Name der Traceprotokolldatei ist db2mdtrace.log.

Für ein bestimmtes DB2-Exemplar, das die Anwendungsprogrammierschnittstelle (API) von DB2 Cube Views ausführt, werden die Protokolldateien der Anwendungsprogrammierschnittstelle im Verzeichnis für diagnostische DB2-Daten generiert, das auch als DB2DIAG bekannt ist. Dieses Verzeichnis für diagnostische DB2- Daten befindet sich im Allgemeinen in folgenden Verzeichnissen:

### **Unter Windows**

DB2-Exemplarpfadverzeichnis wie zum Beispiel c:\sqllib\<meinexemplar>

## **Unter AIX**

DB2-Exemplarpfad/db2dump, wie zum Beispiel ~mein-exemplar /sqllib/db2dump

Sie können den DB2DIAG-Standardpfad über die Einstellung DB2DIAG db2 dbm cfg ändern.

Das Dienstprogramm **db2idrop** bereinigt die Protokolldateien, die einem DB2-Exemplar zugeordnet sind. Wenn für DB2DIAG nicht die Standardeinstellung verwendet wird, kann das Dienstprogramm **db2idrop** die Protokolldateien für die Anwendungsprogrammierschnittstelle von DB2 Cube Views nicht bereinigen. Die Protokolldateien, die nicht durch das Dienstprogramm **db2idrop** bereinigt werden können, müssen manuell bereinigt werden. Fehler, die auftreten, wenn die DB2 Cube Views-API die Konfigurationsdatei lädt, werden in der Datei db2mdapi.log protokolliert. Ähnlich wie die anderen API-Protokolle befindet sich die Datei db2mdapi.log im DB2DIAG-Pfad.

## **Fehlerprotokollierung**

Die API unterscheidet drei Wertigkeiten von Fehlern. Die Standardeinstellung der Wertigkeit ist mittel, und der Standardname der Fehlerprotokolldatei ist mderror- .log. Wenn ein Fehler beim Lesen der Konfigurationsdatei auftritt, wird dieser Fehler in einer Datei mit dem Namen db2mdapi.log protokolliert.

Die folgende Tabelle beschreibt die Fehlerwertigkeitsstufen.

*Tabelle 61. Fehlerwertigkeitsstufen*

| Wertigkeit                                                       | Beschreibung                                                                                                    | <b>Beispiele</b> |
|------------------------------------------------------------------|----------------------------------------------------------------------------------------------------|------------------|
| Keine                                                            | • Ignorieren aller Fehler und Warnungen                                                                                                    | Nicht zutreffend |
| Hoch (die<br>meisten Feh-<br>ler haben<br>diese Wertig-<br>keit) | • Zeichnet nur kritische, nicht behebbare • Interner Kodierungsfehler<br>Fehler auf<br>Erstellt einen Speicherauszug des Auf-<br>٠<br>rufstacks im Protokoll |                  |

| Wertigkeit | <b>Beschreibung</b>                                                                                                    | <b>Beispiele</b>                                                                                                    |
|------------|----------------------------------------------------------------------------------------------------|----------------------------------------------------------------------------------------------------|
| Mittel     | • Zeichnet durch den Benutzer behebbare •<br>Fehler auf<br>• Protokolliert auch Fehler mit hoher<br>Wertigkeit<br>• Erstellt einen Speicherauszug des Auf-<br>rufstacks im Protokoll                       | Fehler von Endbenutzern,<br>z. B. Versuche zum Erstellen<br>eines doppelten Objekts.<br>Gültigkeitsfehler von Meta-<br>$\bullet$<br>daten.<br>Nicht ausreichend Speicher<br>٠<br>vorhanden. Sie können den<br>Speicher vergrößern oder die<br>Belegung reduzieren. |
| Niedrig    | • Zeichnet Warnungssituationen auf<br>Protokolliert auch Fehler mit hoher<br>٠<br>und mittlerer Wertigkeit<br>• Fehler mit niedriger Wertigkeit erstel-<br>len keinen Speicherauszug des Aufrufs-<br>tacks | • Warnung interner Fehler<br>Informationsnachrichten<br>٠                                                                                                    |

*Tabelle 61. Fehlerwertigkeitsstufen (Forts.)*

Wenn die API für die Protokollierung von Fehlern mit hoher oder mittlerer Wertigkeit konfiguriert ist, und ein entsprechender Fehler auftritt, generiert die API einen Aufrufstack, der an dem Punkt beginnt, an dem der Fehler in der API auftritt. Dieser Aufrufstack ähnelt einem Trace der mittleren Ebene, die Daten werden jedoch an das Fehlerprotokoll an Stelle des Traceprotokolls gesendet.

## **Protokollierungs- und Traceverarbeitungsszenarios**

Die folgenden Protokollierungs- und Traceverarbeitungsszenarios zeigen, wie Fehler erfasst werden können.

**Szenario 1** (Tracestufe: hoch; Fehlerwertigkeit: mittel): Wenn ein Fehler mit einer hohen Wertigkeit auftritt, wird er sowohl im Fehlerprotokoll als auch im Traceprotokoll angezeigt.

```
<log>
   <trace level="mittel" logFile="db2mdtrace.log" bufferSize="0" />
   <error level="hoch" logFile="db2mderror.log" bufferSize="0" />
  </log>
```
**Szenario 2** (Tracestufe: mittel; Fehlerwertigkeit: niedrig): Wenn ein Fehler mit einer niedrigen Wertigkeit auftritt, wird er nur im Fehlerprotokoll angezeigt, da das Traceprotokoll nur Einträge der mittleren oder hohen Stufe zulässt.

```
<log>
   <trace level="mittel" logFile="db2mdtrace.log" bufferSize="0" />
   <error level="niedrig" logFile="db2mderror.log" bufferSize="0" />
  </log>
```
Fehler, die auf Grund fehlender Umgebungsvariablen oder auf Grund von Fehlern beim Zugriff auf Protokolldateien auftreten, werden über den SQLSTATE-Wert des Aufrufs der gespeicherten Prozedur an die Datenbankclientanwendung zurückgegeben. Wenn ein Fehler bei der Verarbeitung der Konfigurationsdatei auftritt, wird dieser Fehler in der Datei db2mdapi.log protokolliert. Wenn ein Fehler beim Öffnen einer beliebigen benutzerdefinierten Protokolldatei auftritt, wird kein Fehler erfasst.

# **Codepageunterstützung**

DB2 Cube Views verwendet zwei Codepages: die DB2-Clientcodepage (Anwendungscodepage) und die DB2-Datenbankcodepage. Informationen dazu, wie Sie die DB2-Clientcodepage ermitteln, finden Sie in ″Supported territory codes and code pages″ im Handbuch *DB2 Administration Guide: Planning*. Die gespeicherte API-Prozedur von DB2 Cube Views wird in der DB2-Datenbankcodepage ausgeführt. Die DB2-Datenbankcodepage wird festgelegt, wenn die Datenbank erstellt wird. Die DB2-Clientcodepage und die DB2-Datenbankcodepage können unterschiedlich sein. Die CLI (Call-Level Interface) konvertiert die Parameter des großen Zeichenobjekts (CLOB - Character Large Object) der gespeicherten Prozedur aus der Clientcodepage in die Datenbankcodepage für die gespeicherte Prozedur.

Die folgende Abbildung zeigt, wie der Client mit dem Server über eine CLI kommuniziert. Die CLI konvertiert Clientcodepages in die Datenbankcodepage.

## **Client**

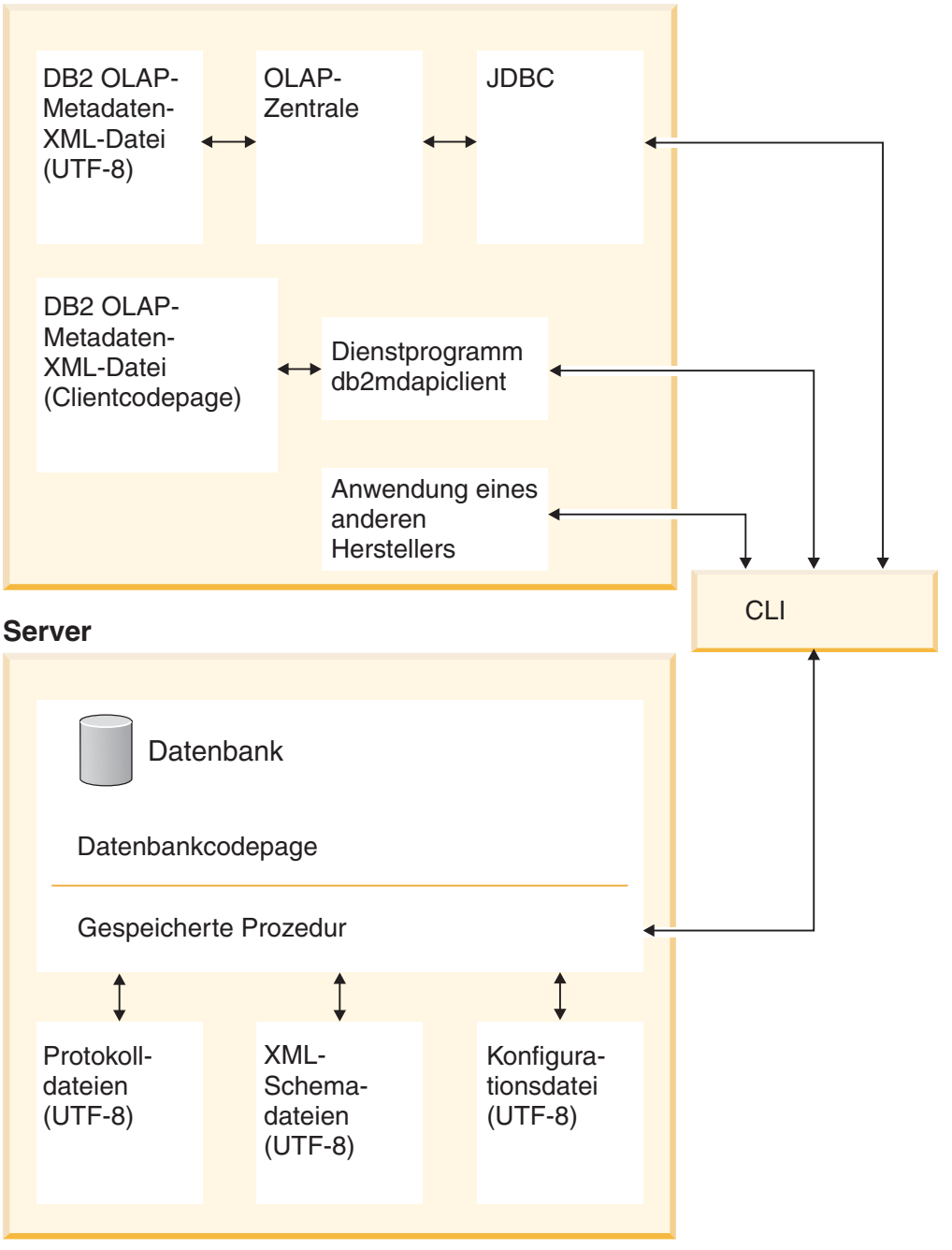

*Abbildung 41. Datenfluss von verschiedenen Clients, die Codepages oder das Format UTF-8 verwenden, durch die DB2-CLI zum Datenbankserver*

Die CLI verwaltet die Konvertierung zwischen der Anwendungscodepage und der Datenbankcodepage. Daten, die vom Client von DB2 Cube Views an die API gesendet werden, werden als Eingabe betrachtet. Daten, die von der API an den Client von DB2 Cube Views gesendet werden, werden als Ausgabe betrachtet. Eingabe- und Ausgabedaten werden in der DB2-Clientcodepage codiert.

Die Komponenten von DB2 Cube Views haben die folgenden Codepagespezifikationen. Die OLAP-Zentrale:
- v Akzeptiert und generiert nur XML-Dateien von DB2 Cube Views, die in UTF-8 codiert sind.
- v Gibt einen Fehler zurück, wenn eine XML-Eingabedatei von DB2 Cube Views eine andere Codierung als UTF-8 angibt.
- v Interpretiert das Fehlen einer Codierungsspezifikation in einer Datei, als ob die Datei in UTF-8 codiert ist.
- v Die Exportfunktion erstellt XML-Dateien von DB2 Cube Views mit der expliziten Codierungsspezifikation UTF-8.

#### Das Dienstprogramm **db2mdapiclient**:

- Interpretiert XML-Eingabedateien von DB2 Cube Views, als ob sie in UTF-8 codiert sind, wenn die Option -1 nicht angegeben ist, und ignoriert somit in den Dateien aufgelistete explizite Codierungsspezifikationen.
- v Generiert XML-Dateien von DB2 Cube Views, die in UTF-8 codiert sind, wenn die Option -1 nicht angegeben ist, und fügt keine expliziten Codierungsspezifikationen in diese Dateien ein.

## Die gespeicherte API-Prozedur:

- v Interpretiert CLOB-Parameter, also ob sie in der DB2-Clientcodepage codiert sind.
- Ignoriert explizite Codierungsspezifikationen in XML-Eingabedateien von DB2 Cube Views.
- Generiert XML-Dateien von DB2 Cube Views ohne explizite Codierungsspezifikationen.
- Verarbeitet XML-Eingabe- und XML-Ausgabedateien unter Verwendung der DB2-Datenbankcodepage.
- v Generiert API-Protokolldateien, die unter Verwendung von UTF-8 codiert sind, einschließlich jeglicher eingebetteter DB2-Nachrichten. API-Protokolldateien verwenden kein XML.
- v Erstellt keine Protokolldateien, die explizit die Codierung UTF-8 angeben.
- v Codiert die XML-Schemadateien in UTF-8, die von der API verwendet werden.
- Codiert die XML-API-Konfigurationsdatei in UTF-8.

Anwendungen eines anderen Herstellers, die die API von DB2 Cube Views direkt aufrufen, müssen XML-Dateien als Parameter übergeben und akzeptieren, die in der DB2-Clientcodepage codiert sind.

# **Metadatentabellen von DB2 Cube Views und XML-Schemadateien**

Bestimmte Funktionen in der API werden nicht unterstützt, wenn die Versionsnummer nicht korrekt ist.

#### **Versionen von Metadatentabellen**

Die API funktioniert nur, wenn sie eine Verbindung zu einer DB2-Datenbank mit aktuellen Metadatentabellen von DB2 Cube Views herstellt. Die aktuelle Version für die Version 8.2 von DB2 Cube Views ist 8.2.0.1.0. Die Versionsnummer für die Version 8.1 von DB2 Cube Views ist 8.1.2.0. Die Versionsnummer der Metadatenkatalogtabelle von DB2 Cube Views ist in der Tabelle SYSINFOVERSION gespeichert.

Weitere Informationen zu Metadatentabellenversionen finden Sie in ["Übersicht](#page-184-0) über das Dienstprogramm ['db2mdapiclient'"](#page-184-0) auf Seite 177.

Die XML-Schemadateien oder XSD-Dateien von DB2 Cube Views werden für die DB2 Cube Views-API verwendet. Die XML-Schemadateien werden von der gespeicherten API-Prozedur DB2INFO.MD\_MESSAGE verwendet.

## **Versionen von XML-Schemadateien**

Für alle XML-Dokumente, die an die und von der Metadaten-API weitergeleitet werden, ist eine Versionsnummer erforderlich. Anhand dieser Versionsnummer kann die gespeicherte Prozedur ermitteln, welches XML-Schema der Client verwendet. Die XSD-Schemadateien geben an, welche Versionsnummern für bestimmte Operationen akzeptabel sind.

Die aktuelle Version für die Version 8.2 von DB2 Cube Views ist 8.2.0.1.0.

Die folgenden Schemadateien enthalten Informationen zur gespeicherten Prozedur **md\_message()**.

#### **Datei 'db2md\_parameter.xsd'**

Diese Datei enthält Informationen zu Anforderungs- und Antwortoperationen. Diese Datei arbeitet mit Version 8.1.2.1.0 und Version 8.2.0.1.0.

### **Datei 'db2md\_metadata.xsd'**

Diese Datei schließt die Datei db2md\_types.xsd ein und gibt nur Metadatenelemente an. Diese Datei enthält keine Versionsinformationen.

#### **Datei 'db2md\_types.xsd'**

Diese Datei enthält Informationen zu allen Metadatenobjekten. Diese Datei arbeitet mit Version 8.1.2.1.0 und Version 8.2.0.1.0.

Die API kann die frühere Version 8.1.2.1.0 der Schemadateien unterstützen, unterstützt jedoch nur Describe- und Translate-Operationen. Die API gibt einen Fehler zurück, wenn es sich bei der angeforderten Operation für Version 8.1.2.1.0 nicht um Describe oder Translate handelt.

# **Konfigurationsdatei von DB2 Cube Views**

Die Anwendungsprogrammierschnittstelle kann auf der Ebene eines DB2-Exemplars konfiguriert werden. Sie können die Parameter einer Konfigurationsdatei mit dem Namen db2md\_config.xml ändern.

Jede Installation von DB2 Cube Views hat eine Standardkonfigurationsdatei im Verzeichnis *db2-installationspfad*/cfg. Unter Windows befindet sich die Standardkonfigurationsdatei beispielsweise im Verzeichnis c:\sqllib\cfg. Unter AIX befindet sich die Standardkonfigurationsdatei beispielsweise im Verzeichnis /usr/opt/db2\_08\_01/cfg.

Für jedes DB2-Exemplar, das DB2 Cube Views ausführt, ist eine physische Kopie der Datei db2md\_config.xml im Verzeichnis *db2-exemplarpfad* vorhanden. Unter Windows befindet sich die physische Kopie beispielsweise im Verzeichnis c:\sqllib\*mein-exemplar*. Unter AIX kann sich die physische Kopie möglicherweise im Verzeichnis ~*mein-exemplar*/sqllib befinden.

Das Dienstprogramm **db2icrt** kopiert die Standardkonfigurationsdatei in das Verzeichnis *db2-exemplarpfad* und erstellt ein neues Exemplar. Für DB2-Exemplare, die vor der Installation von DB2 Cube Views erstellt wurden, können Sie die Konfigurationsdatei manuell in das Exemplarverzeichnis kopieren, wenn das

Installationsprogramm die Datei nicht erfolgreich kopiert hat. Wenn die Anwendungsprogrammierschnittstelle die Konfigurationsdatei nicht im Exemplarverzeichnis findet, versucht die Anwendungsprogrammierschnittstelle, die Standardkonfigurationsdatei in das Exemplarverzeichnis zu kopieren.

Die Konfigurationsdatei db2md\_config.xml wird verwendet, um die Fehlerprotokollierung und die Laufzeittraceverarbeitung festzulegen. Durch das Modifizieren des Inhalts der Konfigurationsdatei kann ein Administrator die Tracestufe, die Wertigkeit der zu protokollierenden Fehler sowie die beim Protokollieren zu verwendende Puffergröße (in Byte) angeben.

Die Inhaltsstruktur der Konfigurationsdatei db2md\_config.xml wird von der XML-Schemadatei db2md\_config.xsd definiert. Das folgende Beispiel zeigt den Inhalt der Konfigurationsdatei.

```
<olap:config xmlns:olap="http://www.ibm.com/olap"
     xmlns:xsi="http://www.w3.org/2001/XMLSchema-instance"
     xmlns:xsd="http://www.w3.org/2001/XMLSchema"
     xsi:schemaLocation="http://www.ibm.com/olap db2md_config.xsd">
      <log>
           <trace level="none" logFile="db2mdtrace.log" bufferSize="0"/>
           <error level="medium" logFile="db2mderror.log" bufferSize="0"/>
      </log>
</olap:config>
```
# **Metadatenobjektformat**

Das XML-Schema von DB2 Cube Views definiert die XML-Basiselemente, die den Objekten im Metadatenobjektmodell von DB2 Cube Views direkt zugeordnet sind. Komplexe Metadatenstrukturen werden dann als Folgen dieser Basiselemente dargestellt. Zuordnungen zwischen Objekten in komplexen Metadatenstrukturen werden über Namensverweise zwischen Basiselementen erfasst.

Ein Beispiel eines Namensverweises ist die Art, in der ein Würfelelement einen Verweis auf ein Dimensionselement enthalten kann. Das folgende Beispiel zeigt den Datentyp, der für ein Würfelobjekt bereitgestellt wird, das durch das XML-Schema definiert wird. In diesem Beispiel werden nur Textbeschreibungen gezeigt; in Anwendungen werden XML-Darstellungen von Informationen verwendet.

```
cube
->cube model reference
->cube dimension references
->cube facts reference
->view
```
Im Falle eines Würfelobjekts sind alle Verweise auf andere Objekttypen im Basiselement enthalten, das den Würfel darstellt. Bei nicht rekursiven Abfrageoperationen werden Würfelobjektfolgen (nur Würfelobjekte) dargestellt. Bei rekursiven Abfrageoperationen werden Informationen zu Würfelobjekten dargestellt, darüberhinaus auch Informationen zu jedem beliebigen anderen Objekt (eines anderen Typs), auf das die angegebenen Würfel verweisen.

Die Reihenfolge der Objekte wird vom XML-Schema von DB2 Cube Views definiert. Innerhalb des Geltungsbereichs einer einzelnen Operation werden Objekte desselben Typs zusammen gruppiert (z. B. Würfelobjekte). Innerhalb dieser Gruppen wird die Reihenfolge der Elemente von den Verweisen zwischen Objekten desselben Typs beeinflusst. Verwiesene Objekte müssen vor verweisenden Objekten angezeigt werden.

Die Reihenfolge zwischen diesen Gruppen lautet wie folgt:

- 1. attribute
- 2. join
- 3. attributeRelationship
- 4. level
- 5. cubeLevel
- 6. hierarchy
- 7. cubeHierarchy
- 8. dimension
- 9. cubeDimension
- 10. measure
- 11. facts
- 12. cubeFacts
- 13. cubeModel
- 14. cube

Die Reihenfolge der Objekttypgruppen ist unabhängig von den Zuordnungen zwischen Objekten. Die Tatsache, dass Attribute und Joins verschiedenen Rollen spielen, wenn sie unterschiedlichen Objekttypen zugeordnet sind, beeinflusst ihre Reihenfolge im Zuordnungsformat nicht.

Eine XML-Beispieldatei, die den Typ und die Reihenfolge der Metadateninformationen zeigt, finden Sie in der mit CVSAMPLE gelieferten XML-Metadatendatei.

# <span id="page-184-0"></span>**Kapitel 8. Beispieldateien**

# **Übersicht über das Dienstprogramm 'db2mdapiclient'**

Das Dienstprogramm **db2mdapiclient** wird als Beispielquellcode zum Codieren einer Anwendung für Multidimensional Services von DB2 Cube Views bereit gestellt. Sie können das Dienstprogramm zum Importieren, Exportieren und Optimieren von Metadatenobjekten verwenden.

**Anmerkung:** Das mit Version 8.2 von DB2 Cube Views ausgelieferte Dienstprogramm wurde funktional erweitert und stimmt nicht exakt mit dem Beispielquellcode in der Datei sqllib\samples\olap\client\db2mdapiclient.cpp überein.

Sie können das Dienstprogramm **db2mdapiclient** verwenden, um beliebige Operationen auszuführen, die von der gespeicherten Prozedur, MD\_MESSAGE(), von DB2 Cube Views unterstützt werden, die in der folgenden Tabelle beschrieben werden:

*Tabelle 62. Operationen*. Operationen von Multidimensional Services, die das Dienstprogramm 'db2mdapiclient' ausführen kann

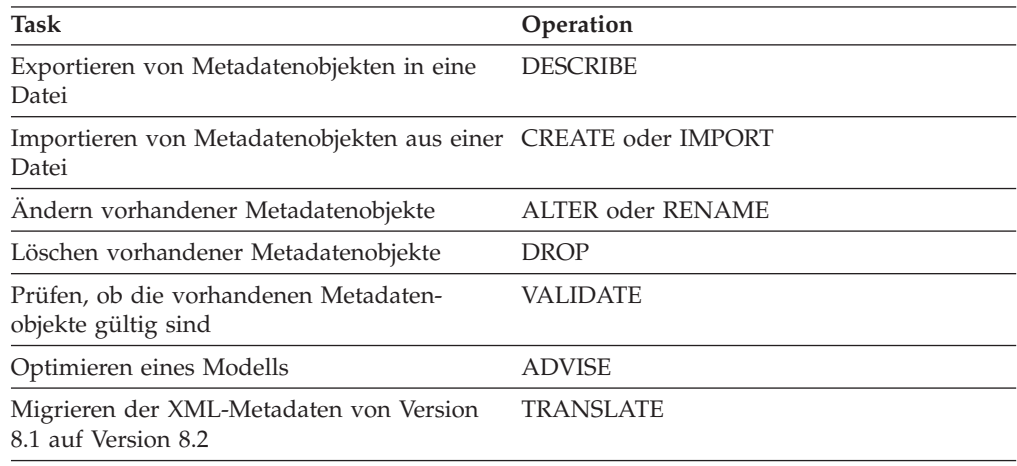

Das Dienstprogramm **db2mdapiclient** verwendet Dateien, um die XML zu speichern, die an die gespeicherte Prozedur MD\_MESSAGE() übermittelt und von ihr empfangen wird.

Für das Importieren verwendet das Dienstprogramm **db2mdapiclient** gewöhnlich eine XML-Datei, die von einer Brücke von DB2 Cube Views erzeugt wird oder die aus der OLAP-Zentrale exportiert wurde. Für das Exportieren erzeugt das Dienstprogramm **db2mdapiclient** eine XML-Datei, die ein Brückendienstprogramm von DB2 Cube Views verwenden kann, um einer Datenbank oder einem OLAP-Tool Metadaten hinzuzufügen. Die Zeichencodierung, die für die XML-Eingabedateien und XML-Ausgabedateien verwendet wird, ist wichtig. Weitere Informationen zur Zeichencodierung finden Sie in ["Codepageunterstützung"](#page-178-0) auf Seite 171.

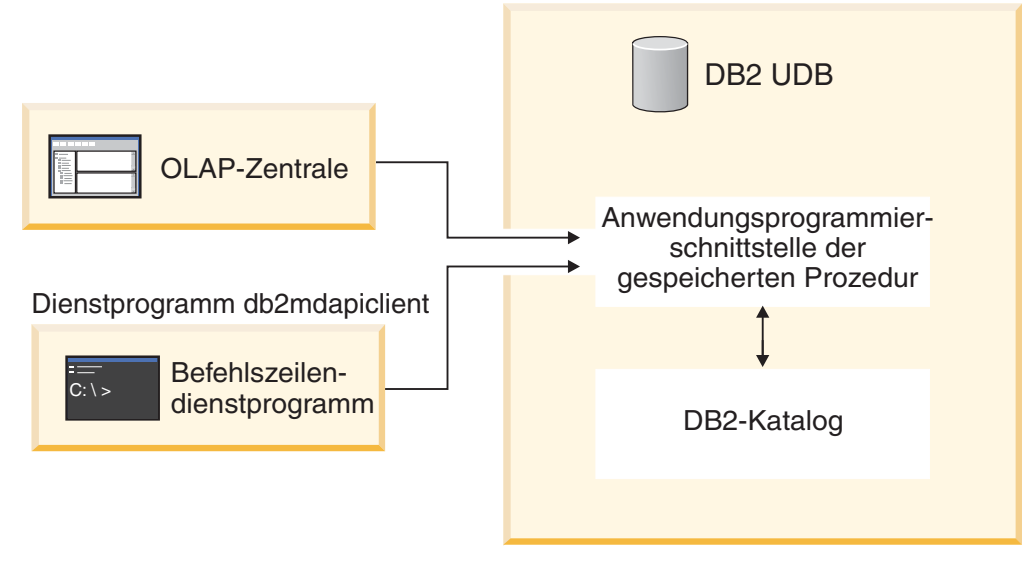

*Abbildung 42. Metadatenübertragung.* Das Dienstprogramm 'db2mdapiclient' und die OLAP-Zentrale übertragen Metadaten über Multidimensional Services

# **Der Befehl 'db2mdapiclient': Bearbeiten von Metadatenobjekten**

Sie können das Dienstprogramm **db2mdapiclient** über die Befehlszeile verwenden.

Sie können db2mdapiclient in einer Befehlszeile eingeben, um eine Liste mit Parametern für den Befehl **db2mdapiclient** anzuzeigen. Der Befehl **db2mdapiclient** hat die folgende Syntax:

**db2mdapiclient** -d *datenbankname* [-u *benutzer*] [-p *kennwort*] -i *anfrage.xml* -o *antwort.xml* [-m *eingabemetadaten.xml*] [-n *ausgabemetadaten.xml*] [-a *parameterpuffergröße*] [-b *metadatenpuffergröße*] [-v] [-l] [-h]

-d *datenbankname* gibt den Namen der Datenbank an.

-u *benutzer* gibt die Benutzer-ID an, um eine Verbindung zur angegebenen Datenbank herzustellen.

-p *kennwort* gibt das Kennwort an, um eine Verbindung zur angegebenen Datenbank herzustellen.

-i *anfrage.xml* gibt die erforderliche Eingabedatei an, die die Operation enthält, die ausgeführt werden soll.

-o *antwort.xml* gibt die erforderliche Ausgabedatei an, die die Antwort-XML aus der gespeicherten Prozedur MD\_MESSAGE() enthält. Das dritte Argument in der gespeicherten Prozedur MD\_MESSAGE() gibt die Antwort-XML zurück.

-m *eingabemetadaten.xml* ist die Eingabedatei, die das XML-Metadatenobjekt von DB2 Cube Views enthält. Diese Option ist für die Operationen **Create** oder **Import** erforderlich.

-n *ausgabemetadaten.xml* ist die optionale Ausgabedatei, die die Antwortmetadatenobjekt-XML, falls zutreffend, aus dem zweiten Argument der gespeicherten Prozedur MD\_MESSAGE() enthält.

-a *parameterpuffergröße* gibt die Puffergröße für die Parameter an. Der Standardwert ist 1048576 Byte.

-b *metadatenpuffergröße* gibt die Puffergröße für die Metadatenobjektinformationen an. Der Standardwert ist 1048576 Byte.

-v gibt an, dass zusätzliche Informationen ausgegeben werden sollen, während der Befehl verarbeitet wird.

-l inaktiviert die UTF-8-Unterstützung und gibt an, dass sich die Eingabe- und Ausgabedateien in der lokalen Codepage befinden.

-h zeigt Syntaxinformationen an.

Die folgende Abbildung zeigt, wie die gespeicherte Prozedur MD\_MESSAGE() den beiden Eingabe- und Ausgabedateien zugeordnet ist:

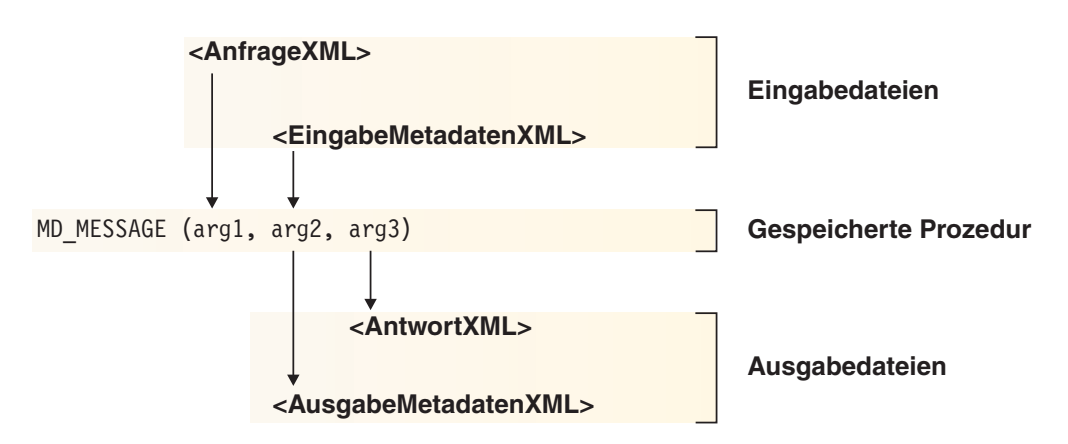

*Abbildung 43. Verarbeitung der zwei Eingabe- und Ausgabedateien des Dienstprogramms 'db2mdapiclient' durch die gespeicherte Prozedur*

Wechseln Sie zum Beispiel in das Verzeichnis ..\SQLLIB\samples\olap\xml\input, und geben Sie den folgenden Befehl ein, um Metadatenobjekte von DB2 Cube Views für die Datenbank CVSAMPLE für Windows zu importieren:

**db2mdapiclient** -d *CVSAMPLE* -u *db2-administrator* -p *mein-kennwort* -i *create.xml* -o *myresponse.xml* -m *..\..\CVSAMPLE\CVSampleMetadata.xml*

Eine Beschreibung der mitgelieferten Beispieldateien finden Sie in ["API-Beispieldateien"](#page-187-0) auf Seite 180. Weitere Informationen zu den Operationen von Multidimensional Services finden Sie in ["Übersicht](#page-148-0) über die DB2 Cube [Views-API"](#page-148-0) auf Seite 141.

# **Beispieldatenbankdateien**

Alle folgenden Dateien, die zur Datenbank CVSAMPLE gehören, befinden sich im Verzeichnis \SQLLIB\samples\olap\cvsample\.

#### **CVSampleMetadata.xml**

Eine XML-Datei, die die CVSAMPLE-Metadaten enthält. Verwenden Sie diese Datei, um die CVSAMPLE-Metadaten mit der OLAP-Zentrale und dem Dienstprogramm **db2mdapiclient** zu importieren.

#### **CVSampleTables.sql**

Eine SQL-Prozedur, die Sie zum Ausfüllen der CVSAMPLE-Tabellen verwenden.

#### **FAMILY.txt, LINE.txt, LOCATION.txt, PRODUCT.txt, SALESFACT.txt, STORE.txt, TIME.txt**

Eine Gruppe von Textdateien, die die CVSAMPLE-Tabellendaten enthalten.

#### **CVSampleExplain.sql**

Eine SQL-Prozedur, die Sie verwenden können, um zu ermitteln, ob DB2 eine Abfrage an eine Übersichtstabelle weiterleitet.

Das Verzeichnis \SQLLIB\samples\olap\xml\input enthält auch Dateien, die sich auf die Datenbank CVSAMPLE beziehen.

#### **Create.xml**

Eine XML-Datei mit der Operation CREATE. Verwenden Sie dieses Datei, um das Beispiel mit dem Dienstprogramm **db2mdapiclient** zu laden.

# <span id="page-187-0"></span>**API-Beispieldateien**

API-Beispieldateien für die Datenbank CVSAMPLE werden mit DB2 Cube Views bereitgestellt. Sie können die Beispieldateien zur Ausführung von Beispielszenarios mit dem Dienstprogramm **db2mdapiclient** verwenden. Das Dienstprogramm **db2mdapiclient** ist ein Thin Wrapper für die Schnittstelle für gespeicherte Prozeduren von Multidimensional Services. Das Dienstprogramm wird als Beispielquellcode bereit gestellt, um zu zeigen, wie Sie eine Anwendung für die Anwendungsprogrammierschnittstelle codieren. Der Quellcode befindet sich in der Datei \SQLLIB\samples\olap\client\db2mdapiclient.cpp.

Sie übergeben den Inhalt der Beispieldateien, die für jedes Szenario aufgelistet sind, als Parameter an die gespeicherte Prozedur MD\_MESSAGE(). Manchmal wird der Metadatenparameter für die gespeicherte Prozedur bei der Eingabe ignoriert oder bei der Ausgabe nicht zurückgegeben, was in den folgenden Szenarios als <leer> bezeichnet wird. Wenn Sie keine Eingabemetadaten benötigen, geben Sie im Dienstprogrammbefehl **db2mdapiclient** nicht die Option -m an. Wenn Sie keine Ausgabemetadaten benötigen, geben Sie im Dienstprogrammbefehl **db2mdapiclient** nicht die Option -n an.

Weitere Informationen zur Verwendung der gespeicherten Prozedur MD\_MES-SAGE() mit dem Dienstprogramm **db2mdapiclient** finden Sie in ["Übersicht](#page-184-0) über das Dienstprogramm ['db2mdapiclient'"](#page-184-0) auf Seite 177. Weitere Informationen zur alleinigen Verwendung der gespeicherten Prozedur MD\_MESSAGE() finden Sie in ["Gespeicherte](#page-150-0) Prozedur von DB2 Cube Views" auf Seite 143.

Alle Beispieldateien befinden sich im Verzeichnis \SQLLIB\samples\olap\xml\. Sie können die Beispieldateien zur Ausführung der folgenden Szenarios verwenden:

## **DROP**

Verwenden Sie diese Dateien, um alle Metadatenobjekte im Metadatenkatalog zu löschen. In diesem Beispiel wird angenommen, dass der Metadatenkatalog nicht leer ist. Wenn die Metadatenkataloge leer sind, erhalten Sie eine Warnung, dass keine Objekte für die Operation gefunden wurden.

#### **Dateien, die Eingabeparameter enthalten**

- v **Anforderung:** input\Drop.xml
- Metadaten: <leer>

Geben Sie im Dienstprogramm **db2mdapiclient** nicht die Option -m an.

#### **Dateien, die Ausgabeparameter enthalten**

- **Antwort:** output\Drop\_response.xml
- Metadaten: <leer>

Geben Sie im Dienstprogramm **db2mdapiclient** nicht die Option -n an.

## **CREATE**

Verwenden Sie diese Dateien, um Metadatenobjekte im Metadatenkatalog zu erstellen. In diesem Beispiel wird angenommen, dass der Metadatenkatalog leer ist.

## **Dateien, die Eingabeparameter enthalten**

- **Anforderung:** input\Create.xml
- v **Metadaten:** input\CVSampleTestMetadata.xml

#### **Dateien, die Ausgabeparameter enthalten**

- Antwort: output\Create response.xml
- v **Metadaten:** <leer>

Geben Sie im Dienstprogramm **db2mdapiclient** nicht die Option -n an.

#### **DESCRIBE**

Verwenden Sie diese Dateien, um alle Metadatenobjekte im Metadatenkatalog zu beschreiben.

## **Dateien, die Eingabeparameter enthalten**

- v **Anforderung:** input\Describe.xml
- Metadaten: <leer>

Geben Sie im Dienstprogramm **db2mdapiclient** nicht die Option -m an.

#### **Dateien, die Ausgabeparameter enthalten**

- Antwort: output\Describe response.xml
- v **Metadaten:** <XML-Metadatendatei>

### **DESCRIBE (eingeschränkt)**

Verwenden Sie diese Dateien, um den Würfel **CVSample.Sales** rekursiv zu beschreiben. Bei diesem Beispiel wird angenommen, dass Sie vorher die Metadaten CVSampleMetadata.xml für CVSAMPLE importiert haben.

#### **Dateien, die Eingabeparameter enthalten**

- v **Anforderung:** input\CVSampleDescribe\_restricted.xml
- Metadaten: <leer>

Geben Sie im Dienstprogramm **db2mdapiclient** nicht die Option -m an.

#### **Dateien, die Ausgabeparameter enthalten**

- Antwort: output\DescribeRestricted response.xml
- v **Metadaten:** <XML-Metadatendatei>

#### **ALTER**

Verwenden Sie diese Dateien, um Metadatenobjekte im Metadatenkatalog zu ändern. Bei diesem Beispiel wird angenommen, dass Sie vorher die Metadaten CVSampleMetadata.xml für CVSAMPLE importiert haben.

#### **Dateien, die Eingabeparameter enthalten**

- Anforderung: input\Alter.xml
- v **Metadaten:** input\CVSampleAlter.xml

#### **Dateien, die Ausgabeparameter enthalten**

• Antwort: output\Alter\_response.xml

v **Metadaten:** <leer>

Geben Sie im Dienstprogramm **db2mdapiclient** nicht die Option -n an.

## **RENAME**

Verwenden Sie diese Dateien, um das Modell **CVSAMPLE.Sales Model** umzubenennen. Das Modell wird in **CVSAMPLE.Sales Model (2004)** umbenannt. Bei diesem Beispiel wird angenommen, dass Sie vorher die Metadaten CVSampleMetadata.xml für CVSAMPLE importiert haben.

## **Dateien, die Eingabeparameter enthalten**

- v **Anforderung:** input\CVSampleRename.xml
- Metadaten: <leer>

Geben Sie im Dienstprogramm **db2mdapiclient** nicht die Option -m an.

## **Dateien, die Ausgabeparameter enthalten**

- Antwort: output\Rename\_response.xml
- Metadaten: <leer>

Geben Sie im Dienstprogramm **db2mdapiclient** nicht die Option -n an.

## **VALIDATE**

Verwenden Sie diese Dateien, um alle Metadatenobjekte im Metadatenkatalog mit einem Optimierungsprüfmodus zu prüfen.

## **Dateien, die Eingabeparameter enthalten**

- v **Anforderung:** input\Validate.xml
- Metadaten: <leer>

Geben Sie im Dienstprogramm **db2mdapiclient** nicht die Option -m an.

### **Dateien, die Ausgabeparameter enthalten**

- Antwort: output\Validate\_response.xml
- Metadaten: <leer>

Geben Sie im Dienstprogramm **db2mdapiclient** nicht die Option -n an.

## **VALIDATE (eingeschränkt)**

Verwenden Sie diese Dateien, um den Würfel **CVSAMPLE.Daily Sales** mit einem Optimierungsprüfmodus zu prüfen. Bei diesem Beispiel wird angenommen, dass Sie vorher die Metadaten CVSampleMetadata.xml für CVSAMPLE importiert haben.

#### **Dateien, die Eingabeparameter enthalten**

- Anforderung: input\CVSampleValidate restricted.xml
- Metadaten: <leer>

Geben Sie im Dienstprogramm **db2mdapiclient** nicht die Option -m an.

#### **Dateien, die Ausgabeparameter enthalten**

- Antwort: output\ValidateRestricted response.xml
- Metadaten: <leer>

Geben Sie im Dienstprogramm **db2mdapiclient** nicht die Option -n an.

## **IMPORT mit dem Modus** *create new - ignore collisions*

Verwenden Sie diese Dateien, um Metadatenobjekte mit dem Importmodus *create new - ignore collisions* in den Metadatenkatalog zu importieren. In diesem Beispiel wird angenommen, dass der Metadatenkatalog leer ist.

#### **Dateien, die Eingabeparameter enthalten**

- **Anforderung:** input\Import mode1.xml
- v **Metadaten:** CVSampleTestMetadata.xml

#### **Dateien, die Ausgabeparameter enthalten**

- Antwort: output\Import\_mode1\_response.xml
- Metadaten: <leer>

Geben Sie im Dienstprogramm **db2mdapiclient** nicht die Option -n an.

#### **IMPORT mit dem Modus** *create new - replace collisions*

Verwenden Sie diese Dateien, um Metadatenobjekte mit dem Importmodus *create new - replace collisions* in den Metadatenkatalog zu importieren. In diesem Beispiel wird davon ausgegangen, dass Sie das Szenario ″IMPORT mit dem Modus *create new - ignore collisions*″ bereits beendet haben.

#### **Dateien, die Eingabeparameter enthalten**

- Anforderung: input\Import mode2.xml
- v **Metadaten:** CVSampleTestMetadata.xml

## **Dateien, die Ausgabeparameter enthalten**

- Antwort: output\Import mode2 response.xml
- Metadaten: <leer>

Geben Sie im Dienstprogramm **db2mdapiclient** nicht die Option -n an.

## **IMPORT mit dem Modus** *create new - abort on collision*

Verwenden Sie diese Dateien, um Metadatenobjekte mit dem Importmodus *create new - abort on collision* in den Metadatenkatalog zu importieren. In diesem Beispiel wird davon ausgegangen, dass Sie dass Szenario ″IMPORT mit dem Modus *create new - replace collisions*″ bereits beendet haben.

#### **Dateien, die Eingabeparameter enthalten**

- **Anforderung:** input\Import mode3.xml
- v **Metadaten:** CVSampleTestMetadata.xml

#### **Dateien, die Ausgabeparameter enthalten**

- Antwort: output\Import mode3 response.xml
- Metadaten: <leer>

Geben Sie im Dienstprogramm **db2mdapiclient** nicht die Option -n an.

## **IMPORT mit dem Modus** *create new - report collisions*

Verwenden Sie diese Dateien, um Metadatenobjekte mit dem Importmodus *create new - report collisions* in den Metadatenkatalog zu importieren. In diesem Beispiel wird davon ausgegangen, dass Sie das Szenario ″IMPORT mit dem Modus *create new - abort on collision*″ bereits beendet haben.

## **Dateien, die Eingabeparameter enthalten**

- **Anforderung:** input\Import\_mode4.xml
- v **Metadaten:** CVSampleTestMetadata.xml

#### **Dateien, die Ausgabeparameter enthalten**

- v **Antwort:** output\Import\_mode4\_response.xml
- Metadaten: <leer>

Geben Sie im Dienstprogramm **db2mdapiclient** nicht die Option -n an.

## **TRANSLATE**

Verwenden Sie diese Dateien, um Metadaten der Version 8.1 von Cube Views in Metadaten der Version 8.2 von Cube Views umzusetzen.

#### **Dateien, die Eingabeparameter enthalten**

- v **Anforderung:** input\Translate.xml
- v **Metadaten:** CVSampleTranslateMetadata.xml

## **Dateien, die Ausgabeparameter enthalten**

- Antwort: output\Translate response.xml
- v **Metadaten:** <XML-Metadatendatei>

## **ADVISE**

Verwenden Sie diese Dateien zum Ausführen der Advisorfunktion zur Optimierung für das Modell **CVSAMPLE.Sales Model**. Bei diesem Beispiel wird angenommen, dass Sie vorher die Metadaten CVSampleMetadata.xml für CVSAMPLE importiert und das vorherige Szenario **Rename** nicht ausgeführt haben.

#### **Dateien, die Eingabeparameter enthalten**

- v **Anforderung:** input\CVSampleAdvise.xml
- Metadaten: <leer>

Geben Sie im Dienstprogramm **db2mdapiclient** nicht die Option -m an.

## **Dateien, die Ausgabeparameter enthalten**

- Antwort: output\Advise response.xml
	- v **Metadaten:** <leer>

Geben Sie im Dienstprogramm **db2mdapiclient** nicht die Option -n an.

# **Anhang. Nachrichten**

Die folgenden Nachrichten stammen vom Server, von der Anwendungsprogrammierschnittstelle (API) und von der OLAP-Zentrale von DB2 Cube Views.

- **Socket error:** Das mehrmalige Öffnen und Schließen einer Datenbankverbindung kann einen Socketfehler verursachen. In seltenen Fällen kann ein Socketfehler auftreten, wenn Sie DB2 Cube Views mit DB2 Universal Database Enterprise Server Edition, Version 8.1.2 in einer Umgebung mit partitionierten Datenbanken unter Windows 2000 Advanced Server ausführen. Der Fehler tritt möglicherweise auf, wenn Sie die folgenden Schritte in einer einzelnen Windows-Sitzung mehr als 10.000 Mal schnell wiederholen:
	- 1. Öffnen einer Verbindung zu einer DB2-Datenbank.
	- 2. Aufrufen der gespeicherten Prozedur von DB2 Cube Views, um eine Metadatenoperation auszuführen.
	- 3. Schließen der Datenbankverbindung.

Starten Sie die Windows-Workstation als Fehlerumgehung erneut, um den Socket erneut zu aktivieren.

# **SQLSTATE-, API- und andere Servernachrichten**

# **API-SQL-Status**

## **01HQ1: Siehe XML-Ausgabedatei und Serverprotokolle. Erläuterung**

Der Aufruf der gespeicherten Prozedur ist beendet, bei der Ausführung einer der angeforderten Metadatenoperationen wurden jedoch Fehler festgestellt.

## **Benutzeraktion**

Überprüfen Sie den Inhalt der Ausgabeparameter der gespeicherten Prozedur auf Informationen. Sie können auch die Einträge in den Serverprotokollen auf weitere Informationen überprüfen.

## **38Q00: Weitere Informationen finden Sie in den Serverprotokollen. Erläuterung**

Der Aufruf der gespeicherten Prozedur ist fehlgeschlagen. Die angeforderte Metadatenoperation bzw. die angeforderten Metadatenoperationen wurden nicht ausgeführt. Von der gespeicherten Prozedur wurden über die Ausgabeparameter keine Informationen zurückgegeben.

#### **Benutzeraktion**

Überprüfen Sie die Einträge in den Serverprotokollen auf weitere Informationen.

# **38Q01: Der Installationspfad ist unbekannt.**

## **Erläuterung**

Der Aufruf der gespeicherten Prozedur ist fehlgeschlagen, da das DB2- Installationsverzeichnis nicht von der gespeicherten Prozedur festgestellt werden kann. Die angeforderte Metadatenoperation bzw. die angeforderten Metadatenoperationen wurden nicht ausgeführt. Von der gespeicherten Prozedur wurden über die Ausgabeparameter keine Informationen zurückgegeben.

## **Benutzeraktion**

Falls Sie ein Windows-Betriebssystem verwenden, stellen Sie sicher, dass die Umgebungsvariable DB2PATH entweder standardmäßig oder durch den Benutzer auf den richtigen Wert gesetzt wird. Starten Sie den Datenbankmanager erneut, und setzen Sie anschließend den Aufruf der gespeicherten Prozedur erneut ab. Kontaktieren Sie die IBM Unterstützungsfunktion, wenn Sie weitere Hilfe benötigen. Geben Sie die Status-ID und den Statustext der versuchten Metadatenoperation an. Halten Sie, wenn möglich, auch die Protokolldateien der gespeicherten Prozedur auf dem Datenbankserver bereit.

# **38Q02: Die Protokolldatei des Servers kann nicht geöffnet werden.**

## **Erläuterung**

Der Aufruf der gespeicherten Prozedur ist fehlgeschlagen, da mindestens eine der Protokolldateien, die von der gespeicherten Prozedur verwendet werden, nicht von der gespeicherten Prozedur zum Schreiben geöffnet werden konnte. Die angeforderte Metadatenoperation bzw. die angeforderten Metadatenoperationen wurden nicht ausgeführt. Von der gespeicherten Prozedur wurden über die Ausgabeparameter keine Informationen zurückgegeben.

## **Benutzeraktion**

Stellen Sie sicher, dass die Protokolldateien, die in der Konfigurationsdatei der gespeicherten Prozedur (z. B. olap\_config.xml) angegeben sind, zum Lesen und Schreiben auf dem entsprechenden Dateisystem erstellt und geöffnet werden können. Wenn die Protokolldateien noch nicht vorhanden sind, versucht die gespeicherte Prozedur diese Dateien zu erstellen. Stellen Sie unter AIX sicher, dass die Protokolldateien von der abgeschirmten Datenbankbenutzer-ID gelesen werden können und dass in sie geschrieben werden kann.

# **38Q03: Ein Eingabeparameter für Metadaten fehlt. Erläuterung**

Der Aufruf der gespeicherten Prozedur ist fehlgeschlagen, da die angeforderte Metadatenoperation es erfordert, dass Metadaten als Eingabe an die gespeicherte Prozedur übermittelt werden. Es wurden jedoch keine Metadaten über den Eingabemetadatenparameter bereitgestellt. Von der gespeicherten Prozedur wurden über die Ausgabeparameter keine Informationen zurückgegeben.

## **Benutzeraktion**

Geben Sie die notwendigen Metadaten an, indem Sie den Eingabemetadatenparameter der gespeicherten Prozedur für die angeforderte Metadatenoperation beim nächsten Aufruf der gespeicherten Prozedur verwenden.

# **38Q04: [***fehlertyp***] FEHLER: Ausgabepuffer für Antworten ist zu klein.**

## **Erläuterung**

Der Aufruf der gespeicherten Prozedur ist fehlgeschlagen, weil der Ausgabeparameterpuffer für die Verarbeitungsantwort zu klein ist, um die zurückgegebene CLOB-Struktur zu enthalten. Von der gespeicherten Prozedur wurden über die Ausgabeparameter keine Informationen zurückgegeben.

## **Benutzeraktion**

Katalogisieren Sie die gespeicherte Prozedur erneut, indem Sie die Größe für die Ausgabeantwortparameter erhöhen.

# **Allgemein**

# **Erfolgscodes**

## **0: Die Operation wurde erfolgreich beendet. Es sind keine Fehler aufgetreten.: Erläuterung**

Die angeforderte Metadatenoperation wurde erfolgreich beendet. Bei der Ausführung der Operation sind keine Fehler aufgetreten.

## **Benutzeraktion**

Diese Informationen sind nur zur Kenntnis. Keine Aktion erforderlich.

# **1: Die Operation wurde beendet. Zusätzliche Informationen wurden zurückgegeben.:**

## **Erläuterung**

Die angeforderte Metadatenoperation wurde beendet. Die Operation hat zusätzliche Informationen zurückgegeben, die möglicherweise Warnungs- oder Fehlersituationen beschreiben.

## **Benutzeraktion**

Überprüfen Sie das Element INFO auf die zusätzlichen zurückgegebenen Informationen.

## **2: Die Operation wurde beendet. An den Metadaten wurden keine Veränderungen vorgenommen.: Erläuterung**

Die angeforderte Metadatenoperation wurde beendet. Die Operation führte zu keinen Änderungen, die an den Metadaten im Datenbankkatalog vorgenommen wurden.

## **Benutzeraktion**

Setzen Sie die Anforderung der Metadatenoperation erneut ab, indem Sie einen anderen Modus verwenden, falls Änderungen an den Metadaten im Datenbankkatalog vorgenommen werden sollen.

## **Allgemeine externe Fehler-/Warncodes**

## **100: Die Zuordnung von Speicher für** *operation* **ist fehlgeschlagen. Stellen Sie sicher, dass Speicher verfügbar ist.: Erläuterung**

Bei der Ausführung der angeforderten Metadatenoperation konnte die gespeicherte Prozedur erforderliche Speichersegmente nicht zuordnen.

#### **Benutzeraktion**

Vergrößern Sie den Speicher, der für die abgeschirmte gespeicherte Prozedur verfügbar ist.

## **101: Ein interner Fehler trat auf beim Verarbeiten des Objekts** *objektname***.: Erläuterung**

Bei der Ausführung der angeforderten Metadatenoperation ist ein unerwarteter interner Fehler aufgetreten.

#### **Benutzeraktion**

Kontaktieren Sie die IBM Kundenunterstützung, wenn Sie weitere Hilfe benötigen. Geben Sie die Status-ID und den Statustext der versuchten Metadatenoperation an. Halten Sie, wenn möglich, auch die Protokolldateien der gespeicherten Prozedur auf dem Datenbankserver bereit.

## **102: Der Ausgabepuffer mit der Größe** *puffergröße* **ist zu klein. Geben Sie mindestens** *größe* **für die Puffergröße an.: Erläuterung**

Der Puffer des Ausgabeparameters, der für die gespeicherte Prozedur verfügbar ist, ist zu klein, um die CLOB-Struktur zu enthalten, die von der gespeicherten Prozedur generiert wird.

#### **Benutzeraktion**

Katalogisieren Sie, wenn möglich, die gespeicherte Prozedur erneut, wobei Sie größere Größen für die Parameter OUT und INOUT verwenden. Andernfalls müssen Sie Ihre Abfrage begrenzen, so dass weniger Informationen von der gespeicherten Prozedur zurückgegeben werden.

## **103: Es ist keine gültige Lizenz für dieses Produkt vorhanden.: Erläuterung**

Es können keine Metadatenoperationen ausgeführt werden, da keine gültige Produktlizenz für diese Installation des Produkts verfügbar ist.

## **Benutzeraktion**

Installieren Sie eine gültige Produktlizenz auf dem System, oder wenden Sie sich an die IBM Unterstützungsfunktion oder den IBM Softwarevertrieb, um eine neue Produktlizenz zu erwerben.

**104: Ein interner Fehler ist aufgetreten. Die folgenden Token wurden zurückgegeben:** *token0***,** *token1***,** *token2***,** *token3***.:**

## **Erläuterung**

Bei der Ausführung der angeforderten Metadatenoperation ist ein unerwarteter interner Fehler aufgetreten.

#### **Benutzeraktion**

Kontaktieren Sie die IBM Unterstützungsfunktion, wenn Sie weitere Hilfe benötigen. Geben Sie die Status-ID und den Statustext der versuchten Metadatenoperation an. Halten Sie, wenn möglich, auch die Protokolldateien der gespeicherten Prozedur auf dem Datenbankserver bereit.

## **599: Die Operation wurde nicht ausgeführt.: Erläuterung**

Bevor die Operation ausgeführt wurde, ist ein Fehler aufgetreten. Demzufolge wurde diese Operation nicht ausgeführt.

#### **Benutzeraktion**

Überprüfen Sie die Ergebnisse voriger Metadatenoperationen, die während desselben Aufrufs der gespeicherten Prozedur ausgeführt wurden. Sie können auch die Einträge in den Serverprotokollen auf weitere Informationen überprüfen. Nachdem Sie die Fehler korrigiert haben, die das Fehlschlagen der früheren Operation verursacht haben, rufen Sie die gespeicherte Prozedur erneut auf, und fordern Sie dieselben Metadatenoperationen an.

## **Allgemeine interne Fehler-/Warncodes**

**600: Der Eingabeparameter** *parametername* **ist mit folgender Nachricht ungültig:** *nachricht***. Überprüfen Sie den Parameter, und starten Sie einen neuen Versuch.: Erläuterung**

Einer der Parameter, der als Eingabe für eine interne Methode der gespeicherten Prozedur übermittelt wurde, ist ungültig.

#### **Benutzeraktion**

Kontaktieren Sie die IBM Unterstützungsfunktion, wenn Sie weitere Hilfe benötigen. Geben Sie die Status-ID und den Statustext der versuchten Metadatenoperation an. Halten Sie, wenn möglich, auch die Protokolldateien der gespeicherten Prozedur auf dem Datenbankserver bereit.

## **601: Der Eingabeparameter** *parametername* **ist NULL.: Erläuterung**

Einer der Parameter, der als Eingabe für eine interne Methode der gespeicherten Prozedur übermittelt wurde, hat den ungültigen Wert NULL.

#### **Benutzeraktion**

Kontaktieren Sie die IBM Unterstützungsfunktion, wenn Sie weitere Hilfe benötigen. Geben Sie die Status-ID und den Statustext der versuchten Metadatenoperation an. Halten Sie, wenn möglich, auch die Protokolldateien der gespeicherten Prozedur auf dem Datenbankserver bereit.

**602: Der Parameter** *parametername* **mit dem Wert** *wert* **liegt außerhalb des gültigen Bereichs** *bereichswert1***,** *bereichswert2***.: Erläuterung**

Einer der Parameter, der als Eingabe für eine interne Methode der gespeicherten Prozedur übermittelt wurde, hat einen Wert, der sich außerhalb des gültigen Bereichs befindet.

#### **Benutzeraktion**

Kontaktieren Sie die IBM Unterstützungsfunktion, wenn Sie weitere Hilfe benötigen. Geben Sie die Status-ID und den Statustext der versuchten Metadatenoperation an. Halten Sie, wenn möglich, auch die Protokolldateien der gespeicherten Prozedur auf dem Datenbankserver bereit.

## **603: Die Unicode-Zeichenfolge** *zeichenfolge* **ist fehlerhaft oder ungültig. Es liegt möglicherweise ein Speicherfehler vor.: Erläuterung**

Eine Unicode-Zeichenfolge in der gespeicherten Prozedur ist entweder falsch oder ungültig. Dies könnte auf ein Speicherproblem auf dem System oder in der gespeicherten Prozedur hinweisen. Dies ist möglicherweise das Ergebnis einer falschen Version der ICU-Bibliotheken, die von der gespeicherten Prozedur geladen werden.

#### **Benutzeraktion**

Stellen Sie sicher, dass genügend Speicher für die Datenmenge verfügbar ist, die von der gespeicherten Prozedur verarbeitet wird. Stellen Sie sicher, dass die Version der ICU-Bibliotheken geladen wird, die Sie mit der aktuellen Version der gespeicherten Prozedur verwenden wollen. Sie müssen möglicherweise den Suchpfad der Laufzeitbibliothek überprüfen, der in der Umgebung festgelegt wurde, um die richtige Installation zu ermitteln.

Kontaktieren Sie die IBM Unterstützungsfunktion, wenn Sie weitere Hilfe benötigen. Geben Sie die Status-ID und den Statustext der versuchten Metadatenoperation an. Halten Sie, wenn möglich, auch die Protokolldateien der gespeicherten Prozedur auf dem Datenbankserver bereit.

## **604: Die Konvertierung des Inhalts der Zeichenfolge** *zeichenfolge* **aus dem Unicode-Format in die aktive Codepage** *codepage* **ist fehlgeschlagen.: Erläuterung**

Die Konvertierung eines Unicode-Zeichenfolgeobjekts in eine Zeichenfolge, die eine andere Codierung verwendet, ist fehlgeschlagen. Dies könnte auf ein Speicherproblem auf dem System oder in der gespeicherten Prozedur hinweisen. Dies könnte auch auf ein Konvertierungsproblem der Codepage auf dem System hinweisen, oder die falsche Version der ICU-Bibliotheken wurde von der gespeicherten Prozedur geladen.

#### **Benutzeraktion**

Stellen Sie sicher, dass die notwendigen ICU-Codepagekonvertierungsdateien auf dem Datenbankserversystem installiert sind. Stellen Sie sicher, dass genügend Speicher für die Datenmenge verfügbar ist, die von der gespeicherten Prozedur verarbeitet wird. Stellen Sie sicher, dass die Version der ICU-Bibliotheken geladen wird, die Sie mit der aktuellen Version der gespeicherten Prozedur verwenden wollen.

Sie müssen möglicherweise den Suchpfad der Laufzeitbibliothek überprüfen, der in der Umgebung festgelegt wurde, um die richtige Installation zu ermitteln.

Kontaktieren Sie die IBM Unterstützungsfunktion, wenn Sie weitere Hilfe benötigen. Geben Sie die Status-ID und den Statustext der versuchten Metadatenoperation an. Halten Sie, wenn möglich, auch die Protokolldateien der gespeicherten Prozedur auf dem Datenbankserver bereit.

## **605: Der zugeordnete Speicher bei** *speicherpuffer* **muss freigegeben werden.: Erläuterung**

Eine interne Methode der gespeicherten Prozedur hat einen Speicherpuffer zurückgegeben, der von einer anderen internen Methode freigegeben werden muss.

## **Benutzeraktion**

Eine interne Methode der gespeicherten Prozedur sollte den zurückgegebenen Speicherpuffer freigeben. Kontaktieren Sie die IBM Unterstützungsfunktion, wenn Sie weitere Hilfe benötigen. Geben Sie die Status-ID und den Statustext der versuchten Metadatenoperation an. Halten Sie, wenn möglich, auch die Protokolldateien der gespeicherten Prozedur auf dem Datenbankserver bereit.

## **606: Die Konvertierung von XMLCh in UChar für** *uchar* **ist fehlgeschlagen.: Erläuterung**

Die Konvertierung zwischen einem XMLCh-Zeichen und einem UChar-Zeichen ist fehlgeschlagen.

## **Benutzeraktion**

Kontaktieren Sie die IBM Unterstützungsfunktion, wenn Sie weitere Hilfe benötigen. Geben Sie die Status-ID und den Statustext der versuchten Metadatenoperation an. Halten Sie, wenn möglich, auch die Protokolldateien der gespeicherten Prozedur auf dem Datenbankserver bereit.

#### **607: Der Eingabepuffer mit der Größe** *größe* **ist zu klein. Geben Sie mindestens** *neue-größe* **für die Puffergröße an.: Erläuterung**

Ein interner Speicherpuffer der gespeicherten Prozedur ist zu klein, um den Text für eine erforderliche Nachricht zu enthalten.

#### **Benutzeraktion**

Kontaktieren Sie die IBM Unterstützungsfunktion, wenn Sie weitere Hilfe benötigen. Geben Sie die Status-ID und den Statustext der versuchten Metadatenoperation an. Halten Sie, wenn möglich, auch die Protokolldateien der gespeicherten Prozedur auf dem Datenbankserver bereit.

## **608: Der Typ von** *name-der-gespeicherten-prozedur* **ist im aktuellen Kontext nicht gültig.: Erläuterung**

Bei der Verarbeitung einer gespeicherten Prozedur wurde ein unerwarteter Typ festgestellt.

## **Benutzeraktion**

Wenden Sie sich mit der Status-ID und dem Text für die Metadatenoperation, die Sie ausführen wollten, an die IBM Unterstützungsfunktion, um weitere Unterstützung zu erhalten. Halten Sie, wenn möglich, die Protokolldateien der gespeicherten Prozedur auf dem Datenbankserver bereit.

## **609: Der Datentyp** *datentyp* **ist im aktuellen Kontext nicht gültig.: Erläuterung**

Bei der Verarbeitung einer gespeicherten Prozedur wurde ein unerwarteter Datentyp festgestellt.

#### **Benutzeraktion**

Wenden Sie sich mit der Status-ID und dem Text für die Metadatenoperation, die Sie ausführen wollten, an die IBM Unterstützungsfunktion, um weitere Unterstützung zu erhalten. Halten Sie, wenn möglich, die Protokolldateien der gespeicherten Prozedur auf dem Datenbankserver bereit.

## **MDOBJECT.LIB-Fehler**

## **1000: Das Klonen des Objekts** *objektname* **ist fehlgeschlagen.: Erläuterung**

Beim Klonen eines internen Klassenobjekts der gespeicherten Prozedur ist ein Fehler aufgetreten.

#### **Benutzeraktion**

Kontaktieren Sie die IBM Unterstützungsfunktion, wenn Sie weitere Hilfe benötigen. Geben Sie die Status-ID und den Statustext der versuchten Metadatenoperation an. Halten Sie, wenn möglich, auch die Protokolldateien der gespeicherten Prozedur auf dem Datenbankserver bereit.

## **1001: Die Implementierung für Hierarchie** *hierarchiename* **kann nicht rekursiv festgelegt werden, weil die Hierarchie mehr als zwei Ebenen aufweist.: Erläuterung**

Die Hierarchie verfügt über zu viele Ebenen für eine rekursive Implementierung.

#### **Benutzeraktion**

Reduzieren Sie die Anzahl der Ebenen in der Hierarchie auf maximal zwei, bevor Sie eine rekursive Implementierung angeben.

## **1002: Die aufgerufene Funktion** *funktionsname* **wird nicht unterstützt.: Erläuterung**

Eine virtuelle interne Methode der gespeicherten Prozedur wurde für eine der Klassen der gespeicherten Prozedur nicht implementiert.

## **Benutzeraktion**

Kontaktieren Sie die IBM Kundenunterstützung, wenn Sie weitere Hilfe benötigen. Geben Sie die Status-ID und den Statustext der versuchten Metadatenoperation an. Halten Sie, wenn möglich, auch die Protokolldateien der gespeicherten Prozedur auf dem Datenbankserver bereit.

## **1003: Der Behälter ist unerwartet leer.: Erläuterung**

Eine interne Behälterstruktur der gespeicherten Prozedur ist unerwartet leer.

#### **Benutzeraktion**

Kontaktieren Sie die IBM Unterstützungsfunktion, wenn Sie weitere Hilfe benötigen. Geben Sie die Status-ID und den Statustext der versuchten Metadatenoperation an. Halten Sie, wenn möglich, auch die Protokolldateien der gespeicherten Prozedur auf dem Datenbankserver bereit.

## **1004: Das Objekt** *objektname* **kann im Behälter nicht gefunden werden.: Erläuterung**

Ein Objekt, nach dem in einer der internen Behälterstrukturen der gespeicherten Prozedur gesucht wurde, fehlt unerwartet.

#### **Benutzeraktion**

Kontaktieren Sie die IBM Unterstützungsfunktion, wenn Sie weitere Hilfe benötigen. Geben Sie die Status-ID und den Statustext der versuchten Metadatenoperation an. Halten Sie, wenn möglich, auch die Protokolldateien der gespeicherten Prozedur auf dem Datenbankserver bereit.

## **1005: Eine Kopie des Elements** *elementname* **ist bereits im Behälter vorhanden.: Erläuterung**

Ein Objekt, das in einer internen Behälterstruktur der gespeicherten Prozedur noch nicht vorhanden sein sollte, ist bereits vorhanden.

#### **Benutzeraktion**

Kontaktieren Sie die IBM Unterstützungsfunktion, wenn Sie weitere Hilfe benötigen. Geben Sie die Status-ID und den Statustext der versuchten Metadatenoperation an. Halten Sie, wenn möglich, auch die Protokolldateien der gespeicherten Prozedur auf dem Datenbankserver bereit.

## **1006: Während einer Listenoperation ist eine Ausnahmebedingung aufgetreten.: Erläuterung**

Bei der Ausführung einer Operation auf einer der internen Listenstrukturen der gespeicherten Prozedur ist eine unerwartete Ausnahmebedingung aufgetreten.

#### **Benutzeraktion**

Kontaktieren Sie die IBM Unterstützungsfunktion, wenn Sie weitere Hilfe benötigen. Geben Sie die Status-ID und den Statustext der versuchten Metadatenoperation an. Halten Sie, wenn möglich, auch die Protokolldateien der gespeicherten Prozedur auf dem Datenbankserver bereit.

## **1007: Ein interner Fehler mit dem Fehlercode** *fehler und nummer* **und der Nachricht** *nachricht* **ist innerhalb des Behälters aufgetreten.: Erläuterung**

Bei der Ausführung einer Operation auf einer der internen Behälterstrukturen der gespeicherten Prozedur ist ein Fehler aufgetreten.

#### **Benutzeraktion**

Kontaktieren Sie die IBM Unterstützungsfunktion, wenn Sie weitere Hilfe benötigen. Geben Sie die Status-ID und den Statustext der versuchten Metadatenoperation an. Halten Sie, wenn möglich, auch die Protokolldateien der gespeicherten Prozedur auf dem Datenbankserver bereit.

### **1008: Die Kopieroperation hat nicht alle Merkmale vollständig kopiert. Die Kopieroperation ist für das Merkmal** *merkmalname* **mit dem Wert** *wert* **fehlgeschlagen.: Erläuterung**

Bei der Ausführung einer Kopieroperation für eines der internen Objekte der gespeicherten Prozedur ist ein Fehler aufgetreten. Das Kopieren eines der internen Merkmale des Objekts ist fehlgeschlagen.

### **Benutzeraktion**

Kontaktieren Sie die IBM Unterstützungsfunktion, wenn Sie weitere Hilfe benötigen. Geben Sie die Status-ID und den Statustext der versuchten Metadatenoperation an. Halten Sie, wenn möglich, auch die Protokolldateien der gespeicherten Prozedur auf dem Datenbankserver bereit.

## **1009: Der Objekttyp** *typ1* **ist ungültig.** *typ2* **wurde erwartet.: Erläuterung**

Bei der Verarbeitung einer gespeicherten Prozedur wurde ein unerwarteter Objekttyp festgestellt.

#### **Benutzeraktion**

Kontaktieren Sie die IBM Unterstützungsfunktion, wenn Sie weitere Hilfe benötigen. Geben Sie die Status-ID und den Statustext der versuchten Metadatenoperation an. Halten Sie, wenn möglich, auch die Protokolldateien der gespeicherten Prozedur auf dem Datenbankserver bereit.

## **1010: Der Parameter** *parametername* **hat keine vollständige ID.: Erläuterung**

Einer der Parameter, der als Eingabe für eine interne Methode der gespeicherten Prozedur übermittelt wurde, ist eine unvollständige Metadatenobjekt-ID.

#### **Benutzeraktion**

Kontaktieren Sie die IBM Unterstützungsfunktion, wenn Sie weitere Hilfe benötigen. Geben Sie die Status-ID und den Statustext der versuchten Metadatenoperation an. Halten Sie, wenn möglich, auch die Protokolldateien der gespeicherten Prozedur auf dem Datenbankserver bereit.

## **1011: Das Objekt** *objektname* **hat keine vollständige ID.: Erläuterung**

Eine Metadatenobjekt-ID in der gespeicherten Prozedur ist unerwartet unvollständig.

## **Benutzeraktion**

Kontaktieren Sie die IBM Unterstützungsfunktion, wenn Sie weitere Hilfe benötigen. Geben Sie die Status-ID und den Statustext der versuchten Metadatenoperation an. Halten Sie, wenn möglich, auch die Protokolldateien der gespeicherten Prozedur auf dem Datenbankserver bereit.

## **1012: Der Parameter** *parametername* **ist identisch mit dem Objekt.: Erläuterung**

Einer der Parameter, der als Eingabe an eine interne Objektmethode der gespeicherten Prozedur übermittelt wird, ist ein Objekt, das unerwartet mit dem Objekt identisch ist, das Eigner der Methode ist.

#### **Benutzeraktion**

Kontaktieren Sie die IBM Unterstützungsfunktion, wenn Sie weitere Hilfe benötigen. Geben Sie die Status-ID und den Statustext der versuchten Metadatenoperation an. Halten Sie, wenn möglich, auch die Protokolldateien der gespeicherten Prozedur auf dem Datenbankserver bereit.

## **1013: Ein unerwarteter Nullzeiger liegt vor.: Erläuterung**

Bei der Verarbeitung der gespeicherten Prozedur wurde ein unerwarteter Nullzeiger festgestellt.

#### **Benutzeraktion**

Kontaktieren Sie die IBM Unterstützungsfunktion, wenn Sie weitere Hilfe benötigen. Geben Sie die Status-ID und den Statustext der versuchten Metadatenoperation an. Halten Sie, wenn möglich, auch die Protokolldateien der gespeicherten Prozedur auf dem Datenbankserver bereit.

## **1014: Der Behältercursor hat das Ende des Behälters erreicht.: Erläuterung**

Ein Cursor in einer der internen Behälterstrukturen der gespeicherten Prozedur hat unerwartet das Ende des Behälters erreicht.

#### **Benutzeraktion**

Kontaktieren Sie die IBM Unterstützungsfunktion, wenn Sie weitere Hilfe benötigen. Geben Sie die Status-ID und den Statustext der versuchten Metadatenoperation an. Halten Sie, wenn möglich, auch die Protokolldateien der gespeicherten Prozedur auf dem Datenbankserver bereit.

## **1015: Das Objekt** *objektname* **ist ungültig. Ursache: ID=***ID***, Nachricht=***nachricht***.: Erläuterung**

Ein internes Metadatenobjekt der gespeicherten Prozedur ist ungültig.

## **Benutzeraktion**

Kontaktieren Sie die IBM Unterstützungsfunktion, wenn Sie weitere Hilfe benötigen. Geben Sie die Status-ID und den Statustext der versuchten Metadatenoperation an. Halten Sie, wenn möglich, auch die Protokolldateien der gespeicherten Prozedur auf dem Datenbankserver bereit.

**1016: Das Objekt** *objektname* **hat eine Liste mit dem Typ** *listentyp***, die unerwartet leer ist.:**

## **Erläuterung**

Eine interne Behälterstruktur der gespeicherten Prozedur ist unerwartet leer.

## **Benutzeraktion**

Kontaktieren Sie die IBM Unterstützungsfunktion, wenn Sie weitere Hilfe benötigen. Geben Sie die Status-ID und den Statustext der versuchten Metadatenoperation an. Halten Sie, wenn möglich, auch die Protokolldateien der gespeicherten Prozedur auf dem Datenbankserver bereit.

## **MDOPERATION.LIB-Fehler**

**2001: Die generierte Abfrage** *abfrage* **enthält nicht die erforderliche Spalte 'object-Type'.:**

**Erläuterung**

Einer SQL-Abfrage, die von der gespeicherten Prozedur generiert wurde, fehlt eine erforderliche Spalte.

## **Benutzeraktion**

Kontaktieren Sie die IBM Unterstützungsfunktion, wenn Sie weitere Hilfe benötigen. Geben Sie die Status-ID und den Statustext der versuchten Metadatenoperation an. Halten Sie, wenn möglich, auch die Protokolldateien der gespeicherten Prozedur auf dem Datenbankserver bereit.

## **MDPARSER.LIB-Fehler**

**3001: Während** *operation* **wurde eine XML-Ausnahmebedingung mit der Nachricht** *nachricht* **vom Parser empfangen.: Erläuterung**

Ein unerwarteter Fehler wurde in der gespeicherten Prozedur festgestellt, während die an die gespeicherte Prozedur übergebene XML-Datei syntaktisch analysiert wurde.

## **Benutzeraktion**

Stellen Sie sicher, dass die an die gespeicherte Prozedur übermittelte XML-Datei syntaktisch korrekt ist und dass sie für das XML-Schema gültig ist, das für dieses Produkt veröffentlicht wird. Kontaktieren Sie die IBM Unterstützungsfunktion, wenn Sie weitere Hilfe benötigen. Geben Sie die Status-ID und den Statustext der versuchten Metadatenoperation an. Halten Sie, wenn möglich, auch die Protokolldateien der gespeicherten Prozedur auf dem Datenbankserver bereit.

## **3002: In** *operation* **liegt eine unerwartete Parserausnahmebedingung vor.: Erläuterung**

Ein unerwarteter Fehler wurde in der gespeicherten Prozedur festgestellt, während die an die gespeicherte Prozedur übergebene XML-Datei syntaktisch analysiert wurde.

#### **Benutzeraktion**

Stellen Sie sicher, dass die an die gespeicherte Prozedur übermittelte XML-Datei syntaktisch korrekt ist und dass sie für das XML-Schema gültig ist, das für dieses Produkt veröffentlicht wird. Kontaktieren Sie die IBM Unterstützungsfunktion, wenn Sie weitere Hilfe benötigen. Geben Sie die Status-ID und den Statustext der versuchten Metadatenoperation an. Halten Sie, wenn möglich, auch die Protokolldateien der gespeicherten Prozedur auf dem Datenbankserver bereit.

## **3003: Während** *operation* **wurde die Ausnahmebedingung 'SAXParseException' mit der Nachricht** *nachricht* **vom Parser empfangen.: Erläuterung**

Ein unerwarteter Fehler wurde in der gespeicherten Prozedur festgestellt, während die an die gespeicherte Prozedur übergebene XML-Datei syntaktisch analysiert wurde.

#### **Benutzeraktion**

Stellen Sie sicher, dass die an die gespeicherte Prozedur übermittelte XML-Datei syntaktisch korrekt ist und dass sie für das XML-Schema gültig ist, das für dieses Produkt veröffentlicht wird. Kontaktieren Sie die IBM Unterstützungsfunktion, wenn Sie weitere Hilfe benötigen. Geben Sie die Status-ID und den Statustext der versuchten Metadatenoperation an. Halten Sie, wenn möglich, auch die Protokolldateien der gespeicherten Prozedur auf dem Datenbankserver bereit.

## **3004: Das System konnte keine Parserfehlernachricht für** *operation* **abrufen.: Erläuterung**

Bei der syntaktischen Analyse der XML-Datei, die an die gespeicherte Prozedur übermittelt wurde, ist in der gespeicherten Prozedur ein unerwarteter Fehler aufgetreten. Es konnte keine Fehlernachricht aus des XML-Parsers abgerufen werden.

#### **Benutzeraktion**

Stellen Sie sicher, dass die an die gespeicherte Prozedur übermittelte XML-Datei syntaktisch korrekt ist und dass sie für das XML-Schema gültig ist, das für dieses Produkt veröffentlicht wird. Kontaktieren Sie die IBM Unterstützungsfunktion, wenn Sie weitere Hilfe benötigen. Geben Sie die Status-ID und den Statustext der versuchten Metadatenoperation an. Halten Sie, wenn möglich, auch die Protokolldateien der gespeicherten Prozedur auf dem Datenbankserver bereit.

**3100: Das System konnte die XML für** *parametertyp* **(Zeile:** *zeile***, Zeichen:** *zeichen***, Nachricht:** *nachricht***) nicht syntaktisch analysieren.:**

## **Erläuterung**

Die gespeicherte Prozedur konnte die XML-Eingabedatei nicht syntaktisch analysieren. Diese XML-Eingabedatei ist möglicherweise syntaktisch nicht korrekt oder für das XML-Schema ungültig, das für dieses Produkt veröffentlicht wurde.

#### **Benutzeraktion**

Stellen Sie sicher, dass die an die gespeicherte Prozedur übermittelte XML-Datei syntaktisch korrekt ist und dass sie für das XML-Schema gültig ist, das für dieses Produkt veröffentlicht wird.

## **3101: Ein unbekanntes Metadatenobjekt wurde festgestellt.** *parsernachricht***.: Erläuterung**

In der XML-Datei, die an die gespeicherte Prozedur übergeben wurde, ist ein unbekannter Metadatenobjekttyp vorhanden. Diese XML-Eingabedatei kann nicht von der gespeicherten Prozedur verarbeitet werden.

#### **Benutzeraktion**

Stellen Sie sicher, dass die an die gespeicherte Prozedur übermittelte XML-Datei syntaktisch korrekt ist und dass sie für das XML-Schema gültig ist, das für dieses Produkt veröffentlicht wird.

# **3102: Ein unbekanntes XML-Attribut wurde festgestellt.** *attributname***,** *attributwert***.:**

## **Erläuterung**

In der XML-Datei, die an die gespeicherte Prozedur übergeben wurde, ist ein unbekannter XML-Attributtyp vorhanden. Diese XML-Eingabedatei kann nicht von der gespeicherten Prozedur verarbeitet werden.

#### **Benutzeraktion**

Stellen Sie sicher, dass die an die gespeicherte Prozedur übermittelte XML-Datei syntaktisch korrekt ist und dass sie für das XML-Schema gültig ist, das für dieses Produkt veröffentlicht wird.

## **3103: Ein ungültiger Aufzählungswert wurde von der Steuerroutine für das Attribut mit dem Namen** *name* **und dem Wert** *wert* **empfangen.: Erläuterung**

In der XML-Datei, die an die gespeicherte Prozedur übermittelt wurde, ist ein ungültiger Aufzählungswert vorhanden. Diese XML-Eingabedatei kann nicht von der gespeicherten Prozedur verarbeitet werden.

#### **Benutzeraktion**

Stellen Sie sicher, dass die an die gespeicherte Prozedur übermittelte XML-Datei syntaktisch korrekt ist und dass sie für das XML-Schema gültig ist, das für dieses Produkt veröffentlicht wird.

## **3500: Für das Attribut bzw. Element mit dem Namen** *name* **sind Daten erforderlich.:**

## **Erläuterung**

Die gespeicherte Prozedur konnte den Wert für das angegebene XML-Attribut bzw. XML-Element in der XML-Datei nicht setzen, die von der gespeicherten Prozedur zurückgegeben werden soll.

#### **Benutzeraktion**

Kontaktieren Sie die IBM Unterstützungsfunktion, wenn Sie weitere Hilfe benötigen. Geben Sie die Status-ID und den Statustext der versuchten Metadatenoperation an. Halten Sie, wenn möglich, auch die Protokolldateien der gespeicherten Prozedur auf dem Datenbankserver bereit.

## **3501: Für die Attribute** *attributname1* **und** *attributname2* **sind Daten erforderlich.: Erläuterung**

Die gespeicherte Prozedur konnte den Wert für das angegebene XML-Attribut bzw. XML-Element in der XML-Datei nicht setzen, die von der gespeicherten Prozedur zurückgegeben werden soll.

## **Benutzeraktion**

Kontaktieren Sie die IBM Unterstützungsfunktion, wenn Sie weitere Hilfe benötigen. Geben Sie die Status-ID und den Statustext der versuchten Metadatenoperation an. Halten Sie, wenn möglich, auch die Protokolldateien der gespeicherten Prozedur auf dem Datenbankserver bereit.

## **3502: Ein ungültiger Aufzählungswert wurde vom Formatierungsprogramm für das Attribut mit dem Namen** *name* **und dem Wert** *wert* **empfangen.: Erläuterung**

Bei der Formatierung der XML-Datei, die von der gespeicherten Prozedur zurückgegeben werden sollte, wurde ein ungültiger Aufzählungswert in der gespeicherten Prozedur festgestellt.

## **Benutzeraktion**

Kontaktieren Sie die IBM Unterstützungsfunktion, wenn Sie weitere Hilfe benötigen. Geben Sie die Status-ID und den Statustext der versuchten Metadatenoperation an. Halten Sie, wenn möglich, auch die Protokolldateien der gespeicherten Prozedur auf dem Datenbankserver bereit.

## **MDDATABASE.LIB-Fehler**

**4000: Die Datenbankverbindung ist fehlgeschlagen. Datenbankname** *datenbankname***, Benutzername** *benutzername***.: Erläuterung**

Die gespeicherte Prozedur konnte keine eigene Verbindung zur Datenbank herstellen.

#### **Benutzeraktion**

Stellen Sie sicher, dass die von der gespeicherten Prozedur verwendete Benutzer-ID die entsprechenden Zugriffsrechte hat, um eine Verbindung zu der Datenbank herzustellen.

## **4001: Die Datenbankverbindung wurde nicht freigegeben, da bereits eine Verbindung vorhanden ist.: Erläuterung**

In der gespeicherten Prozedur ist unerwartet eine doppelte interne Verbindung zur Datenbank aufgetreten. Die angeforderte Metadatenoperation konnte nicht ausgeführt werden.

## **Benutzeraktion**

Kontaktieren Sie die IBM Unterstützungsfunktion, wenn Sie weitere Hilfe benötigen. Geben Sie die Status-ID und den Statustext der versuchten Metadatenoperation an. Halten Sie, wenn möglich, auch die Protokolldateien der gespeicherten Prozedur auf dem Datenbankserver bereit.

## **4002: Die Datenbankoperation ist fehlgeschlagen.: Erläuterung**

Beim Ausführen einer SQL-Anweisung, die von der gespeicherten Prozedur für die Datenbank abgesetzt wurde, ist ein Fehler aufgetreten.

## **Benutzeraktion**

Kontaktieren Sie die IBM Unterstützungsfunktion, wenn Sie weitere Hilfe benötigen. Geben Sie die Status-ID und den Statustext der versuchten Metadatenoperation an. Halten Sie, wenn möglich, auch die Protokolldateien der gespeicherten Prozedur auf dem Datenbankserver bereit.

## **4003: Die Ausführung des CLI-Aufrufs** *aufrufname* **ist fehlgeschlagen.: Erläuterung**

Beim Ausführen des angegebenen CLI-Aufrufs ist ein Fehler aufgetreten.

## **Benutzeraktion**

Überprüfen Sie die Protokolldateien des Datenbankmanagers auf dem Client und auf dem Server. Kontaktieren Sie die IBM Unterstützungsfunktion, wenn Sie weitere Hilfe benötigen. Geben Sie die Status-ID und den Statustext der versuchten Metadatenoperation an. Halten Sie, wenn möglich, auch die Protokolldateien der gespeicherten Prozedur auf dem Datenbankserver bereit.

## **4004: Die zurückgegebenen Daten sind abgeschnitten.: Erläuterung**

Diagnoseinformationen, die während der fehlgeschlagenen Datenbankoperation zurückgegeben wurden, wurden abgeschnitten.

#### **Benutzeraktion**

Überprüfen Sie die Protokolldateien des Datenbankmanagers auf dem Client und auf dem Server. Kontaktieren Sie die IBM Unterstützungsfunktion, wenn Sie weitere Hilfe benötigen. Geben Sie die Status-ID und den Statustext der versuchten Metadatenoperation an. Halten Sie, wenn möglich, auch die Protokolldateien der gespeicherten Prozedur auf dem Datenbankserver bereit.

## **4005: Von der Datenbank wurde eine Warnung empfangen. SQLSTATE-Wert=***code***, Nachricht=***nachricht***.: Erläuterung**

Warnungsinformationen wurden von einem CLI-Aufruf zurückgegeben, der von der gespeicherten Prozedur abgesetzt wurde.

## **Benutzeraktion**

Überprüfen Sie die Protokolldateien des Datenbankmanagers auf dem Client und auf dem Server.

## **4008: Ein unbekannter DB2-Datentyp wurde festgestellt.: Erläuterung**

Beim Ausführen einer Datenbankanforderung wurde ein unbekannter Datentyp von der gespeicherten Prozedur festgestellt.

## **Benutzeraktion**

Überprüfen Sie die Protokolldateien des Datenbankmanagers auf dem Client und auf dem Server. Kontaktieren Sie die IBM Unterstützungsfunktion, wenn Sie weitere Hilfe benötigen. Geben Sie die Status-ID und den Statustext der versuchten Metadatenoperation an. Halten Sie, wenn möglich, auch die Protokolldateien der gespeicherten Prozedur auf dem Datenbankserver bereit.

## **4009: Es wurde kein gültiger Sicherungspunktname generiert.: Erläuterung**

Die gespeicherte Prozedur konnte keinen gültigen Sicherungspunktnamen für die Datenbanktransaktion generieren. Die gespeicherte Prozedur verwendet ihre Datenbankanwendungs-ID, um den Sicherungspunktnamen zu bilden.

## **Benutzeraktion**

Setzen Sie den Aufruf der gespeicherten Prozedur erneut ab. Das erneute Absetzen des Aufrufs generiert möglicherweise eine neue Datenbankanwendungs-ID für die gespeicherte Prozedur und ermöglicht somit eventuell die Generierung eines gültigen Sicherungspunktnamens. Kontaktieren Sie die IBM Unterstützungsfunktion, wenn Sie weitere Hilfe benötigen. Geben Sie die Status-ID und den Statustext der versuchten Metadatenoperation an. Halten Sie, wenn möglich, auch die Protokolldateien der gespeicherten Prozedur auf dem Datenbankserver bereit.

## **4010: Der Versuch, einen DB2-Sicherungspunkt festzulegen, ist fehlgeschlagen.: Erläuterung**

Die gespeicherte Prozedur konnte keinen Sicherungspunkt für die Datenbanktransaktion festlegen. Ein Sicherungspunkt, der denselben Namen hat wie das Exemplar der gespeicherten Prozedur, ist möglicherweise bereits in der aktuellen Transaktion vorhanden.

## **Benutzeraktion**

Geben Sie, wenn möglich, die Sicherungspunkte für die aktuelle Transaktion frei, bevor Sie den Aufruf der gespeicherten Prozedur erneut absetzen. Sie können den Aufruf der gespeicherten Prozedur auch unter Verwendung einer neuen Transaktion erneut absetzen.

Kontaktieren Sie die IBM Unterstützungsfunktion, wenn Sie weitere Hilfe benötigen. Geben Sie die Status-ID und den Statustext der versuchten Metadatenoperation an. Halten Sie, wenn möglich, auch die Protokolldateien der gespeicherten Prozedur auf dem Datenbankserver bereit.

## **4011: Es wurde kein Sicherungspunkt vor diesem Ausführungspunkt festgelegt.:**

## **Erläuterung**

Ein Transaktionssicherungspunkt fehlt unerwartet an einem Punkt in der gespeicherten Prozedur. Der fehlende Sicherungspunkt wurde möglicherweise nicht von der gespeicherten Prozedur festgelegt, oder der Sicherungspunkt wurde eventuell über Datenbankaktionen freigegeben, die außerhalb der gespeicherten Prozedur ausgeführt wurden.

#### **Benutzeraktion**

Setzen Sie den Aufruf der gespeicherten Prozedur erneut ab. Kontaktieren Sie die IBM Unterstützungsfunktion, wenn Sie weitere Hilfe benötigen. Geben Sie die Status-ID und den Statustext der versuchten Metadatenoperation an. Halten Sie, wenn möglich, auch die Protokolldateien der gespeicherten Prozedur auf dem Datenbankserver bereit.

## **4012: Es gab einen ungültigen Zeichenfolgespeicher für den Sicherungspunkt.: Erläuterung**

Der Sicherungspunktname der Datenbanktransaktion wurde nicht richtig in einer internen Datenstruktur der gespeicherten Prozedur gespeichert, möglicherweise weil nicht genug Speicher für die gespeicherte Prozedur verfügbar ist.

## **Benutzeraktion**

Setzen Sie den Aufruf der gespeicherten Prozedur erneut ab. Falls das Problem bestehen bleibt, vergrößern Sie den Speicher, der für die abgeschirmte gespeicherte Prozedur verfügbar ist. Kontaktieren Sie die IBM Unterstützungsfunktion, wenn Sie weitere Hilfe benötigen. Geben Sie die Status-ID und den Statustext der versuchten Metadatenoperation an. Halten Sie, wenn möglich, auch die Protokolldateien der gespeicherten Prozedur auf dem Datenbankserver bereit.

## **4013: Das Löschen des Sicherungspunkts ist fehlgeschlagen.: Erläuterung**

Die gespeicherte Prozedur konnte einen Sicherungspunkt der Datenbanktransaktion nicht löschen. Die gespeicherte Prozedur hat den fehlenden Sicherungspunkt möglicherweise nicht festgelegt, oder der Sicherungspunkt wurde eventuell über Datenbankaktionen freigegeben, die außerhalb der gespeicherten Prozedur ausgeführt wurden.

## **Benutzeraktion**

Setzen Sie den Aufruf der gespeicherten Prozedur erneut ab. Kontaktieren Sie die IBM Unterstützungsfunktion, wenn Sie weitere Hilfe benötigen. Geben Sie die Status-ID und den Statustext der versuchten Metadatenoperation an. Halten Sie, wenn möglich, auch die Protokolldateien der gespeicherten Prozedur auf dem Datenbankserver bereit.

# **4014: Der Versuch, die DB2 AUTOCOMMIT-Einstellung zu ermitteln, ist fehlgeschlagen.:**

**Erläuterung**

Ein Versuch der gespeicherten Prozedur zum Feststellen, ob die Funktion DB2 AUTOCOMMIT aktiviert oder inaktiviert ist, ist fehlgeschlagen.

#### **Benutzeraktion**

Überprüfen Sie die Protokolldateien des Datenbankmanagers auf dem Client und auf dem Server. Kontaktieren Sie die IBM Unterstützungsfunktion, wenn Sie weitere Hilfe benötigen. Geben Sie die Status-ID und den Statustext der versuchten Metadatenoperation an. Halten Sie, wenn möglich, auch die Protokolldateien der gespeicherten Prozedur auf dem Datenbankserver bereit.

## **4015: Der Versuch, DB2 AUTOCOMMIT auf OFF zu setzen, ist fehlgeschlagen.: Erläuterung**

Ein Versuch der gespeicherten Prozedur, die Funktion DB2 AUTOCOMMIT zu inaktivieren, ist fehlgeschlagen.

#### **Benutzeraktion**

Überprüfen Sie die Protokolldateien des Datenbankmanagers auf dem Client und auf dem Server. Kontaktieren Sie die IBM Unterstützungsfunktion, wenn Sie weitere Hilfe benötigen. Geben Sie die Status-ID und den Statustext der versuchten Metadatenoperation an. Halten Sie, wenn möglich, auch die Protokolldateien der gespeicherten Prozedur auf dem Datenbankserver bereit.

## **4016: Von dem CLI-Aufruf SQLFetch() wurden keine Daten zurückgegeben.: Erläuterung**

Von der CLI-Funktion SQLFetch() wurden keine Daten an die gespeicherte Prozedur zurückgegeben. Dies ist möglicherweise zulässig, die gespeicherte Prozedur hätte diesen Fehler jedoch nicht unverändert durch die gespeicherte Prozedur weitergeben sollen.

## **Benutzeraktion**

Überprüfen Sie die Protokolldateien des Datenbankmanagers auf dem Client und auf dem Server. Kontaktieren Sie die IBM Unterstützungsfunktion, wenn Sie weitere Hilfe benötigen. Geben Sie die Status-ID und den Statustext der versuchten Metadatenoperation an. Halten Sie, wenn möglich, auch die Protokolldateien der gespeicherten Prozedur auf dem Datenbankserver bereit.

#### **4017: Das Objekt** *objektname* **wurde nicht ordnungsgemäß erstellt.:**

## **Erläuterung**

Ein internes Datenbankobjekt der gespeicherten Prozedur wurde nicht korrekt initialisiert.

#### **Benutzeraktion**

Kontaktieren Sie die IBM Unterstützungsfunktion, wenn Sie weitere Hilfe benötigen. Geben Sie die Status-ID und den Statustext der versuchten Metadatenoperation an. Halten Sie, wenn möglich, auch die Protokolldateien der gespeicherten Prozedur auf dem Datenbankserver bereit.

## **4018: Die Datenbankunterbrechung ist fehlgeschlagen.: Erläuterung**

Die Verbindung der gespeicherten Prozedur zur Datenbank konnte nicht unterbrochen werden.

#### **Benutzeraktion**

Überprüfen Sie die Protokolldateien des Datenbankmanagers auf dem Client und auf dem Server. Kontaktieren Sie die IBM Unterstützungsfunktion, wenn Sie weitere Hilfe benötigen. Geben Sie die Status-ID und den Statustext der versuchten Metadatenoperation an. Halten Sie, wenn möglich, auch die Protokolldateien der gespeicherten Prozedur auf dem Datenbankserver bereit.

## **4019: DB2-SQL-Fehler - SQLCODE-Wert** *sqlcode-wert***, SQLSTATE-Wert** *sqlstatewert***, SQLMESG-Wert** *sqlmesg-wert***.: Erläuterung**

Beim Ausführen einer SQL-Anweisung, die von der gespeicherten Prozedur für die Datenbank abgesetzt wurde, ist ein Fehler aufgetreten.

#### **Benutzeraktion**

Überprüfen Sie die Protokolldateien des Datenbankmanagers auf dem Client und auf dem Server. Kontaktieren Sie die IBM Unterstützungsfunktion, wenn Sie weitere Hilfe benötigen. Geben Sie die Status-ID und den Statustext der versuchten Metadatenoperation an. Halten Sie, wenn möglich, auch die Protokolldateien der gespeicherten Prozedur auf dem Datenbankserver bereit.

## **4020: DB2-SQL-Fehler - Keine Details sind verfügbar.: Erläuterung**

Für einen Fehler, der beim Ausführen einer SQL-Anweisung aufgetreten ist, die von der gespeicherten Prozedur für die Datenbank abgesetzt wurde, sind keine Diagnoseinformationen verfügbar.

#### **Benutzeraktion**

Überprüfen Sie die Protokolldateien des Datenbankmanagers auf dem Client und auf dem Server. Kontaktieren Sie die IBM Unterstützungsfunktion, wenn Sie weitere Hilfe benötigen. Geben Sie die Status-ID und den Statustext der versuchten Metadatenoperation an. Halten Sie, wenn möglich, auch die Protokolldateien der gespeicherten Prozedur auf dem Datenbankserver bereit.

## **4021: DB2-SQL-Fehler - Keine Details sind verfügbar.: Erläuterung**

Bei dem Versuch, Diagnoseinformationen für einen anderen Fehler zusammenzustellen, der beim Ausführen einer SQL-Anweisung aufgetreten ist, die von der gespeicherten Prozedur für die Datenbank abgesetzt wurde, ist ein Fehler aufgetreten.

## **Benutzeraktion**

Überprüfen Sie die Protokolldateien des Datenbankmanagers auf dem Client und auf dem Server. Kontaktieren Sie die IBM Unterstützungsfunktion, wenn Sie weitere Hilfe benötigen. Geben Sie die Status-ID und den Statustext der versuchten Metadatenoperation an. Halten Sie, wenn möglich, auch die Protokolldateien der gespeicherten Prozedur auf dem Datenbankserver bereit.

## **4022: Die Zuordnung der DB2-Kennung** *kennungsname* **ist fehlgeschlagen.: Erläuterung**

Bei dem Versuch, eine DB2-Kennung in der gespeicherten Prozedur zuzuordnen, ist ein Fehler aufgetreten.

## **Benutzeraktion**

Überprüfen Sie die Protokolldateien des Datenbankmanagers auf dem Client und auf dem Server. Kontaktieren Sie die IBM Unterstützungsfunktion, wenn Sie weitere Hilfe benötigen. Geben Sie die Status-ID und den Statustext der versuchten Metadatenoperation an. Halten Sie, wenn möglich, auch die Protokolldateien der gespeicherten Prozedur auf dem Datenbankserver bereit.

## **4023: Die Freigabe der DB2-Kennung** *kennungsname* **ist fehlgeschlagen.: Erläuterung**

Bei dem Versuch, eine DB2-Kennung in der gespeicherten Prozedur freizugeben, ist ein Fehler aufgetreten.

## **Benutzeraktion**

Überprüfen Sie die Protokolldateien des Datenbankmanagers auf dem Client und auf dem Server. Kontaktieren Sie die IBM Unterstützungsfunktion, wenn Sie weitere Hilfe benötigen. Geben Sie die Status-ID und den Statustext der versuchten Metadatenoperation an. Halten Sie, wenn möglich, auch die Protokolldateien der gespeicherten Prozedur auf dem Datenbankserver bereit.

## **4028: Die Transaktion wurde nicht gestoppt.: Erläuterung**

Bei dem Versuch, die Transaktion der gespeicherten Prozedur zu beenden, ist ein Fehler aufgetreten.

## **Benutzeraktion**

Überprüfen Sie die Protokolldateien des Datenbankmanagers auf dem Client und auf dem Server. Kontaktieren Sie die IBM Unterstützungsfunktion, wenn Sie weitere Hilfe benötigen. Geben Sie die Status-ID und den Statustext der versuchten

Metadatenoperation an. Halten Sie, wenn möglich, auch die Protokolldateien der gespeicherten Prozedur auf dem Datenbankserver bereit.

## **4029: Es wurden doppelte Zeilen gefunden, die denselben Namen und dasselbe Schema in einer Hauptobjekttabelle benutzen.: Erläuterung**

Doppelte Zeilen, die denselben Namen und dasselbe Schema benutzen, wurden unerwartet in einer der Metadatenkatalogtabellen gefunden. Diese gemeinsame Benutzung weist auf einen internen Fehler in der gespeicherten Prozedur hin.

#### **Benutzeraktion**

Kontaktieren Sie die IBM Unterstützungsfunktion, wenn Sie weitere Hilfe benötigen. Geben Sie die Status-ID und den Statustext der versuchten Metadatenoperation an. Halten Sie, wenn möglich, auch die Protokolldateien der gespeicherten Prozedur auf dem Datenbankserver bereit.

## **4030: Die DBINFO-Struktur wurde nicht initialisiert. Stellen Sie sicher, dass die gespeicherte Prozedur in der Datenbank mit der Option DBINFO erstellt wurde.: Erläuterung**

Die gespeicherte Prozedur hat keine DBINFO-Struktur vom Datenbankclient empfangen.

## **Benutzeraktion**

Stellen Sie sicher, dass die gespeicherte Prozedur in der entsprechenden Datenbank mit der Option DBINFO katalogisiert wird.

## **4031: Festlegen des Schemas als DB2INFO ist fehlgeschlagen.: Erläuterung**

Die gespeicherte Prozedur konnte DB2INFO nicht als das aktuelle Schema festlegen.

#### **Benutzeraktion**

Überprüfen Sie die Protokolldateien des Datenbankmanagers auf dem Client und auf dem Server. Setzen Sie den Aufruf der gespeicherten Prozedur erneut ab.

# **4032: Die Operation ist wegen einer Kollision zwischen dem Objekt in der Hauptobjekttabelle und dem Objekt fehlgeschlagen, das eingefügt werden soll.:**

## **Erläuterung**

Eine SQL-Anweisung INSERT ist in der gespeicherten Prozedur fehlgeschlagen, da sie zu einem doppelten Metadatenobjekteintrag in einer der Metadatenkatalogtabellen führen wird.

#### **Benutzeraktion**

Kontaktieren Sie die IBM Unterstützungsfunktion, wenn Sie weitere Hilfe benötigen. Geben Sie die Status-ID und den Statustext der versuchten Metadatenoperation an. Halten Sie, wenn möglich, auch die Protokolldateien der gespeicherten Prozedur auf dem Datenbankserver bereit.

## **4033: Der Operand der Spaltenfunktion enthält eine Spaltenfunktion.: Erläuterung**

Eine Spaltenfunktion, die in einer anderen Spaltenfunktion verschachtelt ist, wurde in einer der SQL-Anweisungen entdeckt, die von der gespeicherten Prozedur abgesetzt wurden. Spaltenfunktionen können nicht in SQL-Anweisungen verschachtelt sein.

#### **Benutzeraktion**

Modifizieren Sie die SQL-Ausdrucksvorlage für das Eingabeattribut oder Kennzahlobjekt, so dass verschachtelte Spaltenfunktionen nicht mehr in den SQL-Anweisungen vorhanden sind, die von der gespeicherten Prozedur generiert werden.

## **4034: Die Einstellung DB2 ISOLATION LEVEL wurde nicht ermittelt.: Erläuterung**

Ein Versuch der gespeicherten Prozedur, die Isolationsstufe der Datenbanktransaktion zu ermitteln, ist fehlgeschlagen. Die Isolationsstufe konnte nicht ermittelt werden.

## **Benutzeraktion**

Überprüfen Sie die Protokolldateien des Datenbankmanagers auf dem Client und auf dem Server. Kontaktieren Sie die IBM Unterstützungsfunktion, wenn Sie weitere Hilfe benötigen. Geben Sie die Status-ID und den Statustext der versuchten Metadatenoperation an. Halten Sie, wenn möglich, auch die Protokolldateien der gespeicherten Prozedur auf dem Datenbankserver bereit.

## **4035: Setzen von DB2 ISOLATION LEVEL auf READ STABILITY ist fehlgeschlagen.: Erläuterung**

Ein Versuch der gespeicherten Prozedur, die Isolationsstufe der Datenbanktransaktion festzulegen, ist fehlgeschlagen. Die gespeicherte Prozedur erfordert die Isolationsstufe READ STABILITY.

#### **Benutzeraktion**

Überprüfen Sie die Protokolldateien des Datenbankmanagers auf dem Client und auf dem Server. Kontaktieren Sie die IBM Unterstützungsfunktion, wenn Sie weitere Hilfe benötigen. Geben Sie die Status-ID und den Statustext der versuchten Metadatenoperation an. Halten Sie, wenn möglich, auch die Protokolldateien der gespeicherten Prozedur auf dem Datenbankserver bereit.

## **4036: Die momentan installierte Version von DB2 Universal Database konnte nicht ermittelt werden.: Erläuterung**

Ein Versuch der gespeicherten Prozedur, den Versionsstand des Datenbankmanagers zu ermitteln, ist fehlgeschlagen.

## **Benutzeraktion**

Überprüfen Sie die Protokolldateien des Datenbankmanagers auf dem Client und auf dem Server. Kontaktieren Sie die IBM Unterstützungsfunktion, wenn Sie weitere Hilfe benötigen. Geben Sie die Status-ID und den Statustext der versuchten Metadatenoperation an. Halten Sie, wenn möglich, auch die Protokolldateien der gespeicherten Prozedur auf dem Datenbankserver bereit.

## **4037: DB2 Universal Database, Version** *versionsnummer***, FixPak** *nummer* **ist zurzeit installiert, aber nicht mit dieser Version von DB2 Cube Views kompatibel. Führen Sie einen Upgrade Ihrer Version von DB2 Universal Database durch.: Erläuterung**

Die momentan installierte Version von DB2 Universal Database ist mit dieser Version von DB2 Cube Views nicht kompatibel. Führen Sie einen Upgrade Ihrer Version von DB2 Universal Database durch, damit sie mindestens den Versionsstand von DB2 Cube Views hat.

#### **Benutzeraktion**

Stellen Sie sicher, dass kompatible Versionen von DB2 Universal Database und DB2 Cube Views auf demselben Server installiert sind. Weitere Informationen finden Sie in der Dokumentation zur Installation und Konfiguration.

Kontaktieren Sie die IBM Unterstützungsfunktion, wenn Sie weitere Hilfe benötigen. Geben Sie die Status-ID und den Statustext der versuchten Metadatenoperation an. Halten Sie, wenn möglich, auch die Protokolldateien der gespeicherten Prozedur auf dem Datenbankserver bereit.

## **4038: Eine SQL-Anweisung konnte nicht verarbeitet werden, da sie zu lang oder zu komplex ist.: Erläuterung**

Von der gespeicherten Prozedur wurde eine Anweisung abgesetzt, die nicht verarbeitet werden konnte, weil sie die Systembegrenzung für die Länge oder die Komplexität überschritten hat bzw. weil zu viele Integritätsbedingungen oder Auslöser beteiligt sind.

#### **Benutzeraktion**

Kontaktieren Sie die IBM Unterstützungsfunktion, wenn Sie weitere Hilfe benötigen. Geben Sie die Status-ID und den Statustext der versuchten Metadatenoperation an. Halten Sie, wenn möglich, auch die Protokolldateien der gespeicherten Prozedur auf dem Datenbankserver bereit.

## **4039: Die erforderliche Metadatentabelle SYSINFOVERSION ist in den DB2- Katalogtabellen nicht vorhanden. Migrieren Sie Ihre Metadaten.: Erläuterung**

Die erforderliche Metadatentabelle SYSINFOVERSION ist in den DB2-Katalogtabellen nicht vorhanden. Migrieren Sie Ihre Metadaten.

#### **Benutzeraktion**

Aktualisieren Sie die DB2-Katalogtabellen durch Migration Ihrer Metadaten. Weitere Informationen zur Migration finden Sie im Handbuch *DB2 Cube Views Hand-*
*buch und Referenz*. Wenden Sie sich mit der Status-ID und dem Text der Metadatenoperation, die Sie ausführen wollten, an die IBM Unterstützungsfunktion, um weitere Unterstützung zu erhalten. Halten Sie, wenn möglich, die Protokolldateien der gespeicherten Prozedur auf dem Datenbankserver bereit.

**4040: Die Version der Metadatentabelle stimmt nicht mit der aktuellen Version der API von DB2 Cube Views überein. Die Version Ihrer Metadatentabellen ist** *versionsnummer1* **und die aktuelle API-Version ist** *versionsnummer2***. Sie müssen Ihre Metadatentabellen auf die aktuelle API-Version migrieren.: Erläuterung**

Der Wert für VERSION in der Tabelle SYSINFOVERSION entspricht nicht der Version der API von DB2 Cube Views, mit der Sie eine Operation ausführen wollen. Sie müssen die Metadatentabellen migrieren und sicherstellen, dass sich der korrekte Wert VERSION in der Tabelle SYSINFOVERSION befindet.

### **Benutzeraktion**

Migrieren Sie die Metadatentabellen im DB2-Katalog. Weitere Informationen zur Migration finden Sie im Handbuch *DB2 Cube Views Handbuch und Referenz*. Wenden Sie sich mit der Status-ID und dem Text der Metadatenoperation, die Sie ausführen wollten, an die IBM Unterstützungsfunktion, um weitere Unterstützung zu erhalten. Halten Sie, wenn möglich, die Protokolldateien der gespeicherten Prozedur auf dem Datenbankserver bereit.

# **4041: Die Version Ihrer Metadatentabellen ist nicht angegeben. Sie müssen Ihre Metadatentabellen auf die aktuelle API-Version migrieren.: Erläuterung**

Der Wert für VERSION in der Tabelle SYSINFOVERSION ist nicht vorhanden. Sie müssen die Prozedur db2mdmigrate.sql ausführen, um die Metadatentabellen im DB2-Katalog zu migrieren.

# **Benutzeraktion**

Migrieren Sie die vorhandenen Metadatentabellen. Weitere Informationen zur Migration finden Sie im Handbuch *DB2 Cube Views Handbuch und Referenz*. Wenden Sie sich mit der Status-ID und dem Text der Metadatenoperation, die Sie ausführen wollten, an die IBM Unterstützungsfunktion, um weitere Unterstützung zu erhalten. Halten Sie, wenn möglich, die Protokolldateien der gespeicherten Prozedur auf dem Datenbankserver bereit.

# **4042: Mehrere oder duplizierte Versionen Ihrer Metadatentabellen sind angegeben. Überprüfen Sie Ihre Metadatentabellen, um sicherzustellen, dass nur eine korrekte Version angegeben ist.: Erläuterung**

In der Katalogtabelle SYSINFOVERSION sind mehrere Versionen oder Kopien Ihrer Metadatentabellen angegeben. In der Tabelle SYSINFOVERSION darf nur eine korrekte Version angegeben sein.

### **Benutzeraktion**

Kontaktieren Sie die IBM Unterstützungsfunktion, wenn Sie weitere Hilfe benötigen. Halten Sie, wenn möglich, die Protokolldateien der gespeicherten Prozedur auf dem Datenbankserver bereit.

# **MDUTILITY.LIB-Fehler**

# **5000: Das Dienstprogramm konnte die Zeichenfolge** *zeichenfolge* **nicht syntaktisch analysieren.: Erläuterung**

Eine interne Methode der gespeicherten Prozedur hat bei der Syntaxanalyse eines internen Zeichenfolgewerts einen Fehler festgestellt.

### **Benutzeraktion**

Kontaktieren Sie die IBM Unterstützungsfunktion, wenn Sie weitere Hilfe benötigen. Geben Sie die Status-ID und den Statustext der versuchten Metadatenoperation an. Halten Sie, wenn möglich, auch die Protokolldateien der gespeicherten Prozedur auf dem Datenbankserver bereit.

# **5001: Das Zahlenformat des Dienstprogramms wurde nicht erfolgreich initialisiert. Stellen Sie sicher, dass genügend Speicher verfügbar ist.: Erläuterung**

Das ICU-Nummernformatierungsprogramm wurde in der gespeicherten Prozedur nicht richtig initialisiert. Dies könnte das Ergebnis ungenügender Speicherressourcen sein, die für die gespeicherte Prozedur verfügbar sind. Dies ist möglicherweise das Ergebnis einer falschen Version der ICU-Bibliotheken, die von der gespeicherten Prozedur geladen werden.

# **Benutzeraktion**

Vergrößern Sie den Speicher, der für die abgeschirmte gespeicherte Prozedur verfügbar ist, und setzen Sie den Aufruf der gespeicherten Prozedur erneut ab. Stellen Sie sicher, dass die Version der ICU-Bibliotheken geladen wird, die Sie mit der aktuellen Version der gespeicherten Prozedur verwenden wollen. Sie müssen möglicherweise den Suchpfad der Laufzeitbibliothek überprüfen, der in der Umgebung festgelegt wurde, um die richtige Installation zu ermitteln.

Kontaktieren Sie die IBM Unterstützungsfunktion, wenn Sie weitere Hilfe benötigen. Geben Sie die Status-ID und den Statustext der versuchten Metadatenoperation an. Halten Sie, wenn möglich, auch die Protokolldateien der gespeicherten Prozedur auf dem Datenbankserver bereit.

# **5002: Das Ressourcenpaket des Dienstprogramms wurde nicht erfolgreich initialisiert. Fehlercode=***code***. Stellen Sie sicher, dass das Produktpaket vorhanden ist und sich im Pfad** *pfadname* **befindet.: Erläuterung**

Ein ICU-Ressourcenpaket wurde in der gespeicherten Prozedur nicht richtig initialisiert. Die falsche Initialisierung ist möglicherweise das Ergebnis der folgenden Probleme: es sind keine ausreichenden Speicherressourcen für die gespeicherte Prozedur verfügbar; die gespeicherte Prozedur hat die falsche Version der ICU-Bibliotheken geladen; oder das falsche Ressourcenpaket wurde für die gespeicherte Prozedur geladen.

### **Benutzeraktion**

Vergrößern Sie den Speicher, der für die abgeschirmte gespeicherte Prozedur verfügbar ist, und setzen Sie den Aufruf der gespeicherten Prozedur erneut ab. Stellen Sie sicher, dass die Version der ICU-Bibliotheken geladen wird, die Sie mit der aktuellen Version der gespeicherten Prozedur verwenden wollen. Sie müssen möglicherweise den Suchpfad der Laufzeitbibliothek überprüfen, der in der Umgebung festgelegt wurde, um die richtige Installation zu ermitteln. Stellen Sie sicher, dass die richtige Version des Ressourcenpakets der gespeicherten Prozedur auf dem Datenbankserversystem installiert wurde.

Kontaktieren Sie die IBM Unterstützungsfunktion, wenn Sie weitere Hilfe benötigen. Geben Sie die Status-ID und den Statustext der versuchten Metadatenoperation an. Halten Sie, wenn möglich, auch die Protokolldateien der gespeicherten Prozedur auf dem Datenbankserver bereit.

# **5003: Der Datenpfad aus der Umgebungsvariablen** *variablenname* **wurde nicht gefunden. Überprüfen Sie, ob die Umgebungsvariable richtig gesetzt wurde.: Erläuterung**

Eine DB2-Umgebungsvariable, die von der gespeicherten Prozedur verwendet wird, wurde nicht gesetzt.

# **Benutzeraktion**

Stellen Sie sicher, dass DB2 richtig auf dem System installiert wurde. Kontaktieren Sie die IBM Unterstützungsfunktion, wenn Sie weitere Hilfe benötigen. Geben Sie die Status-ID und den Statustext der versuchten Metadatenoperation an. Halten Sie, wenn möglich, auch die Protokolldateien der gespeicherten Prozedur auf dem Datenbankserver bereit.

# **5004: Der Zieldatenstrom ist geschlossen.: Erläuterung**

Ein Datenstrom, der intern von der gespeicherten Prozedur verwendet wird, ist unerwartet geschlossen. Es sind möglicherweise nicht genug Dateikennungen auf dem Datenbanksystem verfügbar.

# **Benutzeraktion**

Stellen Sie sicher, dass genug Dateikennungen im Betriebssystem verfügbar sind. Kontaktieren Sie die IBM Unterstützungsfunktion, wenn Sie weitere Hilfe benötigen. Geben Sie die Status-ID und den Statustext der versuchten Metadatenoperation an. Halten Sie, wenn möglich, auch die Protokolldateien der gespeicherten Prozedur auf dem Datenbankserver bereit.

# **5005: Das Ziel schreibt die Zeichen unter Verwendung der Standardcodierung.: Erläuterung**

Die Standardcodierung, die für die gespeicherte Prozedur dokumentiert ist, wird von der gespeicherten Prozedur verwendet, um Daten in Dateien auf dem Dateisystem des Datenbankservers zu schreiben.

### **Benutzeraktion**

Anwendungen die die Dateien lesen, in die die gespeicherte Prozedur schreibt, müssen Daten interpretieren können, die in der Standardcodierung der gespeicherten Prozedur codiert sind.

**5006: Die Zeichenfolge** *zeichenfolge* **des Eingabeprotokolls wird nicht geschrieben. Die Zeichenfolgestufe lautet** *zeichenfolgestufe***, und die Protokollstufe lautet** *protokollstufe***.: Erläuterung**

Die aktuelle Protokollstufe verhindert, dass die angegebene Nachricht in eine der Protokolldateien geschrieben wird, die für die gespeicherte Prozedur festgelegt wurden.

#### **Benutzeraktion**

Modifizieren Sie die aktuelle Protokollstufe, wenn die angegebene Nachricht in eine der Protokolldateien der gespeicherten Prozedur geschrieben werden muss.

# **5007: Der Nachrichtentext für den Fehlercode** *code* **wurde nicht gefunden.: Erläuterung**

Der Text für den angegebenen Fehlercode wurde in der Ressourcenpaketdatei der gespeicherten Prozedur nicht gefunden. Möglicherweise wird die falsche Version der Ressourcenpaketdatei verwendet.

# **Benutzeraktion**

Stellen Sie sicher, dass die richtige Version der Ressourcenpaketdatei der gespeicherten Prozedur auf dem Datenbankserversystem installiert wurde. Kontaktieren Sie die IBM Unterstützungsfunktion, wenn Sie weitere Hilfe benötigen. Geben Sie die Status-ID und den Statustext der versuchten Metadatenoperation an. Halten Sie, wenn möglich, auch die Protokolldateien der gespeicherten Prozedur auf dem Datenbankserver bereit.

### **5008: Beim Zugriff auf** *operation* **für das globale statische Objekt 'MsgBase' ist ein Fehler aufgetreten.: Erläuterung**

Bei dem Versuch, auf ein internes Nachrichtenobjekt zuzugreifen, ist in der gespeicherten Prozedur ein Fehler aufgetreten.

### **Benutzeraktion**

Kontaktieren Sie die IBM Unterstützungsfunktion, wenn Sie weitere Hilfe benötigen. Geben Sie die Status-ID und den Statustext der versuchten Metadatenoperation an. Halten Sie, wenn möglich, auch die Protokolldateien der gespeicherten Prozedur auf dem Datenbankserver bereit.

# **Externe API-Fehler**

# **6000-6199**

**6000: OLAPMSG() ist mit dem Fehlercode** *code* **fehlgeschlagen.: Erläuterung**

Die gespeicherte Prozedur ist bei der Ausführung fehlgeschlagen.

Korrigieren Sie den Fehler anhand des Rückkehrcodes, und setzen Sie den Aufruf der gespeicherten Prozedur erneut ab, oder wenden Sie sich an die IBM Unterstützungsfunktion, wenn Sie weitere Hilfe benötigen. Wenn Sie sich an die IBM Unterstützungsfunktion wenden, geben Sie die Status-ID und den Statustext der versuchten Metadatenoperation an. Halten Sie, wenn möglich, auch die Protokolldateien der gespeicherten Prozedur auf dem Datenbankserver bereit.

# **6001: Die erstellten SQL-Vorlagen für das Objekt** *objektname* **sind mit dem Wert** *wert* **ungültig. Ursachen-ID=***ID***, Nachricht** *nachricht***.: Erläuterung**

Die erstellte SQL-Vorlage ist das Fragment der SQL-Anweisung, das gebildet werden kann, indem die SQL-Ausdrucksvorlagen für alle Attribute und Kennzahlen kombiniert werden, die in einem zusammengesetzten Attribut oder in einer zusammengesetzten Kennzahl enthalten sind. Ein Problem mit der erstellten SQL-Vorlage für das angegebene Objekt wurde festgestellt.

### **Benutzeraktion**

Siehe die angegebene Ursachen-ID und Nachricht. Setzen Sie den Aufruf der gespeicherten Prozedur erneut ab, nachdem Sie die von der Ursachennachricht vorgeschlagenen Änderungen vorgenommen haben.

### **6002: Das Objekt** *objekt1* **verweist auf das Objekt** *objekt2***, aber das Objekt** *objekt2* **ist in der Datenbank nicht vorhanden.: Erläuterung**

Datenbankobjekte können nur auf andere Objekte verweisen, wenn diese anderen Objekte in der Datenbank vorhanden sind.

# **Benutzeraktion**

Erstellen Sie das Objekt, auf das in der Datenbank verwiesen werden soll, und setzen Sie anschließend die Anforderung der Metadatenoperation erneut ab. Oder entfernen Sie den Verweis auf das fehlende Objekt, und setzen Sie dann die Anforderung der Metadatenoperation erneut ab.

**6003: Das Protokoll** *protokollname* **konnte im angegebenen Pfad nicht geöffnet werden. Stellen Sie sicher, dass der angegebene Pfad vorhanden ist und auf die Datei Schreibzugriff besteht.: Erläuterung**

Mindestens eine der Protokolldateien, die von der gespeicherten Prozedur verwendet wurden, konnte nicht geöffnet werden.

#### **Benutzeraktion**

Stellen Sie sicher, dass der Pfad, der in der Konfigurationsdatei der gespeicherten Prozedur angegeben ist, vorhanden ist. Stellen Sie sicher, dass die Benutzer-ID, mit der die gespeicherte Prozedur auf dem Datenbankserver ausgeführt wird, über die Berechtigung verfügt, die erforderlichen Protokolldateien zu erstellen, zu lesen und zu schreiben.

# **6005: Der Eingabeparameter der Metadaten ist für diese Operation unerwartet leer. Der fehlende Metadatenparameter ist für diese Operation erforderlich.: Erläuterung**

Für die angeforderte Metadatenoperation müssen Metadaten als Eingabe angegeben werden. Der Parameter der gespeicherten Prozedur für den Austausch von Metadaten ist unerwartet leer.

### **Benutzeraktion**

Setzen Sie die Anforderung der Metadatenoperation mit den erforderlichen Metadaten erneut ab.

# **6006: Es wurden keine Objekte gefunden, die mit den Suchbedingungen übereinstimmen:** *suchbedingungen***.: Erläuterung**

Die Metadatenoperation hat keine Metadatenobjekte gefunden, die mit den angegebenen Suchbedingungen übereinstimmen. Am Inhalt des Metadatenkatalogs wurden keine Änderungen vorgenommen.

### **Benutzeraktion**

Setzen Sie die Metadatenoperation mit neuen Suchbedingungen erneut ab, wenn Sie den Inhalt des Metadatenkatalogs ändern möchten.

**6007: Es liegen Kollisionen zwischen Objekten im Katalog und zu importierenden Objekten vor. An den Metadaten wurden keine Veränderungen vorgenommen.:**

# **Erläuterung**

Es wurden Kollisionen zwischen den zu importierenden Objekten und den Objekten festgestellt, die bereits im Metadatenkatalog vorhanden sind. Auf Grund des von Ihnen angegebenen Importmodus wurden keine Änderungen an den Objekten im Metadatenkatalog vorgenommen.

### **Benutzeraktion**

Setzen Sie die Metadatenoperation mit einem anderen Importmodus erneut ab, wenn Sie den Inhalt des Metadatenkatalogs ändern möchten.

### **6008: In der Metadateneingabe** *metadateneingabe* **ist ein doppeltes Objekt** *objekt* **mit der ID** *ID* **vorhanden.: Erläuterung**

In der Metadateneingabe für diese Metadatenoperation wurden doppelte Metadatenobjekte festgestellt. Doppelte Metadatenobjekte sind als Eingabe für Metadatenoperationen nicht zulässig.

### **Benutzeraktion**

Entfernen Sie das doppelte Metadatenobjekt aus den Eingabemetadaten, und setzen Sie die Metadatenoperation erneut ab.

**6009: Im Metadatenkatalog ist bereits ein Objekt vorhanden, das dieselbe Identität verwendet wie das Eingabeobjekt** *objektname***.:**

Die Metadatenoperation konnte nicht ausgeführt werden, da sich im Metadatenkatalog bereits ein Metadatenobjekt mit derselben ID befindet.

#### **Benutzeraktion**

Löschen Sie das Objekt, das dieselbe ID wie das zu erstellende Objekt verwendet, aus dem Metadatenkatalog, bevor Sie die fehlgeschlagene Metadatenoperation erneut absetzen. Sie können auch das vorhandene Objekt ändern, so dass es den Merkmalen des neu zu erstellenden Objekts entspricht. Andernfalls müssen Sie das neue Objekt, das diesen Fehler verursacht, aus der auszuführenden Metadatenoperation ausschließen.

# **6010: Der Verweis auf das Objekt** *objektname* **ist für das Eingabeobjekt** *objektname* **bereits vorhanden.: Erläuterung**

Ein Verweis zwischen den angegebenen Objekten ist im Metadatenkatalog bereits definiert. Doppelte Verweise sind nicht zulässig.

# **Benutzeraktion**

Entfernen Sie einen der doppelten Verweise aus der Anforderung der Metadatenoperation.

# **6011: Das Schema des Objekts** *objektname* **kann nicht mit der Umbenennungsoperation geändert werden.: Erläuterung**

Die Umbenennungsoperation kann für die Änderung des Schemas eines Metadatenobjekts nicht verwendet werden.

#### **Benutzeraktion**

Stellen Sie sicher, dass das Schema, das für das umzubenennende Objekt angegeben ist, konstant bleibt, oder verwenden Sie die Änderungsoperation.

**6013: Die Version** *version1* **des XML-Schemas, das vom Client verwendet wird, wird nicht von der API auf dem Server unterstützt. Die API auf dem Server unterstützt Version** *version2* **des XML-Schemas.: Erläuterung**

Die Version des XML-Schemas, das vom Client verwendet wird und in die Eingabeparameterzeichenfolgen eingebettet ist, wird nicht von der Version der gespeicherten Prozedur auf dem Server unterstützt.

# **Benutzeraktion**

Stellen Sie sicher, dass die Clientanwendung und die gespeicherte Prozedur dieselbe Version des XML-Schemas verwenden, das mit diesem Produkt veröffentlicht wurde.

**6014: Die SQL-Vorlagen für das Objekt** *objektname* **können nicht formuliert werden. Ursachen-ID** *ID***, Nachricht** *nachricht***.:**

Die gespeicherte Prozedur formuliert die SQL-Vorlagen für Attribute und Kennzahlen, indem die SQL-Ausdrucksvorlagen für alle Attribute und Kennzahlen kombiniert werden, die in einem zusammengesetzten Attribut oder in einer zusammengesetzten Kennzahl enthalten sind. Während der Formulierung einer SQL-Vorlage ist ein Fehler in der gespeicherten Prozedur aufgetreten.

#### **Benutzeraktion**

Siehe die angegebene Ursachen-ID und Nachricht. Setzen Sie den Aufruf der gespeicherten Prozedur erneut ab, nachdem Sie beliebige Änderungen vorgenommen haben, die von der Ursachennachricht vorgeschlagen wurden.

# **6015: Die Datenbankbenutzer-ID verfügt nicht über die Berechtigung, in der aktiven Datenbank ein Datenbankschema zu erstellen.: Erläuterung**

Die Benutzer-ID, die Eigner der gespeicherten Prozedur auf dem Datenbankserver ist, verfügt nicht über die Berechtigung, in der aktiven Datenbank ein Datenbankschema zu erstellen. Ein Datenbankschema wird für jedes eindeutige Metadatenobjektschema erstellt.

#### **Benutzeraktion**

Überprüfen Sie die Protokolldateien des Datenbankmanagers auf dem Client und auf dem Server. Erteilen Sie der Benutzer-ID, die Eigner der gespeicherten Prozedur ist, die Berechtigung, in der aktiven Datenbank ein Schema zu erstellen. Setzen Sie den Aufruf der gespeicherten Prozedur erneut ab.

# **6016: Die Datenbankbenutzer-ID verfügt nicht über die Berechtigung, in der aktiven Datenbank eine erforderliche Aktion durchzuführen. Die folgende Fehlernachricht wurde vom Datenbankserver zurückgegeben:** *nachricht***.: Erläuterung**

Die Benutzer-ID, die Eigner der gespeicherten Prozedur auf dem Datenbankserver ist, verfügt nicht über die Berechtigung, in der aktiven Datenbank eine erforderliche Aktion auszuführen.

### **Benutzeraktion**

Überprüfen Sie die Protokolldateien des Datenbankmanagers auf dem Client und auf dem Server. Erteilen Sie der Benutzer-ID, die Eigner der gespeicherten Prozedur ist, die erforderliche Berechtigung. Setzen Sie den Aufruf der gespeicherten Prozedur erneut ab.

# **6017: Das Objekt** *objektname* **ist im Metadatenkatalog nicht vorhanden.: Erläuterung**

Für die angeforderte Operation muss das angegebene Objekt im Metadatenkatalog vorhanden sein.

#### **Benutzeraktion**

Erstellen Sie das angegebene Objekt im Metadatenkatalog, bevor Sie die Anforderung der Metadatenoperation erneut absetzen.

**6018: Eine erforderliche Tabelle ist in der Datenbank nicht vorhanden. Die folgende Fehlernachricht wurde vom Datenbankserver zurückgegeben:** *nachricht***.: Erläuterung**

Eine Tabelle, die für die angeforderte Operation erforderlich ist, ist in der Datenbank nicht vorhanden.

# **Benutzeraktion**

Wenn es sich bei der fehlenden Tabelle um eine Benutzertabelle handelt, müssen Sie die Tabelle erstellen und die Anforderung der Metadatenoperation erneut absetzen. Wenn es sich bei der fehlenden Tabelle um eine Metadatenkatalogtabelle oder um eine Datenbanksystemtabelle handelt, wenden Sie sich an die IBM Unterstützungsfunktion, um weitere Unterstützung zu erhalten. Geben Sie die Status-ID und den Statustext der versuchten Metadatenoperation an. Halten Sie, wenn möglich, auch die Protokolldateien der gespeicherten Prozedur auf dem Datenbankserver bereit.

**6019: Für die API-Operation wird XML-Version** *versionsnummer* **und für die Metadaten XML-Version** *versionsnummer* **verwendet. Die XML-Versionen der API-Operation und der Metadaten müssen übereinstimmen.: Erläuterung**

Die XML-Version der API-Operation muss der XML-Version der Metadaten entsprechen.

#### **Benutzeraktion**

Stellen Sie sicher, dass die XML-Versionsnummern der API-Operation und der Metadaten identisch sind.

# **6020: Die API-Operation** *operationsname* **unterstützt nicht Version** *versionsnummer* **der Metadaten-XML.: Erläuterung**

Für die Operation TRANSLATE muss die XML der API-Operation Version 8.2.0.1.0 und die XML der Metadaten Version 8.1.2.1.0 sein.

#### **Benutzeraktion**

Weitere Informationen zu Metadatenregeln, zur Metadatenprüfung und zur Abfrageoptimierung finden Sie im Handbuch *DB2 Cube Views Handbuch und Referenz*.

### **6021: Sie können XML der Version** *versionsnummer* **nur für die Operation DESCRIBE verwenden.: Erläuterung**

Sie können die angegebene XML-Version nur für die Operation DESCRIBE verwenden.

### **Benutzeraktion**

Weitere Informationen zu Metadatenregeln, zur Metadatenprüfung und zur Abfrageoptimierung finden Sie im Handbuch *DB2 Cube Views Handbuch und Referenz*.

# **Gültigkeitsfehler**

# **6200: Das Objekt** *objektname* **ist nicht vollständig. Stellen Sie sicher, dass die erforderlichen Merkmale festgelegt sind.: Erläuterung**

Für das angegebene Eingabeobjekt wurden nicht alle erforderlichen Merkmale festgelegt.

### **Benutzeraktion**

Legen Sie die erforderlichen Merkmale für das angegebene Objekt fest, und wiederholen Sie die Anforderung der Metadatenoperation.

**6201: Die Hierarchie** *hierarchiename* **ist ungültig, da sie rekursiv ist; sie hat jedoch nicht genau zwei Attribute.: Erläuterung**

Eine rekursive Hierarchie muss auf genau zwei Attribute verweisen. Die angegebene Hierarchie verletzt diese Regel.

### **Benutzeraktion**

Modifizieren Sie die angegebene Hierarchie, so dass sie auf genau zwei Attribute verweist. Weitere Informationen zu Metadatenregeln finden Sie im Handbuch *Installation und Benutzerhandbuch*.

# **6202: Das Objekt** *objektname* **muss mindestens eine SQL-Vorlage haben.: Erläuterung**

Entsprechend der Metadatenobjektdefinitionen in der Produktdokumentation muss für die angegebene Kennzahl mindestens eine SQL-Vorlage definiert sein.

### **Benutzeraktion**

Modifizieren Sie die angegebene Kennzahl, so dass mindestens eine SQL-Vorlage definiert ist. Weitere Informationen zu Metadatenregeln finden Sie im Handbuch *Installation und Benutzerhandbuch*.

**6206: Das Attribut** *attributname* **darf nur eine SQL-Vorlage haben.: Erläuterung**

Entsprechend der Metadatenobjektdefinitionen in der Produktdokumentation darf für die angegebene Kennzahl nur eine SQL-Vorlage definiert sein.

#### **Benutzeraktion**

Modifizieren Sie die angegebene Kennzahl, so dass nur eine SQL-Vorlage definiert ist. Weitere Informationen zu Metadatenregeln finden Sie im Handbuch *DB2 Cube Views Handbuch und Referenz*.

**6207: Das Attribut** *attributname* **ist Teil eines Joins, weist jedoch keinen Spaltenverweis auf.:**

Das angegebene Attributobjekt muss auf eine Datenbankspalte verweisen, damit auf das Attributobjekt durch ein Metadatenjoinobjekt korrekt verwiesen werden kann.

#### **Benutzeraktion**

Modifizieren Sie das angegebene Attributobjekt, so dass es auf eine Datenbankspalte verweist, oder modifizieren Sie das zugehörige Joinobjekt, so dass es auf ein anderes Attributobjekt verweist, das auf eine Datenbankspalte verweist. Weitere Informationen zu Metadatenregeln finden Sie im Handbuch *DB2 Cube Views Handbuch und Referenz*.

# **6208: Das Attribut** *attributname* **ist Teil eines Joins und muss auf dieselbe Tabelle wie** *tabellenname* **verweisen.: Erläuterung**

Das erste angegebene Attributobjekt muss auf dieselbe Datenbanktabelle verweisen wie das andere angegebene Objekt.

# **Benutzeraktion**

Modifizieren Sie das erste angegebene Attribut, so dass es auf dieselbe Datenbanktabelle verweist wie das andere angegebene Objekt, oder modifizieren Sie das zugehörige Joinobjekt, so dass es auf ein anderes Attributobjekt verweist, das auf dieselbe Datenbanktabelle verweist wie das andere angegebene Objekt. Weitere Informationen zu Metadatenregeln finden Sie im Handbuch *DB2 Cube Views Handbuch und Referenz*.

# **6209: Das Schema des Objekts** *objektname* **überschreitet die maximale Länge.: Erläuterung**

Das Schema des angegebenen Objekts überschreitet die maximale Länge.

#### **Benutzeraktion**

Kürzen Sie das Schema für das angegebene Objekt. Weitere Informationen zu Metadatenregeln finden Sie im Handbuch *DB2 Cube Views Handbuch und Referenz*.

# **6210: Der Name des Objekts** *objektname* **überschreitet die maximale Länge.: Erläuterung**

Der Name des angegebenen Objekts überschreitet die maximale Länge.

#### **Benutzeraktion**

Kürzen Sie den Namen des angegebenen Objekts. Weitere Informationen zu Metadatenregeln finden Sie im Handbuch *DB2 Cube Views Handbuch und Referenz*.

# **6211: Der Tabellenname des Objekts** *objektname* **überschreitet die maximale Länge.: Erläuterung**

Der Tabellenname des angegebenen Objekts überschreitet die maximale Länge.

Kürzen Sie den Namen der Tabelle. Weitere Informationen zu Metadatenregeln finden Sie im Handbuch *DB2 Cube Views Handbuch und Referenz*.

# **6212: Der Geschäftsname des Objekts** *objektname* **überschreitet die maximale Länge.:**

## **Erläuterung**

Der Geschäftsname des angegebenen Objekts überschreitet die maximale Länge.

### **Benutzeraktion**

Kürzen Sie den Geschäftsnamen. Weitere Informationen zu Metadatenregeln finden Sie im Handbuch *DB2 Cube Views Handbuch und Referenz*.

### **6213: Die Kommentare des Objekts** *objektname* **überschreiten die maximale Länge.: Erläuterung**

Die Kommentare des angegebenen Objekts überschreiten die maximale Länge.

#### **Benutzeraktion**

Kürzen Sie die Kommentare des angegebenen Objekts. Weitere Informationen zu Metadatenregeln finden Sie im Handbuch *DB2 Cube Views Handbuch und Referenz*.

### **6214: Das Schema des Objekts** *objektname* **kann nicht mit SYS beginnen.: Erläuterung**

Das Schema für Metadatenobjekte kann nicht mit der Zeichenfolge SYS beginnen.

#### **Benutzeraktion**

Verwenden Sie für Metadatenobjekte ein Schema, das nicht mit *SYS* beginnt. Weitere Informationen zu Metadatenregeln finden Sie im Handbuch *DB2 Cube Views Handbuch und Referenz*.

# **6215: Das Schema des Objekts** *objektname* **kann nicht SESSION lauten.: Erläuterung**

Das Schema für Metadatenobjekte darf nicht die Zeichenfolge SESSION sein.

#### **Benutzeraktion**

Verwenden Sie für Metadatenobjekte ein Schema, das nicht die Zeichenfolge SES-SION ist. Weitere Informationen zu Metadatenregeln finden Sie im Handbuch *DB2 Cube Views Handbuch und Referenz*.

**6216: Der Name und das Schema des Objekts** *objektname* **sind nicht vollständig. Ursachen-ID=***ID***, Nachricht=***nachricht***.: Erläuterung**

Der Name und/oder das Schema des angegebenen Objekts fehlen oder sind ungültig.

Geben Sie gültige Zeichenfolgen für den Namen und das Schema des angegebenen Objekts an. Weitere Informationen zu Metadatenregeln finden Sie im Handbuch *DB2 Cube Views Handbuch und Referenz*.

**6217: Die Würfelhierarchie** *hierarchiename* **ist nicht gültig, weil sie auf Ebenen verweist, auf die die Hierarchie** *hierarchiename* **nicht verweist.: Erläuterung**

Die Würfelhierarchie verweist auf Ebenen, auf die die zugehörige übergeordnete Hierarchie nicht verweist.

#### **Benutzeraktion**

Ändern Sie die Würfelhierarchie, so dass sie nur auf Ebenen verweist, auf die auch die übergeordnete Hierarchie verweist. Sie können die Hierarchie auch so ändern, dass sie auf dieselben Ebenen wie die Würfelhierarchie verweist. Weitere Informationen zu Metadatenregeln finden Sie im Handbuch *DB2 Cube Views Handbuch und Referenz*.

### **Warncodes**

**6250: Die API kann keine funktionale Abhängigkeit für das Ebenenobjekt** *ebenenname* **erstellen, weil das Schlüsselattribut der Ebene** *ebenenname* **keiner einzelnen Tabellenspalte zugeordnet ist.: Erläuterung**

Die API kann die funktionale Abhängigkeit für das Ebenenobjekt nicht erstellen, weil das Schlüsselattribut der Ebene nicht einer einzelnen Tabellenspalte zugeordnet ist.

#### **Benutzeraktion**

Weitere Informationen zu funktionalen Abhängigkeiten finden Sie im Handbuch *DB2 Cube Views Handbuch und Referenz*.

**6251: Die API erstellt keine funktionale Abhängigkeit für das Ebenenobjekt** *ebenenname***, weil die Schlüsselattribute der Ebene einer vorhandenen eindeutigen Integritätsbedingung der Dimensionstabelle entsprechen.: Erläuterung**

Die API erstellt die funktionale Abhängigkeit für das Ebenenobjekt nicht, weil die Schlüsselattribute der Ebene einer vorhandenen eindeutigen Integritätsbedingung der Dimensionstabelle entsprechen. Die funktionale Abhängigkeit ist redundant.

#### **Benutzeraktion**

Weitere Informationen zu funktionalen Abhängigkeiten finden Sie im Handbuch *DB2 Cube Views Handbuch und Referenz*.

**6252: Die API kann keine funktionale Abhängigkeit für das Ebenenobjekt** *ebenenname* **erstellen, weil die Dateneingabe für das Schlüsselattribut der Ebene** *ebenenname* **optional ist.:**

Die API kann keine funktionale Abhängigkeit für ein Ebenenobjekt erstellen, wenn die Dateneingabe für eines der Schlüsselattribute der Ebene optional ist.

#### **Benutzeraktion**

Weitere Informationen zu funktionalen Abhängigkeiten finden Sie im Handbuch *DB2 Cube Views Handbuch und Referenz*.

# **6253: Die API kann keine funktionale Abhängigkeit für das Ebenenobjekt** *ebenenname* **erstellen, weil die Attribute mehr als eine Tabelle umfassen.: Erläuterung**

Die API kann keine funktionale Abhängigkeit für ein Ebenenobjekt erstellen, wenn die Schlüsselattribute der Ebene, die Standardattribute und die zugehörigen Eigenschaften mehrere Tabellen umfassen.

#### **Benutzeraktion**

Weitere Informationen zu funktionalen Abhängigkeiten finden Sie im Handbuch *DB2 Cube Views Handbuch und Referenz*.

**6254: Die funktionale Abhängigkeit für das Ebenenobjekt** *ebenenname* **schließt das Standardattribut bzw. die zugehörige Eigenschaft** *attributname* **aus, weil dieses Attribut bereits als Schlüsselattribut der Ebene enthalten ist.: Erläuterung**

Die funktionale Abhängigkeit für das Ebenenobjekt schließt das Standardattribut oder die zugehörige Eigenschaft aus, weil dieses Standardattribut oder diese zugehörige Eigenschaft keiner Tabellenspalte zugeordnet ist.

#### **Benutzeraktion**

Weitere Informationen zu funktionalen Abhängigkeiten finden Sie im Handbuch *DB2 Cube Views Handbuch und Referenz*.

**6255: Die funktionale Abhängigkeit für das Ebenenobjekt** *ebenenname* **schließt das Standardattribut oder die zugehörige Eigenschaft** *attributname* **aus, weil dieses Standardattribut oder diese zugehörige Eigenschaft keiner Tabellenspalte zugeordnet ist.: Erläuterung**

Die funktionale Abhängigkeit für das Ebenenobjekt schließt das Standardattribut oder die zugehörige Eigenschaft aus, weil dieses Attribut keiner Tabellenspalte zugeordnet ist.

#### **Benutzeraktion**

Weitere Informationen zu funktionalen Abhängigkeiten finden Sie im Handbuch *DB2 Cube Views Handbuch und Referenz*.

**6256: Die API kann keine funktionale Abhängigkeit für das Ebenenobjekt** *ebenenname* **erstellen, weil alle Standardattribute und zugehörigen Eigenschaften ausgeschlossen wurden.:**

Für die Erstellung einer funktionalen Abhängigkeit, die einem Ebenenobjekt entspricht, ist mindestens ein Standardattribut bzw. mindestens eine zugehörige Eigenschaft erforderlich.

#### **Benutzeraktion**

Weitere Informationen zu funktionalen Abhängigkeiten finden Sie im Handbuch *DB2 Cube Views Handbuch und Referenz*.

# **6257: Die API kann keine funktionale Abhängigkeit für das Ebenenobjekt** *ebenenname* **erstellen, weil ein Fehler beim Versuch aufgetreten ist, die funktionale Abhängigkeit zu erstellen.: Erläuterung**

Während der Ausführung einer SQL-Anweisung für die Erstellung der funktionalen Abhängigkeit durch die API ist ein Fehler aufgetreten.

## **Benutzeraktion**

Weitere Informationen zu funktionalen Abhängigkeiten finden Sie im Handbuch *DB2 Cube Views Handbuch und Referenz*. Sie können auch die Einträge in den Serverprotokollen auf weitere Informationen überprüfen.

**6258: Die API kann das Ebenenobjekt** *ebenenname* **nicht ändern oder löschen, weil ein Fehler beim Versuch aufgetreten ist, die zugeordnete funktionale Abhängigkeit** *abhängigkeitsname* **zu löschen.: Erläuterung**

DB2 Cube Views kann das Ebenenobjekt nicht ändern oder löschen, weil beim Absetzen einer SQL-Anweisung zum Löschen der funktionalen Abhängigkeit durch die API ein Fehler aufgetreten ist. Stellen Sie sicher, dass Sie über die Berechtigung zum Erstellen oder Löschen der funktionalen Abhängigkeit verfügen.

#### **Benutzeraktion**

Weitere Informationen zu funktionalen Abhängigkeiten finden Sie im Handbuch *DB2 Cube Views Handbuch und Referenz*. Überprüfen Sie die Einträge in den Serverprotokollen auf weitere Informationen.

**6299: Während der Prüfung wurde mindestens eine Datenbanksicht festgestellt. Für die Joins, in denen Spalten von Sichten enthalten sind, wurden keine Gültigkeitsprüfungen auf der Grundlage von Integritätsbedingungen ausgeführt. Alle anderen Gültigkeitsprüfungen wurden ausgeführt.: Erläuterung**

Es wurden keine Gültigkeitsprüfungen auf der Grundlage von Integritätsbedingungen für die Joins ausgeführt, die Spalten von Sichten enthalten. Für alle übrigen angeforderten Joins wurden Gültigkeitsprüfungen auf der Grundlage von Integritätsbedingungen ausgeführt. Alle übrigen Gültigkeitsprüfungen wurden für alle angeforderten Objekte ausgeführt.

Weitere Informationen zu Metadatenregeln, zur Metadatenprüfung und zur Abfrageoptimierung finden Sie im Handbuch *DB2 Cube Views Handbuch und Referenz*.

# **Regelbezogene Gültigkeitsfehler**

# **6300: Das Modell** *modellname* **verweist nicht auf mindestens ein Faktobjekt.: Erläuterung**

Eine Metadatenobjektregel wurde durch das angegebene Modellobjekt verletzt. Ein Modell muss auf mindestens ein Faktobjekt verweisen.

### **Benutzeraktion**

Ändern Sie das angegebene Modell, so dass es auf mindestens ein Faktobjekt verweist. Weitere Informationen zu Metadatenregeln finden Sie im Handbuch *DB2 Cube Views Handbuch und Referenz*.

# **6301: Das Modell** *modellname* **verweist nicht auf keine oder mehrere Dimensionen.:**

# **Erläuterung**

Eine Metadatenobjektregel wurde durch das angegebene Modellobjekt verletzt. Ein Modell muss auf keine oder mehrere Dimensionen verweisen.

# **Benutzeraktion**

Ändern Sie das angegebene Modell, so dass es auf keine oder mehrere Dimensionen verweist. Weitere Informationen zu Metadatenregeln finden Sie im Handbuch *DB2 Cube Views Handbuch und Referenz*.

# **6302: Dem Modell** *modellname* **fehlt eine Dimension und/oder ein Join für eines der zugehörigen Dimension-Join-Paare.: Erläuterung**

Eine Metadatenobjektregel wurde durch das angegebene Modellobjekt verletzt. Ein Dimension-Join-Paar für ein Modell muss auf eine Dimension und einen Join verweisen.

### **Benutzeraktion**

Ändern Sie das angegebene Modell, so dass alle zugehörigen Dimension-Join-Paare auf eine Dimension und einen Join verweisen. Weitere Informationen zu Metadatenregeln finden Sie im Handbuch *DB2 Cube Views Handbuch und Referenz*.

**6303: Der Join** *joinname***, auf den das Modell** *modellname* **verweist, ist nicht gültig. Das Faktobjekt** *faktobjektname* **muss auf alle Attribute auf der einen Seite des Joins verweisen, und eine Dimension des Modells muss auf alle Attribute der anderen Seite verweisen.: Erläuterung**

Eine Metadatenobjektregel wurde durch das angegebene Modellobjekt verletzt. Die Joins eines Modells müssen jeweils auf die Attribute des Faktobjekts des Modells auf der einen Seite und auf die Attribute einer der Dimensionen des Modells auf der anderen Seite verweisen.

Ändern Sie den ungültigen Join für das angegebene Modell, so dass alle Attribute auf der einen Seite des Joins aus dem Faktobjekt des Modells stammen und alle Attribute auf der anderen Seite des Joins aus einer der Dimensionen des Modells stammen. Weitere Informationen zu Metadatenregeln finden Sie im Handbuch *DB2 Cube Views Handbuch und Referenz*.

# **6304: Eine der Aggregationsvorschriften in der Kennzahl** *kennzahlname* **verweist direkt auf die Dimension** *dimensionsname***, auf die nicht direkt durch das Modell** *modellname* **verwiesen wird.: Erläuterung**

Eine Metadatenobjektregel wurde durch das angegebene Modellobjekt verletzt. Die Aggregationsvorschriften in einer Kennzahl, die von einem Modell verwendet werden, dürfen nur auf die Dimensionen verweisen, die von demselben Modell verwendet werden.

#### **Benutzeraktion**

Ändern Sie die Aggregationsvorschrift für die angegebene Kennzahl, so dass sie nur auf die Dimensionen verweist, die von dem angegebenen Modell verwendet werden. Weitere Informationen zu Metadatenregeln finden Sie im Handbuch *DB2 Cube Views Handbuch und Referenz*.

# **6305: Die Aggregationsvorschrift 'empty-dimension-list' in der Kennzahl** *kennzahlname* **stimmt mit keiner vorher nicht übereinstimmenden Dimension aus dem Modell** *modellname* **überein.: Erläuterung**

Eine Metadatenobjektregel wurde durch das angegebene Modellobjekt verletzt. 'Empty-dimension-list'-Aggregationsvorschriften in den Kennzahlen, die von Modellen verwendet werden, müssen mit mindestens einer ansonsten nicht übereinstimmenden Dimension in jedem Modell übereinstimmen.

### **Benutzeraktion**

Ändern Sie die Aggregationsvorschrift für die angegebene Kennzahl, so dass die zugehörige 'empty-dimension-list' mit mindestens einer zuvor nicht übereinstimmenden Dimension in dem angegebenen Modell übereinstimmt. Weitere Informationen zu Metadatenregeln finden Sie im Handbuch *DB2 Cube Views Handbuch und Referenz*.

**6306: Die Kennzahl** *kennzahlname* **darf nur die Aggregationsvorschrift 'empty-dimension-list' enthalten, da das Modell** *modellname* **nicht auf Dimensionsobjekte verweist.:**

# **Erläuterung**

Eine Metadatenobjektregel wurde durch das angegebene Modellobjekt verletzt. Wenn ein Modell nicht auf Dimensionen verweist, darf die Kennzahl des Modells nur die Aggregationsvorschrift 'empty-dimension-list' enthalten.

Ändern Sie die angegebene Kennzahl, so dass sie nur die Aggregationsvorschrift 'empty-dimension-list' enthält. Weitere Informationen zu Metadatenregeln finden Sie im Handbuch *DB2 Cube Views Handbuch und Referenz*.

# **6307: Der Würfel** *würfelname* **verweist auf kein Würfelfaktobjekt.: Erläuterung**

Eine Metadatenobjektregel wurde durch das angegebene Würfelobjekt verletzt. Ein Würfel muss auf ein Würfelfaktobjekt verweisen.

### **Benutzeraktion**

Ändern Sie den angegebenen Würfel, so dass er auf ein Würfelfaktobjekt verweist. Weitere Informationen zu Metadatenregeln finden Sie im Handbuch *DB2 Cube Views Handbuch und Referenz*.

**6308: Der Würfel** *würfelname* **verweist nicht auf mindestens ein Würfeldimensionsobjekt.: Erläuterung**

Eine Metadatenobjektregel wurde durch das angegebene Würfelobjekt verletzt. Ein Würfel muss auf mindestens ein Würfeldimensionsobjekt verweisen.

#### **Benutzeraktion**

Ändern Sie den angegebenen Würfel, so dass er auf mindestens ein Würfeldimensionsobjekt verweist. Weitere Informationen zu Metadatenregeln finden Sie im Handbuch *DB2 Cube Views Handbuch und Referenz*.

**6309: Das Würfelfaktobjekt** *würfelfaktobjektname***, auf das der Würfel** *würfelname* **verweist, wird nicht von dem Faktobjekt abgeleitet, auf das das Modell** *modellname* **verweist.:**

**Erläuterung**

Eine Metadatenobjektregel wurde durch das angegebene Würfelobjekt verletzt. Das Würfelfaktobjekt, das von dem angegebenen Würfel verwendet wird, muss von dem Faktobjekt abgeleitet werden, das von dem angegebenen Modell verwendet wird.

#### **Benutzeraktion**

Ändern Sie mindestens eines der angegebenen Objekte, damit die angegebene Regel nicht mehr verletzt wird. Weitere Informationen zu Metadatenregeln finden Sie im Handbuch *DB2 Cube Views Handbuch und Referenz*.

**6310: Die Würfeldimension** *würfeldimensionsname***, auf die der Würfel** *würfelname* **verweist, wird nicht von einem der Dimensionsobjekte abgeleitet, auf die das Modell** *modellname* **verweist.: Erläuterung**

Eine Metadatenobjektregel wurde durch das angegebene Würfelobjekt verletzt. Eine Würfeldimension, die von dem angegebenen Würfel verwendet wird, muss von einer der Dimensionen abgeleitet werden, die von dem angegebenen Modell verwendet werden.

Ändern Sie mindestens eines der angegebenen Objekte, damit die angegebene Regel nicht mehr verletzt wird. Weitere Informationen zu Metadatenregeln finden Sie im Handbuch *DB2 Cube Views Handbuch und Referenz*.

# **6311: Das Faktobjekt** *faktobjektname* **verweist auf keine Kennzahlen.: Erläuterung**

Eine Metadatenobjektregel wurde durch das angegebene Faktobjekt verletzt. Ein Faktobjekt muss auf mindestens eine Kennzahl verweisen.

# **Benutzeraktion**

Ändern Sie das angegebene Faktobjekt, so dass es auf mindestens eine Kennzahl verweist. Weitere Informationen zu Metadatenregeln finden Sie im Handbuch *DB2 Cube Views Handbuch und Referenz*.

# **6312: Einige Attribute und Kennzahlen, auf die das Faktobjekt** *faktobjektname* **verweist, können nicht mit Hilfe von Faktobjektjoins verknüpft werden.: Erläuterung**

Eine Metadatenobjektregel wurde durch das angegebene Faktobjekt verletzt. Alle Attribute und Kennzahlen eines Faktobjekts müssen mit Hilfe der Joinobjekte des Faktobjekts verknüpfbar sein.

# **Benutzeraktion**

Ändern Sie alle Attribute und Kennzahlen, auf die das angegebene Faktobjekt verweist, damit sie verknüpfbar sind, indem Sie auf weitere Joinobjekte aus dem Faktobjekt verweisen. Oder entfernen Sie die Attribute aus dem Faktobjekt oder aus den Kennzahlen, die mit Hilfe der derzeitigen Joins des Faktobjekts nicht verknüpfbar sind. Weitere Informationen zu Metadatenregeln finden Sie im Handbuch *DB2 Cube Views Handbuch und Referenz*.

# **6313: Das Faktobjekt** *faktobjektname* **weist zwischen zwei Tabellen mehrere Joins auf.:**

### **Erläuterung**

Eine Metadatenobjektregel wurde durch das angegebene Faktobjekt verletzt. Ein Faktobjekt darf zwischen zwei Tabellen nicht mehrere Joins aufweisen.

### **Benutzeraktion**

Ändern Sie das angegebene Faktobjekt, so dass zwischen zwei vorgegebenen Tabellen nur ein Join vorhanden ist. Weitere Informationen zu Metadatenregeln finden Sie im Handbuch *DB2 Cube Views Handbuch und Referenz*.

# **6314: Das Faktobjekt** *faktobjektname* **enthält eine Joinschleife.: Erläuterung**

Eine Metadatenobjektregel wurde durch das angegebene Faktobjekt verletzt. Die Joins für das angegebene Faktobjekt bilden eine Pfadschleife. Dies ist nicht zulässig.

Entfernen Sie einen der Joins, der die Schleife verursacht, aus dem angegebenen Faktobjekt, oder ändern Sie einen der Joins, der die Schleife verursacht, so dass keine Schleife mehr vorhanden ist. Weitere Informationen zu Metadatenregeln finden Sie im Handbuch *DB2 Cube Views Handbuch und Referenz*.

# **6315: Der Join** *joinname* **verweist auf mehr als nur die Attribute im Faktobjekt** *faktobjektname***.:**

# **Erläuterung**

Eine Metadatenobjektregel wurde durch das angegebene Faktobjekt verletzt. Die Joins eines Faktobjekts dürfen nur auf die Attribute des Faktobjekts verweisen.

# **Benutzeraktion**

Ändern Sie den angegebenen Join, so dass er nur auf die Attribute des angegebenen Faktobjekts verweist, oder fügen Sie dem Faktobjekt die fehlenden Attribute hinzu, auf die das angegebene Joinobjekt verweist. Weitere Informationen zu Metadatenregeln finden Sie im Handbuch *DB2 Cube Views Handbuch und Referenz*.

### **6316: Das Würfelfaktobjekt** *würfelfaktobjektname* **verweist auf kein Faktobjekt oder auf mehrere Faktobjekte.: Erläuterung**

Eine Metadatenobjektregel wurde durch das angegebene Würfelfaktobjekt verletzt. Ein Würfelfaktobjekt muss auf ein Faktobjekt verweisen.

### **Benutzeraktion**

Ändern Sie das angegebene Würfelfaktobjekt, so dass es auf ein Faktobjekt verweist. Weitere Informationen zu Metadatenregeln finden Sie im Handbuch *DB2 Cube Views Handbuch und Referenz*.

# **6317: Das Würfelfaktobjekt** *würfelfaktobjektname* **verweist auf keine Kennzahlen.: Erläuterung**

Eine Metadatenobjektregel wurde durch das angegebene Würfelfaktobjekt verletzt. Ein Würfelfaktobjekt muss auf mindestens eine Kennzahl verweisen.

#### **Benutzeraktion**

Ändern Sie das angegebene Würfelfaktobjekt, so dass es auf mindestens eine Kennzahl verweist. Weitere Informationen zu Metadatenregeln finden Sie im Handbuch *DB2 Cube Views Handbuch und Referenz*.

# **6318: Die Kennzahl** *kennzahlname***, auf die das Würfelfaktobjekt** *würfelfaktobjektname* **verweist, ist nicht Teil des Faktobjekts** *faktobjektname***.: Erläuterung**

Eine Metadatenobjektregel wurde durch das angegebene Würfelfaktobjekt verletzt. Ein Würfelfaktobjekt muss auf Kennzahlen verweisen, auf die das Faktobjekt verweist, von dem das Würfelfaktobjekt abgeleitet wurde.

Fügen Sie die angegebene Kennzahl dem angegebenen Faktobjekt hinzu, oder entfernen Sie die angegebene Kennzahl aus dem angegebenen Würfelfaktobjekt. Weitere Informationen zu Metadatenregeln finden Sie im Handbuch *DB2 Cube Views Handbuch und Referenz*.

# **6319: Die Dimension** *dimensionsname* **verweist auf keine Attribute. Eine Dimension muss auf mindestens ein Attribut verweisen.: Erläuterung**

Eine Metadatenobjektregel wurde durch das angegebene Dimensionsobjekt verletzt. Ein Dimensionsobjekt muss auf mindestens ein Attribut verweisen.

# **Benutzeraktion**

Ändern Sie das angegebene Dimensionsobjekt, so dass es auf mindestens ein Attribut verweist. Weitere Informationen zu Metadatenregeln finden Sie im Handbuch *DB2 Cube Views Handbuch und Referenz*.

# **6320: Einige Attribute, auf die von der Dimension** *dimensionsname* **verwiesen wird, können nicht mit Dimensionsjoins verknüpft werden.: Erläuterung**

Eine Metadatenobjektregel wurde durch das angegebene Dimensionsobjekt verletzt. Alle Attribute eines Dimensionsobjekts müssen mit Hilfe der Joinobjekte der Dimension verknüpfbar sein.

# **Benutzeraktion**

Ändern Sie alle Attribute, auf die das angegebene Dimensionsobjekt verweist, so dass sie verknüpfbar sind, indem Sie auf weitere Joinobjekte aus dem Dimensionsobjekt verweisen. Oder entfernen Sie aus dem Dimensionsobjekt die Attribute, die nicht mit Hilfe der derzeitigen Joins der Dimension verknüpfbar sind. Weitere Informationen zu Metadatenregeln finden Sie im Handbuch *DB2 Cube Views Handbuch und Referenz*.

# **6321: Die Dimension** *dimensionsname* **enthält eine Joinschleife.: Erläuterung**

Eine Metadatenobjektregel wurde durch das angegebene Dimensionsobjekt verletzt. Die Joins für das angegebene Dimensionsobjekt bilden eine Pfadschleife. Dies ist nicht zulässig.

# **Benutzeraktion**

Entfernen Sie einen der Joins, der die Schleife verursacht, aus dem angegebenen Dimensionsobjekt, oder ändern Sie einen der Joins, der die Schleife verursacht, so dass keine Schleife mehr vorhanden ist. Weitere Informationen zu Metadatenregeln finden Sie im Handbuch *DB2 Cube Views Handbuch und Referenz*.

**6322: Die Dimension** *dimensionsname* **weist zwischen zwei Tabellen mehrere Joins auf.:**

Eine Metadatenobjektregel wurde durch das angegebene Dimensionsobjekt verletzt. Ein Dimensionsobjekt darf zwischen zwei Tabellen nicht mehrere Joins aufweisen.

#### **Benutzeraktion**

Ändern Sie das angegebene Dimensionsobjekt, so dass zwischen zwei vorgegebenen Tabellen nur ein Join vorhanden ist. Weitere Informationen zu Metadatenregeln finden Sie in der Produktdokumentation.

# **6323: Die Hierarchie** *hierarchiename* **verweist auf Ebenen, auf die nicht durch die übergeordnete Dimension der Hierarchie** *hierarchiename* **verwiesen wird.: Erläuterung**

Die Hierarchien einer Dimension können nur auf die Ebenen dieses Dimensionsobjekts verweisen. Diese Hierarchie verweist auf Ebenen, auf die die übergeordnete Dimension nicht verweist.

## **Benutzeraktion**

Ändern Sie die Hierarchie, so dass sie nur auf die Ebenen ihres übergeordneten Dimensionsobjekts verweist, oder fügen Sie dem Dimensionsobjekt die Ebenen hinzu, auf die die Hierarchie verweist. Weitere Informationen zu Metadatenregeln finden Sie im Handbuch *DB2 Cube Views Handbuch und Referenz*.

**6325: Der Join einer Dimension darf nur auf die Attribute dieser Dimension verweisen. Der Join** *joinname* **verweist auf Attribute, die sich nicht in der Dimension** *dimensionsname* **befinden.: Erläuterung**

Die Dimension und der Join verletzen die Metadatenobjektregel, nach der ein Join einer Dimension nur auf Attribute dieser Dimension verweisen darf.

#### **Benutzeraktion**

Ändern Sie den Join, so dass er nur auf die Attribute der übergeordneten Dimension verweist, oder fügen Sie die Attribute, auf die der Join verweist, der Dimension hinzu. Weitere Informationen zu Metadatenregeln finden Sie im Handbuch *DB2 Cube Views Handbuch und Referenz*.

# **6326: Die Würfeldimension** *würfeldimensionsname* **verweist auf keine Dimension.: Erläuterung**

Eine Metadatenobjektregel wurde durch das angegebene Würfeldimensionsobjekt verletzt. Ein Würfeldimensionsobjekt muss auf eine Dimension verweisen.

#### **Benutzeraktion**

Ändern Sie das angegebene Würfeldimensionsobjekt, so dass es auf eine Dimension verweist. Weitere Informationen zu Metadatenregeln finden Sie im Handbuch *DB2 Cube Views Handbuch und Referenz*.

**6327: Die Würfeldimension** *würfeldimensionsname* **verweist auf keine Würfelhierarchie.:**

Eine Metadatenobjektregel wurde durch das angegebene Würfeldimensionsobjekt verletzt. Ein Würfeldimensionsobjekt muss auf eine Würfelhierarchie verweisen.

#### **Benutzeraktion**

Ändern Sie das angegebene Würfeldimensionsobjekt, so dass es auf eine Würfelhierarchie verweist. Weitere Informationen zu Metadatenregeln finden Sie im Handbuch *DB2 Cube Views Handbuch und Referenz*.

# **6328: Die Würfelhierarchie** *würfelhierarchiename***, auf die die Würfeldimension** *würfeldimensionsname* **verweist, wird von keiner Hierarchie abgeleitet, auf die die Dimension** *dimensionsname* **verweist.: Erläuterung**

Eine Metadatenobjektregel wurde durch das angegebene Würfeldimensionsobjekt verletzt. Die Würfelhierarchie, die von der angegebenen Würfeldimension verwendet wird, muss von einer der Hierarchien abgeleitet werden, die von der angegebenen Dimension verwendet werden.

## **Benutzeraktion**

Ändern Sie mindestens eines der angegebenen Objekte, damit die angegebene Regel nicht mehr verletzt wird. Weitere Informationen zu Metadatenregeln finden Sie im Handbuch *DB2 Cube Views Handbuch und Referenz*.

# **6329: Die Hierarchie** *hierarchiename* **verweist auf keine Ebenen.: Erläuterung**

Ein Hierarchieobjekt muss auf mindestens eine Ebene verweisen.

### **Benutzeraktion**

Ändern Sie das angegebene Hierarchieobjekt, so dass es auf mindestens eine Ebene verweist. Weitere Informationen zu Metadatenregeln finden Sie im Handbuch *DB2 Cube Views Handbuch und Referenz*.

# **6330: Die Hierarchie** *hierarchiename***, die eine rekursive Implementierung verwendet, verweist nicht auf genau zwei Ebenen.: Erläuterung**

Eine Metadatenobjektregel wurde durch das angegebene Hierarchieobjekt verletzt. Ein Hierarchieobjekt, das eine rekursive Implementierung verwendet, muss auf zwei Ebenen verweisen.

# **Benutzeraktion**

Ändern Sie das angegebene Hierarchieobjekt, so dass es auf zwei Ebenen verweist. Weitere Informationen zu Metadatenregeln finden Sie im Handbuch *DB2 Cube Views Handbuch und Referenz*.

**6332: Der Typ der Hierarchie** *hierarchiename* **ist mit seiner Implementierung nicht kompatibel.:**

Eine Metadatenobjektregel wurde durch das angegebene Hierarchieobjekt verletzt. Eine Beschreibung der Kompatibilität von Hierarchietypen mit der Implementierung finden Sie in der Produktdokumentation.

#### **Benutzeraktion**

Ändern Sie die angegebene Hierarchie, so dass ihr Typ mit ihrer Implementierung kompatibel ist. Weitere Informationen zu Metadatenregeln finden Sie im Handbuch *DB2 Cube Views Handbuch und Referenz*.

# **6334: Die Würfelhierarchie** *hierarchiename* **muss auf genau eine Hierarchie verweisen.:**

#### **Erläuterung**

Die Würfelhierarchie verletzt eine Metadatenobjektregel, nach der eine Würfelhierarchie auf exakt eine Hierarchie verweisen muss.

### **Benutzeraktion**

Ändern Sie die angegebene Würfelhierarchie, so dass sie auf eine Hierarchie verweist. Weitere Informationen zu Metadatenregeln finden Sie im Handbuch *DB2 Cube Views Handbuch und Referenz*.

**6335: Die Würfelhierarchie** *hierarchiename* **muss auf mindestens eine Würfelebene verweisen.:**

# **Erläuterung**

Eine Metadatenobjektregel wurde durch das angegebene Würfelhierarchieobjekt verletzt. Ein Würfelhierarchieobjekt muss auf mindestens eine Würfelebene verweisen.

### **Benutzeraktion**

Ändern Sie das angegebene Würfelhierarchieobjekt, so dass es auf mindestens eine Würfelebene verweist. Weitere Informationen zu Metadatenregeln finden Sie im Handbuch *DB2 Cube Views Handbuch und Referenz*.

**6336: Die Würfelhierarchie** *hierarchiename1* **verweist auf eine Würfelebene, aber die entsprechende Hierarchie** *hierarchiename2* **verweist nicht auf die entsprechende Ebene** *ebenenname***. Sie müssen die Ebene** *ebenenname* **der Hierarchie** *hierarchiename2* **hinzufügen oder die entsprechende Würfelebene aus der Würfelhierarchie** *hierarchiename1* **entfernen.: Erläuterung**

Die Würfelhierarchie verletzt die Metadatenobjektregel, nach der eine Würfelhierarchie auf Würfelebenen verweisen muss, die von den Ebenen abgeleitet sind, auf die die entsprechende Hierarchie verweist.

#### **Benutzeraktion**

Fügen Sie die Ebene der Hierarchie hinzu, oder entfernen Sie die Ebene aus der Würfelhierarchie. Weitere Informationen zu Metadatenregeln finden Sie im Handbuch *DB2 Cube Views Handbuch und Referenz*.

# **6337: Die Reihenfolge der Würfelebenen in der Würfelhierarchie** *hierarchiename* **stimmt nicht mit der Reihenfolge der entsprechenden Ebenen in der Hierarchie** *hierarchiename* **überein.: Erläuterung**

Eine Metadatenobjektregel wurde durch das angegebene Würfelhierarchieobjekt verletzt. Die relative Reihenfolge der Würfelebenen in einer Würfelhierarchie muss mit der relativen Reihenfolge derselben Ebenen in der Hierarchie übereinstimmen, von der die Würfelhierarchie abgeleitet wurde.

### **Benutzeraktion**

Ändern Sie eines der angegebenen Objekte, so dass die relative Reihenfolge der Attribute in beiden angegebenen Objekten konsistent ist. Weitere Informationen zu Metadatenregeln finden Sie im Handbuch *DB2 Cube Views Handbuch und Referenz*.

# **6340: Eine der SQL-Ausdrucksvorlagen für die Kennzahl** *kennzahlname* **verwendet einen Parameter, der kein Attribut, keine Kennzahl und keine Spalte ist.: Erläuterung**

Eine Metadatenobjektregel wurde durch das angegebene Kennzahlobjekt verletzt. Die SQL-Ausdrucksvorlagen für Kennzahlobjekte müssen Parameter verwenden, die Attribute, Kennzahlen oder Spalten sind.

# **Benutzeraktion**

Ändern Sie die angegebene Kennzahl, so dass ihre SQL-Ausdrucksvorlagen Attribute, Kennzahlen oder Spalten als Parameter verwenden. Weitere Informationen zu Metadatenregeln finden Sie im Handbuch *DB2 Cube Views Handbuch und Referenz*.

# **6341: Unter den Attributen und Kennzahlen, die in der SQL-Ausdrucksvorlage als Parameter für die Kennzahl** *kennzahlname* **verwendet werden, ist eine Abhängigkeitsschleife vorhanden.: Erläuterung**

Eine Metadatenobjektregel wurde durch das angegebene Kennzahlobjekt verletzt. Die Attribute und Kennzahlen, die für die SQL-Ausdrucksvorlage einer Kennzahl als Parameter verwendet werden, dürfen keine Abhängigkeitsschleife bilden.

### **Benutzeraktion**

Ändern Sie die angegebene Kennzahl, so dass ihre SQL-Ausdrucksvorlagen keine Abhängigkeitsschleifen unter den Parametern enthalten. Weitere Informationen zu Metadatenregeln finden Sie im Handbuch *DB2 Cube Views Handbuch und Referenz*.

# **6342: Für eine SQL-Ausdrucksvorlage der Kennzahl** *kennzahlname* **wurde eine leere Zeichenfolge definiert.: Erläuterung**

Eine Metadatenobjektregel wurde durch das angegebene Kennzahlobjekt verletzt. Die SQL-Ausdrucksvorlage für eine Kennzahl kann keine leere Zeichenfolge sein.

Ändern Sie die angegeben Kennzahl, so dass ihre SQL-Ausdrucksvorlage keine leere Zeichenfolge ist. Weitere Informationen zu Metadatenregeln finden Sie im Handbuch *DB2 Cube Views Handbuch und Referenz*.

# **6343: Die SQL-Ausdrucksvorlage für die Kennzahl** *kennzahlname* **enthält eine Aggregationsvorschriftsfunktion.: Erläuterung**

Eine Metadatenobjektregel wurde durch das angegebene Kennzahlobjekt verletzt. Die SQL-Ausdrucksvorlage für eine Kennzahl kann keine Aggregationsvorschriftsfunktion enthalten.

# **Benutzeraktion**

Ändern Sie die angegebene Kennzahl, so dass ihre SQL-Ausdrucksvorlage keine Aggregationsvorschriftsfunktion mehr enthält. Weitere Informationen zu Metadatenregeln finden Sie im Handbuch *DB2 Cube Views Handbuch und Referenz*.

# **6344: Der Kennzahl** *kennzahlname* **fehlt eine Aggregationsvorschrift, oder sie verweist nicht ordnungsgemäß auf Objekte, die keine Kennzahlen sind.: Erläuterung**

Eine Metadatenobjektregel wurde durch das angegebene Kennzahlobjekt verletzt. Eine Aggregationsvorschrift ist für eine Kennzahl nicht erforderlich, wenn diese Kennzahl auf mindestens eine andere Kennzahl verweist und ausschließlich auf Kennzahlen verweist.

### **Benutzeraktion**

Ändern Sie die angegebene Kennzahl, indem Sie eine Aggregationsvorschrift hinzufügen oder sicherstellen, dass die angegebene Kennzahl auf mindestens eine andere Kennzahl verweist und ausschließlich auf Kennzahlen verweist. Weitere Informationen zu Metadatenregeln finden Sie im Handbuch *DB2 Cube Views Handbuch und Referenz*.

# **6345: Die Anzahl der SQL-Ausdrucksvorlagen in der Kennzahl** *kennzahlname* **stimmt nicht mit der Anzahl der Parameter überein, die mit der ersten Aggregationsvorschriftsfunktion verwendet werden.: Erläuterung**

Eine Metadatenobjektregel wurde durch das angegebene Kennzahlobjekt verletzt. Die Anzahl der SQL-Vorlagen in einer Kennzahl muss mit der Anzahl der Parameter für die erste Aggregationsvorschriftsfunktion dieser Kennzahl übereinstimmen, wenn eine Aggregationsvorschrift vorhanden ist.

### **Benutzeraktion**

Ändern Sie die angegebene Kennzahl, so dass die Anzahl der Parameter für ihre erste Aggregationsvorschriftsfunktion mit der Anzahl der SQL-Ausdrucksvorlagen in der Kennzahl übereinstimmt. Weitere Informationen zu Metadatenregeln finden Sie im Handbuch *DB2 Cube Views Handbuch und Referenz*.

**6346: Die Kennzahl** *kennzahlname***, die mehrere SQL-Ausdrucksvorlagen aufweist, definiert nicht mindestens einen Schritt in der Aggregationsvorschrift.:**

Eine Metadatenobjektregel wurde durch das angegebene Kennzahlobjekt verletzt. Eine Kennzahl mit mehreren SQL-Ausdrucksvorlagen muss mindestens einen Schritt in ihrer Aggregationsvorschrift definieren.

#### **Benutzeraktion**

Ändern Sie die angegebene Kennzahl, so dass ihre Aggregationsvorschrift mindestens einen Schritt aufweist. Oder entfernen Sie eine der SQL-Ausdrucksvorlagen der Kennzahl, vorausgesetzt, die verbleibende SQL-Ausdrucksvorlage verweist nur auf andere Kennzahlen. Weitere Informationen zu Metadatenregeln finden Sie im Handbuch *DB2 Cube Views Handbuch und Referenz*.

**6347: Für die Kennzahl** *kennzahlname1* **wurde eine Aggregationsvorschrift definiert. Es sollten jedoch keine Aggregationsvorschriften definiert sein, da die Kennzahl** *kennzahlname2***, auf die verwiesen wird, mehrere Vorlagen für SQL-Ausdrücke definiert.: Erläuterung**

Eine Metadatenobjektregel wurde durch das angegebene Kennzahlobjekt verletzt. Wenn Kennzahl A auf Kennzahl B verweist, die mehrere SQL-Vorlagen definiert, darf Kennzahl A keine Aggregationsvorschrift haben. Diese Regel gilt für alle Ebenen in einer Baumstruktur für Kennzahlverweise.

# **Benutzeraktion**

Entfernen Sie die Aggregationsvorschrift aus der Kennzahl, die den Fehler verursacht, oder entfernen Sie eine der SQL-Ausdrucksvorlagen aus der Kennzahl, auf die verwiesen wird. Weitere Informationen zu Metadatenregeln finden Sie im Handbuch *DB2 Cube Views Handbuch und Referenz*.

**6348: Die Kennzahl** *kennzahlname* **enthält eine Aggregationsvorschriftsfunktion mit mehreren Parametern, die nicht als erste Aggregationsvorschrift verwendet wird.:**

## **Erläuterung**

Eine Metadatenobjektregel wurde durch das angegebene Kennzahlobjekt verletzt. Eine Aggregationsvorschriftsfunktion mit mehreren Parametern kann nur als erste Aggregationsvorschrift für eine Kennzahl verwendet werden.

### **Benutzeraktion**

Ändern Sie die Aggregationsvorschriftsfunktion mit mehreren Parametern, so dass sie als erste Aggregationsvorschrift von der angegebenen Kennzahl verwendet wird, oder entfernen Sie die Aggregationsvorschriftsfunktion mit mehreren Parametern aus der angegebenen Kennzahl. Weitere Informationen zu Metadatenregeln finden Sie im Handbuch *DB2 Cube Views Handbuch und Referenz*.

# **6349: Die Kennzahl** *kennzahlname* **hat nicht genau eine Aggregationsvorschrift 'empty-dimension-list'.: Erläuterung**

Eine Metadatenobjektregel wurde durch das angegebene Kennzahlobjekt verletzt. Wenn eine Kennzahl mindestens eine Aggregationsvorschrift definiert, muss eine Aggregationsvorschrift eine leere Dimensionsliste aufweisen.

Ändern Sie die angegebene Kennzahl, so dass sie eine leere Dimensionsliste aufweist oder keine Aggregationsvorschriften definiert. Weitere Informationen zu Metadatenregeln finden Sie im Handbuch *DB2 Cube Views Handbuch und Referenz*.

### **6350: Auf die Dimension** *dimensionsname* **wird in der Kennzahl** *kennzahlname* **mehrmals verwiesen.: Erläuterung**

Eine Metadatenobjektregel wurde durch das angegebene Kennzahlobjekt verletzt. In einer Kennzahl kann auf eine Dimension weder in einer einzigen Aggregationsvorschrift noch in verschiedenen Aggregationsvorschriften mehr als einmal verwiesen werden.

### **Benutzeraktion**

Ändern Sie die angegebene Kennzahl, so dass sie nur einmal auf die angegebene Dimension verweist. Weitere Informationen zu Metadatenregeln finden Sie im Handbuch *DB2 Cube Views Handbuch und Referenz*.

# **6351: Der Vorlage des SQL-Ausdrucks für das Objekt** *objektname* **fehlt ein Tokenbezugswert mit der Nummer** *nummer***. Tokenbezugswerte müssen beginnend mit 1 fortlaufend nummeriert werden.: Erläuterung**

Eine Metadatenobjektregel wurde durch das angegebene Kennzahlobjekt verletzt. In der SQL-Ausdrucksvorlage einer Kennzahl müssen Tokenbezugswerte mit 1 beginnend fortlaufend nummeriert werden.

### **Benutzeraktion**

Ändern Sie die angegebene Kennzahl, so dass die Tokenbezugswerte für ihre SQL-Ausdrucksvorlagen mit 1 beginnend fortlaufend nummeriert sind. Weitere Informationen zu Metadatenregeln finden Sie im Handbuch *DB2 Cube Views Handbuch und Referenz*.

# **6352: Die Kennzahl** *kennzahlname* **enthält eine SQL-Ausdrucksvorlage, die nicht den bereitgestellten Verweis** *verweis* **verwendet.: Erläuterung**

Eine Metadatenobjektregel wurde durch das angegebene Kennzahlobjekt verletzt. Die SQL-Ausdrucksvorlage für eine Kennzahl muss jeden bereitgestellten Spalten-, Attribut- und Kennzahlverweis verwenden. Jeder Verweis kann mehr als einmal verwendet werden.

#### **Benutzeraktion**

Ändern Sie die SQL-Ausdrucksvorlage für die angegebene Kennzahl, so dass sie jeden bereitgestellten Spalten-, Attribut- und Kennzahlverweis verwendet. Oder entfernen Sie die Spalten-, Attribut- und Kennzahlverweise, die von den SQL-Ausdrucksvorlagen der angegebenen Kennzahl nicht verwendet werden. Weitere Informationen zu Metadatenregeln finden Sie im Handbuch *DB2 Cube Views Handbuch und Referenz*.

# **6353: Eine der SQL-Ausdrucksvorlagen für das Attribut** *attributname* **verwendet einen Parameter, der kein Attribut und keine Spalte ist.: Erläuterung**

Eine Metadatenobjektregel wurde durch das angegebene Attributobjekt verletzt. Die SQL-Ausdrucksvorlagen für Attributobjekte müssen Parameter verwenden, die Attribute oder Spalten sind.

# **Benutzeraktion**

Ändern Sie das angegebene Attribut, so dass seine SQL-Ausdrucksvorlagen Attribute oder Spalten als Parameter verwenden. Weitere Informationen zu Metadatenregeln finden Sie im Handbuch *DB2 Cube Views Handbuch und Referenz*.

# **6354: Unter den Attributen, die in der SQL-Ausdrucksvorlage als Parameter für das Attribut** *attributname* **verwendet werden, ist eine Abhängigkeitsschleife vorhanden.: Erläuterung**

# Eine Metadatenobjektregel wurde durch das angegebene Attributobjekt verletzt. Die Attribute, die für die SQL-Ausdrucksvorlage eines Attributs als Parameter verwendet werden, dürfen keine Abhängigkeitsschleife bilden.

# **Benutzeraktion**

Ändern Sie das angegebene Attribut, so dass seine SQL-Ausdrucksvorlagen keine Abhängigkeitsschleifen für die Parameter enthalten. Weitere Informationen zu Metadatenregeln finden Sie im Handbuch *DB2 Cube Views Handbuch und Referenz*.

# **6355: Für das Attribut** *attributname* **ist in einer der zugehörigen SQL-Ausdrucksvorlagen eine leere Zeichenfolge definiert.: Erläuterung**

Eine Metadatenobjektregel wurde durch das angegebene Attributobjekt verletzt. Die SQL-Ausdrucksvorlage für ein Attribut kann keine leere Zeichenfolge sein.

### **Benutzeraktion**

Ändern Sie das angegebene Attribut, so dass seine SQL-Ausdrucksvorlage keine leere Zeichenfolge ist. Weitere Informationen zu Metadatenregeln finden Sie im Handbuch *DB2 Cube Views Handbuch und Referenz*.

# **6356: Die SQL-Ausdrucksvorlage für das Attribut** *attributname* **enthält eine Aggregationsvorschriftsfunktion.: Erläuterung**

Eine Metadatenobjektregel wurde durch das angegebene Attributobjekt verletzt. Die SQL-Ausdrucksvorlage für ein Attribut kann keine Aggregationsvorschriftsfunktion enthalten.

### **Benutzeraktion**

Ändern Sie das angegebene Attribut, so dass seine SQL-Ausdrucksvorlage keine Aggregationsvorschriftsfunktion mehr enthält. Weitere Informationen zu Metadatenregeln finden Sie im Handbuch *DB2 Cube Views Handbuch und Referenz*.

# **6358: Das Attribut** *attributname* **enthält eine SQL-Ausdrucksvorlage, die nicht den bereitgestellten Verweis** *verweis* **verwendet.: Erläuterung**

Eine Metadatenobjektregel wurde durch das angegebene Attributobjekt verletzt. Die SQL-Ausdrucksvorlage für ein Attribut muss jeden bereitgestellten Spaltenund Attributverweis verwenden. Jeder Verweis kann mehr als einmal verwendet werden.

# **Benutzeraktion**

Ändern Sie die SQL-Ausdrucksvorlage für das angegebene Attribut, so dass sie jeden bereitgestellten Spalten- und Attributverweis verwendet. Oder entfernen Sie die Spalten- und Attributverweise, die von den SQL-Ausdrucksvorlagen des angegebenen Attributs nicht verwendet werden. Weitere Informationen zu Metadatenregeln finden Sie im Handbuch *DB2 Cube Views Handbuch und Referenz*.

# **6359: Die Attributabhängigkeit** *abhängigkeitsname* **verweist nicht auf zwei eindeutige Attribute.: Erläuterung**

Eine Metadatenobjektregel wurde durch das angegebene Attributabhängigkeitsobjekt verletzt. Ein Attributabhängigkeitsobjekt muss auf zwei eindeutige Attribute verweisen.

# **Benutzeraktion**

Ändern Sie das angegebene Attributabhängigkeitsobjekt, so dass es auf zwei eindeutige Attribute verweist. Weitere Informationen zu Metadatenregeln finden Sie im Handbuch *DB2 Cube Views Handbuch und Referenz*.

**6360: Die Attributabhängigkeit** *abhängigkeitsname* **ist falsch definiert. Das Kardinalitätsmerkmal wurde auf N-zu-N gesetzt, das Merkmal für funktionale Abhängigkeiten wurde jedoch auf YES gesetzt.: Erläuterung**

Eine Metadatenobjektregel wurde durch das angegebene Attributabhängigkeitsobjekt verletzt. Wenn das Merkmal für funktionale Abhängigkeiten einer Attributabhängigkeit auf YES gesetzt wird, kann das Kardinalitätsmerkmal der Attributabhängigkeit nicht auf N-zu-N gesetzt werden.

### **Benutzeraktion**

Ändern Sie die angegebene Attributabhängigkeit, so dass ihre Kardinalität auf einen anderen Wert als N-zu-N oder ihr Merkmal für funktionale Abhängigkeiten auf NO gesetzt wird. Weitere Informationen zu Metadatenregeln finden Sie im Handbuch *DB2 Cube Views Handbuch und Referenz*.

# **6361: Der Join** *joinname* **verweist nicht auf mindestens ein Triplet. Ein Triplet enthält ein linkes Attribut, ein rechtes Attribut und einen Operator.: Erläuterung**

Eine Metadatenobjektregel wurde durch das angegebene Joinobjekt verletzt. Ein Joinobjekt muss auf mindestens ein Triplet verweisen, das ein linkes Attribut, ein rechtes Attribut und einen Operator enthält.

Ändern Sie das angegebene Joinobjekt, so dass es auf mindestens ein Triplet verweist. Weitere Informationen zu Metadatenregeln finden Sie im Handbuch *DB2 Cube Views Handbuch und Referenz*.

# **6362: Die linken Attribute in dem Join** *joinname* **werden nicht alle in eine Spalte oder in Spalten einer einzigen Tabelle aufgelöst.: Erläuterung**

Eine Metadatenobjektregel wurde durch das angegebene Joinobjekt verletzt. Die linken Attribute eines Joins müssen alle in eine Spalte oder in Spalten einer einzigen Datenbanktabelle aufgelöst werden.

# **Benutzeraktion**

Ändern Sie das angegebene Joinobjekt, so dass seine linken Attribute alle in eine Spalte oder in Spalten einer einzigen Tabelle aufgelöst werden. Oder ändern Sie die linken Attribute des angegebenen Joinobjekts, so dass sie alle der angeführten Metadatenregel entsprechen. Weitere Informationen zu Metadatenregeln finden Sie im Handbuch *DB2 Cube Views Handbuch und Referenz*.

# **6363: Die rechten Attribute in dem Join** *joinname* **werden nicht alle in eine Spalte oder in Spalten einer einzigen Tabelle aufgelöst.: Erläuterung**

Eine Metadatenobjektregel wurde durch das angegebene Joinobjekt verletzt. Die rechten Attribute eines Joins müssen alle in eine Spalte oder in Spalten einer einzigen Datenbanktabelle aufgelöst werden.

### **Benutzeraktion**

Ändern Sie das angegebene Joinobjekt, so dass seine rechten Attribute alle in eine Spalte oder in Spalten einer einzigen Tabelle aufgelöst werden. Oder ändern Sie die rechten Attribute des angegebenen Joinobjekts, so dass sie alle der angeführten Metadatenregel entsprechen. Weitere Informationen zu Metadatenregeln finden Sie im Handbuch *DB2 Cube Views Handbuch und Referenz*.

**6364: Mindestens eines der Triplets für den Join** *joinname* **definiert keine gültige Operation. Die Datentypen der linken und rechten Attribute sind möglicherweise nicht miteinander oder nicht mit dem Operator kompatibel.: Erläuterung**

Eine Metadatenobjektregel wurde durch das angegebene Joinobjekt verletzt. Jedes Triplet eines Joinobjekts muss eine gültige Operation definieren. Die Datentypen für die rechten und linken Attribute müssen unter Berücksichtigung der angegebenen Operation miteinander kompatibel sein.

#### **Benutzeraktion**

Ändern Sie das angegebene Joinobjekt, so dass jedes seiner Triplets eine gültige Operation definiert. Weitere Informationen zu Metadatenregeln finden Sie im Handbuch *DB2 Cube Views Handbuch und Referenz*.

**6365: Das Modell** *modellname* **verweist nicht auf nur ein einziges Faktobjekt.:**

Eine Metadatenobjektregel wurde durch das angegebene Modellobjekt verletzt. Ein vollständiges Modell muss auf ein Faktobjekt verweisen.

#### **Benutzeraktion**

Ändern Sie das angegebene Modellobjekt, so dass es auf ein Faktobjekt verweist. Weitere Informationen zu Metadatenregeln finden Sie im Handbuch *DB2 Cube Views Handbuch und Referenz*.

# **6366: Das Modell** *modellname* **verweist nicht auf mindestens eine Dimension.: Erläuterung**

Eine Metadatenobjektregel wurde durch das angegebene Modellobjekt verletzt. Ein vollständiges Modell muss auf mindestens ein Dimensionsobjekt verweisen.

#### **Benutzeraktion**

Ändern Sie das angegebene Modellobjekt, so dass es auf mindestens ein Dimensionsobjekt verweist. Weitere Informationen zu Metadatenregeln finden Sie im Handbuch *DB2 Cube Views Handbuch und Referenz*.

# **6367: Die Kardinalität des Faktobjekt-Dimensions-Joins** *joinname* **ist weder auf Eins-zu-eins noch auf N-zu-eins gesetzt.: Erläuterung**

Das Modell kann die Empfehlungen des **Assistenten: Advisorfunktion zur Optimierung** nicht nutzen, da die Kardinalität des Faktobjekt-Dimensions-Joins weder Eins-zu-eins noch N-zu-eins lautet. Die Optimierung wird nicht ausgeführt.

#### **Benutzeraktion**

Damit das Modell die Empfehlungen der Advisorfunktion zur Optimierung nutzen kann, muss die Kardinalität für jeden Join von einem Fakt- zu einem Dimensionsobjekt entweder auf Eins-zu-eins oder auf N-zu-eins gesetzt werden. Die Kardinalität des Joins der Faktattribute muss Eins oder N lauten, und die Kardinalität der Attribute der Dimension muss Eins lauten. Weitere Informationen zu Optimierungsregeln finden Sie im Handbuch *DB2 Cube Views Handbuch und Referenz*.

**6368: Der Faktobjekt-Dimensions-Join** *joinname* **verknüpft nicht die Tabelle für das Faktobjekt** *faktobjektname* **mit einer Primärtabelle für die Dimension** *dimensionsname***.:**

# **Erläuterung**

Eine Optimierungsregel wurde durch das angegebene Joinobjekt verletzt. Auf Grund des Joinnetzes, das über die Joins der Dimension erstellt wurde, müssen Sie über mindestens eine Tabelle (die Primärtabelle) verfügen, in der alle Joins, die von dieser Tabelle ausgehen, eine Kardinalität von N-zu-eins oder Eins-zu-eins aufweisen. Im Modell müssen die Joins zwischen dem Faktobjekt und den Dimensionsobjekten diese Primärtabelle einer Dimension einschließen.

Stellen Sie im Modellobjekt sicher, dass alle Faktobjekt-Dimensions-Joins das Faktobjekt mit der Primärtabelle aller Dimensionen verknüpfen. Weitere Informationen zu Optimierungsregeln finden Sie im Handbuch *DB2 Cube Views Handbuch und Referenz*.

# **6369: Die Dimension** *dimensionsname* **hat keine Primärtabelle, wie vom Joinnetzwerk angegeben, das durch die Joins für die Dimension erstellt wurde.: Erläuterung**

Eine Optimierungsregel wurde durch das angegebene Dimensionsobjekt verletzt. Auf Grund des Joinnetzes, das über die Joins der Dimension erstellt wurde, müssen Sie über mindestens eine Tabelle verfügen, in der alle Joins, die von dieser Tabelle ausgehen, eine Kardinalität von N-zu-eins oder Eins-zu-eins aufweisen. Die Optimierung wird nur dann ausgeführt, wenn eine Primärtabelle für eine Dimension vorhanden ist.

### **Benutzeraktion**

Überprüfen Sie die Kardinalitäten der Joinobjekte, die in der Dimension verwendet werden. Damit die Optimierung ausgeführt wird, muss die Dimension eine Primärtabelle aufweisen, wie in den Optimierungsregeln beschrieben. Weitere Informationen zu Optimierungsregeln finden Sie im Handbuch *DB2 Cube Views Handbuch und Referenz*.

# **6370: Der Join** *joinname* **umfasst Spalten, für die keine referenzielle Integritätsbedingung definiert wurde.: Erläuterung**

Eine Optimierungsregel wurde durch das angegebene Joinobjekt verletzt. Für die Spalten, die an dem Join teilnehmen, muss eine Integritätsbedingung definiert sein. Wenn es sich um einen Selbstjoin handelt, also dieselbe Spaltengruppe auf beiden Seiten der Gleichung verwendet wird, muss ein Primärschlüssel verwendet werden, der mit der Spaltengruppe übereinstimmt. In allen übrigen Fällen, in denen die Spaltengruppen der beiden Seiten des Joins unterschiedlich sind, muss ein Primärschlüssel mit den Spalten der einen Seite des Joins übereinstimmen, während ein Fremdschlüssel mit der anderen Spaltengruppe übereinstimmen und auf den Primärschlüssel verweisen muss. Die Optimierung wird auf Grund der fehlenden Integritätsbedingung nicht ausgeführt.

# **Benutzeraktion**

Erstellen Sie eine Integritätsbedingung für die Spalten, die an dem Join teilnehmen. Wenn Sie auf Grund der Auswirkungen auf die Leistung keine Standardintegritätsbedingung wünschen, können Sie Informationsintegritätsbedingungen erstellen und dabei die Abfrageoptimierung aktivieren. Weitere Informationen zu Optimierungsregeln finden Sie im Handbuch *DB2 Cube Views Handbuch und Referenz*.

# **6371: Ein Primärschlüssel wird nicht unter Verwendung der Spalten definiert, die in dem Selbstjoin** *joinname* **enthalten sind.: Erläuterung**

Eine Optimierungsregel wurde durch das angegebene Joinobjekt verletzt. Sie müssen für die Spalten, die an dem Join teilnehmen, eine Integritätsbedingung definieren. Wenn der Join ein Selbstjoin ist, also dieselbe Spaltengruppe auf beiden Seiten der Gleichung verwendet wird, muss ein Primärschlüssel verwendet werden, der mit der Spaltengruppe übereinstimmt. Die Optimierung wird auf Grund der fehlenden Integritätsbedingung nicht ausgeführt.

### **Benutzeraktion**

Wenn für die Tabelle ein Primärschlüssel definiert wurde, setzen Sie die Attribute des Selbstjoins auf die Attribute, die die Primärschlüsselspalten der Tabelle darstellen. Andernfalls erstellen Sie einen Primärschlüssel für die Spalten, die an dem Selbstjoin teilnehmen. Weitere Informationen zu Optimierungsregeln finden Sie im Handbuch *DB2 Cube Views Handbuch und Referenz*.

# **6372: Ein Primärschlüssel wird nicht unter Verwendung der Spalten von einer Seite des Joins** *joinname* **definiert.: Erläuterung**

Eine Optimierungsregel wurde durch das angegebene Joinobjekt verletzt. Sie müssen eine Integritätsbedingung definieren, die für die Spalten definiert ist, die an dem Join teilnehmen. Wenn die Spaltengruppen der beiden Seiten des Joins unterschiedlich sind, muss ein Primärschlüssel mit den Spalten der einen Seite des Joins übereinstimmen, während ein Fremdschlüssel mit der anderen Spaltengruppe übereinstimmen und auf den Primärschlüssel verweisen muss. Die Optimierung wird auf Grund der fehlenden Integritätsbedingung nicht ausgeführt.

# **Benutzeraktion**

Erstellen Sie einen Primärschlüssel für die Spalten auf einer Seite des Joins. Weitere Informationen zu Optimierungsregeln finden Sie im Handbuch *DB2 Cube Views Handbuch und Referenz*.

# **6373: Ein Fremdschlüssel wird nicht unter Verwendung der Spalten von einer Seite des Joins** *joinname* **definiert.: Erläuterung**

Eine Optimierungsregel wurde durch das angegebene Joinobjekt verletzt. Sie müssen eine Integritätsbedingung definieren, die für die Spalten definiert ist, die an dem Join teilnehmen. Wenn die Spaltengruppen der beiden Seiten des Joins unterschiedlich sind, muss ein Primärschlüssel mit den Spalten der einen Seite des Joins übereinstimmen, während ein Fremdschlüssel mit der anderen Spaltengruppe übereinstimmen und auf den Primärschlüssel verweisen muss. Die Optimierung wird auf Grund der fehlenden Integritätsbedingung nicht ausgeführt.

#### **Benutzeraktion**

Erstellen Sie eine Fremdschlüsselintegritätsbedingung zwischen den Primärschlüsselspalten des Joins und den Spalten der anderen Seite des Joins. Wenn Sie auf Grund der Auswirkungen auf die Leistung keine Standardintegritätsbedingung wünschen, können Sie Informationsintegritätsbedingungen erstellen und dabei die Abfrageoptimierung aktivieren. Weitere Informationen zu Optimierungsregeln finden Sie im Handbuch *DB2 Cube Views Handbuch und Referenz*.

**6374: Der Fremdschlüssel, der die Spalten von einer Seite des Joins** *joinname* **verwendet, verweist nicht auf den Primärschlüssel, der die Spalten von der anderen Seite des Joins verwendet.:**

Eine Optimierungsregel wurde durch das angegebene Joinobjekt verletzt. Sie müssen für die Spalten, die an dem Join teilnehmen, eine Integritätsbedingung definieren. Wenn die Spaltengruppen der beiden Seiten des Joins unterschiedlich sind, muss ein Primärschlüssel mit den Spalten der einen Seite des Joins übereinstimmen, während ein Fremdschlüssel mit der anderen Spaltengruppe übereinstimmen und auf den Primärschlüssel verweisen muss. Die Optimierung wird auf Grund der fehlenden Integritätsbedingung nicht ausgeführt.

### **Benutzeraktion**

Erstellen Sie eine Fremdschlüsselintegritätsbedingung zwischen den Primärschlüsselspalten des Joins und den Spalten der anderen Seite des Joins. Wenn Sie auf Grund der Auswirkungen auf die Leistung keine Standardintegritätsbedingung wünschen, können Sie Informationsintegritätsbedingungen erstellen und dabei die Abfrageoptimierung aktivieren. Weitere Informationen zu Optimierungsregeln finden Sie im Handbuch *DB2 Cube Views Handbuch und Referenz*.

# **6375: Die Kardinalität des Joins** *joinname* **ist nicht auf Eins-zu-eins, N-zu-eins bzw. Eins-zu-N gesetzt.: Erläuterung**

Eine Optimierungsregel wurde durch das angegebene Joinobjekt verletzt. Die Optimierung kann nicht ausgeführt werden, wenn die Kardinalität des Joins M-zu-N lautet.

# **Benutzeraktion**

Setzen Sie die Kardinalität des Joins auf Eins-zu-eins, Eins-zu-N oder N-zu-Eins, abhängig von den Integritätsbedingungen, auf denen der Join basiert. Weitere Informationen zu Optimierungsregeln finden Sie im Handbuch *DB2 Cube Views Handbuch und Referenz*.

# **6376: Die Kardinalität des Selbstjoins** *joinname* **ist nicht auf Eins-zu-eins gesetzt.:**

### **Erläuterung**

Eine Optimierungsregel wurde durch das angegebene Joinobjekt verletzt. Die Optimierung kann nicht ausgeführt werden, wenn die Kardinalität eines Selbstjoins nicht auf Eins-zu-eins gesetzt ist.

#### **Benutzeraktion**

Setzen Sie die Kardinalität des Selbstjoins auf Eins-zu-eins. Weitere Informationen zu Optimierungsregeln finden Sie im Handbuch *DB2 Cube Views Handbuch und Referenz*.

# **6377: Die Kardinalität des Joins** *joinname* **ist für die Seite, auf der der Primärschlüssel definiert wurde, nicht auf 1 gesetzt.: Erläuterung**

Eine Optimierungsregel wurde durch das angegebene Joinobjekt verletzt. Die Kardinalität des Joins muss auf der Seite, auf der ein Primärschlüssel definiert wurde, Eins und auf der Seite, auf der der Fremdschlüssel definiert wurde, N lauten. Wenn für die Seite mit dem Fremdschlüssel auch ein Primärschlüssel definiert

wurde, muss die Kardinalität Eins verwendet werden. Wenn dies nicht der Fall ist, kann die Optimierung nicht ausgeführt werden.

#### **Benutzeraktion**

Die Kardinalität des Joins sollte für die Seite, auf der der Primärschlüssel definiert wurde, auf Eins gesetzt werden. Weitere Informationen zu Optimierungsregeln finden Sie im Handbuch *DB2 Cube Views Handbuch und Referenz*.

# **6378: Die Kardinalität des Joins** *joinname* **ist für die Seite, auf der der Fremdschlüssel definiert wurde, nicht auf N gesetzt.: Erläuterung**

Eine Optimierungsregel wurde durch das angegebene Joinobjekt verletzt. Die Kardinalität des Joins muss auf der Seite, auf der ein Primärschlüssel definiert wurde, Eins und auf der Seite, auf der der Fremdschlüssel definiert wurde, N lauten. Wenn für die Seite mit dem Fremdschlüssel auch ein Primärschlüssel definiert wurde, muss die Kardinalität Eins verwendet werden. Wenn dies nicht der Fall ist, kann die Optimierung nicht ausgeführt werden.

#### **Benutzeraktion**

Die Kardinalität des Joins sollte für die Seite, auf der der Fremdschlüssel definiert wurde, auf N gesetzt werden. Weitere Informationen zu Optimierungsregeln finden Sie im Handbuch *DB2 Cube Views Handbuch und Referenz*.

# **6379: Die Kardinalität des Joins** *joinname* **ist für die Seite, auf der ein Primärund ein Fremdschlüssel definiert sind, nicht auf 1 gesetzt.: Erläuterung**

Eine Optimierungsregel wurde durch das angegebene Joinobjekt verletzt. Die Kardinalität des Joins muss auf der Seite, auf der ein Primärschlüssel definiert wurde, und auf der Seite, auf der ein Primärschlüssel und ein Fremdschlüssel definiert wurden, Eins lauten. Wenn dies nicht der Fall ist, kann die Optimierung nicht ausgeführt werden.

### **Benutzeraktion**

Die Kardinalität des Joins sollte auf Eins-zu-eins gesetzt werden. Weitere Informationen zu Optimierungsregeln finden Sie im Handbuch *DB2 Cube Views Handbuch und Referenz*.

# **6380: Das Attribut** *attributname***, auf das der Join** *joinname* **verweist, wird nicht in einen SQL-Ausdruck ohne Nullwerte aufgelöst.: Erläuterung**

Eine Optimierungsregel wurde durch das angegebene Joinobjekt verletzt. Alle Attribute, die in dem Join verwendet werden, müssen in SQL-Ausdrücke ohne Nullwerte aufgelöst werden. Die Optimierung kann nicht ausgeführt werden, wenn ein Join auf ein Attribut verweist, das in einen SQL-Ausdruck mit optionaler Dateneingabe aufgelöst wird.
Entfernen Sie den Verweis auf das Attribut mit optionaler Dateneingabe aus dem Join. Weitere Informationen zu Optimierungsregeln finden Sie im Handbuch *DB2 Cube Views Handbuch und Referenz*.

# **6381: Der Join** *joinname* **verfügt nicht über den Typ INNER JOIN.: Erläuterung**

Eine Optimierungsregel wurde durch das angegebene Joinobjekt verletzt. Der Jointyp muss auf INNER JOIN gesetzt werden. Die Optimierung kann nicht ausgeführt werden.

#### **Benutzeraktion**

Ändern Sie den Join, so dass er nur auf Attribute verweist, die in eine einzelne Spalte aufgelöst werden. Weitere Informationen zu Optimierungsregeln finden Sie im Handbuch *DB2 Cube Views Handbuch und Referenz*.

# **6382: Der Attributverweis** *attributname* **des Joins** *joinname* **wird nicht in einen einzelnen Spaltenausdruck aufgelöst. Dies ist erforderlich, damit er an einer Integritätsbedingung teilnehmen kann.: Erläuterung**

Eine Optimierungsregel wurde durch das angegebene Joinobjekt verletzt. DB2- Integritätsbedingungen müssen auf die Attribute angewendet werden, auf die ein Join verweist. Integritätsbedingungen können nur auf Spalten angewendet werden. Daher müssen die Attribute, auf die ein Join verweist, in eine einzelne Spalte einer Tabelle aufgelöst werden. Wenn dies nicht der Fall ist, kann die Optimierung nicht ausgeführt werden.

#### **Benutzeraktion**

Ändern Sie den Join, so dass er nur auf Attribute verweist, die in eine einzelne Spalte aufgelöst werden. Weitere Informationen zu Optimierungsregeln finden Sie im Handbuch *DB2 Cube Views Handbuch und Referenz*.

# **6385: Das Modell** *modellname* **muss auf mindestens eine Dimension mit einer Hierarchie verweisen.: Erläuterung**

Das angegebene Modell verletzt die Optimierungsregel, nach der ein Modell auf mindestens eine Dimension mit einer Hierarchie verweisen muss.

### **Benutzeraktion**

Ändern Sie die Dimension des angegebenen Modells, so dass sie auf mindestens eine Hierarchie verweist. Weitere Informationen zu Optimierungsregeln finden Sie im Handbuch *DB2 Cube Views Handbuch und Referenz*.

# **6386: Jede Optimierungsschicht muss genau eine Optimierungsstufe aufweisen, die pro Würfeldimension im Würfel** *würfelname* **definiert ist.: Erläuterung**

Der Würfel verletzt die Regel, nach der eine Optimierungsschicht genau eine Optimierungsstufe pro Würfeldimension im Würfel aufweisen muss.

Ändern Sie die Optimierungsschicht, so dass sie auf eine Optimierungsstufe pro Würfeldimension im Würfelobjekt verweist. Weitere Informationen zu Metadatenregeln finden Sie im Handbuch *DB2 Cube Views Handbuch und Referenz*.

# **6387: Die Optimierungsstufe muss auf eine Würfeldimension im Würfel** *würfelname* **verweisen.:**

# **Erläuterung**

Der Würfel verletzt die Metadatenobjektregel, nach der eine Optimierungsstufe auf genau eine Würfeldimension verweisen muss, die zum Würfel gehört.

#### **Benutzeraktion**

Ändern Sie die Optimierungsstufe, so dass sie auf eine Würfeldimension im Würfelobjekt verweist. Weitere Informationen zu Metadatenregeln finden Sie im Handbuch *DB2 Cube Views Handbuch und Referenz*.

# **6388: Die Optimierungsstufe muss auf eine Würfelhierarchie im Würfel** *würfelname* **verweisen.: Erläuterung**

Der Würfel verletzt die Metadatenobjektregel, nach der eine Optimierungsstufe auf genau eine Würfelhierarchie verweisen muss, die zum Würfel gehört.

# **Benutzeraktion**

Ändern Sie die Optimierungsstufe, so dass sie auf eine Würfeldimension und eine Würfelhierarchie im Würfelobjekt verweist.

# **6389: Sie müssen die Optimierungsstufe auf 'allLevel', 'anyLevel' oder auf einen Würfelebenenverweis im Würfel** *würfelname* **festlegen.: Erläuterung**

Der Würfel verletzt die Metadatenobjektregel, nach der eine Optimierungsstufe über einen Verweis auf 'allLevel', 'anyLevel' oder auf eine Würfelebene verfügen muss.

#### **Benutzeraktion**

Ändern Sie die angegebene Optimierungsstufe, so dass sie auf 'allLevel', 'anyLevel' oder auf eine Würfelebene im Würfelobjekt verweist. Weitere Informationen zu Metadatenregeln finden Sie im Handbuch *DB2 Cube Views Handbuch und Referenz*.

**6390: In der Optimierungsstufe müssen die Würfeldimension und Würfelhierarchie, auf die verwiesen wird, von den Objekten im Würfel** *würfelname* **abgeleitet sein. Die Würfelhierarchie muss zur Würfeldimension gehören.: Erläuterung**

Der Würfel verletzt die Metadatenobjektregel, nach der die Würfeldimension und Würfelhierarchie, auf die verwiesen wird, von den Objekten im Würfel für die Optimierungsstufe abgeleitet sein müssen. Die Würfelhierarchie muss zur Würfeldimension gehören.

Ändern Sie die Optimierungsstufe, so dass die Würfeldimension und Würfelhierarchie, auf die verwiesen wird, von den Objekten im Würfel abgeleitet sind. Weitere Informationen zu Metadatenregeln finden Sie im Handbuch *DB2 Cube Views Handbuch und Referenz*.

# **6391: Falls der Würfelebenenverweis in der Optimierungsstufe nicht 'anyLevel' oder 'allLevel' ist, muss die Würfelebene** *ebenenname* **zur Würfelhierarchie** *hierarchiename* **im Würfel** *würfelname* **gehören.: Erläuterung**

Der Würfel verletzt die Metadatenobjektregel, nach der in der Optimierungsstufe die Würfelebene zur Würfelhierarchie gehören muss, wenn der Würfelebenenverweis nicht 'anyLevel' oder 'allLevel' ist.

#### **Benutzeraktion**

Ändern Sie die Optimierungsstufe, so dass die Würfelebene, auf die verwiesen wird, zur Würfelhierarchie gehört. Weitere Informationen zu Metadatenregeln finden Sie im Handbuch *DB2 Cube Views Handbuch und Referenz*.

# **6392: Eine Optimierungsschicht des MOLAP-Auszugs sowie eine Optimierungsschicht des Hybridauszugs können nicht beide im Würfel** *würfelname* **vorhanden sein.:**

### **Erläuterung**

Der Würfel verletzt die Metadatenobjektregel, nach der in einem Würfel eine Optimierungsschicht des MOLAP-Auszugs und eine Optimierungsschicht des Hybridauszugs nicht beide vorhanden sein dürfen.

#### **Benutzeraktion**

Ändern Sie eine der Optimierungsschichten, so dass nicht eine Optimierungsschicht des MOLAP-Auszugs und eine Optimierungsschicht des Hybridauszugs gleichzeitig in einem Würfel vorhanden sind. Weitere Informationen zu Metadatenregeln finden Sie im Handbuch *DB2 Cube Views Handbuch und Referenz*.

# **6393: Sie können nicht mehr als eine Optimierungsschicht des MOLAP-Auszugs im Würfel** *würfelname* **haben.: Erläuterung**

Der Würfel verletzt die Metadatenobjektregel, nach der ein Würfel maximal eine Optimierungsschicht des MOLAP-Auszugs enthalten darf.

#### **Benutzeraktion**

Ändern Sie den Würfel, so dass dieser null oder eine Optimierungsschicht des MOLAP-Auszugs aufweist. Weitere Informationen zu Metadatenregeln finden Sie im Handbuch *DB2 Cube Views Handbuch und Referenz*.

# **6394: Sie können nicht mehr als eine Optimierungsschicht des Hybridauszugs im Würfel** *würfelname* **haben.:**

# **Erläuterung**

Der Würfel verletzt die Metadatenobjektregel, nach der ein Würfel maximal eine Optimierungsschicht des Hybridauszugs enthalten darf.

#### **Benutzeraktion**

Ändern Sie den Würfel, so dass dieser null oder eine Optimierungsschicht des Hybridauszugs aufweist. Weitere Informationen zu Metadatenregeln finden Sie im Handbuch *DB2 Cube Views Handbuch und Referenz*.

# **6395: Die Drillthrough-Optimierungsschicht kann nur vorhanden sein, wenn sich eine Optimierungsschicht des Hybridauszugs im Würfel** *würfelname* **befindet.:**

# **Erläuterung**

Der Würfel verletzt die Metadatenobjektregel, nach der eine Drillthrough-Optimierungsschicht nur vorhanden sein darf, wenn sich eine Optimierungsschicht des Hybridauszugs im Würfel befindet.

#### **Benutzeraktion**

Ersetzen Sie den Typ ″Drillthrough″ der Optimierungsschicht durch einen anderen Typ, wenn keine Optimierungsschicht des Hybridauszugs im Würfel vorhanden ist. Weitere Informationen zu Metadatenregeln finden Sie im Handbuch *DB2 Cube Views Handbuch und Referenz*.

**6396: Das Attribut** *attributname***, auf das die Ebene** *ebenenname* **in der Dimension** *dimensionsname* **verweist, muss in der Attributliste der Dimension enthalten sein.:**

# **Erläuterung**

Die Dimension verletzt die Metadatenobjektregel, nach der alle Attribute, auf die die Ebenen in einer Dimension verweisen, in der Attributliste dieser Dimension enthalten sein müssen.

#### **Benutzeraktion**

Ändern Sie die Ebene, so dass sie nicht auf das angegebene Attribut verweist, oder fügen Sie dieses Attribut der Dimension hinzu. Weitere Informationen zu Metadatenregeln finden Sie im Handbuch *DB2 Cube Views Handbuch und Referenz*.

**6397: Die Ebene** *ebenenname* **muss auf mindestens ein Schlüsselattribut der Ebene verweisen.:**

# **Erläuterung**

Die Ebene verletzt die Metadatenobjektregel, nach der eine Ebene auf mindestens ein Schlüsselattribut der Ebene verweisen muss.

#### **Benutzeraktion**

Ändern Sie die Ebene, so dass sie auf mindestens ein Schlüsselattribut der Ebene verweist. Weitere Informationen zu Metadatenregeln finden Sie im Handbuch *DB2 Cube Views Handbuch und Referenz*.

**6398: Die Ebene** *ebenenname* **kann das Attribut** *attributname* **nicht mehr als einmal in der Gruppe der Schlüsselattribute der Ebene enthalten.: Erläuterung**

Die Ebene verletzt die Metadatenobjektregel, nach der die Gruppe der Schlüsselattribute der Ebene keine doppelten Attribute enthalten darf.

# **Benutzeraktion**

Ändern Sie die Ebene, so dass sie keine doppelten Schlüsselattribute der Ebene enthält. Weitere Informationen zu Metadatenregeln finden Sie im Handbuch *DB2 Cube Views Handbuch und Referenz*.

# **6399: Die Ebene** *ebenenname* **muss auf genau ein Standardattribut verweisen.: Erläuterung**

Die Ebene verletzt die Metadatenobjektregel, nach der eine Ebene über genau ein Standardattribut verfügen muss.

# **Benutzeraktion**

Ändern Sie die Ebene, so dass sie über genau ein Standardattribut verfügt. Weitere Informationen zu Metadatenregeln finden Sie im Handbuch *DB2 Cube Views Handbuch und Referenz*.

#### **6400-6499**

**6401: Sie können ein Attribut nicht als Standardattribut und als zugehörige Eigenschaft in der Ebene** *ebenenname* **verwenden.: Erläuterung**

Die Ebene verletzt die Metadatenobjektregel, nach der ein Attribut nicht sowohl als Standardattribut als auch als zugehörige Eigenschaft verwendet werden kann.

#### **Benutzeraktion**

Ändern Sie die Ebene, so dass das Standardattribut nicht als zugehörige Eigenschaft verwendet wird. Weitere Informationen zu Metadatenregeln finden Sie im Handbuch *DB2 Cube Views Handbuch und Referenz*.

# **6402: Sie können ein Attribut nicht als Standardattribut und als zugehörige Eigenschaft in der Ebene** *ebenenname* **verwenden.: Erläuterung**

Die Ebene verletzt die Metadatenobjektregel, nach der die Gruppe der zugehörigen Eigenschaften keine doppelten Attribute enthalten darf.

# **Benutzeraktion**

Ändern Sie die Ebene, so dass sie keine doppelten zugehörigen Eigenschaften enthält. Weitere Informationen zu Metadatenregeln finden Sie im Handbuch *DB2 Cube Views Handbuch und Referenz*.

**6403: Die Ebene** *ebenenname* **kann das Attribut** *attributname* **in der Gruppe zugehöriger Eigenschaften nicht mehr als einmal enthalten.:**

# **Erläuterung**

Die Würfelebene verletzt die Metadatenobjektregel, nach der eine Würfelebene genau auf eine Ebene verweisen muss.

#### **Benutzeraktion**

Ändern Sie die Würfelebene, so dass sie auf exakt eine Ebene verweist. Weitere Informationen zu Metadatenregeln finden Sie im Handbuch *DB2 Cube Views Handbuch und Referenz*.

### **6404: Die Würfelebene** *ebenenname* **muss auf genau eine Ebene verweisen.: Erläuterung**

Die Würfelebene verletzt die Metadatenobjektregel, nach der alle zugehörigen Eigenschaften in einer Würfelebene auch zugehörige Eigenschaften für die entsprechende Ebene sein müssen.

#### **Benutzeraktion**

Ändern Sie die Würfelebene, so dass sie auf Attribute verweist, auf die auch die übergeordnete Ebene verweist. Weitere Informationen zu Metadatenregeln finden Sie im Handbuch *DB2 Cube Views Handbuch und Referenz*.

# **6405: Die Würfelebene** *ebenenname* **kann das Attribut** *attributname* **in der Gruppe zugehöriger Eigenschaften nicht mehr als einmal enthalten.: Erläuterung**

Die Würfelebene verletzt die Metadatenobjektregel, nach der die Gruppe der zugehörigen Eigenschaften keine doppelten Attribute enthalten darf.

#### **Benutzeraktion**

Ändern Sie die Würfelebene, so dass sie keine doppelten zugehörigen Eigenschaften enthält. Weitere Informationen zu Metadatenregeln finden Sie im Handbuch *DB2 Cube Views Handbuch und Referenz*.

# **Auf referenzielle Integritätsbedingungen bezogene Fehler**

**6500: Diese Operation kann nicht ausgeführt werden, da die SQL-Vorlage für das Attribut bzw. die Kennzahl** *attributname* **immer noch Verweise auf andere Attribute, Kennzahlen oder Spalten enthält. Diese Verweise müssen vor der Ausführung der Operation gelöscht werden.: Erläuterung**

Die angeforderte Operation kann nicht ausgeführt werden, weil sie eine referenzielle Integritätsbedingung verletzt, die zwischen den Metadatenobjekten im Metadatenkatalog vorhanden ist. Die SQL-Ausdrucksvorlage für das angegebene Objekt enthält Verweise auf andere Attribute, Kennzahlen oder Spalten, die aus dem angegebenen Objekt entfernt werden müssen, bevor diese Operation ausgeführt werden kann.

Bevor Sie das angegebene Objekt löschen, ändern Sie es, so dass seine SQL-Ausdrucksvorlage nicht mehr auf Attribute, Kennzahlen oder Spalten verweist. Weitere Informationen zu Metadatenregeln finden Sie im Handbuch *DB2 Cube Views Handbuch und Referenz*.

# **6501: Die Operation kann nicht ausgeführt werden, da ein anderes Attribut bzw. eine andere Kennzahl auf das Attribut bzw. die Kennzahl** *attributname* **verweist.: Erläuterung**

Die angeforderte Operation kann nicht ausgeführt werden, weil sie eine referenzielle Integritätsbedingung verletzt, die zwischen den Metadatenobjekten im Metadatenkatalog vorhanden ist. Auf das angegebene Attribut oder die angegebene Kennzahl wird derzeit durch ein anderes Attribut oder eine andere Kennzahl verwiesen; daher kann das angegebene Attribut oder die angegebene Kennzahl nicht gelöscht werden.

#### **Benutzeraktion**

Bevor Sie das angegebene Attribut oder die angegebene Kennzahl löschen, ändern Sie die verweisenden Objekte, so dass sie nicht mehr auf das angegebene Attribut oder die angegebene Kennzahl verweisen. Weitere Informationen zu Metadatenregeln finden Sie im Handbuch *DB2 Cube Views Handbuch und Referenz*.

# **6502: Die Operation kann nicht ausgeführt werden, da eine Aggregationsvorschrift, die in einer Kennzahl definiert ist, auf die Dimension** *dimensionsname* **verweist.:**

# **Erläuterung**

Die angeforderte Operation kann nicht ausgeführt werden, weil sie eine referenzielle Integritätsbedingung verletzt, die zwischen den Metadatenobjekten im Metadatenkatalog vorhanden ist. Auf die angegebene Dimension wird derzeit durch eine Aggregationsvorschrift einer Kennzahl verwiesen; daher kann die angegebene Dimension nicht gelöscht werden.

#### **Benutzeraktion**

Bevor Sie die angegebene Dimension löschen, ändern Sie die verweisenden Objekte, so dass sie nicht mehr auf die angegebene Dimension verweisen. Weitere Informationen zu Metadatenregeln finden Sie im Handbuch *DB2 Cube Views Handbuch und Referenz*.

**6503: Die Operation kann für das Objekt** *objektname* **nicht ausgeführt werden. Eine Würfelhierarchie muss auf Attribute verweisen, auf die bereits von der Hierarchie verwiesen wird, die zum Ableiten der Würfelhierarchie verwendet wurde.:**

# **Erläuterung**

Die angeforderte Operation kann nicht ausgeführt werden, weil sie eine referenzielle Integritätsbedingung verletzt, die zwischen den Metadatenobjekten im Metadatenkatalog vorhanden ist. Das Problem ist auf Grund einer der folgenden Situationen eingetreten:

v Es wurde versucht, ein Attribut aus einer Hierarchie zu entfernen, obwohl das zu entfernende Attribut noch von einer zugehörigen Würfelhierarchie verwendet wird.

v Es wurde versucht, ein Attribut zu einer Würfelhierarchie hinzuzufügen, obwohl das hinzuzufügende Attribut nicht bereits von einer zugehörigen Hierarchie verwendet wird.

#### **Benutzeraktion**

Führen Sie eine der folgenden Aktionen aus:

- v Entfernen Sie Attribute aus Würfelhierarchien, bevor Sie diese Attribute aus zugehörigen Hierarchien entfernen.
- v Fügen Sie Attribute zu Hierarchien hinzu, bevor Sie diese Attribute zu zugehörigen Würfelhierarchien hinzufügen.

Weitere Informationen zu Metadatenregeln finden Sie im Handbuch *DB2 Cube Views Handbuch und Referenz*.

**6504: Die Operation kann für das Objekt** *objektname* **nicht ausgeführt werden. Eine Würfelhierarchie muss auf Attributabhängigkeiten verweisen, auf die bereits von der Hierarchie verwiesen wird, die zum Ableiten der Würfelhierarchie verwendet wurde.: Erläuterung**

Die angeforderte Operation kann nicht ausgeführt werden, weil sie eine referenzielle Integritätsbedingung verletzt, die zwischen den Metadatenobjekten im Metadatenkatalog vorhanden ist. Das Problem ist auf Grund einer der folgenden Situationen eingetreten:

- v Es wurde versucht, eine Attributabhängigkeit aus einer Hierarchie zu entfernen, obwohl die zu entfernende Attributabhängigkeit noch von einer zugehörigen Würfelhierarchie verwendet wird.
- v Es wurde versucht, eine Attributabhängigkeit zu einer Würfelhierarchie hinzuzufügen, obwohl die hinzuzufügende Attributabhängigkeit nicht bereits von einer zugehörigen Hierarchie verwendet wird.

#### **Benutzeraktion**

Führen Sie eine der folgenden Aktionen aus:

- v Entfernen Sie Attributabhängigkeiten aus Würfelhierarchien, bevor Sie diese Attributabhängigkeiten aus zugehörigen Hierarchien entfernen.
- v Fügen Sie Attributabhängigkeiten zu Hierarchien hinzu, bevor Sie diese Attributabhängigkeiten zu zugehörigen Würfelhierarchien hinzufügen.

Weitere Informationen zu Metadatenregeln finden Sie im Handbuch *DB2 Cube Views Handbuch und Referenz*.

#### **6505: Die Operation kann nicht ausgeführt werden, da eine Würfelhierarchie auf die Hierarchie** *hierarchiename* **verweist.: Erläuterung**

Die angeforderte Operation kann nicht ausgeführt werden, weil sie eine referenzielle Integritätsbedingung verletzt, die zwischen den Metadatenobjekten im Metadatenkatalog vorhanden ist. Auf die angegebene Hierarchie wird derzeit durch eine Würfelhierarchie verwiesen; daher kann die angegebene Hierarchie nicht gelöscht werden.

Bevor Sie die angegebene Hierarchie löschen, ändern Sie die verweisenden Objekte, so dass sie nicht mehr auf die angegebene Hierarchie verweisen. Weitere Informationen zu Metadatenregeln finden Sie im Handbuch *DB2 Cube Views Handbuch und Referenz*.

**6506: Die Operation kann für das Objekt** *objektname* **nicht ausgeführt werden. Ein Würfelfaktobjekt muss auf Kennzahlen verweisen, auf die bereits von dem Faktobjekt verwiesen wird, das zum Ableiten des Würfelfaktobjekts verwendet wurde.:**

# **Erläuterung**

Die angeforderte Operation kann nicht ausgeführt werden, weil sie eine referenzielle Integritätsbedingung verletzt, die zwischen den Metadatenobjekten im Metadatenkatalog vorhanden ist. Das Problem ist auf Grund einer der folgenden Situationen eingetreten:

- v Es wurde versucht, eine Kennzahl aus einem Faktobjekt zu entfernen, obwohl die zu entfernende Kennzahl noch von einem zugehörigen Würfelfaktobjekt verwendet wird.
- v Es wurde versucht, eine Kennzahl zu einem Würfelfaktobjekt hinzuzufügen, obwohl die hinzuzufügende Kennzahl nicht bereits von einem zugehörigen Faktobjekt verwendet wird.

# **Benutzeraktion**

Führen Sie eine der folgenden Aktionen aus:

- Entfernen Sie Kennzahlen aus Würfelfaktobjekten, bevor Sie diese Kennzahlen aus zugehörigen Faktobjekten entfernen.
- v Fügen Sie Kennzahlen zu Faktobjekten hinzu, bevor Sie diese Kennzahlen zu zugehörigen Würfelfaktobjekten hinzufügen.

Weitere Informationen zu Metadatenregeln finden Sie im Handbuch *DB2 Cube Views Handbuch und Referenz*.

# **6507: Die Operation kann nicht ausgeführt werden, da ein Würfelfaktobjekt auf das Faktobjekt** *faktobjektname* **verweist.: Erläuterung**

Die angeforderte Operation kann nicht ausgeführt werden, weil sie eine referenzielle Integritätsbedingung verletzt, die zwischen den Metadatenobjekten im Metadatenkatalog vorhanden ist. Auf das angegebene Faktobjekt wird derzeit durch ein Würfelfaktobjekt verwiesen; daher kann das angegebene Faktobjekt nicht gelöscht werden.

#### **Benutzeraktion**

Bevor Sie das angegebene Faktobjekt löschen, ändern Sie die verweisenden Objekte, so dass sie nicht mehr auf das angegebene Faktobjekt verweisen. Weitere Informationen zu Metadatenregeln finden Sie im Handbuch *DB2 Cube Views Handbuch und Referenz*.

**6508: Die Operation kann nicht ausgeführt werden, da eine Dimension auf die Hierarchie** *hierarchiename* **verweist.:**

# **Erläuterung**

Die angeforderte Operation kann nicht ausgeführt werden, weil sie eine referenzielle Integritätsbedingung verletzt, die zwischen den Metadatenobjekten im Metadatenkatalog vorhanden ist. Auf die angegebene Hierarchie wird derzeit durch eine Dimension verwiesen; daher kann die angegebene Hierarchie nicht gelöscht werden.

#### **Benutzeraktion**

Bevor Sie die angegebene Hierarchie löschen, ändern Sie die verweisenden Objekte, so dass sie nicht mehr auf die angegebene Hierarchie verweisen. Weitere Informationen zu Metadatenregeln finden Sie im Handbuch *DB2 Cube Views Handbuch und Referenz*.

### **6509: Die Operation kann nicht ausgeführt werden, da ein Faktobjekt auf den Join** *joinname* **verweist.: Erläuterung**

Die angeforderte Operation kann nicht ausgeführt werden, weil sie eine referenzielle Integritätsbedingung verletzt, die zwischen den Metadatenobjekten im Metadatenkatalog vorhanden ist. Auf den angegebenen Join wird derzeit durch ein Faktobjekt verwiesen; daher kann der angegebene Join nicht gelöscht werden.

#### **Benutzeraktion**

Bevor Sie den angegebenen Join löschen, ändern Sie die verweisenden Objekte, so dass sie nicht mehr auf den angegebenen Join verweisen. Weitere Informationen zu Metadatenregeln finden Sie im Handbuch *DB2 Cube Views Handbuch und Referenz*.

# **6510: Die Operation kann nicht ausgeführt werden, da ein Würfel auf die Würfeldimension** *würfeldimensionsname* **verweist.: Erläuterung**

Die angeforderte Operation kann nicht ausgeführt werden, weil sie eine referenzielle Integritätsbedingung verletzt, die zwischen den Metadatenobjekten im Metadatenkatalog vorhanden ist. Auf die angegebene Würfeldimension wird derzeit durch einen Würfel verwiesen; daher kann die angegebene Würfeldimension nicht gelöscht werden.

#### **Benutzeraktion**

Bevor Sie die angegebene Würfeldimension löschen, ändern Sie die verweisenden Objekte, so dass sie nicht mehr auf die angegebene Würfeldimension verweisen. Weitere Informationen zu Metadatenregeln finden Sie im Handbuch *DB2 Cube Views Handbuch und Referenz*.

**6511: Die Operation kann für das Objekt** *objektname* **nicht ausgeführt werden. Die Dimensionen eines Würfels müssen von den Dimensionen abgeleitet werden, auf die von dem Modell verwiesen wird, von dem der Würfel abgeleitet wurde.:**

# **Erläuterung**

Die angeforderte Operation kann nicht ausgeführt werden, weil sie eine referenzielle Integritätsbedingung verletzt, die zwischen den Metadatenobjekten im Metadatenkatalog vorhanden ist. Das Problem ist auf Grund einer der folgenden Situationen eingetreten:

- v Es wurde versucht, eine Dimension aus einem Modell zu entfernen, obwohl die zu entfernende Dimension noch von einer Würfeldimension eines zugehörigen Würfels verwendet wird.
- v Es wurde versucht, eine Würfeldimension zu einem Würfel hinzuzufügen, obwohl die Dimension für die hinzuzufügende Würfeldimension nicht bereits von einem zugehörigen Modell verwendet wird.

# **Benutzeraktion**

Führen Sie eine der folgenden Aktionen aus:

- v Entfernen Sie Würfeldimensionen aus Würfeln, bevor Sie zugehörige Dimensionen aus zugehörigen Modellen entfernen.
- v Fügen Sie Dimensionen zu Modellen hinzu, bevor Sie zugehörige Würfeldimensionen zu zugehörigen Würfeln hinzufügen.

Weitere Informationen zu Metadatenregeln finden Sie im Handbuch *DB2 Cube Views Handbuch und Referenz*.

# **6512: Die Operation kann nicht ausgeführt werden, da eine Würfeldimension auf die Dimension** *dimensionsname* **verweist.: Erläuterung**

Die angeforderte Operation kann nicht ausgeführt werden, weil sie eine referenzielle Integritätsbedingung verletzt, die zwischen den Metadatenobjekten im Metadatenkatalog vorhanden ist. Auf die angegebene Dimension wird derzeit durch eine Würfeldimension verwiesen; daher kann die angegebene Dimension nicht gelöscht werden.

#### **Benutzeraktion**

Bevor Sie die angegebene Dimension löschen, ändern Sie die verweisenden Objekte, so dass sie nicht mehr auf die angegebene Dimension verweisen. Weitere Informationen zu Metadatenregeln finden Sie im Handbuch *DB2 Cube Views Handbuch und Referenz*.

**6513: Die Operation kann für das Objekt** *objektname* **nicht ausgeführt werden. Die Würfelhierarchie einer Würfeldimension muss von der Hierarchie abgeleitet werden, auf die von derselben Dimension verwiesen wird, die zum Ableiten der Würfeldimension verwendet wurde.: Erläuterung**

Die angeforderte Operation kann nicht ausgeführt werden, weil sie eine referenzielle Integritätsbedingung verletzt, die zwischen den Metadatenobjekten im Metadatenkatalog vorhanden ist. Das Problem ist auf Grund einer der folgenden Situationen eingetreten:

v Es wurde versucht, eine Hierarchie aus einer Dimension zu entfernen, obwohl die zu entfernende Hierarchie noch von einer Würfelhierarchie einer zugehörigen Würfeldimension verwendet wird.

v Es wurde versucht, eine Würfelhierarchie zu einer Würfeldimension hinzuzufügen, obwohl die Hierarchie für die hinzuzufügende Würfelhierarchie nicht bereits von einer zugehörigen Dimension verwendet wird.

### **Benutzeraktion**

Führen Sie eine der folgenden Aktionen aus:

- Entfernen Sie Würfelhierarchien aus Würfeldimensionen, bevor Sie zugehörige Hierarchien aus zugehörigen Dimensionen entfernen.
- v Fügen Sie Hierarchien zu Dimensionen hinzu, bevor Sie zugehörige Würfelhierarchien zu zugehörigen Würfeldimensionen hinzufügen.

Weitere Informationen zu Metadatenregeln finden Sie im Handbuch *DB2 Cube Views Handbuch und Referenz*.

# **6514: Die Operation kann nicht ausgeführt werden, da eine Würfeldimension auf die Würfelhierarchie** *würfelhierarchiename* **verweist.: Erläuterung**

Die angeforderte Operation kann nicht ausgeführt werden, weil sie eine referenzielle Integritätsbedingung verletzt, die zwischen den Metadatenobjekten im Metadatenkatalog vorhanden ist. Auf die angegebene Würfelhierarchie wird derzeit durch eine Würfeldimension verwiesen; daher kann die angegebene Würfelhierarchie nicht gelöscht werden.

## **Benutzeraktion**

Bevor Sie die angegebene Würfelhierarchie löschen, ändern Sie die verweisenden Objekte, so dass sie nicht mehr auf die angegebene Würfelhierarchie verweisen. Weitere Informationen zu Metadatenregeln finden Sie im Handbuch *DB2 Cube Views Handbuch und Referenz*.

**6515: Die Operation kann für das Objekt** *objektname* **nicht ausgeführt werden. Die Würfelhierarchie einer Würfeldimension muss von der Hierarchie abgeleitet werden, auf die von derselben Dimension verwiesen wird, die zum Ableiten der Würfeldimension verwendet wurde.: Erläuterung**

Die angeforderte Operation kann nicht ausgeführt werden, weil sie eine referenzielle Integritätsbedingung verletzt, die zwischen den Metadatenobjekten im Metadatenkatalog vorhanden ist. Das Problem ist auf Grund einer der folgenden Situationen eingetreten:

- v Es wurde versucht, eine Hierarchie aus einer Dimension zu entfernen, obwohl die zu entfernende Hierarchie noch von einer Würfelhierarchie einer zugehörigen Würfeldimension verwendet wird.
- v Es wurde versucht, eine Würfelhierarchie zu einer Würfeldimension hinzuzufügen, obwohl die Hierarchie für die hinzuzufügende Würfelhierarchie nicht bereits von einer zugehörigen Dimension verwendet wird.

#### **Benutzeraktion**

Führen Sie eine der folgenden Aktionen aus:

• Entfernen Sie Würfelhierarchien aus Würfeldimensionen, bevor Sie zugehörige Hierarchien aus zugehörigen Dimensionen entfernen.

• Fügen Sie Hierarchien zu Dimensionen hinzu, bevor Sie zugehörige Würfelhierarchien zu zugehörigen Würfeldimensionen hinzufügen.

Weitere Informationen zu Metadatenregeln finden Sie im Handbuch *DB2 Cube Views Handbuch und Referenz*.

# **6516: Die Operation kann nicht ausgeführt werden, da eine Dimension auf den Join** *joinname* **verweist.: Erläuterung**

Die angeforderte Operation kann nicht ausgeführt werden, weil sie eine referenzielle Integritätsbedingung verletzt, die zwischen den Metadatenobjekten im Metadatenkatalog vorhanden ist. Auf den angegebenen Join wird derzeit durch eine Dimension verwiesen; daher kann der angegebene Join nicht gelöscht werden.

## **Benutzeraktion**

Bevor Sie den angegebenen Join löschen, ändern Sie die verweisenden Objekte, so dass sie nicht mehr auf den angegebenen Join verweisen. Weitere Informationen zu Metadatenregeln finden Sie im Handbuch *DB2 Cube Views Handbuch und Referenz*.

## **6517: Die Operation kann nicht ausgeführt werden, da eine Dimension auf das Attribut** *attributname* **verweist.: Erläuterung**

Die angeforderte Operation kann nicht ausgeführt werden, weil sie eine referenzielle Integritätsbedingung verletzt, die zwischen den Metadatenobjekten im Metadatenkatalog vorhanden ist. Auf das angegebene Attribut wird derzeit durch eine Dimension verwiesen; daher kann das angegebene Attribut nicht gelöscht werden.

# **Benutzeraktion**

Ändern Sie die verweisenden Objekte, damit sie nicht mehr auf das angegebene Attribut verweisen, bevor Sie das angegebene Attribut löschen. Weitere Informationen zu Metadatenregeln finden Sie im Handbuch *DB2 Cube Views Handbuch und Referenz*.

### **6518: Die Operation kann nicht ausgeführt werden, da eine Hierarchie auf das Attribut** *attributname* **verweist.: Erläuterung**

Die angeforderte Operation kann nicht ausgeführt werden, weil sie eine referenzielle Integritätsbedingung verletzt, die zwischen den Metadatenobjekten im Metadatenkatalog vorhanden ist. Auf das angegebene Attribut wird derzeit durch eine Hierarchie verwiesen; daher kann das angegebene Attribut nicht gelöscht werden.

# **Benutzeraktion**

Ändern Sie die verweisenden Objekte, damit sie nicht mehr auf das angegebene Attribut verweisen, bevor Sie das angegebene Attribut löschen. Weitere Informationen zu Metadatenregeln finden Sie im Handbuch *DB2 Cube Views Handbuch und Referenz*.

**6519: Die Operation kann nicht ausgeführt werden, da eine Hierarchie auf die Attributabhängigkeit** *abhängigkeitsname* **verweist.:**

# **Erläuterung**

Die angeforderte Operation kann nicht ausgeführt werden, weil sie eine referenzielle Integritätsbedingung verletzt, die zwischen den Metadatenobjekten im Metadatenkatalog vorhanden ist. Auf die angegebene Attributabhängigkeit wird derzeit durch eine Hierarchie verwiesen; daher kann die angegebene Attributabhängigkeit nicht gelöscht werden.

#### **Benutzeraktion**

Bevor Sie die angegebene Attributabhängigkeit löschen, ändern Sie die verweisenden Objekte, so dass sie nicht mehr auf die angegebene Attributabhängigkeit verweisen. Weitere Informationen zu Metadatenregeln finden Sie im Handbuch *DB2 Cube Views Handbuch und Referenz*.

# **6520: Die Operation kann nicht ausgeführt werden, da ein Modell auf die Dimension** *dimensionsname* **verweist.: Erläuterung**

Die angeforderte Operation kann nicht ausgeführt werden, weil sie eine referenzielle Integritätsbedingung verletzt, die zwischen den Metadatenobjekten im Metadatenkatalog vorhanden ist. Auf die angegebene Dimension wird derzeit durch ein Modell verwiesen; daher kann die angegebene Dimensionsabhängigkeit nicht gelöscht werden.

# **Benutzeraktion**

Bevor Sie die angegebene Dimension löschen, ändern Sie die verweisenden Objekte, so dass sie nicht mehr auf die angegebene Dimension verweisen. Weitere Informationen zu Metadatenregeln finden Sie im Handbuch *DB2 Cube Views Handbuch und Referenz*.

# **6521: Die Operation kann nicht ausgeführt werden, da ein Modell auf den Join** *joinname* **verweist.:**

#### **Erläuterung**

Die angeforderte Operation kann nicht ausgeführt werden, weil sie eine referenzielle Integritätsbedingung verletzt, die zwischen den Metadatenobjekten im Metadatenkatalog vorhanden ist. Auf den angegebenen Join wird derzeit durch ein Modell verwiesen; daher kann der angegebene Join nicht gelöscht werden.

#### **Benutzeraktion**

Bevor Sie den angegebenen Join löschen, ändern Sie die verweisenden Objekte, so dass sie nicht mehr auf den angegebenen Join verweisen. Weitere Informationen zu Metadatenregeln finden Sie im Handbuch *DB2 Cube Views Handbuch und Referenz*.

# **6522: Die Operation kann nicht ausgeführt werden, da ein Faktobjekt auf das Objekt** *objektname* **verweist.: Erläuterung**

Die angeforderte Operation kann nicht ausgeführt werden, weil sie eine referenzielle Integritätsbedingung verletzt, die zwischen den Metadatenobjekten im Metadatenkatalog vorhanden ist. Auf das angegebene Objekt wird derzeit durch ein Faktobjekt verwiesen; daher kann das angegebene Objekt nicht gelöscht werden.

Bevor Sie das angegebene Objekt löschen, ändern Sie die verweisenden Objekte, so dass sie nicht mehr auf das angegebene Objekt verweisen. Weitere Informationen zu Metadatenregeln finden Sie im Handbuch *DB2 Cube Views Handbuch und Referenz*.

## **6523: Die Operation kann nicht ausgeführt werden, da eine Attributabhängigkeit auf das linke Attribut** *attributname* **verweist.: Erläuterung**

Die angeforderte Operation kann nicht ausgeführt werden, weil sie eine referenzielle Integritätsbedingung verletzt, die zwischen den Metadatenobjekten im Metadatenkatalog vorhanden ist. Auf das angegebene Attribut wird derzeit durch eine Attributabhängigkeit verwiesen; daher kann das angegebene Attribut nicht gelöscht werden.

#### **Benutzeraktion**

Ändern Sie die verweisenden Objekte, damit sie nicht mehr auf das angegebene Attribut verweisen, bevor Sie das angegebene Attribut löschen. Weitere Informationen zu Metadatenregeln finden Sie im Handbuch *DB2 Cube Views Handbuch und Referenz*.

# **6524: Die Operation kann nicht ausgeführt werden, da eine Attributabhängigkeit auf das rechte Attribut** *attributname* **verweist.: Erläuterung**

Die angeforderte Operation kann nicht ausgeführt werden, weil sie eine referenzielle Integritätsbedingung verletzt, die zwischen den Metadatenobjekten im Metadatenkatalog vorhanden ist. Auf das angegebene Attribut wird derzeit durch eine Attributabhängigkeit verwiesen; daher kann das angegebene Attribut nicht gelöscht werden.

#### **Benutzeraktion**

Ändern Sie die verweisenden Objekte, damit sie nicht mehr auf das angegebene Attribut verweisen, bevor Sie das angegebene Attribut löschen. Weitere Informationen zu Metadatenregeln finden Sie im Handbuch *DB2 Cube Views Handbuch und Referenz*.

# **6525: Die Operation kann nicht ausgeführt werden, da ein Join auf das rechte Attribut** *attributname* **verweist.: Erläuterung**

Die angeforderte Operation kann nicht ausgeführt werden, weil sie eine referenzielle Integritätsbedingung verletzt, die zwischen den Metadatenobjekten im Metadatenkatalog vorhanden ist. Auf das angegebene Attribut wird derzeit durch einen Join verwiesen; daher kann das angegebene Attribut nicht gelöscht werden.

#### **Benutzeraktion**

Ändern Sie die verweisenden Objekte, damit sie nicht mehr auf das angegebene Attribut verweisen, bevor Sie das angegebene Attribut löschen. Weitere Informationen zu Metadatenregeln finden Sie im Handbuch *DB2 Cube Views Handbuch und Referenz*.

# **6526: Die Operation kann nicht ausgeführt werden, da ein Join auf das linke Attribut** *attributname* **verweist.: Erläuterung**

Die angeforderte Operation kann nicht ausgeführt werden, weil sie eine referenzielle Integritätsbedingung verletzt, die zwischen den Metadatenobjekten im Metadatenkatalog vorhanden ist. Auf das angegebene Attribut wird derzeit durch einen Join verwiesen; daher kann das angegebene Attribut nicht gelöscht werden.

## **Benutzeraktion**

Ändern Sie die verweisenden Objekte, damit sie nicht mehr auf das angegebene Attribut verweisen, bevor Sie das angegebene Attribut löschen. Weitere Informationen zu Metadatenregeln finden Sie im Handbuch *DB2 Cube Views Handbuch und Referenz*.

# **6527: Die Operation kann nicht ausgeführt werden, da ein Würfel auf das Modell** *modellname* **verweist.: Erläuterung**

Die angeforderte Operation kann nicht ausgeführt werden, weil sie eine referenzielle Integritätsbedingung verletzt, die zwischen den Metadatenobjekten im Metadatenkatalog vorhanden ist. Auf das angegebene Modell wird derzeit durch einen Würfel verwiesen; daher kann das angegebene Modell nicht gelöscht werden.

# **Benutzeraktion**

Bevor Sie das angegebene Modell löschen, ändern Sie die verweisenden Objekte, so dass sie nicht mehr auf das angegebene Modell verweisen. Weitere Informationen zu Metadatenregeln finden Sie im Handbuch *DB2 Cube Views Handbuch und Referenz*.

# **6528: Die Operation kann nicht ausgeführt werden, da ein Würfel auf das Würfelfaktobjekt** *würfelfaktobjekt* **verweist.: Erläuterung**

Die angeforderte Operation kann nicht ausgeführt werden, weil sie eine referenzielle Integritätsbedingung verletzt, die zwischen den Metadatenobjekten im Metadatenkatalog vorhanden ist. Auf das angegebene Würfelfaktobjekt wird derzeit durch einen Würfel verwiesen; daher kann das angegebene Würfelfaktobjekt nicht gelöscht werden.

#### **Benutzeraktion**

Bevor Sie das angegebene Würfelfaktobjekt löschen, ändern Sie die verweisenden Objekte, so dass sie nicht mehr auf das angegebene Würfelfaktobjekt verweisen. Weitere Informationen zu Metadatenregeln finden Sie im Handbuch *DB2 Cube Views Handbuch und Referenz*.

# **6529: Die Operation kann nicht ausgeführt werden, da ein Modell auf das Faktobjekt** *faktobjektname* **verweist.: Erläuterung**

Die angeforderte Operation kann nicht ausgeführt werden, weil sie eine referenzielle Integritätsbedingung verletzt, die zwischen den Metadatenobjekten im Metadatenkatalog vorhanden ist. Auf das angegebene Faktobjekt wird derzeit durch ein Modell verwiesen; daher kann das angegebene Faktobjekt nicht gelöscht werden.

### **Benutzeraktion**

Bevor Sie das angegebene Faktobjekt löschen, ändern Sie die verweisenden Objekte, so dass sie nicht mehr auf das angegebene Faktobjekt verweisen. Weitere Informationen zu Metadatenregeln und zu referenziellen Integritätsbedingungen zwischen Metadatenobjekten finden Sie im Handbuch *DB2 Cube Views Handbuch und Referenz*.

### **6530: Die Operation kann nicht ausgeführt werden, da eine Dimension auf die Ebene** *ebenenname* **verweist.: Erläuterung**

Die angeforderte Operation kann nicht ausgeführt werden, weil sie eine referenzielle Integritätsbedingung verletzt, die zwischen den Metadatenobjekten im Metadatenkatalog vorhanden ist. Auf die Ebene wird derzeit durch eine Dimension verwiesen. Daher können Sie die Ebene jetzt nicht löschen.

## **Benutzeraktion**

Bevor Sie die Ebene löschen, ändern Sie die verweisenden Objekte, so dass sie nicht mehr auf die Ebene verweisen. Weitere Informationen zu Metadatenregeln und zu referenziellen Integritätsbedingungen zwischen Metadatenobjekten finden Sie im Handbuch *DB2 Cube Views Handbuch und Referenz*.

### **6531: Die Operation kann nicht ausgeführt werden, da eine Hierarchie auf die Ebene** *ebenenname* **verweist.: Erläuterung**

Die angeforderte Operation kann nicht ausgeführt werden, weil sie eine referenzielle Integritätsbedingung verletzt, die zwischen den Metadatenobjekten im Metadatenkatalog vorhanden ist. Auf die Ebene wird derzeit durch eine Hierarchie verwiesen. Daher können Sie die Ebene jetzt nicht löschen.

#### **Benutzeraktion**

Bevor Sie die Ebene löschen, ändern Sie die verweisenden Objekte, so dass sie nicht mehr auf die Ebene verweisen. Weitere Informationen zu Metadatenregeln und zu referenziellen Integritätsbedingungen zwischen Metadatenobjekten finden Sie im Handbuch *DB2 Cube Views Handbuch und Referenz*.

# **6532: Die Operation kann nicht ausgeführt werden, da eine Würfelhierarchie auf die Würfelebene** *ebenenname* **verweist.: Erläuterung**

Die angeforderte Operation kann nicht ausgeführt werden, weil sie eine referenzielle Integritätsbedingung verletzt, die zwischen den Metadatenobjekten im Metadatenkatalog vorhanden ist. Auf die Würfelebene wird derzeit durch eine Würfelhierarchie verwiesen. Daher können Sie die Würfelebene jetzt nicht löschen.

#### **Benutzeraktion**

Bevor Sie die Ebene löschen, ändern Sie die verweisenden Objekte, so dass sie nicht mehr auf die Würfelebene verweisen. Weitere Informationen zu Metadatenregeln und zu referenziellen Integritätsbedingungen zwischen Metadatenobjekten finden Sie im Handbuch *DB2 Cube Views Handbuch und Referenz*.

# **6533: Die Operation kann für den Würfel** *würfelname* **nicht ausgeführt werden. Die Würfeldimension und Würfelhierarchie müssen vom Würfel abgeleitet sein. Die Würfelhierarchie muss zur Würfeldimension gehören.: Erläuterung**

Die angeforderte Operation kann nicht ausgeführt werden, weil sie eine referenzielle Integritätsbedingung verletzt, die zwischen den Metadatenobjekten im Metadatenkatalog vorhanden ist. Auf die Würfeldimension des Würfels wird derzeit durch die Würfeldimension und Würfelhierarchie einer Optimierungsschicht verwiesen. Daher können Sie die Optimierungsschicht des Würfels jetzt nicht löschen.

# **Benutzeraktion**

Bevor Sie die Optimierungsschicht des Würfels löschen, ändern Sie die verweisenden Objekte, so dass sie nicht mehr auf die Optimierungsschicht des Würfels verweisen. Weitere Informationen zu Metadatenregeln und zu referenziellen Integritätsbedingungen zwischen Metadatenobjekten finden Sie im Handbuch *DB2 Cube Views Handbuch und Referenz*.

**6534: Die Operation kann auf der Ebene** *ebenenname* **nicht ausgeführt werden. Die zugehörige Eigenschaft kann nicht aus der Ebene entfernt werden, weil eine entsprechende Würfelebene auf die zugehörige Eigenschaft verweist.: Erläuterung**

Die angeforderte Operation kann nicht ausgeführt werden, weil sie eine referenzielle Integritätsbedingung verletzt, die zwischen den Metadatenobjekten im Metadatenkatalog vorhanden ist. Sie können die zugehörige Eigenschaft nicht aus der Ebene löschen, weil die entsprechende Würfelebene auf die zugehörige Eigenschaft verweist.

#### **Benutzeraktion**

Ändern Sie das verweisende Würfelebenenobjekt, so dass die Würfelebene nicht auf die zugehörige Eigenschaft der Ebene verweist, die Sie löschen wollen, damit die zugehörige Eigenschaft gelöscht werden kann. Weitere Informationen zu Metadatenregeln und zu referenziellen Integritätsbedingungen zwischen Metadatenobjekten finden Sie im Handbuch *DB2 Cube Views Handbuch und Referenz*.

# **Optimierung**

# **Optimierungsfehlercodes**

**7001: Für das Modell** *modellname* **sind keine Würfel definiert.: Erläuterung**

Für das Modell sind keine Würfel definiert.

# **Benutzeraktion**

Wenn Sie eine Optimierung für Auszugsabfragen vornehmen möchten, bei denen die Daten aus dem Modell in einen MOLAP-Kubus gelesen werden, müssen Sie

Würfel definieren, die Ihre MOLAP-Kuben darstellen. Sie können keine Optimierung für Auszugsabfragen vornehmen, ohne mindestens einen Würfel definiert zu haben.

**7002: Das Modell** *modellname* **ist nicht vorhanden.: Erläuterung**

Ein Modell mit dem von Ihnen angegebenen Namen ist nicht definiert.

# **Benutzeraktion**

Überprüfen Sie, dass die korrekten Modell- und Schemanamen angegeben sind. Bei Namen und Schemata muss die Groß- und Kleinschreibung beachtet werden. Zeigen Sie in der OLAP-Zentrale die Liste der vorhandenen Modelle an.

**7003: Der Tabellenbereich** *tabellenbereichsname* **wurde nicht gefunden.: Erläuterung**

Ein Tabellenbereich mit diesem Namen ist nicht definiert.

## **Benutzeraktion**

Überprüfen Sie, dass der korrekte Tabellenbereichsname angegeben ist.

# **7004: Die Advisorfunktion zur Optimierung kann keine Empfehlungen ermitteln.:**

# **Erläuterung**

Sie haben einen bestimmten Grenzwert für die Größe des Plattenspeicherplatzes angegeben, der für die Optimierung dieses Modells verwendet werden kann. Die Advisorfunktion konnte keine Empfehlungen ermitteln, die diese Größe des Plattenspeicherplatzes oder weniger verwenden.

#### **Benutzeraktion**

Geben Sie einen höheren Grenzwert für den Plattenspeicherplatz an, und führen Sie den **Assistenten: Advisorfunktion zur Optimierung** erneut aus.

**7005: Der Tabellenbereich** *tabellenbereichsname* **kann nicht zum Speichern von Übersichtstabellen verwendet werden.: Erläuterung**

Der Tabellenbereich hat nicht den korrekten Datenspeichertyp, der für die Speicherung von Tabellendaten erforderlich ist. Der Tabellenbereich muss den Tabellenbereichstyp REGULAR aufweisen. LONG-, USER TEMPORARY- und SYSTEM TEMPORARY-Tabellenbereiche können nicht zum Speichern von Übersichtstabellen verwendet werden.

#### **Benutzeraktion**

Geben Sie einen Tabellenbereich des Typs REGULAR an, um die Übersichtstabellen zu speichern.

**7006: Der Tabellenbereich** *tabellenbereichsname* **kann nicht zum Speichern von Indizes verwendet werden.:**

# **Erläuterung**

Der angegebene Tabellenbereich hat nicht den korrekten Datenspeichertyp, der für die Speicherung von Indexdaten erforderlich ist. Der Tabellenbereich muss den Tabellenbereichstyp REGULAR oder LONG aufweisen. USER TEMPORARY- und SYSTEM TEMPORARY-Tabellenbereiche können nicht zum Speichern der Indizes verwendet werden.

#### **Benutzeraktion**

Geben Sie einen Tabellenbereich des Typs REGULAR oder LONG an, um die Indizes zu speichern.

# **7007: Die Prüfung der Optimierung des Modells** *modellname* **ist fehlgeschlagen.: Erläuterung**

Das Modell sowie zugeordnete Metadatenobjekte verletzen mindestens eine Metadatenobjektregel, die zur Optimierung erforderlich ist. Die Optimierung wird nicht ausgeführt.

#### **Benutzeraktion**

Die Optimierung wird nur dann ausgeführt, wenn das Modell sowie zugeordnete Metadatenobjekte den Metadatenregeln für die Optimierung entsprechen. Weitere Informationen zu Optimierungsregeln finden Sie im Handbuch *Installation und Benutzerhandbuch*.

# **7008: Das Modell verfügt nicht über Dimensionen mit optimierbaren Hierarchien.:**

# **Erläuterung**

Die Optimierung wird nicht ausgeführt, weil die Advisorfunktion zur Optimierung keine Dimensionen mit Hierarchien finden kann, die optimiert werden können.

#### **Benutzeraktion**

Stellen Sie sicher, dass das Modell mindestens eine Dimension mit einer nicht-rekursiven Hierarchie hat.

**7009: Sie können nicht mehr als einen MOLAP-Auszug oder Hybridauszug bzw. einen MOLAP-Auszugs- und einen Hybridauszugstyp der Optimierungsschicht für einen Würfel angeben. Mehr als ein Auszugstyp der Optimierungsschicht ist für den Würfel** *würfelname* **angegeben.: Erläuterung**

Der angegebene Würfel wird nicht optimiert, weil mehrere Auszugstypen der Optimierungsschicht für den Würfel angegeben sind. Sie können nur einen MOLAP-Auszugstyp oder Hybridauszugstyp der Optimierungsschicht pro Würfel angeben.

#### **Benutzeraktion**

Stellen Sie sicher, dass es nur einen MOLAP-Auszugstyp oder Hybridauszugstyp der Optimierungsschicht pro Würfel gibt.

# **7010: Die Drillthrough-Optimierungsschicht muss auf einer Würfelebene unter der Optimierungsschicht des Hybridauszugs in mindestens einer Würfeldimension definiert sein.: Erläuterung**

Die Drillthrough-Optimierungsschicht muss auf einer Würfelebene unter der Optimierungsschicht des Hybridauszugs in mindestens einer Würfeldimension definiert sein.

### **Benutzeraktion**

Stellen Sie sicher, dass die Drillthrough-Optimierungsschicht auf einer Würfelebene unter der Optimierungsschicht des Hybridauszugs in mindestens einer Würfeldimension definiert ist.

# **7011: Die Advisorfunktion zur Optimierung wurde gestoppt und konnte innerhalb der zugeteilten Zeit keine Empfehlungen ermitteln.: Erläuterung**

Die Advisorfunktion zur Optimierung wurde durch die Operation zum Stoppen der Empfehlung gestoppt, bevor Empfehlungen ermittelt wurden.

#### **Benutzeraktion**

Ordnen Sie der Advisorfunktion zur Optimierung eine längere Verarbeitungszeit zu, damit sie Empfehlungen ermitteln kann.

**7012: Ungültiger ID-Wert.: Erläuterung**

Der angegebene ID-Wert war ungültig.

# **7013: Die Abtastung der DB2-Tabelle wurde auf einem Faktobjekt auf der Basis einer Sicht, eines Aliasnamens, eines Kurznamens oder eines sonstigen Datenbankobjekts versucht, die/der/das keine Abtastung unterstützt.: Erläuterung**

DB2 Cube Views versuchte eine Datenabtastung für ein Faktobjekt auszuführen, das auf einer Sicht, einem Aliasnamen oder einem Kurznamen basiert. Die Abtastung von DB2-Tabellen wird für Sichten, Aliasnamen und Kurznamen nicht unterstützt.

# **Benutzeraktion**

DB2 Cube Views kann Tabellenabtastungen für Faktobjekte ausführen, die nur für Tabellen und nicht für Sichten, Aliasnamen oder Kurznamen definiert sind. Inaktivieren Sie die Abtastungsoption für die Advisorfunktion zur Optimierung.

# **7014: Die Advisorfunktion zur Optimierung kann keine Empfehlungen ermitteln.:**

# **Erläuterung**

Die Advisorfunktion zur Optimierung kann mit den angegebenen Parametern keine Empfehlungen für das Modell feststellen.

Überprüfen Sie die Informationsnachrichten und Warnungen, um weitere Informationen darüber zu erhalten, warum die Advisorfunktion zur Optimierung keine Übersichtstabellen empfehlen kann.

# **Optimierungswarnungen**

**7200: Für die empfohlenen Übersichtstabellen wird eine verzögerte Aktualisierung verwendet, da das Modell mindestens eine nicht verteilende Kennzahl enthält.:**

# **Erläuterung**

Für die Übersichtstabellen wurde eine sofortige Aktualisierung ausgewählt. Übersichtstabellen können jedoch nicht sofort aktualisiert werden, wenn in dem Modell nicht verteilende Kennzahlen definiert sind. Bei verteilenden Kennzahlen werden einfache Aggregationsvorschriftsfunktionen wie SUM (Summe) und COUNT (Anzahl) verwendet, die aus beliebigen Zwischenwerten berechnet werden können. Bei nicht verteilenden Kennzahlen werden komplexere Aggregationsvorschriftsfunktionen verwendet, wie z. B. STDDEV (Standardabweichung), die aus den Basistabellen berechnet werden müssen.

# **Benutzeraktion**

Wenn die Übersichtstabellen nicht synchron mit den Basistabellen verwaltet werden müssen, ist keine Aktion erforderlich. Wenn die Übersichtstabellen synchron mit den Basistabellen verwaltet werden müssen, müssen Sie die Metadaten ändern, so dass nur verteilende Kennzahlen definiert werden.

**7201: Für die empfohlene Übersichtstabelle** *tabellenname* **wird eine verzögerte Aktualisierung verwendet, da mindestens ein Attribut mit optionaler Dateneingabe als Spalte in der Gesamtauswahl dieser empfohlenen Übersichtstabelle gefunden wurde.:**

# **Erläuterung**

Für die Übersichtstabellen wurde eine sofortige Aktualisierung ausgewählt. Die empfohlene Übersichtstabelle enthält jedoch mindestens ein Attribut, das als Spalte mit optionaler Dateneingabe in der Gesamtauswahl der Übersichtstabelle verwendet wird. Spalten mit optionaler Dateneingabe in der Gesamtauswahl einer Übersichtstabelle können die Leistung der sofortigen Aktualisierung verlangsamen. Die Übersichtstabelle wurde auf *Verzögerte Aktualisierung* gesetzt, um dieses Leistungsproblem zu vermeiden.

#### **Benutzeraktion**

Wenn für ein Attribut keine optionale Dateneingabe gelten soll, müssen Sie den SQL-Ausdruck des Attributs ändern und/oder die DB2-Tabellenspalten, die von dem Attribut verwendet werden, so ändern, dass die Dateneingabe nicht optional ist. Diese Änderungen werden in der Regel nicht empfohlen, da die Implementierung unter Umständen Probleme bereiten könnte.

# **7202: Die Tabelle** *tabellenname* **enthält keine Statistikdaten.: Erläuterung**

Die Advisorfunktion zur Optimierung kann keine gültigen Tabellenstatistikdaten für die angegebene Tabelle finden.

Verwenden Sie den Befehl RUNSTATS, um Statistikdaten für die angegebene Tabelle zu erstellen. Führen Sie anschließend den **Assistenten: Advisorfunktion zur Optimierung** erneut aus.

**7203: Für die Optimierungsschicht des Hybridauszugs** *schichtname* **im Würfel** *würfelname* **müssen Sie eine Würfelebene für jede Würfeldimension im Würfel angeben.: Erläuterung**

Die Advisorfunktion zur Optimierung kann keine Optimierung für die angegebene Optimierungsschicht des Hybridauszugs ausführen, weil die Definition der Optimierungsschicht nicht korrekt ist. Für die Optimierungsschicht des Hybridauszugs muss für jede Würfeldimension eine Würfelebene definiert sein. Sie müssen eine Angabe machen.

#### **Benutzeraktion**

Stellen Sie sicher, dass für die Optimierungsschicht eine Würfelebene für jede Würfeldimension in dem Würfel angegeben ist.

# **7203: Für die Optimierungsschicht des Hybridauszugs** *schichtname* **im Würfel** *würfelname* **müssen Sie eine Würfelebene für jede Würfeldimension im Würfel angeben.:**

#### **Erläuterung**

Die Advisorfunktion zur Optimierung kann keine Optimierung für die angegebene Optimierungsschicht des Hybridauszugs ausführen, weil die Definition der Optimierungsschicht nicht korrekt ist. Für die Optimierungsschicht des Hybridauszugs muss für jede Würfeldimension eine Würfelebene definiert sein. Sie müssen eine Angabe machen.

#### **Benutzeraktion**

Stellen Sie sicher, dass für die Optimierungsschicht eine Würfelebene für jede Würfeldimension in dem Würfel angegeben ist.

**7205: Die empfohlenen Übersichtstabellen müssen die Methode der verzögerten Aktualisierung verwenden, weil mindestens eine der zu Grunde liegenden Basistabellen des Modells ein Kurzname ist.: Erläuterung**

Sie haben die sofortige Aktualisierung für die Übersichtstabellen ausgewählt. Die Übersichtstabellen können die sofortige Aktualisierungsmethode jedoch nicht verwenden, wenn zu Grunde liegende Tabellen Kurznamen sind.

#### **Benutzeraktion**

Keine Aktion erforderlich.

**7206: Die Advisorfunktion zur Optimierung konnte zum Ermitteln der empfohlenen Übersichtstabellen keine Datenabtastung verwenden.:**

### **Erläuterung**

Sie haben angegeben, dass die Advisorfunktion zur Optimierung die Datenabtastung für die Ermittlung der optimalen Übersichtstabellenempfehlungen verwenden soll. Die Advisorfunktion zur Optimierung kann auf Grund der Definition des Faktobjekts keine Datenabtastung ausführen. Ist das Faktobjekt als Kurzname definiert, versucht die Advisorfunktion zur Optimierung, eine Datenabtastung auszuführen. Dies ist jedoch unter Umständen nur möglich, wenn die Dimensionen des Modells eine moderate Kardinalität aufweisen und die Faktobjekt-Dimensions-Joins ein einzelnes Attribut betreffen, das einer einzelnen Spalte zugeordnet wird. Für die Fakttabellenspalten definierte Indizes, die Dimensionsschlüssel darstellen, können auch einen Einfluss auf die Fähigkeit der Advisorfunktion zur Optimierung haben, Datenabtastung für ein Faktobjekt auszuführen, das als Kurzname definiert ist. Ist das Faktobjekt als Sicht definiert, wird Datenabtastung nicht unterstützt. Ist das Faktobjekt als Aliasname definiert, ist eine Datenabtastung unter Umständen nicht möglich. Dies ist von der Zuordnung des Aliasnamens abhängig. Die Auswirkung der Erstellung von Empfehlungen ohne Datenabtastung besteht darin, dass die Advisorfunktion zur Optimierung keine optimalen Übersichtstabellen empfehlen kann. Ist das Faktobjekt eine Tabelle, kann die Advisorfunktion zur Optimierung Datenabtastung immer ausführen.

#### **Benutzeraktion**

Sie können die Empfehlungen unverändert verwenden oder versuchen, sie zu verbessern. Dazu geben Sie eine Tabelle an Stelle einer Sicht oder eines Aliasnamens für das Faktobjekt an und wiederholen die Advisorfunktion zur Optimierung.

# **Informationsnachrichten für die Optimierung**

**7400: Die Übersichtstabellen werden mit Hilfe des Operators ROLLUP definiert, da das Modell mindestens eine nicht verteilende Kennzahl enthält.: Erläuterung**

Kennzahlen sind entweder verteilend oder nicht verteilend. Bei verteilenden Kennzahlen werden einfache Aggregationsvorschriftsfunktionen wie SUM (Summe) und COUNT (Anzahl) verwendet, die aus beliebigen Zwischenwerten berechnet werden können. Bei nicht verteilenden Kennzahlen werden komplexere Aggregationsvorschriftsfunktionen verwendet, wie z. B. STDDEV (Standardabweichung), die aus den Basistabellen berechnet werden müssen. Zur Vermeidung des Aufwands, der durch die Berechnung nicht verteilender Kennzahlen aus den Basistabellen entsteht, werden die Übersichtstabellen mit Hilfe des Operators ROLLUP definiert, der die nicht verteilenden Kennzahlen zuvor berechnet.

#### **Benutzeraktion**

Keine Aktion erforderlich.

**7401: Es wird die Übersichtstabelle** *tabellenname* **empfohlen. Sie verfügt über etwa** *zeilen* **Zeilen, eine Tabellengröße von** *n* **MB und eine Indexgröße von** *n* **MB.:**

# **Erläuterung**

Diese Nachricht ist eine Beschreibung der empfohlenen Übersichtstabelle, einschließlich der geschätzten Zeilenanzahl, des geschätzten Plattenspeicherplatzes und des geschätzten Plattenspeicherplatzes für Indizes.

Keine Aktion erforderlich.

# **7402: Es sind** *n* **Übersichtstabellen vorhanden, die den angegebenen Grenzwert für den Plattenspeicherplatz überschreiten. Die Tabellen haben eine kumulative geschätzte Größe von** *n* **MB.: Erläuterung**

Diese Nachricht enthält Informationen zu den empfohlenen Übersichtstabellen, die den angegebenen Grenzwert für den Plattenspeicherplatz überschreiten.

## **Benutzeraktion**

Wenn Sie diese Übersichtstabellen in den Empfehlungen anzeigen möchten, führen Sie die Advisorfunktion zur Optimierung mit einem höheren Grenzwert für den Plattenspeicherplatz erneut aus.

# **7403: Die Empfehlungen enthalten Optimierungen für den Würfel** *würfelname***.: Erläuterung**

Für den angegebenen Würfel werden Übersichtstabellen empfohlen. Einige Abfragen für diesen Würfel werden optimiert.

#### **Benutzeraktion**

Keine Aktion erforderlich.

# **7404: Die Empfehlungen enthalten keine Optimierungen für den Würfel** *würfelname***.:**

# **Erläuterung**

Für diesen Würfel werden keine spezifischen Übersichtstabellen empfohlen. Abfragen, die sich speziell auf diesen Würfel beziehen, zeigen wahrscheinlich keine Leistungsverbesserung.

#### **Benutzeraktion**

Wenn Übersichtstabellen auf Grund von Begrenzungen des Plattenspeicherplatzes nicht in den Empfehlungen enthalten sind, führen Sie die Advisorfunktion zur Optimierung mit einem höheren Grenzwert für den Plattenspeicherplatz erneut aus. Die Empfehlungen können mindestens eine Übersichtstabelle zur Optimierung der Abfragen für diesen Würfel enthalten.

# **7405: Das angegebene Zeitlimit ist abgelaufen, während die Advisorfunktion zur Optimierung die Empfehlungen ermittelt hat.: Erläuterung**

Die Advisorfunktion zur Optimierung hat eine Empfehlung gemacht. Wenn der Advisorfunktion zur Optimierung mehr Zeit gewährt wird, kann sie unter Umständen bessere Empfehlungen machen, da sie zusätzliche Analysen ausführen kann. Ein längeres Ausführen der Advisorfunktion zur Optimierung führt nicht unbedingt zu besseren Ergebnissen.

Sie können die Advisorfunktion zur Optimierung erneut mit einer längeren Zeitangabe ausführen, oder Sie können die empfohlenen Übersichtstabellen erstellen, um festzustellen, ob die Leistung akzeptabel ist.

# **7406: Die Dimension** *dimensionsname* **enthält keine Hierarchien, die von der Advisorfunktion zur Optimierung optimiert werden können.: Erläuterung**

Die Advisorfunktion zur Optimierung kann für rekursive Hierarchien keine Optimierungen ausführen. Die angegebene Dimension enthält keine Hierarchien, die optimiert werden können; daher wird diese Dimension von der Advisorfunktion zur Optimierung ignoriert. Abfragen, die sich auf Attribute aus dieser Dimension beziehen, werden nicht optimiert.

#### **Benutzeraktion**

Keine Aktion erforderlich. Bei Abfragen, die Attribute aus dieser Dimension verwenden, kommt es zu keiner Leistungsverbesserung.

# **7407: Die empfohlenen Übersichtstabellen optimieren** *n* **Prozent der Schichten im Modell. Abfragen, die für die optimierten Schichten ausgeführt werden, sollten eine verbesserte Leistung aufweisen.: Erläuterung**

SQL-Abfragen greifen auf bestimmte Schichten im Modell zu. Eine Möglichkeit zur Analyse der Leistungsverbesserung ist die Überlegung, welcher Teil der Schichten, die abgefragt werden können, verbessert wird. Wenn das Modell verteilende Kennzahlen verwendet, wird die Leistung von Abfragen verbessert, die auf Schichten zugreifen, die sich logisch über der Übersichtstabellenschicht befinden.

Es gibt beispielsweise 30 mögliche Schichten in einem Modell, das eine Dimension **Time** mit der Hierarchie [All-Year-Quarter-Month-Day] und eine Dimension **Region** mit der Hierarchie [All-Country-Region-State-City-Store] aufweist. Sie können die Anzahl der möglichen Schichten berechnen, indem Sie die Anzahl der Ebenen in den Dimensionshierarchien miteinander multiplizieren. Wenn die empfohlene Übersichtstabelle für die Schicht **Month-City** optimiert wird, werden alle Schichten ab dieser Schicht optimiert. In diesem Beispiel werden 20 der 30 möglichen Schichten bzw. 67% (20/30) der Schichten optimiert. Es wird niemals eine 100-prozentige Abdeckung geben, da dazu die Basistabellen in die Übersichtstabellen kopiert werden müssten. Normalerweise ist es nicht sinnvoll, die untersten Schichten zu optimieren, da sie sich kaum von den Basistabellen unterscheiden.

### **Benutzeraktion**

Keine Aktion erforderlich. Wenn der Prozentsatz niedrig ist, können Sie den **Assistenten: Advisorfunktion zur Optimierung** mit einem höheren Grenzwert für den Plattenspeicherplatz erneut ausführen.

# **7408: Die Metadaten des Modells werden aus der Datenbank gelesen.: Erläuterung**

Die Advisorfunktion zur Optimierung liest die Metadaten, die das Modell beschreiben. Die Metadaten enthalten Informationen, die die Empfehlungen zur Optimierung erheblich beeinflussen.

Keine Aktion erforderlich.

# **7409: Die Aggregationsvorschriften, die in den Übersichtstabellen enthalten sein sollen, werden ausgewählt.: Erläuterung**

Die Advisorfunktion zur Optimierung testet mögliche Konfigurationen von Übersichtstabellen, um zu ermitteln, welche Konfiguration für die angegebenen Bedingungen optimal ist.

## **Benutzeraktion**

Keine Aktion erforderlich.

# **7410: Daten aus dem Modell werden abgetastet.: Erläuterung**

Die Advisorfunktion zur Optimierung liest eine Teilmenge der Daten der Fakt- und Dimensionstabellen, so dass die Größe der Übersichtstabelle geschätzt werden kann. Während die Advisorfunktion zur Optimierung mögliche Übersichtstabellen untersucht, kann es zu mehreren Abtastprozessen kommen.

## **Benutzeraktion**

Keine Aktion erforderlich.

# **7411: Indizes werden für empfohlene Übersichtstabellen definiert.: Erläuterung**

Die Advisorfunktion zur Optimierung hat die empfohlenen Übersichtstabellen ermittelt und wählt Indizes aus, die für die Übersichtstabellen erzeugt werden sollen.

#### **Benutzeraktion**

Keine Aktion erforderlich.

**7413: Für den Würfel** *würfelname* **sind keine Optimierungsschichten angegeben, so dass die Advisorfunktion zur Optimierung den Würfel für Drilldownabfragetypen optimiert.: Erläuterung**

Sind für einen Würfel keine Optimierungsschichten definiert, optimiert die Advisorfunktion zur Optimierung den Würfel für Drilldownabfragetypen.

**7414: Es ist kein Würfel für das optimierte Modell definiert, so dass die Advisorfunktion zur Optimierung das Modell optimiert, als ob es einen Würfel für Berichtsabfragetypen gäbe.: Erläuterung**

Sind keine Würfel für ein Modell definiert, kann die Advisorfunktion zur Optimierung das Modell optimieren, als ob es einen Würfel gäbe, der für Drilldownabfragetypen verwendet wird. Wenn Sie für das Modell, das Sie optimieren, keine Würfel definiert haben, erstellt die Advisorfunktion zur Optimierung Empfehlungen, als ob es einen Würfel gäbe, für den auf allen Ebenen jeder Würfeldimension eine Drilldownoptimierungsschicht definiert ist.

# **7415: Die Advisorfunktion zur Optimierung hat keine Übersichtstabelle für die Optimierungsschicht** *schichtname* **im Würfel** *würfelname* **empfohlen.: Erläuterung**

Für die angegebene Optimierungsschicht wird keine Übersichtstabelle empfohlen.

#### **Benutzeraktion**

Keine Aktion erforderlich.

### **7416: Die Operation wurde gestoppt. Die Empfehlungen können unter Umständen nicht optimal sein.: Erläuterung**

Die Advisorfunktion zur Optimierung wurde durch die Operation zum Stoppen der Empfehlung gestoppt. Die Empfehlungen können unter Umständen nicht optimal sein.

#### **Benutzeraktion**

Wiederholen Sie die Advisorfunktion zur Optimierung ohne zeitliche Begrenzung, um optimale Empfehlungen zu erhalten.

**7417: Die Advisorfunktion zur Optimierung hat das Erstellen von Empfehlungen gestoppt, da sie das festgelegte Zeitlimit erreicht hat. Die Advisorfunktion zur Optimierung kann bessere Übersichtstabellen empfehlen, wenn Sie mehr Zeit zur Verfügung stellen.: Erläuterung**

Die der Advisorfunktion zur Optimierung zur Verfügung gestellte Zeit reicht möglicherweise nicht aus. Empfehlung: Führen Sie die Advisorfunktion zur Optimierung mit einem höheren Zeitlimit aus.

#### **Benutzeraktion**

Führen Sie die Advisorfunktion zur Optimierung mit einem höheren Zeitlimit aus. Die Advisorfunktion zur Optimierung empfiehlt unter Umständen bessere Übersichtstabellen.

**7418: Die Advisorfunktion zur Optimierung kann keine Übersichtstabelle für den Würfel** *würfelname* **empfehlen, da die Übersichtstabelle im Vergleich zur Zeilenanzahl in der Fakttabelle zu viele Zeilen hat.: Erläuterung**

Die Advisorfunktion zur Optimierung kann keine Übersichtstabelle für den Würfel empfehlen. Der Prozentsatz der Zeilenanzahl in der Übersichtstabelle ist im Vergleich zur Zeilenanzahl in der Fakttabelle zu hoch.

#### **Benutzeraktion**

Wenn Sie Optimierungsschichten angegeben haben, hat mindestens eine der Optimierungsschichten möglicherweise zu viele Ebenen angegeben oder Ebenen, die sich zu nahe an der Basisdatenebene der Fakttabelle befinden. Sie könnten eine beliebige Ebene für einige der Würfeldimensionen oder Ebenen angeben, die sich näher am Anfang der Hierarchie befinden. Sie könnten der Advisorfunktion zur Optimierung auch mehr Verarbeitungszeit einräumen, um die Empfehlungen zu verbessern.

# **Nachrichten der OLAP-Zentrale**

# **10000-10600**

# **10000: Die OLAP-Zentrale kann keine Datenbanknamen abrufen. Erläuterung**

Beim Abrufen der Liste mit Datenbanknamen aus DB2 ist ein Fehler aufgetreten.

# **Benutzeraktion**

Überprüfen Sie, ob die OLAP-Zentrale korrekt installiert ist. Wenn das Problem bestehen bleibt, wenden Sie sich an die IBM Unterstützungsfunktion.

# **10001: Geben Sie einen Benutzernamen ein. Erläuterung**

Das Feld **Benutzername** ist leer.

# **Benutzeraktion**

Geben Sie einen Benutzernamen in das Feld **Benutzername** ein.

# **10002: Geben Sie ein Kennwort ein. Erläuterung**

Das Feld **Kennwort** ist leer.

# **Benutzeraktion**

Geben Sie ein Kennwort in das Feld **Kennwort** ein.

# **10004: Das Attribut, das in den SQL-Ausdruck eingegeben wurde, kann nicht syntaktisch analysiert werden. Erläuterung**

Der eingegebene SQL-Ausdruck verweist auf ein Attribut, das weder in dem vorgegebenen Kontext gültig noch in der Datenbank vorhanden ist.

# **Benutzeraktion**

Stellen Sie sicher, dass der SQL-Ausdruck nur auf die Attribute verweist, die in dem Abschnitt **Daten** von SQL Expression Builder angezeigt werden.

# **10005: Die Metadatenobjekte wurden erfolgreich in die Datei** *dateiname* **exportiert. Erläuterung**

Der Export war erfolgreich.

Keine Aktion erforderlich.

# **10006: Geben Sie den Namen der Datei ein, in die die Metadatenobjekte exportiert werden sollen. Erläuterung**

Das Dienstprogramm EXPORT schreibt die exportierten Metadatenobjekte in die Datei, deren Name vom Benutzer eingegeben wurde.

#### **Benutzeraktion**

Geben Sie einen Dateinamen in das Feld **Dateiname** ein.

# **10007: Wählen Sie einen Würfel oder ein Modell aus, der bzw. das exportiert werden soll. Erläuterung**

Im Exportfenster kann ein Würfel oder ein Modell exportiert werden.

### **Benutzeraktion**

Wählen Sie ein Objekt für den Export aus.

# **10008: Geben Sie einen eindeutigen Namen für das Objekt ein, das Sie erstellen.**

**Erläuterung**

In SQL Expression Builder ist das Feld **Name** des zu erstellenden Attributs oder der zu erstellenden Kennzahl leer.

#### **Benutzeraktion**

Geben Sie einen Objektnamen in das Feld **Name** ein. Der Objektname muss in dem Namensbereich der Attribute und Kennzahlen eindeutig sein.

# **10009: Geben Sie einen SQL-Ausdruck für das Objekt ein. Erläuterung**

Das Feld **SQL-Ausdruck** des Objekts ist leer.

#### **Benutzeraktion**

Geben Sie einen SQL-Ausdruck für das Objekt ein.

# **10010: Die Spalte** *spaltenname* **ist nicht durch einen Tabellennamen qualifiziert.**

**Erläuterung**

Die Spalte, deren Name in den SQL-Ausdruck eingegeben wurde, ist nicht durch einen Tabellennamen qualifiziert.

Stellen Sie sicher, dass der Spaltenname in dem SQL-Ausdruck durch einen Tabellennamen qualifiziert ist, wobei '.' als Trennzeichen verwendet wird.

# **10011: Die Spalte** *spaltenname* **ist nicht durch einen Schemanamen qualifiziert. Erläuterung**

Die Spaltenverweise in dem SQL-Ausdruck müssen durch einen Tabellen- und Schemanamen qualifiziert sein, wobei '.' als Trennzeichen verwendet wird.

## **Benutzeraktion**

Stellen Sie sicher, dass der Spaltenname in dem SQL-Ausdruck durch einen Tabellennamen und einen Schemanamen qualifiziert ist, wobei '.' als Trennzeichen verwendet wird.

# **10012: Das erste Element in einer Aggregationsvorschrift kann keine Dimension sein. Erläuterung**

Es wurde eine Aggregationsvorschrift erstellt, bei der eine Dimension das erste Element darstellt.

#### **Benutzeraktion**

Verwenden Sie eine Aggregationsvorschriftsfunktion als erstes Element in der Aggregationsvorschrift.

# **10013: Wählen Sie eine vorhandene Kennzahl aus, oder geben Sie einen SQL-Ausdruck als zweiten Parameter für die Funktion** *funktionsname* **mit mehreren Parametern in der Aggregationsvorschrift ein.**

# **Erläuterung**

Wenn Sie eine Funktion mit mehreren Parametern in der Aggregationsvorschrift verwenden, wird der erste Parameter als die Kennzahl definiert, der die Aggregationsvorschrift zugeordnet ist. Wählen Sie als zweiten Parameter eine vorhandene Kennzahl aus, oder geben Sie einen SQL-Ausdruck ein.

#### **Benutzeraktion**

Geben Sie als zweiten Parameter eine Kennzahl oder einen SQL-Ausdruck ein.

# **10014: Die Aggregationsvorschriftsfunktion** *funktionsname* **weist keine übereinstimmenden Dimensionen auf. Erläuterung**

Jede Aggregationsvorschriftsfunktion in der Aggregationsvorschrift muss auf mindestens eine Dimension angewendet werden.

#### **Benutzeraktion**

Stellen Sie sicher, dass jede Aggregationsvorschriftsfunktion in der Aggregationsvorschrift auf mindestens eine Dimension angewendet wird.

# **10015: Die rechte runde Klammer fehlt für das Objekt** *objektname***. Erläuterung**

In der OLAP-Zentrale sollten Attribute, Kennzahlen oder Spalten, die in einem Ausdruck angegeben werden, jeweils durch @Attribute(), @Measure() oder @Column() eingeschlossen werden.

## **Benutzeraktion**

Geben Sie eine rechte runde Klammer für das Objekt ein.

# **10016: Verweisen auf das Objekt** *objektname* **im SQL-Ausdruck erzeugt eine ungültige Verweisschleife. Erläuterung**

Das Objekt verweist in seinem SQL-Ausdruck auf sich selbst.

#### **Benutzeraktion**

Stellen Sie sicher, dass die Objekte in dem SQL-Ausdruck keine Verweisschleifen bilden.

# **10017: Es wurden keine Fehler gefunden. Der SQL-Ausdruck ist gültig. Erläuterung**

Der SQL-Ausdruck ist gültig.

#### **Benutzeraktion**

Keine Aktion erforderlich.

# **10018: Es wurden keine Fehler gefunden. Die Aggregationsvorschrift ist gültig. Erläuterung**

Die Gruppe von Aggregationsvorschriften in der Aggregationsvorschrift ist gültig.

#### **Benutzeraktion**

Keine Aktion erforderlich.

# **10020: Geben Sie einen Namen ein. Erläuterung**

Das Feld **Name** des Objekts ist leer.

#### **Benutzeraktion**

Geben Sie einen Objektnamen in das Feld **Name** ein.

# **10021: Geben Sie einen Schemanamen ein. Erläuterung**

Das Feld **Schema** ist leer.

Geben Sie einen Schemanamen in das Feld **Schema** ein.

# **10022: Geben Sie einen Geschäftsnamen ein. Erläuterung**

Das Feld **Geschäftsname** ist leer.

# **Benutzeraktion**

Der Geschäftsname kann in Informationsmanagementanwendungen zur Angabe des Objekts für den Endbenutzer angezeigt werden. Geben Sie einen Geschäftsnamen in das Feld **Geschäftsname** ein.

# **10023: Wählen Sie mindestens eine Ebene aus, die in der Würfelhierarchie enthalten sein soll. Erläuterung**

In der Würfelhierarchie sind keine Ebenen angegeben.

# **Benutzeraktion**

Wählen Sie mindestens eine Ebene aus, die in der Würfelhierarchie enthalten sein soll.

# **10024: Wählen Sie mindestens eine Kennzahl für das Würfelfaktobjekt aus.**

**Erläuterung**

Für das Würfelfaktobjekt sind keine Kennzahlen angegeben.

# **Benutzeraktion**

Wählen Sie mindestens eine Kennzahl für das Würfelfaktobjekt aus.

# **10025: Wählen Sie mindestens eine Ebene aus, die in der Würfelhierarchie enthalten sein soll. Erläuterung**

In der Würfelhierarchie sind keine Attribute angegeben.

### **Benutzeraktion**

Wählen Sie mindestens ein Attribut aus, das in der Würfelhierarchie enthalten sein soll.

# **10026: Wählen Sie mindestens eine Dimension im Würfel aus. Erläuterung**

Im Würfel sind keine Dimensionen angegeben.

## **Benutzeraktion**

Wählen Sie mindestens eine Dimension aus, und klicken Sie anschließend den Knopf **[...]** an, um die Details für die Würfeldimension anzugeben.

**10027: Der Inhalt mindestens einer Dimension, die derzeit im Würfel vorhanden ist, wurde gelöscht. Klicken Sie 'Ja' an, um die Würfeldimensionen zu löschen. Klicken Sie 'Nein' an, um zu dem Fenster zurückzukehren, und klicken Sie anschließend 'Abbrechen' an, um das Fenster zu schließen, ohne die Änderungen zu speichern.**

**Erläuterung**

Der Inhalt mindestens einer ausgewählten Dimension wurde gelöscht. Die entsprechenden Würfeldimensionen werden aus dem Würfel gelöscht.

#### **Benutzeraktion**

Klicken Sie **Ja** in dem Fenster an, um die Würfeldimensionen aus dem Würfel zu entfernen. Klicken Sie **Nein** an, um die Würfeldimensionen nicht zu entfernen, und klicken Sie anschließend **Abbrechen** an, um das Fenster ohne Speicherung zu schließen.

# **10028: Eine Attributabhängigkeit kann nicht mit einer Kardinalität Viele-zu-viele definiert werden, wenn das Markierungsfeld für die funktionale Abhängigkeit ausgewählt ist. Erläuterung**

Eine Attributabhängigkeit kann nicht definiert werden, wenn die Kardinalität *Vielezu-viele* lautet und die funktionale Abhängigkeit ausgewählt ist.

#### **Benutzeraktion**

Wählen Sie eine andere Kardinalität für die Attributabhängigkeit aus, oder inaktivieren Sie das Markierungsfeld für die funktionale Abhängigkeit.

# **10029: Wählen Sie ein linkes und ein rechtes Attribut für die Attributabhängigkeit aus.**

# **Erläuterung**

Eine Attributabhängigkeit kann nicht definiert werden, wenn keine linken und rechten Attribute ausgewählt wurden.

#### **Benutzeraktion**

Wählen Sie linke und rechte Attribute aus.

# **10030: Für das linke und das rechte Attribut in einer Attributabhängigkeit kann nicht dasselbe Attribut ausgewählt werden. Erläuterung**

Eine Attributabhängigkeit kann nicht definiert werden, wenn die linken und rechten Attribute identisch sind.

### **Benutzeraktion**

Wählen Sie unterschiedliche linke und rechte Attribute aus.

# **10031: Ein Objekt mit demselben Namen und Schema ist bereits in der Datenbank vorhanden. Geben Sie einen anderen Namen ein.**

# **Erläuterung**

Ein Objekt des zu erstellenden oder zu modifizierenden Typs ist mit demselben angegebenen Namen und Schema bereits in der Datenbank vorhanden.

### **Benutzeraktion**

Geben Sie einen eindeutigen Namen für das Objekt ein.

# **10032: Geben Sie mindestens ein Attributpaar an. Erläuterung**

Ein Join muss mindestens ein Attributpaar aufweisen.

## **Benutzeraktion**

Geben Sie mindestens ein Attributpaar an.

# **10033: Duplizierte Attributpaare können nicht erstellt werden. Erläuterung**

Ein Attributpaar, das der neuen Auswahl entspricht, ist bereits vorhanden.

## **Benutzeraktion**

Wählen Sie unterschiedliche linke und rechte Attribute aus.

# **10034: Wählen Sie mindestens eine Tabelle aus. Erläuterung**

Es wurden keine Tabellen ausgewählt.

# **Benutzeraktion**

Wählen Sie mindestens eine Tabelle aus, um fortzufahren.

# **10035: Wählen Sie Joins aus, oder erstellen Sie neue Joins, um alle ausgewählten Tabellen zu verknüpfen. Erläuterung**

Es wurden keine Joins ausgewählt.

# **Benutzeraktion**

Wählen Sie Joins aus, oder erstellen Sie neue Joins, um alle ausgewählten Tabellen zu verknüpfen.

# **10036: Wählen Sie mindestens ein Attribut aus. Erläuterung**

Es wurden keine Attribute ausgewählt.

Wählen Sie mindestens ein Attribut aus.

# **10037: Wählen Sie einen Join aus, um die Dimension mit dem Faktobjekt zu verknüpfen. Erläuterung**

Es wurden keine Joins ausgewählt.

#### **Benutzeraktion**

Wählen Sie einen Join aus, durch den Ihre Dimension mit dem Faktobjekt verknüpft wird.

# **10038: Geben Sie nur einen Join zwischen zwei bestimmten Tabellen an. Der Join** *joinname1* **und der Join** *joinname2* **verknüpfen dieselben zwei Tabellen. Erläuterung**

Es wurde mehr als ein Join für dasselbe Tabellenpaar ausgewählt.

# **Benutzeraktion**

Wählen Sie nur einen Join für jedes Tabellenpaar aus.

# **10039: Alle ausgewählten Tabellen müssen verknüpft werden. Wählen Sie einen Join für die Tabelle** *tabellenname* **aus. Erläuterung**

Alle ausgewählten Tabellen müssen verknüpft werden.

### **Benutzeraktion**

Wählen Sie einen Join für die angegebene Tabelle aus.

# **10040: Die Anzahl der ausgewählten Tabellen entspricht nicht der Anzahl der ausgewählten Joins. Stellen Sie sicher, dass es keine Joinschleifen gibt und dass alle Tabellen verknüpft sind. Erläuterung**

Alle ausgewählten Tabellen müssen verknüpft werden.

#### **Benutzeraktion**

Stellen Sie sicher, dass es keine Joinschleifen gibt und dass alle Tabellen verknüpft sind.

# **10042: Wählen Sie mindestens eine Kennzahl aus.**

# **Erläuterung**

Es wurden keine Kennzahlen angegeben.

#### **Benutzeraktion**

Wählen Sie mindestens eine Kennzahl aus.
### **10043: Wählen Sie eine Tabellenspalte aus. Erläuterung**

Es wurde keine Tabellenspalte angegeben.

### **Benutzeraktion**

Wählen Sie eine Spalte aus.

## **10044: Wählen Sie einen SQL-Ausdruck aus. Erläuterung**

Es wurde kein SQL-Ausdruck angegeben.

### **Benutzeraktion**

Klicken Sie den Knopf **Ausdruck erzeugen** an, um Ihren Ausdruck zu erzeugen.

### **10045: Es wurde keine Aggregationsvorschrift angegeben. Erläuterung**

Es wurde keine Aggregationsvorschrift angegeben.

### **Benutzeraktion**

Klicken Sie den Knopf **Prozedur erzeugen** an, um Ihre Aggregationsvorschrift zu erzeugen.

## **10046: Wählen Sie eine Kennzahl aus, bevor Sie Expression Builder öffnen.**

**Erläuterung**

Es wurde keine Kennzahl ausgewählt.

### **Benutzeraktion**

Wählen Sie eine Kennzahl aus der Tabelle aus.

### **10047: Wählen Sie eine Kennzahl aus, bevor Sie Aggregation Script Builder öffnen. Erläuterung**

Es wurde keine Kennzahl ausgewählt.

### **Benutzeraktion**

Wählen Sie eine Kennzahl aus.

### **10048: Aggregation Script Builder kann für die Kennzahl** *kennzahlname* **nicht gestartet werden, da das Modell** *modellname* **nicht mindestens eine Dimension aufweist. Erläuterung**

Eine Aggregationsvorschrift kann nicht angegeben werden, wenn das Modell nicht mindestens eine Dimension aufweist.

Fügen Sie dem Modell Dimensionen hinzu, bevor Sie eine Aggregationsvorschrift angeben.

### **10049: Geben Sie ein Attribut an, um den Ausdruck zu editieren. Erläuterung**

Es wurde kein Attribut ausgewählt.

#### **Benutzeraktion**

Wählen Sie ein Attribut aus.

### **10050: Die Metadaten werden aus der Datenbank aktualisiert. Alle Änderungen, die vorgenommen wurden, als der Fehler auftrat, sind verloren. Erläuterung**

Beim Aufruf der gespeicherten DB2-Prozedur ist ein Fehler aufgetreten.

### **Benutzeraktion**

Klicken Sie **OK** an, um die Metadaten zu aktualisieren, die von der OLAP-Zentrale angezeigt werden. Alle Änderungen, die vorgenommen wurden, als der Fehler auftrat, sind verloren. Die in der OLAP-Zentrale angezeigten Objekte werden mit den entsprechenden Objekten in der Datenbank aktualisiert, so dass der Benutzer mit der Arbeit fortfahren kann.

## **10051: Das Modell** *modellname* **kann für die Optimierung nicht geprüft werden. DB2 hat die folgende Nachricht zurückgegeben:** *nachricht***.**

**Erläuterung**

Die OLAP-Zentrale kann die Advisorfunktion zur Optimierung für das ausgewählte Modell nicht starten, da das ausgewählte Modell die Prüfung, die von der API der gespeicherten Prozedur ausgeführt wurde, nicht bestanden hat.

#### **Benutzeraktion**

Informationen zur Prüfregel für Modelle finden Sie in der Dokumentation zur API der gespeicherten Prozedur. Befolgen Sie die Anweisungen aus der Antwortnachricht von DB2.

**10052: Mehrere geladene Attribute oder Kennzahlen wurden** *spaltennamen* **Spalten zugeordnet, die nicht mehr in der Datenbank vorhanden sind. Sie können den Fehler beheben, indem Sie die Tabellen wiederherstellen, denen die Spalten zugeordnet wurden, oder indem Sie die ungültigen Attribute und/oder Kennzahlen löschen.**

#### **Erläuterung**

Diese Nachricht wird angezeigt, wenn Sie die OLAP-Zentrale starten oder nachdem Sie **Anzeigen -> Aktualisieren** angeklickt haben. Sie wird angezeigt, da eine Tabelle, der die geladenen Attribute und Kennzahlen zugeordnet wurden, gelöscht oder umbenannt wurde.

Sie können den Fehler mit einer der folgenden Maßnahmen beheben:

- v Stellen Sie die gelöschte oder umbenannte Tabelle wieder her.
- v Ordnen Sie die Attribute/Kennzahlen einer Tabelle zu, die in der Datenbank vorhanden ist.
- v Löschen Sie die Attribute/Kennzahlen, die den nicht vorhandenen Spalten zugeordnet wurden.

### **10053: Die Prüfung der Optimierung für das Modell** *modellname* **hat eine Warnung zurückgegeben. DB2 hat die folgende Nachricht zurückgegeben:** *nachricht* **Erläuterung**

Die OLAP-Zentrale hat versucht, das Modell zu prüfen, bevor die Advisorfunktion zur Optimierung gestartet wurde, und DB2 hat eine Warnung zurückgegeben. Die Warnung weist möglicherweise darauf hin, dass Ihr Modell nicht optimiert werden kann. Ihr Modell könnte beispielsweise Sichten enthalten, die auf Tabellen verweisen, zwischen denen keine Integritätsbedingungen definiert sind.

### **Benutzeraktion**

Überprüfen Sie die Nachricht, die von DB2 zurückgegeben wurde, und entscheiden Sie, ob Sie mit der Ausführung des **Assistenten: Advisorfunktion zur Optimierung** fortfahren möchten.

### **10060: Das Modell ist nicht vollständig. Bevor ein Würfel erstellt werden kann, muss das Modell ein Faktobjekt, mindestens eine Dimension und mindestens eine Hierarchie für jede Dimension enthalten.**

### **Erläuterung**

Das Modell befindet sich für die Erstellung eines Würfels nicht in einem gültigen Status.

### **Benutzeraktion**

Modifizieren Sie das Modell, so dass es ein Faktobjekt und mindestens eine Dimension aufweist. Stellen Sie sicher, dass jede Dimension mindestens eine Hierarchie aufweist.

**10061: Wenn ein Modell gelöscht wird, werden die zugehörigen Dimensionen entfernt und die Faktobjekte gelöscht. Die entfernten Dimensionen sind im Ordner 'Alle Dimensionen' weiterhin verfügbar. Möchten Sie das Modell** *modellname* **wirklich löschen? Erläuterung**

Löschbestätigungsnachricht

#### **Benutzeraktion**

Stellen Sie sicher, dass Sie das ausgewählte Objekt löschen wollen, und klicken Sie **Ja** an. Wenn Sie das ausgewählte Objekt nicht löschen wollen, klicken Sie **Nein** an.

### **10062: Wenn eine Dimension gelöscht wird, werden auch ihre Hierarchien und die entsprechenden Würfeldimensionen gelöscht. Möchten Sie die Dimension** *dimensionsname* **wirklich löschen?**

**Erläuterung**

Löschbestätigungsnachricht

#### **Benutzeraktion**

Stellen Sie sicher, dass Sie das ausgewählte Objekt löschen wollen, und klicken Sie **Ja** an. Wenn Sie das ausgewählte Objekt nicht löschen wollen, klicken Sie **Nein** an.

### **10063: Wenn ein Würfel gelöscht wird, werden auch seine Würfeldimensionen, Würfelhierarchien und Würfelfaktobjekte gelöscht. Möchten Sie den Würfel** *würfelname* **wirklich löschen? Erläuterung**

Löschbestätigungsnachricht

### **Benutzeraktion**

Stellen Sie sicher, dass Sie das ausgewählte Objekt löschen wollen, und klicken Sie **Ja** an. Wenn Sie das ausgewählte Objekt nicht löschen wollen, klicken Sie **Nein** an.

### **10064: Wenn eine Würfeldimension gelöscht wird, werden auch ihre Würfelhierarchien gelöscht. Möchten Sie die Würfeldimension** *würfeldimensionsname* **wirklich löschen? Erläuterung**

Löschbestätigungsnachricht

#### **Benutzeraktion**

Stellen Sie sicher, dass Sie das ausgewählte Objekt löschen wollen, und klicken Sie **Ja** an. Wenn Sie das ausgewählte Objekt nicht löschen wollen, klicken Sie **Nein** an.

### **10065: Möchten Sie** *objektname* **wirklich löschen? Erläuterung**

Löschbestätigungsnachricht

#### **Benutzeraktion**

Stellen Sie sicher, dass Sie das ausgewählte Objekt löschen wollen, und klicken Sie **Ja** an. Wenn Sie das ausgewählte Objekt nicht löschen wollen, klicken Sie **Nein** an.

### **10066: Wenn eine Dimension entfernt wird, werden alle entsprechenden Würfeldimensionen aus ihren Würfeln entfernt. Möchten Sie die Dimension** *dimensionsname* **wirklich aus** *objektname* **entfernen?**

**Erläuterung**

Bestätigungsnachricht für das Entfernen der Dimension

Stellen Sie sicher, dass Sie das ausgewählte Objekt entfernen möchten, und klicken Sie **Ja** an. Wenn Sie das ausgewählte Objekt nicht entfernen möchten, klicken Sie **Nein** an.

### **10067: Die Datei mit dem Namen** *dateiname* **ist bereits vorhanden. Möchten Sie ihren Inhalt überschreiben? Erläuterung**

Bestätigungsnachricht für das Überschreiben der Datei

### **Benutzeraktion**

Stellen Sie sicher, dass Sie den Inhalt der Datei, deren Namen Sie eingegeben haben, überschreiben möchten.

### **10068: Der Datentyp für das Objekt mit dem Namen** *objektname* **und dem Schema** *schemaname* **kann nicht festgestellt werden. Die Datenbank hat folgende Informationen zurückgegeben:** *nachricht***.**

**Erläuterung**

Die OLAP-Zentrale kann für das angegebene Objekt den Typ der Quellendaten oder den Typ der berechneten Daten nicht feststellen.

### **Benutzeraktion**

Stellen Sie sicher, dass der SQL-Ausdruck für das angegebene Objekt korrekt ist. Wenn das Problem nicht gelöst werden kann, wenden Sie sich an die IBM Unterstützungsfunktion.

### **10069: Der Quellendatentyp für die Kennzahl mit dem Namen** *kennzahlname* **und dem Schema** *schemaname* **kann nicht festgestellt werden. Erläuterung**

Die OLAP-Zentrale kann für die angegebene Kennzahl den Quellendatentyp nicht feststellen, da die angegebene Kennzahl einen ungültigen Quellenausdruck aufweist. Eine Kennzahl kann einen ungültigen Quellenausdruck aufweisen, wenn für die Kennzahl die Aggregationsvorschriftseinstellung **Keine** gilt, da die Kennzahl mit den Aggregationsvorschriften der verwiesenen Kennzahlen und nicht als selbstständiger Ausdruck geprüft wird.

#### **Benutzeraktion**

Führen Sie eine der folgenden Aktionen aus:

- v Ändern Sie den Quellenausdruck der angegebenen Kennzahl, so dass er mit der Aggregationsvorschriftseinstellung **Keine** erfolgreich geprüft werden kann.
- v Verwenden Sie die angegebene Kennzahl nicht in Ihrem Ausdruck.

## **10070: Beim Löschen eines Faktobjekts werden seine Kennzahlen ebenfalls gelöscht. Möchten Sie das Faktobjekt** *faktobjektname* **wirklich löschen?**

#### **Erläuterung**

Löschbestätigungsnachricht

### **Benutzeraktion**

Stellen Sie sicher, dass Sie das ausgewählte Objekt löschen wollen, und klicken Sie **Ja** an. Wenn Sie das ausgewählte Objekt nicht löschen wollen, klicken Sie **Nein** an.

### **10071: Alle ausgewählten Objekte werden aus der Datenbank gelöscht. Möchten Sie diese Objekte löschen? Erläuterung**

Es wurde mehr als ein Objekt ausgewählt, und die Löschoption wurde ausgewählt.

### **Benutzeraktion**

Stellen Sie sicher, dass Sie die ausgewählten Objekte löschen möchten, und klicken Sie **Ja** an. Wenn Sie die ausgewählten Objekte nicht löschen möchten, klicken Sie **Nein** an.

### **10072: Einige der ausgewählten Objekte können nicht gelöscht werden. Diese Objekte verbleiben in der Datenbank. Erläuterung**

Die OLAP-Zentrale kann nicht alle ausgewählten Objekte löschen. Dies liegt unter Umständen daran, dass auf einige der ausgewählten Objekte durch andere Objekte in der Datenbank verwiesen wird und dass durch das Löschen des ausgewählten Objekts das verweisende Objekt ungültig wird.

#### **Benutzeraktion**

Keine Aktion erforderlich.

### **10073: Keines der ausgewählten Objekte kann gelöscht werden. Erläuterung**

Die OLAP-Zentrale kann keines der ausgewählten Objekte löschen. Dies liegt unter Umständen daran, dass auf die ausgewählten Objekte durch andere Objekte in der Datenbank verwiesen wird und dass durch das Löschen der ausgewählten Objekte die verweisenden Objekte ungültig werden.

#### **Benutzeraktion**

Keine Aktion erforderlich.

## **10074: Möchten Sie** *objektname* **wirklich aus** *verzeichnisname* **entfernen?**

### **Erläuterung**

Bestätigungsnachricht für das Entfernen.

Stellen Sie sicher, dass Sie das ausgewählte Objekt entfernen wollen, und klicken Sie **Ja** an. Wenn Sie das ausgewählte Objekt nicht entfernen möchten, klicken Sie **Nein** an.

### **10075: Alle ausgewählten Objekte werden aus** *verzeichnisname* **entfernt. Möchten Sie diese Objekte entfernen? Erläuterung**

Es wurde mehr als ein Objekt ausgewählt, und die Option zum Entfernen wurde ausgewählt.

#### **Benutzeraktion**

Stellen Sie sicher, dass Sie die ausgewählten Objekte entfernen möchten, und klicken Sie **Ja** an. Wenn Sie die ausgewählten Objekte nicht entfernen möchten, klicken Sie **Nein** an.

### **10076: Einige der ausgewählten Objekte können nicht entfernt werden. Diese Objekte verbleiben in der Datenbank. Erläuterung**

Die OLAP-Zentrale kann nicht alle ausgewählten Objekte entfernen. Dies liegt unter Umständen daran, dass auf einige der ausgewählten Objekte durch andere Objekte in der Datenbank verwiesen wird und dass durch das Entfernen des ausgewählten Objekts das verweisende Objekt ungültig wird. Eine andere Ursache könnte sein, dass das übergeordnete Objekt mindestens ein untergeordnetes Objekt benötigt, beispielsweise im Fall einer Würfelhierarchie.

#### **Benutzeraktion**

Keine Aktion erforderlich.

### **10077: Keines der ausgewählten Objekte kann entfernt werden. Erläuterung**

Die OLAP-Zentrale kann keines der ausgewählten Objekte entfernen. Dies liegt unter Umständen daran, dass auf die ausgewählten Objekte durch andere Objekte in der Datenbank verwiesen wird und dass durch das Entfernen der ausgewählten Objekte das verweisende Objekt ungültig wird.

#### **Benutzeraktion**

Keine Aktion erforderlich.

### **10078: Die Operation wurde erfolgreich ausgeführt. Die folgenden Informationsnachrichten wurden von der Datenbank zurückgegeben:** *datenbankname***. Erläuterung**

Die Datenbankoperation wurde erfolgreich ausgeführt, es wurden jedoch einige Informationsnachrichten zurückgegeben.

Überprüfen Sie die Informationsnachrichten, und stellen Sie fest, ob weitere Maßnahmen erforderlich sind.

### **10080: Das Objekt des Typs** *typ* **wurde während des zweiten XML-Arbeitsgangs nicht gefunden. Erläuterung**

Ein Objekt, auf das in der gelesenen XML-Datei verwiesen wird, konnte nicht gefunden werden.

### **Benutzeraktion**

Stellen Sie sicher, dass die zu importierende XML-Datei eine korrekte Syntax hat. Wenn dieser Fehler beim Start der OLAP-Zentrale auftritt, wenden Sie sich an die IBM Unterstützungsfunktion.

**10081: Das System konnte XML in der Datei** *dateiname* **nicht syntaktisch analysieren. Der Fehler trat in Zeile** *zeilennummer***, Zeichen** *zeichennummer* **auf. Der Parser hat folgende Informationen zurückgegeben:** *informationen***.**

### **Erläuterung**

Beim Importieren einer XML-Datei ist ein Syntaxanalysefehler aufgetreten.

#### **Benutzeraktion**

Stellen Sie sicher, dass die Syntax der zu importierenden XML-Datei korrekt und dass die Datei eine gültig XML-Metadatendatei von Cube Views ist. Überprüfen Sie Zeilen- und Zeichennummer, um den Fehler zu finden.

## **10082: Eine unerwartete Parserausnahmebedingung lag in Datei** *dateiname* **vor. Folgende Informationen wurden zurückgegeben:** *informationen***.**

### **Erläuterung**

Beim Importieren einer XML-Datei ist ein unerwarteter Syntaxanalysefehler aufgetreten.

#### **Benutzeraktion**

Stellen Sie sicher, dass die Syntax der zu importierenden XML-Datei korrekt und dass die Datei eine gültig XML-Metadatendatei von Cube Views ist. Überprüfen Sie Zeilen- und Zeichennummer, um den Fehler zu finden.

### **10084: Ein Objekt mit dem Namen** *objektname* **im Schema** *schemaname* **ist bereits vorhanden. Das Objekt kann nicht erstellt werden. Geben Sie einen eindeutigen Namen und/oder ein eindeutiges Schema für das neue Objekt ein. Erläuterung**

Die OLAP-Zentrale hat versucht, ein neues Objekt zu erstellen, es ist jedoch bereits ein Objekt dieses Typs mit demselben Namen und demselben Schema vorhanden.

Geben Sie einen anderen Namen und/oder ein anderes Schema für das zu erstellende Objekt ein.

**10085: Ein Objekt mit dem Namen** *objektname* **im Schema** *schemaname* **ist bereits vorhanden. Das Objekt kann nicht umbenannt werden. Geben Sie einen eindeutigen Namen und/oder ein eindeutiges Schema für das Objekt ein, das umbenannt werden soll. Erläuterung**

Die OLAP-Zentrale hat versucht, ein Objekt umzubenennen, es ist jedoch bereits ein Objekt dieses Typs mit demselben Namen und demselben Schema vorhanden.

### **Benutzeraktion**

Geben Sie einen anderen Namen und/oder ein anderes Schema für das umzubenennende Objekt ein.

### **10086: Eine Datenbankverbindung konnte nicht hergestellt werden. DB2 hat Folgendes zurückgegeben:** *nachricht***. Erläuterung**

Die OLAP-Zentrale konnte keine Verbindung zur Datenbank herstellen. Die Nachricht enthält Fehlerinformationen von DB2.

### **Benutzeraktion**

Lesen Sie den von DB2 zurückgegebenen Text, und beheben Sie den Fehler.

## **10087: Das Metadatenobjekt** *objektname1* **kann nicht gelöscht werden, weil das Objekt** *objektname2* **des Typs** *typ* **darauf verweist.**

### **Erläuterung**

Das ausgewählte Metadatenobjekt kann nicht gelöscht werden, da es von mindestens einem anderen Metadatenobjekt verwendet wird.

#### **Benutzeraktion**

Entfernen Sie das Objekt aus allen anderen Metadatenobjekten, zu denen es gehört; versuchen Sie anschließend erneut, das Objekt zu löschen.

### **10088: Bei der Registrierung des DB2-Treibers mit dem JDBC-Treibermanager ist ein Fehler aufgetreten. Eine Datenbankverbindung konnte nicht hergestellt werden. Folgende Informationen wurden zurückgegeben:** *nachricht***. Erläuterung**

Bevor eine Verbindung zu einer DB2-Datenbank hergestellt wird, muss die OLAP-Zentrale den JDBC-Treiber, der verwendet wird, mit dem Treibermanager registrieren. Während der Registrierung des JDBC-Treibers ist ein Fehler aufgetreten.

Überprüfen Sie die DB2-Installation, um sicherzustellen, dass die Dateien db2java.zip und db2jcc.jar installiert sind. Stellen Sie sicher, dass Java und alle JDBC-Komponenten korrekt installiert sind. Lesen Sie die Informationen in der Nachricht, die Ihnen bei der Lösung des Problems helfen.

## **10089: Beim Zugriff auf die Datenbank ist ein Fehler aufgetreten. Die Datenbank hat die folgenden Informationen zurückgegeben: SQLSTATE-Wert:** *nachricht***, SQL-Fehlercode:** *code***, SQL-Nachricht:** *sql-nachricht***.**

**Erläuterung**

Eine Anwendung der OLAP-Zentrale hat DB2 mit Hilfe der API der gespeicherten Prozedur aufgerufen. Der Ausführungsbefehl hat eine SQL-Ausnahmebedingung ausgelöst, die von der OLAP-Zentrale nicht verarbeitet werden konnte.

#### **Benutzeraktion**

Lesen Sie die zusätzlichen Fehlerinformationen in der Nachricht, um den Fehler zu beheben. Wenn das Problem nicht gelöst werden kann, wenden Sie sich an die IBM Unterstützungsfunktion.

### **10090: Das Ausführen der gespeicherten DB2-Prozedur hat einen Rückkehrcode 'false' verursacht. Im zurückgegebenen XML-Dokument wurden keine Fehlerinformationen gefunden. Wenden Sie sich an die IBM Unterstützungsfunktion. Erläuterung**

Die Anwendung der OLAP-Zentrale hat DB2 mit Hilfe der API der gespeicherten Prozedur aufgerufen. Der Ausführungsbefehl hat den Wert *false* zurückgegeben, es waren jedoch keine Fehlerinformationen in dem XML-Dokument enthalten, das von der gespeicherten Prozedur zurückgegeben wurde.

#### **Benutzeraktion**

Es ist möglich, dass die Operation erfolgreich abgeschlossen wurde. Sie sollten dieses Problem jedoch der IBM Unterstützungsfunktion melden.

### **10091: Bei der Verarbeitung eines Datenbank-API-Aufrufs ist ein Fehler aufgetreten. Folgende Informationen wurden zurückgegeben: SQLSTATE-Wert:** *nachricht***, SQL-Fehlercode:** *code***, Operation:***operation***, Status-ID:** *ID***, Statustext:** *text***. Erläuterung**

Der Aufruf der API der gespeicherten Prozedur durch die OLAP-Zentrale war während der Ausführung einiger Änderungen der OLAP-Zentrale fehlerhaft.

#### **Benutzeraktion**

Lesen Sie die Informationen in der Nachricht. Wenn das Problem nicht gelöst werden kann, wenden Sie sich an die IBM Unterstützungsfunktion.

### **10092: Bei der Syntaxanalyse der XML, die von dem Datenbank-API-Aufruf zurückgegeben wurde, ist ein Fehler aufgetreten. Folgende Informationen wurden zurückgegeben:** *nachricht***. Erläuterung**

Der Aufruf der API der gespeicherten Prozedur durch die OLAP-Zentrale hat eine unvollständige XML-Datei oder eine XML-Datei mit fehlerhafter Syntax zurückgegeben. Die OLAP-Zentrale konnte die zurückgegebene XML-Datei nicht lesen.

### **Benutzeraktion**

Verwenden Sie die Informationen in der Nachricht, um das Problem zu lösen. Wenn das Problem nicht gelöst werden kann, wenden Sie sich an die IBM Unterstützungsfunktion.

## **10093: Die Datei** *dateiname* **ist nicht vorhanden.**

**Erläuterung**

Die angegebene Datei ist nicht vorhanden.

### **Benutzeraktion**

Geben Sie eine Datei an, die vorhanden ist.

## **10094: Beim Lesen der Datei** *dateiname* **ist ein E/A-Fehler aufgetreten. Folgende Systeminformationen wurden zurückgegeben:** *nachricht***.**

**Erläuterung**

Beim Lesen aus einer Datei ist ein E/A-Fehler aufgetreten.

### **Benutzeraktion**

Überprüfen Sie die Systeminformationen, und versuchen Sie, den Fehler zu beheben, oder geben Sie eine andere Datei an.

## **10095: Beim Schreiben in die Datei** *dateiname* **ist ein E/A-Fehler aufgetreten. Folgende Systeminformationen wurden zurückgegeben:** *nachricht***.**

**Erläuterung**

Beim Schreiben in eine Datei ist ein E/A-Fehler aufgetreten.

### **Benutzeraktion**

Überprüfen Sie die Systeminformationen, und versuchen Sie, den Fehler zu beheben, oder geben Sie eine andere Datei an.

### **10096: Eine Abfrage zum Abrufen des Datenbankschemas ist fehlgeschlagen. Die Datenbank hat folgende Informationen zurückgegeben:** *nachricht***. Erläuterung**

Eine Abfrage zum Abrufen des Datenbankschemas ist fehlgeschlagen.

Überprüfen Sie die Datenbankinformationen, um das Problem zu lösen.

### **10097: Eine Abfrage zum Abrufen der Tabellen eines Schemas ist fehlgeschlagen. Die Datenbank hat folgende Informationen zurückgegeben:** *nachricht***. Erläuterung**

Eine Abfrage zum Abrufen der Tabellen eines Schemas ist fehlgeschlagen.

#### **Benutzeraktion**

Überprüfen Sie die Datenbankinformationen, um das Problem zu lösen.

### **10098: Eine Abfrage zum Abrufen der Spalten einer Tabelle ist fehlgeschlagen. Die Datenbank hat folgende Informationen zurückgegeben:** *nachricht***. Erläuterung**

Eine Abfrage zum Abrufen der Spalten einer Tabelle ist fehlgeschlagen.

#### **Benutzeraktion**

Überprüfen Sie die Datenbankinformationen, um das Problem zu lösen.

## **10099: Das Festschreiben einer DB2-Verbindung ist fehlgeschlagen. Die Datenbank hat folgende Informationen zurückgegeben:** *nachricht***.**

**Erläuterung**

Das Festschreiben einer DB2-Verbindung ist fehlgeschlagen.

#### **Benutzeraktion**

Überprüfen Sie die Datenbankinformationen, um das Problem zu lösen.

## **10100: Das Zurücksetzen einer DB2-Verbindung ist fehlgeschlagen. Die Datenbank hat folgende Informationen zurückgegeben:** *nachricht***.**

**Erläuterung**

Das Zurücksetzen einer DB2-Verbindung ist fehlgeschlagen.

#### **Benutzeraktion**

Überprüfen Sie die Datenbankinformationen, um das Problem zu lösen.

### **10101:** *objektname* **kann nicht gelöscht werden, weil es die letzte Würfeldimension im Würfel** *würfelname* **ist. Ein Würfel muss mindestens eine Würfeldimension haben, um gültig zu sein. Erläuterung**

Die OLAP-Zentrale hat versucht, die letzte Würfeldimension in einem Würfel zu löschen.

Ein Würfel muss mindestens eine Würfeldimension aufweisen, um gültig zu sein. Versuchen Sie nicht, die letzte Würfeldimension aus einem Würfel zu löschen.

## **10102: Das Objekt** *objektname1* **des Typs** *typ1* **verweist auf das Objekt** *objektname2* **des Typs** *typ2***, das nicht gefunden werden konnte.**

### **Erläuterung**

Ein Objekt innerhalb der zu lesenden XML-Datei verweist auf ein Objekt, das nicht gefunden werden kann. Wenn der Fehler während des Imports aufgetreten ist, ist es möglich, dass das Objekt, auf das verwiesen wird, in der zu importierenden Datei nicht vorhanden ist.

### **Benutzeraktion**

Wenn ein Import ausgeführt wird, sollten Sie sicherstellen, dass die Datei alle Objekte enthält, die für einen erfolgreichen Import benötigt werden. Wenn der Fehler beim Start der OLAP-Zentrale auftritt, wenden Sie sich an die IBM Unterstützungsfunktion.

### **10103: Die Kennzahl kann nicht gelöscht werden, da das Faktobjekt mindestens eine Kennzahl enthalten muss. Erläuterung**

Die Kennzahl kann nicht gelöscht werden, da das Faktobjekt mindestens eine Kennzahl enthalten muss.

#### **Benutzeraktion**

Keine Aktion erforderlich.

### **10104: Die Kennzahl kann nicht entfernt werden, da das Würfelfaktobjekt mindestens eine Kennzahl enthalten muss. Erläuterung**

Die Kennzahl kann nicht entfernt werden, da das Würfelfaktobjekt mindestens eine Kennzahl enthalten muss.

#### **Benutzeraktion**

Keine Aktion erforderlich.

### **10105: Die Würfelebene kann nicht entfernt werden, da die Würfelhierarchie mindestens eine Würfelebene enthalten muss. Erläuterung**

Die Würfelebene kann nicht entfernt werden, da das Würfelhierarchieobjekt mindestens eine Würfelebene enthalten muss.

#### **Benutzeraktion**

Keine Aktion erforderlich.

### **10106: Die Ebene kann nicht entfernt werden, da eine Würfelebene in der Würfelhierarchie** *hierarchiename* **auf sie verweist, die wiederum der Hierarchie** *hierarchiename* **zugeordnet ist. Erläuterung**

Die Ebene kann nicht entfernt werden, da eine Würfelebene in einer Würfelhierarchie auf sie verweist, die wiederum der Hierarchie zugeordnet ist, aus der das Attribut entfernt wird.

### **Benutzeraktion**

Keine Aktion erforderlich.

## **10107: Das Attribut kann nicht entfernt werden, da die Würfelebene** *ebenenname* **auf es verweist, die wiederum der Ebene** *ebenenname* **zugeordnet ist.**

**Erläuterung**

Das Attribut kann nicht entfernt werden, da eine Würfelebene auf es verweist, die wiederum der Ebene zugeordnet ist, aus der das Attribut entfernt wird.

#### **Benutzeraktion**

Keine Aktion erforderlich.

## **10108: Das Attribut kann nicht entfernt werden, da die Hierarchie** *hierarchiename* **auf es verweist, die wiederum der Dimension** *dimensionsname* **zugeordnet ist.**

### **Erläuterung**

Das Attribut kann nicht entfernt werden, da eine Hierarchie auf es verweist, die wiederum der Dimension zugeordnet ist, aus der das Attribut entfernt wird.

#### **Benutzeraktion**

Keine Aktion erforderlich.

### **10109: Das Attribut kann nicht entfernt werden, da der Join** *joinname* **auf es verweist, der wiederum der Dimension** *dimensionsname* **zugeordnet ist. Erläuterung**

Das Attribut kann nicht entfernt werden, da ein Join auf es verweist, der wiederum der Dimension zugeordnet ist, aus der das Attribut entfernt wird.

#### **Benutzeraktion**

Keine Aktion erforderlich.

### **10110: Die Ebene kann nicht versetzt werden, da eine Würfelebene in der Würfelhierarchie** *hierarchiename* **auf sie verweist, die wiederum der Hierarchie** *hierarchiename* **zugeordnet ist. Erläuterung**

Die Ebene kann nicht nach oben oder unten versetzt werden, da eine Würfelebene in einer Würfelhierarchie auf sie verweist, die wiederum der Hierarchie zugeordnet ist, die editiert wird.

### **Benutzeraktion**

Keine Aktion erforderlich.

### **10111: Das Attribut kann nicht entfernt werden, da es das einzige Schlüsselattribut der Ebene für die Ebene** *ebenenname* **ist. Erläuterung**

Das Attribut kann nicht entfernt werden, da es das einzige Schlüsselattribut der Ebene ist, aus der es entfernt werden soll, und die Ebene über mindestens ein Schlüsselattribut der Ebene verfügen muss.

#### **Benutzeraktion**

Keine Aktion erforderlich.

### **10112: Das Attribut kann nicht entfernt werden, da es das Standardattribut der Ebene** *ebenenname* **ist. Erläuterung**

Das Attribut kann nicht entfernt werden, da es das Standardattribut der Ebene ist, aus der das Attribut entfernt wird.

#### **Benutzeraktion**

Keine Aktion erforderlich.

### **10113: Das Attribut kann nicht entfernt werden, da die Ebene** *ebenenname* **auf es verweist, die wiederum der Dimension** *dimensionsname* **zugeordnet ist. Erläuterung**

# Das Attribut kann nicht entfernt werden, da eine Ebene auf es verweist, die wie-

## derum der Dimension zugeordnet ist, aus der das Attribut entfernt wird.

### **Benutzeraktion**

Keine Aktion erforderlich.

### **10114: Die Ebene kann nicht entfernt werden, da sie die einzige Ebene in der Hierarchie** *hierarchiename* **ist. Erläuterung**

Die Ebene kann nicht entfernt werden, da sie die einzige Ebene in der Hierarchie ist und die Hierarchie mindestens eine Ebene enthalten muss.

Keine Aktion erforderlich.

### **10200: Die zu importierende Datei ist nicht in UTF-8 codiert. Wählen Sie eine Datei mit UTF-8-Codierung aus. Erläuterung**

Die OLAP-Zentrale kann nur Dateien mit UTF-8-Codierung importieren.

#### **Benutzeraktion**

Importieren Sie eine Datei mit der unterstützten Codierung.

### **10201: Geben Sie einen Dateinamen für die SQL-Prozedur ein, die zum Aktualisieren von Übersichtstabellen verwendet wird. Erläuterung**

Der **Assistent: Advisorfunktion zur Optimierung** erstellt eine SQL-Prozedur zur Aktualisierung von Übersichtstabellen, wenn die Aktualisierungsoption **Verzögert** ausgewählt ist. Diese Prozedur sollte in einer Datei gespeichert und zur Aktualisierung der Übersichtstabellen ausgeführt werden.

### **Benutzeraktion**

Geben Sie den Namen der Datei ein, in der die SQL-Prozedur gespeichert werden soll.

### **10202: Geben Sie einen Dateinamen für die SQL-Prozedur ein, die zum Erstellen von Übersichtstabellen verwendet wird. Erläuterung**

Der **Assistent: Advisorfunktion zur Optimierung** generiert eine SQL-Prozedur zum Erstellen von Übersichtstabellen. Diese Prozedur sollte in einer Datei gespeichert und zum Erstellen der Übersichtstabellen ausgeführt werden.

#### **Benutzeraktion**

Geben Sie den Namen der Datei ein, in der die SQL-Prozedur gespeichert werden soll.

### **10203: Die ausgewählte Kennzahl kann nicht die Einstellung 'Keine' für die Aggregationsvorschrift haben. Nur berechnete Kennzahlen, die in ihren Ausdrücken exklusiv auf andere Kennzahlen verweisen, können die Einstellung 'Keine' für die Aggregationsvorschrift angeben.**

### **Erläuterung**

Die Einstellung **Keine** für die Aggregationsvorschrift kann nur für die Kennzahlen ausgewählt werden, die nur Ausdrücke verwenden, die exklusiv auf andere Kennzahlen verweisen.

#### **Benutzeraktion**

Wählen Sie eine andere Aggregationsvorschrift aus.

### **10204: Es sind keine Dimensionen vorhanden. Erstellen Sie eine neue Dimension, die dem Modell hinzugefügt wird. Erläuterung**

Es sind keine Dimensionen vorhanden. Erstellen Sie eine neue Dimension, die dem Modell hinzugefügt wird.

### **Benutzeraktion**

Erstellen Sie eine neue Dimension anstatt eine Dimension hinzuzufügen.

### **10205: Es können keine Dimensionen hinzugefügt werden, weil alle vorhandenen Dimensionen bereits im Modell enthalten sind. Erläuterung**

Alle vorhandenen Dimensionen wurden zum Modell hinzugefügt.

### **Benutzeraktion**

Keine Aktion erforderlich.

**10206: Sie haben Ihre ausgewählten Optionen geändert. Zur Anzeige neuer Empfehlungen des 'Assistenten: Advisorfunktion zur Optimierung' müssen Sie den Prozess des 'Assistenten: Advisorfunktion zur Optimierung' erneut ausführen. Wenn Sie den Prozess des 'Assistenten: Advisorfunktion zur Optimierung' nicht erneut ausführen, werden die Empfehlungen angezeigt, die für die früheren Optionen erstellt wurden. Möchten Sie den Prozess des 'Assistenten: Advisorfunktion zur Optimierung' erneut ausführen?**

**Erläuterung**

Sie haben die ausgewählten Optionen geändert, nachdem Sie den Prozess des **Assistenten: Advisorfunktion zur Optimierung** ausgeführt haben. Wenn Sie aktualisierte Empfehlungen für die Übersichtstabellen anzeigen möchten, führen Sie den Prozess des **Assistenten: Advisorfunktion zur Optimierung** erneut aus. Wenn Sie den Prozess des **Assistenten: Advisorfunktion zur Optimierung** nicht erneut ausführen, werden die Empfehlungen angezeigt, die für die früheren Optionen erstellt wurden.

#### **Benutzeraktion**

Klicken Sie **Ja** an, um den Prozess des **Assistenten: Advisorfunktion zur Optimierung** auszuführen. Klicken Sie **Nein** an, wenn Sie den Prozess des **Assistenten: Advisorfunktion zur Optimierung** nicht erneut ausführen möchten.

### **10207: Es wurde keine Dimensionstabelle gefunden.**

#### **Erläuterung**

Es wurde keine Dimensionstabelle gefunden.

#### **Benutzeraktion**

Stellen Sie sicher, dass die referenziellen Integritätsbedingungen korrekt festgelegt wurden.

**10208: In der Datenbank sind Objekte** *objektnamen* **vorhanden, die von der OLAP-Zentrale nicht direkt angezeigt werden können. Durch diese Objekte können Fehler in der OLAP-Zentrale auftreten. Klicken Sie 'Ja' an, um die Objekte zu löschen, oder klicken Sie 'Nein' an, wenn die Objekte in der Datenbank bleiben sollen. Erläuterung**

Die OLAP-Zentrale hat einige Objekte (wie z. B. Hierarchien oder Faktobjekte) in der Datenbank gefunden, die nicht direkt angezeigt werden können. Diese Objekte waren unter Umständen schon vorher vorhanden oder wurden nach dem Import der Metadaten erstellt. Diese Objekte können später in der OLAP-Zentrale Probleme mit Namensüberschneidungen und Verweisen verursachen. Sie sollten diese Objekte löschen, es sei denn, es gibt zwingende Gründe, dass diese Objekte in der Datenbank bleiben.

### **Benutzeraktion**

Klicken Sie **Ja** an, um die Objekte zu löschen, oder klicken Sie **Nein** an, wenn die Objekte in der Datenbank bleiben sollen.

### **10209: Während der Importoperation ist ein unerwarteter Fehler aufgetreten. Überprüfen Sie die XML-Eingabedatei auf Fehler. Erläuterung**

Die API der gespeicherten Prozedur hat während des Imports eine Warnung mit einer leeren XML-Ausgabedatei zurückgegeben.

#### **Benutzeraktion**

Stellen Sie sicher, dass die XML-Eingabemetadaten dem Format entsprechen, das im OLAP-Metadatenschema definiert ist, und dass die XML-Datei alle Metadatenobjekte definiert, auf die darin verwiesen wird.

## **10210: Die Importoperation ist fehlgeschlagen. Die API der gespeicherten Prozedur hat die folgende Nachricht zurückgegeben:** *nachricht***.**

### **Erläuterung**

Die API der gespeicherten Prozedur hat während des Importvorgangs eine Fehlernachricht zurückgegeben.

### **Benutzeraktion**

Beheben Sie den Fehler mit Hilfe der Informationen in der Nachricht. Wenn das Problem nicht gelöst werden kann, wenden Sie sich an die IBM Unterstützungsfunktion.

### **10211: Die nicht numerische Kennzahl** *kennzahlname* **kann die Aggregationsvorschriftsfunktion** *funktionsname* **nicht verwenden, da diese Funktion ein numerisches Argument erwartet. Erläuterung**

Kennzahlen mit nicht numerischen Datentypen können keine numerischen Aggregationsvorschriftsfunktionen aufweisen. Sie können als Aggregationsvorschriftsfunktionen für nicht numerische Daten nur MIN (Minimum), MAX (Maximum) oder COUNT (Anzahl) auswählen.

Wählen Sie eine andere Aggregationsvorschriftsfunktion aus.

### **10212: Die Objekte aus der XML-Eingabedatei können nicht gelesen werden. Überprüfen Sie die XML-Eingabedatei auf Fehler. Erläuterung**

Die OLAP-Zentrale konnte die Objekte aus der XML-Eingabedatei nicht lesen.

#### **Benutzeraktion**

Stellen Sie sicher, dass die XML-Eingabemetadaten dem Format entsprechen, das im OLAP-Metadatenschema definiert ist, und dass die XML-Datei alle Metadatenobjekte definiert, auf die darin verwiesen wird.

### **10213: Die XML-Eingabedatei** *dateiname* **ist im angegebenen Verzeichnis nicht vorhanden. Erläuterung**

Die XML-Eingabedatei ist im angegebenen Verzeichnis nicht vorhanden.

#### **Benutzeraktion**

Stellen Sie sicher, dass die XML-Eingabedatei in dem angegebenen Verzeichnis vorhanden ist.

**10214: Das in der importierten Datei enthaltene Objekt** *objektname* **verweist auf die Spalte** *spaltenname***, die nicht in der Datenbank vorhanden ist. Stellen Sie sicher, dass die Tabellen und Spalten vorhanden sind, auf die von den Metadatenobjekten in der importierten Datei verwiesen wird, bevor Sie die Datei importieren.**

### **Erläuterung**

Die zu importierende XML-Datei enthält Objekte, die auf Tabellen und Spalten verweisen, die in der Datenbank nicht vorhanden sind.

#### **Benutzeraktion**

Stellen Sie sicher, dass die Tabellen, auf die von den Objekten in der zu importierenden XML-Datei verwiesen wird, in der Datenbank vorhanden sind, bevor Sie die Datei importieren.

### **10215: Die OLAP-Zentrale kann die vom 'Assistenten: Advisorfunktion zur Optimierung' empfohlene SQL-Prozedur nicht ausführen. Die Datenbank hat folgende Informationen zurückgegeben:** *nachricht***.**

### **Erläuterung**

Die OLAP-Zentrale kann die vom **Assistenten: Advisorfunktion zur Optimierung** empfohlene SQL-Prozedur nicht ausführen. Unter Umständen verfügen Sie nicht über die entsprechenden Zugriffsrechte zur Ausführung der SQL-Prozedur.

Stellen Sie sicher, dass Sie über die korrekte Berechtigung verfügen, die Empfehlungen der Avisorfunktion zur Optimierung auszuführen. Die erforderlichen Berechtigungen werden unter dem Thema ″Berechtigungen und Zugriffsrechte″ in der Onlinehilfe der OLAP-Zentrale beschrieben. Informationen zum Optimieren eines Modells finden Sie im Handbuch *DB2 Cube Views Installation und Benutzerhandbuch*.

### **10216: Die Empfehlungen der Advisorfunktion zur Optimierung wurden in den angegebenen Dateien erfolgreich gespeichert. Erläuterung**

Die empfohlene SQL-Prozedur zum Erstellen von Übersichtstabellen und, falls zutreffend, die empfohlene SQL-Prozedur zur Aktualisierung von Übersichtstabellen wurden in den angegebenen Dateien gespeichert.

#### **Benutzeraktion**

Keine Aktion erforderlich.

### **10217: Die Übersichtstabellen und die zugehörigen Indizes wurden erfolgreich erstellt. Erläuterung**

Die Übersichtstabellen und Indizes, die von der Advisorfunktion zur Optimierung empfohlen wurden, wurden in der Datenbank erfolgreich erstellt.

#### **Benutzeraktion**

Keine Aktion erforderlich.

### **10218: Sie haben eine Sicht ausgewählt. Die Advisorfunktion zur Optimierung kann nicht prüfen, ob referenzielle Integritätsbedingungen für Tabellen vorhanden sind, auf die Ihre Sicht verweist.**

#### **Erläuterung**

Die Optimierung ist unter Umständen nicht effektiv, wenn Sie Übersichtstabellen für Modelle erstellen, die Sichten verwenden, die auf Tabellen ohne Integritätsbedingungen verweisen. Die Advisorfunktion zur Optimierung kann nicht feststellen, ob Integritätsbedingungen für die Tabellen vorhanden sind, auf die die Sicht verweist.

### **Benutzeraktion**

Wenn die Tabellen, auf die Ihre Sicht verweist, keine Integritätsbedingungen enthalten und Sie die Advisorfunktion zur Optimierung ausführen möchten, haben Sie zwei Möglichkeiten: 1. Verwenden Sie die Sicht nicht in Ihrem Modell. 2. Erstellen Sie Integritätsbedingungen für die Tabellen, bevor Sie die Advisorfunktion zur Optimierung ausführen.

**10219: Durch den Abbruch des 'Assistenten: Advisorfunktion zur Optimierung' werden empfohlene SQL-Prozeduren gelöscht, ohne sie zu speichern. Klicken Sie 'Ja' an, um den 'Assistenten: Advisorfunktion zur Optimierung' zu schließen, ohne die empfohlenen SQL-Prozeduren zu speichern. Klicken Sie 'Nein' an, um zum 'Assistenten: Advisorfunktion zur Optimierung' zurückzukehren und die empfohlenen SQL-Prozeduren zu speichern. Erläuterung**

Wenn Sie **Abbrechen** im **Assistenten: Advisorfunktion zur Optimierung** anklicken, werden empfohlene SQL-Prozeduren gelöscht, ohne sie zu speichern.

### **Benutzeraktion**

Klicken Sie **Ja** an, um den **Assistenten: Advisorfunktion zur Optimierung** zu schließen, ohne die empfohlenen SQL-Prozeduren zu speichern, oder klicken Sie **Nein** an, um zum **Assistenten: Advisorfunktion zur Optimierung** zurückzukehren und die empfohlenen SQL-Prozeduren zu speichern.

**10220: Die angegebene Datei liegt in einem Format vor, das für eine alte Version von DB2 Cube Views bestimmt ist. Der 'Assistent: Import' kann die durch die angegebene Datei beschriebenen Metadatenobjekte in die aktuelle Version von DB2 Cube Views umwandeln. Klicken Sie 'Ja' an, um die durch die angegebene Datei beschriebenen Metadatenobjekte umzuwandeln und mit dem Importieren fortzufahren. Klicken Sie 'Nein' an, um den Import zu stoppen, damit Sie eine andere Datei angeben oder den 'Assistenten: Import' schließen können. Erläuterung**

Die angegebene Metadatenquellendatei enthält XML in einem Format, das für eine ältere Version von DB2 Cube Views bestimmt ist. Der **Assistent: Import** kann die Datei lesen und ihren Inhalt dann in ein Format umwandeln, das die aktuelle Version von DB2 Cube Views lesen kann.

### **Benutzeraktion**

Klicken Sie **Ja** an, um die durch die angegebene Quellendatei beschriebenen Metadatenobjekte in das aktuelle DB2 Cube Views-Format umzuwandeln. Auf der Seite mit den Importoptionen befinden sich die Objekte aus der angegebenen Datei, die in die neue Version von DB2 Cube Views umgewandelt wurden. Klicken Sie **Nein** an, wenn der **Assistent: Import** die durch die angegebene Datei beschriebenen Metadatenobjekte nicht umwandeln soll. Sie können eine andere Metadatenquellendatei angeben oder den **Assistenten: Import** schließen.

### **10221: Die empfohlenen Übersichtstabellen verwenden voraussichtlich** *plattenspeicherplatz* **MB Plattenspeicherplatz. Erläuterung**

Die von der Advisorfunktion zur Optimierung empfohlenen Übersichtstabellen verwenden voraussichtlich den angegebenen Plattenspeicherplatz.

#### **Benutzeraktion**

Stellen Sie sicher, dass mindestens der angegebene Plattenspeicherplatz verfügbar ist, bevor Sie die empfohlenen Prozeduren ausführen.

**10222: Möchten Sie die Advisorfunktion zur Optimierung stoppen? Klicken Sie 'Ja' an, damit die Advisorfunktion zur Optimierung das Erstellen von Empfehlungen stoppt und die bis dahin erhaltenen Empfehlungen zurückgibt. Klicken Sie 'Nein' an, damit die Advisorfunktion zur Optimierung weiterhin Empfehlungen erstellen kann.**

**Erläuterung**

Sie haben während der Erstellung von Optimierungsempfehlungen durch die Advisorfunktion zur Optimierung **Stoppen** angeklickt.

### **Benutzeraktion**

Klicken Sie **Ja** an, damit die Advisorfunktion zur Optimierung das Erstellen von Empfehlungen stoppt und die bis dahin erhaltenen Empfehlungen zurückgibt. Klicken Sie **Nein** an, damit die Advisorfunktion zur Optimierung weiterhin Empfehlungen erstellen kann. Wenn Sie **Ja** anklicken, zeigt die Advisorfunktion zur Optimierung die bis dahin erhaltenen Empfehlungen an.

### **10300: Die syntaktische Analyse der in den SQL-Ausdruck eingegebenen Kennzahl** *kennzahlname* **ist fehlgeschlagen. Erläuterung**

Der angegebene SQL-Ausdruck verweist auf eine Kennzahl, die in dem vorgegebenen Kontext ungültig oder in der Datenbank nicht vorhanden ist.

#### **Benutzeraktion**

Stellen Sie sicher, dass der SQL-Ausdruck nur auf die Kennzahlen verweist, die in der Liste **Daten** von SQL Expression Builder angezeigt werden.

### **10301: Die syntaktische Analyse der in den SQL-Ausdruck eingegebenen Spalte** *spaltenname* **ist fehlgeschlagen. Erläuterung**

Der angegebene SQL-Ausdruck verweist auf eine Spalte, die entweder in dem vorgegebenen Kontext ungültig oder in der Datenbank nicht vorhanden ist.

#### **Benutzeraktion**

Stellen Sie sicher, dass der SQL-Ausdruck nur auf die Spalten verweist, die in der Liste **Daten** von SQL Expression Builder angezeigt werden.

## **10302: Das Attribut** *attributname* **ist nicht durch einen Schemanamen qualifiziert.**

### **Erläuterung**

Verweise auf Attribute in dem SQL-Ausdruck müssen durch einen Schemanamen qualifiziert sein, wobei '.' als Trennzeichen verwendet wird.

#### **Benutzeraktion**

Stellen Sie sicher, dass alle Verweise auf Attribute in dem SQL-Ausdruck durch einen Schemanamen qualifiziert sind, wobei '.' als Trennzeichen verwendet wird.

## **10303: Die Kennzahl** *kennzahlname* **ist nicht durch einen Schemanamen qualifiziert.**

**Erläuterung**

Verweise auf Kennzahlen im SQL-Ausdruck müssen durch einen Schemanamen qualifiziert sein, wobei '.' als Trennzeichen verwendet wird.

### **Benutzeraktion**

Stellen Sie sicher, dass alle Verweise auf Kennzahlen im SQL-Ausdruck durch einen Schemanamen qualifiziert sind, wobei '.' als Trennzeichen verwendet wird.

### **10304: Fehlender Objektname im Objekttag** *objektname***. Erläuterung**

Der angegebene SQL-Ausdruck weist ein leeres Spaltentag @Column, ein leeres Attributtag @Attribute oder ein leeres Kennzahltag @Measure auf.

### **Benutzeraktion**

Stellen Sie sicher, dass die Objekttypentags @Column, @Measure und @Attribute einen einschließenden Objektnamen aufweisen.

### **10305: Der angegebene Ausdruck ist ungültig. Die Datenbank hat folgende Informationen zurückgegeben:** *nachricht***. Erläuterung**

Der SQL-Ausdruck enthält einen Syntaxfehler. Dieser Fehler wird auch angezeigt, wenn der SQL-Ausdruck auf Spalten, Attribute oder Kennzahlen ohne einschließende Tags verweist. Ein Verweis auf eine Spalte, ein Attribut oder eine Kennzahl muss durch @Column(), @Attribute() bzw. @Measure() eingeschlossen werden.

#### **Benutzeraktion**

Korrigieren Sie den Syntaxfehler. Stellen Sie sicher, dass jede Spalte, jedes Attribut und jede Kennzahl durch den entsprechenden Tag eingeschlossen wird.

### **10306: Der Datentyp des eingegebenen Ausdrucks ist nicht numerisch. Geben Sie als zweiten Parameter einen numerischen Ausdruck ein.**

#### **Erläuterung**

Der Datentyp des zweiten Parameters muss numerisch sein.

#### **Benutzeraktion**

Stellen Sie sicher, dass das Ergebnis des eingegebenen Ausdrucks ein numerischer Datentyp ist.

### **10307: Das Ergebnis des Ausdrucks für die Kennzahl** *kennzahlname* **ist ein nicht numerischer Datentyp. Wählen Sie eine Kennzahl aus, deren Ausdruck als Ergebnis einen numerischen Datentyp aufweist. Erläuterung**

Der Datentyp des zweiten Parameters muss numerisch sein.

Stellen Sie sicher, dass der Datentyp des Ausdrucks der ausgewählten Kennzahl ein numerischer Datentyp ist.

**10308: Die OLAP-Zentrale kann nicht mit der angegebenen Datenbank kommunizieren. Dies liegt möglicherweise daran, dass die Datenbank nicht richtig für DB2 Cube Views konfiguriert wurde. Das Konfigurieren der Datenbank kann einige Zeit dauern. Klicken Sie 'Ja' an, um die angegebene Datenbank zu konfigurieren. Klicken Sie 'Nein' an, wenn Sie die angegebene Datenbank nicht zum jetzigen Zeitpunkt konfigurieren wollen. Erläuterung**

Die OLAP-Zentrale kann über den angegebenen Benutzernamen und das angegebene Kennwort eine Verbindung zur Datenbank herstellen, jedoch nicht mit der API der gespeicherten Prozedur kommunizieren.

Dies kann folgende Gründe haben:

- v Die API der gespeicherten Prozedur von DB2 Cube Views ist für die angegebene Datenbank nicht registriert.
- v Die DB2 Cube Views-Katalogtabellen sind für die angegebene Datenbank nicht vorhanden.

#### **Benutzeraktion**

Klicken Sie **Ja** an, um die Datenbank für DB2 Cube Views zu konfigurieren. Andernfalls klicken Sie **Nein** an.

**10309: Die OLAP-Zentrale kann keine Verbindung zu der angegebenen Datenbank herstellen, da die Datenbank für eine ältere Version von DB2 Cube Views konfiguriert ist. Die Datenbank muss auf die aktuelle Version von DB2 Cube Views migriert werden. Klicken Sie 'Ja' an, damit die OLAP-Zentrale die angegebene Datenbank migriert. Klicken Sie 'Nein' an, wenn Sie nicht wollen, dass die OLAP-Zentrale die angegebene Datenbank migriert.**

#### **Erläuterung**

Die OLAP-Zentrale kann über den angegebenen Benutzernamen und das angegebene Kennwort eine Verbindung zur Datenbank herstellen, jedoch keine Metadaten aus dem Katalog abrufen. Das kann daran liegen, dass die DB2 Cube Views-Katalogtabellen für eine ältere Version von DB2 Cube Views konfiguriert sind.

#### **Benutzeraktion**

Klicken Sie **Ja** an, um den DB2 Cube Views-Katalog auf die richtige Version zu migrieren. Andernfalls klicken Sie **Nein** an.

### **10310: Die Datenbank** *datenbankname* **wurde erfolgreich konfiguriert.**

### **Erläuterung**

Die OLAP-Zentrale hat die DB2 Cube Views-Katalogtabellen erfolgreich erstellt und die API der gespeicherten Prozedur für die angegebene Datenbank registriert.

Keine Aktion erforderlich.

### **10311: Die OLAP-Zentrale kann die Datenbank nicht für DB2 Cube Views konfigurieren. Die Datenbank hat folgende Informationen zurückgegeben:** *informationen***. Erläuterung**

Die OLAP-Zentrale kann die angegebene Datenbank nicht für DB2 Cube Views konfigurieren.

Dies kann folgende Gründe haben:

- v Die OLAP-Zentrale kann die API der gespeicherten Prozedur von DB2 Cube Views nicht registrieren.
- v Die OLAP-Zentrale kann mindestens eine DB2 Cube Views-Katalogtabelle nicht erstellen.

### **Benutzeraktion**

Stellen Sie sicher, dass Sie über die korrekten Berechtigungen für die Installation verfügen, die unter dem Thema ″Berechtigungen und Zugriffsrechte″ in der Onlinehilfe der OLAP-Zentrale beschrieben werden. Informationen zur Konfiguration einer Datenbank finden Sie im Handbuch *DB2 Cube Views Installation und Benutzerhandbuch*.

### **10312: Die Prüfung der Aggregationsvorschrift ist fehlgeschlagen. Mindestens eine angegebene Aggregationsvorschriftsfunktion ist nicht mit dem SQL-Quellenausdruck kompatibel. Erläuterung**

Mindestens eine angegebene Aggregationsvorschriftsfunktion ist nicht mit dem SQL-Quellenausdruck kompatibel. Dies liegt eventuell daran, dass die angegebene Aggregationsvorschriftsfunktion einen Parameter mit einem Datentyp erwartet, der sich vom Datentyp des SQL-Quellenausdrucks unterscheidet.

#### **Benutzeraktion**

Stellen Sie sicher, dass die Aggregationsvorschriftsfunktion für den Quellendatentyp der angegebenen Kennzahl gültig ist.

## **10313: Der Quellenausdruck der Kennzahl ist nur mit der Einstellung 'Keine' für die Aggregationsvorschrift syntaktisch korrekt. Die Kennzahl muss die Einstellung 'Keine' für die Aggregationsvorschrift verwenden.**

### **Erläuterung**

Die Kennzahl erwartet in den folgenden Situationen die Einstellung **Keine** für die Aggregationsvorschrift:

v Der SQL-Ausdruck ist syntaktisch inkorrekt, wenn die Aggregationsvorschriftsfunktionen nicht auf seine Kennzahlen, auf die verwiesen wird, angewendet werden; er ist jedoch syntaktisch korrekt, wenn diese Aggregationsvorschriftsfunktionen angewendet werden. Beispiel: char + int ist syntaktisch inkorrekt, aber COUNT(char) + SUM(int) ist syntaktisch korrekt.

• Der SQL-Ausdruck verwendet OLAP-Funktionen wie RANK(), DENSE\_RANK() und ROW\_NUMBER().

#### **Benutzeraktion**

Stellen Sie sicher, dass auf die Kennzahl die Aggregationsvorschriftseinstellung **Keine** angewendet wird.

### **10401: Der Ausdruck kann keine Spaltenfunktion, keine skalare Gesamtauswahl und keine Unterabfrage enthalten. Erläuterung**

Der SQL-Ausdruck kann keine Spaltenfunktion, keine skalare Gesamtauswahl und keine Unterabfrage enthalten.

#### **Benutzeraktion**

Korrigieren Sie die Verwendung der Spaltenfunktion, um den ungültigen Ausdruck auszuschließen.

### **10501: Der Schemaname kann nicht mit** *präfix* **beginnen. Erläuterung**

Der Schemaname kann nicht mit 'SYS' oder 'SESSION' beginnen.

#### **Benutzeraktion**

Geben Sie einen anderen Schemanamen ein.

### **10502: Die Joinmerkmale sind für die Leistungsoptimierung des Modells ungültig. Beheben Sie diesen Fehler, und führen Sie den 'Assistenten: Advisorfunktion für die Optimierung' erneut aus. Die Datenbank hat folgende Informationen zurückgegeben:** *nachricht***.**

**Erläuterung**

Die Joinmerkmale sind für die Leistungsoptimierung des Modells ungültig.

#### **Benutzeraktion**

Geben Sie korrekte Einstellungen für Ihren Join an, indem Sie die Regeln für die Prüfung der Optimierung anwenden.

### **10503: Die Hierarchie kann nicht geändert werden, da ihr eine Würfelhierarchie zugeordnet wurde. Erläuterung**

Wenn für die Hierarchie eine Würfelhierarchie vorhanden ist, kann die Hierarchie nicht modifiziert werden.

#### **Benutzeraktion**

Stellen Sie sicher, dass keine Würfelhierarchie auf die zu modifizierende Hierarchie verweist, bevor Sie die Hierarchie ändern. Sie können auch eine andere Hierarchie mit den erforderlichen Änderungen erstellen.

### **10504: Diese Kennzahl muss die Einstellung 'Keine' für die Aggregationsvorschrift verwenden, da sie auf die Kennzahl verweist, die eine Aggregationsvorschriftsfunktion mit mehreren Parametern verwendet.**

**Erläuterung**

Nur Kennzahlen mit der Aggregationsvorschriftseinstellung **Keine** können auf Kennzahlen verweisen, die eine Funktion mit mehreren Parametern verwenden. Sie können die Aggregationsvorschriftseinstellung **Keine** nicht durch eine andere Funktion ersetzen.

### **Benutzeraktion**

Führen Sie eine der folgenden Aktionen aus:

- v Ändern Sie die Aggregationsvorschriftseinstellung der Kennzahl nicht.
- v Ändern Sie die angegebene Kennzahl, so dass keine Funktion mit mehreren Parametern verwendet wird.

## **10505: Diese Kennzahl kann keine Funktion mit mehreren Parametern verwenden, da die Kennzahl** *kennzahlname***, die eine andere Aggregationsvorschriftseinstellung als 'Keine' verwendet, auf diese Kennzahl verweist.**

### **Erläuterung**

Nur Kennzahlen mit der Aggregationsvorschriftseinstellung **Keine** können auf Kennzahlen verweisen, die eine Funktion mit mehreren Parametern verwenden. Sie können die Aggregationsvorschrift der zu editierenden Kennzahl nicht ändern, um eine Funktion mit mehreren Parametern aufzunehmen, da auf die zu editierende Kennzahl durch eine Kennzahl verwiesen wird, die die Aggregationsvorschriftseinstellung **Keine** nicht verwendet.

### **Benutzeraktion**

Führen Sie eine der folgenden Aktionen aus:

- Ändern Sie die Aggregationsvorschrift der Kennzahl nicht.
- v Ändern Sie die angegebene Kennzahl, so dass sie nicht auf die zu editierende Kennzahl verweist.

## **10506: Die vorhandene Aggregationsvorschriftseinstellung ist bei dem angegebenen SQL-Ausdruck ungültig. Die OLAP-Zentrale setzt die Aggregationsvorschriftseinstellung auf** *einstellung* **zurück.**

### **Erläuterung**

Die vorhandene Aggregationsvorschriftseinstellung ist bei dem neuen SQL-Ausdruck ungültig und wurde auf die Standardeinstellung für Aggregationsvorschriften zurückgesetzt. Dies kann folgende Gründe haben:

- Der Datentyp des SQL-Quellenausdrucks hat sich geändert.
- v Es wird erwartet, dass die aktuelle Aggregationsvorschriftseinstellung **Keine** lautet. Sie muss in den folgenden Situationen **Keine** lauten:
	- Der SQL-Ausdruck ist syntaktisch inkorrekt, wenn die Aggregationsvorschriftsfunktionen nicht auf seine Kennzahlen, auf die verwiesen wird, angewendet werden; er ist jedoch syntaktisch korrekt, wenn diese Aggregations-

vorschriftsfunktionen angewendet werden. Beispiel: char + int ist syntaktisch inkorrekt, aber COUNT(char) + SUM(int) ist syntaktisch korrekt.

– Der SQL-Ausdruck verwendet OLAP-Funktionen wie RANK(), DENSE- \_RANK() und ROW\_NUMBER().

### **Benutzeraktion**

Keine Aktion erforderlich.

### **10507: Mindestens eine Dimension des Modells verfügt über keine Hierarchie. Sie stehen nicht für den Würfel zur Verfügung. Erläuterung**

Damit eine Würfeldimension erstellt werden kann, muss sie auf einer Dimension basieren, die mindestens eine Hierarchie aufweist. Sie versuchen, einen Würfel zu erstellen oder zu modifizieren, der mindestens eine Dimension aufweist, die keine Hierarchie hat. Diese Dimensionen werden aus der Auswahlliste ausgeschlossen, die für die Definition der Würfeldimensionen verwendet wird.

#### **Benutzeraktion**

Erstellen oder modifizieren Sie Ihren Würfel entweder ohne Verweise auf die ausgeschlossenen Dimensionen, oder stellen Sie sicher, dass jede Dimension im Modell eine Hierarchie aufweist.

### **10508: Die Option zur rekursiven Implementierung ist nur gültig, wenn zwei Ebenen für die Hierarchie ausgewählt wurden. Erläuterung**

Für eine rekursive Implementierung müssen genau zwei Ebenen vorhanden sein.

#### **Benutzeraktion**

Wählen Sie genau zwei Ebenen für die rekursive Implementierung oder eine andere Implementierungsoption aus.

### **10509: Sie haben nicht alle erforderlichen Merkmale für die Optimierungsschichten angegeben. Geben Sie einen Abfragetyp für jede Optimierungsschicht und eine Option für jede Würfeldimension an.**

#### **Erläuterung**

Sie haben nicht alle erforderlichen Merkmale für die Optimierungsschichten angegeben.

#### **Benutzeraktion**

Geben Sie einen Abfragetyp für jede Optimierungsschicht und eine Option für jede Würfeldimension an.

## **10510: Wählen Sie mindestens ein Schlüsselattribut der Ebene für die Ebene aus.**

### **Erläuterung**

Für die Ebene sind keine Schlüsselattribute der Ebene angegeben.

Wählen Sie mindestens ein Schlüsselattribut der Ebene für die Ebene aus.

### **10511: Sie können für den gleichen Würfel nicht die Schichttypen 'MOLAP-Auszug' und 'Hybridauszug' zusammen angeben. Sie müssen eine dieser Schichten aus dem Würfel entfernen. Erläuterung**

Ein Würfel kann nicht den Schichttyp 'MOLAP-Auszug' und den Schichttyp 'Hybridauszug' haben. Sie können nur einen Auszugsoptimierungsschichttyp pro Würfel angeben.

### **Benutzeraktion**

Entfernen Sie die MOLAP-Auszugsschicht oder die Hybridauszugsschicht aus dem Würfel.

### **10512: Pro Würfel ist maximal eine Optimierungsschicht mit dem Typ 'MOLAP-Auszug' zulässig. Erläuterung**

Pro Würfel ist maximal eine Optimierungsschicht mit dem Typ 'MOLAP-Auszug' zulässig.

### **Benutzeraktion**

Stellen Sie sicher, dass nur ein Optimierungsschichttyp 'MOLAP-Auszug' vorhanden ist.

### **10513: Pro Würfel ist maximal eine Optimierungsschicht mit dem Typ 'Hybridauszug' zulässig. Erläuterung**

Pro Würfel ist maximal eine Optimierungsschicht mit dem Typ 'Hybridauszug' zulässig.

#### **Benutzeraktion**

Stellen Sie sicher, dass nur ein Optimierungsschichttyp 'Hybridauszug' vorhanden ist.

### **10514: Sie können eine Drillthrough-Optimierungsschicht nur erstellen, wenn bereits eines Optimierungsschicht mit dem Typ 'Hybridauszug' für den Würfel definiert wurde. Erläuterung**

Eine Optimierungsschicht mit dem Typ 'Hybridauszug' ist erforderlich, um eine Optimierungsschicht mit dem Typ 'Drillthrough' anzugeben.

#### **Benutzeraktion**

Erstellen Sie eine Optimierungsschicht mit dem Typ 'Hybridauszug'. Anschließend können Sie eine Optimierungsschicht mit dem Typ 'Drillthrough' erstellen.

## **10515: In DB2 Cube Views wurde ANY als Optimierungsstufe der neuen Würfeldimensionen für alle vorhandenen Optimierungsschichten angegeben.**

### **Erläuterung**

Wenn Sie einem Würfel Würfeldimensionen hinzufügen, nachdem Optimierungsschichten für den Würfel definiert wurden, erweitert DB2 Cube Views die vorhandenen Optimierungsschichten durch Angabe von 'Any' als Optimierungsstufen für die neuen Würfeldimensionen.

### **Benutzeraktion**

Sie können die Optimierungsstufen für die Schichten ändern, indem Sie **Angeben** auf der Seite **Abfragetypen** des Fensters **Würfelmerkmale** anklicken.

### **10516: Sie müssen mindestens eine Optimierungsschicht im Fenster für Optimierungsschichten angeben, da Sie für den Abfragetyp des Würfels erweiterte Einstellungen angegeben haben.**

### **Erläuterung**

Sie müssen mindestens eine Optimierungsschicht im Fenster für Optimierungsschichten angeben, da Sie für den Abfragetyp des Würfels erweiterte Einstellungen ausgewählt haben.

### **Benutzeraktion**

Klicken Sie **Angeben** an, und erstellen Sie mindestens eine Optimierungsschicht im Fenster **Optimierungsschichten**.

**10517: Ihre aktuellen Änderungen des Würfels und der Würfeldimensionen werden gespeichert, sobald Sie die Seite 'Dimensionen' verlassen. Klicken Sie 'Ja' an, um Ihre Änderungen in der Datenbank zu speichern. Klicken Sie 'Nein' an, um weitere Änderungen auf der Seite 'Dimensionen' vorzunehmen oder um abzubrechen.**

#### **Erläuterung**

Nach Änderung der Würfeldimensionen im Fenster **Würfelmerkmale** und Verlassen der Seite **Dimensionen** werden alle Änderungen der Würfeldimensionen in der Datenbank gespeichert und können nicht durch Anklicken von **Abbrechen** rückgängig gemacht werden.

### **Benutzeraktion**

Klicken Sie **Ja** an, um die aktuellen Änderungen zu speichern. Klicken Sie **Nein** an, um die Transaktion abzubrechen und auf der Seite **Dimensionen** zu bleiben.

### **10518: Sie können die Würfelhierarchie nicht modifizieren, da Sie bereits erweiterte Optimierungsschichten für den Würfel** *würfelname* **definiert haben. Sie müssen alle erweiterten Optimierungsschichten löschen. Anschließend können Sie die Würfelhierarchie modifizieren.**

**Erläuterung**

Sie können die Würfelhierarchie nicht modifizieren, wenn Sie bereits erweiterte Optimierungsschichten für den Würfel definiert haben.

#### **Benutzeraktion**

Sie müssen alle erweiterten Optimierungsschichten löschen. Anschließend können Sie die Würfelhierarchie modifizieren.

**10519: Sie können die Gruppe der Würfeldimensionen nicht modifizieren, da Sie bereits erweiterte Optimierungsschichten für den Würfel** *würfelname* **definiert haben. Sie müssen alle erweiterten Optimierungsschichten löschen. Anschließend können Sie dem Würfel Würfeldimensionen hinzufügen oder diese löschen. Erläuterung**

Sie können die Gruppe der Würfeldimensionen nicht modifizieren, wenn Sie bereits erweiterte Optimierungsschichten für den Würfel definiert haben.

#### **Benutzeraktion**

Sie müssen alle erweiterten Optimierungsschichten löschen. Anschließend können Sie dem Würfel Würfeldimensionen hinzufügen oder diese löschen.

### **10520: Ihre Änderungen an den Merkmalen modifizieren auch die vorhandenen Optimierungsschichten für den Würfel. Sie können die Optimierungsschichten überprüfen, um die Änderungen anzuzeigen und zu ändern, oder Sie können 'Abbrechen' im Merkmalfenster anklicken, um das Fenster zu schließen und die Änderung abzubrechen.**

### **Erläuterung**

Wenn Sie die Gruppe mit Würfeldimensionen oder die Würfelhierarchie ändern, werden die vorhandenen erweiterten Optimierungsschichten für diesen Würfel auf eine der folgenden Arten modifiziert:

- Wird eine neue Würfeldimension hinzugefügt, werden alle vorhandenen Optimierungsschichten um die neue Würfeldimension auf der Ebene **Beliebige** erweitert.
- v Wird eine Würfeldimension entfernt, wird die entsprechende Ebene aus allen vorhandenen Optimierungsschichten entfernt.
- Wird eine Würfelhierarchie geändert, so dass die in den Optimierungsschichten definierte Ebene nicht vorhanden ist, wird die fehlende Hierarchieebene durch die Ebene **Beliebige** in allen betreffenden Optimierungsschichten ersetzt.
- v Wird eine vorhandene Würfelhierarchie durch eine neue Würfelhierarchie ersetzt, wird für die Ebenen in den Optimierungsschichten für die entsprechende Würfeldimension der Wert **Beliebige** definiert.

Öffnen Sie das Fenster **Optimierungsschichten**, und überprüfen Sie die Änderungen der OLAP-Zentrale. Nehmen Sie alle erforderlichen Änderungen vor.

## **Statusnachrichten von DB2 und DB2 Cube Views**

Wenn die gespeicherte Prozedur von DB2 Cube Views aufgerufen wird, gibt DB2 einen SQLCODE-Wert und einen SQLSTATE-Wert an die aufrufende Anwendung zurück, unabhängig davon, ob die gespeicherte Prozedur ausgeführt wurde. Wenn die gespeicherte Prozedur von DB2 Cube Views ausgeführt werden kann, gibt die gespeicherte Prozedur eine Statusnachricht als Teil der XML-Daten zurück, die an die aufrufende Anwendung gesendet werden.

Die folgende Tabelle zeigt die Beziehung zwischen den Statusnachrichten, die von den Metadatenoperationen zurückgegeben werden, und dem SQLSTATE-Wert, der von DB2 für den Aufruf der gespeicherten Prozedur zurückgegeben wird.

| <b>SQLCODE</b> | <b>SQLSTATE</b> | Statusnach-<br>richten-IDs der<br>Metadaten-<br>operationen                            | Statusnachrichten-<br>typen der Meta-<br>datenoperationen | Zurückgegebene<br>Statusnachrichten der<br>Metadatenoperationen |
|----------------|-----------------|----------------------------------------------------------------------------------------|-----------------------------------------------------------|-----------------------------------------------------------------|
| $\overline{0}$ | $\Omega$        | $\theta$<br>$\overline{2}$                                                             | Information                                               | Nein                                                            |
| $\theta$       | $\theta$        | $\mathbf{1}$                                                                           | Information                                               | Ja                                                              |
| $\theta$       | $\theta$        | 599<br>6006<br>6299<br>7200<br>7201<br>7202                                            | Warnung                                                   | Nein                                                            |
| 462            | 01HO1           | $0 - 7999$<br>(ausschließlich<br>IDs, die in ande-<br>ren Zeilen aufge-<br>führt sind) | Fehler                                                    | Nein                                                            |
| 443            | 38Q00           | Nicht zutreffend                                                                       | Nicht zutreffend                                          | Nicht zutreffend                                                |
| 443            | 38Q01           | Nicht zutreffend                                                                       | Nicht zutreffend                                          | Nicht zutreffend                                                |
| 443            | 38Q02           | Nicht zutreffend                                                                       | Nicht zutreffend                                          | Nicht zutreffend                                                |
| 443            | 38Q03           | Nicht zutreffend                                                                       | Nicht zutreffend                                          | Nicht zutreffend                                                |

*Tabelle 63. Metadatenoperations-IDs und SQLSTATE-Codes*

## **Bemerkungen**

Die vorliegenden Informationen wurden für Produkte und Services entwickelt, die auf dem deutschen Markt angeboten werden.

Möglicherweise bietet IBM die in dieser Dokumentation beschriebenen Produkte, Services oder Funktionen in anderen Ländern nicht an. Informationen über die gegenwärtig im jeweiligen Land verfügbaren Produkte und Services sind beim IBM Ansprechpartner erhältlich. Hinweise auf IBM Lizenzprogramme oder andere IBM Produkte bedeuten nicht, dass nur Programme, Produkte oder Dienstleistungen von IBM verwendet werden können. An Stelle der IBM Produkte, Programme oder Dienstleistungen können auch andere ihnen äquivalente Produkte, Programme oder Dienstleistungen verwendet werden, solange diese keine gewerblichen oder anderen Schutzrechte der IBM verletzen. Die Verantwortung für den Betrieb von Fremdprodukten, Fremdprogrammen und Fremdservices liegt beim Kunden.

Für in diesem Handbuch beschriebene Erzeugnisse und Verfahren kann es IBM Patente oder Patentanmeldungen geben. Mit der Auslieferung dieses Handbuchs ist keine Lizenzierung dieser Patente verbunden. Lizenzanforderungen sind schriftlich an folgende Adresse zu richten (Anfragen an diese Adresse müssen auf Englisch formuliert werden):

IBM Europe Director of Licensing 92066 Paris La Defense Cedex France

Trotz sorgfältiger Bearbeitung können technische Ungenauigkeiten oder Druckfehler in dieser Veröffentlichung nicht ausgeschlossen werden. Die Angaben in diesem Handbuch werden in regelmäßigen Zeitabständen aktualisiert. Die Änderungen werden in Überarbeitungen oder in Technical News Letters (TNLs) bekannt gegeben. IBM kann ohne weitere Mitteilung jederzeit Verbesserungen und/oder Änderungen an den in dieser Veröffentlichung beschriebenen Produkten und/oder Programmen vornehmen.

Werden an IBM Informationen eingesandt, können diese beliebig verwendet werden, ohne dass eine Verpflichtung gegenüber dem Einsender entsteht.

Lizenznehmer des Programms, die Informationen zu diesem Produkt wünschen mit der Zielsetzung: (i) den Austausch von Informationen zwischen unabhängigen, erstellten Programmen und anderen Programmen (einschließlich des vorliegenden Programms) sowie (ii) die gemeinsame Nutzung der ausgetauschten Informationen zu ermöglichen, wenden sich an folgende Adresse:

Director of Licensing J46A/G4 555 Bailey Avenue San Jose, CA 95141-1003 U.S.A.

Die Bereitstellung dieser Informationen kann unter Umständen von bestimmten Bedingungen - in einigen Fällen auch von der Zahlung einer Gebühr - abhängig sein.

Die Lieferung des im Handbuch aufgeführten Lizenzprogramms sowie des zugehörigen Lizenzmaterials erfolgt im Rahmen der Allgemeinen Geschäftsbedingungen der IBM, der Internationalen Nutzungsbedingungen der IBM für Programmpakete oder einer äquivalenten Vereinbarung.

Alle Informationen zu Produkten anderer Anbieter stammen von den Anbietern der aufgeführten Produkte, deren veröffentlichten Ankündigungen oder anderen allgemein verfügbaren Quellen. IBM hat diese Produkte nicht getestet und kann daher keine Aussagen zu Leistung, Kompatibilität oder anderen Merkmalen machen. Fragen zu den Leistungsmerkmalen von Produkten anderer Anbieter sind an den jeweiligen Anbieter zu richten.

Diese Veröffentlichung enthält Beispiele für Daten und Berichte des alltäglichen Geschäftsablaufes. Sie sollen nur die Funktionen des Lizenzprogrammes illustrieren; sie können Namen von Personen, Firmen, Marken oder Produkten enthalten. Alle diese Namen sind frei erfunden; Ähnlichkeiten mit tatsächlichen Namen und Adressen sind rein zufällig.

Alle in diesem Dokument enthaltenen Leistungsdaten stammen aus einer gesteuerten Umgebung. Die Ergebnisse, die in anderen Betriebsumgebungen erzielt werden, können daher erheblich von den hier erzielten Ergebnissen abweichen. Einige Daten stammen möglicherweise von Systemen, deren Entwicklung noch nicht abgeschlossen ist. Eine Gewährleistung, dass diese Daten auch in allgemein verfügbaren Systemen erzielt werden, kann nicht gegeben werden. Darüber hinaus wurden einige Daten unter Umständen durch Extrapolation berechnet. Die tatsächlichen Ergebnisse können abweichen. Benutzer dieses Dokuments sollten die entsprechenden Daten in ihrer spezifischen Umgebung prüfen.

Alle Informationen zu Produkten anderer Anbieter stammen von den Anbietern der aufgeführten Produkte, deren veröffentlichten Ankündigungen oder anderen allgemein verfügbaren Quellen. IBM hat diese Produkte nicht getestet und kann daher keine Aussagen zu Leistung, Kompatibilität oder anderen Merkmalen machen. Fragen zu den Leistungsmerkmalen von Produkten anderer Anbieter sind an den jeweiligen Anbieter zu richten.

## **Marken**

Folgende Namen sind in gewissen Ländern (oder Regionen) Marken der International Business Machines Corporation:

AIX DB2 DB2 Connect DB2 Universal Database IBM Office Connect Redbooks

Folgende Namen sind Marken oder eingetragene Marken anderer Unternehmen:

Microsoft, Windows, Windows NT, Windows 2000, Windows XP und Microsoft Excel sind in gewissen Ländern Marken oder eingetragene Marken der Microsoft Corporation.

Java und alle Java-basierten Marken und Logos sowie Solaris sind in gewissen Ländern Marken von Sun Microsystems, Inc.

UNIX ist in gewissen Ländern eine eingetragene Marke und wird ausschließlich von der X/Open Company Limited lizenziert.

Linux ist eine eingetragene Marke von Linus Torvalds. Red Hat und alle Red Hatbasierten Marken und Logos sind in gewissen Ländern Marken oder eingetragene Marken von Red Hat, Inc.

Andere Namen von Unternehmen, Produkten oder Dienstleistungen können Marken anderer Unternehmen sein.
## **Glossar**

Dieses Glossar definiert Begriffe, die in diesem Buch verwendet werden.

# **A**

**Aggregationsvorschriftsfunktion (Aggregation Function).** Eine der DB2-SQL-Aggregationsvorschriftsfunktionen, wie z. B. SUM (Summe), AVG (Durchschnitt), MIN (Minimum) und MAX (Maximum). Die Aggregationsvorschriftsfunktion wird verwendet, um zu steuern, wie Berechnungen für Kennzahlen ausgeführt werden.

**Attribut.** Ein DB2-Objekt, das einer einzelnen Spalte in einer Tabelle oder einem Ausdruck zugeordnet ist, der eine Kombination aus einer Spaltengruppe und/oder anderen Attributen ist. Ein Attribut kann eine Anzahl Rollen ausführen. Es kann z. B. ein Verweis auf Daten sein, die sich im Würfel befinden, oder es kann ein Verweis auf eine Spalte sein, die von einem Join oder einer anderen Attributabhängigkeit verwendet wird.

#### **Attributabhängigkeit (Attribute Relationship).**

Beschreibt Abhängigkeiten von Attributobjekten allgemein. Die Abhängigkeiten werden durch ein linkes und ein rechtes Attribut, einen Typ, eine Kardinalität sowie durch die Angabe beschrieben, ob sie eine funktionale Abhängigkeit festlegen. Der Typ beschreibt, welche Rolle das rechte Attribut in Bezug auf das linke Attribut hat. Es gibt zwei mögliche Typen: **Beschreibend** und **Zugeordnet**. Der Typ **Beschreibend** gibt an, dass das rechte Attribut ein Deskriptor des linken Attributs ist.

## **B**

**Berechnete Kennzahl (Calculated Measure).** Enthält integrierte Berechnungen, die Sie mit Expression Builder in der OLAP-Zentrale oder mit SQL-Anweisungen erstellen können. Eine berechnete Kennzahl hat einen SQL-Ausdruck, der Berechnungen ausführt und nicht einer einzelnen Spalte oder einem Attribut zugeordnet ist.

# **D**

**Dimension.** Ein DB2-Objekt, das auf eine Objektgruppe mit abhängigen Attributen verweist, die einen Aspekt einer Gruppe mit Kennzahlen beschreibt. Eine Dimension kann auf Attribute aus mindestens einer Dimensionstabelle verweisen. Wenn allerdings Attribute aus mehreren Dimensionstabellen verwendet werden, müssen die Tabellen miteinander verknüpft sein, und die Dimension muss auf diese Joins verweisen. Eine

Dimension verweist außerdem auf mindestens eine Hierarchie und kann auf Abhängigkeiten zwischen ihren Attributen verweisen.

**Dimensionstabelle (Dimension Table).** Eine Tabelle in einem Data Warehouse, deren Einträge Daten in einer Fakttabelle beschreiben. Dimensionstabellen enthalten die Daten, aus denen Dimensionen erstellt werden.

**E**

**Ebene (Level).** Ein DB2-Objekt, das aus einem oder mehreren Attributen besteht, die als logischer Schritt in der Reihenfolge einer Hierarchie zusammengehören und zusammenarbeiten.

#### **F**

**Faktobjekt (Facts Object).** Ein DB2-Objekt, das abhängige Kennzahlen gruppiert, die für eine spezifische Anwendung interessant sind. Das Faktobjekt speichert Informationen zu den Attributen, die in Faktobjekt-Dimensions-Joins verwendet werden, und die Attribute und Joins, die verwendet werden, um die zusätzlichen Kennzahlen über mehrere Datenbanktabellen hinweg zuzuordnen. Daher speichert ein Faktobjekt zusätzlich zu der Gruppe von Kennzahlen eine Attributgruppe und eine Joingruppe. Ein Faktobjekt wird in einem Modell als Zentrum eines Star-Schemas verwendet.

**Fakttabelle (Fact Table).** Eine zentrale Tabelle in einem Data Warehouse-Schema, die numerische Kennzahlen und Schlüssel enthält, die sich auf Fakt-Dimensions-Tabellen beziehen. Fakttabellen enthalten Daten, die spezifische Ereignisse in einem Unternehmen beschreiben, wie z. B. Banktransaktionen oder Produktverkäufe.

**Funktionale Abhängigkeit (Functional Dependency).** Ein DB2-Objekt, das angibt, dass die Standardattribute und zugehörigen Eigenschaften eines Ebenenobjekts funktional durch die Schlüsselattribute der Ebene ermittelt werden. Funktionale Abhängigkeiten ermöglichen Ihnen die Angabe, dass mindestens eine Spalte von mindestens einer anderen Spalte funktional abhängig ist, unter der Voraussetzung, dass alle Spalten in derselben Tabelle vorhanden sind.

# **G**

**Gespeicherte Abfragetabelle (Materialized Query Table, MQT).** Eine Tabelle, deren Definition auf einem Abfrageergebnis basiert und deren Daten das Format von vorberechneten Ergebnissen haben, die aus mindestens einer Tabelle stammen, auf der die Definition der gespeicherten Abfragetabelle basiert.

**Gleichmäßige Hierarchie (Balanced Hierarchy).** Eine Hierarchie mit aussagekräftigen Ebenen und Verzweigungen, die eine konsistente Tiefe haben. Das logische übergeordnete Element jedes Attributs befindet sich in der Ebene direkt darüber. Siehe *Netzwerkhierarchie, Unausgeglichene Hierarchie* und *Ungleichmäßige Hierarchie*.

# **H**

**Hierarchie.** Ein DB2-Objekt, das Abhängigkeiten zwischen einer Gruppe mit mindestens einem Attribut in einer spezifischen Dimension eines Modells definiert. DB2 Cube Views unterstützt vier Hierarchietypen: gleichmäßig, ungleichmäßig, unausgeglichen und Netzwerk. Hierarchien können mit dem Standardwert oder rekursiv implementiert werden.

**Hybridwürfel (Hybrid Cube).** Enthält mehrdimensionale Daten und verweist auf relationale Daten, so dass Sie Daten einer untergeordneten Ebene in Ihren Basistabellen abfragen können.

## **I**

**Integritätsbedingung (Constraint).** Eine Regel, die der Datenbankmanager umsetzt. Es gibt vier Typen von Integritätsbedingungen: eindeutige Integritätsbedingungen, referenzielle Integritätsbedingungen, Prüfung auf Integritätsbedingungen in Tabellen und Informationsintegritätsbedingungen.

### **J**

**Join.** Verknüpft zwei relationale Tabellen. Ein Join verweist auf Attribute, die dann auf Spalten in den Tabellen verweisen, die verknüpft werden. Die einfachste Form eines Joins verweist auf zwei Attribute. Eines ist einer Spalte in der ersten Tabelle und eines einer Spalte in der zweiten Tabelle zugeordnet. Der Join umfasst außerdem einen Operator, der angibt, wie die Spalten verglichen werden sollen. Ein Joinobjekt kann auch verwendet werden, um zusammengesetzte Joins zu modellieren, bei denen mindestens zwei Spalten aus der ersten Tabelle mit derselben Spaltenanzahl in der zweiten Tabelle verknüpft werden. Ein zusammengesetzter Join verwendet Attributpaare, um entsprechende Spalten einander zuzuordnen. Jedes Attributpaar hat einen Operator, der angibt, wie das Spaltenpaar verglichen wird. Außerdem hat ein Join einen Typ und eine Kardinalität. Joins können in Dimensionen verwendet werden, um Dimensionstabellen zu verknüpfen, oder in einem Modell, um die Dimension des Modells mit ihrem Faktobjekt zu verknüpfen, oder in einem Faktobjekt, um mehrere Fakttabellen zu verknüpfen.

# **K**

**Kennzahl (Measure).** Ein DB2-Objekt, das eine Kennzahlentität definiert und in Faktobjekten verwendet wird. Kennzahlen bekommen ihre Bedeutung im Kontext einer Dimension. Häufige Beispiele für Kennzahlobjekte sind Umsatz, Kosten und Profit.

#### **M**

**Metadaten.** Informationen zu den Merkmalen von Daten, wie z. B. der Datentyp in einer Spalte (numerisch, Text, usw.) oder die Länge einer Spalte. Die Informationen können auch die Datenstruktur angeben, oder es handelt sich um Informationen, die das Design von Objekten wie z. B. Würfeln oder Dimensionen angeben.

**Modell (Cube Model).** Ein DB2-Objekt, das alle Daten im Zusammenhang mit einer Kennzahlsammlung beschreibt. Normalerweise hängt das Modell von einem Star-Schema oder Snowflake-Schema in der Datenbank ab. Das Modell verweist auf ein einzelnes Faktobjekt und mindestens eine Dimension. Modelle können optimiert werden, um die Leistung von SQL-Abfragen an das Star-Schema oder Snowflake-Schema des Modells zu verbessern.

**MQT.** Siehe *Gespeicherte Abfragetabelle*.

# **N**

**Netzwerkhierarchie (Network Hierarchy).** Eine Hierarchie, in der die Reihenfolge der Ebenen nicht angegeben ist, in der die Ebenen jedoch eine semantische Bedeutung haben. Da die Attributebenen keine natürliche Abhängigkeit zwischen über- und untergeordneten Elementen haben, ist die Reihenfolge der Ebenen nicht wichtig. Siehe *Gleichmäßige Hierarchie, Unausgeglichene Hierarchie* und *Ungleichmäßige Hierarchie*.

### **O**

**Outrigger-Tabelle.** Eine beliebige Dimensionstabelle in einem Snowflake-Schema, die nicht die primäre Dimensionstabelle in der Dimension ist.

#### **P**

**Primäre Dimensionstabelle (Primary Dimension Table).** Die Dimensionstabelle in einem Snowflake-Schema, die einen Join zur Fakttabelle herstellt.

## **R**

**Rekursive Implementierung (Recursive Deployment).** Verwendet die natürlichen Abhängigkeiten zwischen über- und untergeordneten Attributen der Hierarchie. Eine ungleichmäßige Hierarchie, die eine rekursive Implementierung verwendet, wird als Attributpaare über- und untergeordneter Attribute dargestellt.

# **S**

**Schema.** Nach dem Standard SQL-92, eine Objektgruppe mit Datenbankobjekten, deren Eigner ein einzelner Benutzer ist und die einen einzelnen Namensbereich bilden. Ein Namensbereich ist eine Gruppe von Objekten, die keine doppelte Namen enthalten dürfen. Zwei Tabellen können z. B. nur dieselben Namen haben, wenn sie sich in separaten Schemata befinden. Zwei Tabellen im selben Schema dürfen nicht denselben Namen haben.

**Schicht (Slice).** Ein Bereich in einer mehrdimensionalen Datenbank oder in einem Würfel.

**Snowflake-Schema.** Eine Erweiterung eines Star-Schemas, bei dem mindestens eine Dimension durch mehrere Tabellen definiert ist. In einem Snowflake-Schema werden nur primäre Dimensionstabellen mit der Fakttabelle verknüpft. Zusätzliche Dimensionstabellen werden mit primären Dimensionstabellen verknüpft.

**Standardimplementierung (Standard Deployment).** Verwendet die Ebenendefinitionen der Hierarchie, wobei jedes Attribut in der Hierarchie eine Ebene definiert. Eine gleichmäßige Hierarchie für eine Zeitdimension ist z. B. nach jeder definierten Ebene organisiert, wie **Jahr**, **Quartal** und **Monat**. Die Standardimplementierung kann für alle vier Hierarchietypen verwendet werden.

**Star-Join.** Ein Join zwischen einer Fakttabelle (normalerweise eine große Fakttabelle) und mindestens zwei Dimensionstabellen. Die Fakttabelle wird mit jeder Dimensionstabelle über einen Dimensionsschlüssel verknüpft.

**Star-Schema.** Eine relationale Datenbankstruktur, in der Daten in einer einzelnen Fakttabelle im Mittelpunkt des Schemas verwaltet werden, mit zusätzlichen Dimensionsdaten, die in Dimensionstabellen gespeichert werden. Jede Dimensionstabelle hängt direkt von der Fakttabelle ab und ist gewöhnlich durch eine Schlüsselspalte mit ihr verknüpft. Star-Schemata werden in Data Warehouses verwendet.

# **U**

#### **Unausgeglichene Hierarchie (Ragged Hierarchy).**

Eine Hierarchie, in der jede Ebene eine konsistente Bedeutung hat, in der die Verzweigungen jedoch inkonsistente Tiefen haben, da mindestens ein Elementattribut in einer Verzweigungsebene nicht gefüllt ist. Siehe *Gleichmäßige Hierarchie, Netzwerkhierarchie* und *Ungleichmäßige Hierarchie*.

**Ungleichmäßige Hierarchie (Unbalanced Hierarchy).** Eine Hierarchie mit Ebenen, die eine konsistente Abhängigkeit zwischen über- und untergeordneten Elementen haben, die aber eine inkonsistente semantische Bedeutung für alle Elemente in einer bestimmten Ebene haben. Außerdem haben die Verzweigungen der Hierarchie inkonsistente Tiefen. Siehe *Gleichmäßige Hierarchie, Netzwerkhierarchie* und *Unausgeglichene Hierarchie*.

**Übersichtstabelle (Summary Table).** Enthält berechnete Daten der Basistabellen, die von Ihrem Modell verwendet werden. DB2 Cube Views verwendet DB2- Übersichtstabellen, um die Leistung von Abfragen zu verbessern, die an Modelle abgesetzt werden. Eine Übersichtstabelle ist ein Sondertyp einer gespeicherten Abfragetabelle (Materialized Query Table, MQT), die speziell Übersichtsdaten umfasst. Weil DB2 Cube Views immer MQTs empfiehlt, die berechnete Daten enthalten, wird der Begriff *Übersichtstabelle* in der Dokumentation von DB2 Cube Views verwendet, um die empfohlenen MQTs zu beschreiben. Siehe *Gespeicherte Abfragetabelle*.

#### **W**

**Würfel (Cube).** Ein DB2-Objekt, das von einem Modell abgeleitet wird. Das Würfelfaktobjekt und die Würfeldimensionen sind Untergruppen der Elemente, auf die im Modell verwiesen wird. Würfel sind für Tools und Anwendungen geeignet, die keine mehrfachen Hierarchien verwenden, da für Würfeldimensionen nur eine Würfelhierarchie je Würfeldimension zulässig ist.

**Würfeldimension (Cube Dimension).** Ein DB2-Objekt, das Teil eines Würfels ist und von einer Dimension im Modell abgeleitet wird, das dem Würfel entspricht. Eine Würfeldimension verweist auf eine Untergruppe der Attribute der Dimension, von der es abgeleitet ist. Es verweist außerdem auf eine einzelne Würfelhierarchie.

**Würfelebene (Cube Level).** Ein DB2-Objekt, das eine Untergruppe einer Ebene ist und in einem Würfel verwendet wird. Eine Würfelebene verweist auf die Ebene, von der sie abgeleitet wird (übergeordnete Ebene), und übernimmt die Schlüsselattribute der Ebene und die Standardattribute, die für die übergeordnete Ebene definiert sind.

**Würfelfaktobjekt (Cube Facts).** Ein DB2-Objekt, das Teil eines Würfels ist und von einer Dimension im Modell abgeleitet wird, das dem Würfel entspricht. Ein Würfelfaktobjekt verweist auf eine Untergruppe der Kennzahlen des Faktobjekts, von dem es abgeleitet ist.

**Würfelhierarchie (Cube Hierarchy).** Ein DB2-Objekt, das Teil einer Würfeldimension ist und von einer Hierarchie in der Dimension abgeleitet wird, die der Würfeldimension entspricht. Eine Würfelhierarchie verweist auf eine Untergruppe der Attribute der Hierar-

chie, von der sie abgeleitet wird. Die Attribute müssen dabei dieselbe Reihenfolge haben wie die Attribute in der Hierarchie.

#### **Index**

# **Sonderzeichen**

'mode' für ['Import'](#page-171-0) 164 'mode' für ['Validate'](#page-173-0) 166

# **A**

[Abfrageergebnisse](#page-153-0) 146 Abfragen [Bericht](#page-111-0) 104, [107](#page-114-0) DB2 [EXPLAIN](#page-136-0) 129 [Drilldown](#page-111-0) 104, [105](#page-112-0) [Drillthrough](#page-119-0) 112 [erfassen](#page-136-0) 129 [Hybridauszug](#page-118-0) 111 [MOLAP-Auszug](#page-111-0) 104, [109](#page-116-0) [Typen](#page-110-0) 103 [vergleichen](#page-135-0) 128 [weiterleiten](#page-97-0) 90, [93,](#page-100-0) [96](#page-103-0) Abfragen des [MOLAP-Auszugs](#page-111-0) 104 Abfragen [weiterleiten](#page-97-0) 90, [96](#page-103-0) [Abfrageoperationen](#page-168-0) 161 Alter, [Operation](#page-161-0) 154 [Änderungsoperationen](#page-168-0) 161 Angeben, [Optimierungsschichten](#page-66-0) 59 API [Datenaustausch](#page-148-0) 141 [gespeicherte](#page-150-0) Prozedur 143 [Parameter](#page-152-0) 145 [Traceverarbeitung](#page-175-0) 168 [Überblick](#page-148-0) 141 Assistent: [Advisorfunktion](#page-97-0) zur Optimie[rung](#page-97-0) 90, [101,](#page-108-0) [102,](#page-109-0) [122,](#page-129-0) [124,](#page-131-0) [131](#page-138-0) Assistent: [Dimension](#page-61-0) 54 Assistent: Dimension [hinzufügen](#page-63-0) 56 [Assistent:](#page-63-0) Ebene 56 Assistent: [Faktobjekt](#page-60-0) 53 Assistent: [Hierarchie](#page-62-0) 55 [Assistent:](#page-57-0) Import 50 [Assistent:](#page-64-0) Join 57 [Assistent:](#page-60-0) Modell 53 Assistent: [Schnelleinstieg](#page-58-0) 51 [Assistent:](#page-65-0) Würfel 58 Attributabhängigkeiten [Basisregeln](#page-49-0) 42 [Beschreibung](#page-41-0) 34 in [Übersichtstabellen](#page-101-0) 94 [Merkmale](#page-42-0) 35 Typen [beschreibend](#page-41-0) 34 [zugeordnet](#page-41-0) 34 Attribute [Basisregeln](#page-49-0) 42 [Beschreibung](#page-40-0) 33 [Ebenenschlüssel](#page-34-0) 27 in [Übersichtstabellen](#page-101-0) 94 [Merkmale](#page-41-0) 34 relationale [Zuordnung](#page-19-0) 12, [15](#page-22-0) [Standard](#page-34-0) 27

#### **B**

[Basisregeln](#page-124-0) 117 [Attributabhängigkeiten](#page-49-0) 42 [Attribute](#page-49-0) 42 [Dimensionen](#page-47-0) 40 [Ebenen](#page-48-0) 41 [Faktobjekte](#page-47-0) 40 [Hierarchien](#page-48-0) 41 [Joins](#page-49-0) 42 [Kennzahlen](#page-48-0) 41 [Modelle](#page-47-0) 40 [Würfel](#page-50-0) 43 [Würfeldimensionen](#page-51-0) 44 [Würfelebenen](#page-51-0) 44 [Würfelfaktobjekte](#page-50-0) 43 [Würfelhierarchien](#page-51-0) 44 Beispiel [Anwendungsdateien](#page-187-0) 180 [Datenbankdateien](#page-186-0) 179 Beispiele Parameter der API [Abfrageoperationen](#page-168-0) 161 [Änderungsoperationen](#page-168-0) 161 [Verwaltungsoperationen](#page-169-0) 162 Berechnen [Gewinn](#page-82-0) 75 [Gewinnspanne](#page-82-0) 75 [Warenfluss](#page-70-0) 63 [Wert](#page-70-0) 63 Berechnete [Kennzahlen](#page-61-0) 54 [Berechtigungen](#page-53-0) und Zugriffsrechte 46 [Berichtsabfragen](#page-111-0) 104 [Bridges](#page-11-0) 4

# **C**

[Codepages](#page-178-0) 171 Create, [Operation](#page-161-0) 154 [currentRef,](#page-173-0) Operand 166

#### **D**

Datenbank [CVSAMPLE](#page-186-0) 179, [180](#page-187-0) Datenbanken [fern](#page-141-0) 134 [Datenbankverbindung,](#page-56-0) Fenster 49 Datenquellen [fern](#page-141-0) 134, [137](#page-144-0) DB2 Cube [Views](#page-142-0) 135 DB2-Datenbank [Metadatenobjekte](#page-68-0) löschen 61 [Verbindung](#page-56-0) herstellen 49 [Verbindung](#page-56-0) trennen 49 DB2 [EXPLAIN](#page-100-0) 93 [DB2-Optimierungsprogramm](#page-97-0) 90, [96](#page-103-0) [DB2-SQL-Snapshot](#page-136-0) Monitor 129 Describe, [Operation](#page-153-0) 146 Dimensionen aus einem Modell [entfernen](#page-67-0) 60 [Basisregeln](#page-47-0) 40

Dimensionen *(Forts.)* [Beschreibung](#page-29-0) 22 [erstellen](#page-61-0) 54 [Hierarchien,](#page-62-0) erstellen 55 [hinzufügen](#page-63-0) 56 [Merkmale](#page-29-0) 22 [Optimierungsregeln](#page-48-0) 41 relationale [Zuordnung](#page-19-0) 12, [15,](#page-22-0) [17](#page-24-0) [Drilldown-Abfragen](#page-111-0) 104 Drop, [Operation](#page-163-0) 156

### **E**

Ebenen [Basisregeln](#page-48-0) 41 [Beschreibung](#page-34-0) 27 einer [Würfelhierarchie](#page-66-0) hinzufü[gen](#page-66-0) 59 [erstellen](#page-63-0) 56 für die [Optimierung](#page-110-0) modellieren 103 ideales [Modellieren](#page-35-0) 28 [Merkmale](#page-37-0) 30 nicht ideales [Modellieren](#page-36-0) 29 relationale [Zuordnung](#page-19-0) 12, [15](#page-22-0) [Schlüsselattribute](#page-34-0) der Ebene 27 [Standardattribute](#page-34-0) 27 zugehörige [Eigenschaften](#page-34-0) 27 Eigenschaften [zugehörige](#page-34-0) 27 Einfache [Kennzahlen](#page-61-0) 54 Einordnen von Verkaufszahlen [DENSERANK](#page-88-0) 81 [RANK](#page-88-0) 81 [ROWNUMBER](#page-88-0) 81 Erstellen, [Faktobjekt-Dimensions-](#page-61-0)[Joins](#page-61-0) 54 [Export,](#page-57-0) Fenster 50 Exportieren [Metadatenobjekte](#page-57-0) 50

#### **F**

Faktobjekt [Merkmale](#page-29-0) 22 [Faktobjekt-Dimensions-Joins](#page-64-0) 57, [117](#page-124-0) [erstellen](#page-63-0) 56 Faktobjekte [Basisregeln](#page-47-0) 40 [Beschreibung](#page-28-0) 21 [erstellen](#page-60-0) 53 relationale [Zuordnung](#page-19-0) 12 [Fehlerbehandlung](#page-149-0) 142 [Fehlerprotokollierung](#page-176-0) 169 Fern [Datenquellen](#page-141-0) 134 Ferne Datenquellen [definieren](#page-144-0) 137 Funktionale Abhängigkeiten [angeben](#page-63-0) 56 [Übersichtstabellen](#page-103-0) 96

## **G**

Gespeicherte [Abfragetabellen](#page-97-0) 90 Gespeicherte Prozeduren [md\\_message](#page-150-0) 143 [Gleichmäßige](#page-30-0) Hierarchien 23

## **H**

Hierarchien [Basisregeln](#page-48-0) 41 [Beschreibung](#page-30-0) 23 Ebenen [erstellen](#page-63-0) 56 [erstellen](#page-62-0) 55 für die [Optimierung](#page-110-0) modellieren 103 [Implementierungen](#page-32-0) 25 [Merkmale](#page-33-0) 26 relationale [Zuordnung](#page-19-0) 12, [17](#page-24-0) [Typen](#page-30-0) 23

### **I**

Ideales [Modellieren](#page-35-0) 28 Import, [Operation](#page-163-0) 156 Importieren [Metadatenobjekte](#page-57-0) 50 [Informationsintegritätsbedingungen](#page-97-0) 9[0,](#page-124-0) [117,](#page-124-0) [124](#page-131-0) [Installationsvoraussetzungen](#page-12-0) 5 Installieren [AIX](#page-14-0) 7 [Linux](#page-14-0) 7 [Solaris-Betriebssystem](#page-14-0) 7 [Windows](#page-13-0) 6 [Integritätsbedingungen](#page-97-0) 90, [124,](#page-131-0) [138](#page-145-0) [Fremdschlüssel](#page-124-0) 117 [Information](#page-124-0) 117 [Übersichtstabellen](#page-103-0) 96

#### **J**

Joins [Basisregeln](#page-49-0) 42 [Beschreibung](#page-43-0) 36 [erstellen](#page-64-0) 57 [Faktobjekt-Dimensions-Join](#page-124-0) 117 [Kardinalitäten](#page-125-0) 118 [Merkmale](#page-43-0) 36 [Optimierungsregeln](#page-49-0) 42 relationale [Zuordnung](#page-20-0) 13, [15](#page-22-0) [Typen](#page-125-0) 118

## **K**

[Kardinalitäten](#page-41-0) 34 Kennzahlen [Basisregeln](#page-48-0) 41 [berechnet](#page-61-0) 54 [Beschreibung](#page-37-0) 30 [einfach](#page-61-0) 54 für die [Optimierung](#page-110-0) modellieren 103 in [Übersichtstabellen](#page-101-0) 94 [Merkmale](#page-39-0) 32 relationale [Zuordnung](#page-19-0) 12 [Konfigurationsdatei](#page-177-0) 170, [174](#page-181-0)

Korrelation [Verkäufe](#page-77-0) 70 [Werbung](#page-77-0) 70 [Kurznamen](#page-145-0) 138

#### **L**

[Laufzeittraceverarbeitung](#page-175-0) 168 Löschen, [Metadatenobjekte](#page-68-0) 61

#### **M**

md\_message [gespeicherte](#page-150-0) Prozeduren 143 Merkmale [allgemein](#page-26-0) 19 [Attributabhängigkeiten](#page-42-0) 35 [Attribute](#page-41-0) 34 [Dimensionen](#page-29-0) 22 [Ebenen](#page-37-0) 30 [Faktobjekte](#page-29-0) 22 [Hierarchien](#page-33-0) 26 [Joins](#page-43-0) 36 [Kennzahlen](#page-39-0) 32 [Modelle](#page-28-0) 21 [Würfel](#page-44-0) 37 [Würfeldimensionen](#page-45-0) 38 [Würfelebenen](#page-46-0) 39 [Würfelfaktobjekt](#page-44-0) 37 [Merkmale](#page-44-0) 37 [Würfelhierarchien](#page-45-0) 38 [Metadatenbridges](#page-11-0) 4 [Metadatenobjekte](#page-11-0) 4 [allgemeine](#page-26-0) Merkmale 19 [Attributabhängigkeiten](#page-41-0) 34 [Attribute](#page-40-0) 33 [austauschen](#page-56-0) 49 [Basisregeln](#page-46-0) 39 [Dimensionen](#page-29-0) 22 [Dimensionen,](#page-61-0) erstellen 54 [Dimensionen,](#page-63-0) hinzufügen 56 [Ebenen](#page-34-0) 27 Ebenen, [erstellen](#page-63-0) 56 [exportieren](#page-57-0) 50 [Faktobjekte](#page-28-0) 21 [Faktobjekte,](#page-60-0) erstellen 53 [Format](#page-182-0) 175 für die [Optimierung](#page-109-0) modellieren 102 [Hierarchien](#page-30-0) 23 [Hierarchien,](#page-62-0) erstellen 55 [importieren](#page-57-0) 50 [Joins](#page-43-0) 36 Joins, [erstellen](#page-64-0) 57 [Kennzahlen](#page-37-0) 30 [Modelle](#page-28-0) 21 [Modelle,](#page-60-0) erstellen 53 Modelle, mit dem ″[Assistenten:](#page-58-0) [Schnelleinstieg](#page-58-0)″ erstellen 51 [Namenskonventionen](#page-27-0) 20 [Überblick](#page-18-0) 11 [Würfel](#page-43-0) 36 Würfel, [erstellen](#page-65-0) 58 [Würfeldimensionen](#page-45-0) 38 [Würfelebenen](#page-46-0) 39 [Würfelfaktobjekte](#page-44-0) 37

[Würfelhierarchien](#page-45-0) 38

Metadatenoperationen [Alter](#page-161-0) 154 [Create](#page-161-0) 154 [Describe](#page-153-0) 146 [Drop](#page-163-0) 156 [Import](#page-163-0) 156 [Rename](#page-162-0) 155 [Translate](#page-166-0) 159 [Validate](#page-165-0) 158 Modelle [Basisregeln](#page-47-0) 40 [Beschreibung](#page-28-0) 21 [Dimensionen,](#page-61-0) erstellen 54 [Dimensionen,](#page-63-0) hinzufügen 56 [Dimensionen](#page-67-0) entfernen 60 [erstellen](#page-59-0) 52, [53](#page-60-0) [Faktobjekte,](#page-60-0) erstellen 53 [Hierarchien,](#page-62-0) erstellen 55 [Merkmale](#page-28-0) 21 mit dem ″Assistenten: [Schnelleinstieg](#page-58-0)″ [erstellen](#page-58-0) 51 [optimieren](#page-131-0) 124 [Optimierungsregeln](#page-47-0) 40 relationale [Zuordnung](#page-19-0) 12 [Vollständigkeitsregeln](#page-47-0) 40, [117](#page-124-0) Modellieren [ideal](#page-35-0) 28 [nicht](#page-36-0) ideal 29

## **N**

[Nachrichtenstruktur](#page-173-0) in API 166 [Netzwerkhierarchien](#page-32-0) 25 newRef, [Operand](#page-173-0) 166 Nicht ideales [Modellieren](#page-36-0) 29

## **O**

[objectType,](#page-170-0) Parameter 163 [Objektoperand](#page-173-0) 166 [Operanden](#page-173-0) 166 [Operationsoperanden](#page-173-0) 166 [Operationsparameter](#page-170-0) 163 'mode' für ['Import'](#page-171-0) 164 'mode' für ['Validate'](#page-173-0) 166 [objectType](#page-170-0) 163 [recurse](#page-170-0) 163 [restriction](#page-171-0) 164 Optimieren [Modelle](#page-131-0) 124 [Optimierung](#page-103-0) 96 [Abfragetypen](#page-129-0) 122 [Datenabtastung](#page-131-0) 124 [Leistungsvergleich](#page-107-0) 100 mit [Übersichtstabellen](#page-97-0) 90 [Prozess](#page-106-0) 99 [Regeln](#page-124-0) 117 [Schichten](#page-129-0) 122 [Speicherplatzbegrenzungen](#page-129-0) 122 [SQL-Prozeduren](#page-132-0) 125 [vergleichen](#page-135-0) 128 [Zeitbegrenzungen](#page-130-0) 123 Optimierungsregeln [Dimensionen](#page-48-0) 41 [Joins](#page-49-0) 42 [Modelle](#page-47-0) 40

[Optimierungsschichten](#page-110-0) 103, [104,](#page-111-0) [105](#page-112-0)[,](#page-121-0) [114](#page-121-0) [Alle](#page-112-0) 105 [angeben](#page-66-0) 59 [Beliebige](#page-112-0) 105 [Bericht](#page-114-0) 107 [Drilldown](#page-112-0) 105 [Drillthrough](#page-119-0) 112 [Ebenen](#page-112-0) 105 [Hybridauszug](#page-118-0) 111 [MOLAP-Auszug](#page-116-0) 109 [Outrigger-Tabellen](#page-126-0)<sup>1</sup>119

### **P**

[Protokollieren](#page-176-0) von Fehlern 169 Protokollierung [Traceverarbeitung](#page-175-0) 168

## **R**

recurse, [Parameter](#page-170-0) 163 Regeln [Basis](#page-124-0) 117 [Optimierung](#page-124-0) 117 [Vollständigkeit](#page-124-0) von Modellen 117 Rekursive [Implementierung](#page-33-0) 26 [Relationale](#page-19-0) Tabellen 12 Rename, [Operation](#page-162-0) 155 [restriction,](#page-171-0) Parameter 164

# **S**

Schemata [Snowflake](#page-19-0) 12, [119](#page-126-0) [Star](#page-19-0) 12 [Schicht](#page-99-0) 92 Schichten [Optimierung](#page-112-0) 105 Schlüsselattribute der Ebene [Beschreibung](#page-34-0) 27 Server [zusammengeschlossen](#page-141-0) 134 [Snowflake-Schema](#page-21-0) 14 [Snowflake-Schemata](#page-19-0) 12, [119](#page-126-0) Sofortige [Aktualisierung,](#page-138-0) Übersicht[stabellen](#page-138-0) 131 [Speicherverwaltung](#page-149-0) 142 [SQL-Prozeduren](#page-131-0) 124, [125](#page-132-0) Standardattribute [Beschreibung](#page-34-0) 27 [Standardimplementierung](#page-32-0) 25 [Star-Schemata](#page-19-0) 12 Systeme [zusammengeschlossener](#page-142-0) Daten[banken](#page-142-0) 135 [Clients](#page-140-0) 133 [Datenquellen](#page-140-0) 133 ferne [Datenquellen](#page-144-0) 137, [138](#page-145-0) für DB2 Cube Views [aktivieren](#page-143-0) 136 [Integritätsbedingungen](#page-145-0) 138 [Kurznamen](#page-145-0) 138 Server mit [zusammengeschlossenen](#page-140-0) [Datenbanken](#page-140-0) 133 [Überblick](#page-140-0) 133 [zusammengeschlossene](#page-140-0) Datenban[ken](#page-140-0) 133

[Systemkonfiguration](#page-149-0) 142 [Systemvoraussetzungen](#page-12-0) 5

#### **T**

[Traceverarbeitung](#page-175-0) 168 [Protokollierung](#page-175-0) 168 [Transaktion](#page-149-0) 142 Translate, [Operation](#page-166-0) 159

# **U**

Überblick [Metadatenobjekte](#page-18-0) 11 [Übersichtstabellen](#page-97-0) 90, [99,](#page-106-0) [124](#page-131-0) [erstellen](#page-108-0) 101 funktionale [Abhängigkeiten](#page-103-0) 96 [Integritätsbedingungen](#page-103-0) 96 [löschen](#page-109-0) 102, [132](#page-139-0) sofortige [Aktualisierung](#page-138-0) 131 [SQL-Prozeduren](#page-132-0) 125 [verwalten](#page-108-0) 101, [131](#page-138-0) verzögerte [Aktualisierung](#page-137-0) 130, [132](#page-139-0) [Übersichtstabellen](#page-139-0) mit verzögerter Aktua[lisierung](#page-139-0) 132 [verfallen](#page-137-0) 130 [Unausgeglichene](#page-31-0) Hierarchien 24 [Ungleichmäßige](#page-30-0) Hierarchien 23

#### **V**

Validate, [Operation](#page-165-0) 158 [Vergleichstool](#page-135-0) 'db2batch' 128 [Verwaltungsoperationen](#page-169-0) 162 Vollständigkeitsregeln [Modelle](#page-47-0) 40 [Voraussetzungen](#page-13-0) 6 [Hardware](#page-12-0) 5 [Software](#page-12-0) 5

#### **W**

[Würfel](#page-66-0) 59 [Basisregeln](#page-50-0) 43 [Beschreibung](#page-43-0) 36 [erstellen](#page-65-0) 58 für die [Optimierung](#page-110-0) modellieren 103 [Merkmale](#page-44-0) 37 relationale [Zuordnung](#page-25-0) 18 Würfeldimensionen [Basisregeln](#page-51-0) 44 [Beschreibung](#page-45-0) 38 [Merkmale](#page-45-0) 38 relationale [Zuordnung](#page-25-0) 18 [Würfelhierarchie](#page-66-0) hinzufügen 59 Würfelebenen [Basisregeln](#page-51-0) 44 [Beschreibung](#page-46-0) 39 [Merkmale](#page-46-0) 39 Würfelfaktobjekte [Basisregeln](#page-50-0) 43 [Beschreibung](#page-44-0) 37 relationale [Zuordnung](#page-25-0) 18 Würfelhierarchien [angeben](#page-66-0) 59

Würfelhierarchien *(Forts.)* [Basisregeln](#page-51-0) 44 [Beschreibung](#page-45-0) 38 einer [Würfeldimension](#page-66-0) hinzufü[gen](#page-66-0) 59 [Merkmale](#page-45-0) 38 relationale [Zuordnung](#page-25-0) 18 Würfelhierarchien [angeben](#page-66-0) 59

## **X**

[XML-Syntaxanalyse](#page-149-0) 142

# **Z**

[Zählen](#page-86-0) 79 Zeit, [Dimension](#page-92-0) 85 Zugehörige Eigenschaften [Beschreibung](#page-34-0) 27 einer [Würfelhierarchie](#page-66-0) hinzufü[gen](#page-66-0) 59 Zusammengeschlossen [Server](#page-141-0) 134 Zusammengeschlossene [Datenbanken](#page-141-0) 134

## **Kontaktaufnahme mit IBM**

Wenn Sie ein technisches Problem haben, lesen Sie die Produktdokumentation, und führen Sie die vorgeschlagenen Aktionen aus, bevor Sie sich mit der Kundenunterstützung von DB2 Cube Views in Verbindung setzen. In diesem Handbuch werden Informationen angegeben, die Sie zusammenstellen können, um die Kundenunterstützung von DB2 Cube Views zu unterstützen, damit sie Ihnen besser helfen kann.

Wenn Sie weitere Informationen benötigen oder eines der Produkte von DB2 Cube Views bestellen möchten, setzen Sie sich mit einem IBM Ansprechpartner in einer lokalen Geschäftsstelle oder einem IBM Softwarevertriebspartner in Verbindung.

Telefonische Unterstützung erhalten Sie über folgende Nummern:

- Unter 0180 3 313233 erreichen Sie "Hallo IBM", wo Sie Antworten zu allgemeinen Fragen erhalten.
- v Unter 0190 772243 erreichen Sie die ″DB2 Helpline″, wo Sie Antworten zu DB2 spezifischen Problemen erhalten.

#### **Produktinformation**

Telefonische Unterstützung erhalten Sie über folgende Nummern:

- v Unter 0180 3 313233 erreichen Sie ″Hallo IBM″, wo Sie Antworten zu allgemeinen Fragen erhalten.
- Unter 0180 55090 können Sie Handbücher telefonisch bestellen.

#### **http://www.ibm.com/software/data/db2/db2md/**

Bietet Links zu Informationen über DB2 Cube Views.

#### **http://www.ibm.com/software/data/db2/udb**

Die Webseiten von DB2 Universal Database bieten aktuelle Informationen zu Neuerungen, Produktbeschreibungen, Schulungspläne und vieles mehr.

#### **http://www.elink.ibmlink.ibm.com/**

Klicken Sie **Publications** an, um die Website zur Bestellung internationaler Veröffentlichungen zu öffnen, auf der Sie Informationen zum Bestellverfahren finden.

#### **http://www.ibm.com/education/certify/**

Das ″Professional Certification Program″ auf der IBM Website stellt Zertifizierungstestinformationen für eine Reihe von IBM Produkten zur Verfügung.

**Anmerkung:** In einigen Ländern sollten sich die IBM Vertragshändler an die innerhalb ihrer Händlerstruktur vorgesehene Unterstützung wenden, nicht an die IBM Unterstützungsfunktion.

#### **Kommentare zur Dokumentation**

Wir sind auf Ihre Rückmeldung angewiesen, um möglichst genaue und hochwertige Informationen bereitstellen zu können. Bitte setzen Sie sich deshalb mit uns in Verbindung, wenn Sie Anregungen oder Kommentare zu diesem Handbuch oder zu einem anderen Dokument von DB2 Cube Views haben. Nutzen Sie dazu eine der folgenden Möglichkeiten:

- v Senden Sie Ihre Kommentare mit Hilfe des Onlineformulars für Leserkommentare unter www.ibm.com/software/data/rcf.
- v Senden Sie Ihre Kommentare per E-Mail an comments@us.ibm.com. Stellen Sie sicher, dass Sie den Namen des Produkts, die Versionsnummer des Produkts und den Namen und die Teilenummer des Buchs (falls zutreffend) angeben. Wenn Sie Kommentare zu einem bestimmten Text haben, geben Sie die Position des Texts (z. B. einen Titel, eine Tabellennummer oder eine Seitenzahl) an.

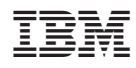

Programmnummer: 5724-E15

SC12-3219-01

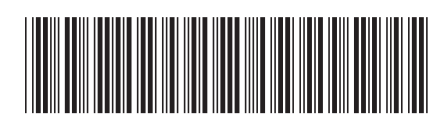